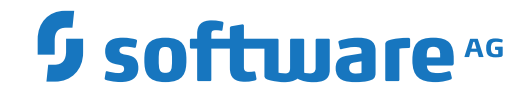

**Natural**

**TP Monitor Interfaces**

Version 9.1.2

April 2023

**ADABAS & NATURAL** 

Dieses Dokument gilt für Natural ab Version 9.1.2.

Hierin enthaltene Beschreibungen unterliegen Änderungen und Ergänzungen, die in nachfolgenden Release Notes oder Neuausgaben bekanntgegeben werden.

Copyright © 1979-2023 Software AG, Darmstadt, Deutschland und/oder Software AG USA, Inc., Reston, VA, USA, und/oder ihre Tochtergesellschaften und/oder ihre Lizenzgeber.

Der Name Software AG und die Namen der Software AG Produkte sind Marken der Software AG und/oder Software AG USA Inc., einer ihrer Tochtergesellschaften oder ihrer Lizenzgeber. Namen anderer Gesellschaften oder Produkte können Marken ihrer jeweiligen Schutzrechtsinhaber sein.

Nähere Informationen zu den Patenten und Marken der Software AG und ihrer Tochtergesellschaften befinden sich unter http://documentation.softwareag.com/legal/.

Diese Software kann Teile von Software-Produkten Dritter enthalten. Urheberrechtshinweise, Lizenzbestimmungen sowie zusätzliche Rechte und Einschränkungen dieser Drittprodukte können dem Abschnitt "License Texts, Copyright Notices and Disclaimers of Third Party Products" entnommen werden. Diese Dokumente enthalten den von den betreffenden Lizenzgebern oder den Lizenzen wörtlich vorgegebenen Wortlaut und werden daher in der jeweiligen Ursprungsprache wiedergegeben. Für einzelne, spezifische Lizenzbeschränkungen von Drittprodukten siehe PART E der Legal Notices, abrufbar unter dem Abschnitt "License Terms and Conditions for Use of Software AG Products / Copyrights and Trademark Notices of Software AG Products". Diese Dokumente sind Teil der Produktdokumentation, die unter http://softwareag.com/licenses oder im Verzeichnis der lizenzierten Produkte zu finden ist.

Die Nutzung dieser Software unterliegt den Lizenzbedingungen der Software AG. Diese Bedingungen sind Bestandteil der Produktdokumentation und befinden sich unter http://softwareag.com/licenses und/oder im Wurzelverzeichnis des lizenzierten Produkts.

#### **Dokument-ID: NATMF-TPMON-912-20230424**

## **Table of Contents**

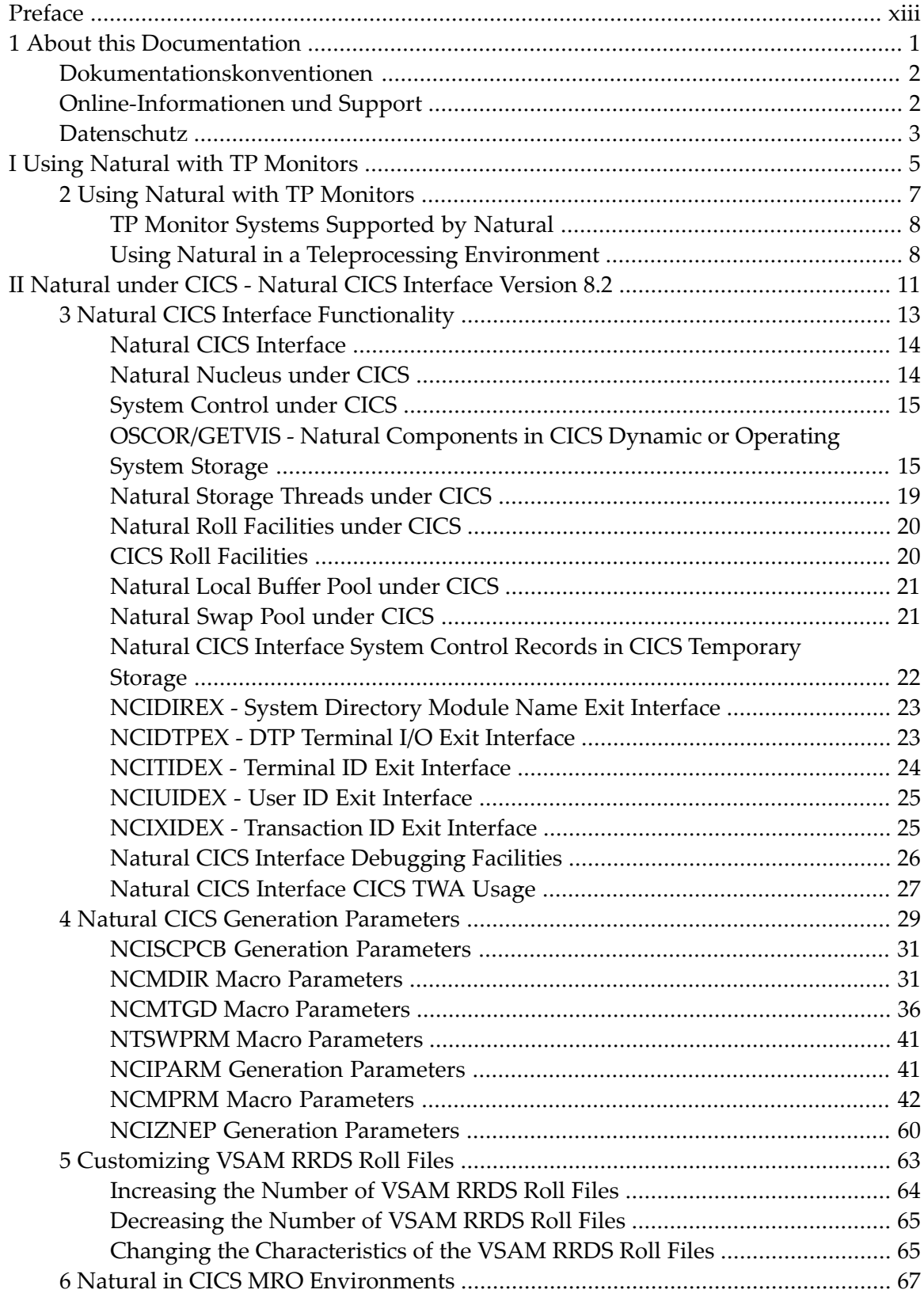

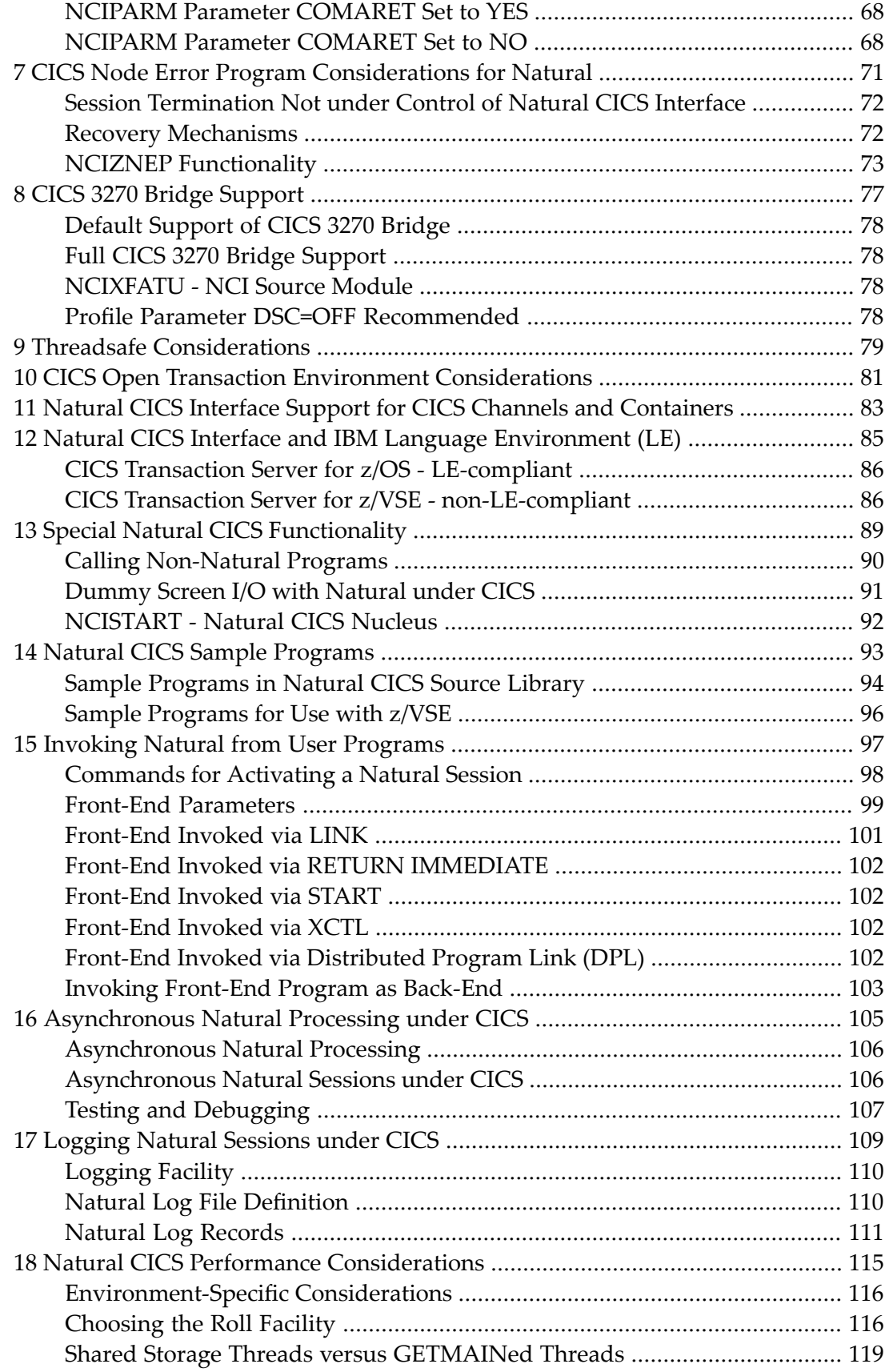

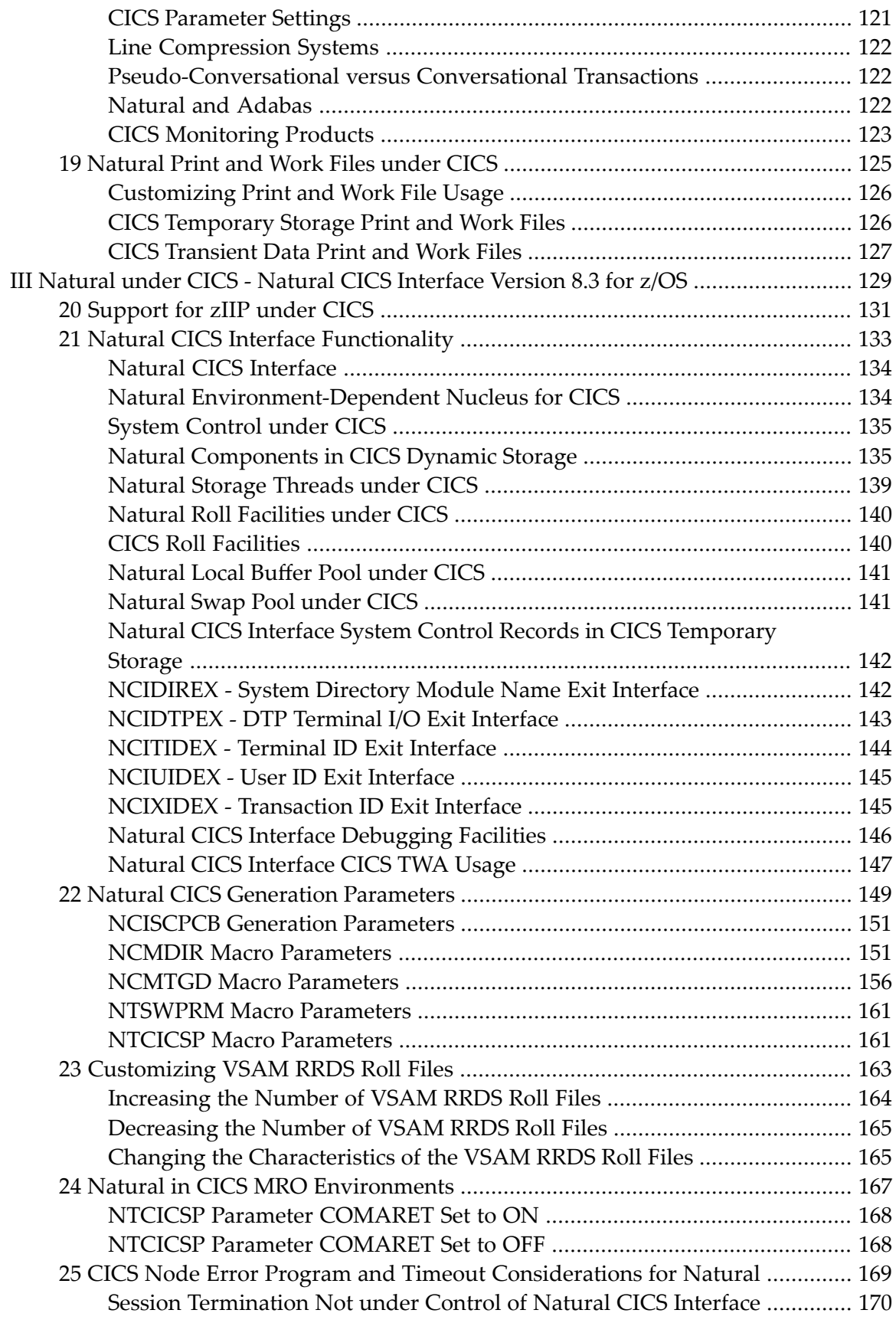

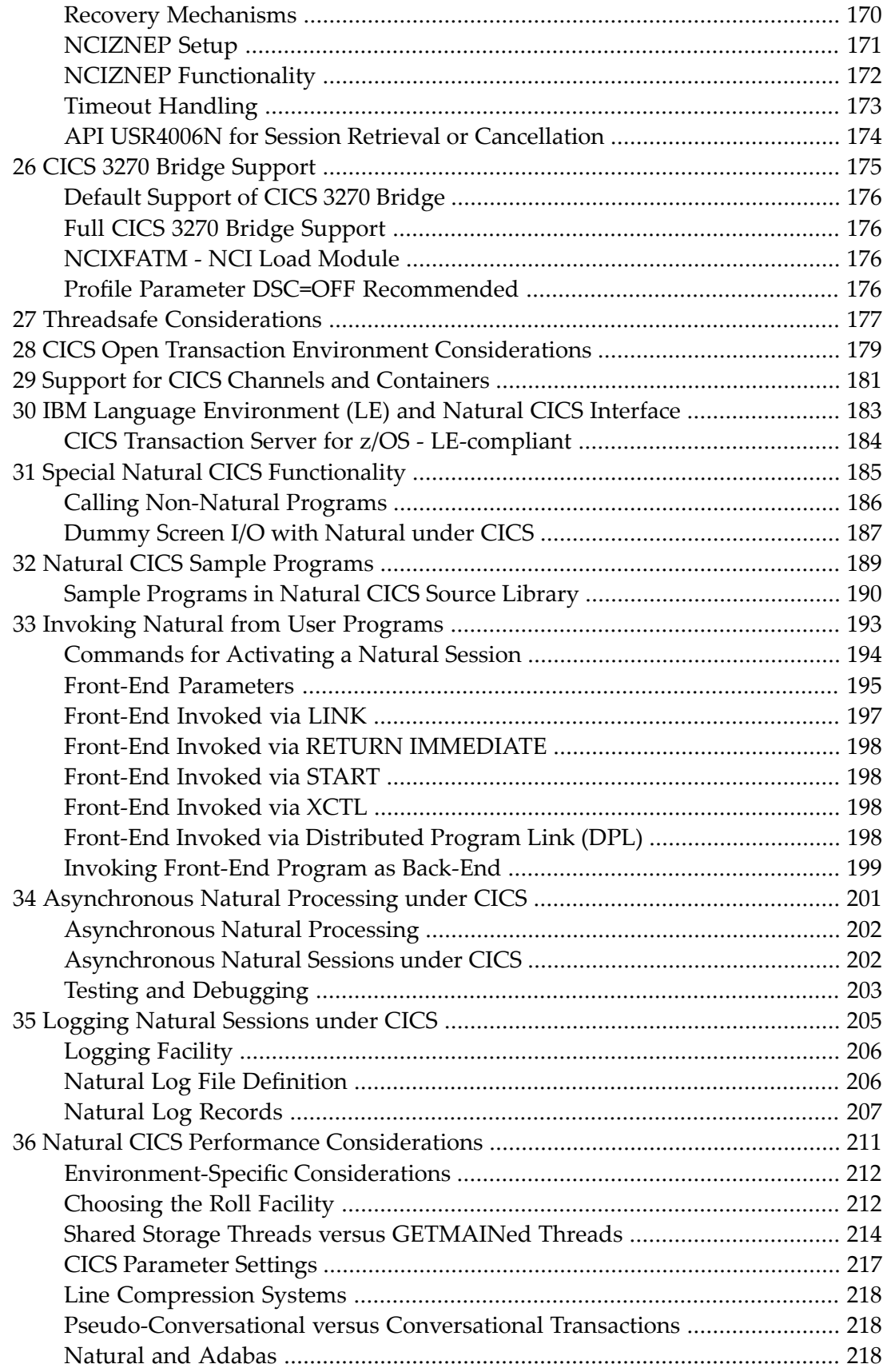

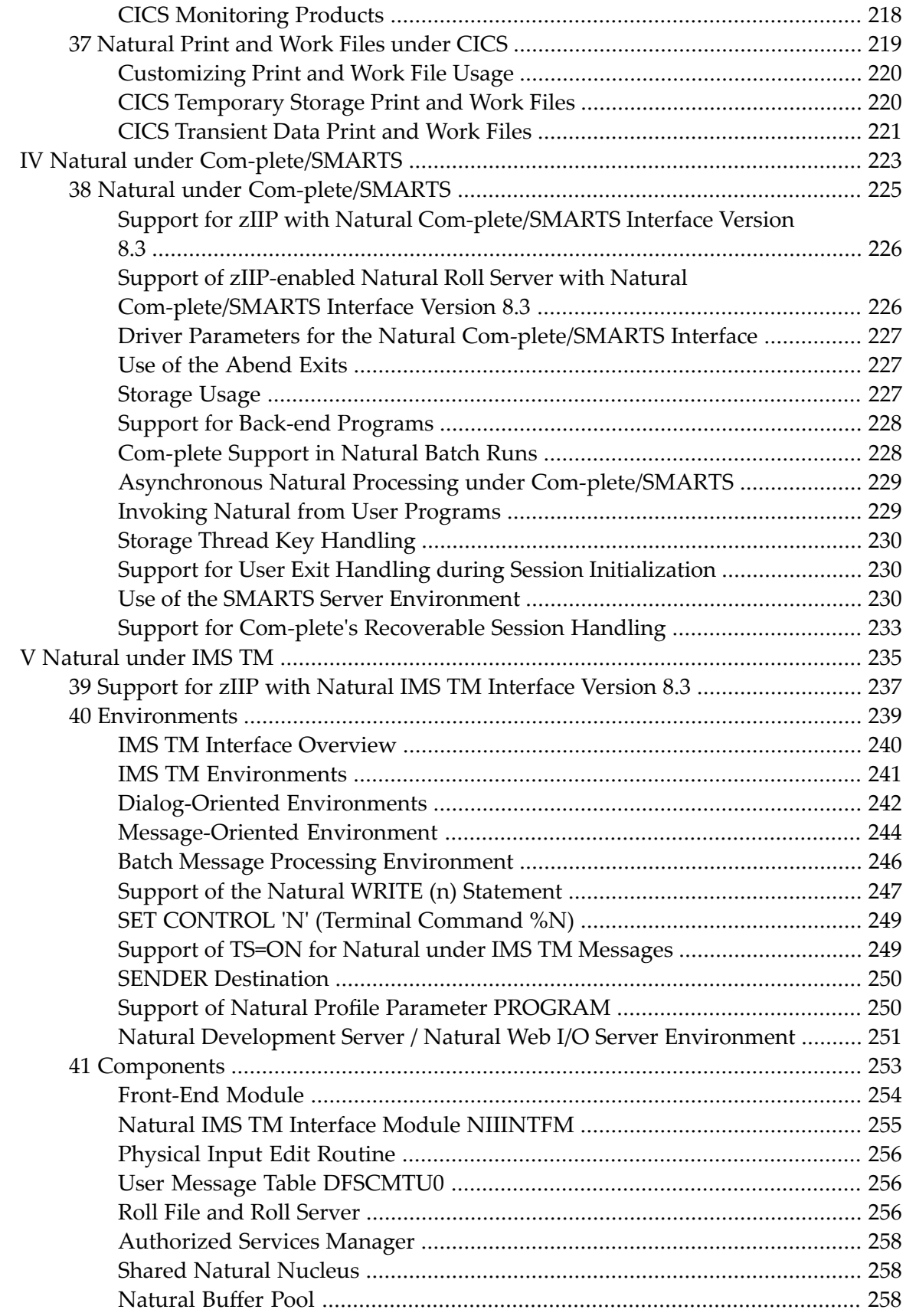

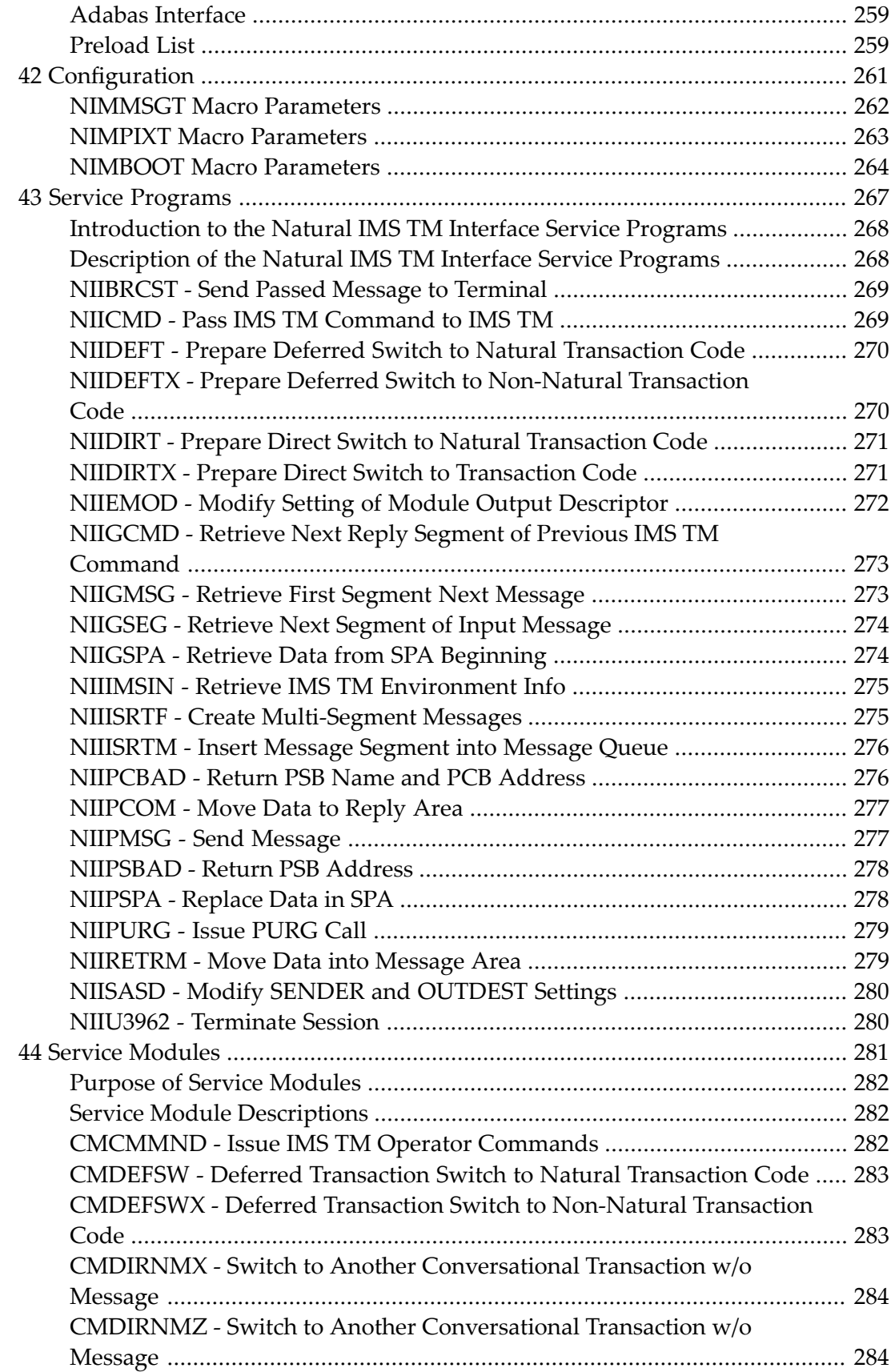

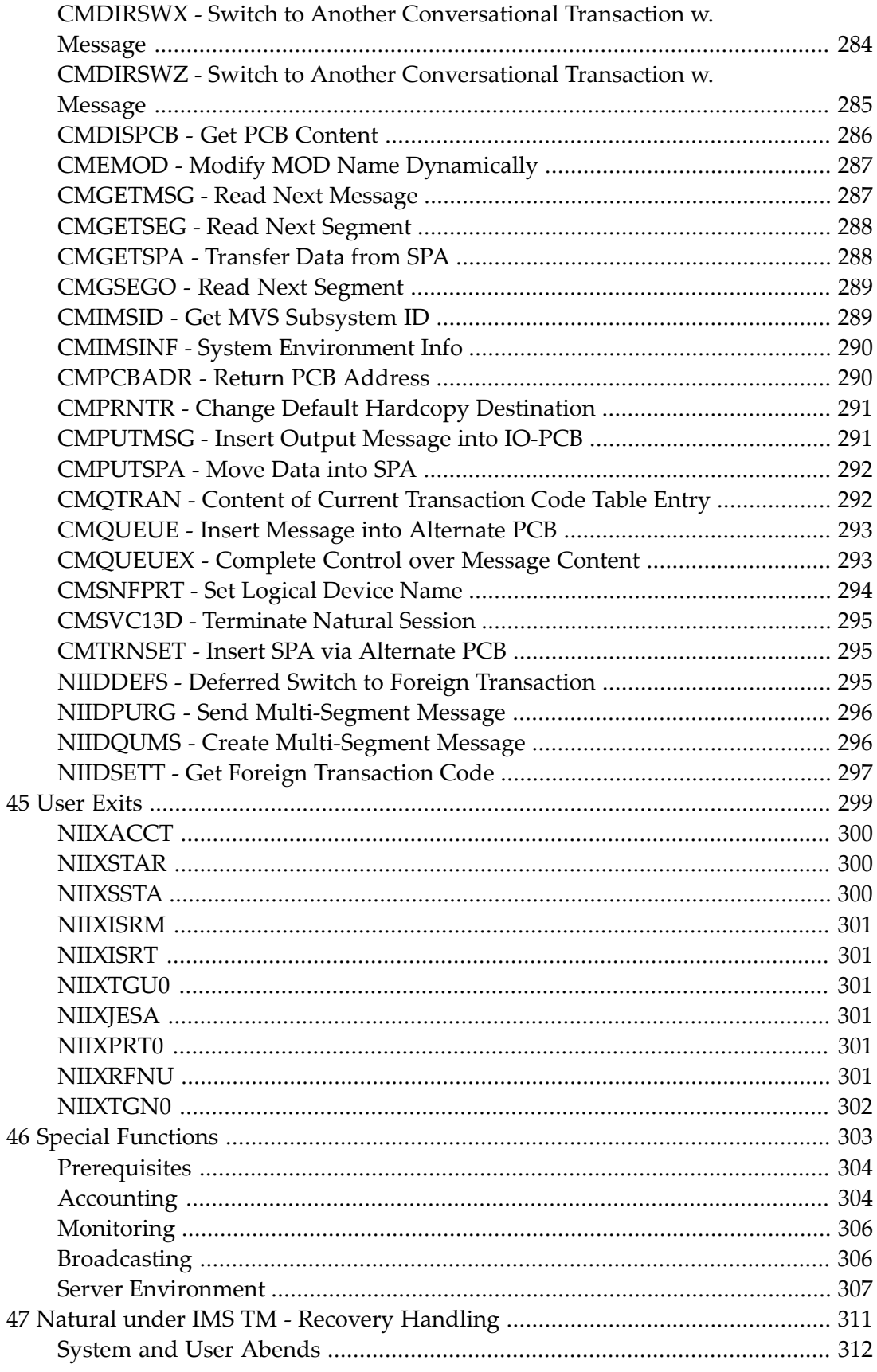

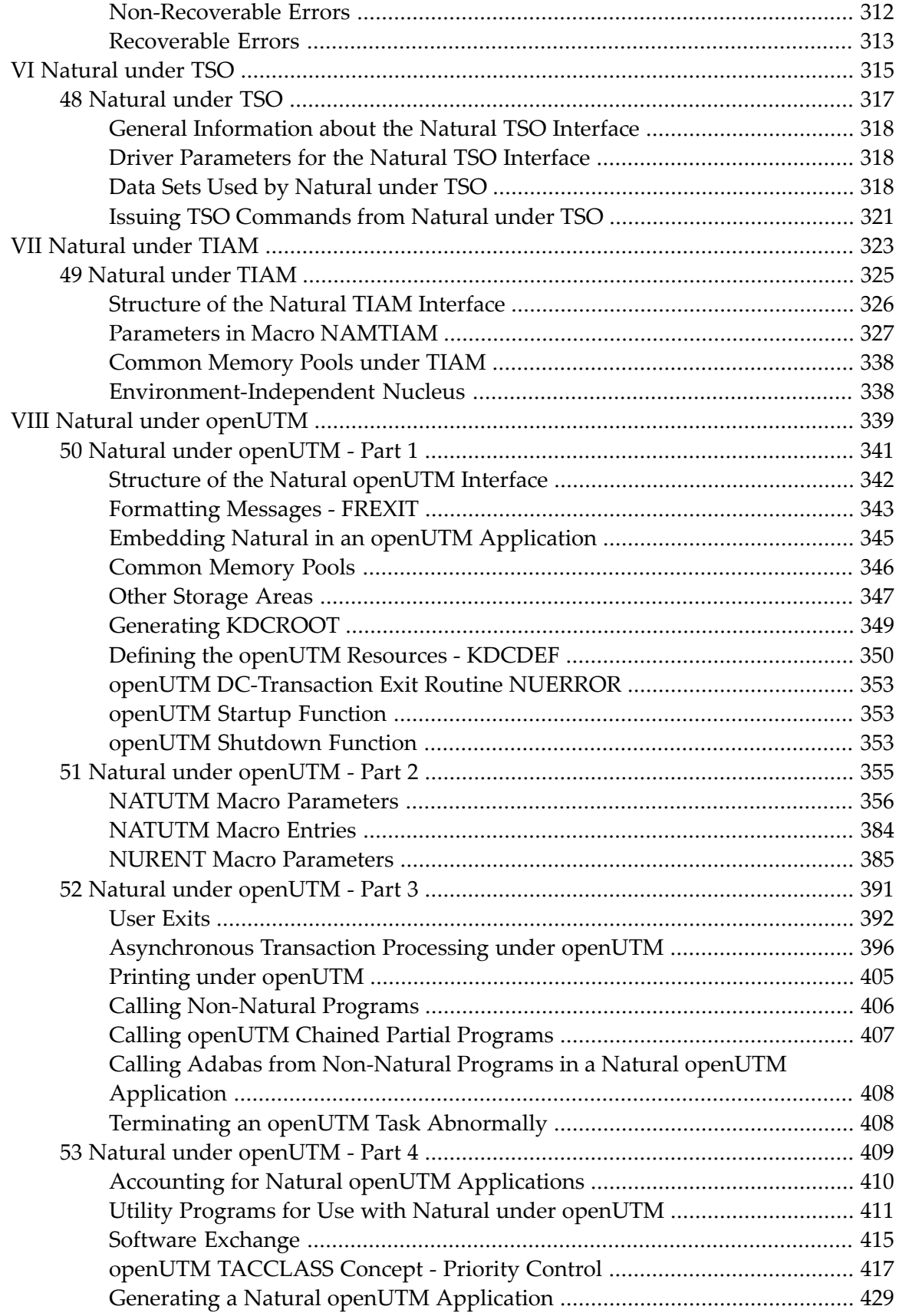

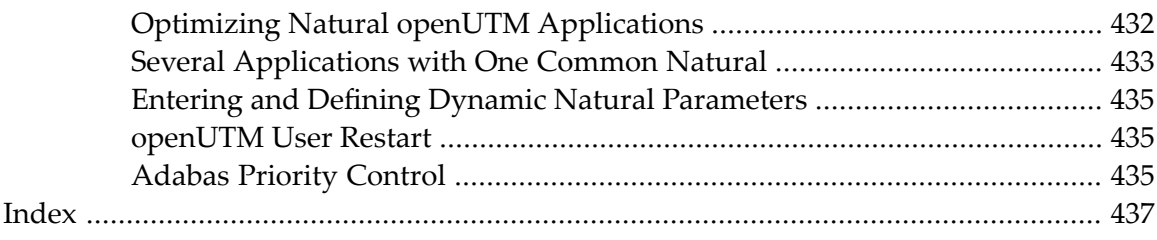

## <span id="page-12-0"></span>**Preface**

Natural provides interfaces that allow the Natural nucleus to access a TP monitor for online transaction processing and an operating system (OS) for batch processing.

For general information, see also the section *TP/OS Interface* in the *Natural System Architecture* documentation.

This documentation provides detailed information on the operation of Natural with the supported TP monitor systems.

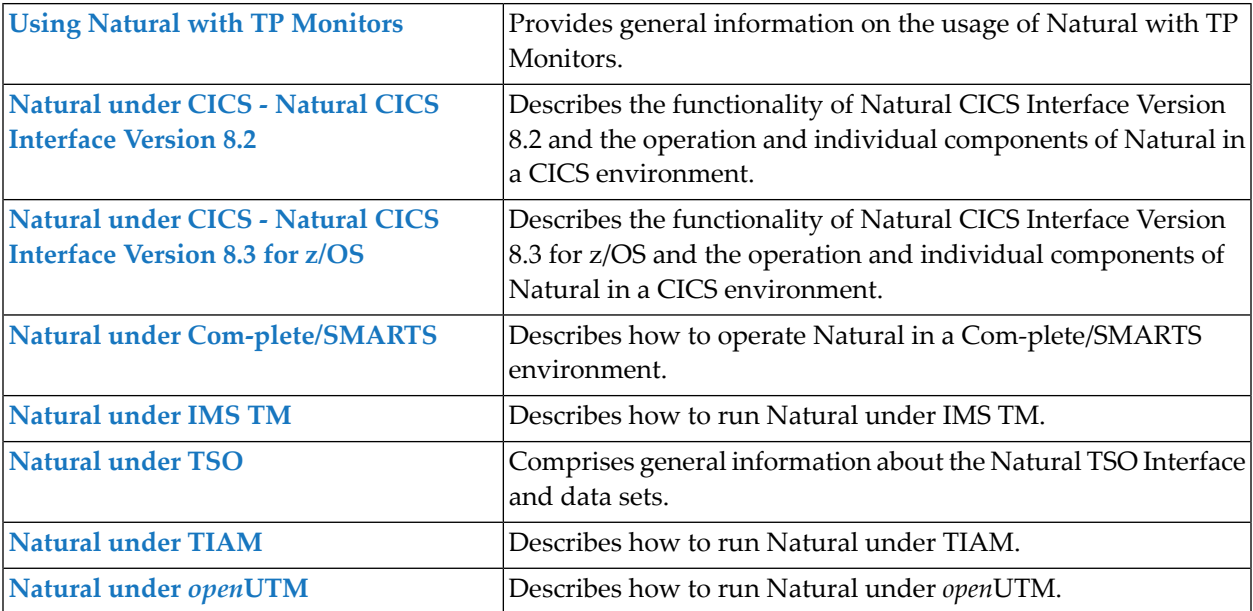

#### **Notation** *vrs* **or** *vr*

When used in this documentation, the notation *vrs* or *vr* represents the relevant product version (see also *Version* in the *Glossary*).

### <span id="page-14-0"></span> $\mathbf{1}$ **About this Documentation**

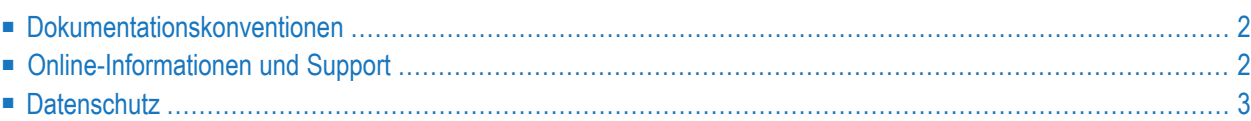

## <span id="page-15-0"></span>**Dokumentationskonventionen**

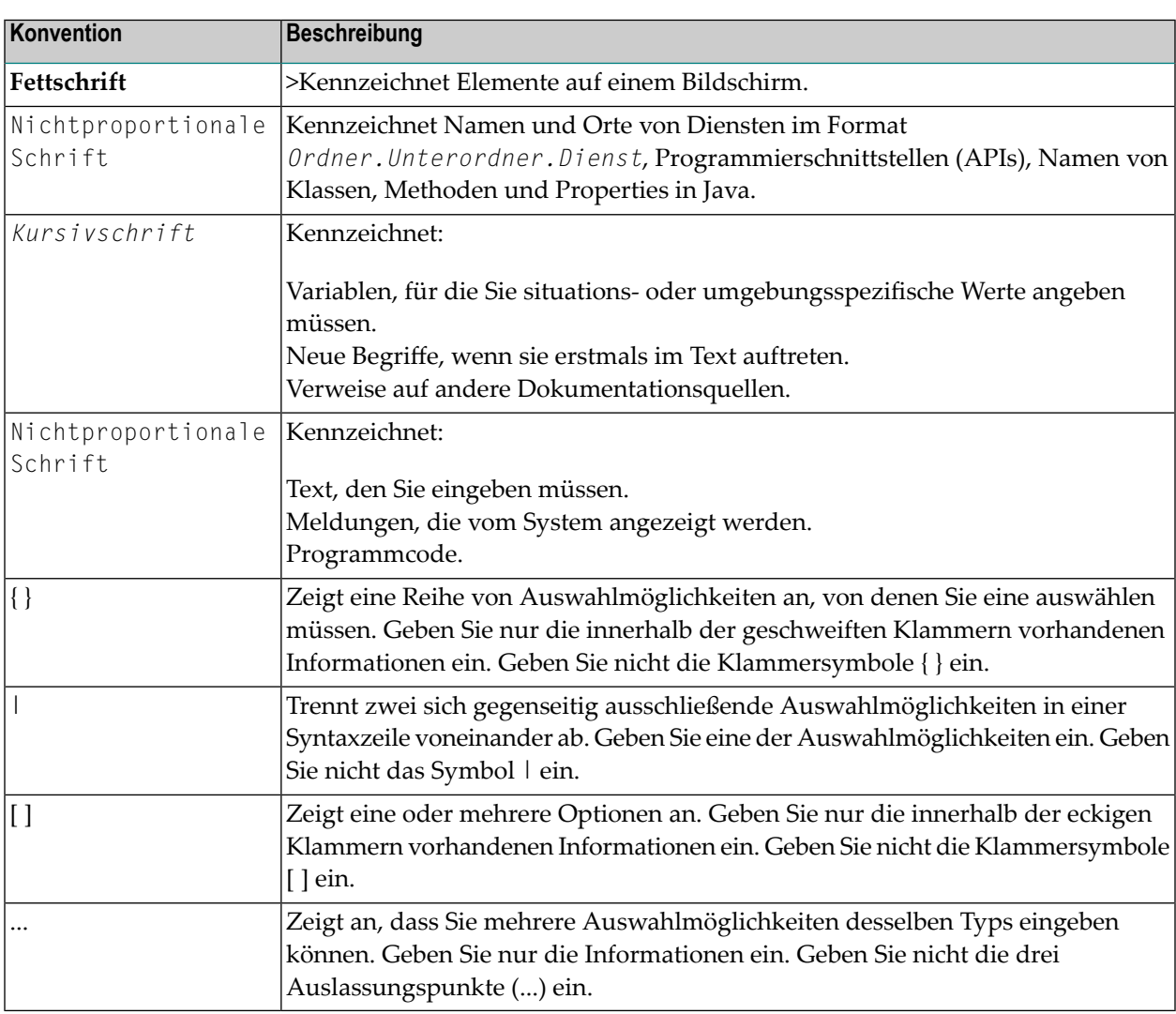

## <span id="page-15-1"></span>**Online-Informationen und Support**

#### **Produktdokumentation**

Sie finden die Produktdokumentation auf unserer Dokumentationswebsite unter **[https://document](https://documentation.softwareag.com/)[ation.softwareag.com](https://documentation.softwareag.com/)**.

Zusätzlich können Sie auch über **[https://www.softwareag.cloud](https://www.softwareag.cloud/)** auf die Dokumentation für die Cloud-Produkte zugreifen. Navigieren Sie zum gewünschten Produkt und gehen Sie dann, je nach Produkt, zu "Developer Center", "User Center" oder "Documentation".

#### **Produktschulungen**

Sie finden hilfreiches Produktschulungsmaterial auf unserem Lernportal unter **[https://know](https://knowledge.softwareag.com/)[ledge.softwareag.com](https://knowledge.softwareag.com/)**.

#### **Tech Community**

Auf der Website unserer Tech Community unter **[https://techcommunity.softwareag.com](https://techcommunity.softwareag.com/)** können Sie mit Experten der Software AG zusammenarbeiten. Von hier aus können Sie zum Beispiel:

- Unsere umfangreiche Wissensdatenbank durchsuchen.
- In unseren Diskussionsforen Fragen stellen und Antworten finden.
- Die neuesten Nachrichten und Ankündigungen der Software AG lesen.
- Unsere Communities erkunden.
- Unsere öffentlichen Repositories auf GitHub and Docker unter **[https://github.com/softwareag](https://github.com/softwareag/)** und **[https://hub.docker.com/publishers/softwareag>](https://hub.docker.com/publishers/softwareag/)** besuchen und weitere Ressourcen der Software AG entdecken.

#### **Produktsupport**

Support für die Produkte der Software AG steht lizenzierten Kunden über unser Empower-Portal unter **[https://empower.softwareag.com>](https://empower.softwareag.com/)** zur Verfügung. Für viele Dienstleistungen auf diesem Portal benötigen Sie ein Konto. Wenn Sie noch keines haben, dann können Sie es unter **[https://em](https://empower.softwareag.com/register/)[power.softwareag.com/register>](https://empower.softwareag.com/register/)** beantragen. Sobald Sie ein Konto haben, können Sie zum Beispiel:

- Produkte, Aktualisierungen und Programmkorrekturen herunterladen.
- Das Knowledge Center nach technischen Informationen und Tipps durchsuchen.
- Frühwarnungen und kritische Alarme abonnieren.
- <span id="page-16-0"></span>■ Supportfälle öffnen und aktualisieren.
- Anfragen für neue Produktmerkmale einreichen.

### **Datenschutz**

Die Produkte der Software AG stellen Funktionen zur Verarbeitung von personenbezogenen Daten gemäß der Datenschutz-Grundverordnung (DSGVO) der Europäischen Union zur Verfügung. Gegebenenfalls sind in der betreffenden Systemverwaltungsdokumentation entsprechende Schritte dokumentiert.

## <span id="page-18-0"></span>**I Using Natural with TP Monitors**

## <span id="page-20-0"></span>**2 Using Natural with TP Monitors**

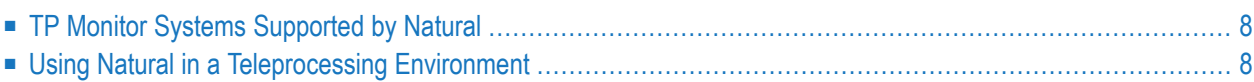

## <span id="page-21-0"></span>**TP Monitor Systems Supported by Natural**

Natural supports the following teleprocessing monitor systems:

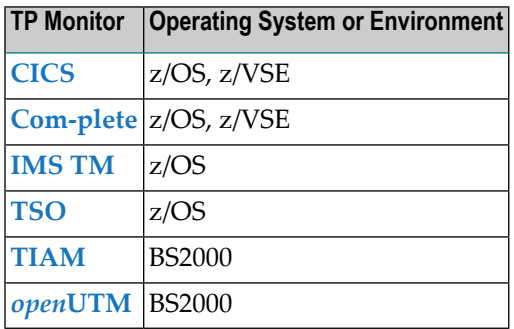

<span id="page-21-1"></span>For information on using Natural with a specific TP monitor, refer to the TP monitor interface descriptions in this documentation.

### **Using Natural in a Teleprocessing Environment**

This section covers the following topics:

- Embedding Natural in a TP [Environment](#page-21-2)
- Relevant Natural Profile [Parameters](#page-22-0)
- Calling Natural [Transactions](#page-22-1) under a TP Monitor
- Monitoring and Controlling [TP-Monitor-Specific](#page-22-2) Natural Characteristics
- <span id="page-21-2"></span>■ [Terminating](#page-22-3) a Natural Session
- Example [Programs](#page-22-4)

#### **Embedding Natural in a TP Environment**

In a teleprocessing monitor environment, Natural operates as a standard TP program and follows the rules that apply to programs executing under the control of this TP monitor.

As the Natural code is fully reentrant, it is shared between all Natural users and only a work area exists on an individual per-user basis (and only for the duration of this user's Natural session).

Natural user programs (transactions) can be executed together with native TP programs to form an integrated system comprising both Natural and conventional programs.

#### <span id="page-22-0"></span>**Relevant Natural Profile Parameters**

There are various Natural profile parameters that apply if Natural is used with a TP monitor.

For an overview of these parameters, see *TP Monitor Interfaces* in *Profile Parameters Grouped by Category* in the Natural *Parameter Reference* documentation .

#### <span id="page-22-1"></span>**Calling Natural Transactions under a TP Monitor**

The Natural transactions can be called by invoking the TP program called Natural and supplying the system command LOGON and the name of the Natural transaction to be executed in the stack.

<span id="page-22-2"></span>Multiple commands/transactions and input data for the commands/transactions can be passed using the stack when calling Natural.

#### **Monitoring and Controlling TP-Monitor-Specific Natural Characteristics**

The Natural utility SYSTP provides various functions which can be used to monitor and control characteristics of Natural that are specific to TP monitors.

SYSTP is available under the TP monitors Com-plete, CICS, IMS TM, TSO, TIAM and *open*UTM.

<span id="page-22-3"></span>For further information, see *SYSTP Utility*.

#### **Terminating a Natural Session**

<span id="page-22-4"></span>The Natural session can be terminated by executing the Natural statement TERMINATE orthe system command FIN.

#### **Example Programs**

The Natural library SYSEXTP contains several example programs for specific functions that apply only under certain TP monitors.

# <span id="page-24-0"></span>**II Natural under CICS - Natural CICS Interface Version 8.2**

This document describes the functionality of the Natural CICS Interface (product code NCI) Version 8.2 and the operation and individual components of Natural in a CICS environment.

**Natural CICS Interface [Functionality](#page-26-0) Natural CICS [Generation](#page-42-0) Parameters [Customizing](#page-76-0) VSAM RRDS Roll Files Natural in CICS MRO [Environments](#page-80-0) CICS Node Error Program [Considerations](#page-84-0) for Natural CICS 3270 Bridge [Support](#page-90-0) Threadsafe [Considerations](#page-92-0) CICS Open Transaction Environment [Considerations](#page-94-0) Natural CICS Interface Support for CICS Channels and [Containers](#page-96-0) Natural CICS Interface and IBM Language [Environment](#page-98-0) (LE) Special Natural CICS [Functionality](#page-102-0) Natural CICS Sample [Programs](#page-106-0) Invoking Natural from User [Programs](#page-110-0) [Asynchronous](#page-118-0) Natural Processing under CICS Logging Natural [Sessions](#page-122-0) under CICS Natural CICS Performance [Considerations](#page-128-0) [Natural](#page-138-0) Print and Work Files Under CICS**

#### **References to CICS Tables**

Where appropriate, any references to CICS tables (DCT, FCT, PCT, PPT, TCT, etc.) can be considered as references to the corresponding:

- assembly-type resource definitions,
- online resource definitions via CEDA,
- batch resource definitions via DFHCSDUP.

#### **Notation** *vrs* **or** *vr*

When used in this document, the notation *vrs* or *vr* represents the relevant product version (see also *Version* in the *Glossary*).

#### **Related Documents:**

- *Installing Natural CICS Interface Version on z/OS* in the Natural *Installation* documentation
- *Installing Natural CICS Interface on z/VSE* in the Natural *Installation* documentation
- *Natural under CICS Abend Codes and Error Messages*, *Natural under CICS Informational Messages* and *NCISCPRI Warnings and Error Messages* in the Natural *Messages and Codes* documentation
- *Error Messages from the Natural Swap Pool Manager Valid under CICS and openUTM* in the Natural *Messages and Codes* documentation
- SYSTP this Natural utility provides various TP-monitor-specific functions
- *Natural as a Server under CICS*

## <span id="page-26-0"></span> $3$

## **Natural CICS Interface Functionality**

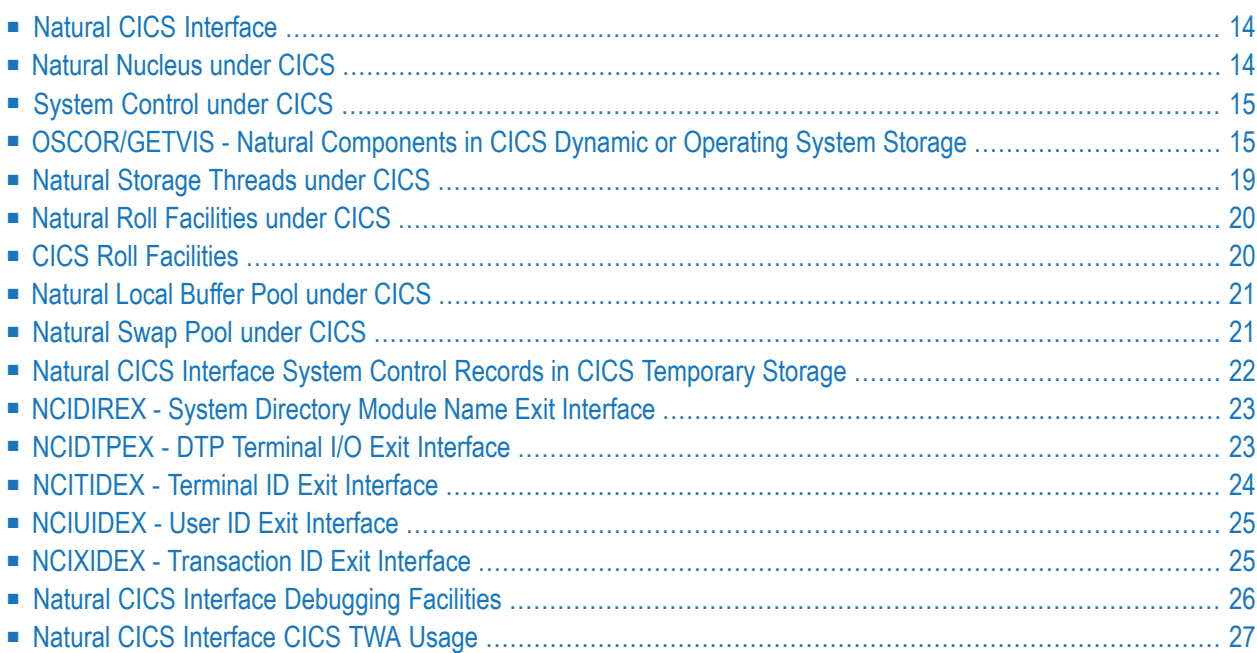

<span id="page-27-0"></span>This chapter describes the functionality of the Natural CICS Interface.

## **Natural CICS Interface**

The Natural CICS Interface is implemented in command level Assembler, thus allowing Natural to be compatible with the CICS Multiple Region Option and the debugging facility CEDF.

The Natural CICS Interface controls session initialization, roll-in restart (in pseudo-conversational mode), terminal I/O, database access, ABEND processing, Natural local buffer pool calls and the loading, linking to and releasing of external subroutines. In addition, all roll I/O operations are made from the Natural CICS Interface.

## <span id="page-27-1"></span>**Natural Nucleus under CICS**

The Natural nucleus is a combination of the reentrant Natural module and various support routines, which are delivered as source programs requiring site-dependent assemblies and as load modules.

The CICS-related components of the Natural nucleus are:

■ the Natural CICS Interface module NCISTART

This is the entry routine, which in particular prepares the Natural CICS Interface Language Environment (LE) linkage; see *Natural CICS Interface and IBM Language [Environment](#page-98-0) (LE)*. The module is CICS version dependent.

■ the Natural CICS Interface module NCIR00T

This module holds all CICS related logic as CICS services and CICS control block access. The module is CICS version dependent.

■ the Natural CICS parameter module NCIPARM

This module holds Natural CICS Interface runtime and system environment generation options. The module is not CICS version dependent, although some of the parameters should be set depending on the CICS version.

■ the Natural CICS Interface object-only part NCINUC

This module holds service routines called by the Natural nucleus and Natural CICS Interface system control logic. These routines are independent of CICS and CICS version and are dealing with CICS by calling CICS service routines in NCIROOT and NCISTART.

■ the Natural CICS Interface module NCIXCALL

This module is a separate program in CICS, that is, it is not linked to the Natural nucleus, as it is invoked via EXEC CICS LINK from 3GL programs called by Natural; see *Natural 3GL CALLNAT Interface* in the *Operations* documentation. The module is CICS version dependent.

## <span id="page-28-0"></span>**System Control under CICS**

Natural features specific to CICS include the organization of dynamic storage in threads and the additional capability of handling these threads so that the Natural CICS System Control Program can more efficiently handle dynamic storage.

The Natural CICS System Control Program was initially developed to overcome the 64 KB GET-MAIN limit under CICS. It provides complete storage allocation and management functions, including roll file I/O operations and relocation functions for pseudo-conversational users.

In order to enhance the pseudo-conversational processing capabilities of Natural with CICS, the System Control Program uses threads, a contiguous amount of storage which is set up for each user. This structure allows Natural to manage dynamic storage with minimal CICS involvement.

<span id="page-28-1"></span>A complete understanding of system control can be attained from the following discussion of its structure and operation. Ensure that you understand this mechanism before starting the installation procedure of Natural under CICS.

## **OSCOR/GETVIS - Natural Components in CICS Dynamic or Operating System Storage**

#### **Scenario 1:**

Single CICS Region

The diagram below shows the components of the Natural system that reside in CICS dynamic storage. The components are explained under the following headings:

- *[Natural](#page-32-0) Storage Threads under CICS*
- *[Natural](#page-34-0) Local Buffer Pool under CICS*
- *[Natural](#page-34-1) Swap Pool under CICS*
- *Natural Roll* [Facilities](#page-33-0)

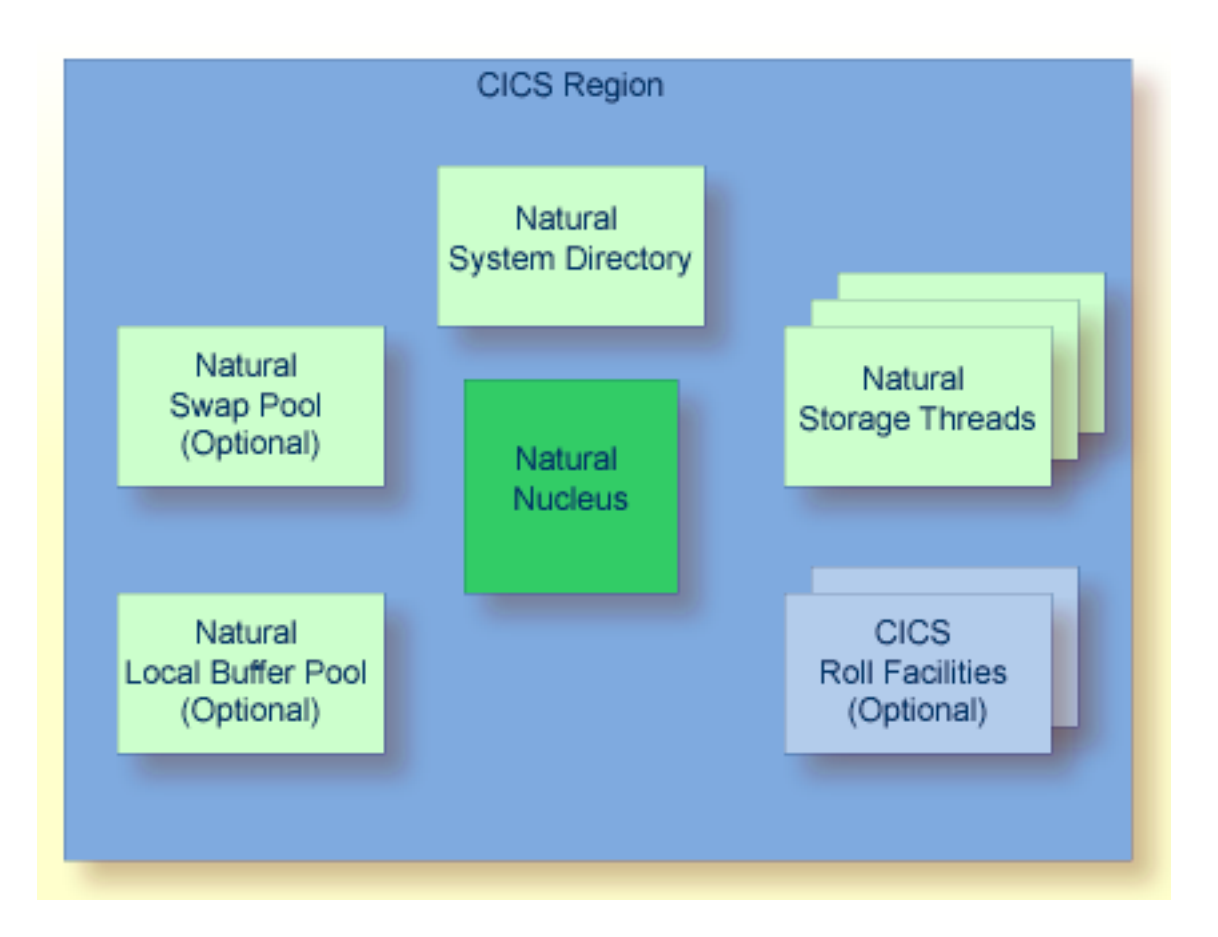

Scenario 1 applies when running Natural locally in a single CICS application region under z/OS or z/VSE.

**Note:** Note Concerning z/OS Systems: Additional scenarios are possible. The following three diagrams show combinations of z/OS systems, CICS regions, the *Natural Roll Server* and the *Natural Authorized Services Manager*.

#### **Scenario 2:**

Single z/OS With Single CICS Region, Single Roll Server

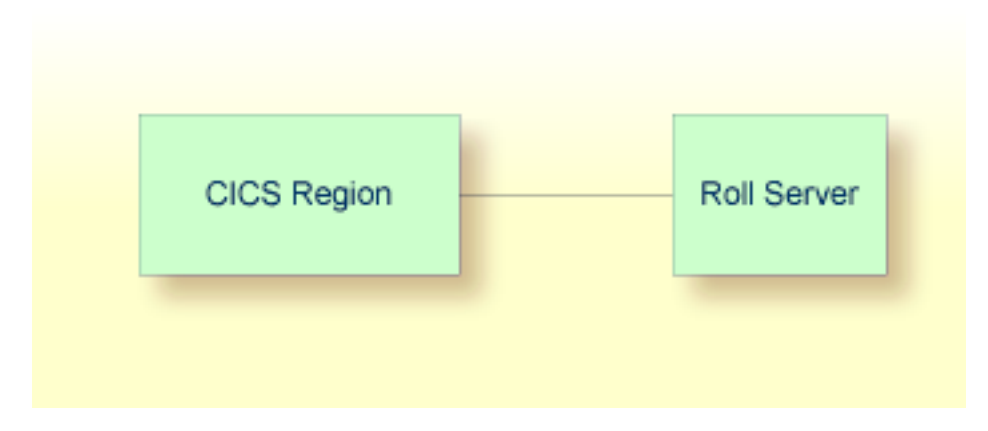

#### **Scenario 3:**

Single z/OS With Multiple CICS Regions, Single Roll Server and (Optional) Authorized Services Manager

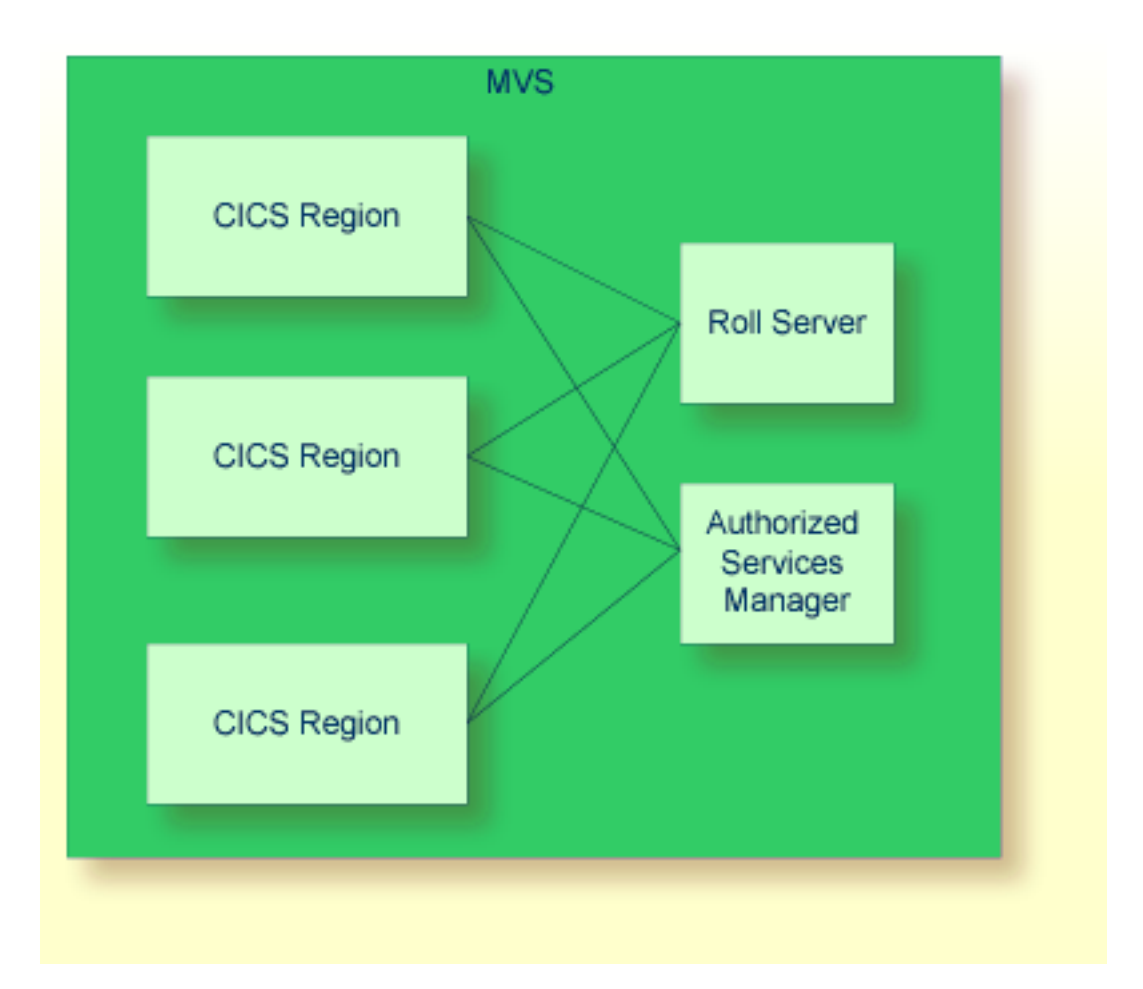

#### **Scenario 4:**

Multiple z/OS With Multiple CICS Regions, Multiple Roll Servers/Authorized Services Managers

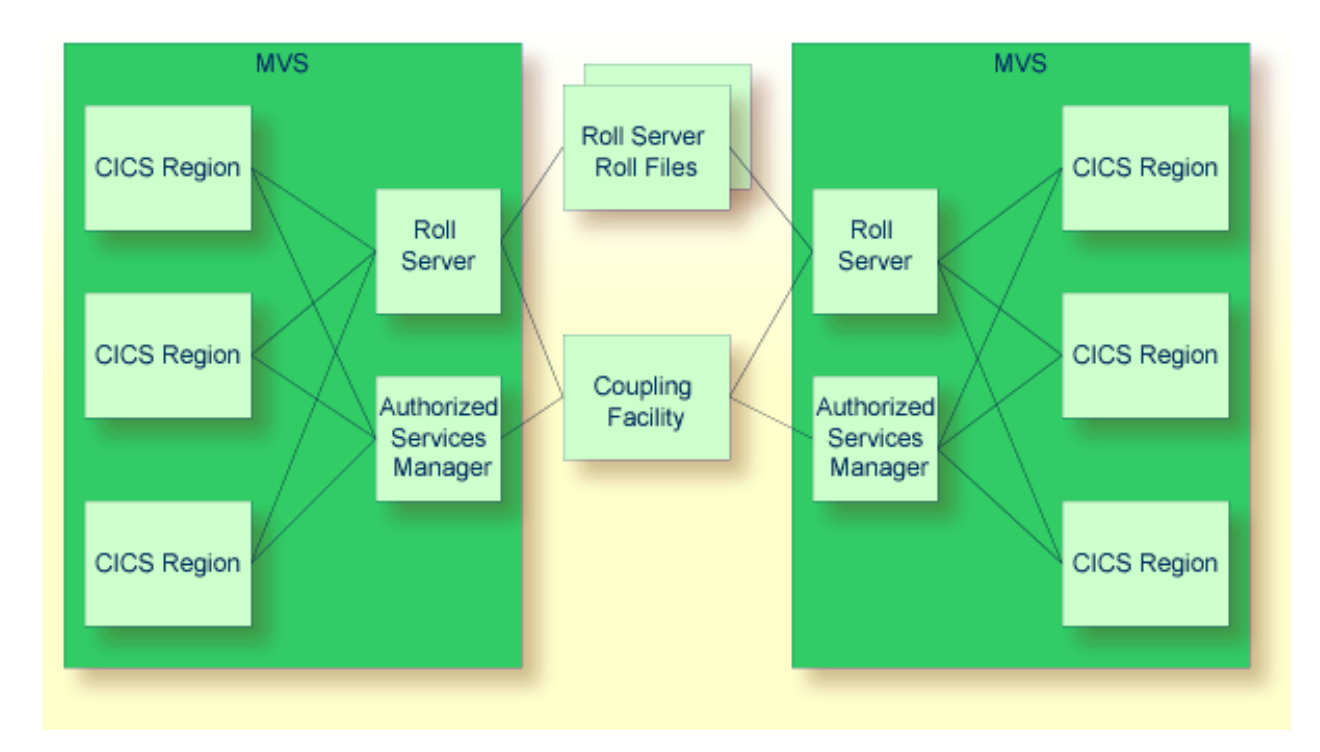

#### **Parameter Settings Required for the Above Scenarios**

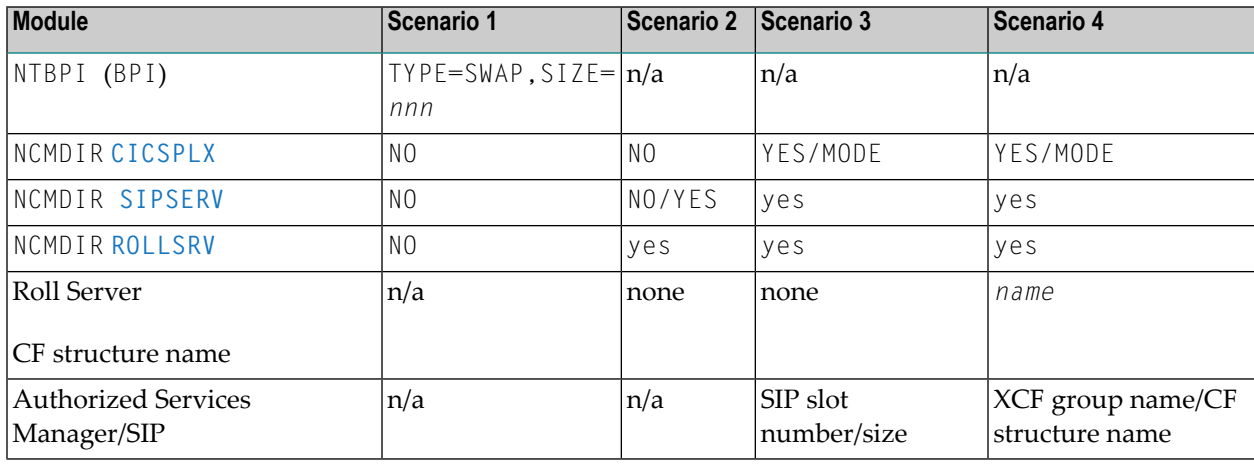

The Natural CICS Interface requires a SIP slot size of 256 bytes.

**Note:** For the scenarios 2, 3 and 4, the very first Natural session initializing the NCI environment must have the SUBSID parameter set to the value of the corresponding *Roll Server* and/or *Authorized Services Manager*.

## <span id="page-32-0"></span>**Natural Storage Threads under CICS**

A thread is a contiguous storage area from where Natural requests all its required storage. It can either be storage shared by several Natural users or, in 31-bit mode environments, CICS user storage above the 16 MB line dedicated to a specific task.

Each storage thread can be seen as the "address space" for a Natural user. Each memory allocation request issued by the Natural nucleus is transferred to the system control program to be satisfied from the storage thread.

Storage threads are allocated when the Natural CICS Interface is initialized. They are allocated in a CICS region or partition, in which case they are permanent (shared) threads orthey are allocated during the start of a Natural CICS task, in which case they are exclusive threads (task-dependent user storage).

The technique of storage threads was implemented with Natural for the following reasons:

- To overcome the 64 KB limitation of CICS for user storage in non-31-bit mode systems.
- To be able to optimize rolling (formerly, each piece of user storage had to be written to the roll medium; now, as there is a contiguous storage area, this area is compressed by making the relevant portions contiguous to each other before rolling out).
- The Natural CICS Interface tries to satisfy all GETMAIN requests of a Natural session from its thread. This is faster than GETMAIN requests by means of CICS service calls. This is particularly true for CICS command level calls, as the CICS EXEC Interface Program (EIP) is involved, too.

A thread is released by the owning task with every screen I/O. This is true for both conversational and pseudo-conversational tasks. When a session is resumed, its storage is rolled into a thread again, unless its storage is still there; that is, no other task used the thread in between.

The Natural thread selection algorithm balances thread usage to minimize roll I/O operations. This means that the more threads there are, the better is the chance of finding the old data thus preventing a roll-in. However, the more threads there are, the more paging the operating system must perform to keep all threads efficiently in real storage.

Threads are grouped together depending on their size and their type; that is, whether they have been pre-allocated as permanently shared storage or via a GETMAIN request. The decision on which kind of thread group to use, is controlled by the CICS transaction code at session initialization time. All storage threads belonging to the same group have the same size.

The thread should be defined as small as possible; see also the *Buffer Usage Statistics* function of the Natural utility SYSTP in the Natural *Utilities* documentation. However, the thread must still be large enough to hold the session with the largest sizes.

If you have separate Natural development and production environments, the rule is to have more smaller threads in the production environment (to serve production requests as soon as possible) and fewer larger threads in the development environment (as Natural programmers normally need larger Natural sizes and have longer "think times").

<span id="page-33-0"></span>The very first Natural session allocates all permanent (shared) threads.

### **Natural Roll Facilities under CICS**

As permanent storage threads are shared by several users and as larger threads allocated via GETMAIN should not be kept for too much time, a Natural task releases its thread with each terminal I/O. Previously, however, the user data have to be saved to be able to restart the Natural session after the terminal I/O has been performed.

Session data can be saved by using

- the Natural Roll Server with its local roll buffer and roll files;
- the CICS Roll Facilities;
- the Natural swap pool.

<span id="page-33-1"></span>See also the various **[component](#page-28-1) scenarios**. For more information, see *Roll Server* in the Natural *Operations* documentation.

## **CICS Roll Facilities**

CICS Roll Facilities are local CICS storage facilities. They can be either CICS main or auxiliary temporary storage or VSAM relative record data sets (RRDS) which the user has previously defined to CICS. These files allow Natural to store a user's compressed dynamic storage when a roll-out occurs.

When a swap pool is used, the CICS roll facilities only serve as backup for the swap pool. The choice of the roll medium is of greater importance when no swap pool is used, since it affects Natural performance and throughput.

Every CICS service request causes CICS system overhead. So, the larger the CISIZE/record size forthe roll facility is, the less CPU overhead occurs due to fewer CICS service calls to roll a Natural session. On the other hand, larger CISIZE/record size also means more VSAM buffer space allocated for the roll facility.

See *Performance [Considerations](#page-128-0)* for further information on roll facilities.

**Caution:** When using the Roll Server, the swap pool and the CICS Roll Facilities are not available.

## <span id="page-34-0"></span>**Natural Local Buffer Pool under CICS**

The Natural local buffer pool contains all Natural modules during execution and copies of Natural modules once they have been loaded from the Adabas or VSAM system file.

The local buffer pool must be large enough to minimize the number of Natural program loads. However, if the local buffer pool is too large, this means wasted storage and may introduce paging overhead.

The local buffer pool is allocated as GETMAIN storage, that is, EXEC CICS GETMAIN SHARED with all CICS Transaction Server versions or a GETVIS request with CICS/VSE in z/VSE. Sufficient storage must be available in the partition or in the relevant CICS DSA.

<span id="page-34-1"></span>A local buffer pool is optional, as Natural can also run with a global buffer pool, which can be shared with other Natural environments such as *Natural in Batch Mode* (z/OS and z/VSE) or *[Nat](#page-330-0)ural [under](#page-330-0) TSO* or *Natural under IMS* (under z/OS only).

## **Natural Swap Pool under CICS**

The Natural swap pool is not supported in open transaction environments (OTE). In this case, use the *Natural Roll Server* instead.

The Natural swap pool offers the possibility to "swap" a compressed Natural session from the thread into a main storage area instead of doing expensive roll I/O operations.

The swap pool is allocated as GETMAIN storage, that is, EXEC CICS GETMAIN SHARED with all CICS Transaction Server versions or a GETVIS request with CICS/VSE in z/VSE. Sufficient storage must be available in the partition or in the relevant CICS DSA.

The options for the swap management are set in the Natural CICS source module NCISCPCB and by using the Natural profile parameter BPI.

The size, name and cache size of the swap pool are specified using profile parameter BPI or the corresponding macro NTBPI in the Natural parameter module, that is, the NTBPI or BPI settings in effect for the Natural session initializing the NCI environment are taken.

For further details on the swap pool, see *Natural Swap Pool* in the Natural *Operations* documentation and *Using the [Natural](#page-131-0) Swap Pool under CICS*.

#### **Note concerning z/OS Systems**

The Natural swap pool is not supported on z/OS when running in the CICS OTE environment (threadsafe). The swap pool can only be used when running Natural under CICS locally in a single CICS region. However, even in such a scenario, you should consider using the Roll Server instead, because it runs asynchronously to the CICS region and because it can provide more roll buffers in its data space than the swap pool. When using the Roll Server, the swap pool and the Roll Facilities are not available under CICS.

## <span id="page-35-0"></span>**Natural CICS Interface System Control Records in CICS Temporary Storage**

The Natural CICS Interface remembers its permanent GETMAINed storages, that is, storages acquired via EXEC CICS GETMAIN SHARED or operating system GETMAIN requests for OSCOR/GETVIS storage, in NCI system control records in CICS main temporary storage.

These system control records are kept for two reasons:

1. System recovery:

As all NCI related storages are chained of the NCI system directory, the system control records can be used to re-construct storage chains in case of storage corruptions.

2. Clean up old NCI system after CICS NEWCOPY of NCI system directory module:

At NCI system environment initialization, NCI checks for existing system control records, and, if found, NCI frees the associated permanent storages prior to the installation of the new environment.

The CICS temporary storage queue names of these control records are *prefixX*CR, where *prefix* is the common prefix for Natural CICS components (see NCIPARM generation parameter **[PREFIX](#page-62-0)**) and *X* is a hexadecimal value, namely

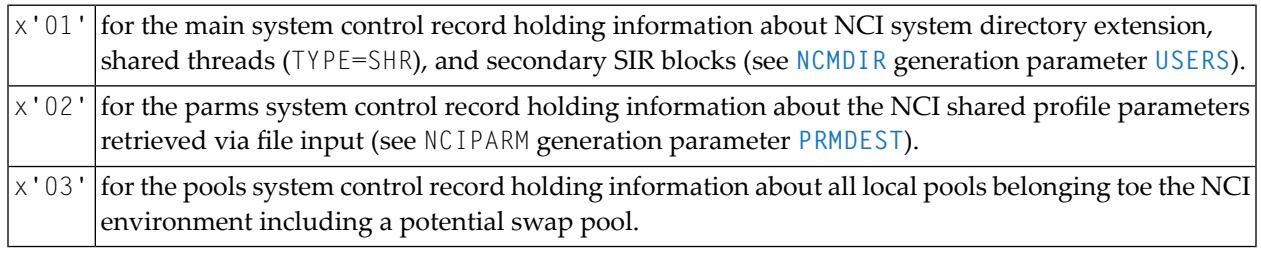

**Important:** As the NCI system control records describe a local NCI environment, these CICS MAIN temporary storage queues must be kept also in the CICS AOR. This is particularly true when running Natural in CICSPlex.

 $\sqrt{N}$
# <span id="page-36-0"></span>**NCIDIREX - System Directory Module Name Exit Interface**

The name of the Natural CICS Interface system directory module is *prefix* CB by default (see **[PREFIX](#page-62-0)** parameter of **[NCMPRM](#page-55-0)** macro) unless specified explicitly via the **[DIRNAME](#page-59-0)** parameter of the NCIPRM macro.

The NCIDIREX exit interface is to set/modify the name of the Natural CICS Interface system directory module at run-time. This makes it possible to use the same NCI driver/ NCIPARM, but use different NCI environments (thread groups/thread sizes, etc) by accessing different system directory modules, depending for example on CICS system ID, transaction ID.

The first 5 characters of the directory module name are also used as part of CICS temporary storage queue names related to the relevant NCI environment. So when running more than one Natural CICS environment in a CICS region, the relevant system directory module names must be different in the first 5 characters.

The NCIDIREX interface exit is called using standard linkage conventions (Registers 13, 14, 15 and 1) but in addition with Registers 4 and 5 holding CICS EIB and EISTG addresses to enable the exit to call CICS services.

<span id="page-36-1"></span>Source module **XNCIDIRX** contains a sample system directory module name exit.

# **NCIDTPEX - DTP Terminal I/O Exit Interface**

Natural sessions may also be executed using distributed transaction processing (DTP), that is, using APPC or MRO conversations. Formally, such Natural sessions have a terminal associated (CICS TCTTE), however, this is a terminal out of a pool (see CICS SESSIONs / CONNECTIONs) and the "terminal" may change from Natural dialog step to dialog step, that is, such "terminals" cannot be used as key to save a session's context over a "screen I/O". Because of this nature, such Natural sessions are treated by default as asynchronous sessions (TTYPE=ASYN/ASYL), and Natural does not deal/communicate with these terminals, as they are no 3270 devices.

However, there is an exit interface NCIDTPEX available, which allows you to run the Natural session in a "conversational way":

- $\blacksquare$  when the exit is available, Natural sets up a terminal bound session (TTYPE=3270);
- Natural terminal input and output operations (RECEIVE/SEND/CONVERSE) are *not* handled by Natural, but passed to the exit for further processing.

The source modules **XNCIDTPX** and **XNCITIOX** contain samples of DTP terminal exits.

# **Control Use of NCIDTPEX**

You can set the **[FDTPX](#page-60-0)** generation parameter of the NCMPRM macro to YES to cause a potential DTP exit to be invoked for all terminal types. This can be helpful, for example, if you want to analyze terminal output before a EXEC CICS SEND operation is executed, or if you want to suppress screen I/O operations.

# **NCITIDEX - Terminal ID Exit Interface**

The 4-character CICS terminal ID which is unique per CICS region is used by the Natural CICS Interface as part of the session key (SIP server, roll server, CICS temporary storage queues). For compatibility with Natural, the Natural CICS Interface uses an 8-character field. This NCI terminal ID can be made unique over several CICS regions by appending the CICS system ID to the CICS terminal ID (see **[UNITID](#page-71-0)** parameter of **[NCMPRM](#page-55-0)** macro).

Alternatively, the NCITIDEX terminal ID exit interface can be used to set that NCI terminal ID. It should be noted that for CICS purposes (for example, temporary storage queue names, etc) just the first four characters of the NCI terminal ID are taken. Therefore these 4-character strings must be unique.

The NCITIDEX exit interface is particularly interesting for session managers under CICS in order to distinguish multiple Natural sessions running at the same physical terminal.

The terminal ID set by a NCITIDEX exit is used "externally" by the Natural CICS Interface and is the default for the Natural system variable \*INIT-ID for "internal" Natural use. (The \*INIT-ID system variable can subsequently be modified by the **[NCIUIDEX](#page-38-0)** / NATUEX1 user ID exit interface.)

The NCITIDEX interface exit is called by using standard linkage conventions (Registers 13, 14, 15 and 1), but in addition by using the Registers 4 and 5 holding CICS EIB and EISTG addresses to enable the exit to call CICS services.

Source module **XNCITIDX** contains a sample terminal ID exit.

#### **Restrictions**

Certain Natural CICS Interface functions cannot work if the first four characters of the logical terminal ID do not match the physical terminal.

As a consequence,

- you cannot send a message to a logical terminal by way of message switching,
- you cannot use the SYSTP utility or NEP to flush a session at a logical terminal.

# <span id="page-38-0"></span>**NCIUIDEX - User ID Exit Interface**

Natural provides the NATUEX1 user exit interface to determine whether or not a user is authorized to use Natural and to set various Natural system variables.

Whenever a Natural user session is started, the NATUEX1 interface exit is called using standard linkage conventions (Registers 13, 14, 15 and 1).

If you want to issue EXEC CICS calls or obtain information from CICS control blocks in a CICS environment from within NATUEX1, the information supplied to NATUEX1 as of the standard linkage conventions is not sufficient.

Therefore, Natural CICS Interface delivers the load module NCIUEX1 that can be called in a CICS environment instead of the NATUEX1 interface exit. Module NCIUEX1 calls the interface exit NCIUIDEX with the information according to the standard linkage conventions (registers 13, 14, 15 and 1), and additionally passes CICS related addresses in registers  $4$  (EIB),  $5$  (EISTG), and 6 (TCTTE).

If your user ID interface exit requires addressability of the CICS environment, use module  $NCIUEX1$ and the NCIUIDEX user ID interface exit rather than the standard NATUEX1 interface exit.

Source module **XNCIUIDX** contains a sample user ID exit.

**Important:** With each installation of a new CICS release, the NCIUIDEX interface exit must be reassembled and linked.

# **NCIXIDEX - Transaction ID Exit Interface**

By default, Natural always uses the transaction ID the pseudo-conversational session was started with. This transaction ID can be changed within Natural by using CALLNAT CMTRNSET (library SYSEXTP). The NCIXIDEX transaction ID exit interface can also be used to change the Natural pseudoconversational transaction ID.

The NCIXIDEX interface exit is called by using standard linkage conventions (Registers 13, 14, 15 and 1), but in addition by using the Registers 4 and 5 holding CICS EIB and EISTG addresses to enable the exit to call CICS services. Source module XNCIXIDX contains a sample transation ID exit.

**Note:** The transaction ID exit is only invoked prior to pseudo-conversational screen I/O under control of the Natural CICS Interface; that is, the exit is not invoked for conversational screen I/O (for example, SET CONTROL 'N') or when Natural is invoked from a front-end program via EXEC CICS LINK.

 $\sqrt{N}$ 

# <span id="page-39-1"></span>**Natural CICS Interface Debugging Facilities**

The following topics are covered:

- Using the TPF [Parameter](#page-39-0)
- Using the UPSI [Parameter](#page-40-0)
- Using [Asynchronous](#page-40-1) Natural Sessions

# <span id="page-39-0"></span>**Using the TPF Parameter**

The dynamic parameter TPF=(TPF1,TPF2,TPF3,TPF4,TPF5,TPF6,TPF7,TPF8) can be set for driverspecific options by specifying "1" for the corresponding option.

Supported options are:

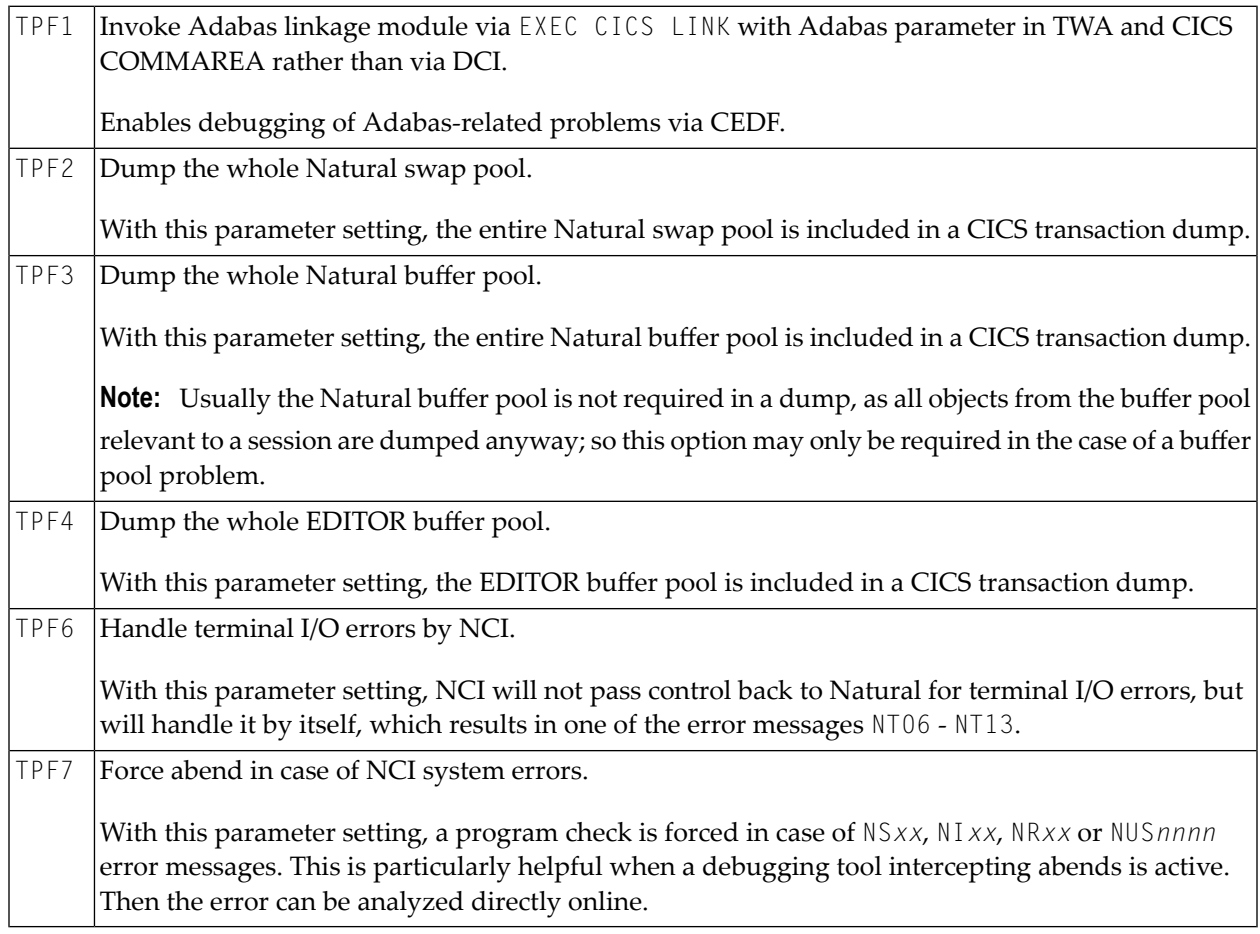

When specifying 0 (which can also be omitted), the corresponding option is not set, for example:

 $TPF=(0,0,0,1)$  which is equivalent to  $TPF=(-,1)$ 

### <span id="page-40-0"></span>**Using the UPSI Parameter**

The Natural CICS interface reacts on certain settings of the Natural profile parameter UPSI:

#### **Natural Trace Extension**

With profile parameter ETRACE=ON or ETRACE=(ON, NOGTF):

- UPSI=XXXX10XX causes all CMTRACE trace records to be written to the Natural CICS Interface message destination (see NCIPARM **[MSGDEST](#page-61-0)** parameter) in addition to the CICS trace (message number NCI0110).
- <span id="page-40-1"></span>■ UPSI=XXXX11XX causes all CMTRACE trace records to be written to the console (WTO) in addition to the CICS trace.

#### **Using Asynchronous Natural Sessions**

If the first 5 characters in the dynamic parameter string for starting Natural are ASYN,, the Natural CICS Interface will always setup an asynchronous Natural session, regardless of whether the session is terminal-bound or not.

This may be helpful for testing purposes, particularly with EDF or with other debugging tools installed.

# **Natural CICS Interface CICS TWA Usage**

The Natural transactions are all defined with a TWA size of 128 bytes, although the Natural CICS Interface just uses the first 88 bytes of the CICS transaction work area (TWA) for Natural processing of the following functions:

- on calling Adabas for the Adabas parameter list (up to 32 bytes), the Natural CICS Interface saves the TWA contents before calling Adabas and restores it after the Adabas call.
- on calling external programs for the parameter list address pointers (up to 20 bytes, see the Natural CALL statement), the Natural CICS Interface saves the TWA contents before calling the external program and restores the TWA call portion after the external program call.
- on invoking a back-end program for the termination message and potential termination data (80 bytes, see *Back-End Program Calling Conventions* in the Natural *Operations* documentation).
- on returning control to a "LINK" front-end caller for the termination message and potential termination data at session end and the termination message area fully reset to low-value at Natural dialog step end respectively, that is, 80 bytes at session and dialog step end.
- for passing LE information at CICS task start (up to 88 bytes, just at start of task).

User programs (front-end, back-end, called external programs) can also take advantage of the CICS TWA to communicate besides Natural, but they should not use the TWA portion used by Natural; for such cases, it is higly recommended to increase the TWA size of the Natural transactions and use TWA portions outside the first 128 bytes.

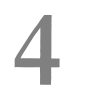

# **Natural CICS Generation Parameters**

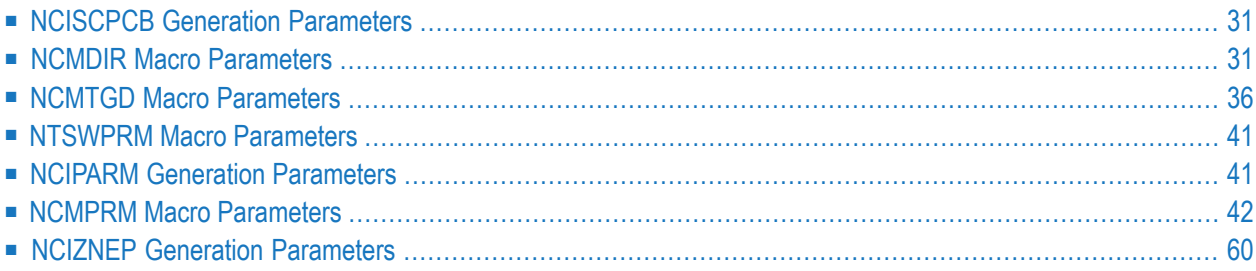

This part of the Natural CICS Interface documentation describes the Natural CICS generation parameters.

#### **References to CICS Tables**

Where appropriate, any references to CICS tables (DCT, FCT, PCT, PPT, TCT, TST, etc.) can be considered as references to the corresponding:

- assembly-type resource definitions,
- online resource definitions via CEDA,
- batch resource definitions via DFHCSDUP.

#### **Related Documents**

- *Installing the Natural CICS Interface on z/OS* in the Natural *Installation for z/OS* documentation or *Installing the Natural CICS Interface on z/VSE* in the Natural *Installation for z/VSE* documentation
- Natural utility SYSTP which provides various TP-monitor-specific functions
- $\blacksquare$  For information on operation and the individual components of Natural in a CICS environment, see the following sections in the *Operations* documentation:
	- *Node Error Program [Considerations](#page-84-0) for Natural*
	- *CICS* 3270 *Bridge [Considerations](#page-90-0)*
	- *Special Natural CICS [Functionality](#page-102-0)*
	- *Natural CICS Sample [Programs](#page-106-0)*
	- *[NCIUIDEX](#page-38-0) User ID Exit Interface*
	- *Invoking Natural from User [Programs](#page-110-0)*
	- *[Asynchronous](#page-118-0) Natural Processing under CICS*
	- *Logging Natural [Sessions](#page-122-0) under CICS*
	- *Performance [Considerations](#page-128-0)*
	- *Natural CICS Interface [Debugging](#page-39-1) Facilities*
	- *[Natural](#page-138-0) Print and Work Files Under CICS*

# <span id="page-44-0"></span>**NCISCPCB Generation Parameters**

The Natural CICS Interface system directory is generated by assembling and linking the NCISCPCB source module; see the corresponding step in *Installing the Natural CICS Interface on z/OS* in the Natural *Installation for z/OS* documentation or *Installing the Natural CICS Interface on z/VSE* in the Natural *Installation for z/VSE* documentation.

NCISCPCB contains the following macros:

- **[NCMDIR](#page-44-1)**
- **[NCMTGD](#page-49-0)**
- **[NTSWPRM](#page-54-0)**

<span id="page-44-1"></span>The purpose of these macros and the individual parameters which can be specified in the macros NCMDIR and NCMTGD are described in the following sections.

# **NCMDIR Macro Parameters**

The NCMDIR macro is mandatory and must be specified as the first macro in the NCISCPCB source module. It contains various options forthe system. The individual parameters which can be specified in the NCMDIR macro are described below.

#### <span id="page-44-2"></span>**[CICSPLX](#page-44-2)** | **[ROLLSRV](#page-45-0)** | **[SIPSERV](#page-46-0)** | **[SUBSID](#page-46-1)** | **[TSKEY](#page-47-0)** | **[TSRECSZ](#page-47-1)** | **[USERS](#page-48-0)**

#### **CICSPLX - Switching of CICS Application Region**

This parameter is applicable under z/OS only.

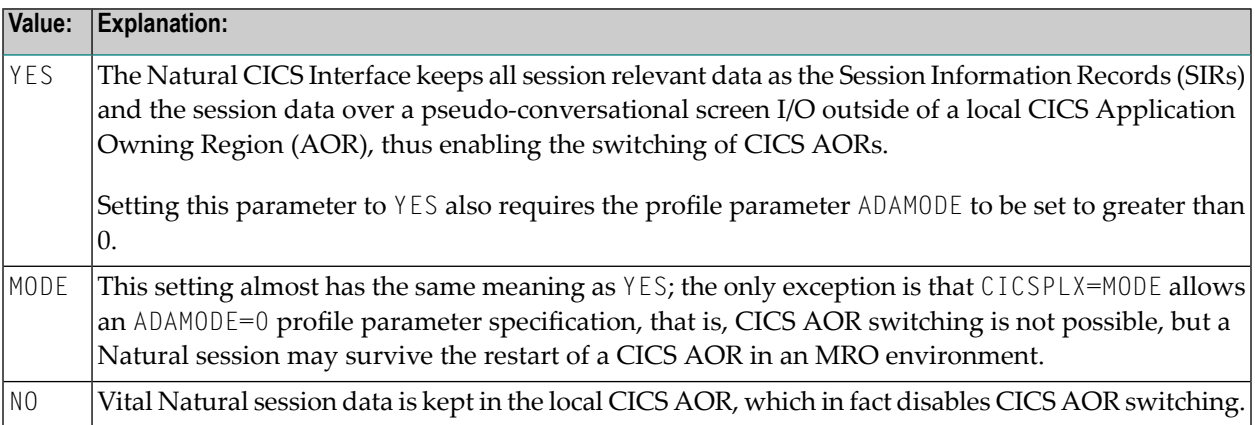

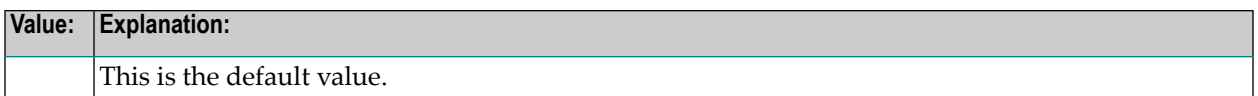

Natural PLEX support means that a Natural CICS session removes all its footprints that exist in a CICS application region at CICS task end, as it might never come back into this region. Therefore all Natural CICS session relevant data must be kept outside of a CICS application region, that is, Natural under CICS passes its session information records (SIRs) to the Authorized Services Manager's SIP handler and the session data to the Natural Roll Server at CICS task end. In addition to that, all modules "held", that is, modules not linked to Natural but directly invoked via standard linkage conventions as RCA modules or the Adabas linkage module, have to be released at CICS task end. It also requires that the restart information is kept in a CICS terminal owning region (TOR) in case of COMARET=YES, or in a CICS data owning region (DOR), which is shared by all participating CICS AORs, in case of COMARET=NO, see the **[COMARET](#page-59-1)** parameter for details.

If YES or MODE has been specified, and the NCMDIR **[SUBSID](#page-46-1)** parameter has not been set, the value of the Natural profile parameter SUBSID in effect for the Natural session initializing the NCI environment will be taken.

<span id="page-45-0"></span>**Caution:** Setting this parameter to YES or to MODE automatically sets [SIPSERV](#page-46-0) and the [ROLLSRV](#page-45-0) parameters to YES.

#### **ROLLSRV - Roll Server Rolling**

This parameter is applicable under z/OS only.

Possible values are:

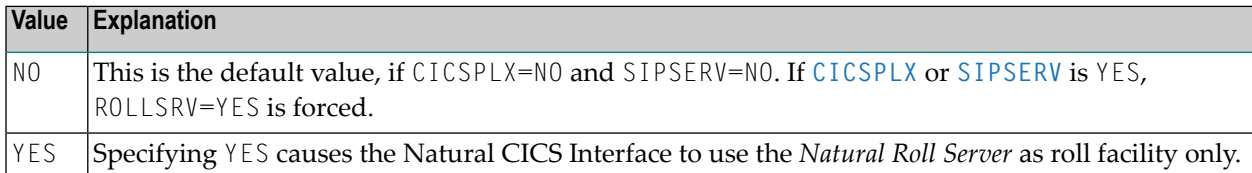

If the Natural Roll Server is to be used to save and restore the Natural session data over a screen I/O, this parameter must be set to YES, when the **[CICSPLX](#page-44-2)** and **[SIPSERV](#page-46-0)** parameters are both set to NO. If YES has been specified (or forced) and the NCMDIR **[SUBSID](#page-46-1)** parameter has not been set, the value of the Natural profile parameter SUBSID in effect for the Natural session initializing the NCI environment will be taken.

Note that, for the purposes of the Natural CICS Interface, the Natural profile parameter SUBSID is only honored if it is specified dynamically or in the parameter module. It is ignored if it is specified in a parameter string by a profile parameter SYS or PROFILE or in an alternate parameter module (as specified with the profile parameter PARM).

# <span id="page-46-0"></span>**SIPSERV - Authorized Services Manager's Session Information Pool**

This parameter is applicable under z/OS only.

Possible values are:

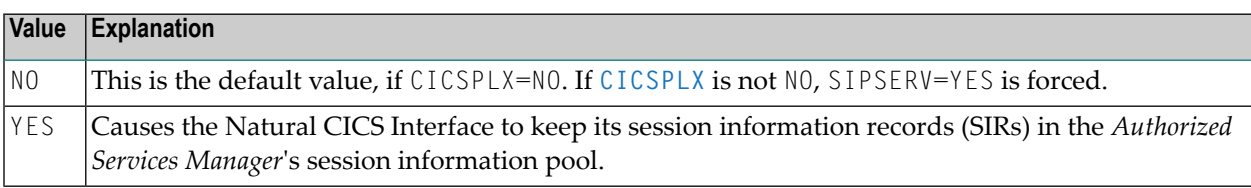

With this parameter set or forced to YES, the Natural session information records are kept outside a CICS region, thus enabling Natural to switch a CICS application region after a pseudo-conversational screen I/O.

If YES is specified (or forced) and the NCMDIR **[SUBSID](#page-46-1)** parameter has not been set, the value of the Natural profile parameter SUBSID in effect for the Natural session initializing the NCI environment will be taken.

Note that, for the purposes of the Natural CICS Interface, the Natural profile parameter SUBSID is only honored if it is specified dynamically or in the parameter module. It is ignored if it is specified in a parameter string by a profile parameter SYS or PROFILE or in an alternate parameter module (as specified with the profile parameter PARM).

**Caution:** If YES is effective for this parameter, the [ROLLSRV](#page-45-0) parameter is forced to YES, unless already specified.

# **SUBSID - Sub-System ID**

<span id="page-46-1"></span> $\blacksquare$ 

This parameter is applicable under z/OS only.

Possible values are:

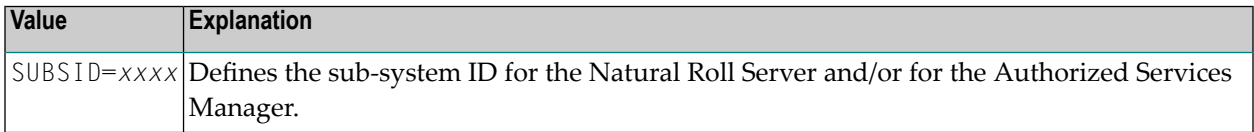

This parameter defines the Natural sub-system ID to be used for the Natural Roll Server and/or for the *Authorized Services Manager*. If this parameter is not specified, the value of the Natural profile parameter SUBSID will be taken.

Note that, for the purposes of the Natural CICS Interface, the Natural profile parameter SUBSID is only honored if it is specified dynamically or in the parameter module. It is ignored if it is specified in a parameter string by a profile parameter SYS or PROFILE or in an alternate parameter module (as specified with the profile parameter PARM).

## <span id="page-47-0"></span>**TSKEY - Prefixes for Natural CICS Temporary Storage Key**

This parameter defines the constant prefixes of the temporary storage queues (see explanation below).

Possible values are:

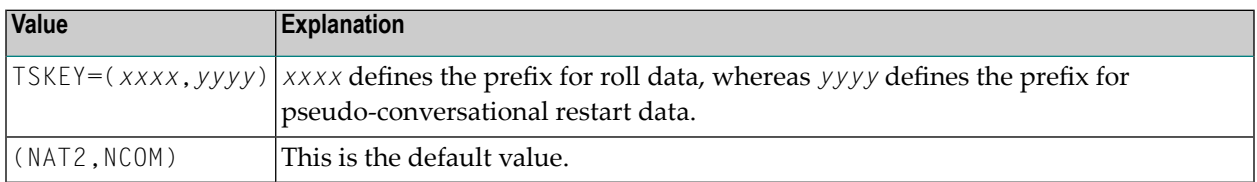

When CICS temporary storage (main or auxiliary) is to be used for the Natural CICS Interface roll facility or for the communication area for pseudo-conversational Natural tasks (as described with the **[NCMPRM](#page-55-0)** macro parameter **[COMARET](#page-59-1)**), names for queues of task dependent unique temporary storage must be specified.

These queue names consist of a constant 4-byte key and a task-related key. For terminal-dependent tasks, this task-related key corresponds to the terminal ID, for asynchronous non-terminal tasks it corresponds the CICS unique task number. The constant prefix of the temporary storage queue names is defined by the TSKEY parameter.

The Natural CICS Interface requires two 4-byte prefixes: one for roll data and one for pseudoconversational restart data. *xxxx* defines the prefix for roll data, *yyyy* defines the prefix for pseudoconversational restart data. The two prefixes must be different from each other and exclusive for Natural under CICS.

<span id="page-47-1"></span>When running in a CICSplex environment, the CICS temporary storage prefix for Natural session restart information must be defined in a CICS TST as REMOTE/SHARED to be accessible in all participating CICS regions.

#### **TSRECSZ - Record Sizes for Main and Auxiliary Temporary Storage**

This parameter defines the maximum record length for rolling of data if CICS temporary storage is to be used as Natural CICS Interface roll facility.

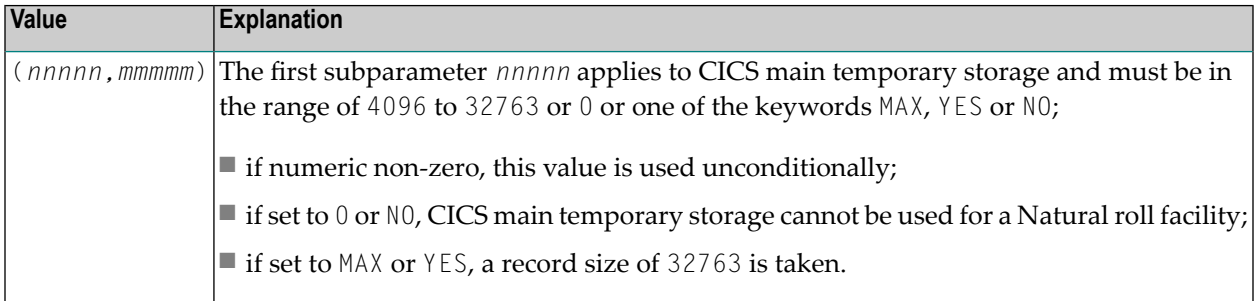

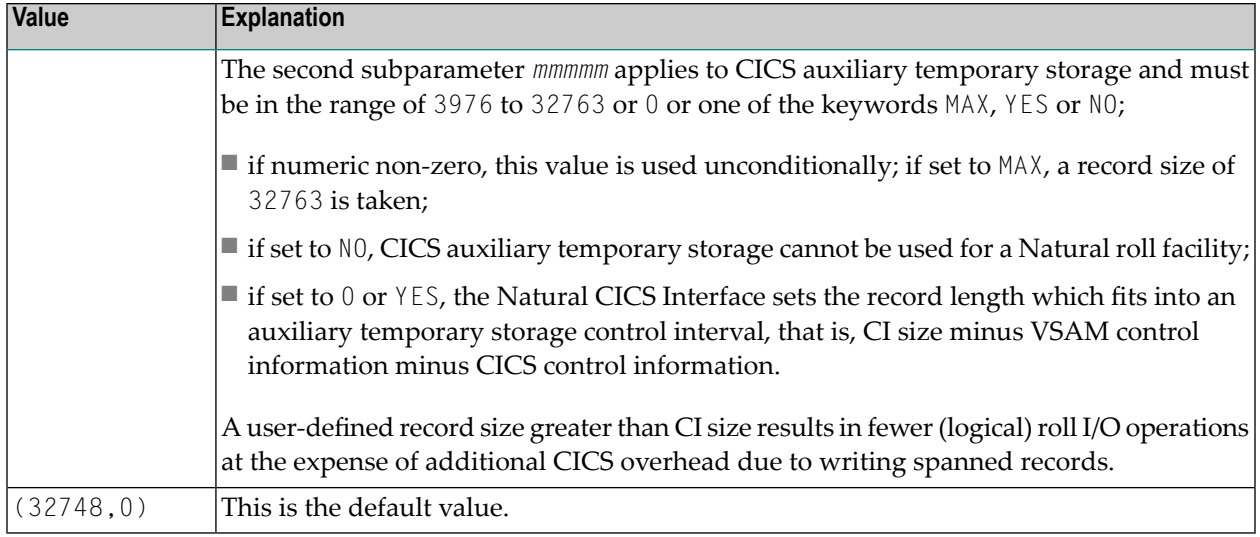

#### <span id="page-48-0"></span>**USERS - Session Information Record**

This parameter specifies the number of session information record slots (SIRs).

Possible values are:

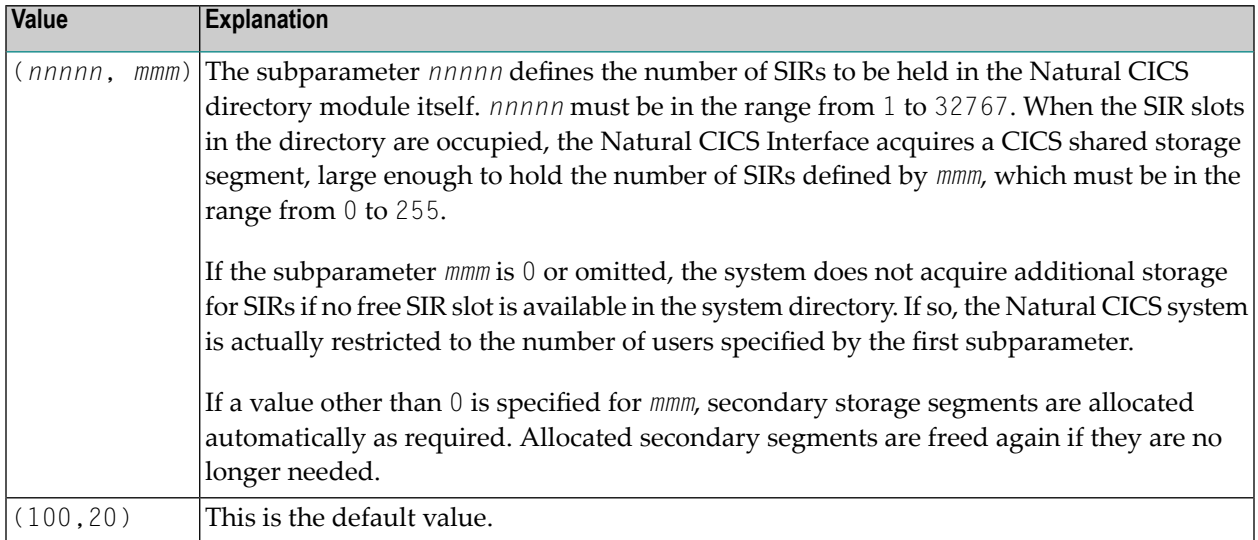

The Natural CICS Interface permanently holds information about all active Natural sessions. Per session a so-called Session Information Record (SIR) is maintained.

#### These SIRs are kept

- in a Coupling Facility when running in a z/OS Parallel Sysplex environment;
- in a data space of the *Natural Authorized Services Manager* when running in multiple CICS regions inside a single z/OS system;
- in a CICS region's main storage when running in a single CICS AOR (locally).

However, whenever a Natural session is active in a CICS region, it will occupy a SIR slot in the current application region.

When running locally in a single CICS AOR, the **[USERS](#page-48-0)** parameter applies to all Natural sessions. When running in a CICSplex environment, **[USERS](#page-48-0)** applies to the subset of Natural sessions which is currently active in each of the participating CICS AORs.

# <span id="page-49-0"></span>**NCMTGD Macro Parameters**

The NCMTGD macro is mandatory and must be specified for each thread group. The Natural CICS Interface allows you to define groups of threads. These groups are controlled/chosen by the CICS transaction ID at session initialization. The common thread size for the various groups may differ and the groups can have different options. The thread group definitions are part of the Natural CICS system directory, as they are relevant to the whole system, not just to a single session.

The individual parameters which can be specified in an NCMTGD macro are described below.

#### <span id="page-49-1"></span>**[PFKEY](#page-49-1)** | **[PRIMERF](#page-50-0)** | **[THRDSZE](#page-51-0)** | **[THREADS](#page-51-1)** | **[TRAN](#page-52-0)** | **[TYPE](#page-53-0)** | **[XTRAN](#page-54-2)**

# **PFKEY - PF/PA Keys for Thread Group**

This parameter defines a single CICS transaction or a list of them.

Possible values are:

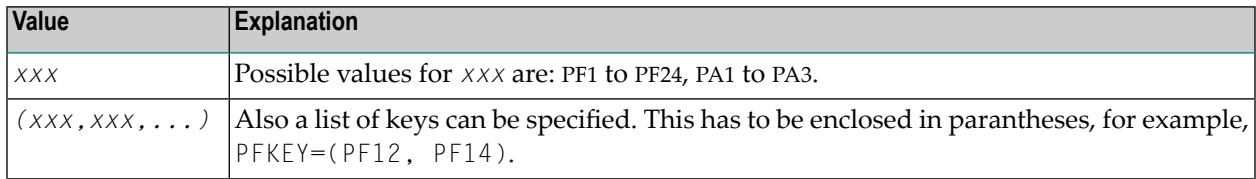

No default value is provided.

When starting a session, the Natural CICS Interface scans through all thread group definitions for the current transaction ID, or PF or PA key. If it cannot be found, the first thread group is taken as default.

**Caution:** At least one transaction ID (in character or hexadecimal format) or one transaction  $\bigoplus$ initiating attention identifier must be specified for all groups, except for the first group, which is used as the default group.

# <span id="page-50-0"></span>**PRIMERF - Natural CICS Primary Roll Facility**

This parameter defines the Natural CICS Interface primary roll facility for all tasks defined in the associated thread group. Therefore, this parameter does not apply to thread groups with **[TYPE](#page-53-0)**=NONE.

Possible values are:

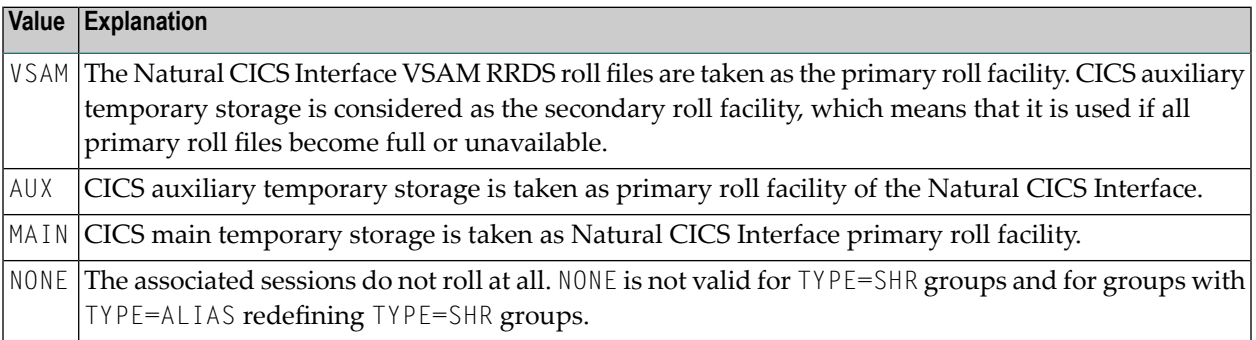

No default value is provided.

This parameter is ignored when using the *Natural Roll Server*; if you force a Natural session with Roll Server to run conversationally with no rolling, value NONE is taken.

Points to be observed:

- PRIMERF=VSAM and PRIMERF=AUX have the same effect, when no VSAM RRDS roll file is available in the CICS system.
- PRIMERF=AUX and PRIMERF=MAIN have the same effect, when auxiliary temporary storage is not defined in the CICS system.
- If auxiliary temporary storage is not defined in the CICS system, a specification of PRIMERF=VSAM implies that CICS main temporary storage is considered as secondary roll facility, in case the VSAM RRDS roll files become unavailable or full.
- If CICS main temporary storage is to be used as roll facility, the record size is defined by the **[TSRECSZ](#page-47-1)** parameter.
- **Important:** Note that sessions that are associated with thread groups defined with  $\sqrt{N}$ PRIMERF=NONE cannot roll due to the lack of a roll facility and are therefore conversational by design.

## <span id="page-51-0"></span>**THRDSZE - Thread Size**

This parameter defines the common thread size for **[TYPE](#page-53-0)**=GETM and TYPE=SHR groups.

Possible values are:

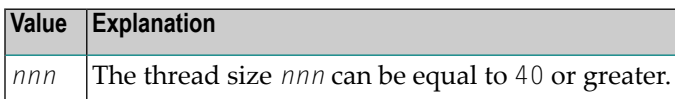

No default value is provided.

Note that this parameter defines the *logical* thread size that is available to Natural. However, the Natural CICS Interface NCI adds another 2 KB to the logical thread size for internal administration purposes. This means that the *physical* thread size or length of the thread GETMAIN request is by 2 KB greater than the THRDSZE value.

In case of **[TYPE](#page-53-0)**=GETM, additional 16 bytes for the heading and trailing CICS storage accounting areas (SAAs) have to be considered.

#### Important Notes:

- 1. For GETMAINs of more than 512 KB, CICS aligns these storages at MB boundaries.
- 2. When using transaction isolation (z/OS only), CICS internally uses 1 MB "pages" in the EUDSA (see the *CICS Performance Guide for details*).

<span id="page-51-1"></span>These two facts lead to storage fragmentation and should be kept in mind when setting an appropriate EDSALIM in CICS.

# **THREADS - Number of Threads or Tasks Per Thread Group**

This parameter specifies the number of threads or tasks as described below.

Possible values are:

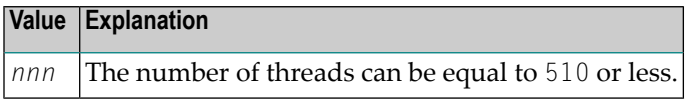

No default value is provided.

For **[TYPE](#page-53-0)**=SHR thread groups, the THREADS parameter is mandatory and defines the number of threads which are to be allocated via GETMAIN (SVC or SHARED, depending on CICS version) during installation.

For TYPE=GETM and TYPE=NONE thread groups, the THREADS parameter is optional and determines the maximum number of concurrently active Natural tasks per thread group. For these thread

group types, the THREADS parameter does not control storage usage in contrast to TYPE=SHR thread groups (see also *[Controlling](#page-132-0) Storage Usage*).

The number of threads or the number of tasks per thread group is defined by providing thread control blocks (TCBs).

While for TYPE=SHR thread groups, each thread is closely connected to its TCB. Threads are shared by queueing up on the associated TCB. Thread groups of  $\text{Type=GETM}$  and  $\text{Type=NOTE}$  only queue up on a TCB to get active.

While sessions with TYPE=SHR thread groups compete for threads, the other session types compete for TCBs with a thread already allocated (TYPE=GETM) or with no allocated thread at all (TYPE=NONE).

When the THREADS parameter is non-zero, the Natural profile parameters DBROLL and MAXROLL and the calls to CMROLL are handled differently for TYPE=GETM/NONE thread groups: As threads cannot be released, the TCB resource held is released, which activates the session with the session data kept in storage.

# <span id="page-52-0"></span>**TRAN - Transaction IDs for Thread Group**

This parameter defines a single CICS transaction or a list of them.

Possible values are:

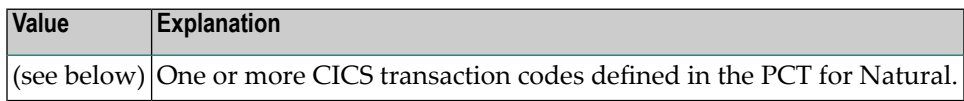

No default value is provided.

The TRAN parameter expects transaction IDs to be in character format; transaction IDs with nonalphanumeric characters have to be enclosed in apostrophes.

When starting a session, the Natural CICS Interface scans through all thread group definitions for the current transaction ID, or PF or PA key. If it cannot be found, the first thread group is taken as default.

A list of transaction IDs has to be enclosed in paranteses, for example, TRAN=(NATU, XYZ).

 $\bigoplus$ 

**Caution:** At least one transaction ID (in character or hexadecimal format) or one transaction initiating attention identifier must be specified for all groups, except for the first group, which is used as the default group.

# <span id="page-53-0"></span>**TYPE - Thread Type for Group**

This parameter defines which type of thread is to be used for a given group.

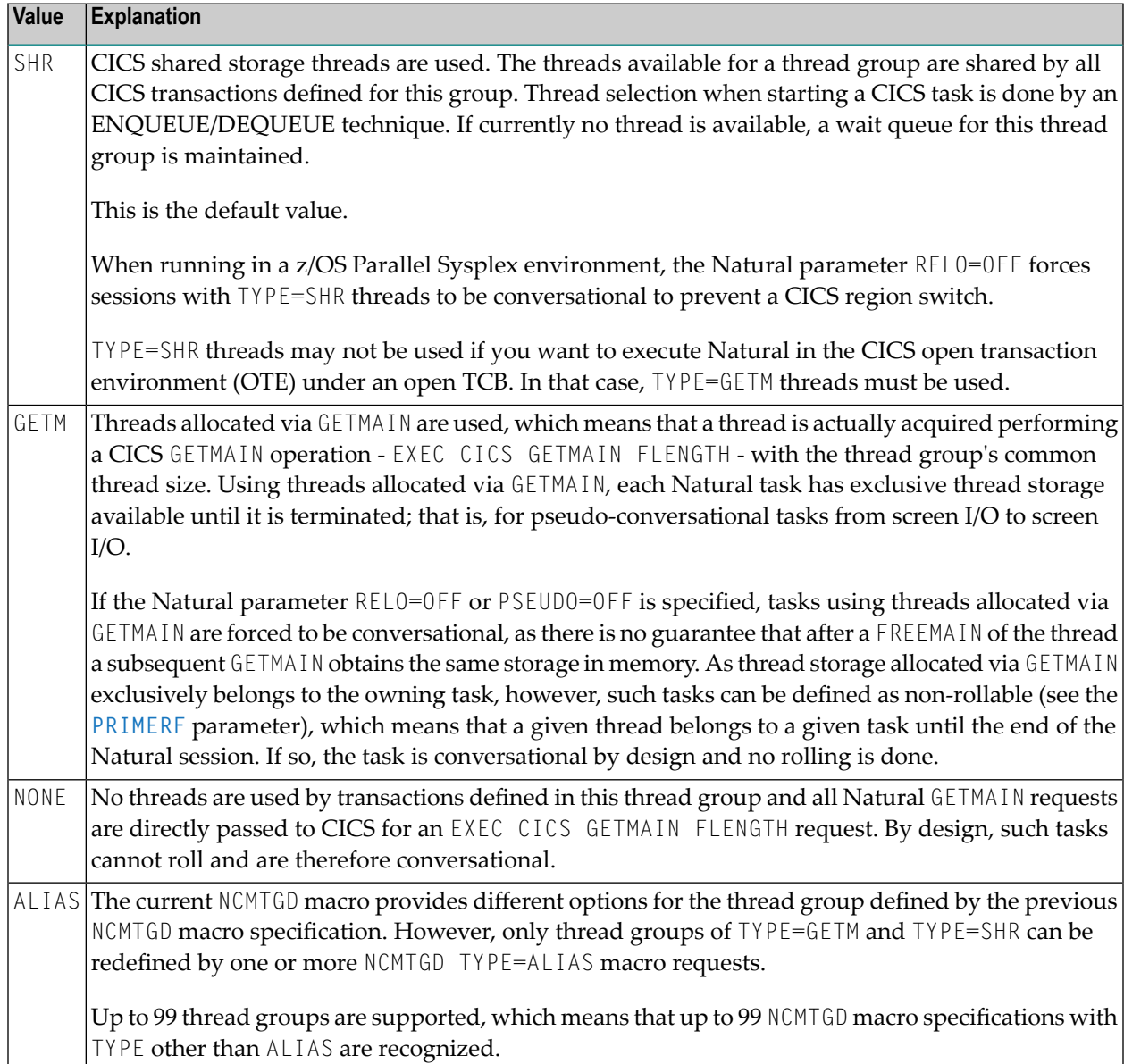

# <span id="page-54-2"></span>**XTRAN - Hexadecimal Transaction IDs for Thread Group**

This parameter is equivalent to the **[TRAN](#page-52-0)** parameter, but it expects the transaction ID to be in hexadecimal format.

Possible values are:

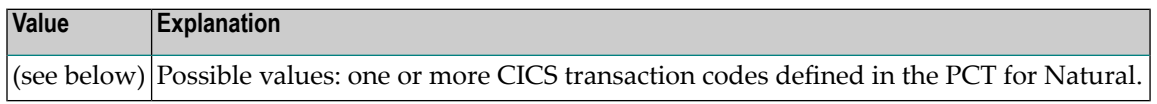

No default value is provided.

A list of transaction IDs in hexadecimal format has to be enclosed in parantheses, for example, XTRAN=(D5C1E3E4, E7E8E9).

<span id="page-54-0"></span> $\bigoplus$ 

**Caution:** At least one transaction ID (in character or hexadecimal format) or one transaction initiating attention identifier must be specified for all groups, except for the first group, which is used as the default group.

# **NTSWPRM Macro Parameters**

<span id="page-54-1"></span>The NTSWPRM macro is used to define the various aspects of the swap pool. If no swap pool is to be used, omit this macro. For more information, see *Natural Swap Pool* in the Natural Operations documentation.

# **NCIPARM Generation Parameters**

The Natural CICS Interface parameter module is generated by assembling the NCIPARM source module; see the corresponding step in *Installing the Natural CICS Interface on z/OS* in the Natural *Installation for z/OS* documentation or *Installing the Natural CICS Interface on z/VSE* in the Natural *Installation for z/VSE* documentation. It holds the NCMPRM macro definition.

The purpose of the NCMPRM macro and the parameters which can be specified in it are described in the following section.

# <span id="page-55-0"></span>**NCMPRM Macro Parameters**

The macro NCMPRM determines all Natural session options that are relevant in a CICS environment. This macro is part of the Natural CICS parameter module, which is created in the corresponding step in *Installing Natural CICS Interface on z/OS* or *Installing Natural CICS Interface on z/VSE* in the Natural *Installation* documentation.

A sample NCMPRM macro definition, including all default values, is contained in the NCIPARM source module in data set NCI*nnn*.SRCE.

The individual parameters of the NCMPRM macro are described below.

**[BACKEND](#page-55-1)** | **[BACKOUT](#page-56-0)** | **[BACKRPL](#page-56-1)** | **[CALLRPL](#page-57-0)** | **[CHAP](#page-58-0)** | **[CNTCALL](#page-58-1)** | **[COMARET](#page-59-1)** | **[DIRNAME](#page-59-0)** | **[DUPTID](#page-60-1)** | **[FDTPX](#page-60-0)** | **[LOGDEST](#page-61-1)** | **[MSGDEST](#page-61-0)** | **[MSGPFX](#page-61-2)** | **[MSGTRAN](#page-62-1)** | **[PREFIX](#page-62-0)** | **[PRMDEST](#page-63-0)** | **[PSTRNID](#page-63-1)** | **[RCVASYN](#page-64-0)** | **[RESENDC](#page-64-1)** | **[RESENDS](#page-65-0)** | **[RJEDEST](#page-65-1)** | **[RJEUSER](#page-66-0)** | **[SLCALL](#page-66-1)** | **[SLNOHLD](#page-67-0)** | **[SNDLAST](#page-67-1)** | **[STORVIO](#page-68-0)** | **[TERMVAR](#page-69-0)** | **[TRANCHK](#page-69-1)** | **[TTYCNSL](#page-70-0)** | **[UCTRAN](#page-70-1)** | **[UNITID](#page-71-0)** | **[USERID](#page-72-0)**

#### <span id="page-55-1"></span>**BACKEND - Back-End Program Invocation Control**

This parameter defines whether a specified back-end program or transaction is to be invoked after the session has terminated (normally or abnormally).

The BACKEND parameter has two sub-parameters. The second sub-parameteris optional. It controls if a back-end program is to be invoked in the event of a terminal error. This also includes session clean-up tasks started by NEP.

Possible values are YES/NO for both sub-parameters, but the default values are different.

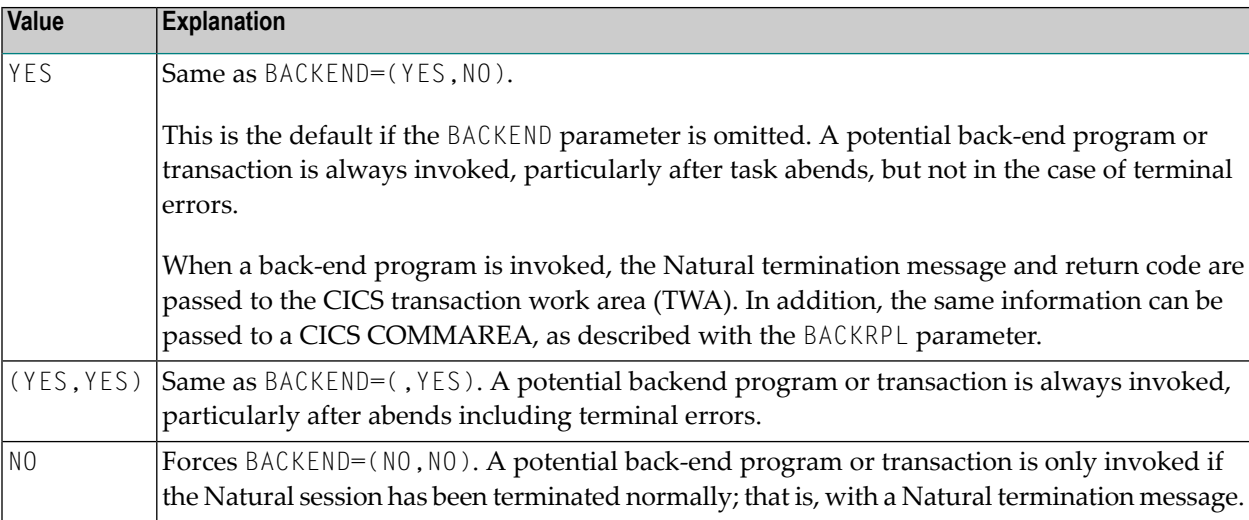

# <span id="page-56-0"></span>**BACKOUT - Backout Transaction in the Case of Unrecoverable Abends**

This parameter defines whether the Natural CICS Interface is to perform a transaction backout by means of an EXEC CICS SYNCPOINT ROLLBACK call or not.

Possible values are:

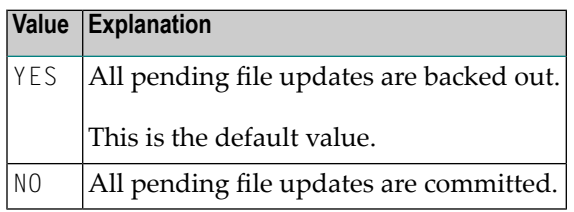

Because of its abnormal termination exit, the Natural CICS Interface intercepts all abends. If an abend is not recoverable, all resources of the abending session are released and the session is terminated via EXEC CICS RETURN; that is, it is terminated "normally" in terms of CICS. Thus, at the end of the task, "pending" file updates are not automatically backed out by CICS.

#### <span id="page-56-1"></span>**BACKRPL - Location of Parameter List for Back-End Program**

This parameter controls where and how the back-end parameters are passed to a back-end program.

Possible values are:

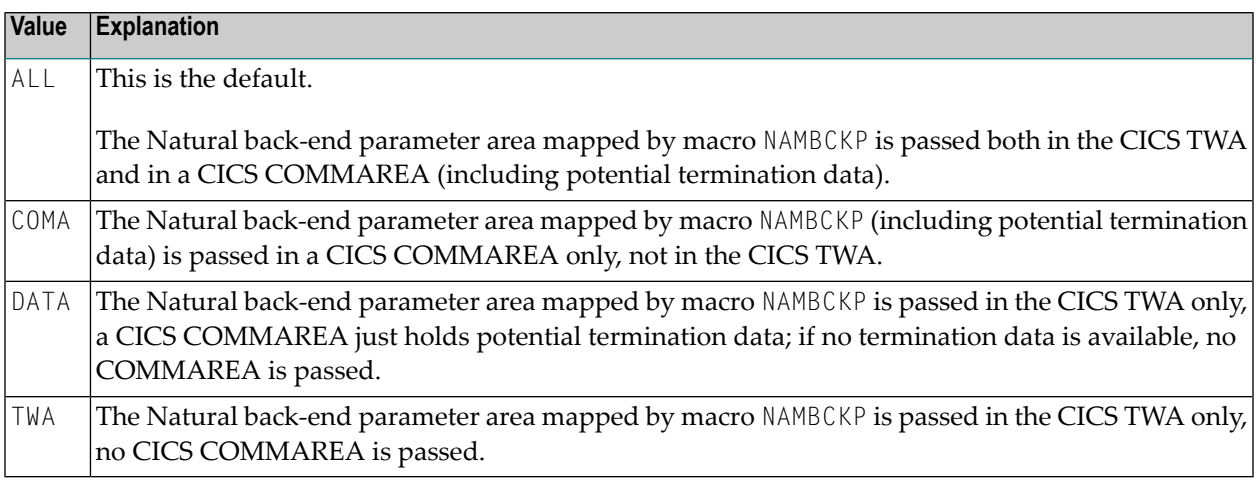

#### **Notes:**

 $\overline{\phantom{a}}$ 

- 1. The BACKRPL parameter replaces and supersedes the old NCIPARM parameter COMAMSG.
- 2. This parameter applies to back-end programs only, not to back-end transactions.

# <span id="page-57-0"></span>**CALLRPL - Location of Parameter List for External Subroutine Programs CALLed by Natural via EXEC CICS LINK**

This parameter controls where and how the CALL parameter lists are passed to external subroutine programs.

Possible values for the first sub-parameter are:

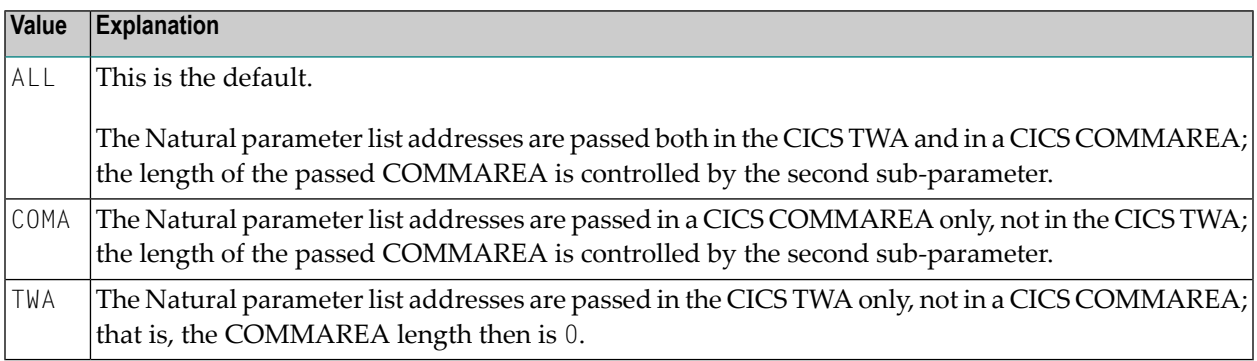

Possible values for the second sub-parameter are:

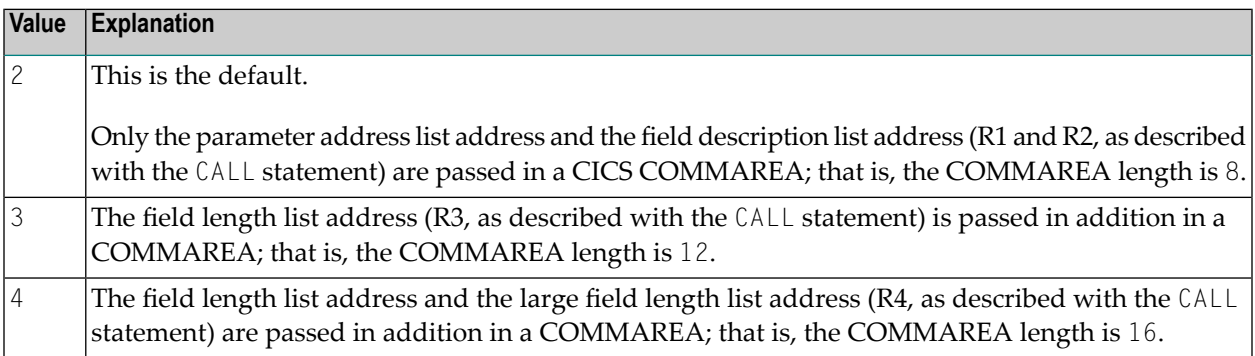

Example:

CALLRPL=(ALL,2)

#### This is the default setting.

**Notes:**

- 1. The CALLRPL parameter replaces and supersedes the old NCIPARM parameters COMACAL and FLDLEN.
- 2. The second sub-parameter applies only if the first sub-parameter is ALL or COMA.
- 3. If the CICS TWA is to be used, it always holds all 4 parameter list addresses.
- 4. If the CICS COMMAREA length is greater than 0, the last parameter address passed gets a flag saying it is the last address in the list. This flag is set in the high order bit in the address field.

5. The CALLRPL parameter does not apply, when passing parameter values in a CICS COMMAREA  $(\%P=C)$ ; a CICS COMMAREA then is used regardless of the CALLRPL parameter setting.

# <span id="page-58-0"></span>**CHAP - Change Task's Dispatching Priority**

This parameter defines how the Natural CICS Interface is to treat long-running tasks reaching the DBROLL and/or MAXROLL call limits.

Possible values are:

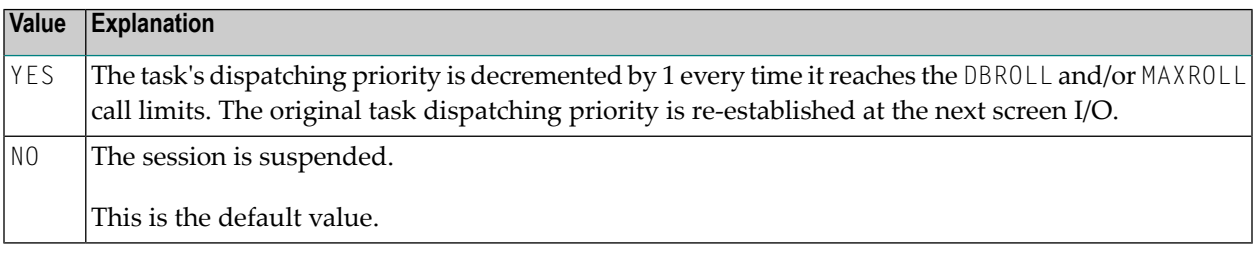

# <span id="page-58-1"></span>**CNTCALL - CICS Call Passing Automatically Data in Container**

With SET CONTROL 'P=C' the CALL statement parameter data is passed in a CICS COMMAREA on the EXEC CICS LINK rather than parameter data pointers. As a CICS COMMAREA is limited to 32 KB, EXEC CICS LINK with a COMMAREA greater than 32 KB will fail due to a LENGERR condition.

The CNTCALL parameter enables you to automatically use a container on EXEC CICS LINK when the data to be passed exceeds the maximum COMMAREA length of 32 KB. This functionality only works if the CICS Transaction Serverin your z/OS environment supports channels and containers.

The default container name then is NCI-COMMAREA unless explicitly specified via the application programming interface USR4204N prior to the Natural CALL statement.

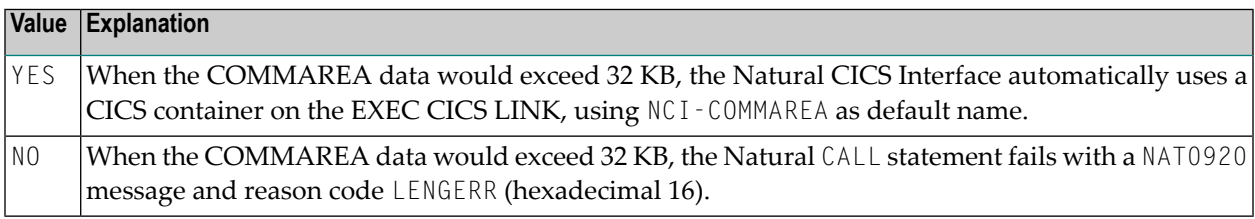

### <span id="page-59-1"></span>**COMARET - CICS COMMAREA Usage for Task Control**

This parameter defines whether the Natural CICS Interface is to take advantage of the CICS command level COMMAREA facility when terminating and restarting pseudo- conversational tasks.

Possible values are:

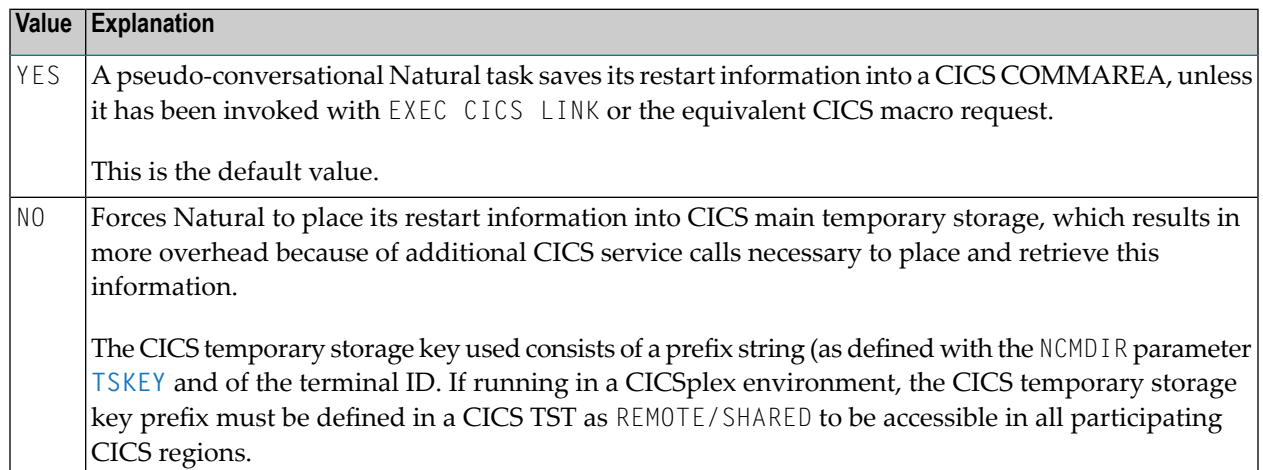

#### <span id="page-59-0"></span>**DIRNAME - Name of Natural CICS Interface System Directory Module**

This parameter specifies the name of the Natural CICS Interface system directory module.

Possible values are:

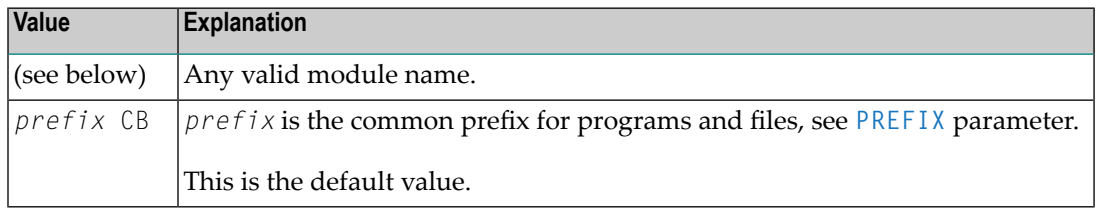

The first 5 characters of the directory module name are also used as part of CICS temporary storage queue names related to the relevant NCI environment. So when running more than one Natural CICS environment in a CICS region, the relevant system directory module names must be different in the first 5 characters.

Note that the specified or defaulted Natural CICS Interface system directory module name may be modified at run-time via the NCI system directory module name exit interface **[NCIDIREX](#page-36-0)**. This makes it possible to use the same NCI driver/NCIPARM, but use different NCI environments (thread groups/thread sizes, etc.) depending for example on CICS system ID, transaction ID.

# <span id="page-60-1"></span>**DUPTID - Handle Duplicate Terminal ID**

The Natural CICS Interface requires unique terminal IDs, because the terminal ID is the key for its session information records (SIRs). This is normally guaranteed for a single CICS region, but not necessarily over several CICS regions sharing the same SIP server.

The DUPTID parameter determines how the Natural CICS Interface has to deal with duplicate terminal IDs, that is, when a new session is to be started and an SIR already exists for this terminal ID.

Possible values are:

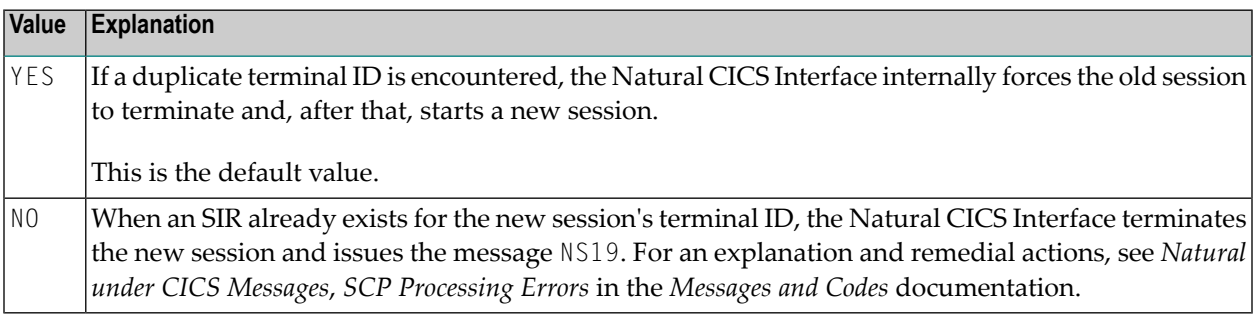

<span id="page-60-0"></span>A terminal ID exit interface is available to create unique 8-character terminal IDs, for example, by appending the 4-character CICS system ID to the physical 4-character CICS terminal ID, which results in a logical Natural terminal ID.

# **FDTPX - Force Use of NCIDTPEX Exit for all Terminal Types**

This parameter determines whether the **[NCIDTPEX](#page-36-1)** terminal I/O exit interface is called for all types of terminal used in your environment.

Possible values are:

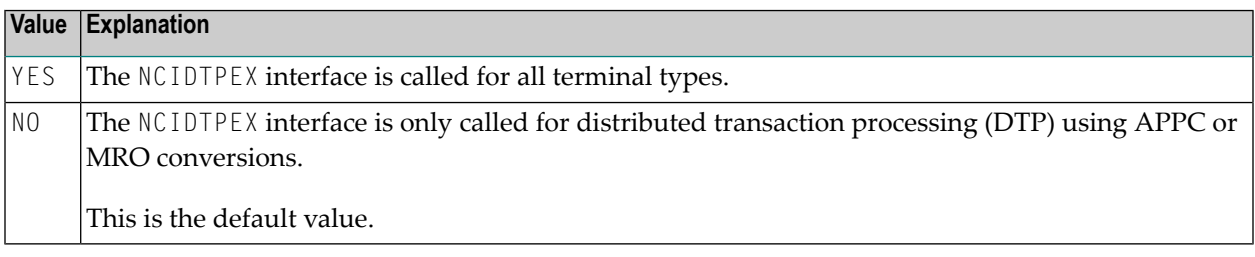

For detailed information on NCIDTPEX, see *[NCIDTPEX](#page-36-1) - DTP Terminal I/O Exit Interface* in the section *Natural CICS Interface Functionality*.

#### <span id="page-61-1"></span>**LOGDEST - Natural CICS Logging Destination**

This parameter specifies the name of a CICS destination, where the Natural CICS Interface writes its session log records to.

Possible values are:

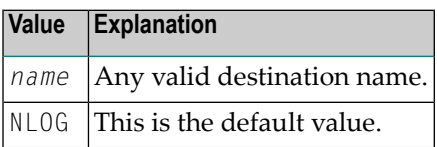

<span id="page-61-0"></span>A CICS destination control table entry must be defined for the optional Natural CICS log data set.

#### **MSGDEST - Destination ID for Natural Error Message Logging**

This parameter specifies the name of the CICS destination to be used by the Natural CICS Interface for NCI informational messages and to log the Natural session termination message if a session terminates abnormally.

Possible values are:

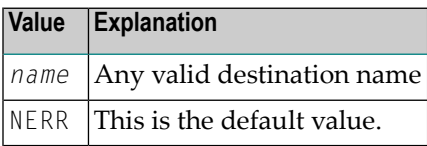

<span id="page-61-2"></span>Since these messages are in character format, any already available CICS destination (for example, CSSL) can be used rather than defining a new one.

#### **MSGPFX - Generate NCI Message Prefix for WTL Messages**

The Natural CICS Interface uses a prefix for all messages it sends to the MSGDEST destination. This prefix has a length of approximately 48 bytes and comprises the following information:

- NCI message number,
- CICS region SYSID,
- terminal ID or the string ASYN for non-terminal tasks,
- user ID.
- transaction ID,
- date and time.

By default, the message prefix is also appended to those messages which are output through CMWTL.

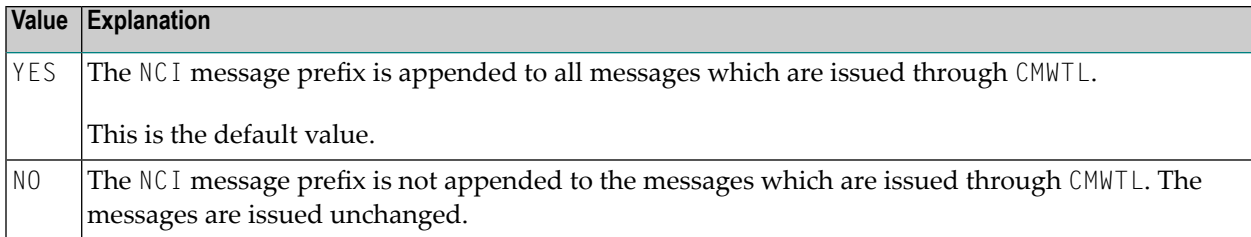

### <span id="page-62-1"></span>**MSGTRAN - Internal Message Switching Transaction ID**

This parameter specifies the transaction ID internally used by the Natural message switching and asynchronous session flushing facilities.

Possible values are:

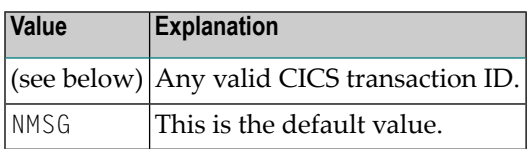

<span id="page-62-0"></span>This transaction ID must be different from any transaction ID used to invoke Natural, and it must be defined in CICS.

#### **PREFIX - Common Prefix for Programs and Files**

This parameter defines a common module prefix for the Natural CICS components as the Natural CICS system directory *prefix*CB, the CICS 3270 Bridge XFAINTU exit *prefix*XFA, the VSAM roll files *prefixRn*, where  $n=1-9$ , and system control records in CICS main temporary storage holding information about all permanent GETMAIN storages by the Natural CICS Interface as local pools and shared threads. The TS control record keys are of the form *prefixXCR*, where *X* is an unprintable character. In general, it is good practice to use this common prefix for all programs that relate to the Natural CICS Interface, for example, *prefix*DRV for the Natural CICS Interface module, *prefix*NEP for the Natural CICS Interface node error program.

Possible values are:

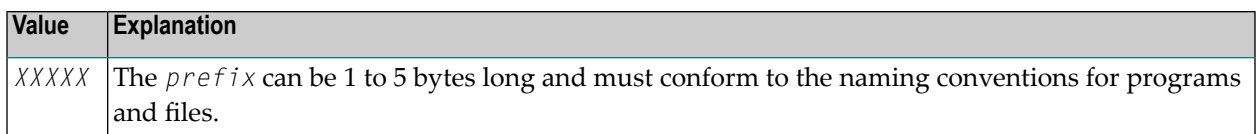

No default value is provided.

#### <span id="page-63-0"></span>**PRMDEST - Name of the Natural CICS Profile Parameter Input Destination**

This parameter specifies the name of a CICS destination containing Natural dynamic profile parameters.

Possible values are:

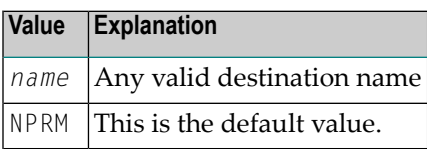

At system initialization time, the Natural CICS Interface retrieves Natural dynamic profile parameters and saves them in its environment. At session start, potential other profile parameters (entered by way of terminal input or by a front-end caller) are concatenated at the end of the parameter string which was retrieved from the PRMDEST destination, that is, explicit dynamic profile parameters can be used to overwrite the Natural CICS Interface system profile parameters read from PRMDEST.

<span id="page-63-1"></span>A CICS destination control table entry must be defined for the optional Natural CICS Interface profile parameter input destination, normally an extra partition destination.

#### **PSTRNID - Control of \*INIT-PROGRAM Variable Setting**

When a Natural task is activated by a front-end program, the PSTRNID parameter determines, how the Natural system variable \*INIT-PROGRAM is set.

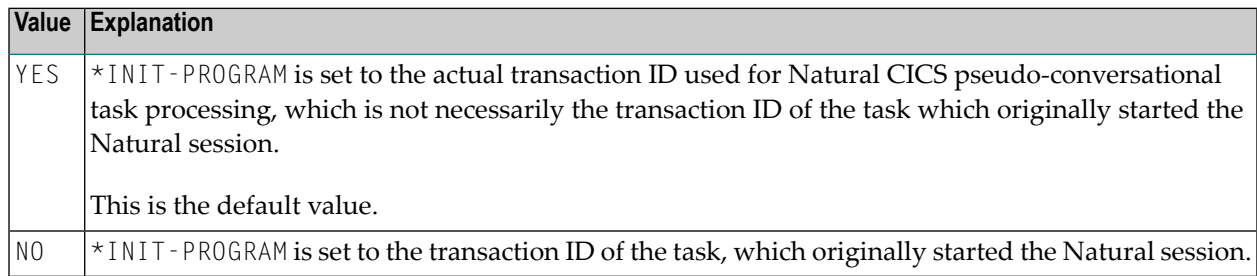

# <span id="page-64-0"></span>**RCVASYN - Recover Asynchronous Session**

This parameter defines how the Natural CICS Interface treats asynchronous sessions.

Possible values are:

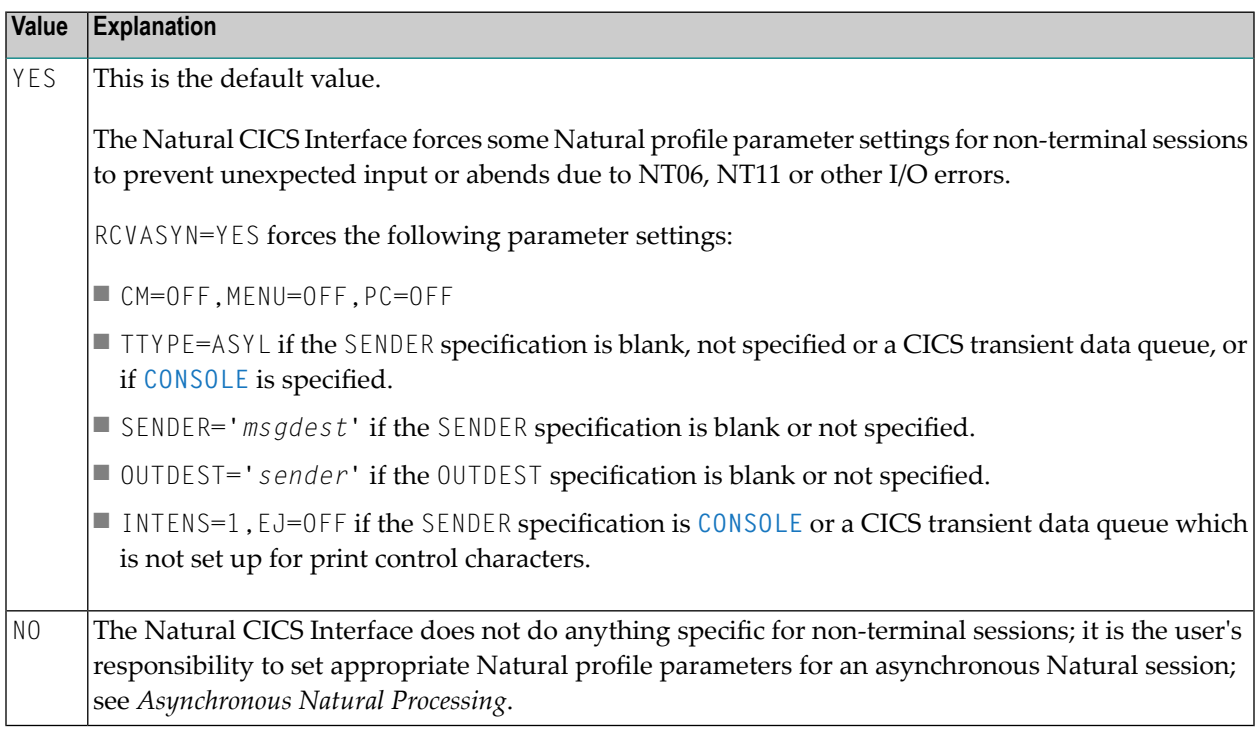

# <span id="page-64-1"></span>**RESENDC - Check for Screen Re-sending after Subroutine Calls**

Natural optimizes the 3270 output data stream by default. The screen imaging technique used by Natural makes it possible for Natural to always remember the map most recently sent. Thus, when sending a new map, Natural actually sends "updates" of the old map only. With this logic, a screen image can get destroyed by 3GL programs called by Natural which perform screen I/O operations themselves.

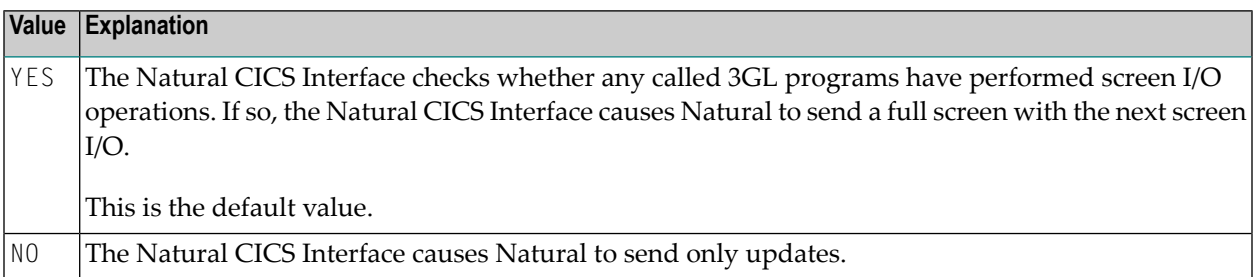

#### <span id="page-65-0"></span>**RESENDS - Screen Re-send Check after Pseudo-Conversational Session Resume**

Natural optimizes the 3270 output data stream by default. The screen imaging technique used by Natural makes it possible that Natural always remembers the map most recently sent. Thus, Natural only sends "updates" when sending a new map, too. With this logic a screen image can get destroyed, for example, by message switching (CICS CMSG transaction) during pseudo-conversational screen I/O.

Possible values are:

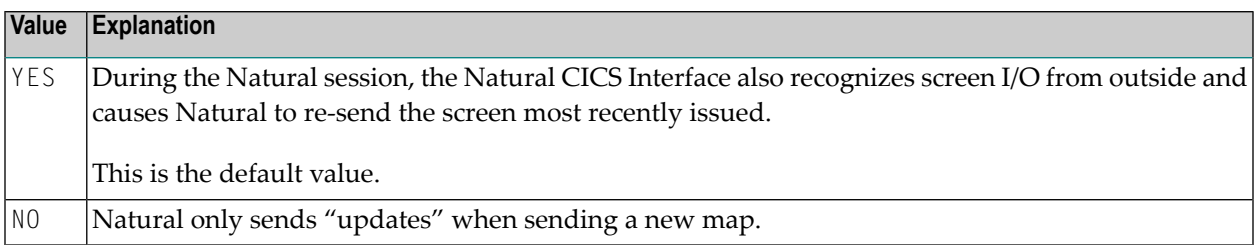

#### <span id="page-65-1"></span>**RJEDEST - Name of the Natural CICS Submit Destination**

The parameter applies to z/OS-type operating systems only.

Possible values are:

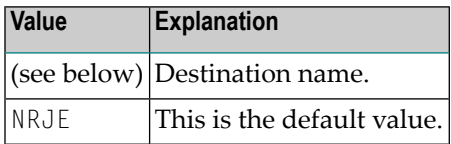

RJEDEST specifies the *destination name* of the CICS extra partition destination used by the NATRJE utility for submitting jobs via the JES internal reader facility.

**Caution:** An appropriate CICS destination must be defined in the CICS DCT and start-up  $\Box$ JCL; see also the corresponding step in *Installing the Natural CICS Interface on z/OS* in the Natural *Installation for z/OS* documentation or *Installing the Natural CICS Interface on z/VSE* in the Natural *Installation for z/VSE* documentation.

Function code L or B (*parm3* of the NATRJE CALL statement) must be set for the last NATRJE call.

When L is specified and  $nrje$  is an extra partition destination, the destination is closed, which in turn triggers the start of the internal reader.

When B is specified and *nrje* is an indirect destination, the destination is not closed; in this case, a trailing  $\frac{1}{5}$  card must be submitted in order to trigger the start of the internal reader.

For further information on the Natural NATRJE utility, refer to the Natural *Utilities* documentation.

# <span id="page-66-0"></span>**RJEUSER - Submit to POWER User ID Setting**

This parameter only applies to z/VSE operating systems using the POWER spooling system.

Possible values are:

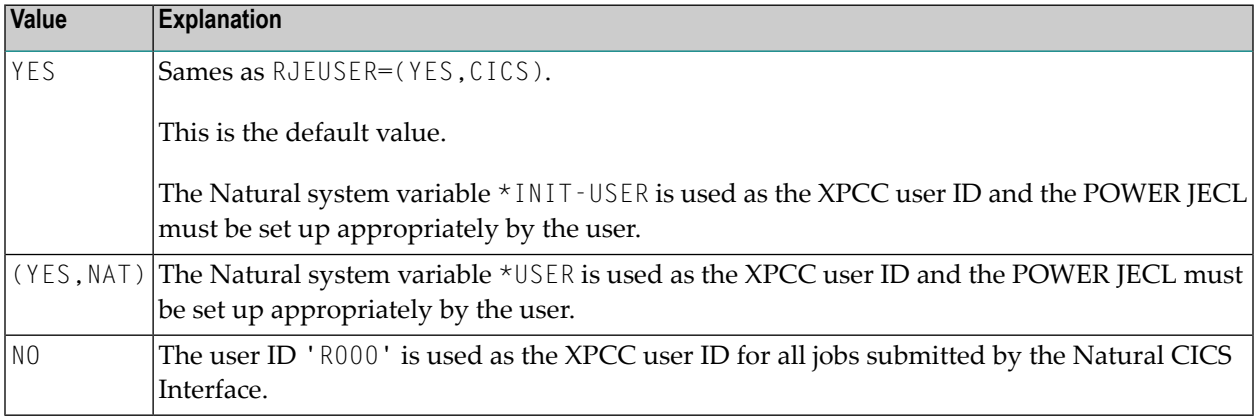

In z/VSE operating systems, Natural under CICS performs job submission by means of XPCC macro requests.

The XPCC macro requires the specification of a user ID, thus giving access to the submitted job's list or punch output to the submitting user only, unless appropriate LDEST/PDEST parameters have been specified in the  $*$  \$\$ J0B statement or appropriate DEST parameters have been specified in the  $*$ \$\$ LST or  $*$ \$\$ PUN statement respectively.

<span id="page-66-1"></span>Using the special user ID 'R000', however, gives common access to list or punch output of a submitted job without having to code appropriate target destinations in the JECL.

# **SLCALL - Standard Linkage Call**

The Natural CALL statement invokes a dynamic non-Natural program using CICS conventions, that is, via an EXEC CICS LINK. A dynamic non-Natural program can also be invoked with standard linkage conventions (for example, BALR/BASR/BASSM 14,15) if an appropriate indicator is set in the Natural program before the CALL statement is executed; see also the terminal command %P=S, %P=SC, %P=L and %P=LS.

 $\bigoplus$ 

**Caution:** The terminal commands %P=S, %P=SC, %P=L and %P=LS bypass the SLCALL automatism of using a certain linkage convention.

SLCALL enables you to automatically use a certain linkage convention.

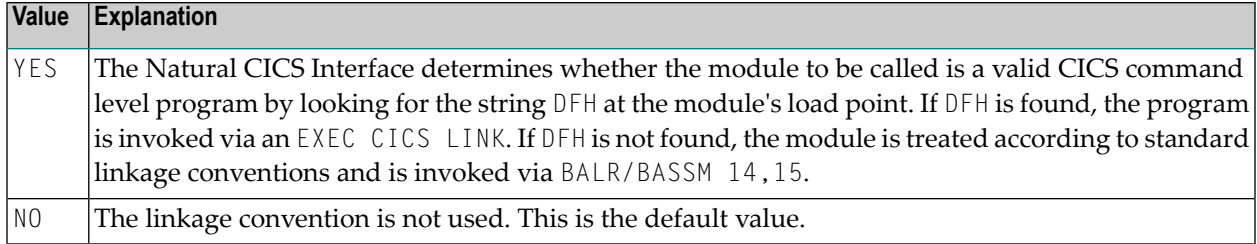

# <span id="page-67-0"></span>**SLNOHLD - Load Option for External Programs to Be Invoked via Standard Linkage Conventions**

This parameter defines how the Natural CICS Interface treats non-LE external programs to be invoked via standard linkage conventions (that is, dynamic non-CICS programs and RCA programs) in a non-CICSPlex environment.

Possible values are:

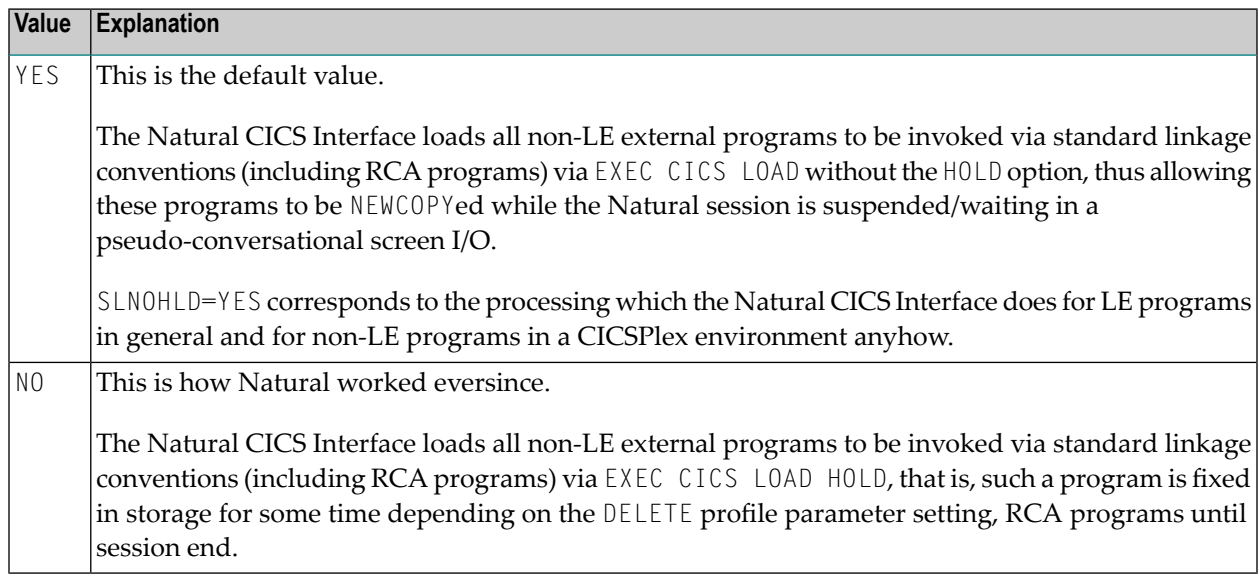

# <span id="page-67-1"></span>**SNDLAST - LAST Option Usage for EXEC CICS SEND Commands**

This parameter is useful for SNA terminals (LUTYPE2) with bracket protocol to force "end bracket" for pseudo-conversational screen I/O.

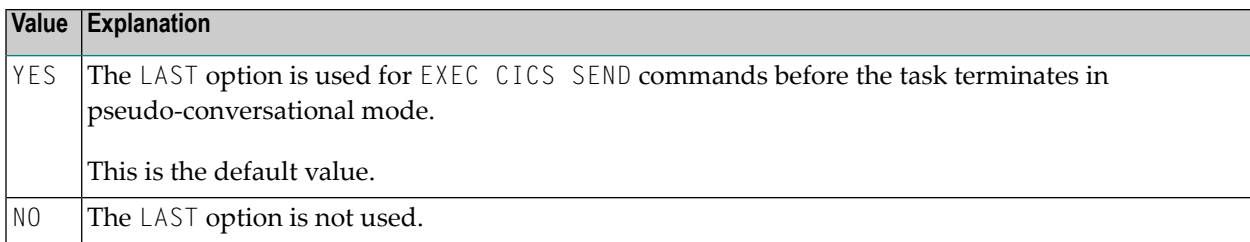

# <span id="page-68-0"></span>**STORVIO - Storage Violation Trap**

This parameter provides for a storage violation trap for external program calls with call option  $%P=C(C).$ 

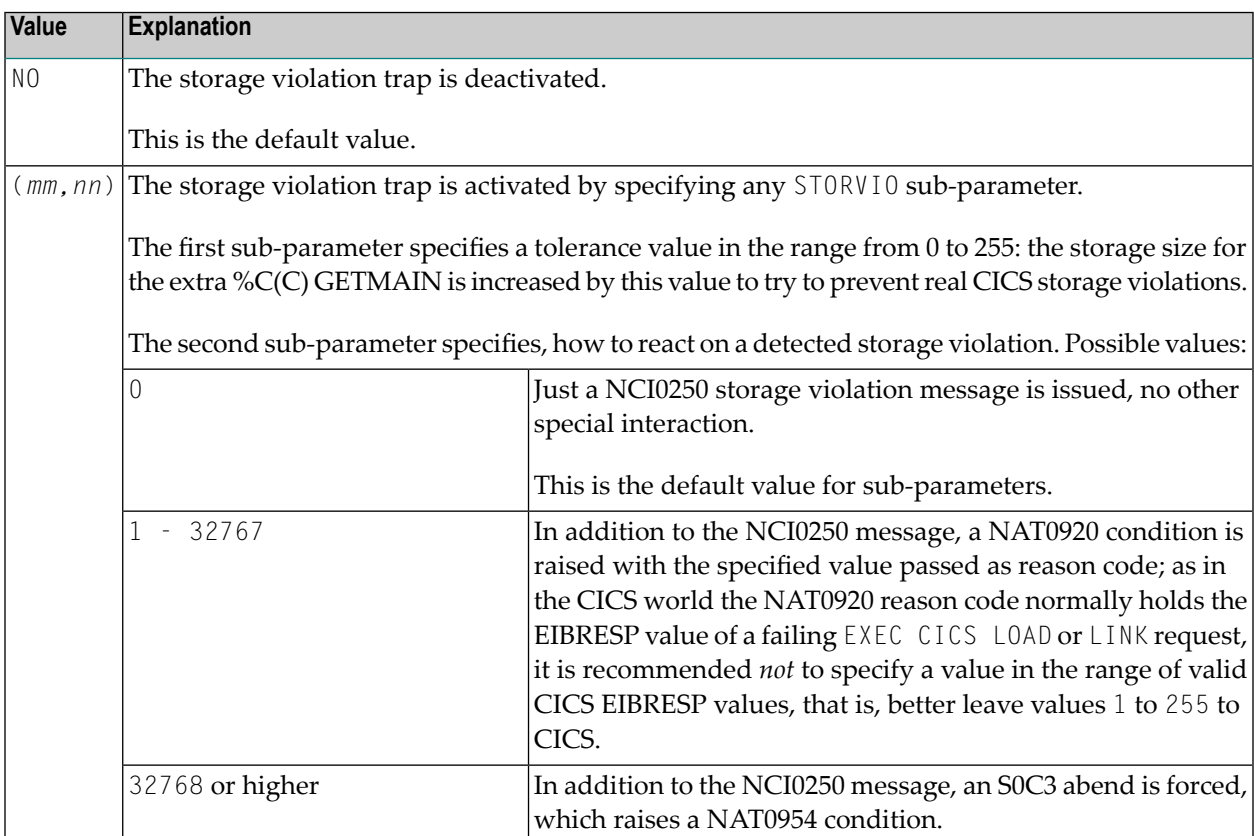

#### <span id="page-69-0"></span>**TERMVAR - Terminal ID Variable for Natural Work Files**

This parameter enables a Natural user to have exclusive Natural work files under CICS without having to know the terminal ID.

Possible values are:

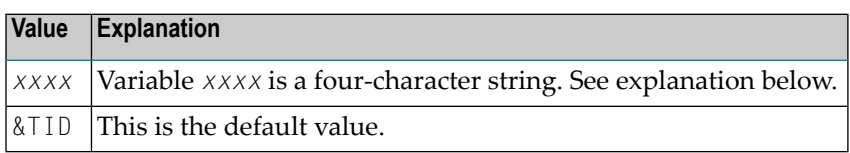

As terminal IDs are unique in a CICS system, exclusive work files in CICS temporary storage usually contain the CICS terminal ID. The parameter TERMVAR allows you to define a variable. If this variable is found in a work file name, it will be replaced by the actual terminal ID. Strings with non-alphanumeric characters must be enclosed in apostrophes (').

Note that for non-terminal sessions the packed CICS task number is used as a *logical* terminal ID.

<span id="page-69-1"></span>**Caution:** The variable string must not contain the substring '\*\*', because Natural will replace 4 this substring with the work file number, which makes it impossible to insert the terminal ID.

#### **TRANCHK - Check Input Map for Transaction ID**

If a connection to a CICS session gets lost or dropped (for example, when a session manager is installed) without having terminated the session, another user can get into this open session when calling CICS. Usually, the first action of a user in a CICS environment is to enter a transaction ID.

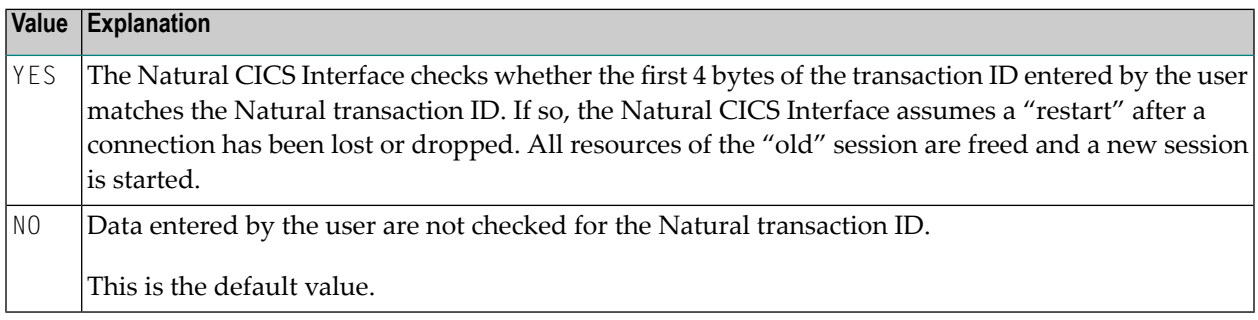

# <span id="page-70-0"></span>**TTYCNSL - Control Console Communication**

This parameter is for compatibility with previous versions of the Natural CICS Interface. It controls session and device characteristics for Natural sessions started through a console device by using, for example, the MODIFY command (z/OS) or the MSG Fn command (z/VSE).

Possible values are:

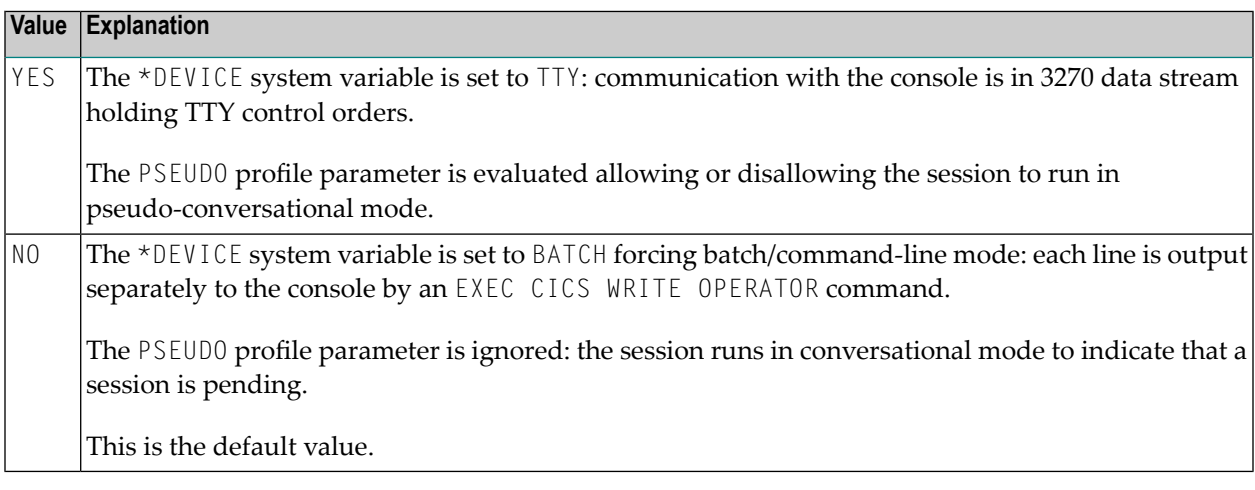

#### <span id="page-70-1"></span>**UCTRAN - Lower/Mixed Case Support in Natural**

This parameter enables or disables the lower/mixed case support by the Natural CICS Interface.

Possible values are:

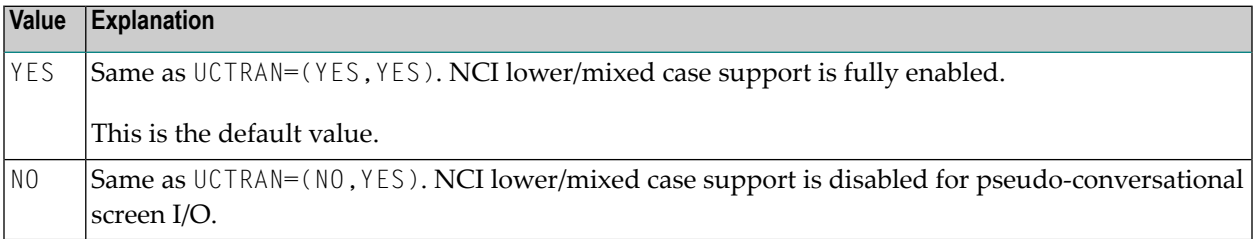

The first subparameter controls NCI mixed case support after a pseudo-conversational screen I/O, while the second subparameter controls NCI mixed case support after a conversational screen I/O; the latter also includes NTC uploads.

#### **First Subparameter (pseudo-conversational screen I/O)**

To accomplish lower/mixed case support for pseudo-conversational Natural sessions, it is necessary that the terminal input be not already translated to upper case before the Natural nucleus gets control. Therefore, the Natural CICS Interface by default switches terminals defined with UCTRAN(YES) into mixed mode (UCTRAN(TRANID)) for the lifetime of the Natural session.

As for security reasons any modification of CICS definitions/control blocks may not be desired, the Natural CICS Interface can be prevented from modifying a terminal's upper case translation status by setting this NCIPARM parameter UCTRAN to NO. If so, the user must define a terminal as running in "lower case" (CICS TYPETERM parameter UCTRAN(TRANID/NO)) to be able to use the Natural lower/mixed case support.

As all CICS versions supported by the current Natural Version provide "case switching" on transaction level via the UCTRAN parameter in a transaction's PROFILE, this NCIPARM parameter should be set to NO, thus leaving lower/mixed case support to CICS.

**Note:** In CICS, the combination of the UCTRAN parameters in both TYPETERM and PROFILE definitions determine how CICS treats the terminal input of a pseudo-conversational transaction (for details see CICS Resource Definition Manual or others). Thereforit is always advisable that mainly the PROFILE associated to a transaction defines the required upper case translation status thus making an application unaffected by any TYPETERM upper case translation mode changes.

#### **Second Subparameter (conversational screen I/O)**

<span id="page-71-0"></span>Lower/mixed case support for conversational I/O means that the Natural CICS Interface uses the "as is" option on the CICS terminal input requests (CONVERSE/RECEIVE ASIS). If the second subparameter is set to NO, the Natural CICS Interface does the conversational CICS terminal input requests without the "as is" option,

# **UNITID - Establish Unique Terminal IDs**

This parameter helps to make the CICS terminal ID for Natural purposes unique over more than one CICS region.

Possible values are:

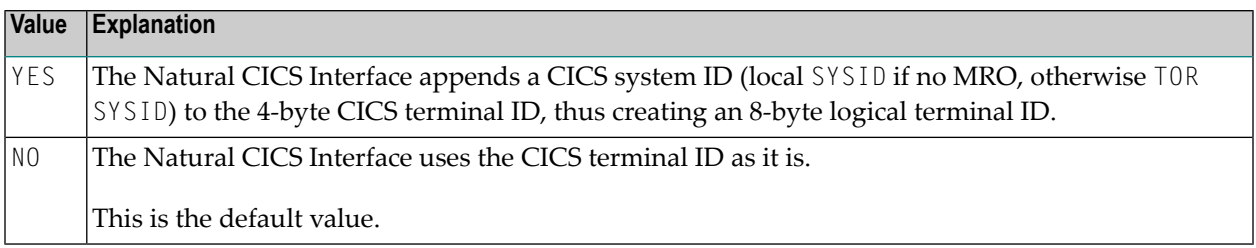

This parameter is of interest when resources are shared as SIP server or roll server by several CICS regions, particularly in non-CICSplex: If the same terminal IDs are used in several CICS environments, this parameter helps to provide unique terminal IDs for Natural. Inside the Natural CICS Interface, Natural terminal IDs are 8-byte fields, and a combination of 8-byte terminal ID and 8 byte CICS user ID is taken as key for SIP and the roll server.

The result of this parameter is used by the Natural CICS Interface for the session key and the roll server key and by Natural for the system variable \*INIT-ID.
#### **Notes:**

- 1. A terminal ID exit (**[NCITIDEX](#page-37-0)**) possibly will post-process that logical terminal ID.
- 2. Also a user ID exit (**[NCIUIDEX](#page-38-0)** and NATUEX1) may post-process the \*INIT-ID system variable.
- 3. This parameter also applies to *Natural Advanced Facilities* (NAF) printers, that is, the printers have to be defined appropriately in the NAF spooling and report management system NATSPOOL, or a user ID exit should be used to post-process the \*INIT-ID for printers.
- 4. For non-terminal sessions, the Natural CICS Interface always sets up an 8-byte logical *terminal ID* consisting of the packed CICS task number and the CICS system ID; that is, UNITID=YES is forced for asynchronous tasks with the CICS task number taken as terminal ID.

#### **USERID - Deal with CICS User ID**

This parameter defines how Natural under CICS should deal with a CICS user ID for a Natural session.

The first subparameter is for terminal bound CICS sessions, the second subparameter for nonterminal, that is, asynchronous, DPLEd, etc. CICS sessions, the third subparameteris for programto-program sessions, that is, DTP, APPC.

Possible values are:

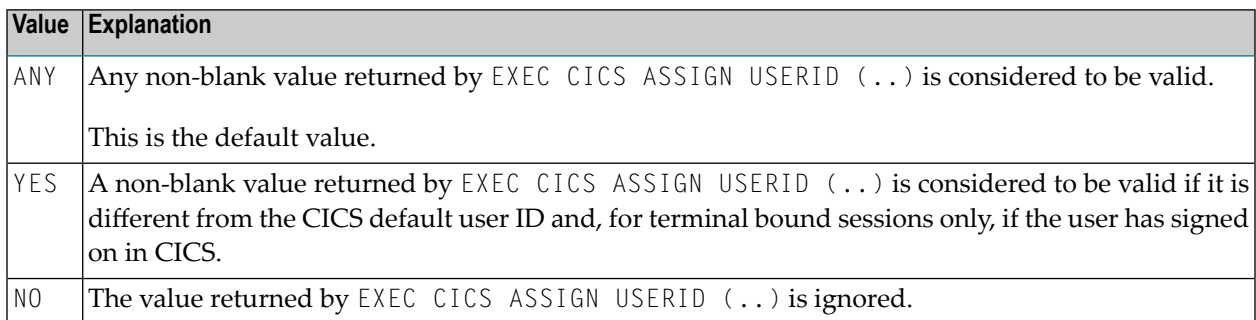

#### **Further Processing**

When a CICS user ID is invalid or ignored, the edited (unpacked) CICS task number is taken for non-terminal, that is, asynchronous or DPLed, etc., CICS sessions; for terminal bound sessions, the 3-byte CICS operator ID is taken when it is non-blank, otherwise the CICS terminal ID is taken; for DTP sessions the pseudo terminal ID is taken.

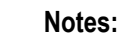

1. CICS terminal IDs are unique within a CICS region, while CICS user IDs and operator IDs are not necessarily unique. However, CICS terminal IDs may have duplicates in other CICS regions resulting in duplicate user IDs in Adabas.

- 2. Natural user ID exit NATUEX1 or Natural CICS user ID exit interface **[NCIUIDEX](#page-38-0)** may be used to customize the content of the system variable \*INIT-USER.
- 3. The USERID parameter replaces the old NCIPARM parameter SIGNON.

## **NCIZNEP Generation Parameters**

Potential NCIZNEP generation parameters are specified via SYSPARM specification in the PARM parameter of the High Level Assembler (HLASM) EXEC JCL statement, for example:

...,PARM='SYSPARM(MSGTRAN=nmsg,TSKEY=ncom,PURGE=no)'

The individual parameters are described below.

#### <span id="page-73-0"></span>**[MSGTRAN](#page-73-0)** | **[NEPTRAN](#page-74-0)** | **[PURGE](#page-74-1)** | **[TSKEY](#page-74-2)**

#### **MSGTRAN - Internal Message Switching Transaction ID**

This parameter specifies the transaction ID internally used by the Natural message switching and asynchronous session flushing facilities.

Possible values are:

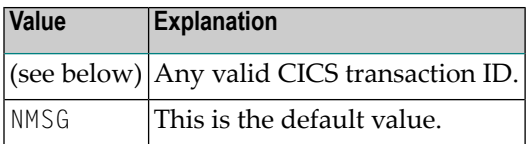

This parameter has the same meaning as the **[MSGTRAN](#page-62-0)** parameter in NCIPARM and must be specified identically.

The Natural CICS Interface clean-up function is done by starting an asynchronous task to resume the terminal-bound session and to terminate it logically. Normally, the original transaction ID of the session is used therefor. This original transaction ID cannot be used if there is a front-end program calling Natural, as most likely the front-end is not prepared for being invoked asynchronously without a terminal. In such situations the message switching transaction ID of the Natural CICS Interface is used to deal with Natural directly.

#### <span id="page-74-0"></span>**NEPTRAN - Transaction ID for the NCIZNEP Module**

This parameter specifies the transaction ID for the Natural/CICS Interface node error program (NEP) NCIZNEP in an MRO environment, when the parameter **[PURGE](#page-74-1)** is set to YES, see below.

Possible values are:

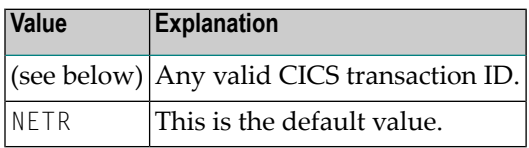

#### <span id="page-74-1"></span>**PURGE - Purge Active Natural Task**

This parameter defines how NCIZNEP is to treat Natural sessions currently active, when the Natural/CICS Interface node error program (NEP) is invoked.

Possible values are:

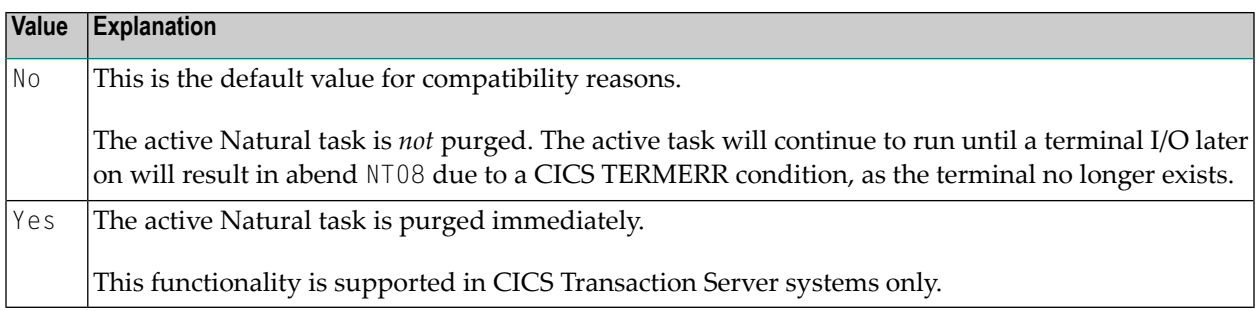

In MRO environments, a node error program is triggered in the CICS TOR; as the Natural session most likely is active in a CICS AOR, the task purge cannot be done in the TOR. Therefore a transaction ID is required (see **[NEPTRAN](#page-74-0)** above) to start a "partner" NEP task in the AOR to do the task purge.

**Note:** PURGE=YES requires that the relevant Natural transactions are defined as purgeable (SPURGE(YES)).

#### **TSKEY - Prefix for Natural CICS Temporary Storage Key**

This parameter defines the constant prefix of the temporary storage queue holding the NCI pseudoconversational restart data.

Possible values are:

<span id="page-74-2"></span> $\overline{\phantom{a}}$ 

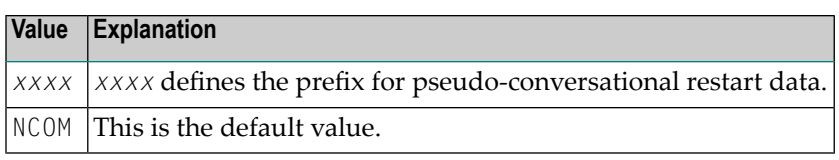

This parameter has the same meaning as the second subparameter of the parameter **[TSKEY](#page-47-0)** in **[NCISCPCB](#page-44-0)** and must be specified identically.

# **5 Customizing VSAM RRDS Roll Files**

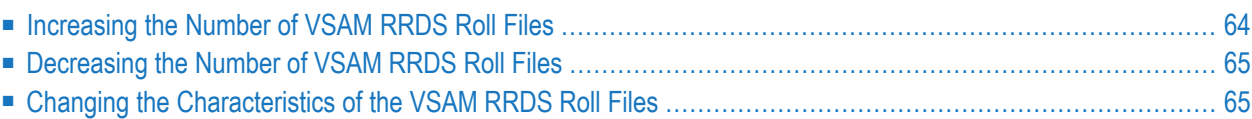

This part of the Natural CICS Interface documentation describes the customization of VSAM RRDS roll files.

- **[Increasing](#page-77-0) the Number of VSAM RRDS Roll Files**
- **[Decreasing](#page-78-0) the Number of VSAM RRDS Roll Files**
- **Changing the [Characteristics](#page-78-1) of the VSAM RRDS Roll Files**

This section does not apply if you are using the Natural Roll Server.

#### **References to CICS Tables**

Where appropriate, any references to CICS tables (DCT, FCT, PCT, PPT, TCT, etc.) can be considered as references to the corresponding:

- assembly-type resource definitions,
- online resource definitions via CEDA,
- batch resource definitions via DFHCSDUP.

<span id="page-77-0"></span>This chapter covers the following topics:

### **Increasing the Number of VSAM RRDS Roll Files**

Up to nine VSAM RRDS roll files can be allocated. Each roll file has an ID consisting of a userdefined prefix followed by a fixed suffix. The prefix can be 1 to 9 characters long. The suffix consists of two characters from R1 to R9.

To add a new VSAM roll file, perform the following steps:

- 1. Create an empty VSAM RRDS conforming to your local site standards. Then initialize the data set using the batch program NCISCPRI, which must have been assembled during the Natural installation.The SPACE and RECORDSIZE attributes can differ between different roll files, so you can modify them as required to find the best values in your environment.
- 2. Create an FCT entry and change the CICS JCL accordingly, using the prefix/suffix for both.

The new roll file becomes available when the Natural CICS Interface is initialized again.

# <span id="page-78-0"></span>**Decreasing the Number of VSAM RRDS Roll Files**

Perform the following steps:

- 1. Ensure that Natural is not active.
- 2. Either delete the FCT and JCL definitions or delete the file.

<span id="page-78-1"></span>The number of roll files is adjusted when the Natural CICS Interface is initialized again.

## **Changing the Characteristics of the VSAM RRDS Roll Files**

Perform the following steps:

- 1. Execute the procedures described above for decreasing the number of roll files.
- 2. Execute the procedures for increasing the number of roll files.

# **6 Natural in CICS MRO Environments**

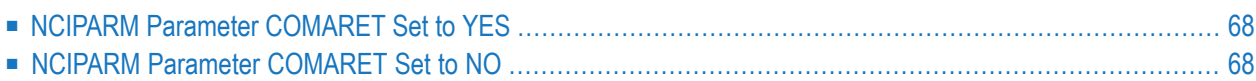

This part of the Natural CICS Interface documentation describes the functionality of Natural in CICS Multi-Region (MRO) Environments.

#### **References to CICS Tables**

Where appropriate, any references to CICS tables (DCT, FCT, PCT, PPT, TCT, etc.) can be considered as references to the corresponding:

- assembly-type resource definitions,
- online resource definitions via CEDA,
- batch resource definitions via DFHCSDUP.

Special considerations apply when running Natural in a CICS multi-region (MRO) environment.

<span id="page-81-0"></span>This chapter covers the following topics:

# **NCIPARM Parameter COMARET Set to YES**

When the NCIPARM parameter **[COMARET](#page-59-0)** is set to YES, Natural session data are kept in two different CICS regions:

- The session restart information is kept in the COMMAREA linked to the terminal entry in the CICS terminal owning region (TOR).
- The actual session data are kept in the CICS application owning region (AOR); that is, the thread, swap pool, or roll facility.

<span id="page-81-1"></span>This may lead to inconsistencies when, for example, the AOR is restarted, but the TOR still contains old "pending" Natural sessions;resuming such a session results in a corresponding error message.

# **NCIPARM Parameter COMARET Set to NO**

When [COMARET](#page-59-0) is set to NO, all Natural session data are kept in the AOR, thus preventing the inconsistencies mentioned above.

However, there may be a security concern when a terminal is removed from the TOR (either back to VTAM or by switching the session manager or power off), and another terminal dialing to this TOR receives the ID of the removed terminal and enters the Natural transaction code: then this terminal resumes the session of the previously removed terminal because of the restart information in the AOR's temporary storage, which contains the terminal ID as part of the queue name.

To prevent such a situation, a node error program (NEP) can be installed (see *Node Error [Program](#page-84-0) [Considerations](#page-84-0) for Natural* and *Natural CICS Sample [Programs](#page-106-0)*), which terminates a Natural session when the associated terminal is removed.

# <span id="page-84-0"></span>**7 CICS Node Error Program Considerations for Natural**

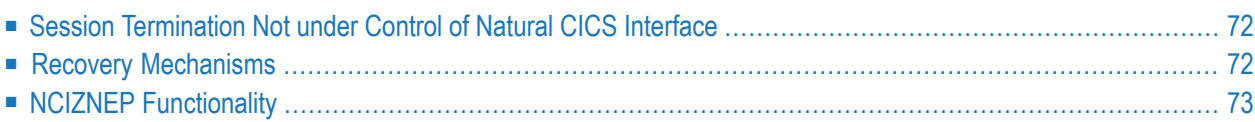

An active Natural session uses CICS resources such as thread storage, roll facility entries (that is, records in a VSAM RRDS file, in a CICS temporary storage queue or main memory) as well as swap pool slots or Roll Server slots. These resources are allocated by Natural CICS Interface and correctly released whenever a session under control of Natural CICS Interface terminates normally or abnormally.

If a Natural session termination is not controlled by Natural CICS Interface, a node error program helps to correctly release the acquired resources.

This chapter discusses CICS node error program considerations.

See also:

<span id="page-85-0"></span>■ For information on installing a CICS node error program, refer to the corresponding section in *Installing Natural CICS Interface on z/OS* or*Installing Natural CICS Interface on z/VSE* in the Natural *Installation* documentation.

## **Session Termination Not under Control of Natural CICS Interface**

In the following situations, Natural CICS Interface does not receive control at session termination and, therefore, cannot properly release the resources still held by the session:

- 1. A non-Natural program called by Natural issues an EXEC CICS ABEND CANCEL command to terminate the CICS task abnormally.
- 2. Some CICS monitor products offer tools to purge CICS tasks, thus bypassing any abnormal termination exit set by the application.
- <span id="page-85-1"></span>3. A user disconnects a terminal from the CICS region (by switching the power off or using an adequate session manager function) while the respective Natural session is not active in CICS (pseudo-conversational screen I/O) at that time.

# **Recovery Mechanisms**

Natural CICS Interface provides some recovery mechanisms to recover from such situations.

For example:

Whenever a new Natural session is to be started, Natural checks whether another session with the same terminal ID is active. If such a session exists, it is logically terminated, and all its resources are released prior to starting the new session.

However, if COMARET=OFF is set in the NTCICSP macro, the information to resume a Natural session is kept in a CICS temporary storage record where the terminal ID is part of the storage queue

name. As a result, another CICS user who tries to start a Natural session with this terminal ID will resume the old session rather than starting a new session.

CICS provides the node error program (NEP) exit interface DFHZNEP, which is called when a user disconnects a terminal from the CICS region. The session is lost if the user disconnects the terminal while the respective Natural session is not active in CICS. You can then use DFHZNEP to execute the Natural-specific **[NCIZNEP](#page-86-0)** node error program and terminate the lost session. This program is delivered with Natural CICS Interface (see also *Natural CICS Sample [Programs](#page-106-0)*).

# <span id="page-86-0"></span>**NCIZNEP Functionality**

NCIZNEP tries to resume a session asynchronously and subsequently terminate it logically based on the session restart information (NEXTTRANSID and restart data in COMMAREA or CICS temporary storage) of a terminal session with pending pseudo-conversational screen I/O.

Upon completion, NCIZNEP cleans the parameter input indicating to the caller (usually DFHZNEP) whether it has successfully completed its work and launches the cleanup task for the Natural session.

If more than one Natural CICS Interface version is active in a CICS system, cleanup processing performed by the called Natural version-specific node error program can fail, because the Natural session to be terminated is hosted by a different Natural CICS Interface version. Upon execution completion of NCIZNEP, DFHZNEP can test whether the operation was successful. If the operation was not successful, NCIZNEP will call another node error program related to a different Natural CICS Interface version.

If a user disconnects a terminal from the CICS region while the respective Natural session is not active in CICS, DFHZNEP can receive control more than once for various internal error codes, since each internal error code is related to a specific CICS error message.

If you want NCIZNEP to attempt to immediately purge a currently active Natural session for which NCIZNEP receives control, specify PURGE=YES for the NCIZNEP module link. See the installation procedure for Natural CICS Interface and the section *CICS Startup Parameters* in *Installing Natural CICS Interface on z/OS* or *Installing Natural CICS Interface on z/VSE* in the *Natural Installation* documentation.

- Requirements for [MRO/CICSPlex](#page-87-0) Environments
- Special [Considerations](#page-87-1) for Adabas System Coordinator

#### ■ Sample Node Error [Program](#page-87-2)

#### <span id="page-87-0"></span>**Requirements for MRO/CICSPlex Environments**

In general, the following is required for MRO/CICSPlex environments:

- DFHZNEP and NCIZNEP must be installed in the TOR.
- The NCIZNEP module must be defined in CICS with EXECKEY(CICS).

For MRO/CICSPlex environments where you want NCIZNEP to purge a currently active Natural session, consider the following additional requirements:

- The NCIZNEP module must also be defined in the CICS AORs associated with a TOR.
- A transaction ID must be defined for the NCIZNEP module in the CICS TOR and the AORs with the attributes TASKDATAKEY(CICS) and PRIORITY(255)
- The transaction ID must also be specified with the NEPTRAN parameter in the CICS startup parameters in the NCIZNEP module as described in *Installing Natural CICS Interface on z/OS* or *Installing Natural CICS Interface on z/VSE* in the Natural *Installation* documentation.
- <span id="page-87-1"></span>■ The Natural transactions for which you want to purge currently active Natural sessions have to be defined in CICS with the attribute SPURGE(YES).

#### **Special Considerations for Adabas System Coordinator**

If you want to call the node error programs NCIZNEP (for Natural CICS Interface) and CORNEP (for Adabas System Coordinator) from DFHZNEP, you should consider that both NCIZNEP and CORNEP may attempt to release Adabas-related resources at the same time. In order to avoid interferences due to concurrent execution, always call NCIZNEP before CORNEP and slightly delay the start time of CORNEP to make sure that NCIZNEP has completed before CORNEP starts executing.

<span id="page-87-2"></span>For more information, see the *Adabas System Coordinator Installation* documentation.

#### **Sample Node Error Program**

The source library of Natural CICS Interface contains the XNCINEP2 sample node error program for CICS which provides the following options:

- XNCINEP2 enables an error processor to receive control for all possible error codes passed to DFHZNEP. If XNCINEP2 receives control, it issues a CICS trace request that shows with which error codes DFHZNEP has been invoked on certain actions and related TCTTE error information.
- XNCINEP2 calls the NCIZNEP module via EXEC CICS LINK, which performs a Natural session cleanup.

If DFHZNEP has already been customized for an installation using the IBM supplied sample program DFHZNEPX, copy the relevant source code from XNCINEP2 into DFHZNEPX and insert it before the trailing EXEC CICS RETURN call in DFHZNEPX.

### 8 **CICS 3270 Bridge Support**

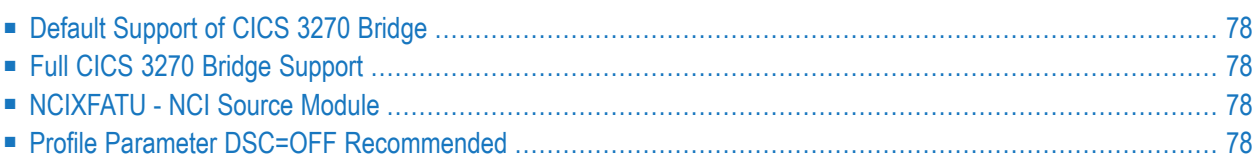

<span id="page-91-0"></span>This chapter of the Natural CICS Interface documentation describes the CICS 3270 Bridge support.

# **Default Support of CICS 3270 Bridge**

<span id="page-91-1"></span>By default, the Natural CICS Interface supports the CICS 3270 Bridge by being able to deal with "bridged devices", that is, terminals which are emulated via a CICS 3270 bridge exit.

# **Full CICS 3270 Bridge Support**

<span id="page-91-2"></span>If you want full CICS 3270 Bridge support, you have to install the NCI source module NCIXFATU. Refer to the corresponding installation step in *Installing Natural CICS Interface on z/OS* or *Installing Natural CICS Interface on z/VSE* in the Natural *Installation* documentation.

### **NCIXFATU - NCI Source Module**

The NCIXFATU module actually is a CICS XFAINTU Global User Exit (GLUE). Its purpose is to release Natural resources in case the bridge facility's keep-time has expired and an associated Natural session has not been terminated yet.

<span id="page-91-3"></span>The NCIXFATU module provides the same functionality for Natural as a Node Error Program (NEP) provides for "real" terminals.

# **Profile Parameter DSC=OFF Recommended**

When you are using the CICS 3270 Bridge, you are recommended to start a Natural session with profile parameter DSC=OFF (data-stream compression for 3270-type terminals disabled) to force Natural always to send full screens rather than the delta to the previous screen.

# <span id="page-92-0"></span>**9 Threadsafe Considerations**

Since Natural is fully reentrant, Natural CICS Interface can be defined as threadsafe by using the CICS CONCURRENCY(REQUIRED) attribute. Natural CICS Interface can then execute in the CICS open transaction environment (OTE) under an open TCB to reduce the QR CPU constraint by moving tasks to other processors. Natural CICS Interface provides for extra serialization using CICS ENQ/DEQ when running under an open TCB.

To minimize these serialization efforts, it is required:

- to use **[TYPE](#page-53-0)=GETM** threads without the **[THREADS](#page-51-0)** parameter specified (or THREADS=0).
- to use a roll facility other than the *Natural Swap Pool*; it is highly recommended to use the *Natural Roll Server* rather than roll facilities in CICS.

#### **Notes:**

 $\overline{a}$ 

- 1. All user programs defined as CSTATIC have to be threadsafe.
- 2. All dynamic user programs which are invoked via standard linkage conventions either explicitly (that is, using the terminal command  $\%P=S$ ,  $\%P=SC$ ,  $\star P=L$  or  $\%P=LS$ , or the PGP profile parameter with the respective property) or implicitly (that is, when the NCIPARM generation parameter **[SLCALL](#page-66-0)** is set to YES) have to be threadsafe. Additional information on threadsafe programs can be found in the IBM documentation related to CICS application programming.

# **10 CICS Open Transaction Environment Considerations**

If you want to execute Natural in the CICS open transaction environment (OTE) under an open TCB, all external subprograms must be threadsafe and fully reentrant if they are called by Natural using standard linkage conventions (direct branch using a BASR instruction) instead of an EXEC CICS LINK command. It is insufficient that the called subprograms are quasi-reentrant only. This applies to all external subprograms defined to Natural with the CSTATIC, RCA or PGP profile parameter, or called after the terminal command %P=S was issued.

If a subprogram is quasi-reentrant but not threadsafe, use the %P=SQ terminal command instead of  $\ell_P = S$ , or use the PGP profile parameter with the STDLQ property set. When using the  $\ell_P = SQ$  terminal command or PGP profile parameter (with STDLQ), the external subprogram is executed on the CICS QR TCB rather than an open TCB. Natural then issues the CICS command EXEC CICS LINK PROGRAM('NCILINKQ') to switch to the QR TCB and execute the NCILINKQ program which calls the subprogram by using standard linkage conventions.

If you use the %P=SQ terminal command or PGP profile parameter (with STDLQ), define NCILINKQ as described in *Routing Module for Quasi-Reentrant Standard Linkage Calls (%P=SQ)* in the section *Installing Natural CICS Interface* in the *Installation for z/OS* documentation.

If a called external subprogram is not defined to Natural with the CSTATIC or RCA profile parameter but has a PPT entry in the operating PPT and resides in a load module library so that CICS can locate the subprogram and load it, the call is accomplished by an EXEC CICS LINK command. If the called subprogram is defined with CONCURRENCY(QUASIRENT), CICS automatically switches to the QR TCB to execute the call.

If a called external subprogram is defined to Natural with the CSTATIC or RCA profile parameter, the %P=SQ terminal command and the PGP profile parameter (with STDLQ) do not apply.

In order to avoid problems, use the API(OPENAPI) and CONCURRENCY(REQUIRED) program attributes consistently for all programs calls that use a direct branch (BASR) instruction. This also applies to front-end programs of Natural add-on products that call the environment-dependent nucleus of Natural. For further information, see *Threadsafe [Considerations](#page-92-0)*.

# <span id="page-96-0"></span>**11 Natural CICS Interface Support for CICS Channels and**

# **Containers**

The IBM CICS Transaction Server for z/OS supports channels and containers for EXEC CICS LINK. In this respect CICS containers can be considered as named COMMAREAs without the 32 KB limit.

The Natural CICS Interface supports CICS containers in two ways:

- 1. Via a special SET CONTROL 'P=CC', the CALL statement parameter data is passed in a container.
- 2. When the NCIPARM system generation parameter [CNTCALL](#page-58-0) is set to YES, a %P=C CALL automatically uses a CICS container rather than a CICS COMMAREA, when the parameter data passed with the CALL statement exceeds 32 KB.

In both cases, the default container name is NCI-COMMAREA unless a container name is defined explicitly via application programming interface USR4204N prior to the "real" CALL statement.

# **12 Natural CICS Interface and IBM Language Environment (LE)**

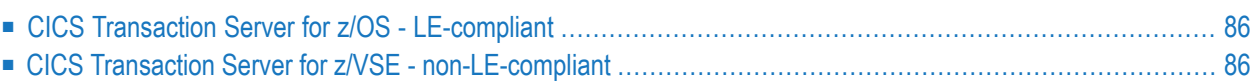

The Natural CICS Interface supports LE programs. This document contains information on LE enablement of Natural under CICS.

### <span id="page-99-0"></span>**CICS Transaction Server for z/OS - LE-compliant**

If supported by the CICS Transaction Server for z/OS installed at your site, the Natural CICS Interface is LE-compliant by itself, that is, a Natural CICS Interface task can directly CALL (standard linkage conventions, not CICS LINK) LE programs written in languages such as C, COBOL or PL/I, when

- $\blacksquare$  SET CONTROL 'P=LS' has been specified,
- $\blacksquare$  SET CONTROL 'P=S' has been specified,
- NCIPARM parameter [SLCALL](#page-66-0)=YES has been specified and the program to be called is *not* a CICS program.

To make the Natural CICS Interface LE-compliant, set the CICS translator option LEASM when installing the Natural CICS Interface starter module NCISTART and the Natural CICS Interface RPC serverfront-end module NCISFED (see the corresponding step in *Installing the Natural CICS Interface on z/OS* in the Natural *Installation for z/OS* documentation or *Installing the Natural CICS Interface on z/VSE* in the Natural *Installation for z/VSE* documentation); this CICS translator option must not be set for any other Natural CICS Interface component or user exit.

## <span id="page-99-1"></span>**CICS Transaction Server for z/VSE - non-LE-compliant**

Even if the Natural CICS Interface is not LE-compliant with the CICS Transaction Server installed at your site (due to missing support for LE-enabled assemblers), it still provides LE functionality for LE-compliant 3GL front-end program calls; see the sample program XNCIFRCN (COBOL), XNCIFRPN (PL/I) or XNCIFRDN (C ), and the section *Natural CICS Sample [Programs](#page-106-0)*.

Alternatively, LE compliance of the Natural CICS Interface nucleus can be achieved by linking one of the three delivered LE-compliant front-end stubs NCILEFC (COBOL), NCILEFP (PL/1) or NCILEFD (C) to the Natural CICS Interface nucleus; in this case the 3GL front-end stub has to be INCLUDEd *before* the NCISTART module.

In order to notify the Natural CICS Interface about the underlying LE enclave, the LE-compliant 3GL front-end program first must call the NCI LE stub program NCILESTB by passing the CICS TWA address (see the samples mentioned above); this program checks if it is running LE-enabled, that is, if an LE enclave does exist, and sets up appropriate information for the Natural CICS Interface in the CICS TWA. For the Natural CICS Interface to run LE compilant, a front-end caller therefore must not pass front-end parameters in the CICS TWA.

In addition, for LE compliance of the Natural CICS Interface nucleus, the CICS-supplied EXEC interface stub DFHELII has to be used for installation (see *Installing Natural CICS Interface on z/VSE* in the Natural *Installation* documentation), rather than the DFHEAI stub module.

# 13 **Special Natural CICS Functionality**

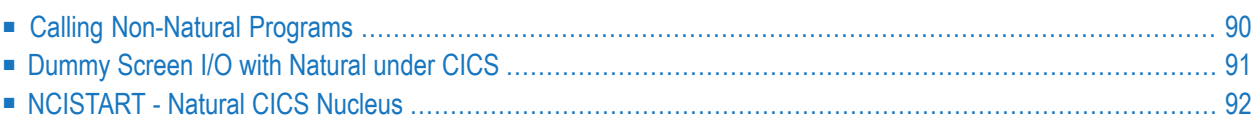

This chapter of the Natural CICS Interface documentation explains special Natural CICS functionality.

# <span id="page-103-0"></span>**Calling Non-Natural Programs**

One of the first actions a Natural task does at its start, is to activate an exit for abnormal termination processing. This exit is used to release allresources including the thread in the case of an abnormal termination. Therefore, a non-Natural program must not issue EXEC CICS ABEND CANCEL or the equivalent macro level request, as such a request cancels the current session ignoring any active exit. If so, Natural is not able to clean up its resources, and the thread and the roll facility are not released.

A thread is assigned to a Natural task whenever a Natural program is active. This is also true when non-Natural programs are called (following CICS linkage conventions).

Therefore, such programs should not do excessive I/O and other work load without Natural receiving control in between. If a non-Natural program is doing conversational screen I/O, you can code a SET CONTROL 'P=V' statement in the Natural program that calls the non-Natural program before the calling statement: this indicates that parameter data are copied out of the thread and the session is rolled out before calling the non-Natural program.

#### **Calling Non-Natural Programs via Standard Linkage Conventions**

A non-Natural program is invoked (CALLed) by Natural in the way programs are invoked within the underlying operating and/or TP-monitor system.

In CICS, non-Natural programs are invoked by means of EXEC CICS LINK requests. However, when, for example, the same subroutine program (not issuing any CICS or operating system request) is to be used for both batch and online processing, a non-Natural program may also be invoked by using CICS standard linkage conventions; that is, via BALR R14, R15.

For further information, see the terminal command %P=S in the *Terminal Commands documentation*. See also the parameter **[SLCALL](#page-66-0)** in macro NCMPRM.

#### **Calling Non-Natural Programs with Parameter Values in a COMMAREA or in a Container**

By default, non-Natural programs are called with the addresses of the request parameter lists (see the description of the CALL statement in the Natural *Statements* documentation) passed in the TWA and/or a COMMAREA (depending on the setting of the NCIPARM parameter **[CALLRPL](#page-57-0)**).

A more CICS-like method is to pass the parameter values in a CICS COMMAREA or a CICS Container (see *Natural CICS Interface Support for CICS Channels and [Containers](#page-96-0)*), particularly when the called program resides in another CICS region - Distributed Program Link (DPL) -, as addresses within the "calling" region are not accessible by the "called" region.

For details and restrictions, see the terminal commands %P=C and %P=CC in the *Terminal Commands* documentation.

#### **Prerequisite:**

This functionality requires **[CALLRPL](#page-57-0)** to be set to YES in NCIPARM.

<span id="page-104-0"></span>When the parameter values are passed in a CICS COMMAREA or CICS container, no parameter list pointers are passed in the CICS TWA, regardless of the CALLRPL setting.

### **Dummy Screen I/O with Natural under CICS**

If a SET CONTROL 'QO' statement is placed before a Natural statement that causes a screen I/O, the terminal output is not executed by Natural under CICS. Consequently, both the Enter key and user input are not passed back to Natural.

This functionality may be useful in the following situations:

- 1. When leaving pseudo-conversational screen I/O to non-Natural programs called by Natural. The non-Natural program performs the EXEC CICS SEND operation and returns to Natural. Due to the SET CONTROL 'QO' statement, the next Natural screen I/O terminates the task of a pseudoconversational session. Upon screen input, Natural receives control and invokes the non-Natural program again, which then performs the EXEC CICS RECEIVE.
- 2. When changing the Natural pseudo-conversational transaction ID "in-flight" without requiring a terminal operator intervention:

```
MOVE *INIT-ID TO termid
CALLNAT 'CMTRNSET' trnid /* change the restart transaction ID
* starting a task on your terminal forces an interrupt as if
* pressing any attention identifier
CALL 'CMTASK' USING trnid
H'0000' H'00000000' termid
SET CONTROL 'QO'
INPUT 'DUMMY' /* dummy I/O, which you will never see
WRITE 'HELLO' *INIT-PROGRAM /* now the new transaction ID is active \leftrightarrow
```
3. When switching to an application outside Natural, perhaps even in another CICS AOR (application-owning region), without requiring a terminal operator intervention:

```
* starting a task on your terminal forces an interrupt as if
* pressing any attention identifier
CALL 'CMTASK' USING trnid data-length start-data termid
SET CONTROL 'QO'
INPUT 'DUMMY' /* dummy I/O, which you will never see
WRITE 'HELLO' *INIT-PROGRAM /* now the new transaction ID is active
```
<span id="page-105-0"></span>In this case, it is the responsibility of the application being invoked to stack the Natural restart data when they are passed in a CICS COMMAREA, as a COMMAREA most likely is used by the new (pseudo-conversational) application, too.

## **NCISTART - Natural CICS Nucleus**

NCISTART (that is, the Natural CICS nucleus with NCISTART as entry point) is eligible to be placed into the CICS PLTSD for CICS quiesce stage 1 or 2 execution.

- When executed in quiesce stage 1, NCISTART force-terminates all active Natural sessions prior to performing the SYSTP snapshot function (described in *SYSTP Utility* in the Natural *Utilities* documentation).
- When executed in quiesce stage 2, NCISTART performs the SYSTP snapshot function.

NCISTART holds logic to be called (via a CICS LINK) by a node error program with the relevant CICS terminal entry address either in the CICS COMMAREA or at the beginning of the TWA.

# <span id="page-106-0"></span>**14 Natural CICS Sample Programs**

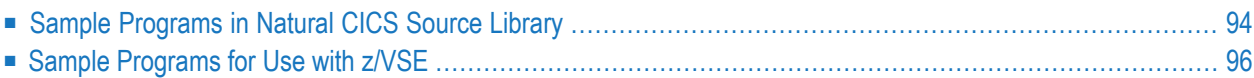

This part of the Natural CICS Interface documentation contains an overview of the Natural CICS sample programs.

# <span id="page-107-0"></span>**Sample Programs in Natural CICS Source Library**

The following sample programs are supplied in the Natural CICS source library:

- [Front-End](#page-107-1) Programs
- [Back-End](#page-108-0) Programs
- User [Exits](#page-108-1)
- [Subprogram](#page-108-2) Calls
- Node Error [Programs](#page-109-1)
- Other [Programs](#page-109-2)

#### <span id="page-107-1"></span>**Front-End Programs**

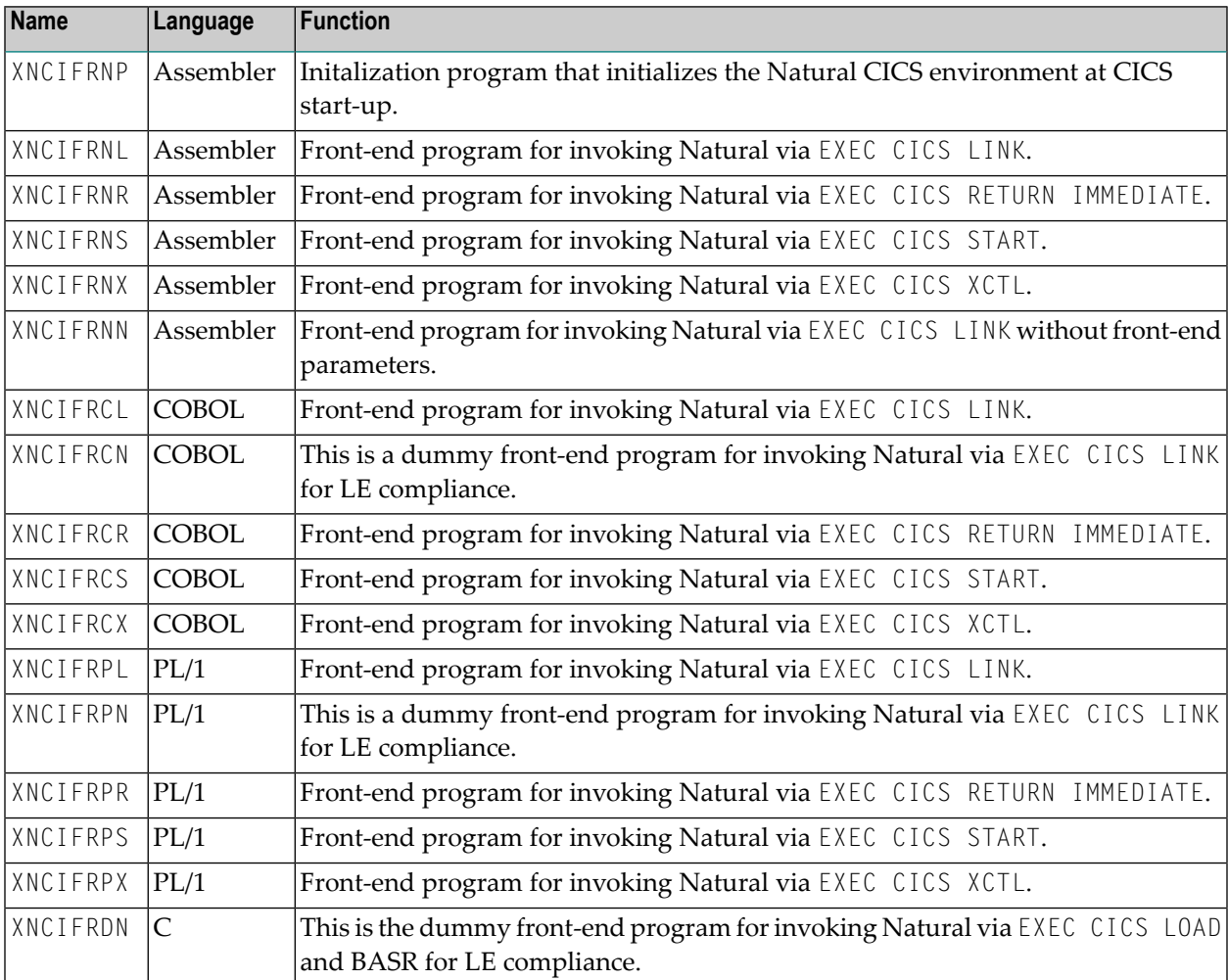
# **Back-End Programs**

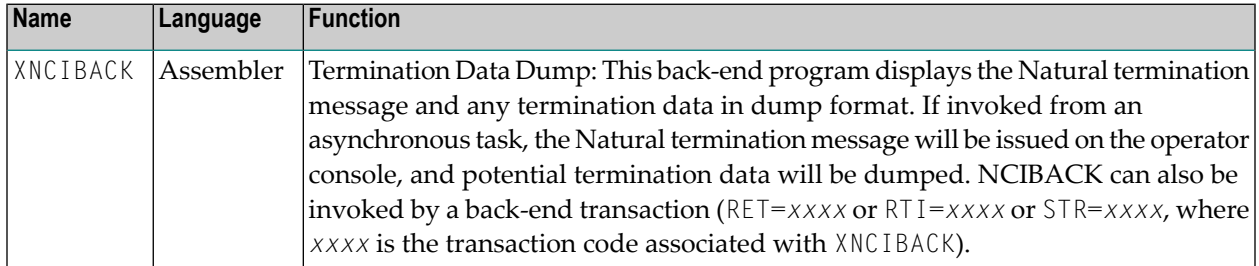

## **User Exits**

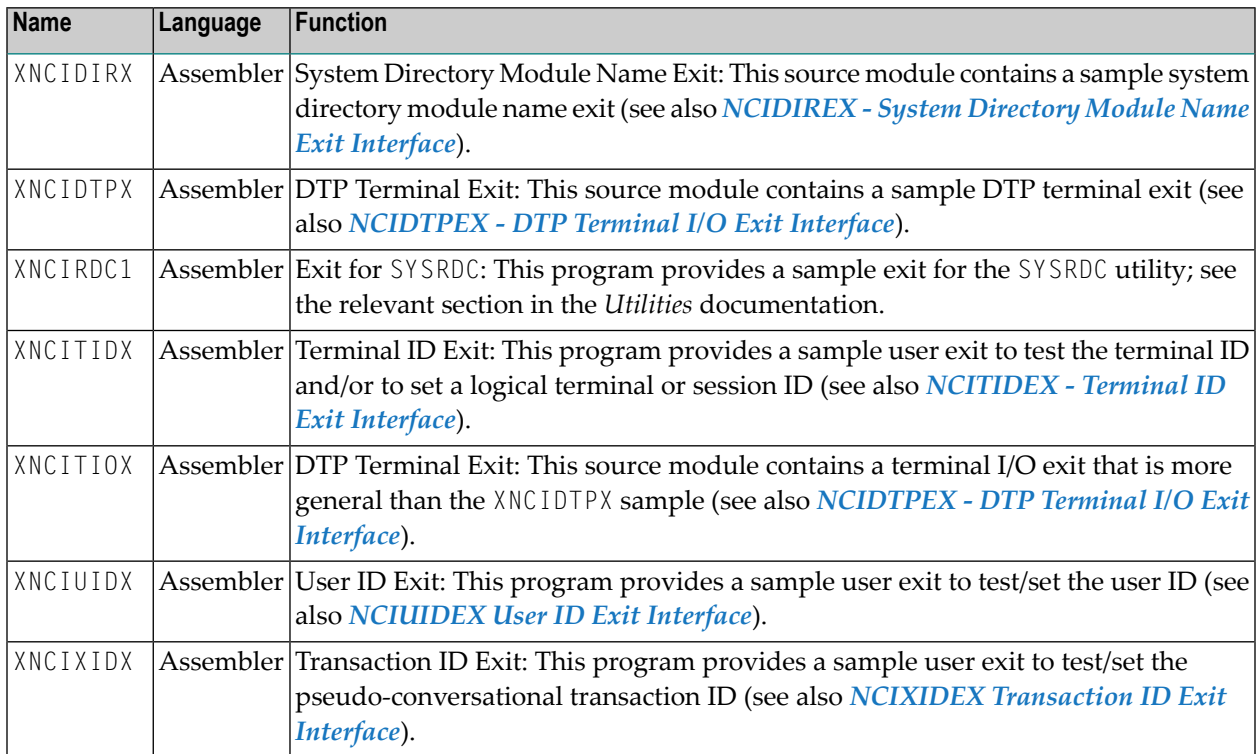

# **Subprogram Calls**

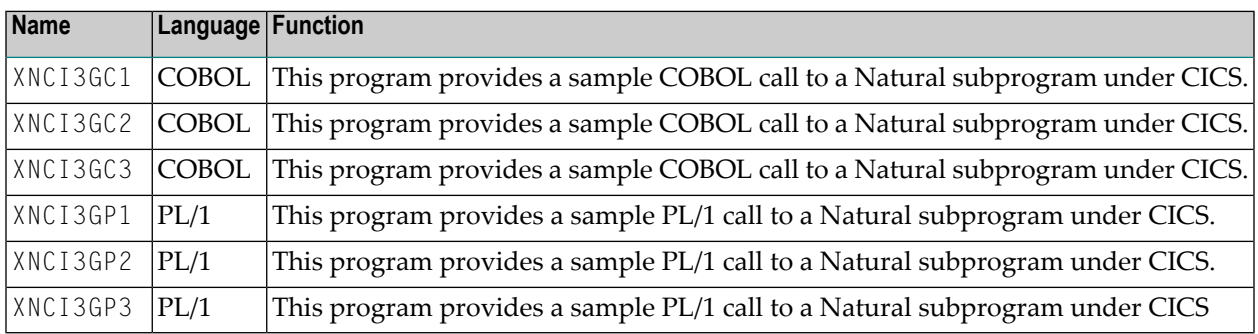

### **Node Error Programs**

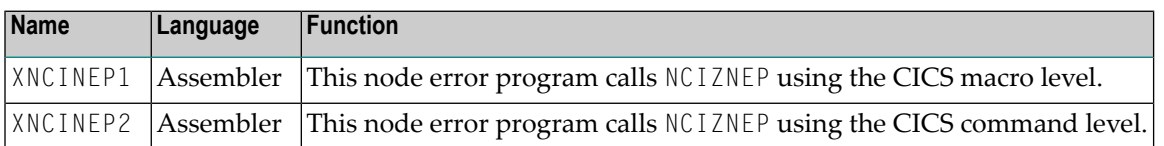

#### **Other Programs**

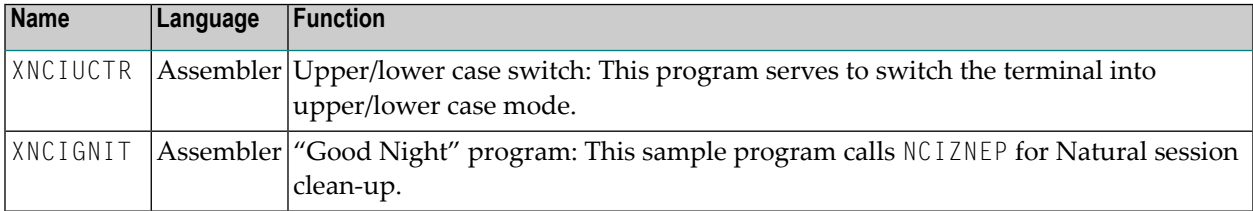

# **Sample Programs for Use with z/VSE**

For z/VSE, the sample programs written in Assembler are supplied as A books. The sample programs written in COBOL are supplied as C books. The sample programs written in PL/1 are supplied as P books. The sample programs written in C are supplied as H books.

# 15

# **Invoking Natural from User Programs**

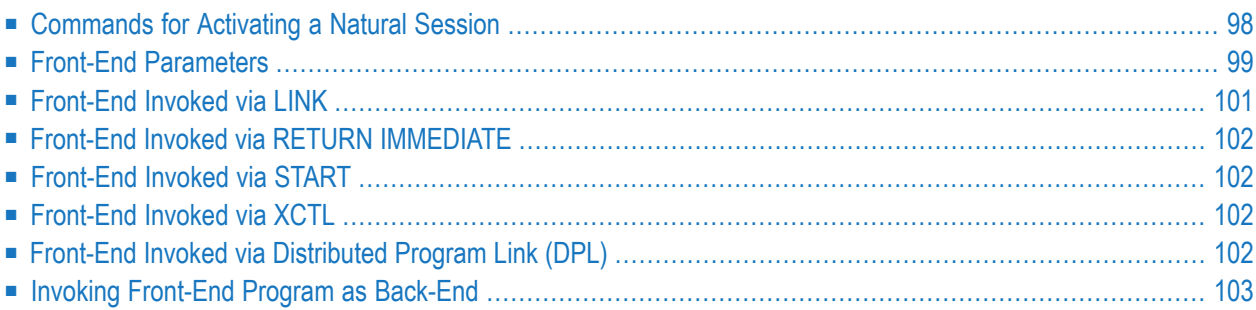

This section of the Natural CICS Interface documentation describes the various ways of how Natural can be invoked from user programs.

# <span id="page-111-0"></span>**Commands for Activating a Natural Session**

This section covers the following topics

- Using [EXEC](#page-111-1) CICS XCTL or EXEC CICS LINK
- Using EXEC CICS RETURN [IMMEDIATE](#page-112-1)
- Using EXEC CICS [START](#page-112-2)
- Using [Distributed](#page-112-3) Program Link (DPL)
- Sample [Programs](#page-112-4)
- Using the External [Subroutine](#page-112-5) CMTASK

A Natural session can be activated by user front-end programs with one of the following commands:

- **EXEC CICS [XCTL](#page-111-1)**
- **EXEC CICS [LINK](#page-111-1)**
- **EXEC CICS RETURN [IMMEDIATE](#page-112-1)**
- **EXEC CICS [START](#page-112-2)**

<span id="page-111-1"></span>or the equivalent CICS macro level requests.

### **Using EXEC CICS XCTL or EXEC CICS LINK**

When using EXEC CICS XCTL/LINK, the parameters used by Natural can be passed in a CICS COMMAREA or in the TWA.

- Natural determines the location of the startup parameters by inspecting the length of the COMMAREA passed to it during session initialization.
- If the length is 22, Natural tries to locate the parameters in the COMMAREA, otherwise it is assumed that they have been passed in the TWA.

To identify a front-end program properly, it is mandatory that the first 4 bytes of the front-end parameter list represent the current transaction ID.

The transaction ID associated with the front-end program must have a TWA size that is equal to or greater than the Natural TWA size; see also *ncitransact* in *Installing Natural CICS Interface on z/OS* or *Installing Natural CICS Interface on z/VSE* in the Natural *Installation* documentation.

### <span id="page-112-1"></span>**Using EXEC CICS RETURN IMMEDIATE**

When using EXEC CICS RETURN IMMEDIATE, the front-end parameters used by Natural can be passed in a CICS COMMAREA and the dynamic parameters used by Natural can be passed with INPUTMSG (...) and INPUTMSGLEN (...) of the EXEC CICS RETURN IMMEDIATE command.

### <span id="page-112-2"></span>**Using EXEC CICS START**

When using EXEC CICS START, the front-end and dynamic parameters used by Natural can be passed with FROM (...) and LENGTH (...) of the EXEC CICS START command. The parameters are described on the following page.

### <span id="page-112-3"></span>**Using Distributed Program Link (DPL)**

When using EXEC CICS LINK with the SYSID parameter pointing to a remote region, the front-end and dynamic parameters used by Natural have to be passed in a CICS COMMAREA. In addition also a TRANSID parameter has to be specified naming the transaction code of a mirror transaction with a TWA size satisfying Natural's requirements.

<span id="page-112-4"></span>It should be noted that the same restrictions as for asynchronous Natural sessions apply to Natural sessions invoked via DPL, that is, no input is possible (therefor the same dynamic parameter settings are recommended) and the caller just gets control back after Natural session termination.

#### **Sample Programs**

<span id="page-112-5"></span>A series of sample programs for the various programming techniques is supplied in the Natural CICS source library; see also *Natural CICS Sample [Programs](#page-106-0)*

### **Using the External Subroutine CMTASK**

<span id="page-112-0"></span>It is possible to start a Natural session from a Natural program by calling the external subroutine CMTASK. Refer to the sample Natural program ASYNCICS in library SYSEXTP.

# **Front-End Parameters**

The following list of parameters must be supplied to invoke Natural from a user front-end program:

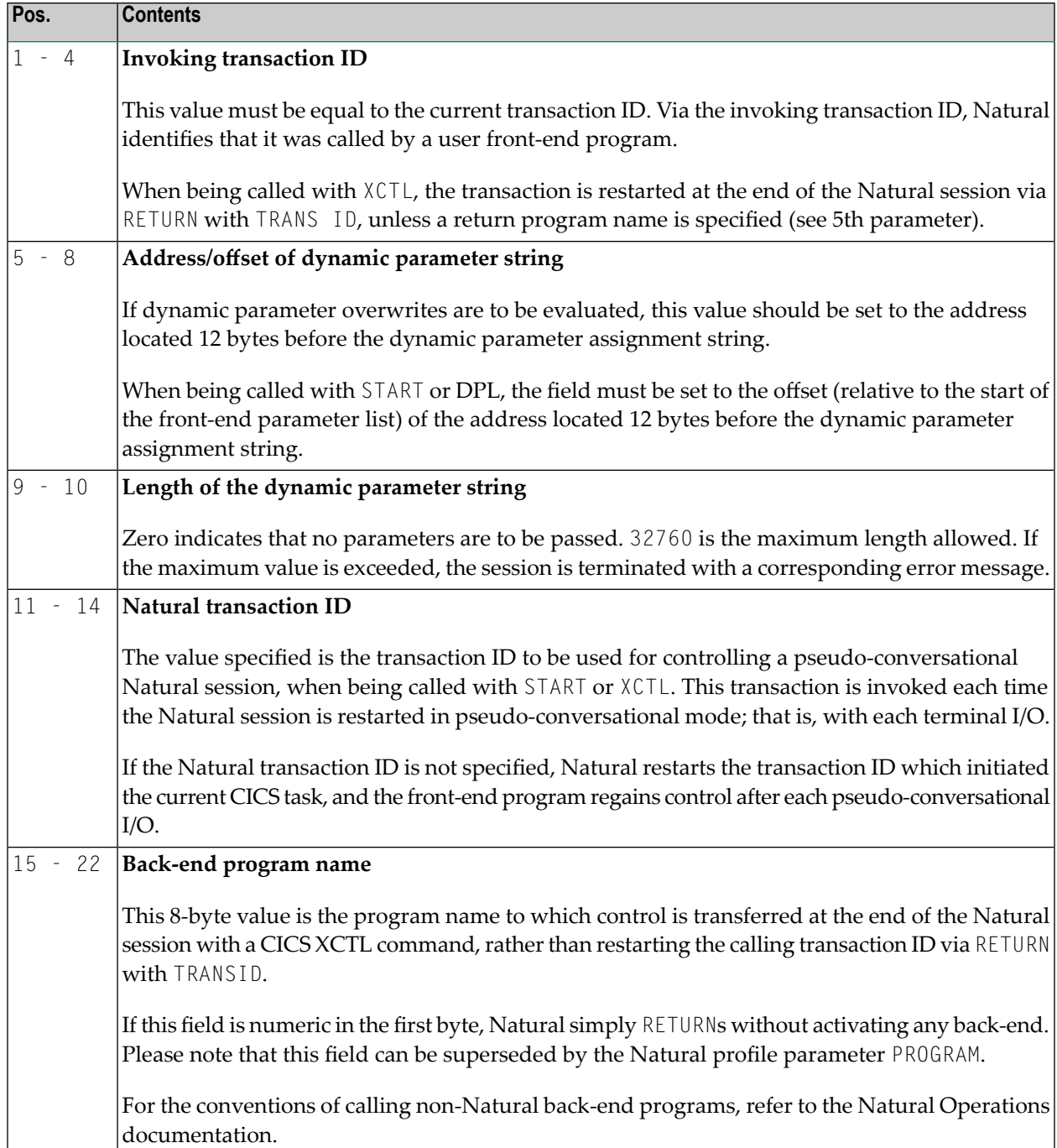

# <span id="page-114-0"></span>**Front-End Invoked via LINK**

On return to the front-end, Natural indicates in the TWA if the session has terminated or not: when the session has terminated, the TWA holds regular back-end information (see Back-end Program Calling Conventions in the *Operations* documentation), else Natural puts the NEXTTRANSID into the first four bytes of the TWA.

If Natural is running in pseudo-conversational mode (profile parameter PSEUDO set to ON) and has been invoked by EXEC CICS LINK (or the equivalent CICS macro level request), the original invoking transaction is invoked each time Natural writes to a terminal and waits for input, which means that Natural issues a "logical" CICS RETURN TRANSID (..) after having written its restart information into CICS temporary storage.

The invoking transaction must recognize this situation (for example, by checking whether a NEXTTRANSID has been sent or by the existence of NCOM*xxxx* TS records - where NCOM is the Natural CICS parameter generation option and *xxxx* is the terminal ID -) and pass control back to Natural.

The advantage of this method is that, during the session, the front-end program can decide to pass control to another application (for example, COBOL) and to resume the Natural session later.

For further details see the PSEUDO parameter description in the *Parameter Reference* documentation.

Per design, Natural treats a LINK front-end program as a back-end program at session termination, that is, the *Back-End Program Calling Conventions* apply.

### **In CICSplex Environments**

Make sure that the NCOM*xxxx* TS records can be accessed by all participating CICS AORs (for example via appropriate CICS TST definitions).

Alternatively the LINK front-end program can also pick up the NCI session restart information in CICS temporary storage on task termination and pass it in a CICS COMMAREA by itself; such a COMMAREA has then to be put into CICS temporary storage again prior to invoking Natural for session resume.

# <span id="page-115-0"></span>**Front-End Invoked via RETURN IMMEDIATE**

This front-end technique only works for terminal-bound Natural sessions. Natural scans for startup parameters supplied with the COMMAREA. Note that when using this technique, potential dynamic parameters cannot be passed chained to the front-end parameters, that is, the dynamic parameters' address fields must be zero. Instead, potential dynamic parameters can be passed via terminal input data, which are obtained by Natural by an EXEC CICS RECEIVE command.

# <span id="page-115-1"></span>**Front-End Invoked via START**

<span id="page-115-2"></span>If the Natural session is a started task (that is, invoked by an EXEC CICS START or EXEC CICS LINK/XCTL command by a front-end user program which has been STARTed), Natural first scans for startup parameters supplied with the COMMAREA, then it scans for parameters in the TWA and finally it tries to obtain the necessary parameters by an EXEC CICS RETRIEVE command.

# **Front-End Invoked via XCTL**

If the Natural session is initiated from a front-end program with  $X \subset \mathbb{C}$  and no return program is specified (that is, neither a fifth parameter in the session startup parameters nor a PROGRAM specification in the Natural dynamic parameters or the NTPRM macro), Natural restarts the user front-end transaction at session termination via RETURN with TRANSID by internally simulating a PROGRAM='RET=*xxx*' specification, with *xxx* being the front-end transaction code.

<span id="page-115-3"></span>To avoid a loop condition, logic must be included into the user front-end routine to decide whether a new session is to be started or an old session is to be resumed.

# **Front-End Invoked via Distributed Program Link (DPL)**

If the Natural session is invoked via DPL, Natural first determines if it is directly invoked in the server region or indirectly via EXEC CICS LINK/XCTL by a local front-end program. When being invoked directly, Natural retrieves the start parameters from the CICS COMMAREA. When being invoked indirectly, Natural scans for startup parameters supplied with the COMMAREA, then it scans for parameters in the TWA. On return Natural passes regular back-end data in the TWA when there is a local LINK front-end program available, otherwise it returns the termination message and potential back-end data in the remote client's COMMAREA.

# <span id="page-116-0"></span>**Invoking Front-End Program as Back-End**

If the Natural session is initiated from a front-end program and this program is also specified to be the return program, the user front-end should also check for the initiating transaction ID.

In particular this applies if the front-end program is not in pseudo-conversational mode but Natural is in conversational mode.

In this case Natural is invoked again rather than getting terminated, but this time without detecting that it is called by a front-end program, as the first parameter in the startup parameters is the Natural transaction ID.

# **16 Asynchronous Natural Processing under CICS**

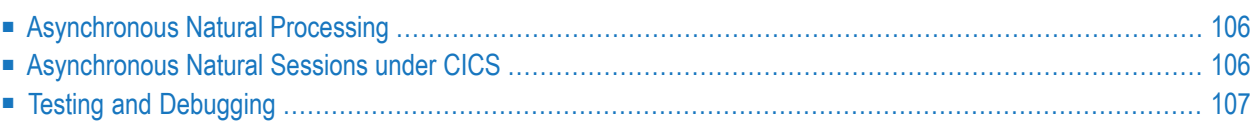

This chapter contains special considerations that apply when you are using asynchronous Natural under CICS.

# <span id="page-119-0"></span>**Asynchronous Natural Processing**

<span id="page-119-1"></span>Asynchronous Natural processing is generally discussed in the section *Asynchronous Processing* in the *Operations* documentation; however, some additional considerations apply when running under CICS. These are described in the following sections.

# **Asynchronous Natural Sessions under CICS**

Make sure that appropriate SENDER and OUTDEST destinations are specified for an asynchronous Natural session; otherwise, any output (for example, unexpected error messages) will lead to an abnormal termination.

Also, make sure that a suitable message switching transaction ID (**[MSGTRAN](#page-62-0)**) is specified in the Natural parameter module and defined in CICS.

In addition to CICS terminal IDs and transient data destinations for SENDER and OUTDEST, the following keywords are supported by the Natural CICS Interface:

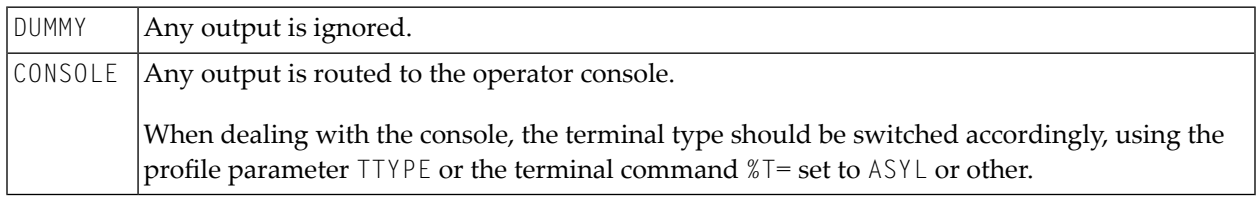

By default, the 3270 data stream protocol is used for output of an asynchronous Natural session under CICS.

It is also possible to send Natural output data without any 3270 terminal or printer control information to, for example, a CICS message destination such as CSSL. This can be accomplished by switching into line mode using a SET CONTROL 'T=' statement or by starting with profile parameter TTYPE=*xxxx*, where *xxxx* is BTCH or ASYL. All Natural output is then sent line by line, with a leading ASA control character when the Natural profile parameter EJ is set to  $0N$ ; with EJ=0FF, no control character is sent at all.

**Caution:** When SET CONTROL 'T=xxxx' or SET CONTROL '+' is used, or when personalcomputer support is enabled (profile parameter  $PC$  set to  $ON$ ), the Natural system variable \*DEVICE will be modified, which means that it can no longer be used to determine an asynchronous Natural session.

Note that some parameter settings for asynchronous Natural sessions can be forced by setting the **[NCMPRM](#page-55-0)** generation parameter **[RCVASYN](#page-64-0)** to YES.

# <span id="page-120-0"></span>**Testing and Debugging**

Recent CICS versions offer a transaction CEDX which enables tracing of asynchronous tasks in CICS. In earlier CICS versions, this functionality did not exist, that is, such debugging was only possible with terminal-bound tasks.

The Natural CICS Interface offers some assistance in this case: You can test asynchronous Natural sessions by starting that session from a terminal, but either with ASYN, as the very first five characters in the dynamic parameter string, or with the profile parameter TTYPE=*xxxx*, where *xxxx* is ASYN or ASYL. The Natural CICS Interface then sets up an asynchronous Natural session.

Please, note that this emulation is only 100 percent in terms of Natural; CICS keeps on treating the task as terminal bound.

# 17 Logging Natural Sessions under CICS

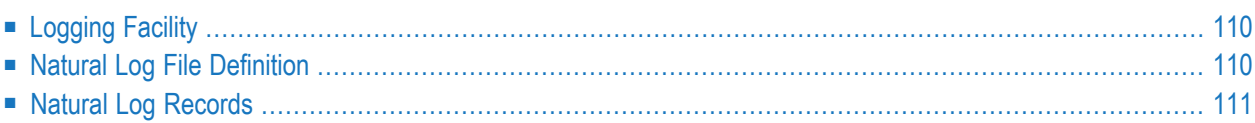

This chapter describes how information about Natural sessions can be logged in a file which can be processed and evaluated in batch mode.

# <span id="page-123-0"></span>**Logging Facility**

Optionally, information about Natural sessions can be logged in a file which can be processed and evaluated in batch mode.

In contrast to the online *SYSTP Utility*, which just gives a snap shot of the current system usage, this logging facility can be used to keep track of the Natural CICS system usage over a longer period of time.

#### **Special Considerations**

- It is possible that several Natural CICS environments (that is, several system directories with unique threads, roll facilities, swap and buffer pools) share the same Natural log destination. When an SCP environment is initialized, a "system ID" is written into the system directory. This system ID is part of an evaluation program to "sort" log records by Natural CICS system environment.
- You are recommended to define the Natural log file in the Natural application CICS, as logging to a "remote" log file would degrade performance.
- When running the log file evaluation program (see *SYSTP in Batch Mode* in the Natural *Utilities* documentation), the log file should be closed in CICS, otherwise unpredictable results may happen due to the last buffer being still in storage or the EOF record missing on file.
- <span id="page-123-1"></span>■ Sufficient disk space should be reserved for the Natural log file; preferably the log file should be defined using secondary allocation (if the file runs full in z/VSE, the z/VSE message NO MORE AVAILABLE EXTENTS is issued and the operator is asked to enter new extents or cancel CICS).

# **Natural Log File Definition**

The Natural log file is a sequential disk file; that is, an "extra partition destination" in terms of CICS. By default, the internal (logical) name of the log file is NLOG; this name can be changed by specifying the **[LOGDEST](#page-61-0)** parameter in the NCMPRM macro.

The log file has to be defined in a CICS DCT as TYPE=EXTRA with associated data set control information (TYPE=SDSCI entry in DCT). This file must also be defined in the CICS start-up JCL (DD statement in z/OS, DLBL statement in z/VSE).

# <span id="page-124-0"></span>**Natural Log Records**

The following records are logged in the Natural log file:

- Natural CICS [System](#page-124-1) Restart Record
- Natural Session [Termination](#page-124-2) Record

#### <span id="page-124-1"></span>**Natural CICS System Restart Record**

#### Length=96

After successful SCP system initialization, a record that holds the initialization date and time as well as other system data like the common system prefix, the number of RCBs or the number of thread groups, is written to the log file.

When this first log request fails, the Natural log file is flagged in the system directory as not available and no further logging takes place.

<span id="page-124-2"></span>System restart records are written whenever the system highwater marks are reset by the corresponding system administration function of the SYSTP utility. In addition to the system start information, these records contain the terminal ID and the user ID of the SYSTP user.

### **Natural Session Termination Record**

#### Length=216

On (normal or abnormal) termination of a Natural session, a session log record is written to the log file. This record is internally split into six parts:

- 1. The record control part which holds the actual session statistics:
	- $\blacksquare$  the current date and time (that is, the date and time when the session terminated),
	- $\blacksquare$  the system ID which indicates the Natural CICS environment in which the session was active,
	- $\blacksquare$  the record type = session record.

The record control part is common to all Natural log records to distinguish the different record types. Macro NCMLOG holds the record layouts.

- 2. The user session part which holds the actual session statistics:
	- $\blacksquare$  the terminal ID,
	- the (last) user ID,
	- $\blacksquare$  the session start date and time,
	- $\blacksquare$  the maximum storage allocated by the session,
- the number of session resumes/swap ins/roll ins,
- the maximum number of records rolled by the session (if any).
- 3. The thread group part which holds the current data of the thread group associated with the session:
	- the thread group number,
	- the number of TCB slots in the group (if any),
	- the common thread size of the group,
	- $\blacksquare$  the maximum storage allocated in the group by any session,
	- the maximum number of sessions active in the group,
	- $\blacksquare$  the maximum wait queue size of the group (with TYPE=SHR thread groups) and the maximum number of sessions concurrently active in the group (with TYPE=GETM thread groups),
	- the number of times this maximum wait queue size was reached.
- 4. The thread part which holds the data of the TYPE=SHR thread used as last thread by the session (if used at all):
	- the thread name.
	- the thread use count,
	- the highest thread storage used by any session,
	- the number of session resumes/roll-ins into this thread,
	- the maximum wait queue size of this thread,
	- the number of times this maximum wait queue size was reached.
- 5. The roll facility part which holds information about the roll facility to which the session was assigned (if it was at all):
	- $\blacksquare$  the roll facility name,
	- the maximum number of sessions assigned to this roll facility,
	- the record size of the roll facility,
	- $\blacksquare$  the slot size of the roll facility,
	- $\blacksquare$  the number of slots in this roll facility,
	- $\blacksquare$  the maximum number of roll-outs to / roll-ins from this roll facility.
- 6. The system directory part which holds statistics about the global system usage:
	- the maximum number of UCB block extensions,
	- $\blacksquare$  the maximum number of sessions active in the system,
	- $\blacksquare$  the maximum number of sessions concurrently active in SCP,
	- the number of SCP system recoveries.

By design, session termination records are stored by session date and time. This means that parts 3 to 6 of a later session record always hold more current information than those of a previous one. Parts 3 to 6 of the record are used by the log file evaluation program to refresh the corresponding information provided; that is, information on the thread group, thread, roll facility and SCB.

This technique is used to keep up-to-date information about the Natural CICS system resources in case CICS terminates in an uncontrolled manner.

The session termination log records, of course, reflect only resources which have been used by the corresponding sessions. Therefore, these records may not reflect the full SCP environment. Reports of a full SCP environment can be obtained by making a snapshot of the whole environment by either using the SYSTP *System Administration Facilities* or placing Natural under CICS into the CICS PLTSD (as described in the section *Special Natural CICS [Functionality](#page-102-0)*).

System snapshot records in the Natural log file represent session termination records without session-specific information as listed under part 2.

# 18 Natural CICS Performance Considerations

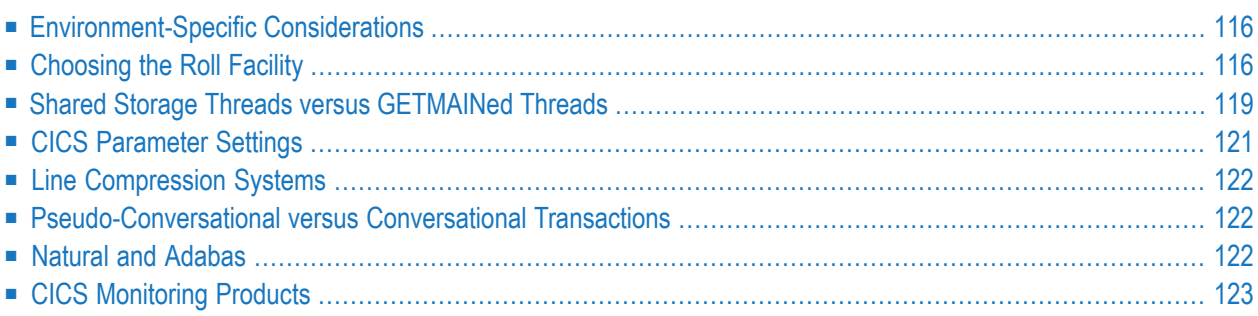

<span id="page-129-0"></span>This chapter contains guidelines for setting up Natural in a CICS environment.

# **Environment-Specific Considerations**

The following environment-specific considerations should be noted:

- When running Natural in a CICSplex environment (z/OS only), you must use the Natural Roll Server.
- When running Natural locally in a single CICS region, however, you have several possibilities.

<span id="page-129-1"></span>One possibility (z/OS only) is to use the Natural Roll Server. The benefit of this versus using CICS roll facilities and a swap pool is that the Natural Roll Server runs asynchronously to the CICS region and can provide more roll buffers in its data space than the swap pool.

# **Choosing the Roll Facility**

This section covers the following sections:

- Control [Interval](#page-129-2)
- VSAM Roll Files versus CICS [Temporary](#page-130-0) Storage
- Using CICS Auxiliary [Temporary](#page-130-1) Storage
- Using CICS Main [Temporary](#page-131-0) Storage
- <span id="page-129-2"></span>■ Using [VSAM](#page-131-1) RRDS Roll Files
- Using the [Natural](#page-131-2) Swap Pool under CICS

#### **Control Interval**

You are strongly recommended to define both roll facilities, VSAM and auxiliary temporary storage, with the largest possible control interval size of 32 KB. This minimizes the number of I/O operations and the CPU overhead necessary to perform the rolling.

Reasons for a control interval size of less than 32 KB might be the better exploitation of disk tracks or the usage of virtual storage for the VSAM buffers.

### <span id="page-130-0"></span>**VSAM Roll Files versus CICS Temporary Storage**

With the same CISIZE/record size, temporary storage causes less CPU overhead than VSAM roll files:

To write *n* records to temporary storage you have to issue *n* +1 CICS requests (that is, 1 for DELETQ and *n* for PUTQ) while you have to issue 2 *n* requests for VSAM roll files because of the VSAM transaction logic: *n* times (READ for UPDATE plus REWRITE).

For VSAM update requests, physical I/O is always performed, whereas for temporary storage (AUX) records, buffering takes place, so that in many cases, records to be read are still found in the buffers.

However, CICS temporary storage may become a bottleneck when it is also being used by other applications.

VSAM roll files for Natural can overcome this situation (although at the expense of additional VSAM buffer space) especially when I/O contention can be avoided. VSAM roll files with optimum/maximum CISIZE/record size are particularly efficient when this record size cannot be specified for the CICS temporary storage file due to other requirements.

CICS temporary storage should be used wheneverit can be dedicated to Natural. If CICS temporary storage is also used by other applications, you should evaluate whether the Natural performance is better when using VSAM roll files.

<span id="page-130-1"></span>If Natural with CICS temporary storage does not perform worse, you should choose CICS temporary storage as roll facility and use the "saved" VSAM roll file buffer space for more TS buffers or for an additional thread.

#### **Using CICS Auxiliary Temporary Storage**

The primary roll facility is VSAM RRDS; the default type of temporary storage is AUXILIARY.

If you are using VSAM roll files, the Natural CICS Interface uses temporary storage (AUX) if all roll files become full or unusable during a CICS session.

However, if you do not wish to use roll files or if the roll files are incorrectly installed, Natural under CICS uses temporary storage (AUX) for all rolling. When temporary storage (AUX) is used as roll file, the control interval size for this file must be at least 4 KB. If auxiliary temporary storage is not available, main temporary storage is used instead.

The number of VSAM buffers defined by the CICS SIT parameter TS should be increased to a reasonable value to reduce the number of physical I/O operations. The CICS statistics should be checked for bottlenecks in this area.

### <span id="page-131-0"></span>**Using CICS Main Temporary Storage**

With CICS main temporary storage as roll facility, no I/O is performed on rolling, but due to large main storage amounts used, tuning considerations may be required due to increased paging.

#### <span id="page-131-1"></span>**Using VSAM RRDS Roll Files**

The VSAM roll files should be considered for normal CICS VSAM file tuning, for example, BUFNO and STRNO parameters in the FCT. The CICS shutdown statistics should be checked for bottlenecks in this area.

As the roll files serve as a kind of page data set for Natural, everything which slows down the Natural rolling should be avoided, as there is journaling and logging; dynamic transaction backout (DTB) and forward recovery for roll files is useless and only causes overhead.

#### **In MRO Environments**

For performance reasons the VSAM roll files should be defined in the same CICS system in which the Natural applications are running; MRO function shipping should not be invoked. CICS local shared resources (LSR) can be used if there are enough buffers available.

#### **Separate LSR Pool for Natural**

<span id="page-131-2"></span>The definition of a separate LSR pool for Natural roll files is recommended, with the number of strings (STRNO) greater than the number of threads. The number of buffers should also be greater than the number of threads. A greater number of buffers increase the look-aside hit ratio.

#### **Using the Natural Swap Pool under CICS**

You are strongly recommended to use a swap pool rather than a large number of VSAM temporary storage (AUX) buffers or temporary storage (MAIN).

The Natural swap manager handles the compressed session storage very efficiently and reduces CPU and I/O overhead. The size of the swap pool should be as large as possible. For example, a swap pool of 2.5 MB would be required to hold 50 sessions which fit into 50 KB slots.

From a performance point of view, it does not make any sense to use main temporary storage as a backup facility for the swap pool, since both of these facilities use CICS main storage. In general though, using the swap pool is more advantageous, because CICS services overhead is eliminated. Rather than overflowing to main temporary storage, it would be better to enlarge the swap pool and to use disk storage (that is, VSAM roll files or auxiliary storage) as its backup facility.

If virtual storage becomes a bottleneck, the number ofroll facility buffers and possibly the number of threads should be minimized to the benefit of the swap pool.

When using the Natural swap pool cache, a roll buffer of the size of the largest Natural thread is required for transferring Natural session data between the swap pool and its (data space) cache. This roll buffer is taken from the GETMAIN for the swap pool, that is, the size of the storage actually available for the swap pool is the specified size minus the size of the largest Natural thread.

<span id="page-132-0"></span>Therefore a Natural swap pool cache is only allocated when both the size of the swap pool and the size of its cache are at least twice the size of the largest Natural thread.

# **Shared Storage Threads versus GETMAINed Threads**

This covers section the following sections

- [Storage](#page-132-1) Usage
- [Controlling](#page-132-2) Storage Usage
- [Swapping/Rolling](#page-133-0)
- [Considerations](#page-133-1) for CICS/TS
- [Conclusion](#page-134-1)

### <span id="page-132-1"></span>**Storage Usage**

<span id="page-132-2"></span>Shared storage threads are pre-allocated during Natural CICS system initialization, which means that the storage covered by these threads is dedicated to the Natural CICS system, regardless of whether there are active sessions or not. On the other hand, GETMAINed threads only exist while the CICS task is active.

### **Controlling Storage Usage**

With shared storage threads (**[TYPE=SHR](#page-53-0)**), Natural under CICS always uses what has been pre-allocated during the initialization of Natural; therefore, the size of storage used by Natural threads is easily predictable. For GETMAINed threads (TYPE=GETM), however, the actual storage used depends on the number of Natural sessions that are currently active.

Although Natural itself has no mechanism for setting the maximum number of GETMAINed threads, this can be controlled by grouping the Natural transaction codes into a TRANCLASS (TCLASS prior to CICS Version 4.1). When a transaction code belongs to such a class, the maximum number of parallel tasks can be regulated by the MAXACTIVE parameterin the TRANCLASS definition (or by using the CMXT parameter of the CICS system initialization table (SIT) prior to CICS Version 4.1).

### <span id="page-133-0"></span>**Swapping/Rolling**

When a Natural session releases its shared storage thread, session data are kept in the thread in uncompressed format, unless another session needs to use this particular thread. If so, the new session is responsible for saving the old session's data.

Such an activity is called "deferred rolling". It enables you to eliminate rolling or swapping entirely, provided that the number of available threads is greater or equal to the number of concurrently active Natural sessions.

Conversely, sessions that use GETMAINed threads always save their data prior to the FREEMAIN operation at CICS task termination, which leads to a roll/swap overhead regardless of the number of concurrently active Natural sessions.

In environments with high volumes of Natural transactions, there is practically no difference between saving session data via the "immediate" or the "deferred" rolling method.

In busy Natural environments with a high ratio of Natural sessions to program storage threads, there is more roll-in/roll-out overhead, since these threads are shared by several Natural sessions. A potential problem in this situation is thread contention caused by Natural tasks with long-running Adabas requests; that is, with many Adabas calls.

To prevent such tasks from "locking" a thread for too long, they can be forced to release their thread by using Natural profile parameter DBROLL appropriately.

For GETMAINed threads, however, contention between two or more Natural sessions never occurs, since a TYPE=GETM thread belongs exclusively to the Natural session it was allocated for.

<span id="page-133-1"></span>TYPE=GETM threads can thus be considered "single-use" resources that are never shared, whereas TYPE=SHR threads can be considered "multi-use" resources that may be shared.

## **Considerations for CICS/TS**

The most important feature of CICS/TS in z/OS is transaction isolation, which means that a task's storage can be protected against other tasks.

To take advantage of this facility with Natural, TYPE=GETM threads should be used, since these threads are subject to transaction isolation, whereas "shared" TYPE=SHR threads are not. Also additional CICS overhead occurs for TYPE=SHR threads with CICS/TS.

While the thread selection algorithm for TYPE=GETM threads is trivial (when a Natural task is started, a thread is allocated via CICS GETMAIN), for TYPE=SHR threads, it is more complicated: the Natural threads environment is managed by NCISTART (queueing and balancing), whereas CICS does not know anything about Natural threads. In contrast to TYPE=GETM threads, where CICS would release the thread at the latest at the end of the task, with TYPE=SHR threads, Natural has to assign/release them to/from their sessions. In order to do so, Natural maintains a list of thread control blocks (TCBs).

Although Natural always keeps an exit active to be able to release session resources unknown to CICS (for example, TYPE=SHR threads) in the case of abnormal task termination, situations may occur where a Natural task terminates without its thread being marked as free in the associated TCB (for example, if an EXEC CICS ABEND CANCEL request has been issued in a non-Natural program called by Natural, or if Natural sessions have been flushed by any KILL transactions of a performance monitor).

To prevent problems with threads inadvertently left busy, Natural under CICS always checks in its thread selection algorithm whether the CICS task associated to a busy thread is still existing; if not, the thread is released.

With CICS versions prior to CICS/TS, this checking for active CICS tasks was done by controlblock jumping, which means that Natural was checking for an active task by testing the consistency of the task's EISTG, TCA and TQE control blocks. With CICS/TS, because of transaction isolation, the storage of another task may not be accessible at all.

To accomplish this function in CICS/TS, NCISTART issues an EXEC CICS INQUIRE STORAGE TASK() request for any thread identified as busy in the thread selection routine. This means that there may have been some CICS requests before the task is finally ENQueued for thread resources. The same CICS command is also used for the serialization of Natural sessions (for example, deferred rolling of TYPE=SHR threads).

### <span id="page-134-1"></span>**Conclusion**

Both TYPE=SHR and TYPE=GETM threads have their advantages and disadvantages. However, with CICS/TS, TYPE=GETM threads are preferred, because of:

- $\blacksquare$  the support of transaction isolation (z/OS only),
- <span id="page-134-0"></span>■ more CICS-like tuning possibilities,
- worse performance of TYPE=SHR threads.

# **CICS Parameter Settings**

CICS SIT parameters AMXT and CMXT should be used to control the number of concurrent Natural tasks.

The number specified should be greater than the number of threads. You should also consider to specify a separate transaction class with a suitable  $CMXT$  parameter for asynchronous Natural tasks and for Natural Advanced Facilities spool tasks so as to prevent logouts of "normal" Natural terminal tasks by too many of such "background" tasks occupying threads. Special thread groups can be defined for these transactions.

CICS dumps for Natural transactions should be suppressed, unless requested from Software AG personnel for debugging purposes. Natural itself generates dumps (via EXEC CICS DUMP) for nonprogram check abends, and also for program checks if the Natural session parameter DU is set to ON. When no Natural dump is generated, a CICS dump is redundant and just causes overhead (particularly when creating a system/region dump, since the whole CICS system is halted until the snap dump is completed).

CICS trace is essential when analyzing problems, although it introduces system overhead. Also CICS performance monitoring tools and accounting packages cause system overhead of up to 30 percent and more. Some packages internally turn on the CICS trace and then intercept it. You should be aware of this potential system overhead. Also rememberthat the Natural CICS Interface uses the CICS command level application programming interface: CICS command level requests produce much more trace entries (apart from other overhead) than CICS macro level requests.

# <span id="page-135-0"></span>**Line Compression Systems**

<span id="page-135-1"></span>Natural itself optimizes its data streams by means of RA (repeat to address) and other techniques as screen imaging etc. If other line compression systems are installed, the Natural transactions should be excluded from being processed by these systems, as this would introduce overhead without achieving any benefit.

# **Pseudo-Conversational versus Conversational Transactions**

When resuming a session, conversational Natural tasks are locked to their initial thread, which means that a conversational task has to wait for this thread if it is currently not available. Pseudoconversational Natural tasks, however, are flexible to roll into any available thread.

<span id="page-135-2"></span>In other words, the "classical" advantage of conversational tasks - less I/O for saving/restoring data over screen I/O operations - does not apply for Natural because of its thread technique.

# **Natural and Adabas**

Since a Natural task in CICS waits for completion of an Adabas call, the servicing Adabas region/partition should always have higher priority than the CICS region/partition to minimize wait time.

# <span id="page-136-0"></span>**CICS Monitoring Products**

CICS monitoring products may offer facilities to purge CICS tasks, bypassing any abnormal termination exit set by the application.

 $\bigcirc$ 

**Caution:** Such facilities should not be used to cancel Natural tasks, as Natural may not be able to clean up its resources, and, even worse, the Natural CICS system may be left in an inconsistent state depending on what this task was doing.

To cancel Natural sessions, the Cancel/Flush Session functions of the Natural SYSTP utility should be used instead; see the relevant section in the Natural *Utilities* documentation for details.

# **19 Natural Print and Work Files under CICS**

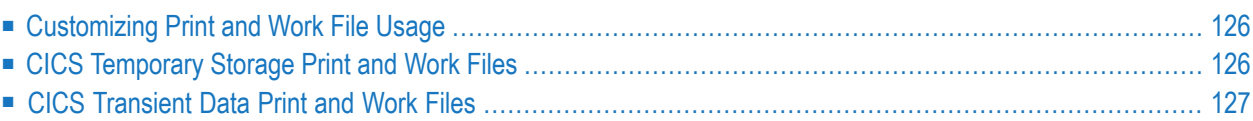

<span id="page-139-0"></span>This chapter discusses the use of Natural print and work files under CICS.

# **Customizing Print and Work File Usage**

The Natural CICS Interface supports Natural print and work files in CICS either as CICS transient data queues or as CICS temporary storage queues, both auxiliary and main.

To customize usage, set the following subparameters in the PRINT and WORK profile parameter:

#### AM=CICS, TYPE=TD/AUX/MAIN, DEST=*queuename*

For more information, follow the links shown below:

- WORK profile parameter description and how to set the above subparameter values, see the NTWORK parameter macro.
- PRINT profile parameter description and how to set the above subparameter values, see the NTPRINT parameter macro.

<span id="page-139-1"></span>The Natural CICS Interface print file support has been provided for tracing and logging purposes. It is not intended for dealing with reports. In particular, the keyword parameters for DEFINE PRINTER such as PRTY, CLASS, COPIES, etc., are not honored at all.

# **CICS Temporary Storage Print and Work Files**

CICS temporary storage queues, both auxiliary and main, for CICS print and work files are RECFM=V files by design, available for input and output.

Although in Natural under CICS there is no exclusive control of a specific TS queue by a Natural session, you can automatically create session- or terminal-dependent printfiles or work files by specifying the string defined in the NCIPARM parameter **[TERMVAR](#page-69-0)** (&TID is the default) in the subparameter DEST of profile parameter PRINT or in the subparameter DEST of the profile parameter WORK. When such a string is found within the eight-character DEST subparameter, it is replaced by the actual terminal ID.

### **In CICSplex Environment**

When running in a CICSplex environment, Natural print and work files in CICS temporary storage must be defined as TYPE=SHARED or TYPE=REMOTE in a CICS TST.

### **NCI System Queues**

<span id="page-140-0"></span>In Natural under CICS, NCI system queues cannot be accessed. (NCI system queues are TS queues with a prefix defined in the **[TSKEY](#page-47-0)** parameter of macro NCMDIR.)

# **CICS Transient Data Print and Work Files**

A CICS transient data queue for a Natural CICS print and work file must be defined in the CICS DCT. For indirect destinations, the attributes of the *base* destinations are propagated. In particular, the attributes of an *extra-partition* destination, such as RECFM or TYPEFLE, determine the Natural work file attributes.

*Intra-partition* destinations have RECFM=V set by design and are available for both input and output.

CICS transient data print and work files are "shared files" in the sense that more than one session may issue I/O operations against such a file.

# **III Natural under CICS - Natural CICS Interface Version 8.3 for z/OS**

This document describes the functionality of Natural CICS Interface (product code NCI) Version 8.3 for z/OS and the operation and individual components of Natural in a CICS environment.

**[Support](#page-144-0) for zIIP under CICS Natural CICS Interface [Functionality](#page-146-0) Natural CICS [Generation](#page-162-0) Parameters [Customizing](#page-176-0) VSAM RRDS Roll Files Natural in CICS MRO [Environments](#page-180-0) CICS Node Error Program and Timeout [Considerations](#page-182-0) for Natural CICS 3270 Bridge [Support](#page-188-0) Threadsafe [Considerations](#page-190-0) CICS Open Transaction Environment [Considerations](#page-192-0) Support for CICS Channels and [Containers](#page-194-0) IBM Language [Environment](#page-196-0) (LE) and Natural CICS Interface Special Natural CICS [Functionality](#page-198-0) Natural CICS Sample [Programs](#page-202-0) Invoking Natural from User [Programs](#page-206-0) [Asynchronous](#page-214-0) Natural Processing under CICS Logging Natural [Sessions](#page-218-0) under CICS Natural CICS Performance [Considerations](#page-224-0) [Natural](#page-232-0) Print and Work Files Under CICS**

#### **References to CICS Tables:**

Where appropriate, any references to CICS tables (DCT, FCT, PCT, PPT, TCT, etc.) can be considered as references to the corresponding:

■ assembly-type resource definitions,

- online resource definitions via CEDA,
- batch resource definitions via DFHCSDUP.

#### **Notation** *vrs* **or** *vr***:**

When used in this document, the notation *vrs* or *vr* represents the relevant product version (see also *Version* in the *Glossary*).

#### **Related Topics:**

- *Installing Natural CICS Interface on z/OS* in the Natural *Installation* documentation
- *Natural under CICS Abend Codes and Error Messages*, *Natural under CICS Informational Messages* and *NCISCPRI Warnings and Error Messages* in the Natural *Messages and Codes* documentation
- *Error Messages from the Natural Swap Pool Manager Valid under CICS and openUTM* in the Natural *Messages and Codes* documentation
- *SYSTP Utility* this Natural utility provides various TP monitor-specific functions.
- *Natural as a Server under CICS*
## **20 Support for zIIP under CICS**

Natural CICS Interface supports IBM's System z Integrated Information Processors (zIIPs) in a CICS environment on z/OS.

For information on Natural for zIIP support and required prerequisites, see the *Natural for zIIP* documentation.

For the changes in installation, see *Installing Natural CICS Interface on z/OS* and *Installing Natural for zIIP on z/OS*.

# 21 Natural CICS Interface Functionality

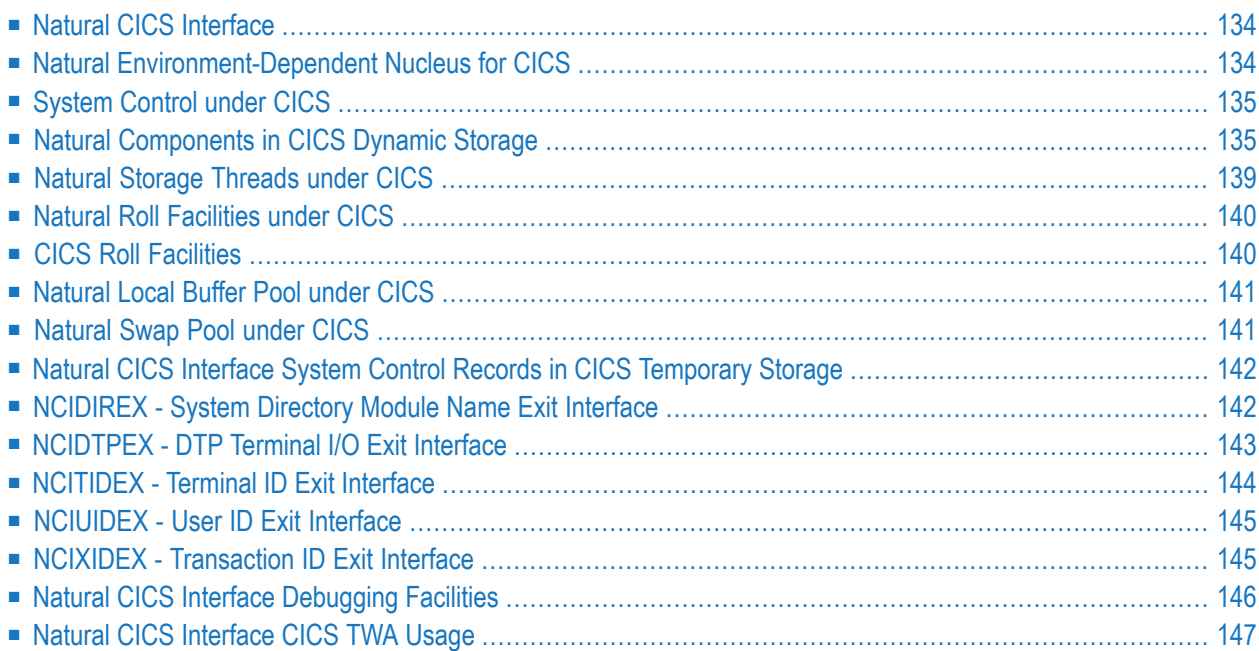

<span id="page-147-0"></span>This chapter describes the functionality of Natural CICS Interface.

## **Natural CICS Interface**

Natural CICS Interface controls session initialization, roll-in restart (in pseudo-conversational mode), terminal I/O, database access, ABEND processing, Natural local buffer pool calls and the loading, linking to and releasing of external subroutines. In addition, all roll I/O operations are performed by Natural CICS Interface.

## <span id="page-147-1"></span>**Natural Environment-Dependent Nucleus for CICS**

The Natural environment-dependent nucleus (described in the Natural *Installation* documentation) for CICS consists of the following components:

■ The object module NCINUCM specific to z/OS.

This module holds the logic required for calling operating-system and CICS services.

This module also holds the entry routine, which in particular prepares Natural CICS Interface Language Environment (LE) linkage; see *[NaturalCICS](#page-196-0) Interface and IBM Language Environment [\(LE\)](#page-196-0)*. The module is CICS version dependent.

■ The NTCICSP macro of the Natural parameter module (see *CICSP - Environment Parameters for Natural CICS Interface* the *Parameter Reference* documentation).

This macro holds Natural CICS Interface parameters required for runtime and system environment generation options. The module is not CICS version dependent, although some of the parameters should be set depending on the CICS version.

■ The object module NCINUC.

This module holds Natural CICS Interface system control logic and service routines used by the environment-dependent nucleus. The service routines are independent of CICS and CICS version and are dealing with CICS by calling CICS service routines in the NCINUCM module.

■ The object module NCIXCALM.

This module is a separate program in CICS, that is, it is not linked to the Natural nucleus, as it is invoked via EXEC CICS LINK from 3GL programs called by Natural; see *Natural 3GL CALLNAT Interface* in the *Operations* documentation. The module is independent of the CICS version.

#### **CICS Shutdown under Natural**

The Natural environment-dependent nucleus is eligible to be placed into the CICS PLTSD for CICS quiesce stage 1 or 2 execution.

- When executed in quiesce stage 1, Natural CICS Interface force-terminates all active Natural sessions prior to performing the SYSTP snapshot function (described in *SYSTP Utility* in the Natural *Utilities* documentation).
- When executed in quiesce stage 2, Natural CICS Interface performs the SYSTP snapshot function.

<span id="page-148-0"></span>Natural CICS Interface holds logic to be called (via a CICS LINK) by a node error program with the relevant CICS terminal entry address either in the CICS COMMAREA.

## **System Control under CICS**

Natural features specific to CICS include the organization of dynamic storage in threads and the additional capability of handling these threads so that the Natural CICS System Control Program can more efficiently handle dynamic storage.

The Natural CICS System Control Program was initially developed to overcome the 64 KB GET-MAIN limit under CICS. It provides complete storage allocation and management functions, including roll file I/O operations and relocation functions for pseudo-conversational users.

In order to enhance the pseudo-conversational processing capabilities of Natural with CICS, the System Control Program uses threads, a contiguous amount of storage which is set up for each user. This structure allows Natural to manage dynamic storage with minimal CICS involvement.

<span id="page-148-1"></span>A complete understanding of system control can be attained from the following discussion of its structure and operation. Ensure that you understand this mechanism before starting the installation procedure of Natural under CICS.

## **Natural Components in CICS Dynamic Storage**

#### **Scenario 1:**

Single CICS Region

The diagram below shows the components of the Natural system that reside in CICS dynamic storage. The components are explained under the following headings:

- *[Natural](#page-152-0) Storage Threads under CICS*
- *[Natural](#page-154-0) Local Buffer Pool under CICS*
- *[Natural](#page-154-1) Swap Pool under CICS*
- *Natural Roll [Facilities](#page-153-0)*

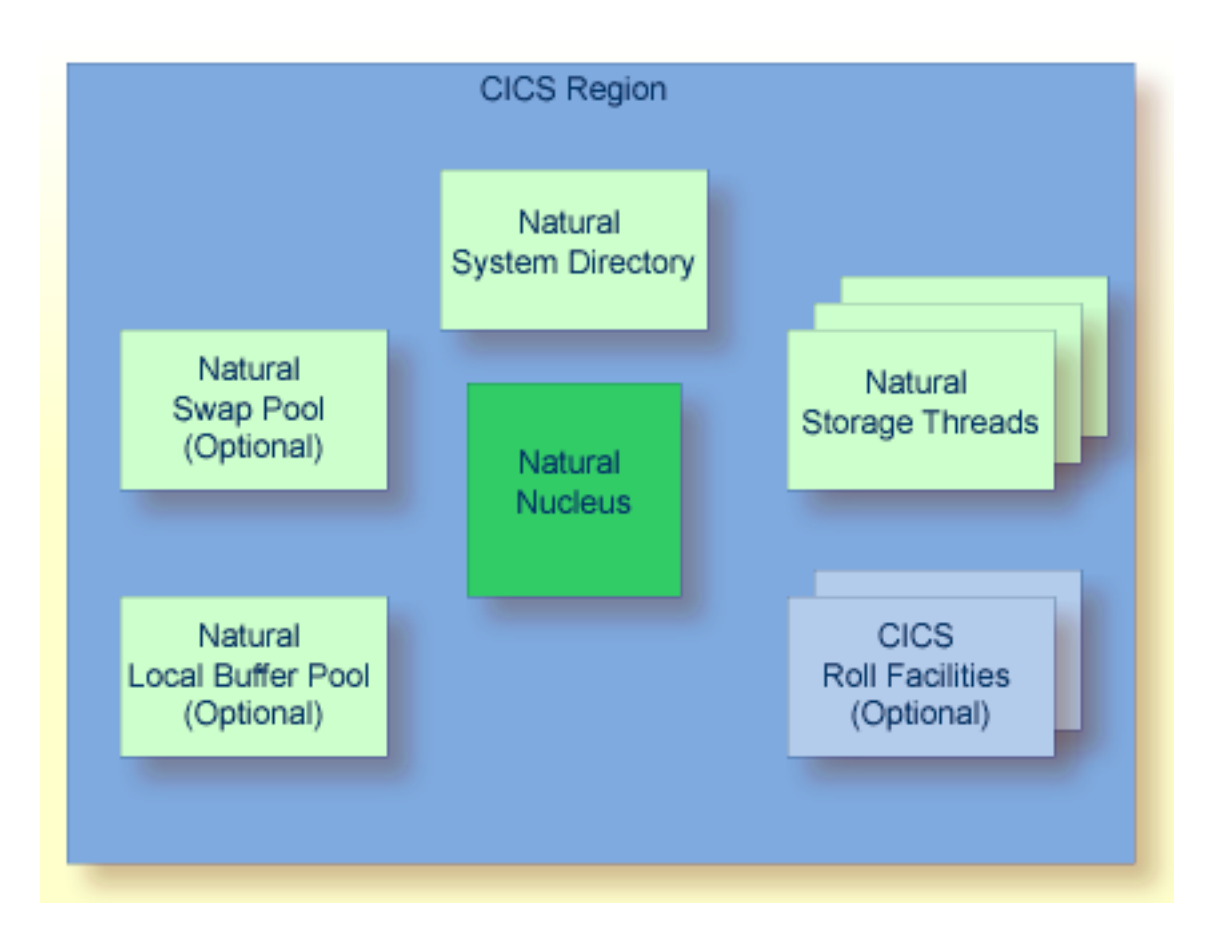

Scenario 1 applies when running Natural locally in a single CICS application region under z/OS.

#### **Note for z/OS:**

Additional scenarios are possible. The following three diagrams show combinations of z/OS systems, CICS regions, the *Natural Roll Server* and the *Natural Authorized Services Manager* (described in the *Operations* documentation).

#### **Scenario 2:**

Single z/OS With Single CICS Region, Single Roll Server

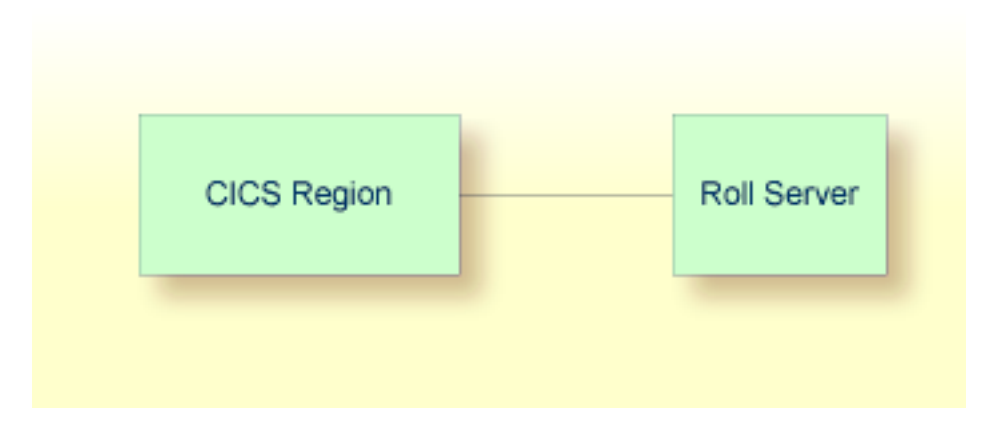

#### **Scenario 3:**

Single z/OS With Multiple CICS Regions, Single Roll Server and (Optional) Authorized Services Manager

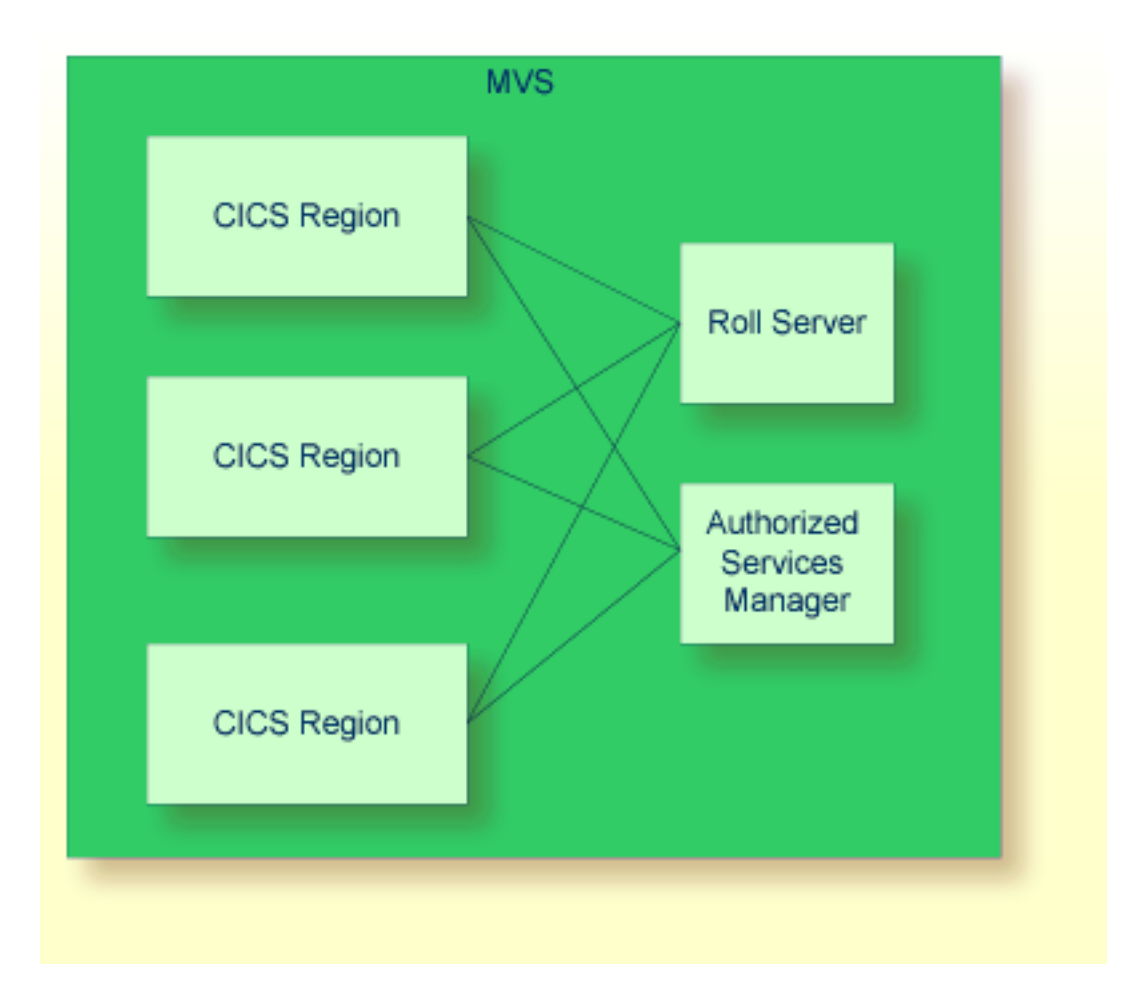

## **Scenario 4:**

Multiple z/OS With Multiple CICS Regions, Multiple Roll Servers/Authorized Services Managers

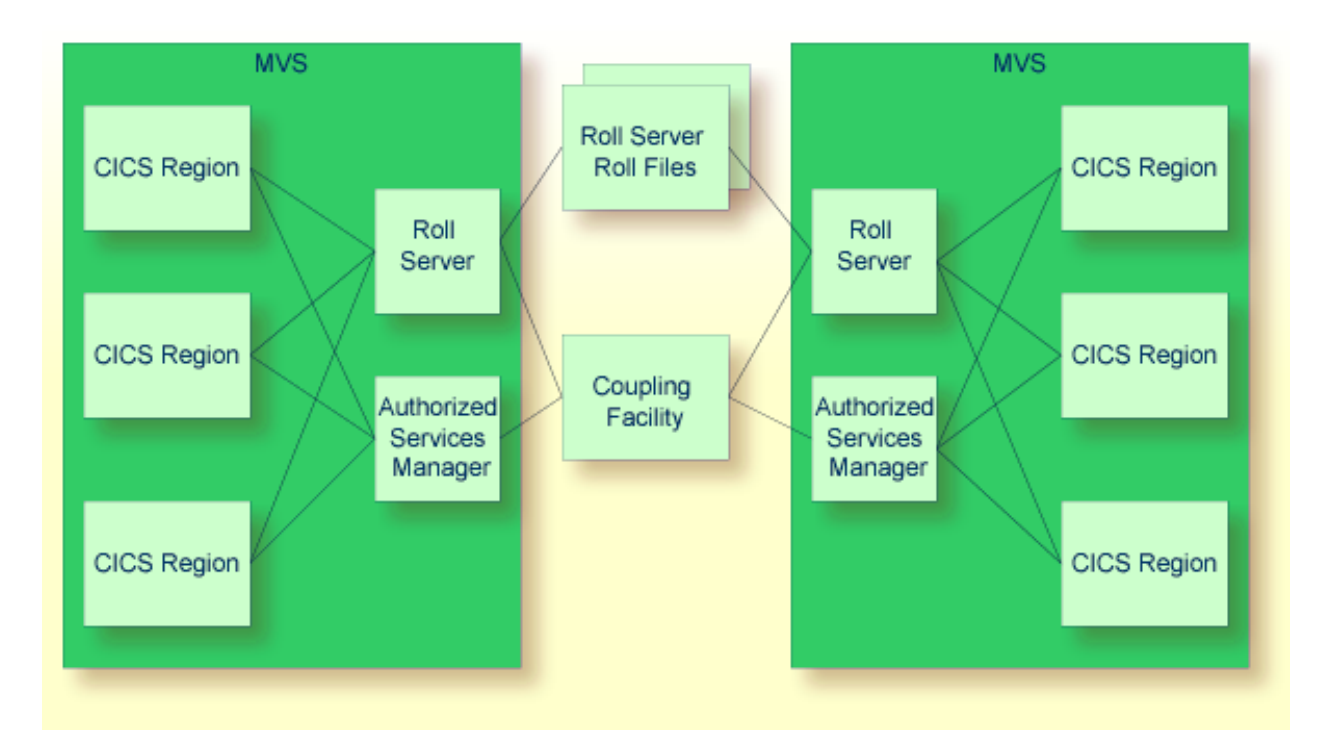

#### **Parameter Settings Required for the Above Scenarios**

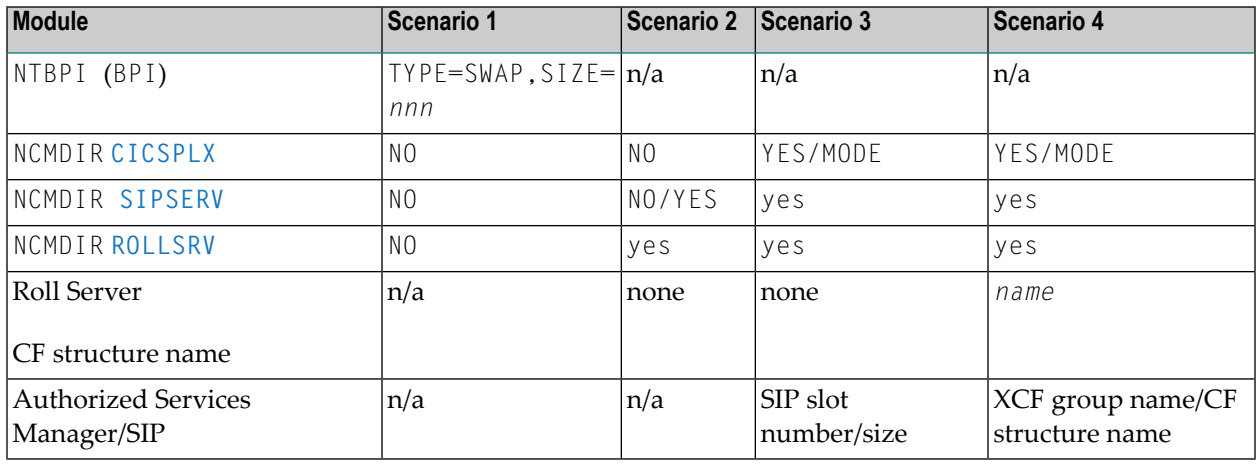

Natural CICS Interface requires a SIP slot size of 256 bytes.

**Note:** For the scenarios 2, 3 and 4, the very first Natural session initializing the NCI environment must have the SUBSID parameter set to the value of the corresponding *Roll Server* and/or *Authorized Services Manager*.

## <span id="page-152-0"></span>**Natural Storage Threads under CICS**

A thread is a contiguous storage area from where Natural requests all its required storage. It can either be storage shared by several Natural users or, in 31-bit mode environments, CICS user storage above the 16 MB line dedicated to a specific task.

Each storage thread can be seen as the "address space" for a Natural user. Each memory allocation request issued by the Natural nucleus is transferred to the system control program to be satisfied from the storage thread.

Storage threads are allocated when Natural CICS Interface is initialized. They are allocated in a CICS region or partition, in which case they are permanent (shared) threads or they are allocated during the start of a Natural CICS task, in which case they are exclusive threads (task-dependent user storage).

The technique of storage threads was implemented with Natural for the following reasons:

- To overcome the 64 KB limitation of CICS for user storage in non-31-bit mode systems.
- To be able to optimize rolling (formerly, each piece of user storage had to be written to the roll medium; now, as there is a contiguous storage area, this area is compressed by making the relevant portions contiguous to each other before rolling out).
- Natural CICS Interface tries to satisfy all GETMAIN requests of a Natural session from its thread. This is faster than GETMAIN requests by means of CICS service calls. This is particularly true for CICS command level calls, as the CICS EXEC Interface Program (EIP) is involved, too.

A thread is released by the owning task with every screen I/O. This is true for both conversational and pseudo-conversational tasks. When a session is resumed, its storage is rolled into a thread again, unless its storage is still there; that is, no other task used the thread in between.

The Natural thread selection algorithm balances thread usage to minimize roll I/O operations. This means that the more threads there are, the better is the chance of finding the old data thus preventing a roll-in. However, the more threads there are, the more paging the operating system must perform to keep all threads efficiently in real storage.

Threads are grouped together depending on their size and their type; that is, whether they have been pre-allocated as permanently shared storage or via a GETMAIN request. The decision on which kind of thread group to use, is controlled by the CICS transaction code at session initialization time. All storage threads belonging to the same group have the same size.

The thread should be defined as small as possible; see also the *Buffer Usage Statistics* function of the SYSTP utility described in the Natural *Utilities* documentation. However, the thread must still be large enough to hold the session with the largest sizes.

If you have separate Natural development and production environments, the rule is to have more smaller threads in the production environment (to serve production requests as soon as possible) and fewer larger threads in the development environment (as Natural programmers normally need larger Natural sizes and have longer "think times").

<span id="page-153-0"></span>The very first Natural session allocates all permanent (shared) threads.

## **Natural Roll Facilities under CICS**

As permanent storage threads are shared by several users and as larger threads allocated via GETMAIN should not be kept for too much time, a Natural task releases its thread with each terminal I/O. Previously, however, the user data have to be saved to be able to restart the Natural session after the terminal I/O has been performed.

Session data can be saved by using

- the Natural Roll Server with its local roll buffer and roll files;
- the CICS Roll Facilities;
- the Natural swap pool.

<span id="page-153-1"></span>See also the various **[component](#page-148-1) scenarios**. For more information, see *Roll Server* in the Natural *Operations* documentation.

## **CICS Roll Facilities**

CICS Roll Facilities are local CICS storage facilities. They can be either CICS main or auxiliary temporary storage or VSAM relative record data sets (RRDS) which the user has previously defined to CICS. These files allow Natural to store a user's compressed dynamic storage when a roll-out occurs.

When a swap pool is used, the CICS roll facilities only serve as backup for the swap pool. The choice of the roll medium is of greater importance when no swap pool is used, since it affects Natural performance and throughput.

Every CICS service request causes CICS system overhead. So, the larger the CISIZE/record size forthe roll facility is, the less CPU overhead occurs due to fewer CICS service calls to roll a Natural session. On the other hand, larger CISIZE/record size also means more VSAM buffer space allocated for the roll facility.

See *Performance [Considerations](#page-224-0)* for further information on roll facilities.

**Caution:** When using the Roll Server, the swap pool and the CICS Roll Facilities are not available.

## <span id="page-154-0"></span>**Natural Local Buffer Pool under CICS**

The Natural local buffer pool contains all Natural modules during execution and copies of Natural modules once they have been loaded from the Adabas or VSAM system file.

The local buffer pool must be large enough to minimize the number of Natural program loads. However, if the local buffer pool is too large, this means wasted storage and may introduce paging overhead.

The local buffer pool is allocated as GETMAIN storage, that is, EXEC CICS GETMAIN SHARED with all CICS Transaction Server versions. Sufficient storage must be available in the partition or in the relevant CICS DSA.

<span id="page-154-1"></span>A local buffer pool is optional, as Natural can also run with a global buffer pool, which can be shared with other Natural environments such as *Natural in Batch Mode* (z/OS), *[Natural](#page-330-0) under TSO* or *Natural under IMS* (under z/OS only).

## **Natural Swap Pool under CICS**

The Natural swap pool is not supported in open transaction environments (OTE). In this case, use the Natural Roll Server instead.

The Natural swap pool offers the possibility to "swap" a compressed Natural session from the thread into a main storage area instead of doing expensive roll I/O operations.

The swap pool is allocated as GETMAIN storage, that is, EXEC CICS GETMAIN SHARED. Sufficient storage must be available in the partition or in the relevant CICS DSA.

The options for the swap management are set in the Natural CICS source module NCISCPCB and by using the Natural profile parameter BPI.

The size, name and cache size of the swap pool are specified using profile parameter BPI or the corresponding macro NTBPI in the Natural parameter module, that is, the NTBPI or BPI settings in effect for the Natural session initializing the NCI environment are taken.

For further details on the swap pool, see *Natural Swap Pool* in the Natural *Operations* documentation.

## <span id="page-155-0"></span>**Natural CICS Interface System Control Records in CICS Temporary Storage**

Natural CICS Interface remembers its permanent GETMAINed storages, that is, storages acquired via EXEC CICS GETMAIN SHARED in NCI system control records in CICS main temporary storage.

These system control records are kept for two reasons:

1. System recovery:

As all NCI related storages are chained of the NCI system directory, the system control records can be used to re-construct storage chains in case of storage corruptions.

2. Clean up old NCI system after CICS NEWCOPY of NCI system directory module:

At NCI system environment initialization, NCI checks for existing system control records, and, if found, NCI frees the associated permanent storages prior to the installation of the new environment.

The CICS temporary storage queue names of these control records are *prefixX*CR, where *prefix* is the common prefix for Natural CICS components (see NTCICSP macro parameter PREFIX) and *X* is a hexadecimal value, namely

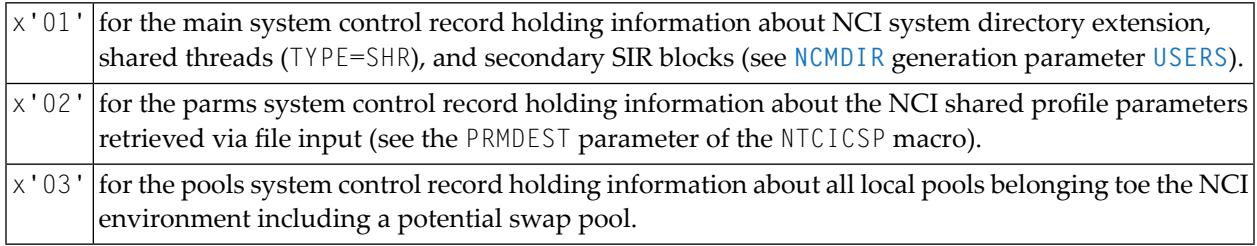

<span id="page-155-1"></span>**Important:** As the NCI system control records describe a local NCI environment, these CICS  $\sqrt{N}$ MAIN temporary storage queues must be kept also in the CICS AOR. This is particularly true when running Natural in CICSPlex.

## **NCIDIREX - System Directory Module Name Exit Interface**

The name of Natural CICS Interface system directory module is *prefix* CB by default (see PREFIX parameter of the NTCICSP macro) unless specified explicitly via the DIRNAME parameter of the NTCICSP macro.

The NCIDIREX exit interface is to set/modify the name of the Natural CICS Interface system directory module at run-time. This makes it possible to use the same NCI driver/ Natural parameter module, but use different NCI environments (thread groups/thread sizes, etc) by accessing different system directory modules, depending for example on CICS system ID, transaction ID.

The first 5 characters of the directory module name are also used as part of CICS temporary storage queue names related to the relevant NCI environment. So when running more than one Natural CICS environment in a CICS region, the relevant system directory module names must be different in the first 5 characters.

The NCIDIREX interface exit is called using standard linkage conventions (Registers 13, 14, 15 and 1) but in addition with Registers 4 and 5 holding CICS EIB and EISTG addresses to enable the exit to call CICS services.

<span id="page-156-0"></span>Source module **XNCIDIRX** contains a sample system directory module name exit.

## **NCIDTPEX - DTP Terminal I/O Exit Interface**

Natural sessions may also be executed using distributed transaction processing (DTP), that is, using APPC or MRO conversations. Formally, such Natural sessions have a terminal associated (CICS TCTTE), however, this is a terminal out of a pool (see CICS SESSIONs / CONNECTIONs) and the "terminal" may change from Natural dialog step to dialog step, that is, such "terminals" cannot be used as key to save a session's context over a "screen I/O". Because of this nature, such Natural sessions are treated by default as asynchronous sessions (TTYPE=ASYN/ASYL), and Natural does not deal/communicate with these terminals, as they are no 3270 devices.

However, there is an exit interface NCIDTPEX available, which allows you to run the Natural session in a "conversational way":

- $\blacksquare$  when the exit is available, Natural sets up a terminal session ( $\blacksquare$ TYPE=3270);
- Natural terminal input and output operations (RECEIVE/SEND/CONVERSE) are *not* handled by Natural, but passed to the exit for further processing.

The source modules **XNCIDTPX** and **XNCITIOX** contain samples of DTP terminal exits.

## **Control Use of NCIDTPEX**

You can set the FDTPX generation parameter of the NTCICSP macro to 0N to cause a potential DTP exit to be invoked for all terminal types. This can be helpful, for example, if you want to analyze terminal output before a EXEC CICS SEND operation is executed, or if you want to suppress screen I/O.

## <span id="page-157-0"></span>**NCITIDEX - Terminal ID Exit Interface**

The 4-character CICS terminal ID which is unique per CICS region is used by Natural CICS Interface as part of the session key (SIP server, roll server, CICS temporary storage queues). For compatibility with Natural, Natural CICS Interface uses an 8-character field. This NCI terminal ID can be made unique over several CICS regions by appending the CICS system ID to the CICS terminal ID (see UNITID parameter of the NTCICSP macro).

Alternatively, the NCITIDEX terminal ID exit interface can be used to set that NCI terminal ID. It should be noted that for CICS purposes (for example, temporary storage queue names, etc) just the first four characters of the NCI terminal ID are taken. Therefore these 4-character strings must be unique.

The NCITIDEX exit interface is particularly interesting for session managers under CICS in order to distinguish multiple Natural sessions running at the same physical terminal.

The terminal ID set by a NCITIDEX exit is used "externally" by Natural CICS Interface and is the default for the Natural system variable \*INIT-ID for Natural use. (The \*INIT-ID system variable can subsequently be modified by the **[NCIUIDEX](#page-158-0)** / NATUEX1 user ID exit interface.)

The NCITIDEX interface exit is called by using standard linkage conventions (Registers 13, 14, 15 and 1), but in addition by using the Registers 4 and 5 holding CICS EIB and EISTG addresses to enable the exit to call CICS services.

Source module **XNCITIDX** contains a sample terminal ID exit.

#### **Restrictions**

Certain Natural CICS Interface functions cannot work if the first four characters of the logical terminal ID do not match the physical terminal.

As a consequence,

- you cannot send a message to a logical terminal by way of message switching,
- you cannot use the SYSTP utility or NEP to flush a session at a logical terminal.

## <span id="page-158-0"></span>**NCIUIDEX - User ID Exit Interface**

Natural provides the NATUEX1 user exit interface to determine whether or not a user is authorized to use Natural and to set various Natural system variables.

Whenever a Natural user session is started, the NATUEX1 interface exit is called using standard linkage conventions (Registers 13, 14, 15 and 1).

In a CICS environment, the standard linkage conventions are not sufficient in order to issue CICS service calls and to obtain addressability of CICS control blocks.

Therefore, Natural CICS Interface delivers the load module NCIUEX1 as a NATUEX1 interface exit in a CICS environment. This module just sets up addressability in CICS and calls the NCIUIDEX interface exit by using standard linkage conventions (Registers 13, 14, 15 and 1), but in addition by passing CICS related addresses in other registers:  $R4$  (EIB), R5 (EISTG), R6 (TCTTE).

Thus, if you want to issue requests requiring addressability of the CICS environment, the NCIUIDEX user ID exit interface should be used rather than the standard NATUEX1 interface.

Source module **XNCIUIDX** contains a sample user ID exit.

<span id="page-158-1"></span> $\Lambda$ **Important:** With each installation of a new CICS release, the NCIUIDEX interface exit must be reassembled and linked.

## **NCIXIDEX - Transaction ID Exit Interface**

By default, Natural always uses the transaction ID the pseudo-conversational session was started with. This transaction ID can be changed within Natural by using CALLNAT CMTRNSET (library SYSEXTP). The NCIXIDEX transaction ID exit interface can also be used to change the Natural pseudoconversational transaction ID.

The NCIXIDEX interface exit is called by using standard linkage conventions (Registers 13, 14, 15 and 1), but in addition by using the Registers 4 and 5 holding CICS EIB and EISTG addresses to enable the exit to call CICS services. Source module XNCIXIDX contains a sample transation ID exit.

**Note:** The transaction ID exit is only invoked prior to pseudo-conversational screen I/O under control of Natural CICS Interface; that is, the exit is not invoked for conversational screen I/O (for example, SET CONTROL 'N') or when Natural is invoked from a front-end program via EXEC CICS LINK.

## <span id="page-159-0"></span>**Natural CICS Interface Debugging Facilities**

The following topics are covered:

- Using the TPF [Parameter](#page-159-1)
- Using the UPSI [Parameter](#page-160-1)
- Using [Asynchronous](#page-160-2) Natural Sessions

#### <span id="page-159-1"></span>**Using the TPF Parameter**

The dynamic parameter TPF=(TPF1,TPF2,TPF3,TPF4,TPF5,TPF6,TPF7,TPF8) can be set for driverspecific options by specifying "1" for the corresponding option.

Supported options are:

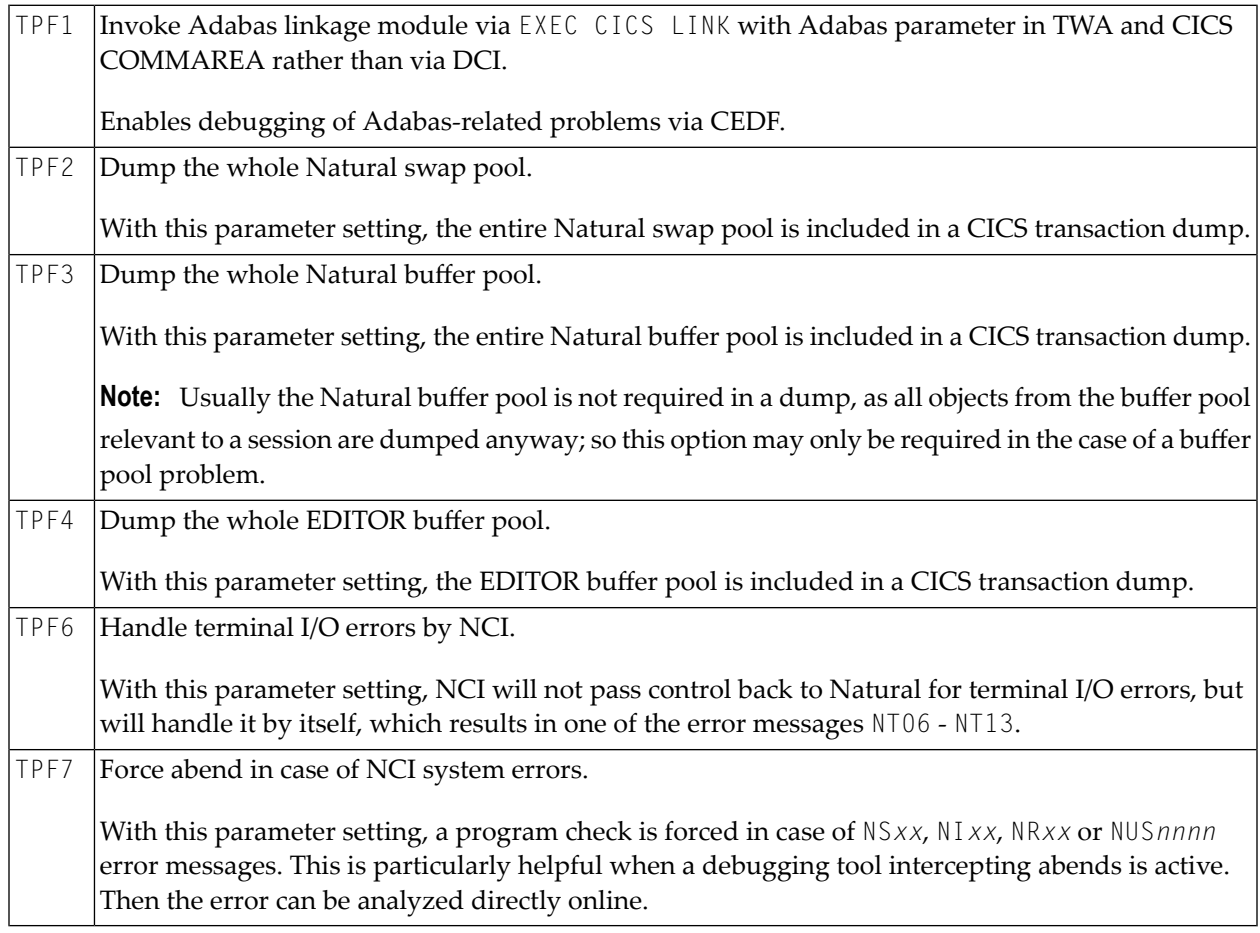

When specifying 0 (which can also be omitted), the corresponding option is not set, for example:

 $TPF=(0,0,0,1)$  which is equivalent to  $TPF=(-,1)$ 

#### <span id="page-160-1"></span>**Using the UPSI Parameter**

Natural CICS Interface reacts on certain settings of the Natural profile parameter UPSI:

#### **Natural Trace Extension**

With profile parameter ETRACE=ON or ETRACE=(ON, NOGTF):

- UPSI=XXXX10XX causes all CMTRACE trace records to be written to the Natural CICS Interface message destination (see the MSGDEST parameter of the NTCICSP macro) in addition to the CICS trace (message number NCI0110).
- <span id="page-160-2"></span>■ UPSI=XXXX11XX causes all CMTRACE trace records to be written to the console (WTO) in addition to the CICS trace.

#### **Using Asynchronous Natural Sessions**

If the first 5 characters in the dynamic parameter string for starting Natural are ASYN,, Natural CICS Interface will always setup an asynchronous Natural session, regardless of whether a terminal or non-terminal session is started.

<span id="page-160-0"></span>This may be helpful for testing purposes, particularly with EDF or with other debugging tools installed.

## **Natural CICS Interface CICS TWA Usage**

The Natural transactions are all defined with a TWA size of 128 bytes, although Natural CICS Interface just uses the first 88 bytes of the CICS transaction work area (TWA) for Natural processing of the following functions:

- on calling Adabas for the Adabas parameter list (up to 32 bytes), Natural CICS Interface saves the TWA contents before calling Adabas and restores it after the Adabas call.
- on calling external programs for the parameter list address pointers (up to 20 bytes, see the Natural CALL statement), Natural CICS Interface saves the TWA contents before calling the external program and restores the TWA call portion after the external program call.
- on invoking a back-end program for the termination message and potential termination data (80 bytes, see *Back-End Program Calling Conventions* in the Natural *Operations* documentation).
- on returning control to a "LINK" front-end caller for the termination message and potential termination data at session end and the termination message area fully reset to low-value at Natural dialog step end respectively, that is, 80 bytes at session and dialog step end.
- for passing LE information at CICS task start (up to 88 bytes, just at start of task).

User programs (front-end, back-end, called external programs) can also take advantage of the CICS TWA to communicate besides Natural, but they should not use the TWA portion used by Natural; for such cases, it is higly recommended to increase the TWA size of the Natural transactions and use TWA portions outside the first 128 bytes.

## 22 Natural CICS Generation Parameters

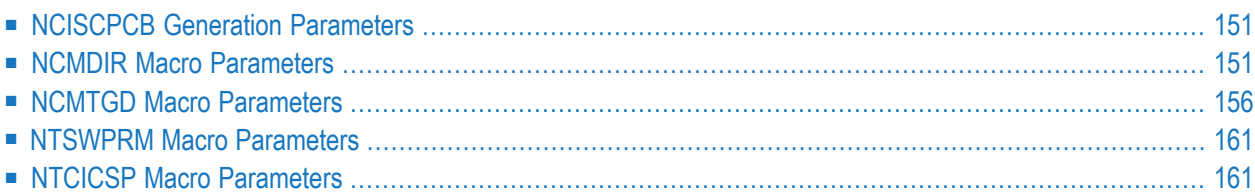

This chapter describes the Natural CICS generation parameters.

For the parameters used to start the Natural CICS, see the section *CICS Startup Parameters* in *Installing Natural CICS Interface on z/OS* in the Natural *Installation* documentation.

#### **References to CICS Tables:**

Where appropriate, any references to CICS tables (DCT, FCT, PCT, PPT, TCT, TST, etc.) can be considered as references to the corresponding:

- assembly-type resource definitions,
- $\blacksquare$  online resource definitions via CEDA.
- batch resource definitions via DFHCSDUP.

#### **Related Topics:**

- *Installing Natural CICS Interface on z/OS* in the Natural *Installation* documentation.
- *SYSTP Utility* Natural utility which provides various TP monitor-specific functions.
- For information on operation and the individual components of Natural in a CICS environment, see the following sections in the *Operations* documentation:
	- *Node Error Program and Timeout [Considerations](#page-182-0) for Natural*
	- *CICS* 3270 *Bridge [Considerations](#page-188-0)*
	- *Special Natural CICS [Functionality](#page-198-0)*
	- *Natural CICS Sample [Programs](#page-202-0)*
	- *[NCIUIDEX](#page-158-0) User ID Exit Interface*
	- *Invoking Natural from User [Programs](#page-206-0)*
	- *[Asynchronous](#page-214-0) Natural Processing under CICS*
	- *Logging Natural [Sessions](#page-218-0) under CICS*
	- *Performance [Considerations](#page-224-0)*
	- *Natural CICS Interface [Debugging](#page-159-0) Facilities*
	- *[Natural](#page-232-0) Print and Work Files Under CICS*

## <span id="page-164-1"></span>**NCISCPCB Generation Parameters**

The Natural CICS Interface system directory is generated by assembling and linking the NCISCPCB source module; see the corresponding step in *Installing Natural CICS Interface on z/OS* in the Natural *Installation* documentation.

NCISCPCB contains the following macros:

- **[NCMDIR](#page-164-2)**
- **[NCMTGD](#page-169-0)**
- **[NTSWPRM](#page-174-0)**

<span id="page-164-2"></span>The purpose of these macros and the individual parameters which can be specified in the macros NCMDIR and NCMTGD are described in the following sections.

## **NCMDIR Macro Parameters**

The NCMDIR macro is mandatory and must be specified as the first macro in the NCISCPCB source module. It contains various options for the system. The individual parameters which can be specified in the NCMDIR macro are described below.

<span id="page-164-0"></span>**[CICSPLX](#page-164-0)** | **[ROLLSRV](#page-165-0)** | **[SIPSERV](#page-166-0)** | **[SUBSID](#page-166-1)** | **[TSKEY](#page-167-0)** | **[TSRECSZ](#page-167-1)** | **[USERS](#page-168-0)**

#### **CICSPLX - Switching of CICS Application Region**

This parameter is applicable under z/OS only.

Possible values are:

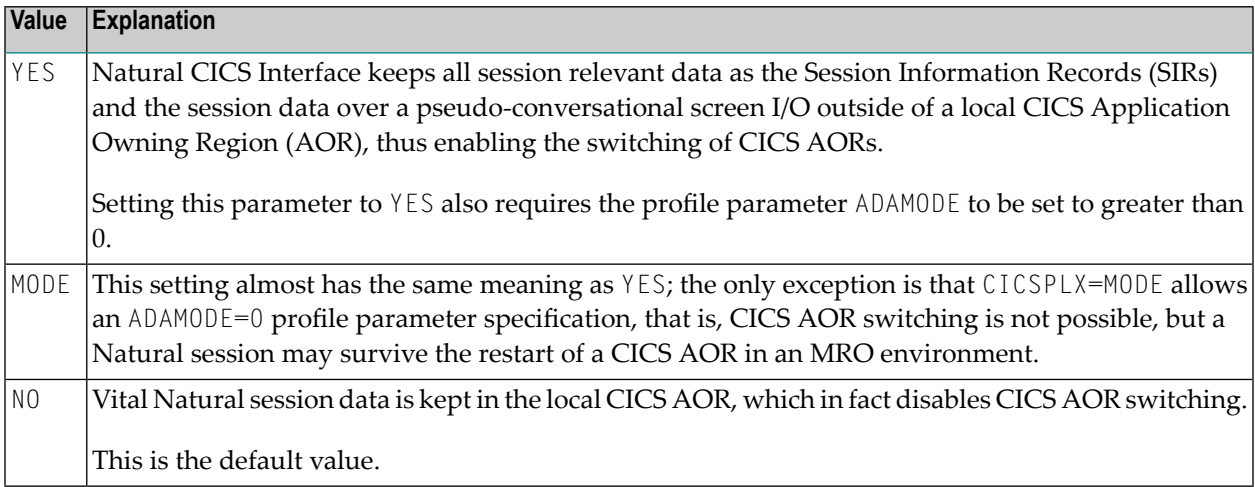

Natural PLEX support means that a Natural CICS session removes all its footprints that exist in a CICS application region at CICS task end, as it might never come back into this region. Therefore all Natural CICS session relevant data must be kept outside of a CICS application region, that is, Natural under CICS passes its session information records (SIRs) to the Authorized Services Manager's SIP handler and the session data to the Natural Roll Server at CICS task end. In addition to that, all modules "held", that is, modules not linked to Natural but directly invoked via standard linkage conventions as RCA modules or the Adabas linkage module, have to be released at CICS task end. It also requires that the restart information is kept in a CICS terminal owning region (TOR) in case of COMARET=YES, or in a CICS data owning region (DOR), which is shared by all participating CICS AORs, in case of COMARET=NO, see the COMARET parameter for details.

If YES or MODE has been specified, and the NCMDIR **[SUBSID](#page-166-1)** parameter has not been set, the value of the Natural profile parameter SUBSID in effect for the Natural session initializing the NCI environment will be taken.

<span id="page-165-0"></span>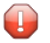

**Caution:** Setting this parameter to YES or to MODE automatically sets [SIPSERV](#page-166-0) and the [ROLLSRV](#page-165-0) parameters to YES.

### **ROLLSRV - Roll Server Rolling**

This parameter is applicable under z/OS only.

Possible values are:

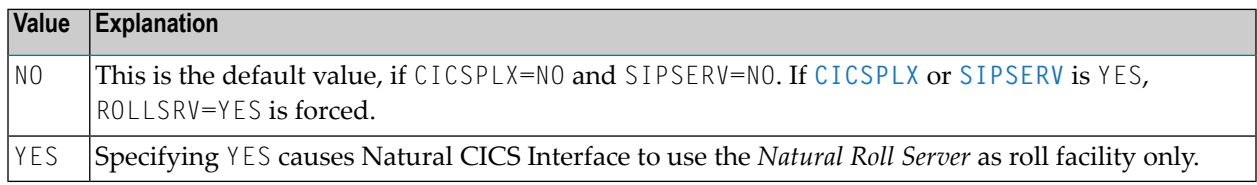

If the Natural Roll Server is to be used to save and restore the Natural session data over a screen I/O, this parameter must be set to YES, when the **[CICSPLX](#page-164-0)** and **[SIPSERV](#page-166-0)** parameters are both set to NO. If YES has been specified (or forced) and the NCMDIR **[SUBSID](#page-166-1)** parameter has not been set, the value of the Natural profile parameter SUBSID in effect for the Natural session initializing the NCI environment will be taken.

Note that, for the purposes of Natural CICS Interface, the Natural profile parameter SUBSID is only honored if it is specified dynamically or in the Natural parameter module. It is ignored if it is specified in a parameter string by a profile parameter SYS or PROFILE or in an alternate parameter module (as specified with the profile parameter PARM).

### <span id="page-166-0"></span>**SIPSERV - Authorized Services Manager's Session Information Pool**

This parameter is applicable under z/OS only.

Possible values are:

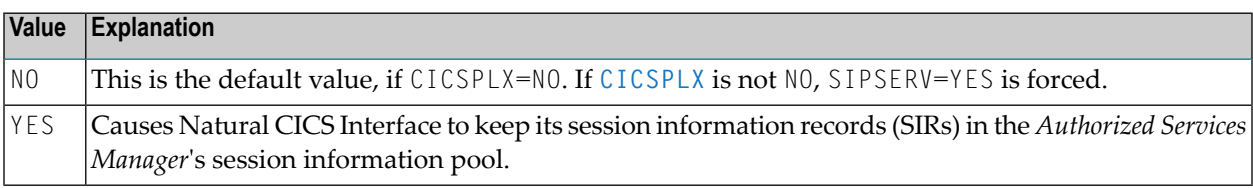

With this parameter set or forced to YES, the Natural session information records are kept outside a CICS region, thus enabling Natural to switch a CICS application region after a pseudo-conversational screen I/O.

If YES is specified (or forced) and the NCMDIR **[SUBSID](#page-166-1)** parameter has not been set, the value of the Natural profile parameter SUBSID in effect for the Natural session initializing the NCI environment will be taken.

Note that, for the purposes of Natural CICS Interface, the Natural profile parameter SUBSID is only honored if it is specified dynamically or in the parameter module. It is ignored if it is specified in a parameter string by a profile parameter SYS or PROFILE or in an alternate parameter module (as specified with the profile parameter PARM).

<span id="page-166-1"></span>**Caution:** If YES is effective for this parameter, the **[ROLLSRV](#page-165-0)** parameter is forced to YES, unless already specified.

### **SUBSID - Sub-System ID**

This parameter is applicable under z/OS only.

Possible values are:

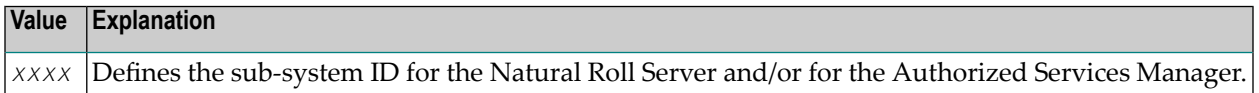

This parameter defines the Natural sub-system ID to be used for the Natural Roll Server and/or for the *Authorized Services Manager*. If this parameter is not specified, the value of the Natural profile parameter SUBSID will be taken.

Note that, for the purposes of Natural CICS Interface, the Natural profile parameter SUBSID is only honored if it is specified dynamically or in the Natural parameter module. It is ignored if it is specified in a parameter string by a profile parameter SYS or PROFILE or in an alternate parameter module (as specified with the profile parameter PARM).

#### <span id="page-167-0"></span>**TSKEY - Prefixes for Natural CICS Temporary Storage Key**

This parameter defines the constant prefixes of the temporary storage queues (see explanation below).

This parameter has the same meaning as the TSKEY parameter in the NCIZNEP module (see the Natural *Installation* documentation) and must be specified identically.

Possible values are:

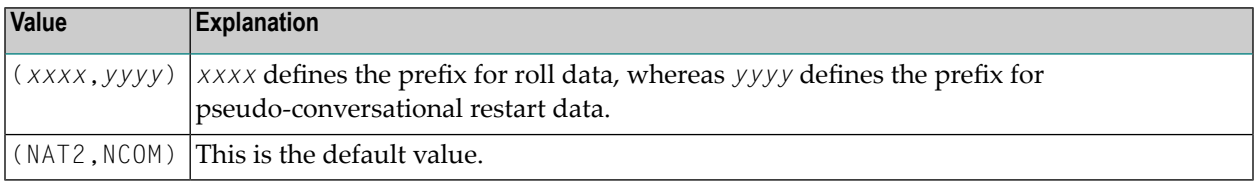

When CICS temporary storage (main or auxiliary) is to be used for Natural CICS Interface roll facility or for the communication area for pseudo-conversational Natural tasks (as described with the COMARET parameter of the NTCICSP macro), names for queues of task dependent unique temporary storage must be specified.

These queue names consist of a constant 4-byte key and a task-related key. For terminal-dependent tasks, this task-related key corresponds to the terminal ID, for asynchronous non-terminal tasks it corresponds the CICS unique task number. The constant prefix of the temporary storage queue names is defined by the TSKEY parameter.

Natural CICS Interface requires two 4-byte prefixes: one for roll data and one for pseudo-conversational restart data. *xxxx* defines the prefix for roll data, *yyyy* defines the prefix for pseudo-conversational restart data. The two prefixes must be different from each other and exclusive for Natural under CICS.

<span id="page-167-1"></span>When running in a CICSplex environment, the CICS temporary storage prefix for Natural session restart information must be defined in a CICS TST as REMOTE/SHARED to be accessible in all participating CICS regions.

#### **TSRECSZ - Record Sizes for Main and Auxiliary Temporary Storage**

This parameter defines the maximum record length for rolling of data if CICS temporary storage is to be used as Natural CICS Interface roll facility.

Possible values are:

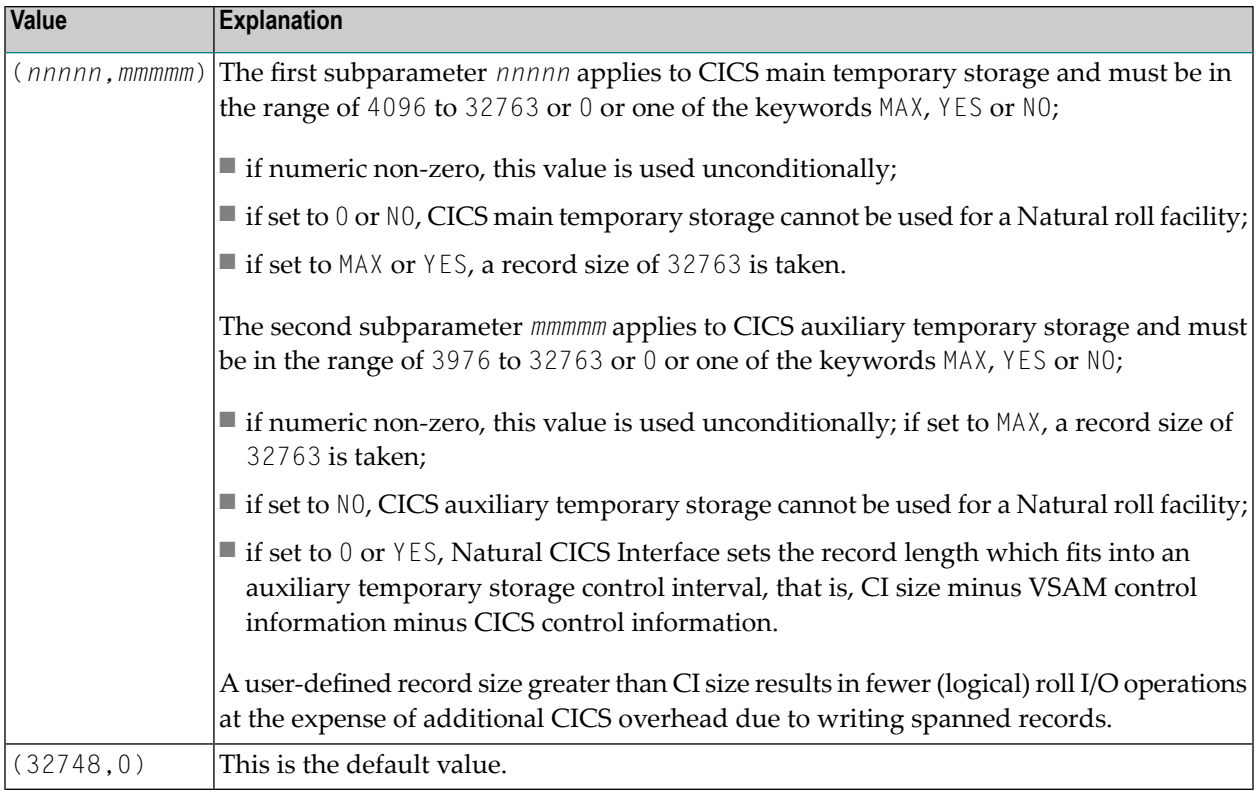

### <span id="page-168-0"></span>**USERS - Session Information Record**

This parameter specifies the number of session information record slots (SIRs).

Possible values are:

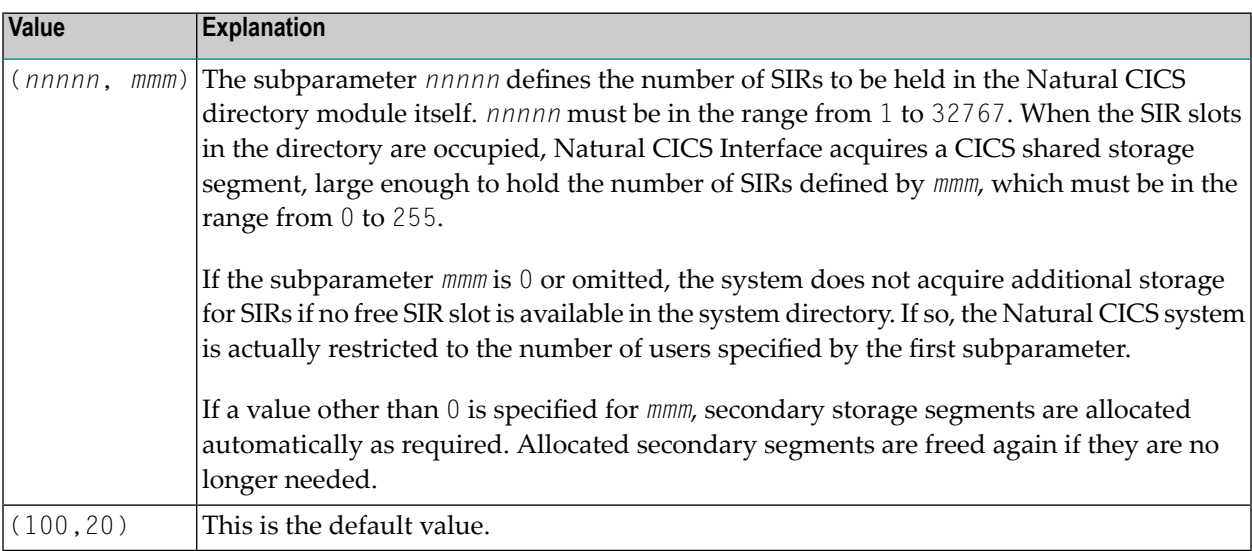

Natural CICS Interface permanently holds information about all active Natural sessions. Per session a so-called Session Information Record (SIR) is maintained.

These SIRs are kept

- in a Coupling Facility when running in a z/OS Parallel Sysplex environment;
- in a data space of the *Natural Authorized Services Manager* when running in multiple CICS regions inside a single z/OS system;
- in a CICS region's main storage when running in a single CICS AOR (locally).

However, whenever a Natural session is active in a CICS region, it will occupy a SIR slot in the current application region.

<span id="page-169-0"></span>When running locally in a single CICS AOR, the **[USERS](#page-168-0)** parameter applies to all Natural sessions. When running in a CICSplex environment, **[USERS](#page-168-0)** applies to the subset of Natural sessions which is currently active in each of the participating CICS AORs.

## **NCMTGD Macro Parameters**

The NCMTGD macro is mandatory and must be specified for each thread group. Natural CICS Interface allows you to define groups of threads. These groups are controlled/chosen by the CICS transaction ID at session initialization. The common thread size for the various groups may differ and the groups can have different options. The thread group definitions are part of the Natural CICS system directory, as they are relevant to the whole system, not just to a single session.

<span id="page-169-1"></span>The individual parameters which can be specified in an NCMTGD macro are described below.

**[PFKEY](#page-169-1)** | **[PRIMERF](#page-170-0)** | **[THRDSZE](#page-171-0)** | **[THREADS](#page-171-1)** | **[TRAN](#page-172-0)** | **[TYPE](#page-173-0)** | **[XTRAN](#page-174-2)**

### **PFKEY - PF/PA Keys for Thread Group**

This parameter defines a single CICS transaction or a list of them.

Possible values are:

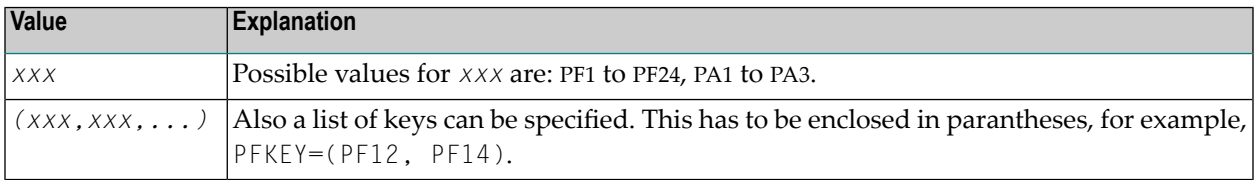

No default value is provided.

When starting a session, Natural CICS Interface scans through all thread group definitions for the current transaction ID, or PF or PA key. If it cannot be found, the first thread group is taken as default.

**Caution:** At least one transaction ID (in character or hexadecimal format) or one transaction  $\bigodot$ initiating attention identifier must be specified for all groups, except for the first group, which is used as the default group.

#### <span id="page-170-0"></span>**PRIMERF - Natural CICS Primary Roll Facility**

This parameter defines the Natural CICS Interface primary roll facility for all tasks defined in the associated thread group. Therefore, this parameter does not apply to thread groups with **[TYPE](#page-173-0)**=NONE.

Possible values are:

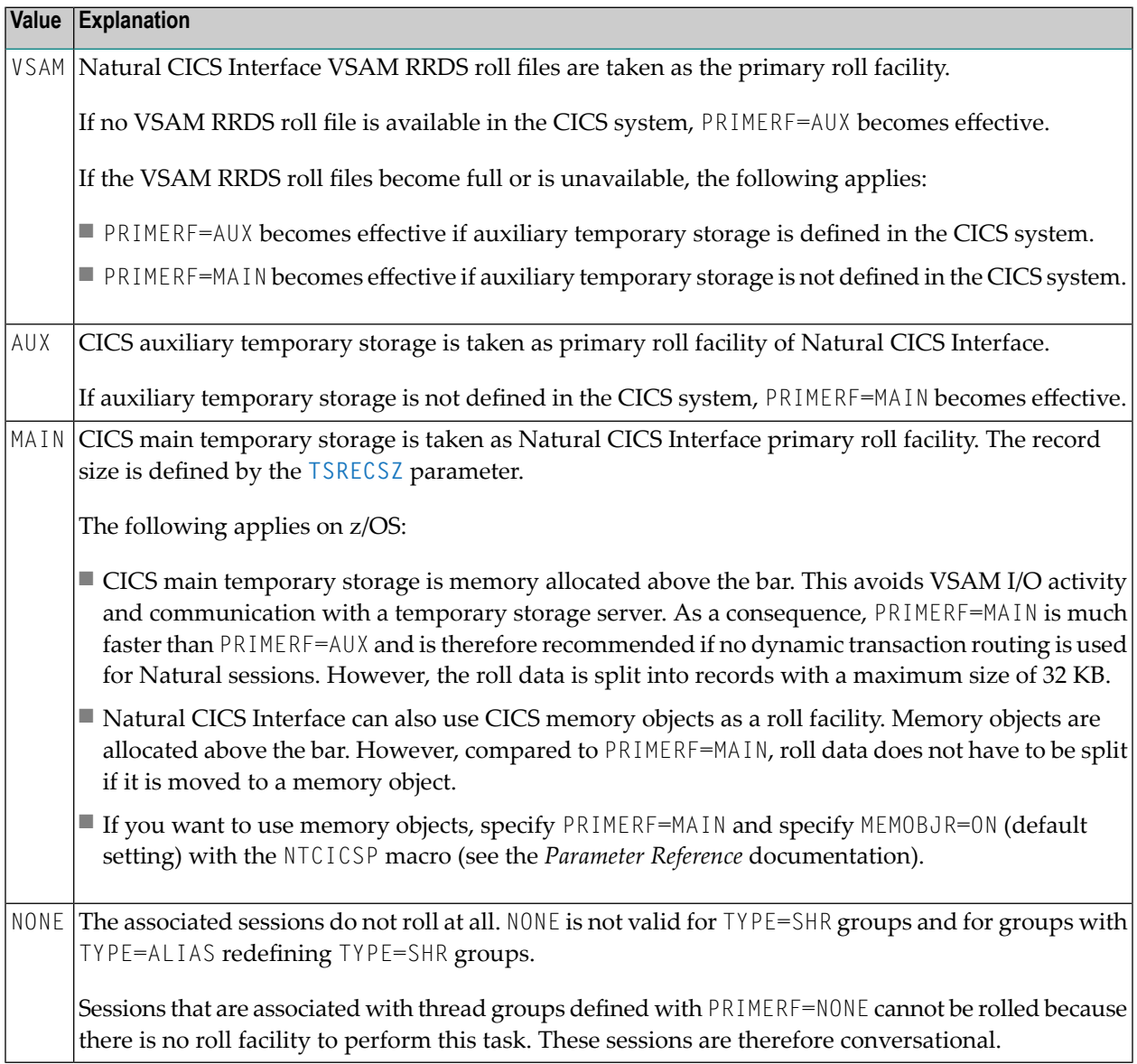

No default value is provided.

This parameter is ignored when using the *Natural Roll Server*; if you force a Natural session with Roll Server to run conversationally with no rolling, value NONE is effective.

#### <span id="page-171-0"></span>**THRDSZE - Thread Size**

This parameter defines the common thread size for **[TYPE](#page-173-0)**=GETM and TYPE=SHR groups.

Possible values are:

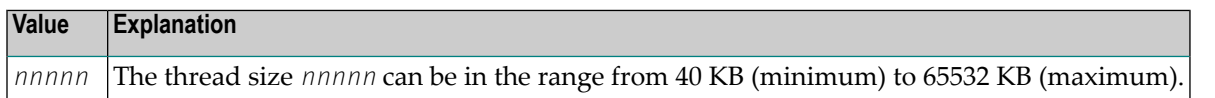

No default value is provided.

Note that this parameter defines the *logical* thread size that is available to Natural. However, Natural CICS Interface adds another 2 KB to the logical thread size for internal administration purposes. This means that the *physical* thread size or length of the thread GETMAIN request is by 2 KB greater than the THRDSZE value.

In case of **[TYPE](#page-173-0)**=GETM, additional 16 bytes for the heading and trailing CICS storage accounting areas (SAAs) have to be considered.

Important Notes:

- 1. For GETMAINs of more than 512 KB, CICS aligns these storages at MB boundaries.
- 2. When using transaction isolation (z/OS only), CICS internally uses 1 MB "pages" in the EUDSA (see the *CICS Performance Guide for details*).

<span id="page-171-1"></span>These two facts lead to storage fragmentation and should be kept in mind when setting an appropriate EDSALIM in CICS.

#### **THREADS - Number of Threads or Tasks Per Thread Group**

This parameter specifies the number of threads or tasks as described below.

Possible values are:

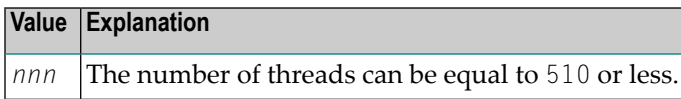

No default value is provided.

For **[TYPE](#page-173-0)**=SHR thread groups, the THREADS parameter is mandatory and defines the number of threads which are to be allocated via GETMAIN (SVC or SHARED, depending on CICS version) during installation.

For TYPE=GETM and TYPE=NONE thread groups, the THREADS parameter is optional and determines the maximum number of concurrently active Natural tasks per thread group. For these thread group types, the THREADS parameter does not control storage usage in contrast to TYPE=SHR thread groups (see also *[Controlling](#page-228-0) Storage Usage*).

The number of threads or the number of tasks per thread group is defined by providing thread control blocks (TCBs).

While for TYPE=SHR thread groups, each thread is closely connected to its TCB. Threads are shared by queueing up on the associated TCB. Thread groups of TYPE=GETM and TYPE=NONE only queue up on a TCB to get active.

While sessions with TYPE=SHR thread groups compete for threads, the other session types compete for TCBs with a thread already allocated (TYPE=GETM) or with no allocated thread at all (TYPE=NONE).

When the THREADS parameter is non-zero, the Natural profile parameters DBROLL and MAXROLL and the calls to CMROLL are handled differently for TYPE=GETM/NONE thread groups: As threads cannot be released, the TCB resource held is released, which activates the session with the session data kept in storage.

### <span id="page-172-0"></span>**TRAN - Transaction IDs for Thread Group**

This parameter defines a single CICS transaction or a list of them.

Possible values are:

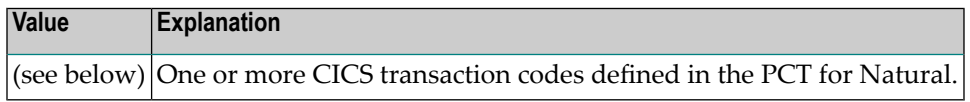

No default value is provided.

The TRAN parameter expects transaction IDs to be in character format; transaction IDs with nonalphanumeric characters have to be enclosed in apostrophes.

When starting a session, Natural CICS Interface scans through all thread group definitions for the current transaction ID, or PF or PA key. If it cannot be found, the first thread group is taken as default.

A list of transaction IDs has to be enclosed in paranteses, for example, TRAN=(NATU, XYZ).

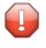

**Caution:** At least one transaction ID (in character or hexadecimal format) or one transaction initiating attention identifier must be specified for all groups, except for the first group, which is used as the default group.

### <span id="page-173-0"></span>**TYPE - Thread Type for Group**

This parameter defines which type of thread is to be used for a given group.

Possible values are:

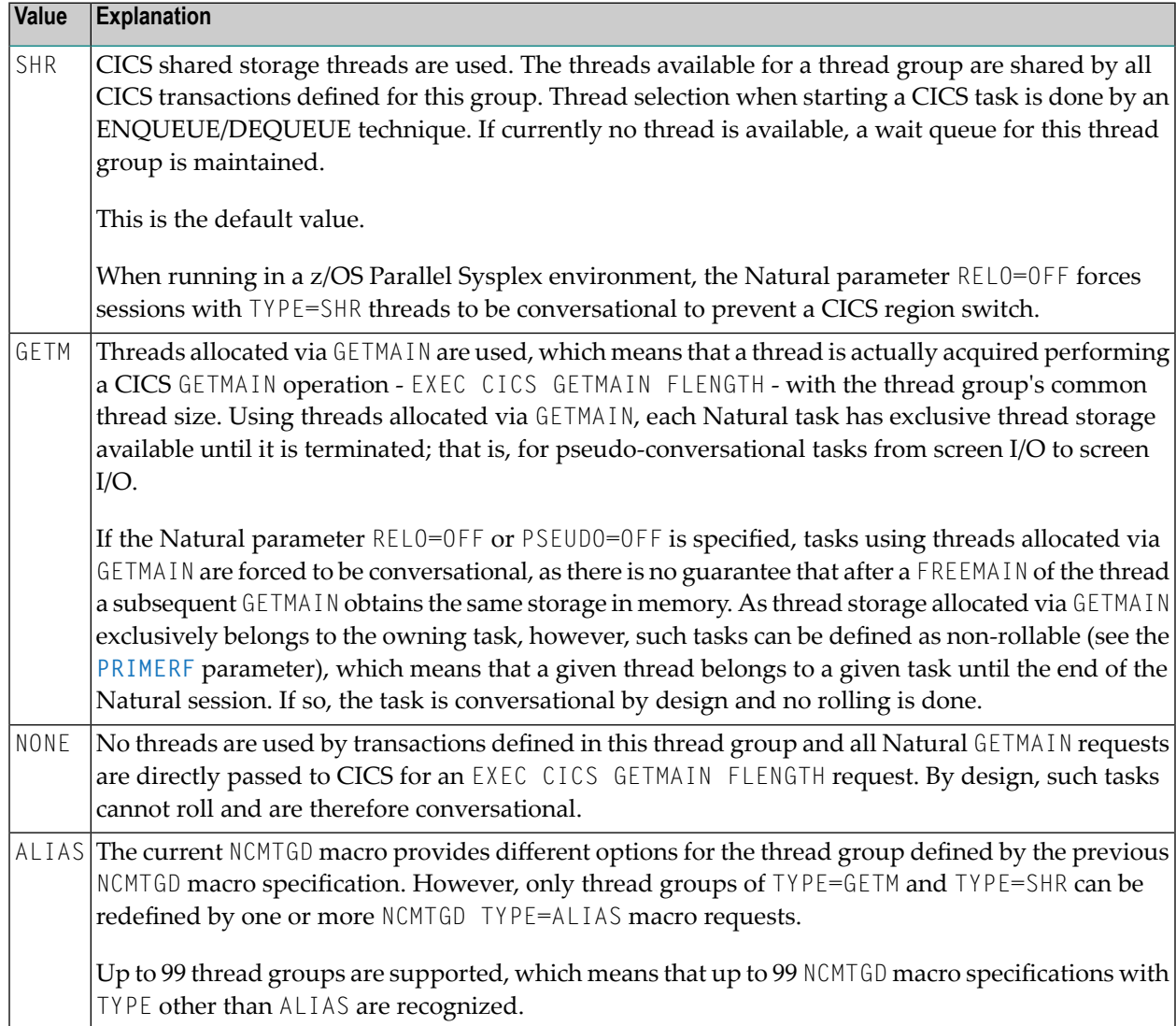

### <span id="page-174-2"></span>**XTRAN - Hexadecimal Transaction IDs for Thread Group**

This parameter is equivalent to the **[TRAN](#page-172-0)** parameter, but it expects the transaction ID to be in hexadecimal format.

Possible values are:

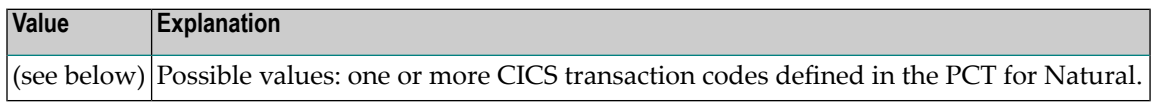

No default value is provided.

A list of transaction IDs in hexadecimal format has to be enclosed in parantheses, for example, XTRAN=(D5C1E3E4, E7E8E9).

<span id="page-174-0"></span> $\bigoplus$ 

**Caution:** At least one transaction ID (in character or hexadecimal format) or one transaction initiating attention identifier must be specified for all groups, except for the first group, which is used as the default group.

## **NTSWPRM Macro Parameters**

<span id="page-174-1"></span>The NTSWPRM macro is used to define the various aspects of the swap pool. If no swap pool is to be used, omit this macro. For more information, see *Natural Swap Pool* in the Natural Operations documentation.

## **NTCICSP Macro Parameters**

The parameters required for Natural CICS Interface are generated by assembling the Natural parameter module which holds the required NTCICSP macro definitions. The Natural parameter module is created in the corresponding installation step in *Installing Natural CICS Interface on z/OS* in the Natural *Installation* documentation.

The NTCICSP macro determines all Natural session options that are relevant in a CICS environment. The individual parameters contained in the NTCICSP macro are described in *CICSP - Environment Parameters for Natural CICS Interface* in the *Parameter Reference* documentation.

# **23 Customizing VSAM RRDS Roll Files**

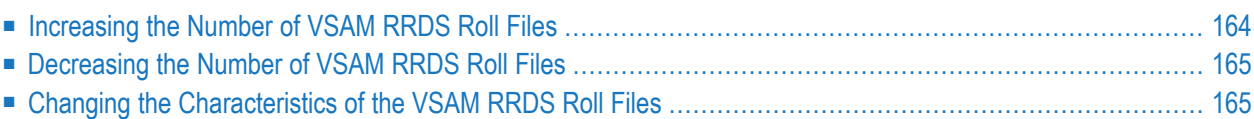

This chapter describes the customization of VSAM RRDS roll files.

- **[Increasing](#page-177-0) the Number of VSAM RRDS Roll Files**
- **[Decreasing](#page-178-0) the Number of VSAM RRDS Roll Files**
- **Changing the [Characteristics](#page-178-1) of the VSAM RRDS Roll Files**

This section does not apply if you are using the Natural Roll Server.

#### **References to CICS Tables:**

Where appropriate, any references to CICS tables (DCT, FCT, PCT, PPT, TCT, etc.) can be considered as references to the corresponding:

- assembly-type resource definitions,
- online resource definitions via CEDA,
- batch resource definitions via DFHCSDUP.

<span id="page-177-0"></span>This chapter covers the following topics:

## **Increasing the Number of VSAM RRDS Roll Files**

Up to nine VSAM RRDS roll files can be allocated. Each roll file has an ID consisting of a userdefined prefix followed by a fixed suffix. The prefix can be 1 to 9 characters long. The suffix consists of two characters from R1 to R9.

To add a new VSAM roll file, perform the following steps:

- 1. Create an empty VSAM RRDS conforming to your local site standards. Then initialize the data set using the batch program NCISCPRI, which must have been assembled during the Natural installation.The SPACE and RECORDSIZE attributes can differ between different roll files, so you can modify them as required to find the best values in your environment.
- 2. Create an FCT entry and change the CICS JCL accordingly, using the prefix/suffix for both.

The new roll file becomes available when Natural CICS Interface is initialized again.

## <span id="page-178-0"></span>**Decreasing the Number of VSAM RRDS Roll Files**

Perform the following steps:

- 1. Ensure that Natural is not active.
- 2. Either delete the FCT and JCL definitions or delete the file.

<span id="page-178-1"></span>The number of roll files is adjusted when Natural CICS Interface is initialized again.

## **Changing the Characteristics of the VSAM RRDS Roll Files**

Perform the following steps:

- 1. Execute the procedures described above for decreasing the number of roll files.
- 2. Execute the procedures for increasing the number of roll files.
# **24 Natural in CICS MRO Environments**

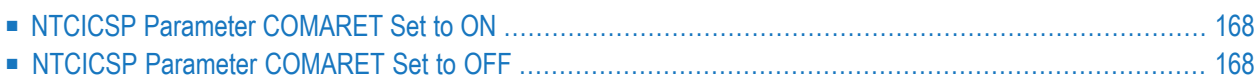

This chapter describes the functionality of Natural in CICS Multi-Region (MRO) Environments.

#### **References to CICS Tables:**

Where appropriate, any references to CICS tables (DCT, FCT, PCT, PPT, TCT, etc.) can be considered as references to the corresponding:

- assembly-type resource definitions,
- online resource definitions via CEDA,
- batch resource definitions via DFHCSDUP.

Special considerations apply when running Natural in a CICS multi-region (MRO) environment.

<span id="page-181-0"></span>This chapter covers the following topics:

## **NTCICSP Parameter COMARET Set to ON**

When the NTCICSP parameter COMARET is set to ON, Natural session data are kept in two different CICS regions:

- The session restart information is kept in the COMMAREA linked to the terminal entry in the CICS terminal owning region (TOR).
- The actual session data are kept in the CICS application owning region (AOR); that is, the thread, swap pool, or roll facility.

<span id="page-181-1"></span>This may lead to inconsistencies when, for example, the AOR is restarted, but the TOR still contains old "pending" Natural sessions; resuming such a session results in a corresponding error message.

### **NTCICSP Parameter COMARET Set to OFF**

When COMARET is set to OFF, all Natural session data are kept in the AOR, thus preventing the inconsistencies mentioned above.

However, there may be a security concern when a terminal is removed from the TOR (either back to VTAM or by switching the session manager or power off), and another terminal dialing to this TOR receives the ID of the removed terminal and enters the Natural transaction code: then this terminal resumes the session of the previously removed terminal because of the restart information in the AOR's temporary storage, which contains the terminal ID as part of the queue name.

To prevent such a situation, a node error program (NEP) can be installed (see *Node Error [Program](#page-182-0) and Timeout [Considerations](#page-182-0) for Natural* and *Natural CICS Sample [Programs](#page-202-0)*), which terminates a Natural session when the associated terminal is removed.

# <span id="page-182-0"></span>25 CICS Node Error Program and Timeout Considerations

## for Natural

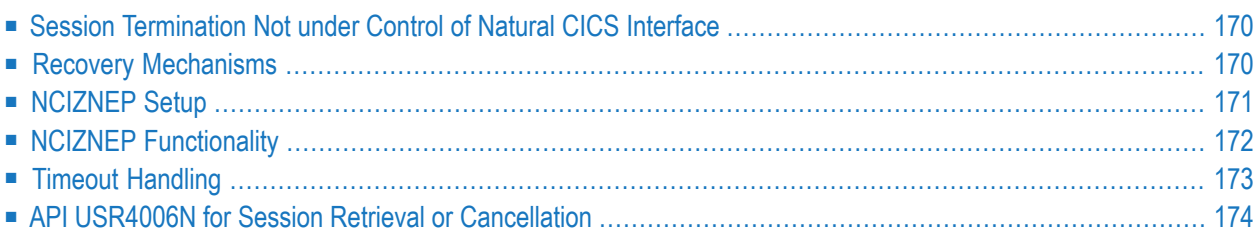

An active Natural session uses CICS resources such as thread storage, roll facility entries (that is, records in a VSAM RRDS file, in a CICS temporary storage queue or main memory) as well as swap pool slots or Roll Server slots. These resources are allocated by Natural CICS Interface and correctly released whenever a session under control of Natural CICS Interface terminates normally or abnormally.

If a Natural session termination is not controlled by Natural CICS Interface, a node error program helps to correctly release the acquired resources.

This chapter discusses CICS node error program and timeout considerations.

See also:

<span id="page-183-0"></span>■ For information on installing a CICS node error program, refer to the corresponding section in *Installing Natural CICS Interface on z/OS* in the Natural *Installation* documentation.

## **Session Termination Not under Control of Natural CICS Interface**

In the following situations, Natural CICS Interface does not receive control at session termination and, therefore, cannot properly release the resources still held by the session:

- 1. A non-Natural program called by Natural issues an EXEC CICS ABEND CANCEL command to terminate the CICS task abnormally.
- 2. Some CICS monitor products offer tools to purge CICS tasks, thus bypassing any abnormal termination exit set by the application.
- 3. A user disconnects a terminal from the CICS region (by switching the power off or using an adequate session manager function) while the respective Natural session is not active in CICS (pseudo-conversational screen I/O) at that time.
- <span id="page-183-1"></span>4. A user has been inactive in the Natural terminal session for the period specified with the TIMEOUT parameter in the CICS segment of the RACF user profile.

### **Recovery Mechanisms**

Natural CICS Interface provides some recovery mechanisms to recover from such situations.

For example:

Whenever a new Natural session is to be started, Natural checks whether another session with the same terminal ID is active. If such a session exists, it is logically terminated, and all its resources are released prior to starting the new session.

However, if COMARET=OFF is set in the NTCICSP macro, the information to resume a Natural session is kept in a CICS temporary storage record where the terminal ID is part of the storage queue name. As a result, another CICS user who tries to start a Natural session with this terminal ID will resume the old session rather than starting a new session. Therefore, we strongly recommend that you set COMARET=ON.

CICS provides the node error program (NEP) exit interface DFHZNEP, which is called when a user disconnects a terminal from the CICS region. The session is lost if the user disconnects the terminal while the respective Natural session is not active in CICS. You can then use DFHZNEP to execute the Natural-specific **[NCIZNEP](#page-185-0)** node error program and terminate the lost session. This program is delivered with Natural CICS Interface (see also *Natural CICS Sample [Programs](#page-202-0)*).

If an active and running Natural session is canceled

- using CEMT SET TASK(...) FORCEPURGE
- using CEKL SET TASK(...) FORCEPURGE
- by a CICS monitoring product
- by flushing the Natural session using SYSTP

<span id="page-184-0"></span>the respective CICS task is terminated immediately with CICS abend AKEH without NCIZNEP being executed for session cleanup.

### **NCIZNEP Setup**

CICS provides the DFHZNEP default node error program (NEP) that is called when a user disconnects a terminal from the CICS region. Furthermore, CICS provides the DFHZNEPX sample program that is designed for customized error handling in order to invoke user-supplied error processors.

Natural CICS Interface provides the Natural-specific **[NCIZNEP](#page-185-0)** node error program. You can use the XNCINEP2 sample node error program in order to set up DFHZNEP and execute NCIZNEP to terminate a lost session. XNCINEP2 can be used instead of the sample program DFHZNEPX.

XNCINEP2 performs the following functions:

- Enables an error processor to receive control for all possible error codes passed to DFHZNEP. If XNCINEP2 receives control, it issues a CICS trace request that shows with which error codes DFHZNEP has been invoked on certain actions and related TCTTE error information.
- Calls the NCIZNEP module via EXEC CICS LINK which performs a Natural session cleanup.

The XNCINEP2 sample program is supplied in the source library of Natural CICS Interface. If DF-HZNEPX has already been customized, copy the relevant source code from XNCINEP2 into DF-

HZNEPX and insert it into an appropriate position before the trailing EXEC CICS RETURN call in DFHZNEPX, considering other products or components for which error processing is performed.

## <span id="page-185-0"></span>**NCIZNEP Functionality**

NCIZNEP tries to resume a session asynchronously and subsequently terminate it logically based on the session restart information (NEXTTRANSID and restart data in COMMAREA or CICS temporary storage) of a terminal session with pending pseudo-conversational screen I/O.

Upon completion, NCIZNEP cleans the parameter input indicating to the caller (usually DFHZNEP) whether it has successfully completed its work and launches the cleanup task for the Natural session.

If more than one Natural CICS Interface version is active in a CICS system, cleanup processing performed by the called Natural version-specific node error program can fail, because the Natural session to be terminated is hosted by a different Natural CICS Interface version. Upon execution completion of NCIZNEP, DFHZNEP can test whether the operation was successful. If the operation was not successful, NCIZNEP will call another node error program related to a different Natural CICS Interface version.

If a user disconnects a terminal from the CICS region while the respective Natural session is not active in CICS, DFHZNEP can receive control more than once for various internal error codes, since each internal error code is related to a specific CICS error message.

If you want NCIZNEP to attempt to immediately purge a currently active Natural session for which NCIZNEP receives control, specify PURGE=YES for the NCIZNEP module. See the installation procedure for Natural CICS Interface and the section *CICS Startup Parameters*in *Installing Natural CICS Interface on z/OS* in the *Natural Installation* documentation.

- <span id="page-185-1"></span>■ Requirements for [MRO/CICSPlex](#page-185-1) Environments
- Special [Considerations](#page-186-1) for Adabas System Coordinator

### **Requirements for MRO/CICSPlex Environments**

In general, the following is required for MRO/CICSPlex environments:

- DFHZNEP and NCIZNEP must be installed in the TOR.
- The NCIZNEP module must be defined in CICS with EXECKEY(CICS).

For MRO/CICSPlex environments where you want NCIZNEP to purge a currently active Natural session, consider the following additional requirements:

■ The NCIZNEP module must also be defined in the CICS AORs associated with a TOR. A Natural session can only be purged in the AOR where a transaction is started to purge the task.

- A transaction ID must be defined for the NCIZNEP module in the CICS TOR and the AORs with the attributes TASKDATAKEY(CICS) and PRIORITY(255)
- The transaction ID must also be specified with the NEPTRAN parameter in the CICS startup parameters for the NCIZNEP module as described in *Installing Natural CICS Interface on z/OS* in the Natural *Installation* documentation.
- The Natural transactions for which you want to purge currently active Natural sessions have to be defined in CICS with the attribute SPURGE(YES).

#### <span id="page-186-1"></span>**Special Considerations for Adabas System Coordinator**

If you want to call the node error programs NCIZNEP (for Natural CICS Interface) and CORNEP (for Adabas System Coordinator) from DFHZNEP, you should consider that both NCIZNEP and CORNEP may attempt to release Adabas-related resources at the same time. In order to avoid interferences due to concurrent execution, always call NCIZNEP before CORNEP and slightly delay the start time of CORNEP to make sure that NCIZNEP has completed before CORNEP starts executing.

<span id="page-186-0"></span>For more information, see the *Adabas System Coordinator Installation* documentation.

### **Timeout Handling**

If a user session is timed out, the resources held by the Natural session are not released by CICS. A user session is timed out, for example, if the user has been inactive in the Natural terminal session forthe period specified with the TIMEOUT parameterin the CICS segment of the RACF user profile.

In the case of a timeout due to the setting of the TIMEOUT parameter in the RACF user profile, the action that CICS performs is determined by the value of the GNTRAN system initialization parameter. Natural resources are not properly released if either  $GNTRAN=NO$  is set or the executed "good night" program does not call the NCIZNEP module.

#### **To make sure that all resources held by Natural are properly released**

- 1 For the GNTRAN parameter, specify a CICS transaction ID for which the PROGRAM attribute specifies XNCIGNIT.
- 2 Use the XNCIGNIT sample node error program supplied in the source library of Natural CICS Interface (see also *Natural CICS Sample [Programs](#page-202-0)*) and define it in CICS.

XNCIGNIT must be assembled and linked with the CICS EXEC interface modules DFHELII and DFHEAI0.

XNCIGNIT calls the NCIZNEP module via EXEC CICS LINK, which performs a Natural session cleanup.

You must perform the following for MRO/CICSPlex environments:

- In the TOR, define and install the XNCIGNIT sample program and the CICS transaction ID for which the PROGRAM attribute specifies XNCIGNIT.
- In the XNCIGNIT sample node error program, add the SYSID parameter to the EXEC CICS LINK statement that executes NCIZNEP. SYSID must specify the system name of an AOR that relates to the TOR. You can specify any AOR, because a CICS task is not active for a session in an AOR when the session is timed out.

## <span id="page-187-0"></span>**API USR4006N for Session Retrieval or Cancellation**

The USR4006N application programming interface (API) allows you to retrieve or cancel Natural sessions based on selection criteria, such as the period of inactivity of terminal sessions.

It can happen that all sessions are read sequentially to find one or more sessions that match a specified criterion because USR4006N is not able to randomly select sessions by a specific criterion. Therefore, we recommend that you execute USR4006N only occasionally, and only if you want to remove all Natural sessions that satisfy a specific criterion in a single run. Alternatively, you can use the NCIZNEP module and the XNCIGNIT sample node error program which operate on a single Natural session only and need not access all sessions.

# 26 CICS 3270 Bridge Support

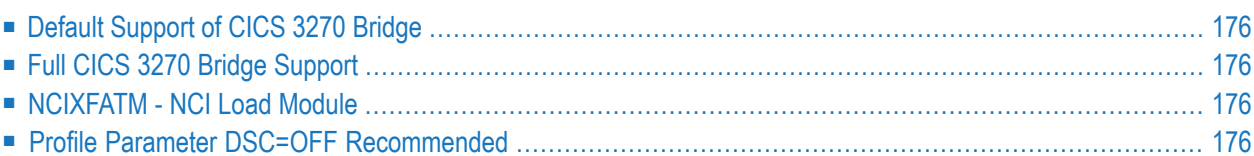

<span id="page-189-0"></span>This chapter describes CICS 3270 Bridge support.

### **Default Support of CICS 3270 Bridge**

<span id="page-189-1"></span>By default, Natural CICS Interface supports the CICS 3270 Bridge by being able to deal with "bridged devices", that is, terminals which are emulated via a CICS 3270 bridge exit.

### **Full CICS 3270 Bridge Support**

<span id="page-189-2"></span>If you want full CICS 3270 Bridge support, you have to install the NCI load module NCIXFATM. Refer to the corresponding installation step in *Installing Natural CICS Interface on z/OS* in the Natural *Installation* documentation.

### **NCIXFATM - NCI Load Module**

The NCIXFATM module is a CICS XFAINTU Global User Exit (GLUE). Its purpose is to release Natural resources in case the bridge facility's keep-time has expired and an associated Natural session has not been terminated yet.

<span id="page-189-3"></span>The NCIXFATM module provides the same functionality for Natural as a Node Error Program (NEP) provides for "real" terminals.

## **Profile Parameter DSC=OFF Recommended**

When you are using the CICS 3270 Bridge, you are recommended to start a Natural session with profile parameter DSC=OFF (data-stream compression for 3270-type terminals disabled) to force Natural always to send full screens rather than the delta to the previous screen.

## <span id="page-190-0"></span>**27 Threadsafe Considerations**

Since Natural is fully reentrant, Natural CICS Interface can be defined as threadsafe by using the CICS CONCURRENCY(REQUIRED) attribute. Natural CICS Interface can then execute in the CICS open transaction environment (OTE) under an open TCB to reduce the QR CPU constraint by moving tasks to other processors.

Natural CICS Interface provides for extra serialization using CICS ENQ/DEQ when running under an open TCB.

In order to minimize these serialization efforts, it is highly recommended

- to use **[TYPE](#page-173-0)=GETM** threads without the **[THREADS](#page-171-0)** parameter specified (or THREADS=0),
- to use the *Natural Roll Server* rather than roll facilities in CICS.

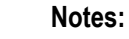

 $\overline{a}$ 

- 1. All user programs defined as CSTATIC have to be threadsafe.
- 2. All dynamic user programs have to be threadsafe if they are invoked using standard linkage conventions either explicitly (that is, using the terminal command %P=S, %P=SC, \*P=L or %P=LS, or the PGP profile parameter with the respective property) or implicitly (that is, when the NTCICSP macro parameter SLCALL is set to ON). If these programs are not threadsafe, you can use the %P=SQ terminal command or PGP profile parameter (with the STDLQ property set) to call quasireentrant user programs. Additional information on threadsafe programs can be found in the IBM documentation related to CICS application programming.

## **28 CICS Open Transaction Environment Considerations**

If you want to execute Natural in the CICS open transaction environment (OTE) under an open TCB, all external subprograms must be threadsafe and fully reentrant if they are called by Natural using standard linkage conventions (direct branch using a BASR instruction) instead of an EXEC CICS LINK command. It is insufficient that the called subprograms are quasi-reentrant only. This applies to all external subprograms defined to Natural with the CSTATIC, RCA or PGP profile parameter, or called after the terminal command %P=S was issued.

If a subprogram is quasi-reentrant but not threadsafe, use the %P=SQ terminal command instead of  $\ell_P = S$ , or use the PGP profile parameter with the STDLQ property set. When using the  $\ell_P = SQ$  terminal command or PGP profile parameter (with STDLQ), the external subprogram is executed on the CICS QR TCB rather than an open TCB. Natural then issues the CICS command EXEC CICS LINK PROGRAM('NCILINKQ') to switch to the QR TCB and execute the NCILINKQ program which calls the subprogram by using standard linkage conventions.

If you use the %P=SQ terminal command or PGP profile parameter (with STDLQ), define NCILINKQ as described in *Routing Module for Quasi-Reentrant Standard Linkage Calls (%P=SQ)* in the section *Installing Natural CICS Interface* in the *Installation for z/OS* documentation.

If a called external subprogram is not defined to Natural with the CSTATIC or RCA profile parameter but has a PPT entry in the operating PPT and resides in a load module library so that CICS can locate the subprogram and load it, the call is accomplished by an EXEC CICS LINK command. If the called subprogram is defined with CONCURRENCY(QUASIRENT), CICS automatically switches to the QR TCB to execute the call.

If a called external subprogram is defined to Natural with the CSTATIC or RCA profile parameter, the %P=SQ terminal command and the PGP profile parameter (with STDLQ) do not apply.

In order to avoid problems, use the API(OPENAPI) and CONCURRENCY(REQUIRED) program attributes consistently for all programs calls that use a direct branch (BASR) instruction. This also applies to front-end programs of Natural add-on products that call the environment-dependent nucleus of Natural. For further information, see *Threadsafe [Considerations](#page-190-0)*.

## <span id="page-194-0"></span>**29 Support for CICS Channels and Containers**

The IBM CICS Transaction Server for z/OS supports channels and containers for EXEC CICS LINK. In this respect CICS containers can be considered as named COMMAREAs without the 32 KB limit.

Natural CICS Interface supports CICS containers in two ways:

- 1. Via a special SET CONTROL 'P=CC', the CALL statement parameter data is passed in a container.
- 2. When the NTCICSP macro parameter CNTCALL is set to ON, a %P=C CALL automatically uses a CICS container rather than a CICS COMMAREA, when the parameter data passed with the CALL statement exceeds 32 KB.

In both cases, the default container name is NCI-COMMAREA unless a container name is defined explicitly via application programming interface USR4204N prior to the "real" CALL statement.

## **30 IBM Language Environment (LE) and Natural CICS Interface**

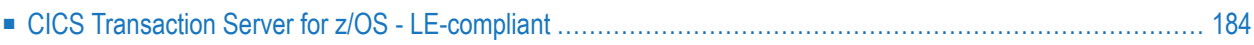

Natural CICS Interface supports LE programs. This document contains information on LE enablement of Natural under CICS.

### <span id="page-197-0"></span>**CICS Transaction Server for z/OS - LE-compliant**

If supported by the CICS Transaction Server for z/OS installed at your site, Natural CICS Interface is LE-compliant by itself, that is, a Natural CICS Interface task can directly CALL (standard linkage conventions, not CICS LINK) LE programs written in languages such as C, COBOL or PL/I, when

- SET CONTROL 'P=LS' has been specified,
- SET CONTROL 'P=S' has been specified,
- NTCICSP macro parameter SLCALL=ON has been specified and the program to be called is *not* a CICS program.

## **31 Special Natural CICS Functionality**

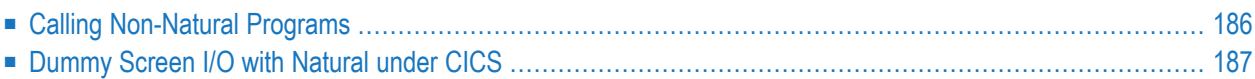

<span id="page-199-0"></span>This chapter explains special Natural CICS functionality.

### **Calling Non-Natural Programs**

One of the first actions a Natural task does at its start, is to activate an exit for abnormal termination processing. This exit is used to release all resources including the thread in the case of an abnormal termination. Therefore, a non-Natural program must not issue EXEC CICS ABEND CANCEL or the equivalent macro level request, as such a request cancels the current session ignoring any active exit. If so, Natural is not able to clean up its resources, and the thread and the roll facility are not released.

A thread is assigned to a Natural task whenever a Natural program is active. This is also true when non-Natural programs are called (following CICS linkage conventions).

Therefore, such programs should not do excessive I/O and other work load without Natural receiving control in between. If a non-Natural program is doing conversational screen I/O, you can code a SET CONTROL 'P=V' statement in the Natural program that calls the non-Natural program before the calling statement: this indicates that parameter data are copied out of the thread and the session is rolled out before calling the non-Natural program.

#### **Calling Non-Natural Programs via Standard Linkage Conventions**

A non-Natural program is invoked (CALLed) by Natural in the way programs are invoked within the underlying operating and/or TP monitor system.

In CICS, non-Natural programs are invoked by means of EXEC CICS LINK requests. However, when, for example, the same subroutine program (not issuing any CICS or operating system request) is to be used for both batch and online processing, a non-Natural program may also be invoked by using standard linkage conventions, that is, via BASR R14,R15.

For further information, see the terminal command %P=S in the *Terminal Commands* documentation. See also the parameter SLCALL in the macro NTCICSP.

### **Calling Non-Natural Programs with Parameter Values in a COMMAREA or in a Container**

By default, non-Natural programs are called with the addresses of the request parameter lists (see the description of the CALL statement in the Natural *Statements* documentation) passed in the TWA and/or a COMMAREA (depending on the setting of the NTCICSP macro parameter CALLRPL).

A more CICS-like method is to pass the parameter values in a CICS COMMAREA or a CICS Container (see *Natural CICS Interface Support for CICS Channels and [Containers](#page-194-0)*), particularly when the called program resides in another CICS region - Distributed Program Link (DPL) -, as addresses within the "calling" region are not accessible by the "called" region.

For details and restrictions, see the terminal commands %P=C and %P=CC in the *Terminal Commands* documentation.

#### **Prerequisite:**

This functionality requires CALLRPL to be set to ON in NTCICSP.

<span id="page-200-0"></span>When the parameter values are passed in a CICS COMMAREA or CICS container, no parameter list pointers are passed in the CICS TWA, regardless of the CALLRPL setting.

### **Dummy Screen I/O with Natural under CICS**

If a SET CONTROL 'QO' statement is placed before a Natural statement that causes a screen I/O, the terminal output is not executed by Natural under CICS. Consequently, both the Enter key and user input are not passed back to Natural.

This functionality may be useful in the following situations:

- 1. When leaving pseudo-conversational screen I/O to non-Natural programs called by Natural. The non-Natural program performs the EXEC CICS SEND operation and returns to Natural. Due to the SET CONTROL 'QO' statement, the next Natural screen I/O terminates the task of a pseudoconversational session. Upon screen input, Natural receives control and invokes the non-Natural program again, which then performs the EXEC CICS RECEIVE.
- 2. When changing the Natural pseudo-conversational transaction ID "in-flight" without requiring a terminal operator intervention:

```
MOVE *INIT-ID TO termid
CALLNAT 'CMTRNSET' trnid /* change the restart transaction ID
* starting a task on your terminal forces an interrupt as if
* pressing any attention identifier
CALL 'CMTASK' USING trnid
H'0000' H'00000000' termid
SET CONTROL 'QO'
INPUT 'DUMMY' /* dummy I/O, which you will never see
WRITE 'HELLO' *INIT-PROGRAM /* now the new transaction ID is active \leftrightarrow
```
3. When switching to an application outside Natural, perhaps even in another CICS AOR (application-owning region), without requiring a terminal operator intervention:

\* starting a task on your terminal forces an interrupt as if \* pressing any attention identifier CALL 'CMTASK' USING *trnid data-length start-data termid* SET CONTROL 'QO' INPUT 'DUMMY' /\* dummy I/O, which you will never see WRITE 'HELLO' \*INIT-PROGRAM /\* now the new transaction ID is active

In this case, it is the responsibility of the application being invoked to stack the Natural restart data when they are passed in a CICS COMMAREA, as a COMMAREA most likely is used by the new (pseudo-conversational) application, too.

## <span id="page-202-0"></span>**Natural CICS Sample Programs**

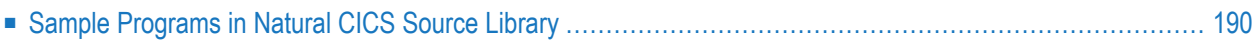

<span id="page-203-0"></span>This chapter contains an overview of the Natural CICS sample programs.

### **Sample Programs in Natural CICS Source Library**

The following sample programs are supplied in the Natural CICS source library:

- [Front-End](#page-203-1) Programs
- [Back-End](#page-204-0) Programs
- User [Exits](#page-204-1)
- [Subprogram](#page-204-2) Calls
- Other [Programs](#page-205-0)

#### <span id="page-203-1"></span>**Front-End Programs**

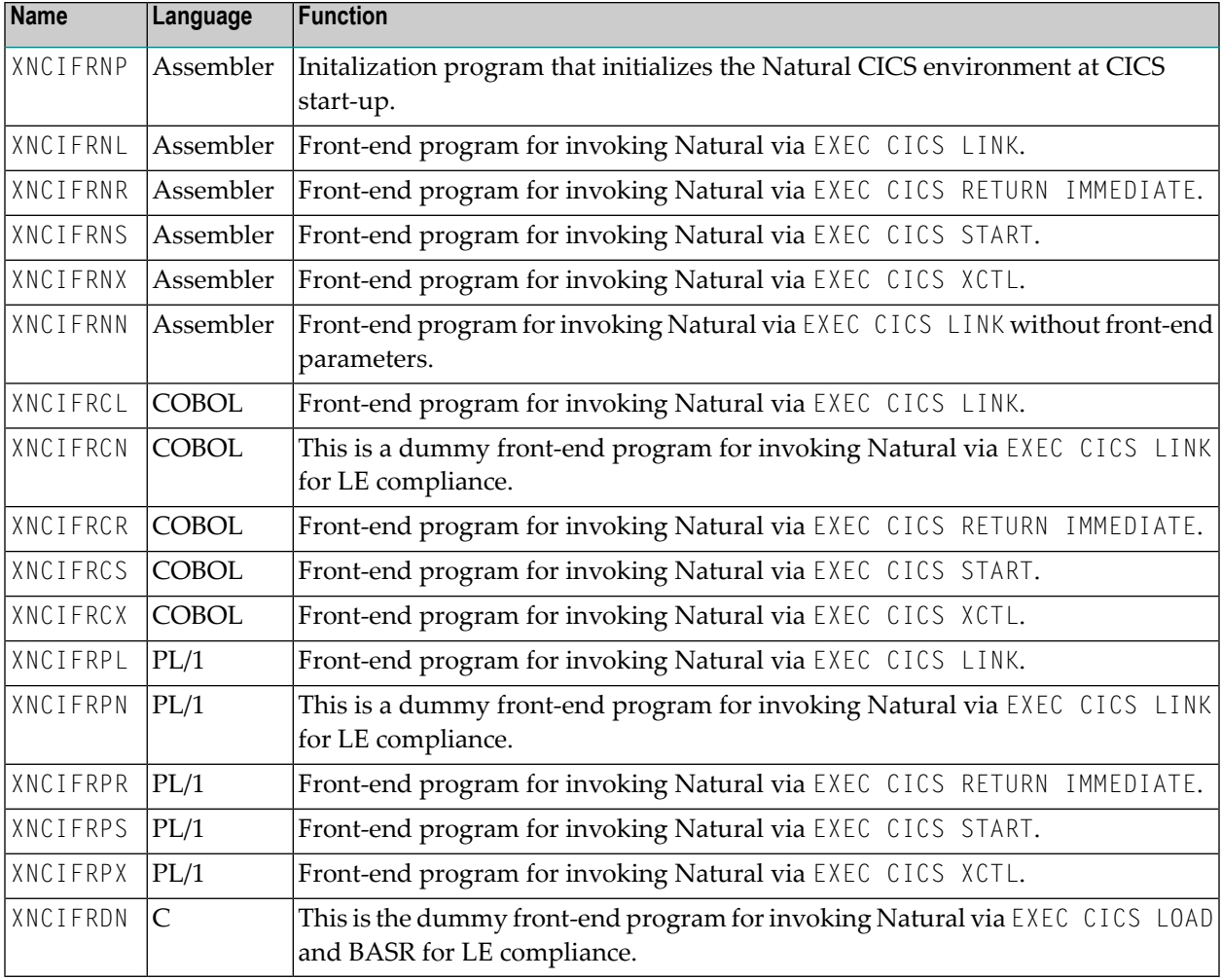

### <span id="page-204-0"></span>**Back-End Programs**

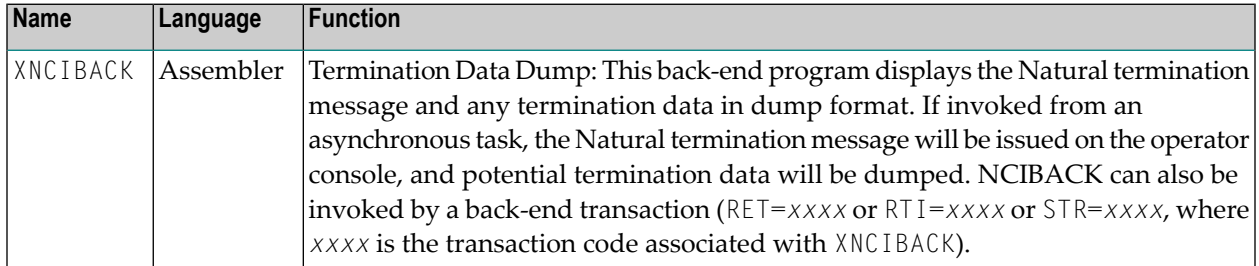

### <span id="page-204-1"></span>**User Exits**

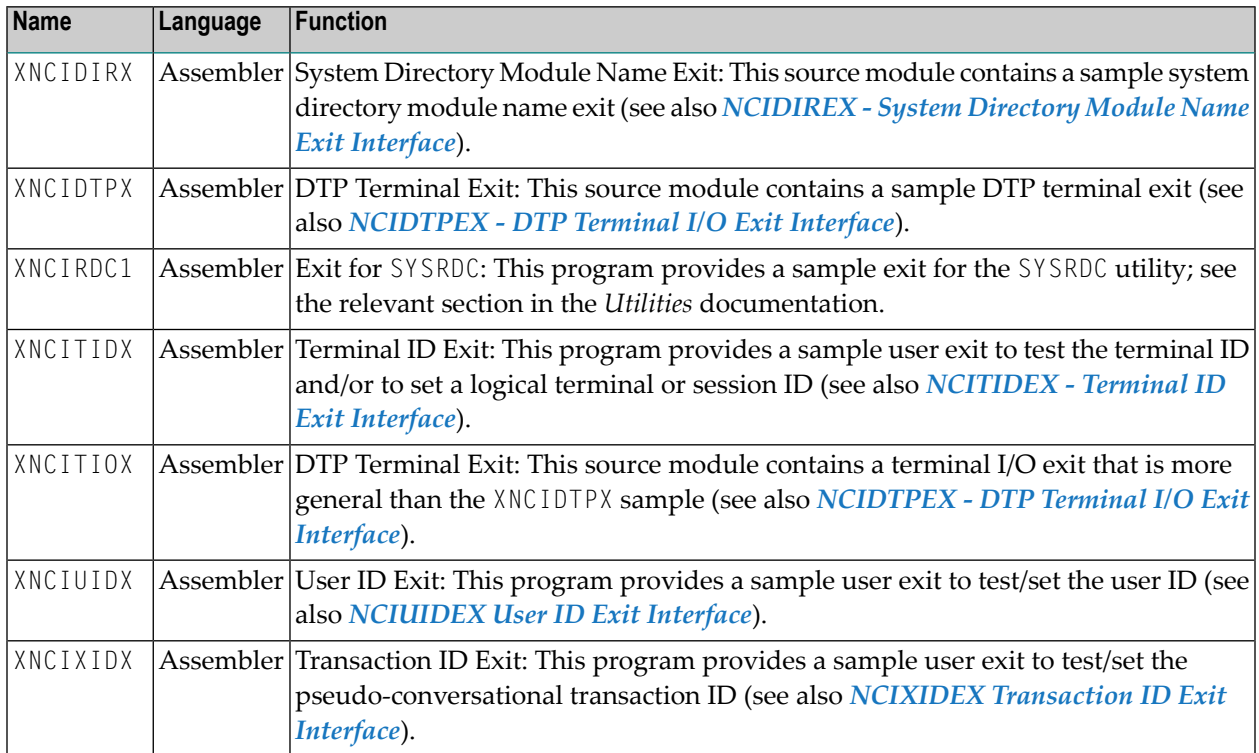

### <span id="page-204-2"></span>**Subprogram Calls**

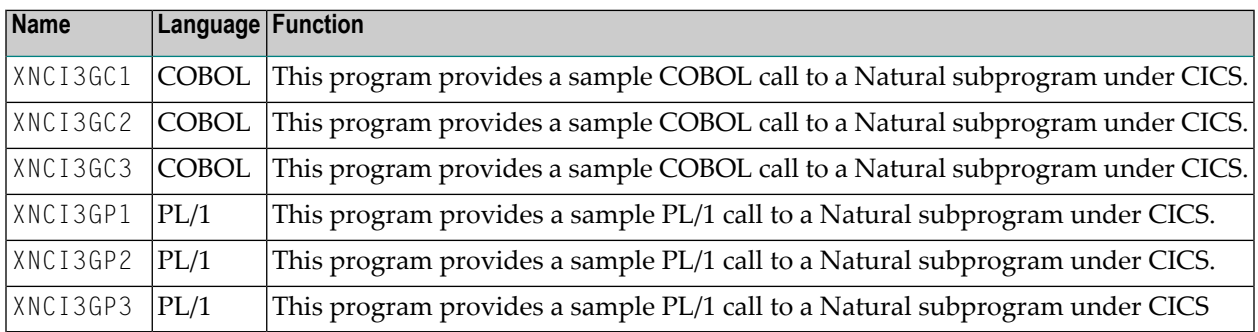

### <span id="page-205-0"></span>**Other Programs**

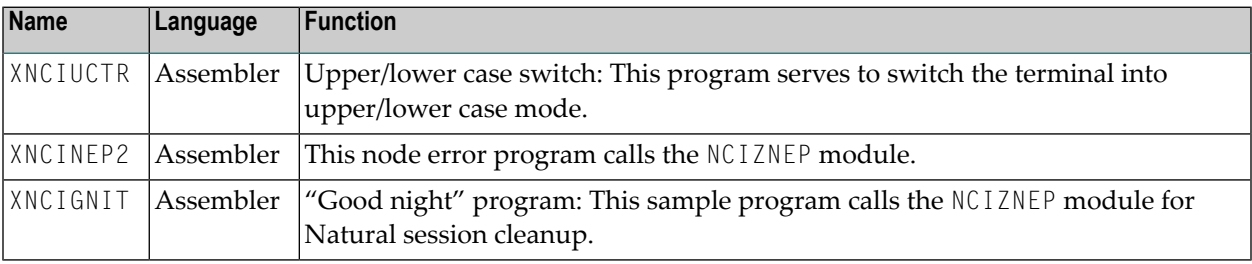

## 33

## **Invoking Natural from User Programs**

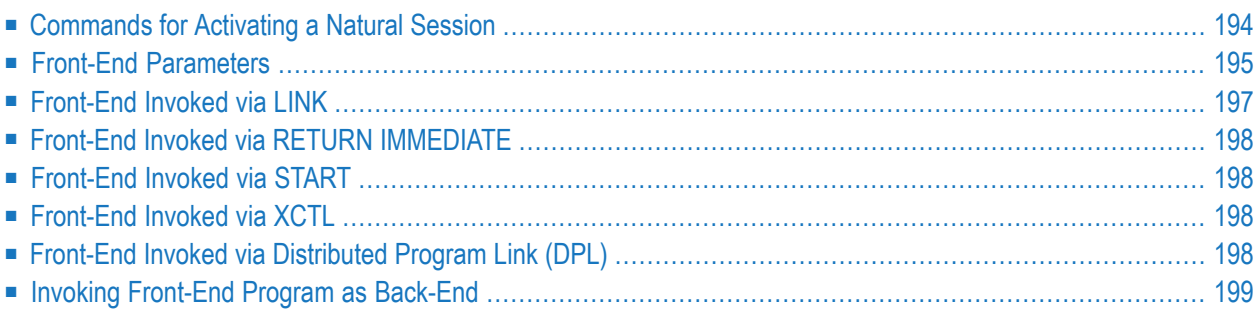

<span id="page-207-0"></span>This chapter describes the various ways of how Natural can be invoked from user programs.

### **Commands for Activating a Natural Session**

This section covers the following topics

- Using [EXEC](#page-207-1) CICS XCTL or EXEC CICS LINK
- Using EXEC CICS RETURN [IMMEDIATE](#page-208-1)
- Using EXEC CICS [START](#page-208-2)
- Using [Distributed](#page-208-3) Program Link (DPL)
- Sample [Programs](#page-208-4)
- Using the External [Subroutine](#page-208-5) CMTASK

A Natural session can be activated by user front-end programs with one of the following commands:

- **EXEC CICS [XCTL](#page-207-1)**
- **EXEC CICS [LINK](#page-207-1)**
- **EXEC CICS RETURN [IMMEDIATE](#page-208-1)**
- **EXEC CICS [START](#page-208-2)**

<span id="page-207-1"></span>or the equivalent CICS macro level requests.

### **Using EXEC CICS XCTL or EXEC CICS LINK**

When using EXEC CICS XCTL/LINK, the parameters used by Natural can be passed in a CICS COMMAREA or in the TWA.

- Natural determines the location of the startup parameters by inspecting the length of the COMMAREA passed to it during session initialization.
- If the length is 22, Natural tries to locate the parameters in the COMMAREA, otherwise it is assumed that they have been passed in the TWA.

To identify a front-end program properly, it is mandatory that the first 4 bytes of the front-end parameter list represent the current transaction ID.

The transaction ID associated with the front-end program must have a TWA size that is equal to or greater than the Natural TWA size; see also *ncitransact* in *Installing Natural CICS Interface on z/OS* in the Natural *Installation* documentation.

### <span id="page-208-1"></span>**Using EXEC CICS RETURN IMMEDIATE**

When using EXEC CICS RETURN IMMEDIATE, the front-end parameters used by Natural can be passed in a CICS COMMAREA and the dynamic parameters used by Natural can be passed with INPUTMSG (...) and INPUTMSGLEN (...) of the EXEC CICS RETURN IMMEDIATE command.

### <span id="page-208-2"></span>**Using EXEC CICS START**

When using EXEC CICS START, the front-end and dynamic parameters used by Natural can be passed with FROM (...) and LENGTH (...) of the EXEC CICS START command. The parameters are described on the following page.

### <span id="page-208-3"></span>**Using Distributed Program Link (DPL)**

When using EXEC CICS LINK with the SYSID parameter pointing to a remote region, the front-end and dynamic parameters used by Natural have to be passed in a CICS COMMAREA. In addition also a TRANSID parameter has to be specified naming the transaction code of a mirror transaction with a TWA size satisfying Natural's requirements.

<span id="page-208-4"></span>It should be noted that the same restrictions as for asynchronous Natural sessions apply to Natural sessions invoked via DPL, that is, no input is possible (therefor the same dynamic parameter settings are recommended) and the caller just gets control back after Natural session termination.

#### **Sample Programs**

<span id="page-208-5"></span>A series of sample programs for the various programming techniques is supplied in the Natural CICS source library; see also *Natural CICS Sample [Programs](#page-202-0)*

### **Using the External Subroutine CMTASK**

<span id="page-208-0"></span>It is possible to start a Natural session from a Natural program by calling the external subroutine CMTASK. Refer to the sample Natural program ASYNCICS in library SYSEXTP.

### **Front-End Parameters**

The following list of parameters must be supplied to invoke Natural from a user front-end program:

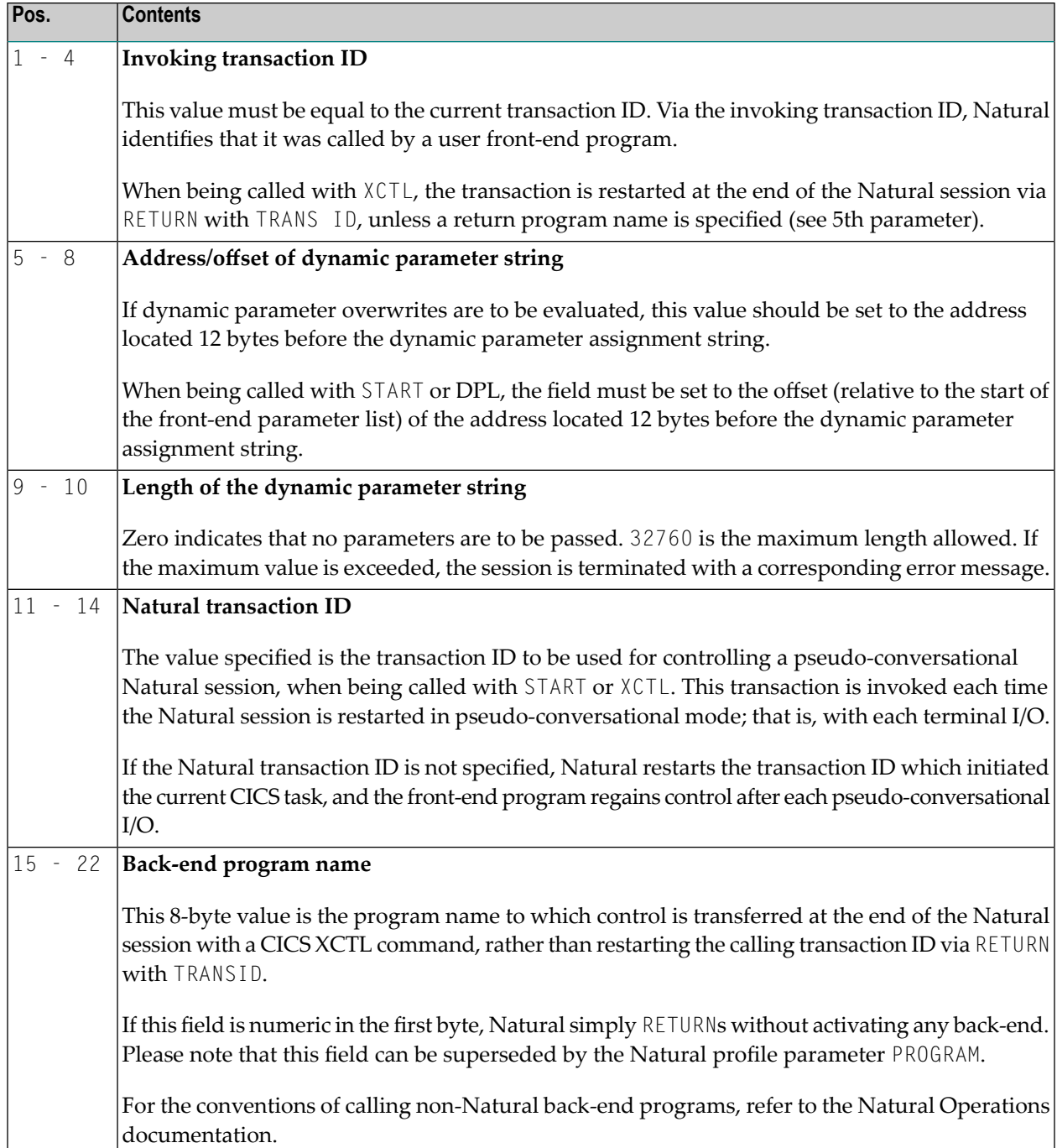

## <span id="page-210-0"></span>**Front-End Invoked via LINK**

On return to the front-end, Natural indicates in the TWA if the session has terminated or not: when the session has terminated, the TWA holds regular back-end information (see Back-end Program Calling Conventions in the *Operations* documentation), else Natural puts the NEXTTRANSID into the first four bytes of the TWA.

If Natural is running in pseudo-conversational mode (profile parameter PSEUDO set to ON) and has been invoked by EXEC CICS LINK (or the equivalent CICS macro level request), the original invoking transaction is invoked each time Natural writes to a terminal and waits for input, which means that Natural issues a "logical" CICS RETURN TRANSID (..) after having written its restart information into CICS temporary storage.

The invoking transaction must recognize this situation (for example, by checking whether a NEXTTRANSID has been sent or by the existence of NCOM*xxxx* TS records - where NCOM is the Natural CICS parameter generation option and *xxxx* is the terminal ID -) and pass control back to Natural.

The advantage of this method is that, during the session, the front-end program can decide to pass control to another application (for example, COBOL) and to resume the Natural session later.

For further details see the PSEUDO parameter description in the *Parameter Reference* documentation.

Per design, Natural treats a LINK front-end program as a back-end program at session termination, that is, the *Back-End Program Calling Conventions* apply.

### **In CICSplex Environments**

Make sure that the NCOM*xxxx* TS records can be accessed by all participating CICS AORs (for example via appropriate CICS TST definitions).

Alternatively the LINK front-end program can also pick up the NCI session restart information in CICS temporary storage on task termination and pass it in a CICS COMMAREA by itself; such a COMMAREA has then to be put into CICS temporary storage again prior to invoking Natural for session resume.

### <span id="page-211-0"></span>**Front-End Invoked via RETURN IMMEDIATE**

This front-end technique only works for Natural terminal sessions. Natural scans for start-up parameters supplied with the COMMAREA. Note that when using this technique, potential dynamic parameters cannot be passed chained to the front-end parameters, that is, the dynamic parameters' address fields must be zero. Instead, potential dynamic parameters can be passed via terminal input data, which are obtained by Natural by an EXEC CICS RECEIVE command.

## <span id="page-211-1"></span>**Front-End Invoked via START**

<span id="page-211-2"></span>If the Natural session is a started task (that is, invoked by an EXEC CICS START or EXEC CICS LINK/XCTL command by a front-end user program which has been STARTed), Natural first scans for startup parameters supplied with the COMMAREA, then it scans for parameters in the TWA and finally it tries to obtain the necessary parameters by an EXEC CICS RETRIEVE command.

## **Front-End Invoked via XCTL**

If the Natural session is initiated from a front-end program with  $X \subset \mathbb{C}$  and no return program is specified (that is, neither a fifth parameter in the session startup parameters nor a PROGRAM specification in the Natural dynamic parameters or the NTPRM macro), Natural restarts the user front-end transaction at session termination via RETURN with TRANSID by internally simulating a PROGRAM='RET=*xxx*' specification, with *xxx* being the front-end transaction code.

<span id="page-211-3"></span>To avoid a loop condition, logic must be included into the user front-end routine to decide whether a new session is to be started or an old session is to be resumed.

## **Front-End Invoked via Distributed Program Link (DPL)**

If the Natural session is invoked via DPL, Natural first determines if it is directly invoked in the server region or indirectly via EXEC CICS LINK/XCTL by a local front-end program. When being invoked directly, Natural retrieves the start parameters from the CICS COMMAREA. When being invoked indirectly, Natural scans for startup parameters supplied with the COMMAREA, then it scans for parameters in the TWA. On return Natural passes regular back-end data in the TWA when there is a local LINK front-end program available, otherwise it returns the termination message and potential back-end data in the remote client's COMMAREA.

## <span id="page-212-0"></span>**Invoking Front-End Program as Back-End**

If the Natural session is initiated from a front-end program and this program is also specified to be the return program, the user front-end should also check for the initiating transaction ID.

In particular this applies if the front-end program is not in pseudo-conversational mode but Natural is in conversational mode.

In this case Natural is invoked again rather than getting terminated, but this time without detecting that it is called by a front-end program, as the first parameter in the startup parameters is the Natural transaction ID.

## **34 Asynchronous Natural Processing under CICS**

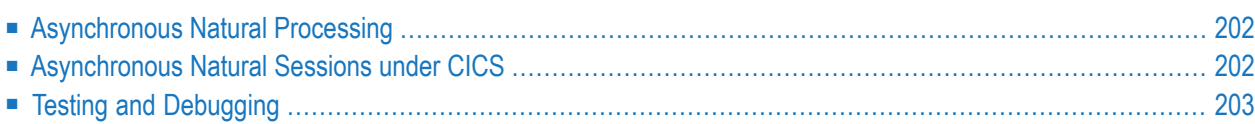

This chapter contains special considerations that apply when you are using asynchronous Natural under CICS.

### <span id="page-215-0"></span>**Asynchronous Natural Processing**

<span id="page-215-1"></span>Asynchronous Natural processing is generally discussed in the section *Asynchronous Processing* in the *Operations* documentation; however, some additional considerations apply when running under CICS. These are described in the following sections.

### **Asynchronous Natural Sessions under CICS**

Make sure that appropriate SENDER and OUTDEST destinations are specified for an asynchronous Natural session; otherwise, any output (for example, unexpected error messages) will lead to an abnormal termination.

Also, make sure that a suitable message switching transaction ID (MSGTRAN) is specified in the NTCICSP macro of the Natural parameter module and defined in CICS.

In addition to CICS terminal IDs and transient data destinations for SENDER and OUTDEST, the following keywords are supported by Natural CICS Interface:

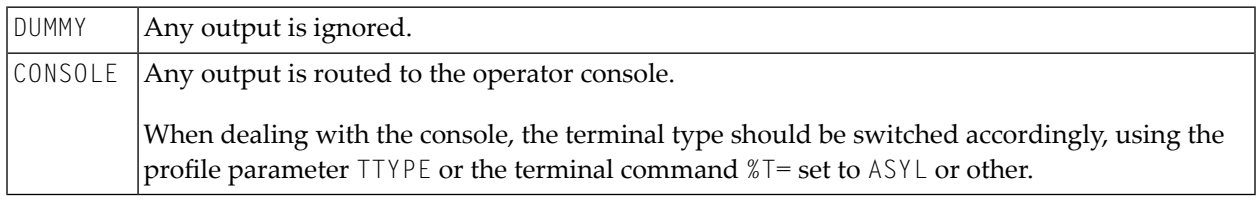

By default, the 3270 data stream protocol is used for output of an asynchronous Natural session under CICS.

It is also possible to send Natural output data without any 3270 terminal or printer control information to, for example, a CICS message destination such as CSSL. This can be accomplished by switching into line mode using a SET CONTROL 'T=' statement or by starting with profile parameter TTYPE=*xxxx*, where *xxxx* is BTCH or ASYL. All Natural output is then sent line by line, with a leading ASA control character when the Natural profile parameter EJ is set to  $0N$ ; with EJ=0FF, no control character is sent at all.

**Caution:** When SET CONTROL 'T=xxxx' or SET CONTROL '+' is used, or when personalcomputer support is enabled (profile parameter  $PC$  set to  $ON$ ), the Natural system variable \*DEVICE will be modified, which means that it can no longer be used to determine an asynchronous Natural session.
Note that some parameter settings for asynchronous Natural sessions can be forced by setting the NTCICSP macro parameter RCVASYN to ON.

## **Testing and Debugging**

Recent CICS versions offer the transaction CEDX which enables debugging of asynchronous tasks in CICS. In earlier CICS versions, such debugging was only possible with terminal tasks.

If you want to test asynchronous Natural sessions without CEDX, start the asynchronous Natural session from a terminal, and either specify ASYN as the very first five characters in the dynamic parameter string, or specify the profile parameter TTYPE=ASYN or TTYPE=ASYL. Natural CICS Interface then sets up an asynchronous Natural session. Note that even though Natural handles the session as asynchronous, CICS keeps on treating it as a terminal session.

## 35 **Logging Natural Sessions under CICS**

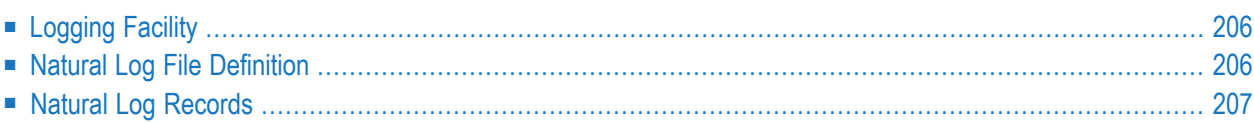

This chapter describes how information about Natural sessions can be logged in a file which can be processed and evaluated in batch mode.

## <span id="page-219-0"></span>**Logging Facility**

Optionally, information about Natural sessions can be logged in a file which can be processed and evaluated in batch mode.

In contrast to the online *SYSTP Utility*, which just gives a snap shot of the current system usage, this logging facility can be used to keep track of the Natural CICS system usage over a longer period of time.

#### **Special Considerations**

- It is possible that several Natural CICS environments (that is, several system directories with unique threads, roll facilities, swap and buffer pools) share the same Natural log destination. When an SCP environment is initialized, a "system ID" is written into the system directory. This system ID is part of an evaluation program to "sort" log records by Natural CICS system environment.
- You are recommended to define the Natural log file in the Natural application CICS, as logging to a "remote" log file would degrade performance.
- When running the log file evaluation program (see *SYSTP in Batch Mode* in the Natural *Utilities* documentation), the log file should be closed in CICS, otherwise unpredictable results may happen due to the last buffer being still in storage or the EOF record missing on file.
- <span id="page-219-1"></span>■ Sufficient disk space should be reserved for the Natural log file; preferably the log file should be defined using secondary allocation.

## **Natural Log File Definition**

The Natural log file is a sequential disk file; that is, an "extra partition destination" in terms of CICS. By default, the internal (logical) name of the log file is NLOG; this name can be changed by specifying the LOGDEST parameter in the NTCICSP macro.

The log file has to be defined in a CICS DCT as TYPE=EXTRA with associated data set control information (TYPE=SDSCI entry in DCT). This file must also be defined in the CICS start-up JCL (DD statement).

## <span id="page-220-0"></span>**Natural Log Records**

The following records are logged in the Natural log file:

- Natural CICS [System](#page-220-1) Restart Record
- Natural Session [Termination](#page-220-2) Record

#### <span id="page-220-1"></span>**Natural CICS System Restart Record**

#### Length=96

After successful SCP system initialization, a record that holds the initialization date and time as well as other system data like the common system prefix, the number of RCBs or the number of thread groups, is written to the log file.

When this first log request fails, the Natural log file is flagged in the system directory as not available and no further logging takes place.

<span id="page-220-2"></span>System restart records are written whenever the system highwater marks are reset by the corresponding system administration function of the SYSTP utility (see the Natural *Utilities* documentation). In addition to the system start information, these records contain the terminal ID and the user ID of the SYSTP user.

#### **Natural Session Termination Record**

#### Length=216

On (normal or abnormal) termination of a Natural session, a session log record is written to the log file. This record is internally split into six parts:

- 1. The record control part which holds the actual session statistics:
	- $\blacksquare$  the current date and time (that is, the date and time when the session terminated),
	- the system ID which indicates the Natural CICS environment in which the session was active,
	- the record type = session record.

The record control part is common to all Natural log records to distinguish the different record types. Macro NCMLOG holds the record layouts.

- 2. The user session part which holds the actual session statistics:
	- the terminal ID,
	- the (last) user ID,
	- the session start date and time,
	- $\blacksquare$  the maximum storage allocated by the session,
- the number of session resumes/swap ins/roll ins,
- the maximum number of records rolled by the session (if any).
- 3. The thread group part which holds the current data of the thread group associated with the session:
	- the thread group number,
	- the number of TCB slots in the group (if any),
	- the common thread size of the group,
	- $\blacksquare$  the maximum storage allocated in the group by any session,
	- the maximum number of sessions active in the group,
	- $\blacksquare$  the maximum wait queue size of the group (with TYPE=SHR thread groups) and the maximum number of sessions concurrently active in the group (with TYPE=GETM thread groups),
	- the number of times this maximum wait queue size was reached.
- 4. The thread part which holds the data of the TYPE=SHR thread used as last thread by the session (if used at all):
	- the thread name.
	- the thread use count,
	- the highest thread storage used by any session,
	- the number of session resumes/roll-ins into this thread,
	- the maximum wait queue size of this thread,
	- the number of times this maximum wait queue size was reached.
- 5. The roll facility part which holds information about the roll facility to which the session was assigned (if it was at all):
	- $\blacksquare$  the roll facility name,
	- the maximum number of sessions assigned to this roll facility,
	- the record size of the roll facility,
	- $\blacksquare$  the slot size of the roll facility,
	- $\blacksquare$  the number of slots in this roll facility,
	- $\blacksquare$  the maximum number of roll-outs to / roll-ins from this roll facility.
- 6. The system directory part which holds statistics about the global system usage:
	- the maximum number of UCB block extensions,
	- $\blacksquare$  the maximum number of sessions active in the system,
	- $\blacksquare$  the maximum number of sessions concurrently active in SCP,
	- the number of SCP system recoveries.

By design, session termination records are stored by session date and time. This means that parts 3 to 6 of a later session record always hold more current information than those of a previous one. Parts 3 to 6 of the record are used by the log file evaluation program to refresh the corresponding information provided; that is, information on the thread group, thread, roll facility and SCB.

This technique is used to keep up-to-date information about the Natural CICS system resources in case CICS terminates in an uncontrolled manner.

The session termination log records, of course, reflect only resources which have been used by the corresponding sessions. Therefore, these records may not reflect the full SCP environment. Reports of a full SCP environment can be obtained by making a snapshot of the whole environment by either using the *System Administration Facilities* function of the SYSTP utility (see the Natural *Utilities* documentation) or placing Natural under CICS into the CICS PLTSD (as described in the section *Special Natural CICS [Functionality](#page-198-0)*).

System snapshot records in the Natural log file represent session termination records without session-specific information as listed under part 2.

## 36 Natural CICS Performance Considerations

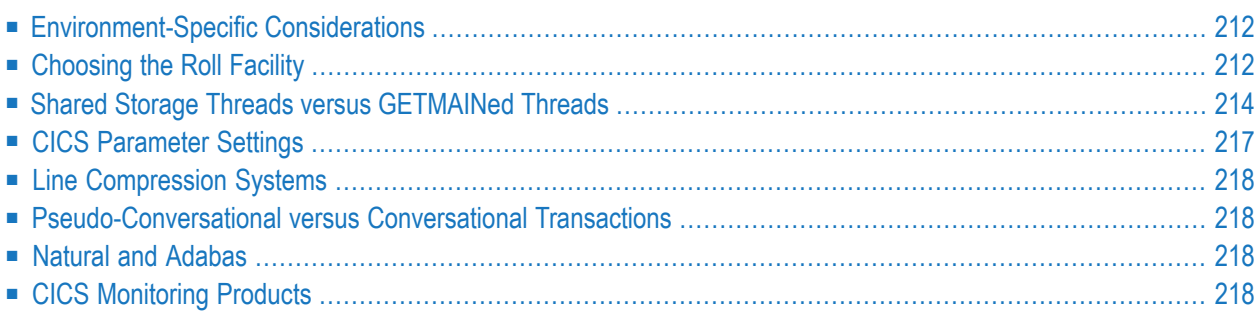

<span id="page-225-0"></span>This chapter contains guidelines for setting up Natural in a CICS environment.

## **Environment-Specific Considerations**

The following environment-specific considerations should be noted:

- When running Natural in a CICSplex environment (z/OS only), you must use the Natural Roll Server.
- When running Natural locally in a single CICS region, however, you have several possibilities.

<span id="page-225-1"></span>One possibility (z/OS only) is to use the Natural Roll Server. The benefit of this versus using CICS roll facilities and a swap pool is that the Natural Roll Server runs asynchronously to the CICS region and can provide more roll buffers in its data space than the swap pool.

## **Choosing the Roll Facility**

This section covers the following sections:

- Control [Interval](#page-225-2)
- VSAM Roll Files versus CICS [Temporary](#page-226-0) Storage
- Using CICS Auxiliary [Temporary](#page-226-1) Storage
- <span id="page-225-2"></span>■ Using CICS Main [Temporary](#page-227-1) Storage
- Using [VSAM](#page-227-2) RRDS Roll Files

#### **Control Interval**

You are strongly recommended to define both roll facilities, VSAM and auxiliary temporary storage, with the largest possible control interval size of 32 KB. This minimizes the number of I/O operations and the CPU overhead necessary to perform the rolling.

Reasons for a control interval size of less than 32 KB might be the better exploitation of disk tracks or the usage of virtual storage for the VSAM buffers.

#### <span id="page-226-0"></span>**VSAM Roll Files versus CICS Temporary Storage**

With the same CISIZE/record size, temporary storage causes less CPU overhead than VSAM roll files:

To write *n* records to temporary storage you have to issue *n* +1 CICS requests (that is, 1 for DELETQ and *n* for PUTQ) while you have to issue 2 *n* requests for VSAM roll files because of the VSAM transaction logic: *n* times (READ for UPDATE plus REWRITE).

For VSAM update requests, a physical I/O is always performed, whereas for temporary storage (AUX) records, buffering takes place, so that in many cases, records to be read are still found in the buffers.

However, CICS temporary storage may become a bottleneck when it is also being used by other applications.

VSAM roll files for Natural can overcome this situation (although at the expense of additional VSAM buffer space) especially when I/O contention can be avoided. VSAM roll files with optimum/maximum CISIZE/record size are particularly efficient when this record size cannot be specified for the CICS temporary storage file due to other requirements.

CICS temporary storage should be used wheneverit can be dedicated to Natural. If CICS temporary storage is also used by other applications, you should evaluate whether the Natural performance is better when using VSAM roll files.

<span id="page-226-1"></span>If Natural with CICS temporary storage does not perform worse, you should choose CICS temporary storage as roll facility and use the "saved" VSAM roll file buffer space for more TS buffers or for an additional thread.

#### **Using CICS Auxiliary Temporary Storage**

The primary roll facility is VSAM RRDS; the default type of temporary storage is AUXILIARY.

If you are using VSAM roll files, Natural CICS Interface uses temporary storage (AUX) if all roll files become full or unusable during a CICS session.

However, if you do not wish to use roll files or if the roll files are incorrectly installed, Natural under CICS uses temporary storage (AUX) for all rolling. When temporary storage (AUX) is used as roll file, the control interval size for this file must be at least 4 KB. If auxiliary temporary storage is not available, main temporary storage is used instead.

The number of VSAM buffers defined by the CICS SIT parameter TS should be increased to a reasonable value to reduce the number of physical I/O operations. The CICS statistics should be checked for bottlenecks in this area.

#### <span id="page-227-1"></span>**Using CICS Main Temporary Storage**

With CICS main temporary storage as roll facility, no I/O is performed on rolling, but due to large main storage amounts used, tuning considerations may be required due to increased paging.

#### <span id="page-227-2"></span>**Using VSAM RRDS Roll Files**

The VSAM roll files should be considered for normal CICS VSAM file tuning, for example, BUFNO and STRNO parameters in the FCT. The CICS shutdown statistics should be checked for bottlenecks in this area.

As the roll files serve as a kind of page data set for Natural, everything which slows down the Natural rolling should be avoided, as there is journaling and logging; dynamic transaction backout (DTB) and forward recovery for roll files is useless and only causes overhead.

#### **In MRO Environments**

For performance reasons the VSAM roll files should be defined in the same CICS system in which the Natural applications are running; MRO function shipping should not be invoked. CICS local shared resources (LSR) can be used if there are enough buffers available.

#### **Separate LSR Pool for Natural**

<span id="page-227-0"></span>The definition of a separate LSR pool for Natural roll files is recommended, with the number of strings (STRNO) greater than the number of threads. The number of buffers should also be greater than the number of threads. A greater number of buffers increase the look-aside hit ratio.

## **Shared Storage Threads versus GETMAINed Threads**

This covers section the following sections

- [Storage](#page-228-0) Usage
- [Controlling](#page-228-1) Storage Usage
- [Swapping/Rolling](#page-228-2)
- [Considerations](#page-229-0) for CICS/TS

■ [Conclusion](#page-230-1)

#### <span id="page-228-0"></span>**Storage Usage**

Shared storage threads are pre-allocated during Natural CICS system initialization, which means that the storage covered by these threads is dedicated to the Natural CICS system, regardless of whether there are active sessions or not. On the other hand, GETMAINed threads only exist while the CICS task is active.

### <span id="page-228-1"></span>**Controlling Storage Usage**

With shared storage threads (**[TYPE=SHR](#page-173-0)**), Natural under CICS always uses what has been pre-allocated during the initialization of Natural; therefore, the size of storage used by Natural threads is easily predictable. For GETMAINed threads (TYPE=GETM), however, the actual storage used depends on the number of Natural sessions that are currently active.

Although Natural itself has no mechanism for setting the maximum number of GETMAINed threads, this can be controlled by grouping the Natural transaction codes into a TRANCLASS. When a transaction code belongs to such a class, the maximum number of parallel tasks can be regulated by the MAXACTIVE parameter in the TRANCLASS definition.

### <span id="page-228-2"></span>**Swapping/Rolling**

When a Natural session releases its shared storage thread, session data are kept in the thread in uncompressed format, unless another session needs to use this particular thread. If so, the new session is responsible for saving the old session's data.

Such an activity is called "deferred rolling". It enables you to eliminate rolling or swapping entirely, provided that the number of available threads is greater or equal to the number of concurrently active Natural sessions.

Conversely, sessions that use GETMAINed threads always save their data prior to the FREEMAIN operation at CICS task termination, which leads to a roll/swap overhead regardless of the number of concurrently active Natural sessions.

In environments with high volumes of Natural transactions, there is practically no difference between saving session data via the "immediate" or the "deferred" rolling method.

In busy Natural environments with a high ratio of Natural sessions to program storage threads, there is more roll-in/roll-out overhead, since these threads are shared by several Natural sessions. A potential problem in this situation is thread contention caused by Natural tasks with long-running Adabas requests; that is, with many Adabas calls.

To prevent such tasks from "locking" a thread for too long, they can be forced to release their thread by using Natural profile parameter DBROLL appropriately.

For GETMAINed threads, however, contention between two or more Natural sessions never occurs, since a TYPE=GETM thread belongs exclusively to the Natural session it was allocated for.

TYPE=GETM threads can thus be considered "single-use" resources that are never shared, whereas TYPE=SHR threads can be considered "multi-use" resources that may be shared.

### <span id="page-229-0"></span>**Considerations for CICS/TS**

The most important feature of CICS/TS in z/OS is transaction isolation, which means that a task's storage can be protected against other tasks.

To take advantage of this facility with Natural, TYPE=GETM threads should be used, since these threads are subject to transaction isolation, whereas "shared" TYPE=SHR threads are not. Also additional CICS overhead occurs for TYPE=SHR threads with CICS/TS.

While the thread selection algorithm for  $TYPE = GETM$  threads is trivial (when a Natural task is started, a thread is allocated via CICS GETMAIN), for TYPE=SHR threads, it is more complicated: the Natural threads environment is managed by the environment-dependent nucleus (queueing and balancing), whereas CICS does not know anything about Natural threads. In contrast to TYPE=GETM threads, where CICS would release the thread at the latest at the end of the task, with TYPE=SHR threads, Natural has to assign/release them to/from their sessions. In order to do so, Natural maintains a list of thread control blocks (TCBs).

Although Natural always keeps an exit active to be able to release session resources unknown to CICS (for example, TYPE=SHR threads) in the case of abnormal task termination, situations may occur where a Natural task terminates without its thread being marked as free in the associated TCB (for example, if an EXEC CICS ABEND CANCEL request has been issued in a non-Natural program called by Natural, or if Natural sessions have been flushed by any KILL transactions of a performance monitor).

To prevent problems with threads inadvertently left busy, Natural under CICS always checks in its thread selection algorithm whether the CICS task associated to a busy thread is still existing; if not, the thread is released.

With CICS versions prior to CICS/TS, this checking for active CICS tasks was done by controlblock jumping, which means that Natural was checking for an active task by testing the consistency of the task's EISTG, TCA and TQE control blocks. With CICS/TS, because of transaction isolation, the storage of another task may not be accessible at all.

To accomplish this function in CICS/TS, the environment-dependent nucleus issues an EXEC CICS INQUIRE STORAGE TASK() request for any thread identified as busy in the thread selection routine. This means that there may have been some CICS requests before the task is finally ENQueued for thread resources. The same CICS command is also used for the serialization of Natural sessions (for example, deferred rolling of TYPE=SHR threads).

#### <span id="page-230-1"></span>**Conclusion**

Both TYPE=SHR and TYPE=GETM threads have their advantages and disadvantages. However, with CICS/TS, TYPE=GETM threads are preferred, because of:

- $\blacksquare$  the support of transaction isolation (z/OS only),
- more CICS-like tuning possibilities,
- <span id="page-230-0"></span>■ worse performance of TYPE=SHR threads.

## **CICS Parameter Settings**

CICS SIT parameters AMXT and CMXT should be used to control the number of concurrent Natural tasks.

The number specified should be greater than the number of threads. You should also consider to specify a separate transaction class with a suitable  $CMXT$  parameter for asynchronous Natural tasks and for Natural Advanced Facilities spool tasks so as to prevent logouts of "normal" Natural terminal tasks by too many of such "background" tasks occupying threads. Special thread groups can be defined for these transactions.

CICS dumps for Natural transactions should be suppressed, unless requested from Software AG personnel for debugging purposes. Natural itself generates dumps (via EXEC CICS DUMP) for nonprogram check abends, and also for program checks if the Natural session parameter DU is set to ON. When no Natural dump is generated, a CICS dump is redundant and just causes overhead (particularly when creating a system/region dump, since the whole CICS system is halted until the snap dump is completed).

CICS trace is essential when analyzing problems, although it introduces system overhead. Also CICS performance monitoring tools and accounting packages cause system overhead of up to 30 percent and more. Some packages internally turn on the CICS trace and then intercept it. You should be aware of this potential system overhead. Also remember that Natural CICS Interface uses the CICS command level application programming interface: CICS command level requests produce much more trace entries (apart from other overhead) than CICS macro level requests.

## <span id="page-231-0"></span>**Line Compression Systems**

Natural itself optimizes its data streams by means of RA (repeat to address) and other techniques as screen imaging etc. If other line compression systems are installed, the Natural transactions should be excluded from being processed by these systems, as this would introduce overhead without achieving any benefit.

### <span id="page-231-1"></span>**Pseudo-Conversational versus Conversational Transactions**

When resuming a session, conversational Natural tasks are locked to their initial thread, which means that a conversational task has to wait for this thread if it is currently not available. Pseudoconversational Natural tasks, however, are flexible to roll into any available thread.

<span id="page-231-2"></span>In other words, the "classical" advantage of conversational tasks - less I/O for saving/restoring data over screen I/O operations - does not apply for Natural because of its thread technique.

## **Natural and Adabas**

<span id="page-231-3"></span>Since a Natural task in CICS waits for completion of an Adabas call, the servicing Adabas region/partition should always have higher priority than the CICS region/partition to minimize wait time.

## **CICS Monitoring Products**

CICS monitoring products may offer facilities to purge CICS tasks, bypassing any abnormal termination exit set by the application.

**Caution:** Such facilities should not be used to cancel Natural tasks, as Natural may not be Œ able to clean up its resources, and, even worse, the Natural CICS system may be left in an inconsistent state depending on what this task was doing.

To cancel Natural sessions, the Cancel/Flush Session functions of the SYSTP utility should be used instead; see the relevant section in the Natural *Utilities* documentation for details.

# **37 Natural Print and Work Files under CICS**

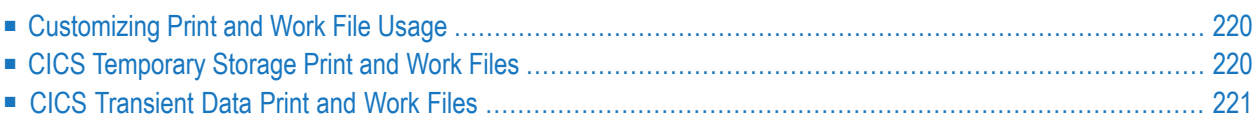

<span id="page-233-0"></span>This chapter discusses the use of Natural print and work files under CICS.

### **Customizing Print and Work File Usage**

Natural CICS Interface supports Natural print and work files in CICS either as CICS transient data queues or as CICS temporary storage queues, both auxiliary and main.

To customize usage, set the following subparameters in the PRINT and WORK profile parameter:

```
AM=CICS, TYPE=TD/AUX/MAIN, DEST=queuename
```
For more information, follow the links shown below:

- WORK profile parameter description and how to set the above subparameter values, see the NTWORK parameter macro.
- PRINT profile parameter description and how to set the above subparameter values, see the NTPRINT parameter macro.

<span id="page-233-1"></span>Natural CICS Interface print file support has been provided for tracing and logging purposes. It is not intended for dealing with reports. In particular, the keyword parameters for DEFINE PRINTER such as PRTY, CLASS, COPIES, etc., are not honored at all.

## **CICS Temporary Storage Print and Work Files**

CICS temporary storage queues, both auxiliary and main, for CICS print and work files are RECFM=V files by design, available for input and output.

Although in Natural under CICS there is no exclusive control of a specific TS queue by a Natural session, you can automatically create session- or terminal-dependent printfiles or work files by specifying the string defined in the NTCICSP macro parameter TERMVAR (&TID is the default) in the subparameter DEST of profile parameter PRINT or in the subparameter DEST of the profile parameter WORK. When such a string is found within the eight-character DEST subparameter, it is replaced by the actual terminal ID.

#### **In CICSplex Environment**

When running in a CICSplex environment, Natural print and work files in CICS temporary storage must be defined as TYPE=SHARED or TYPE=REMOTE in a CICS TST.

#### **NCI System Queues**

<span id="page-234-0"></span>In Natural under CICS, NCI system queues cannot be accessed. (NCI system queues are TS queues with a prefix defined in the **[TSKEY](#page-167-0)** parameter of macro NCMDIR.)

## **CICS Transient Data Print and Work Files**

A CICS transient data queue for a Natural CICS print and work file must be defined in the CICS DCT. For indirect destinations, the attributes of the *base* destinations are propagated. In particular, the attributes of an *extra-partition* destination, such as RECFM or TYPEFLE, determine the Natural work file attributes.

*Intra-partition* destinations have RECFM=V set by design and are available for both input and output.

CICS transient data print and work files are "shared files" in the sense that more than one session may issue I/O operations against such a file.

# **IV Natural under Com-plete/SMARTS**

## **38 Natural under Com-plete/SMARTS**

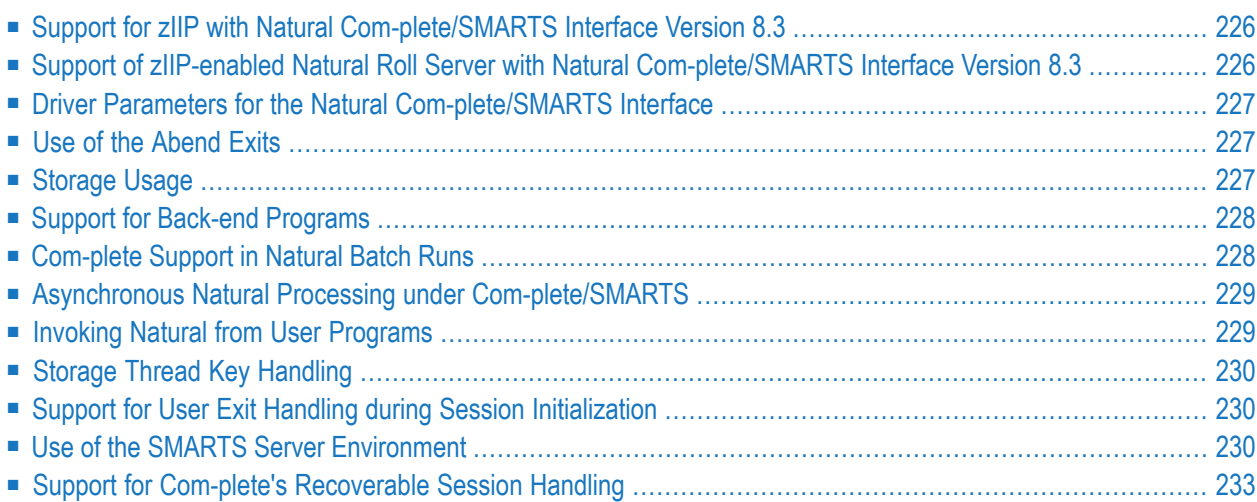

This document describes the functionality of the Natural Com-plete/SMARTS Interface (product code NCF) and the operation and individual components of Natural in a Com-plete environment.

**Note:** SMARTS is an acronym for "Software AG Multi-Architecture Runtime System". It constitutes a runtime layer that allows POSIX-like applications to run on mainframe operating systems. Software AG products communicate with the operating system through the SMARTS layer.

#### **Related Documents:**

- Com-plete documentation set for details of the Com-plete product
- *Online Processing* in the Natural *System Architecture* documentation
- *Installing Natural Com-plete/SMARTS Interface on z/OS* in the *Installation for z/OS* documentation.
- *Installing Natural Com-plete/SMARTS Interface on z/VSE* in the *Installation for z/VSE* documentation
- *SYSTP Utility* in the Natural *Utilities* documentation
- <span id="page-239-0"></span>■ *Natural under Com-plete/SMARTS User Abend Codes* in the Natural *Codes and Messages* documentation

## **Support for zIIP with Natural Com-plete/SMARTS Interface Version 8.3**

Natural Com-plete/SMARTS Interface Version 8.3 supports IBM's System z Integrated Information Processors (zIIPs) in a Com-plete environment on z/OS.

For information on Natural for zIIP support and required prerequisites, see the *Natural for zIIP* documentation.

<span id="page-239-1"></span>For the changes in installation, see *Installing Natural Com-plete/SMARTS Interface* and *Installing Natural for zIIP on z/OS*.

## **Support of zIIP-enabled Natural Roll Server with Natural Com-plete/SMARTS Interface Version 8.3**

Natural Com-plete/SMARTS Interface Version 8.3 supports the Natural Roll Server. To benefit from this feature, Natural for zIIP under Com-plete and the Natural Roll Server NATRSM91 must be used. In this case the Compression and Decompression of the Natural thread is executed on IBM's System z Integrated Information Processors (zIIPs), thus reducing the CPU load of the GCPs.

To enable the use of the Natural Roll Server:

■ Start the Natural Roll Server NATRSM91

<span id="page-240-0"></span>■ Start your Natural session with TPF=(1).

## **Driver Parameters for the Natural Com-plete/SMARTS Interface**

For information on the driver parameters that are available for the Natural Com-plete/SMARTS Interface, refer to the description of profile parameter COMP or parameter macro NTCOMP in the *Parameter Reference* documentation. COMP (or NTCOMP) comprises several keyword subparameters whose use is explained in the following sections.

## <span id="page-240-1"></span>**Use of the Abend Exits**

The ABEXIT exits can generally be deactivated by setting the keyword subparameter SPIEA to OFF.

The ABEXIT exit is called during Com-plete's EOJ handling for an abnormal program termination processing.

By default, an OCX abend is interpreted by the ABEXIT exit routine.

- When running with DU=0N/SNAP/ABEND, the Natural session is dumped and correctly terminated with error message NAT9974.
- $\blacksquare$  When running with DU=FORCE, the ABEXIT exit routine is disabled, an immediate dump during Com-plete is produced.
- $\blacksquare$  If LE370=0N is specified in the NTCOMP macro, or is specified dynamically, and the abend occurs while an LE program has control, user-written or language-specific condition handlers are ignored. The abend is handled by the ABEXIT exit routine, the Natural error message NAT0950 or NAT9967 occurs.

<span id="page-240-2"></span>If DU=OFF, Natural responds with error message NAT0950, NAT0954, NAT0955 or NAT0956, and the entire abend PSW and the Registers 0 to 15 are contained in the IOCB at offset x'290'.

## **Storage Usage**

At session initialization, the amount of space defined with the keyword subparameter NTHSIZE is allocated as thread GETMAIN above or below the 16 MB line, depending on the keyword subparameter THABOVE, for usage by Natural.

The Natural profile parameter WPSIZE determines the sizes of below and above work pools. By default, the size of the below subpool is set to 32 KB.

Therefore, you must catalog the Natural Com-plete front part with the Com-plete utility ULIB, RG size = 36 KB or larger.

The remaining areas within the Com-plete thread parts below and/or above (Com-plete ULIB RG=*specification* and/or THABOVESIZE=*specification*) are used by Com-plete forthe following:

- user subroutines.
- increasing of variable buffers inside the Natural thread,
- subproducts doing "physical" GETMAIN requests, this enforces the Natural work pool allocation.

<span id="page-241-0"></span>For more details concerning the ULIB RG and THABOVESIZE parameters, refer to the *Com-plete Utilities* documentation.

## **Support for Back-end Programs**

Natural passes the following string to a back-end program:

- the Natural return code (fullword),
- $\blacksquare$  the Natural termination message (A72),
- $\blacksquare$  the length of the termination area (fullword),
- the termination data.

This string is mapped by the NAMBCKP macro.

<span id="page-241-1"></span>The XNCFBACK source module is an example of a Natural back-end program in a Com-plete environment. It is written as reentrant code and can be loaded as RESIDENTPAGE program or once per user.

## **Com-plete Support in Natural Batch Runs**

If you use the Com-plete services in a Natural batch run, the batch user ID remains logged on at the end of the batch run.

To avoid this situation, include the module COMPBTCH from the Com-plete distribution library in the batch Natural nucleus. This resolves the entry point for module EOJ, which is called at the end of the Natural batch job for termination clean-up.

The module NCFAM is used to access Com-plete print/work files. It has to be included in the linking of the Natural nucleus, together with the module COMPBTCH from the Com-plete distribution library.

## <span id="page-242-0"></span>**Asynchronous Natural Processing under Com-plete/SMARTS**

Asynchronous Natural processing is discussed in the section *Asynchronous Processing* in the Natural *Operations* documentation; however, some additional considerations apply when Natural is run under Com-plete.

Make sure that appropriate SENDER and OUTDEST destinations are specified for an asynchronous Natural session; otherwise, any output will lead to an abnormal termination.

In addition to Com-plete terminal IDs for SENDER and OUTDEST, the following keywords are supported by the Natural Com-plete/SMARTS interface:

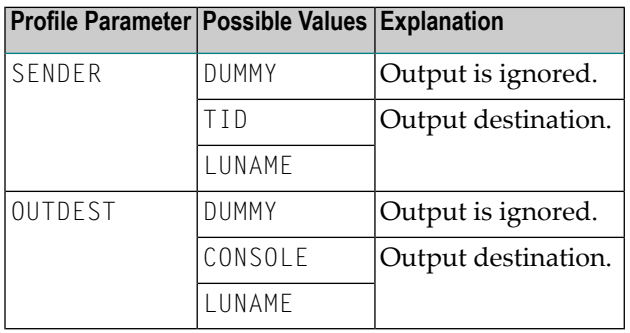

By default, the 3270 data stream protocol is used for output of an asynchronous Natural session running under Com-plete.

<span id="page-242-1"></span>An example to start an asynchronous Natural transaction under Com-plete can be found in the library SYSEXTP, program ASYNCOMP.

## **Invoking Natural from User Programs**

The Com-plete FETCH function is used to invoke Natural from a user front-end program under Com-plete; see the *Com-plete Application Programmer's Manual* for details.

## <span id="page-243-0"></span>**Storage Thread Key Handling**

If you want to use protection mode between Com-plete and your application program, you must set the Natural profile parameter SKEY to OFF in the Natural parameter module. The application program runs in the corresponding thread key.

You can improve performance of the application program under Com-plete by activating the Storage-Protection Override facility on your machine.

Set the thread key to 9 in the Com-plete startup parameter THREAD-GROUP for your Natural subgroup.

The front-end driver sets the Natural application automatically to the privileged mode if the thread key is 9, and uses the SPKA instruction for the key switch handling instead of the Com-plete function MODIFY with the function codes THRD/TCS.

<span id="page-243-1"></span>Storage key switching is not performed for any Natural or editor buffer pool call.

## **Support for User Exit Handling during Session Initialization**

During session initialization, it is possible to pass user-specific session information about the activation of a user exit to Natural. The exit is called before Natural has been initialized, after the driver/IOCB initialization is complete.

The driver passes as a parameter the address of the IOCB in Register 1, whereas the exit is activated/deactivated by the Com-plete functions COLOAD/CODEL; see the *Com-plete Application Programmer's Manual* for details.

<span id="page-243-2"></span>The NCFUEXIT source module is an example of a user exit. The user exit module can be defined with the keyword subparameter EXIT.

## **Use of the SMARTS Server Environment**

With the SMARTS Server Environment, it is possible to use the SMARTS portable file system as a container for input and output files as well as data sets on the native file system. It depends on the setting of the SMARTS parameters CDI\_DRIVER and MOUNT\_FS whether the environment variable refers to a the portable file system or to a native file system. For more information, see the *SMARTS Installation and Operations Manual*.

If environment variables are not defined, the normal data sets are accessed as described in the section *Data Sets Used by Natural under z/OS Batch* in the Natural *Operations* documentation.

The following topics are covered below:

- [Input/Output](#page-244-0)
- Print [File/Work](#page-245-0) File

#### <span id="page-244-0"></span>**Input/Output**

Input/output in the SMARTS Server Environment is performed by DLL NCF42IO.

NCF42IO must be loaded into the resident area. If NCF42IO is loaded into the application program thread, the Natural session is terminated with a NAT9980 error message.

Supported environment variables:

- **CMPRINT - [Primary](#page-244-1) Report Output**
- **CMSYNIN - Primary [Command](#page-245-1) Input**
- **CMOBJIN - Input for Natural INPUT [Statements](#page-245-2)**

<span id="page-244-1"></span>These environment variables are described below.

#### **CMPRINT - Primary Report Output**

Syntax:

CMPRINT=/*pathname*/*filename*[/],[*mode*]

#### Where

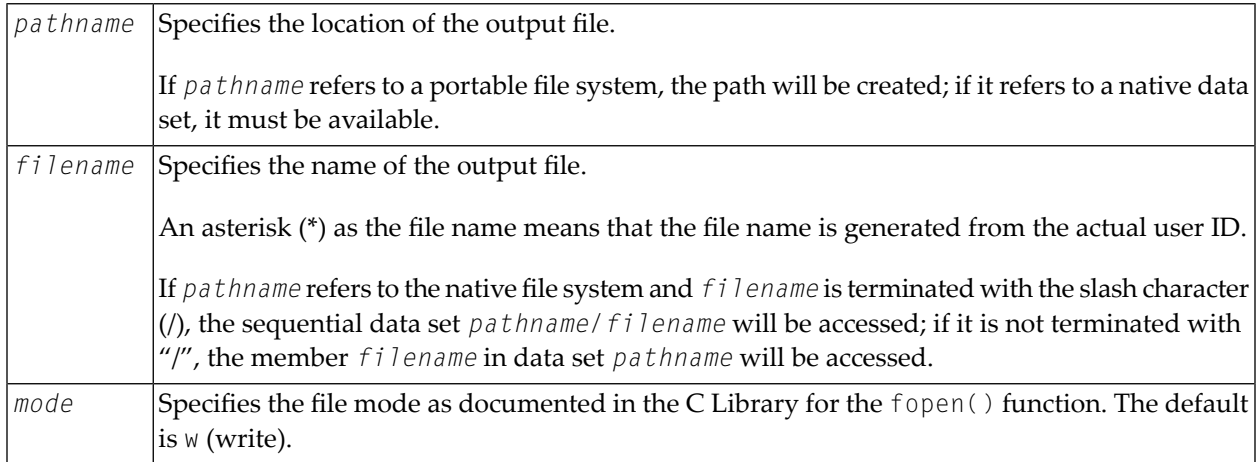

Example: Assume /fs/ is mapped to the native file system and /pfs/ is mapped to a portable file system.

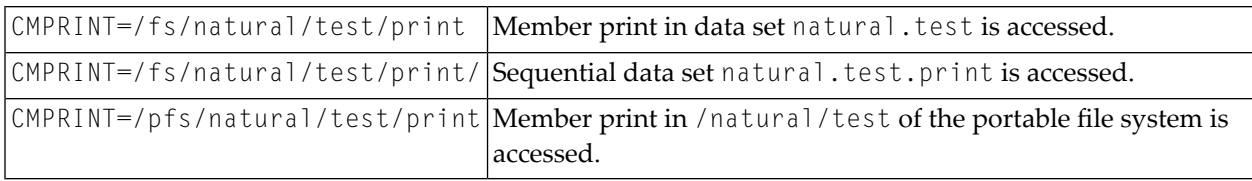

#### <span id="page-245-1"></span>**CMSYNIN - Primary Command Input**

Syntax:

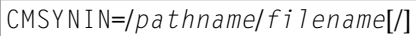

Specifies the *pathname* and *filename* of the appropriate command input file.

<span id="page-245-2"></span>If pathname refers to the native file system and filename is terminated with the "/" character, the sequential data set *pathname/filename* will be accessed; if it is not terminated with a slash (/), the member *filename* in data set *pathname* will be accessed.

#### **CMOBJIN - Input for Natural INPUT Statements**

Syntax:

CMOBJIN=/*pathname*/*filename*[/]

Specifies the *pathname* and *filename* of the appropriate data input file.

<span id="page-245-0"></span>If *pathname* refers to the native file system and *filename* is terminated with the slash character (/), the sequential data set *pathname/filename* will be accessed; if it is not terminated with a slash (/), the member *filename* in data set *pathname* will be accessed.

#### **Print File/Work File**

Print file and work file access in the SMARTS Server Environment is performed by DLL NCF42APS.

NCF42APS must be loaded into the resident area. If NCF42APS is loaded into the application program thread, the Natural session is terminated with a NAT9980 error message.

Supported environment variables:

- NAT\_PRINT\_ROOT Path to the printer files on a PFS or native file system.
- NAT\_WORK\_ROOT Path to the work files on a PFS or native file system.

#### Syntax Example:

NAT\_WORK\_ROOT=/*qualifier*/*path1/path2*

#### Where

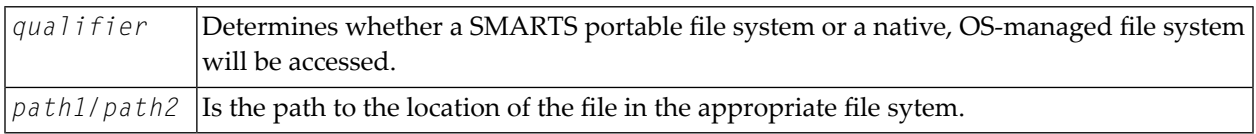

## <span id="page-246-0"></span>**Support for Com-plete's Recoverable Session Handling**

To benefit from Com-plete's recoverable session handling available under z/OS, you have to link the module NCFROLLS to your front-end module. NCFROLLS serves as an interface to the *Natural Roll Server*, which has to be started to support recoverable sessions.

Furthermore, the module ATRRCSS needs not to be linked to your front-end module, because the RRS interface module is part of the Com-plete routine TLOPUSER. When a conversational terminal I/O is to be performed, the Natural thread is written to the Natural roll file in compressed form to allow resuming the Natural session after a Com-plete restart. For non-conversational terminal I/O operations and thread locked applications, the Natural thread is not written to the Natural roll file; as a consequence, such sessions cannot be recovered.

## **V Natural under IMS TM**

This document describes the functionality of the Natural IMS TM Interface (product code NII) and the operation and individual components of Natural in an IMS TM environment.

**Support for zIIP with Natural IMS TM [Interface](#page-250-0) Version 8.3 [Environments](#page-252-0) [Components](#page-266-0) [Configuration](#page-274-0) Service [Programs](#page-280-0) Service [Modules](#page-294-0) User [Exits](#page-312-0) Special [Functions](#page-316-0) Recovery [Handling](#page-324-0)**

#### **Related Topics:**

- *Installing Natural IMS TM Interface on z/OS* in the Natural *Installation for z/OS* documentation.
- For a list of the error codes and messages that may be issued by the Natural IMS TM Interface (NII),referto *Natural under IMS TM Error Messages* in the Natural *Messages and Codes* documentation.

## <span id="page-250-0"></span>**39 Support for zIIP with Natural IMS TM Interface Version**

**8.3**

Natural IMS TM Interface Version 8.3 supports IBM's System z Integrated Information Processors (zIIPs) in an IMS TM environment on z/OS.

For information on Natural for zIIP support and required prerequisites, see the *Natural for zIIP* documentation.

Forthe changes in installation, see *Installing Natural IMS TM Interface on z/OS* and *Installing Natural for zIIP on z/OS*.
# 40 Environments

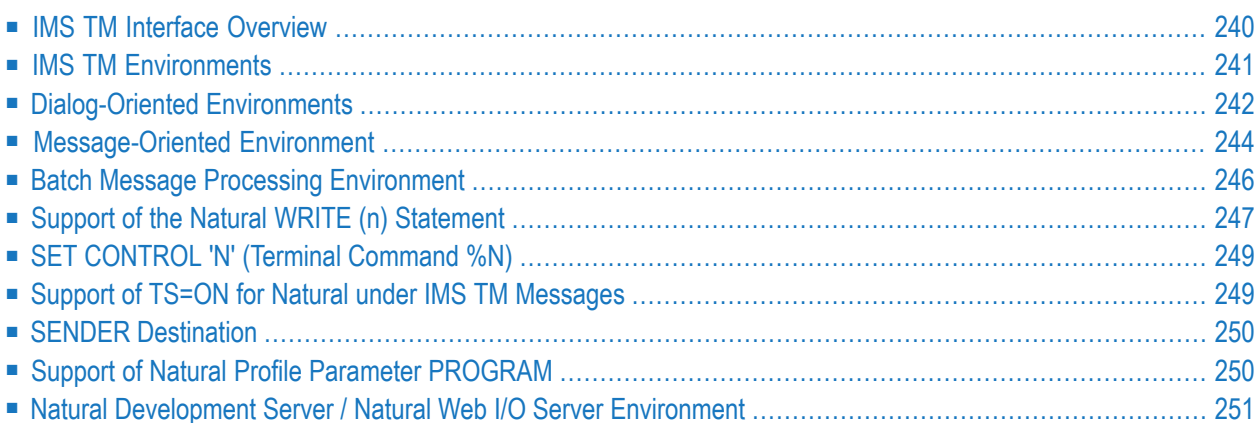

<span id="page-253-0"></span>This chapter describes how Natural runs under various IMS TM environments.

## **IMS TM Interface Overview**

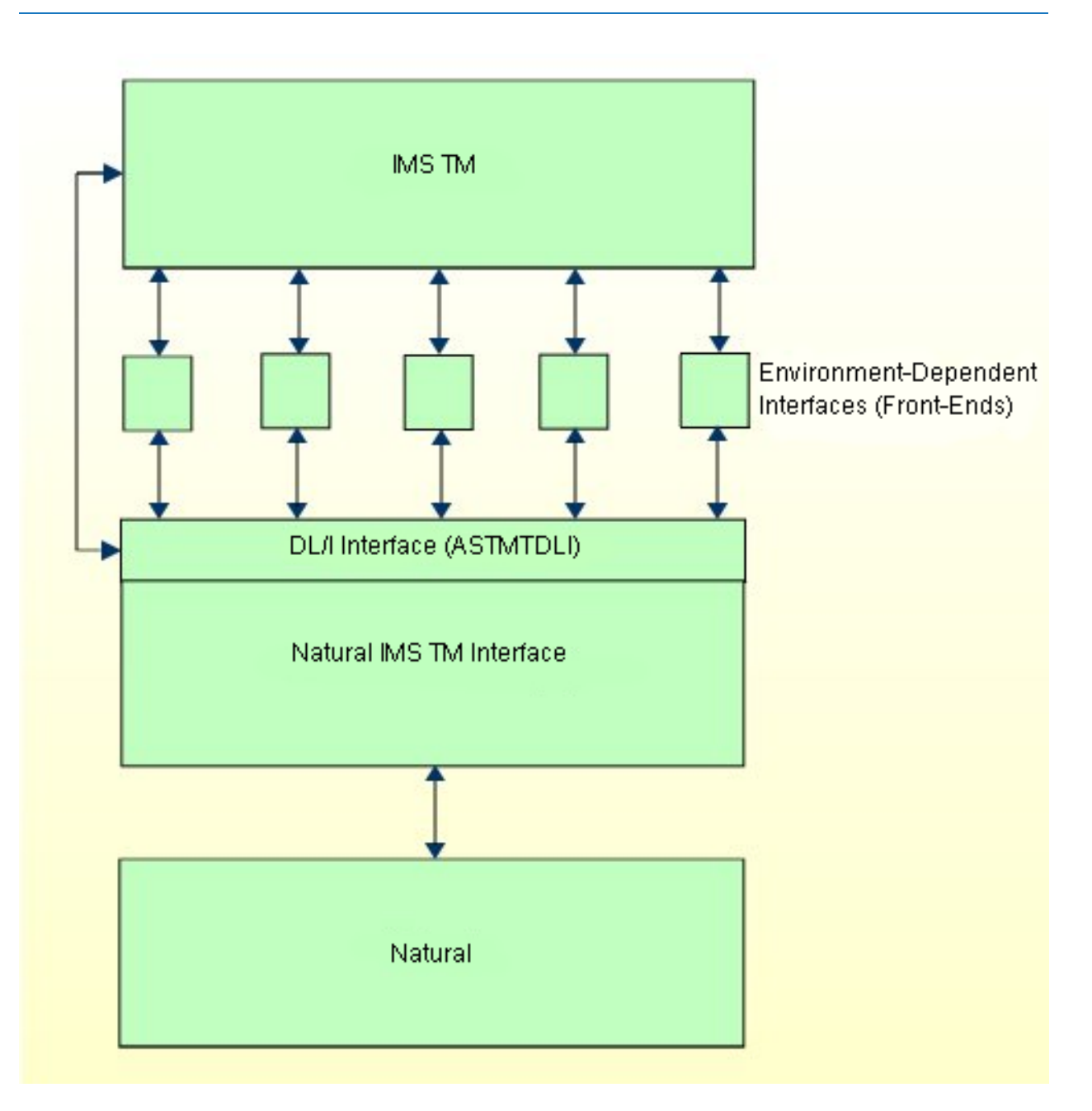

# <span id="page-254-0"></span>**IMS TM Environments**

IMS TM provides three different types of environments:

- Natural in a Message Processing Region (MPP [Environment\)](#page-254-1)
- Natural in a Batch Message Processing Region (BMP [Environment\)](#page-255-1)
- Natural in an [Off-line](#page-255-2) DL/I Batch Region

To be able to use Natural in each of these environments, different environment-specific interfaces are provided for the Natural IMS TM Interface. The task of such an interface is to receive input (usually a terminal input message) from the environment, to pass the input to Natural for processing and to direct the resulting output back to the correct destination (usually a terminal output message). This way, it is possible to use the functionality of Natural in all available IMS TM environments.

<span id="page-254-1"></span>In addition to different available environments, within each environment, there are different ways of operating.

## **Natural in a Message Processing Region (MPP Environment)**

<span id="page-254-2"></span>In a message processing region, Natural online transactions can be one of the following:

- [Dialog-Oriented](#page-254-2) Natural
- [Message-Oriented](#page-255-3) Natural

#### **Dialog-Oriented Natural**

A dialog-oriented Natural session establishes an ongoing interaction with an IMS TM screen. Input and output messages to and from Natural are logically related and, across dialog steps, Natural saves information so as to be able to correctly process the next input message. In a dialog-oriented way, Natural can be run as either a conversational or a non-conversational transaction.

In a dialog-oriented environment, Natural can be executed in multiple-message processing regions, as Wait-for-Input (WFI) transaction and with the parallel-scheduling option.

To run Natural in dialog-oriented environments, you either have to use the roll server or roll files (see **The Roll File and Roll [Server](#page-269-0)**).

If the Natural IMS TM Interface detects an error situation, a record containing information about this error situation is written to the IMS TM log file (see **Recovery [Handling](#page-324-0)**). Thus, all terminals on which Natural is to be executed and all Natural transaction codes have to be authorized to issue the /LOG command using the Automated Operator Interface (AOI).

#### <span id="page-255-3"></span>**Message-Oriented Natural**

A message-oriented Natural session processes non-3270-formatted messages from the IMS TM message queue. The input messages are considered to be unrelated to each other and are not part of a dialog. In a message-oriented way, Natural must be run as a non-conversational transaction.

## <span id="page-255-1"></span>**Natural in a Batch Message Processing Region (BMP Environment)**

In a batch message processing region, Natural can have access to the IMS TM message queue by using an input transaction code. With batch-oriented BMP regions, Natural supports symbolic checkpoint and extended restart. The input messages are non-3270-formatted messages.

## <span id="page-255-2"></span>**Natural in an Off-line DL/I Batch Region**

The BMP Natural can also be executed as an off-line DL/I batch job.

If no IOPCB is available, all END TRANSACTION and BACKOUT TRANSACTION statements are ignored.

<span id="page-255-0"></span>For diagnostic purposes, the following feature is available: If Natural has been started with profile parameter  $TPF=(1)$ , an informal WTO message is issued, indicating the above fact.

## **Dialog-Oriented Environments**

This section discusses special points valid for the dialog-oriented conversational environment only.

- Special Considerations for a [Conversational](#page-255-4) Environment
- <span id="page-255-4"></span>■ Special Considerations for a [Non-Conversational](#page-256-0) Environment
- Special [Considerations](#page-256-1) for an MSC Environment

## **Special Considerations for a Conversational Environment**

The dialog-oriented conversational environment is implemented by the Conversational MPP Interface which is linked with the Natural parameter module to the Conversational MPP Front-End. This front-end is the IMS TM application program and is scheduled by IMS TM if an input message for the assigned transaction code is available in the IMS TM message queue.

The dialog-oriented conversational environment requires a scratch pad area (SPA) of at least 157 bytes plus the NRAST value specified in the NTIMSPT macro of the Natural parameter module.

## <span id="page-256-0"></span>**Special Considerations for a Non-Conversational Environment**

The dialog-oriented non-conversational environment is implemented by the Non-Conversational MPP Interface which is linked with the Natural parameter module to the Non-Conversational MPP Front-End. This front-end is the IMS TM application program and is scheduled by IMS TM if an input message for the assigned transaction code is available in the IMS TM message queue.

When a dialog-oriented non-conversational environment is used, the *Natural Authorized Services Manager* with its SIP function enabled and the Physical Input Edit Routine are prerequisites.

- The *Natural Authorized Services Manager* is used to simulate the IMS TM SPA.
- The Physical Input Edit Routine is used to insert the transaction code in front of the input message.

You must specify the same Natural subsystem ID in the

- SPATID of the NTIMSPE macro (Natural parameter module),
- **SPATID** of the NIMPIXT macro,
- <span id="page-256-1"></span>■ startup parameters of the Authorized Services Manager.

## **Special Considerations for an MSC Environment**

Assuming the following environment, the Natural IMS TM Interface prepares the message X'000500006D' for NAT-B, which means that the terminal user has pressed CLEAR.

IMS-A IMS-B ----- ----- MPP-A1 MPP-A2 MPP-A3 MPP-B1 MPP-B2 MPP-B3 ------ ------ ------ ------ ------ ------ DIRECT SWITCH NAT-A -----------------------------> NAT-B

Two entries must be created in the transaction code table: the first entry is for NAT-A, the second for NAT-B.

These two entries must specify different offsets for the Natural Reserved Area (NRA) and must ensure that these areas do not overlap.

NAT-B detects that a Natural session is to be started in IMS-B in the usual way and therefore gives control to its session-start exit routine. The session-start exit routine checks the input message for the string X'000500006D' and sets to 0 the length of the input message as seen by Natural.

If no additional logic is provided in either the exit NIIXSTAR or the exit NIIXSSTA, Natural starts a new user session in IMS-B.

It is assumed that IMS-A and IMS-B have different dedicated roll files allocated for Natural.

Both (or more) Natural sessions can communicate with each other by transferring data in the SPA when performing direct program-to-program switching.

<span id="page-257-0"></span>For the time being, when two or more Natural sessions exist in such an environment, only the "active" session is terminated correctly.

## **Message-Oriented Environment**

This section describes the message-oriented interface for use with Natural for IMS TM.

- Introduction to the [Message-Oriented](#page-257-1) Environment
- Operation of the [Message-Oriented](#page-257-2) Environment

## <span id="page-257-1"></span>**Introduction to the Message-Oriented Environment**

This interface is designed to process nett-data input messages, which means that the messages do *not* represent a 3270 data stream. The message-oriented interface is driven by a user-written Natural program which instructs the interface to access the IMS TM message queue for the purpose of retrieving input messages.

<span id="page-257-2"></span>The message-oriented interface has been created to support non-conversational, non-terminal driven transactions which must be executed as non-conversational MPP transactions.

## **Operation of the Message-Oriented Environment**

The message-oriented interface incorporates functions from both the MPP and the BMP interfaces. The BMP interface is used as a basis, since much of the processing required emulates BMP-type transactions.

Since the message-oriented interface is not terminal-oriented, no messages or screen images are automatically generated to be sent to a terminal. The Natural nucleus is informed that it is running in a batch environment; therefore output is interpreted to be printer output and input is expected from a CMSYNIN file. All output which is normally written to CMPRINT is sent to the IMS TM destination specified with the Natural profile parameter SENDER. For details, see *SENDER [Destination](#page-263-0)* below.

If Natural attempts to retrieve input data and no input data has been supplied by the application through the STACK command, EOF indicates that no input exists and Natural is terminated.

You can set SENDER to a new value at runtime by using the service module CMSNFPRT.

Except for checkpoint processing, Natural for DL/I and Natural for DB2 process as if they were in BMP mode. This is necessary, since one physical scheduling can (and usually will) process several unrelated input messages. Under the conversational MPP interface, all transactions processed during one Natural session and all DL/Irequests within this Natural session are considered to be related, requiring maintenance of database positioning and PCB usage. With the non-conversational interface, this Natural for DL/I logic is not applicable.

Since transactions which are processed during one scheduling (and one Natural session) are not related to each other, the retention of Natural session information in the roll file is not required. Thus, no roll data set needs to be allocated for this interface. A roll slot area is still allocated via GETMAIN and used to store all Natural control blocks and work areas.

Since processing is performed on a message-by-message basis, there is no need for any relocation logic.

With the message-oriented interface, retrieval of all messages from the message queue is initiated by a front-end Natural program. This program must be user-written to meet your specific processing needs. However, it requires a specific structure, as shown in the following:

```
PROGRAM INITIALIZATION
REPEAT
CALL 'CMGETMSG' MESSAGE-AREA MESSAGE-LENGTH
IF MSG-LL = 0 /* QC on GU to message queue
TERMINATE
FETCH RETURN PGMA MESSAGE-AREA
REPEAT
CALL 'CMGETSEG' MESSAGE-AREA MESSAGE-LENGTH
IF MSG-LL = 0 /* QD on GN to message queue
ESCAPE
FETCH RETURN PGMB MESSAGE-AREA
END-REPEAT
END-REPEAT
END
```
The service module CMGETMSG reads the first message segment. The service module CMGETSEG reads all further message segments.

Since Natural cannot read input from CMSYNIN, it is required to use the Natural stack for input. This is done by using the Natural profile parameter STACK.

It is your responsibility to ensure that the IMS TM message queue is accessed by your application prior to the termination of Natural. If not, the Natural transaction abnormally ends with IMS TM abend code 462, indicating that a GU to the message queue has not been performed.

To obtain these Natural messages even in the case of an abnormal termination, you are recommended to define the first alternate PCB as an EXPRESS PCB.

The message-oriented environment is implemented by the NTRD Interface which is linked with the Natural parameter module to the NTRD Front-End. This front-end can either be called directly by IMS TM or via a bootstrap module that has been generated with the **[NIMBOOT](#page-277-0)** macro.

If it is called directly by IMS TM, this front-end is the IMS TM application program which is scheduled by IMS TM if an input message for the assigned transaction code is available in the IMS TM message queue. You are recommended to use a Natural profile which contains the required STACK parameter. Specify PROFILE=PROGRAM in your Natural parameter module and create a profile with a name equal to the transaction code with which the interface is invoked. This way, you have the flexibility to use a different profile with a different STACK for each transaction code used.

If it is called via a bootstrap module, this bootstrap module is the IMS TM application program which is scheduled by IMS TM if an input message for the assigned transaction code is available in the IMS TM message queue. This bootstrap module provides a string of dynamic profile parameters, one of which is the STACK profile parameter, and calls the NTRD front-end whose name is specified during the generation of the bootstrap module. If you want to call Natural with varying dynamic profile parameter settings, you must generate various bootstrap modules, each using its own string of dynamic profile parameters. Each of these bootstrap modules must be linked under a unique name. Also a unique IMS TM transaction code has to be assigned to each of the resultant load modules.

# <span id="page-259-0"></span>**Batch Message Processing Environment**

The Batch Message Processing (BMP) environment is implemented by the BMP Interface which is linked with the Natural parameter module and the work file/print file access routine NATWKFO to the BMP Front-End. This front-end is the IMS TM application program which is specified in the BMP JCL.

A standard batch Natural is executed in a Batch Message Processing region. In comparison with the standard batch Natural run, the optional input data set CONTROL may be used.

The optional BMP CONTROL file contains a maximum of two input cards.

■ The first input card contains the following keyword parameters:

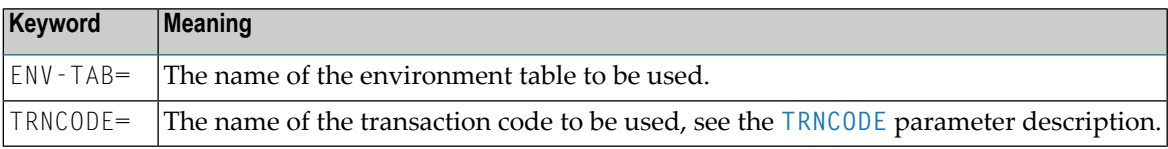

**Example:**

ENV-TAB=ENVBMP0 TRNCODE=NATIMS

■ The second input card of the CONTROL file contains dynamic Natural parameters.

## **Using Both the CMPRMIN Data Set and the CONTROL File to Pass Dynamic Natural Parameters**

If the CMPRMIN data set is also used to pass dynamic Natural parameters, the input of CONTROL is appended to the input of CMPRMIN. This means the parameters specified in CONTROL overwrite the parameters specified in CMPRMIN.

## **Working without CONTROL File**

If the CONTROL file is not used, the name of the environment table is determined by the entry in the transaction code table which corresponds to the transaction code used (transaction-oriented BMP) or to the PSB name used (batch-oriented BMP).

# <span id="page-260-0"></span>**Support of the Natural WRITE (n) Statement**

With the WRITE (*n*) statement, up to 31 different reports on different printers can be produced within the same Natural program. The reports are sent to the IMS TM terminals specified either in the Natural parameter module or by using the Natural DEFINE PRINTER (*n*) statement. You have to specify AM=IMS in the NTPRINT macro which controls the report.

To be able to use this statement, define as many additional alternate TP-PCBs in your PSB as the number of parallel reports you want to create within the same Natural program, and specify the number of additional alternate TP-PCBs in your transaction code table by using the WRKPCBS keyword subparameter of the NTIMSPT macro (Natural parameter module).

**Caution:** Be aware that the first alternate TP-PCB is used by the Natural IMS TM Interface.

When using the WRITE (*n*) statement in a dialog-oriented environment, the following restriction applies:

The generation of a report cannot span one or more screen I/O operations. If you want to use the same printer after a screen I/O, you have to close it explicitly before the screen I/O using the CLOSE PRINTER (*n*) statement.

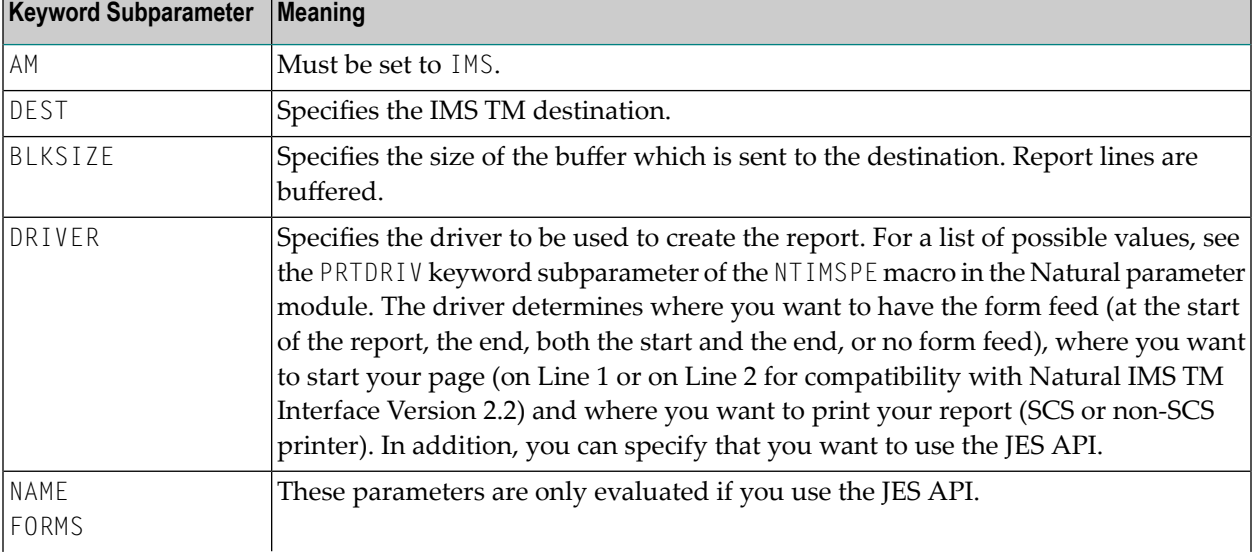

To create reports, the following keyword subparameters of the NTPRINT macro are relevant:

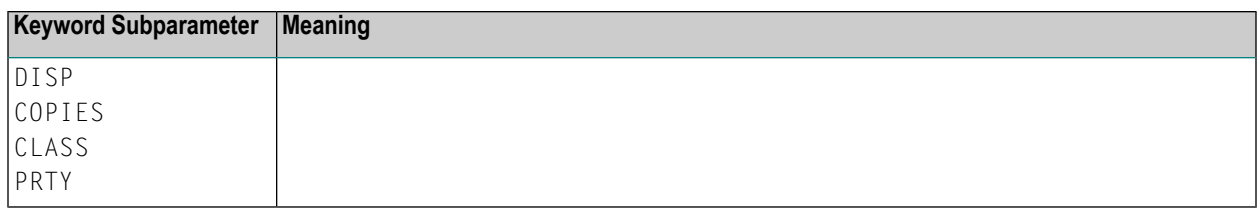

## **Hints Concerning NTPRINT and CLOSE PRINTER**

#### **NTPRINT Settings**

You are strongly recommended that you always use the defaults for the OPEN and CLOSE subparameters in the NTPRINT macro or PRINT profile parameter definition for IMS TM printers (that is, for printers defined with AM=STD). This means either do not specify any values for OPEN and CLOSE or use te defaults OPEN=ACC and CLOSE=CMD.

This is especially important if you have statically defined a printer in the Natural parameter module for a different access method with other options for OPEN and CLOSE and if you dynamically overwrite the access method with AM=IMS. In this case, always specify AM=IMS,OPEN=ACC,CLOSE=CMD together.

**Note:** The NTPRINT options are merged with the dynamically specified PRINT options, even though the access method has been overwritten.

Problems which may occur with non-default values:

- 1. With OPEN=OBJ you may print to a wrong destination or get a NAT8211 errorif the OUTPUT option has been specified in a DEFINE PRINTER statement. With OPEN=OBJ the printer is opened before the OUTPUT overwrite has been evaluated and the printer destination used is not the one which is specified in the OUTPUT option but the one specified with the PRINT parameter.
- 2. With CLOSE=FIN the printer is not closed at CLOSE PRINTER time but at FIN time. This means that the CLOSE may come after a GU has been issued to the message queue and the destination has been reset in the TP PCB. This will lead to NII error NII3641 for IMS TM status code QF (MPP) or A3 (BMP and OBMP/NTRD). With CLOSE=CMD, the printer is really closed with the CLOSE PRINTER statement.

## **Usage of CLOSE PRINTER or DEFINE PRINTER**

A report written to an IMS TM printer is implicitely closed by IMS TM with the next GU call (that is, either at terminal I/O or through CMGETMSG). This means, IMS TM will print the report regardless of a CLOSE PRINTER or DEFINE PRINTER statement in the program.

For Natural, the printer is still open, and the next WRITE statement with the same report number will continue the already printed report which will lead to a NAT1518 error.

## **Scenario:**

```
DEFINE PRINTER (1)
  WRITE (1) 'line 1'
  INPUT 'Press ENTER' or CALL 'CMGETMSG' (both issue a GU)
 WRITE (2) 'line 2'
```
The INPUT/CMGETMSG will "physically" close the printer and IMS TM will print a report containing the line 'line 1'.

As the printer is still "logically" open to Natural, the line 'line 2' will not start a new report and error NAT1518 will be caused as the destination is purged by the GU call.

You are therefore strongly recommended to observe the following rule:

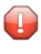

**Caution:** A CLOSE PRINTER statement is required if, after the GU, the report with the same number is continued.

Please note that the DEFINE PRINTER statement does an implicit close in which case the CLOSE PRINTER statement is obsolete, for example:

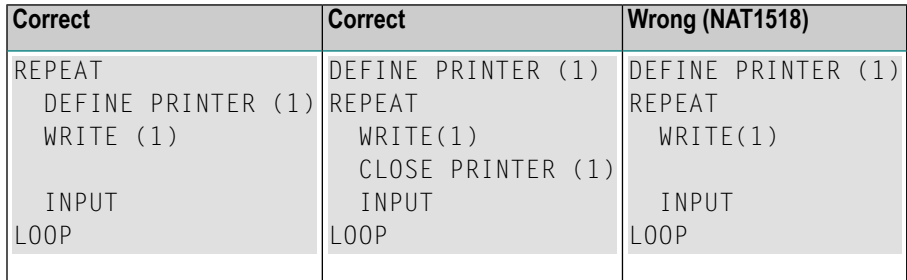

# <span id="page-262-0"></span>**SET CONTROL 'N' (Terminal Command %N)**

<span id="page-262-1"></span>The statement SET CONTROL 'N' (Terminal Command %N) does not apply under IMS TM. If it is used under IMS TM, it causes the next logical output screen to be suppressed.

# **Support of TS=ON for Natural under IMS TM Messages**

All Natural under IMS TM messages are translated into upper case if  $T\text{S}=0\text{N}$  is specified in the Natural session.

# <span id="page-263-0"></span>**SENDER Destination**

In the message-oriented (NTRD) and in the server(SRVD) environment, all output that is normally written to CMPRINT is sent to the destination specified with the Natural profile parameter SENDER. With SENDER you either specify a valid IMS TM destination (usually an LTERM) to which the output is sent via the IMS TM message queue or you specify one of the following reserved values:

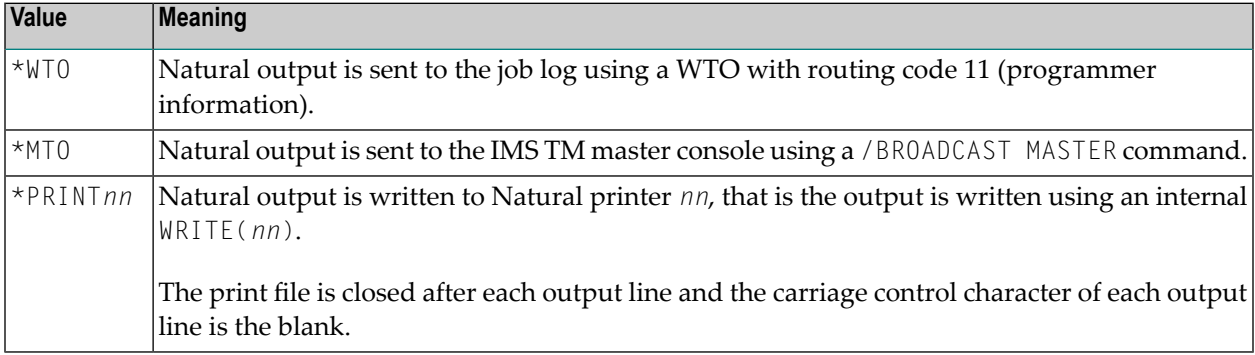

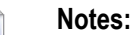

- 1. If the /BROADCAST MASTER command fails (for example, due to authorization problems), an error message is issued using a WTO and all Natural messages, including the current message, are sent to the job log. That is, the SENDER destination is internally set to  $*WT0$ .
- 2. In case of \*PRINT *nn*, you are strongly recommended to use only printers defined with AM=STD.
- 3. You are strongly recommended to code the SENDER destination in the Natural profile paramater module. This will ensure that the destination is found even if the Natural initialization fails (e.g due to an Adabas error NAT3048 or NAT3148).
- <span id="page-263-1"></span>4. If you really want to specify the SENDER destination dynamically, you must enclose the reserved values in single quotes (for example, SENDER='\*WTO').

# **Support of Natural Profile Parameter PROGRAM**

The Natural profile parameter PROGRAM is supported in the dialog-oriented environments and in the BMP environment.

In the BMP environment, the parameter PROGRAM behaves in the same way as in a standard z/OS batch environment. An example with name XNIIBACK is delivered in the NII*vrs*.SRCE data set. It is expected that the invoked back-end program returns to the Natural IMS TM Interface.

In a dialog-oriented environment, the Natural profile parameter PROGRAM behaves slightly different as compared to other Natural environments, including the BMP environment.

- 1. The name specified with the profile parameter PROGRAM or the Natural subprogram CMPGMSET is the name of an IMS TM transaction code.
- 2. The specified transaction code is only invoked if the Natural session terminates without an error.
- <span id="page-264-0"></span>3. The data supplied with the TERMINATE statement is passed as input message to the invoked IMS TM transaction.

# **Natural Development Server / Natural Web I/O Server Environment**

This environment enables you to execute a Natural Development Server (NDV) or Natural Web I/O Interface (NWO) Server session under the control of IMS TM, and to have access to IMS TM ressources such as IMS TM DB or DB2 databases from within such a session. The servertransaction is a non-conversational transaction.

## For further information, see:

*Introducing the Natural Web I/O Interface Server IMS Adapter* , *Installing the Natural Web I/O Interface Server IMS Adapter under z/OS* and *Configuring the Natural Web I/O Interface Server IMS Adapter* in the *Natural Web I/O Interface* documentation.

## **Restriction for this environment:**

Access to the IMS TM ressources is done using the user ID EZAIMSLN. This means no impersonation is used.

# 41 **Components**

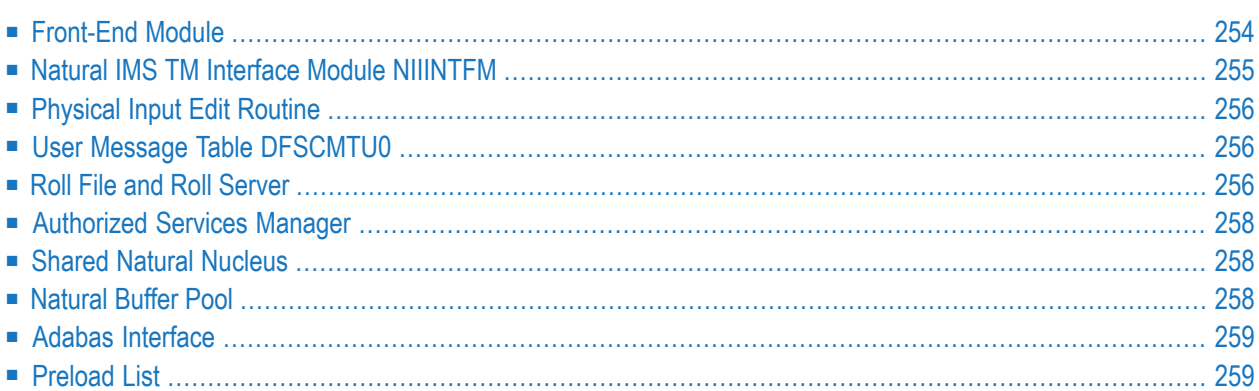

<span id="page-267-0"></span>This chapter describes the components of the Natural IMS TM Interface.

## **Front-End Module**

The front-end module receives control from the IMS TM program controller DFSPPC20, except in the server environment where it is called by the call interface **[NIIBOOTS](#page-321-0)**.

The front-end module must be built during the installation process of the Natural IMS TM Interface described in the *Installation for z/OS* documentation. The front-end-module consists of the following:

- [Environment-Dependent](#page-267-1) Interfaces (Drivers)
- Natural [Parameter](#page-267-2) Module
- Natural Work and Print File Access Method Module [NATWKFO](#page-268-1) (AM=STD)

## <span id="page-267-1"></span>**Environment-Dependent Interfaces (Drivers)**

The environment-dependent interfaces are supplied as the following load modules:

- **NIIBMP** for the **batch message** processing [environment](#page-255-1),
- NIICONV for the **conversational [dialog-oriented](#page-255-0) environment**,
- NIINONC for the **[non-conversational](#page-255-0) dialog-oriented environment**,
- NIINTRD for the **[message-oriented](#page-257-0) environment**,
- NIISFE for the **Natural Development [Server/Natural](#page-264-0) Web I/O Interface server environment**, and
- NIISRVD for the **server [environment](#page-320-0)**.

<span id="page-267-2"></span>The load modules are supplied on the installation medium. You can configure the environmentdependent interfaces with the NTIMSP macro of the Natural parameter module. See also *[Natural](#page-274-0) under IMS TM - [Configuration](#page-274-0)*.

## **Natural Parameter Module**

The Natural parameter module is built during the installation. In addition to the parameter settings you need to adapt for your Natural environment, you must specify at least one NTIMSPT parameter macro for the Natural IMS TM Interface. See also *Natural under IMS TM - [Configuration](#page-274-0)*.

The Natural parameter module and the individual parameters and macros that can be specified with the Natural parameter module are described in the *Parameter Reference* documentation.

## <span id="page-268-1"></span>**Natural Work and Print File Access Method Module NATWKFO (AM=STD)**

The NATWKFO module is delivered as part of the base Natural. It is used for work file and print file handling for work files and print files defines with AM=STD. It is applicable to the BMP environment, including off-line DL/I batch regions, the message-oriented environment and the server environment. It is not applicable to the dialog-oriented environments.

<span id="page-268-0"></span>Some Natural products, such as Natural for DB2 and Natural for DL/I, require that their modules be linked to the Natural IMS TM front-end module. For further information, see the appropriate product documentation.

# **Natural IMS TM Interface Module NIIINTFM**

The Natural IMS TM Interface module has to be created during the installation process and is common to all environments.

The interface module consists of the following components:

- Natural IMS TM [Nucleus](#page-268-2) NIINUC
- Message Text Module [NIIMSGT](#page-268-3)
- DL/I [Language](#page-269-3) Interface ASMTDLI

<span id="page-268-2"></span>The interface module is fully reentrant and can run above the 16 MB line. It is therefore eligible for the ECSA in order to have only one copy of the interface module for all IMS TM environments.

## **Natural IMS TM Nucleus NIINUC**

<span id="page-268-3"></span>The Natural IMS TM nucleus NIINUC is delivered as a load module and contains all the runtime routines required by the Natural IMS TM Interface.

## **Message Text Module NIIMSGT**

The message text module NIIMSGT is part of the Natural IMS TM Interface module and is supplied both as a load and a source module. For each possible Natural IMS TM runtime error, it contains the corresponding message text. Each entry is generated by the macro NIMMSGT.

For a detailed description of the macro NIMMSGT, see *NIMMSGT Macro [Parameters](#page-275-0)*.

## <span id="page-269-3"></span>**DL/I Language Interface ASMTDLI**

<span id="page-269-1"></span>The DL/I language interface ASMTDLI is part of IMS TM.

## **Physical Input Edit Routine**

The physical input edit routine is required only in a dialog-oriented, non-conversational environment. It is used to insert the transaction code preceding the message sent to the terminal. This is required as Natural runs in MFS bypass mode and the message sent to the terminal does not contain a transaction code.

The physical input edit routine is generated by using the  $NIMPIXT$  macro. For further information on the NIMPIXT macro, see *NIMPIXT Macro [Parameters](#page-276-0)*.

<span id="page-269-2"></span>Once the physical input edit routine is generated, its name must be specified in the  $\text{Type}$  or  $\text{LINEGRP}$ macros of your IMS TM system definition. For all terminals on which the non-conversational environment is supposed to run, you must enable physical editing by using the EDIT parameter in the TERMINAL macro.

## **User Message Table DFSCMTU0**

The delivered user message table DFSCMTU0 is required only in a dialog-oriented, non-conversational environment. It contains the error messages for errors detected by the physical input edit routine.

<span id="page-269-0"></span>The user message table DFSCMTU0 must be integrated into the existing user message table of your IMS TM installation. In case of conflicts with already existing user message numbers of your IMS TM installation you may change the message numbers of the delivered DFSCMTU0 by modifying the EQUATES PIXTE and SIPSE to create new message number ranges. The new start value of the message number range must be specified in the **[NIMPIXT](#page-276-0)** macro.

# **Roll File and Roll Server**

These components are used in dialog-oriented environments only.

Natural session-related information is held in the Natural thread. With each terminal output, the content of the Natural thread is saved either in a roll file or by using the roll server. The medium is defined by the ROLLSRV keyword subparameter in the NTIMSPE macro (Natural parameter module) described in the *Parameter Reference* documentation.

## **Using Roll Files**

To use roll files, the ROLLSRV keyword subparameter is set to OFF.

A roll slot in the roll file is reserved for each Natural user at Natural session initialization time. The identifier of the slot is the IMS TM LTERM at which the Natural session is started. You must therefore ensure that all terminals that use the same set of roll files have different LTERM names. This is always the case if the roll files are used by a single IMS TM. The slot is freed when the Natural session terminates normally. In case of an abnormal termination, the roll slot remains allocated, but will be reused when the same user (identified by his LTERM) starts a new Natural session.

Roll files are accessed under the DD statements ROLLF1 - ROLLF5. The number of roll files used is defined by the ROLLFN keyword subparameter in the NTIMSPE macro.

If your Natural transaction code is scheduled in more than one MPP region orif you switch between transaction codes running in different MPP regions, you have to use the same roll files in all MPP regions.

If you reformat the roll file(s), make sure that no Natural transactions are active. If a transaction is scheduled after the roll file has been reinitialized, it cannot locate its roll slot on the roll file and abnormally terminates. To avoid this problem, it is recommended that you cold-start IMS TM after the roll file has been reformatted.

The roll files used by Natural under IMS TM have the same layout as the roll files used by the Roll Server and are formatted by the same utility program.

**Note:** The roll files used by Natural under IMS TM must not be shared with the Roll Server.  $\overline{a}$ If you use roll files for Natural under IMS TM and the Roll Server at the same time, you must assign an own set of roll files to the Roll Server.

## **Using the Roll Server**

To use the roll server, the ROLLSRV keyword subparameter is set to ON.

Instead of using roll files which have to be allocated to each MPP region, you can use the Natural roll server. The roll server offers the following advantages:

- No DD statements in each MPP region.
- One central address space is responsible for access to the roll files.
- Support of main storage buffers to reduce disk I/O to the roll files.

A slot in the roll server is reserved for each Natural user at Natural session initialization time. The identifier of the slot (roll server user ID) is the IMS TM LTERM at which the session is started, concatenated with the z/OS host ID and the IMS TM subsystem ID of the IMS TM dependent region in which the corresponding Natural transaction is scheduled. The slot is freed when the Natural

session terminates normally. In case of an abnormal termination, the slot remains allocated, but will be reused when the same user (identified by his LTERM) starts a new Natural session.

In a z/OS Parallel Sysplex environment you must use the roll server.

<span id="page-271-0"></span>For further information on roll files and the roll server, see *Roll Server* in the Natural *Operations* documentation.

## **Authorized Services Manager**

The *Natural Authorized Services Manager* is required in the following cases:

- In a dialog-oriented, non-conversational environment; see *Special [Considerations](#page-256-0) for a Non*-*[Conversational](#page-256-0) Environment*).
- If Monitoring or Broadcasting is used; see *[Monitoring](#page-319-0)* or *[Broadcasting](#page-319-1)*.
- If [Accounting](#page-317-0) is used and the accounting information is written to SMF; see *Accounting*.
- If buffer pool propagation is used; see the profile parameter BPPROP.

In the first two cases, the optional SIP function must be made available during startup of the Authorized Services Manager.

<span id="page-271-1"></span>In a z/OS Parallel Sysplex environment, the SIP must be located in a Coupling Facility.

## **Shared Natural Nucleus**

<span id="page-271-2"></span>In an IMS TM environment, the Natural nucleus is always separated from the environment-dependent interface (driver). This means that you have to install the shared Natural nucleus. The same Natural nucleus can be shared by all Natural IMS TM environments.

## **Natural Buffer Pool**

Since Natural under IMS TM is executable in more than one MPP region, it is recommended that the Natural buffer pool be a global buffer pool.

Although you can use a local buffer pool, this is not recommended in terminal-driven environments for performance reasons.

For further information, see *Natural Global Buffer Pool* in the Natural *Operations* documentation.

# <span id="page-272-0"></span>**Adabas Interface**

In order to access the Natural system file and Adabas user files, the Adabas interface is required.

By default, the appropriate Adabas interface is dynamically loaded at runtime.

- In terminal-driven dialog-oriented environments, the Adabas IMS TM Interface module ADALNI is used.
- In all other environments, the Adabas batch interface module ADALNK is used.

You can overwrite the name of the Adabas interface to be used by specifying the Natural profile parameter ADANAME.

**Caution:** You must not use the reentrant version of either of these interface modules.

# **Preload List**

<span id="page-272-1"></span>Œ

It is no longer required to use a preload list with the Natural IMS TM Interface, but for performance reasons it is recommended that you add the names of the following modules to the preload list for the Natural regions:

- the Natural IMS TM front-ends,
- the Natural IMS TM Interface module,
- $\blacksquare$  the Natural shared nucleus,
- the Adabas interface.

<span id="page-274-0"></span>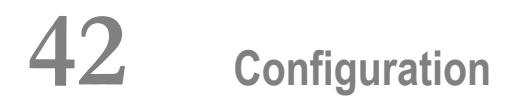

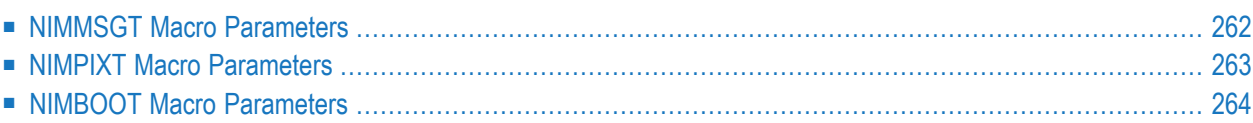

The main parameter required to configure the Natural IMS TM Interface are specified with the following profile parameter macros of the Natural parameter module:

- NTIMSP for general parameter settings,
- NTIMSPE for specification of environment-specific parameter sets, and
- NTIMSPT for transaction code definitions.

 $\sqrt{N}$ 

**Important:** You must at least specify the NTIMSPT macro and define individual parameters for your Natural IMS TM transactions (there are no default values).

<span id="page-275-0"></span>In addition to the Natural parameter macros, you can use the optional macros described in the following section. They are provided by the Natural IMS TM Interface.

# **NIMMSGT Macro Parameters**

The macro NIMMSGT generates each entry in the message text module NIIMSGT which is part of the Natural IMS TM Interface module. Each generated entry provides a message text for each possible Natural IMS TM error number.

The NIMMSGT macro is specified in one of the following two ways:

N*error-number* [\*] NIMMSGT *message-text*

In this case, Natural under IMS TM will display the message text as defined. The message text may be up to 72 characters long.

```
Xerror-number [*] NIMMSGT message-text
```
In this case, Natural under IMS TM will append an error-specific reason code to the current message text. The message text may be up to 64 characters long.

If the error number is followed by an asterisk (\*), a snap dump will be generated when an error occurs. You may adapt the message text to your own requirements. You may also add or delete the DUMP option of a specific error number. You must not modify the error number and the characters N or R that precede the error number.

# <span id="page-276-0"></span>**NIMPIXT Macro Parameters**

## The NIMPIXT macro generates the *[Physical](#page-269-1) Input Edit Routine*.

The parameters which can be specified with the macro NIMPIXT are listed in alphabetical order below:

## **PIXTE** | **SIPSE** | **SPATID** | **WTO** | **USER**

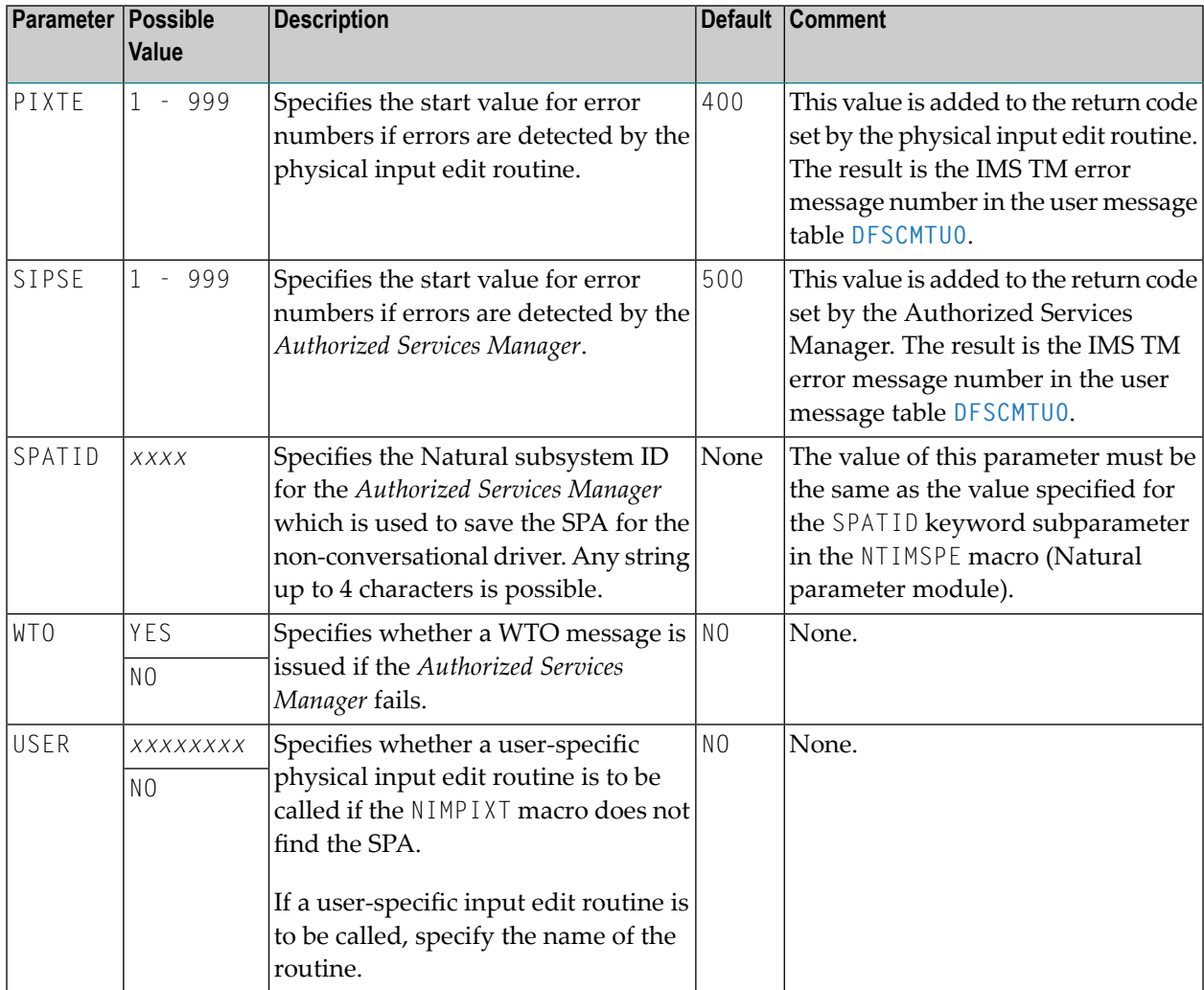

# <span id="page-277-0"></span>**NIMBOOT Macro Parameters**

The macro NIMBOOT generates the bootstrap module used by the message-oriented environment or the server call interface used by the server environment.

NIMBOOT includes the following parameters:

#### **TYPE** | **DRIVERN** | **ENVTNAM** | **TRNCODE** | **DYNPARM** | **SERVERN**

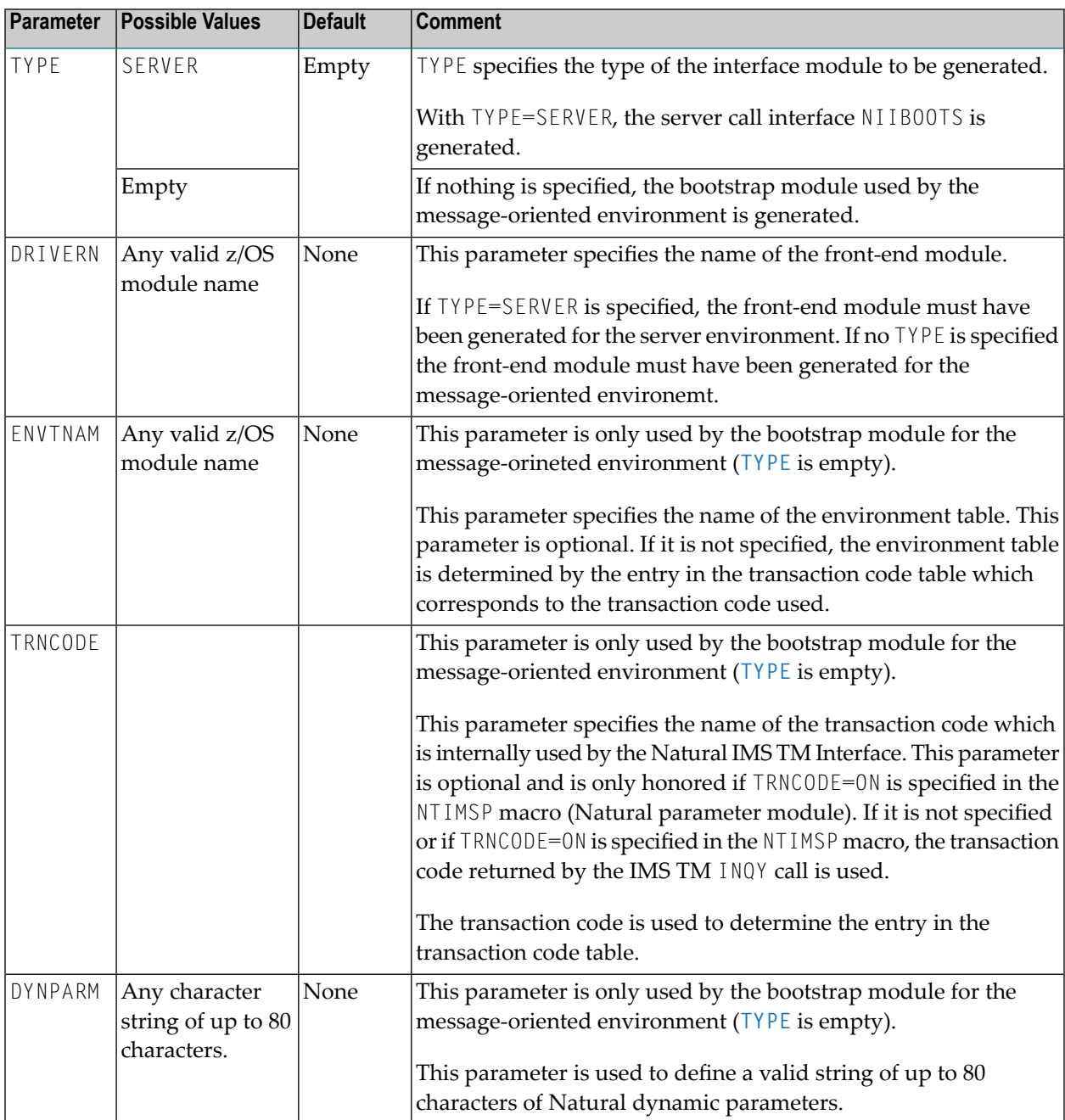

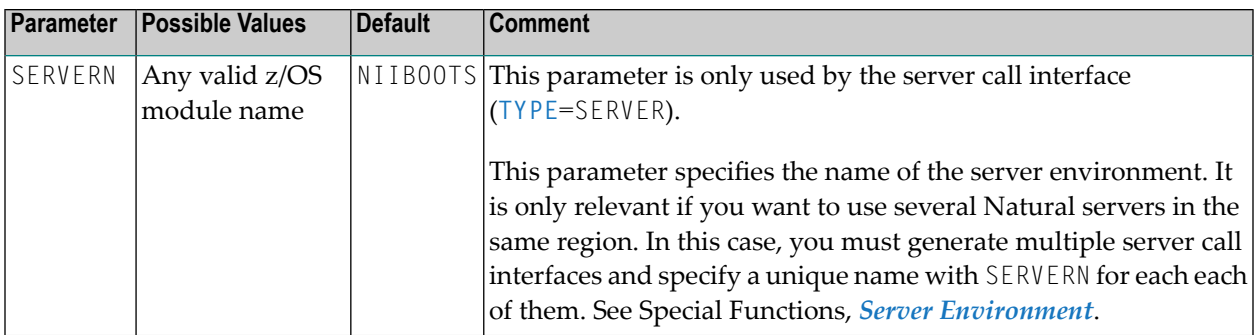

# **43 Service Programs**

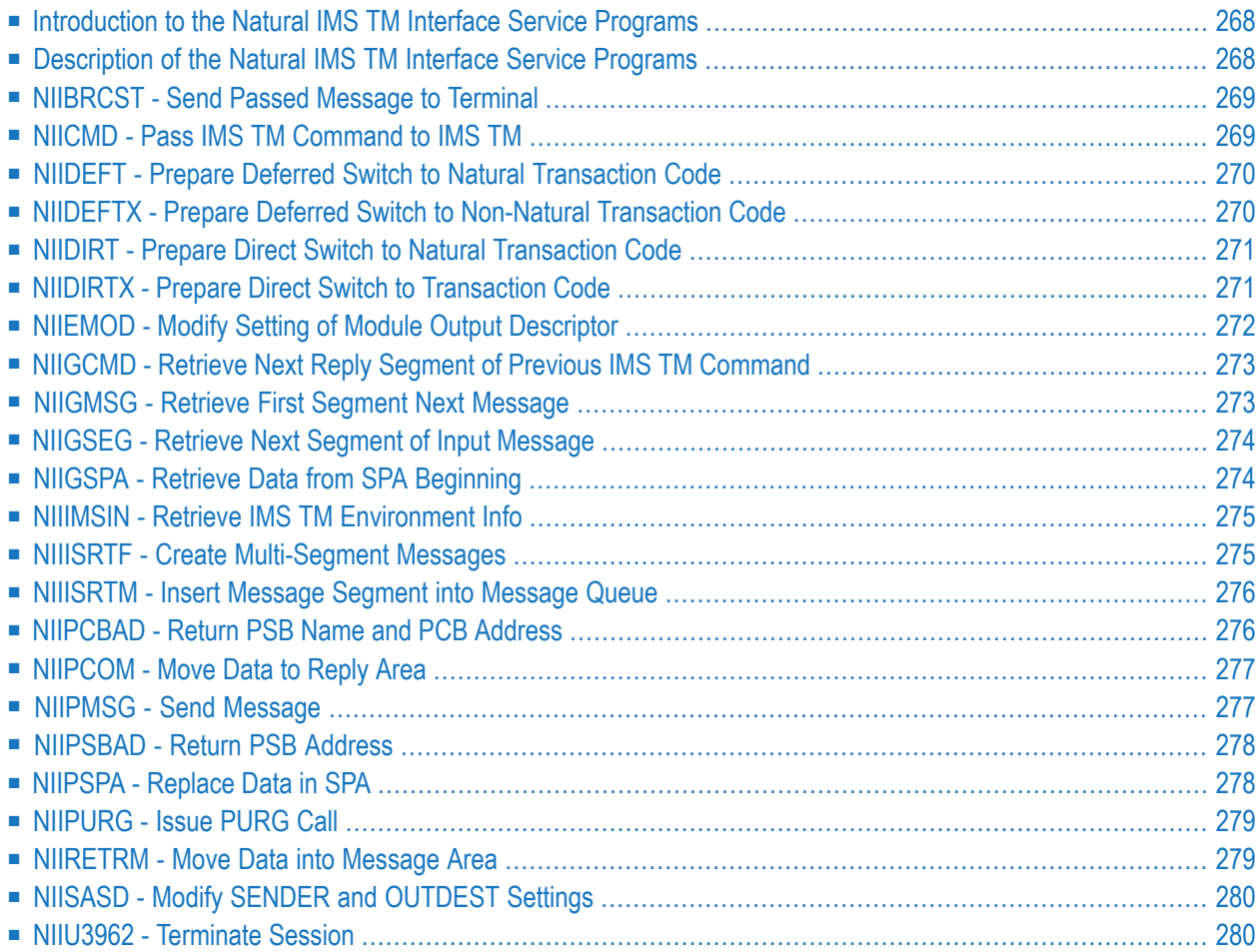

<span id="page-281-0"></span>This chapter describes the service programs of the Natural IMS TM Interface.

## **Introduction to the Natural IMS TM Interface Service Programs**

#### **Purpose of Natural IMS TM Interface Service Programs**

Service programs are Natural subprograms which provide Natural under IMS TM with additional functionality. You can call them from within a Natural program using a standard CALLNAT statement.

#### **Location of Service Programs**

The service programs are provided in the library SYSEXTP and you must copy them to the SYSTEM or steplib library. Sample Natural programs to invoke the service programs are also provided in the library SYSEXTP.

#### **Common Return Codes**

The last parameter in each service program is the return code whose format is (I4).

The following return code values are common for all service programs:

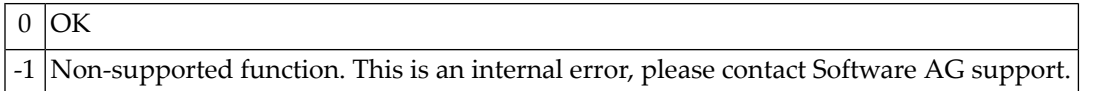

For specific return code values, refer to the individual service program descriptions below.

## **Error Handling**

<span id="page-281-1"></span>If an error occurs, either a Natural error message is issued or the session is terminated with a Natural IMS TM error message; see *Natural under IMS TM Error Messages* in the Natural *Messages and Codes* documentation.

## **Description of the Natural IMS TM Interface Service Programs**

The following service programs are described below:

```
NIIBRCST | NIICMD | NIIDEFT | NIIDEFTX | NIIDIRT | NIIDIRTX | NIIEMOD | NIIGCMD | NIIGMSG |
NIIGSEG | NIIGSPA | NIIIMSIN | NIIISRTF | NIIISRTM | NIIPCBAD | NIIPCOM | NIIPMSG | NIIPSBAD
| NIIPSPA | NIIPURG | NIIRETRM | NIISASD | NIIU3962
```
# <span id="page-282-0"></span>**NIIBRCST - Send Passed Message to Terminal**

Sends the passed message to the specified terminal using the message output descriptor specified in the MOD\_name parameter.

The following parameters are provided:

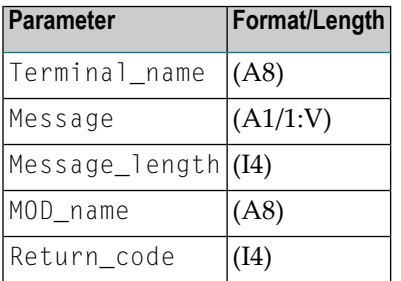

Specific Return Code Values: None.

<span id="page-282-1"></span>Sample Program: NIPGMSG

# **NIICMD - Pass IMS TM Command to IMS TM**

Passes the IMS TM command specified to IMS TM. If there is a reply, it is moved into the reply area provided. If the reply does not fit into the reply area, it is truncated and the return code is set to 4.

The following parameters are provided:

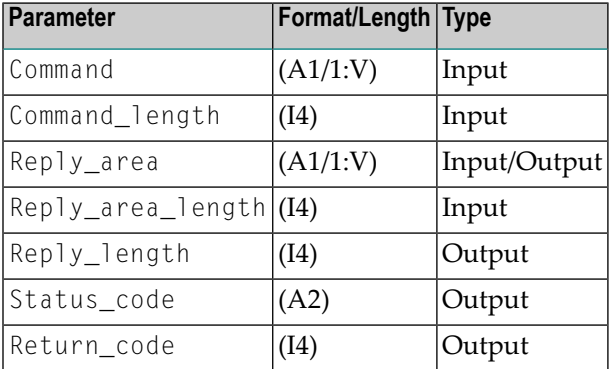

Specific Return Code Values: 4 (reply truncated)

Sample Program: NIPCMD

# <span id="page-283-0"></span>**NIIDEFT - Prepare Deferred Switch to Natural Transaction Code**

Prepares a deferred switch to the specified Natural transaction code. With the next terminal I/O, the output is sent to the terminal and the next input from this terminal is processed by the transaction code specified in the parameter Transaction\_code.

The following parameters are provided:

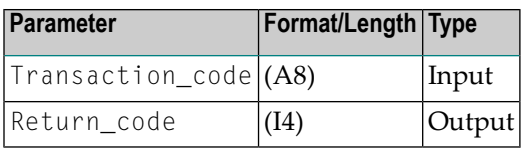

Specific Return Code Values: None.

<span id="page-283-1"></span>Sample Program: NIPDEFT

## **NIIDEFTX - Prepare Deferred Switch to Non-Natural Transaction Code**

Prepares a deferred switch to a non-Natural transaction code. With the next terminal I/O, the output is sent to the terminal using the given MOD\_name and the next input from this terminal is processed by the transaction code specified in the parameter Transaction code.

If the suspend flag is set to  $Y$ , the Natural session will be suspended and can be resumed later. If the Natural session is resumed, it will first issue the last Natural screen.

If the suspend flag is set to  $\gamma$  you may not switch from a conversational Natural session to a nonconversational transaction code. If you try to do so, a Natural error message is issued.

The following parameters are provided:

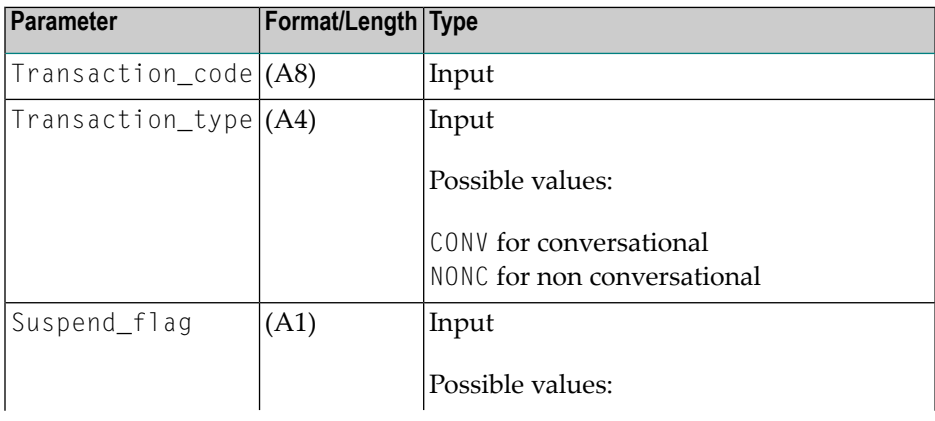

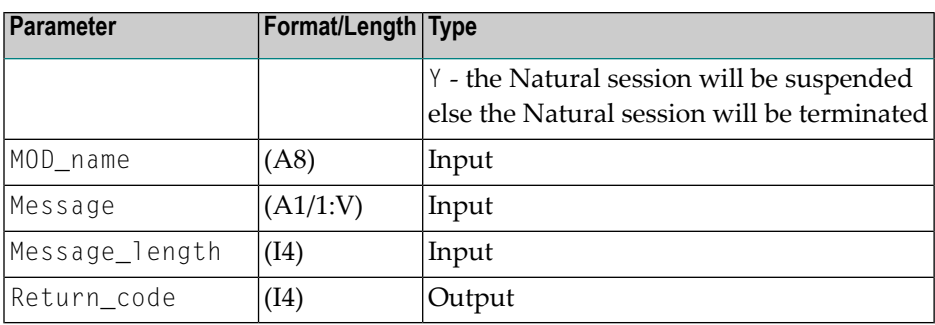

Specific Return Code Values: None.

<span id="page-284-0"></span>Sample Program: NIPDEFTX

# **NIIDIRT - Prepare Direct Switch to Natural Transaction Code**

Prepares a direct switch to a specified Natural transaction code. On the next terminal write, the CHNG command to the specified transaction code is issued and the Natural screen is inserted using the alternate TP PCB.

If you switch from a conversational Natural session to a non-conversational one, the conversation is terminated and a dummy message using MOD\_name NIIMODNC is inserted. This message unprotects the screen temporarily, and is thus overwritten by the first screen of the non-conversational Natural session.

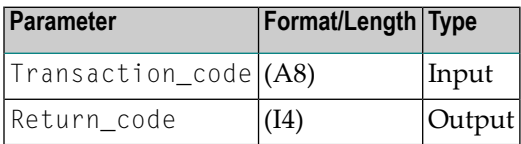

<span id="page-284-1"></span>Specific Return Code Values: None.

Sample Program: NIPDIRT

# **NIIDIRTX - Prepare Direct Switch to Transaction Code**

Prepares a direct switch to the specified transaction code. On the next terminal write, the CHNG call for the new transaction code is issued and the message and or the SPA are inserted using the alternate TP PCB. The transaction type defines the type of the new transaction code.

■ If you switch from a conversational transaction code to a non-conversational one, the conversation is finished by issuing a dummy message using MOD\_name NIIMODN, which unprotects the screen temporarily, thus it will be overwritten by the screen issued from the non conversational transaction code.

- $\blacksquare$  If the suspend flag is set to  $\Upsilon$ , the Natural session is suspended and may be resumed at a later time. When the Natural session is resumed, the last Natural screen is issued.
- $\blacksquare$  If the suspend flag is set to  $\Upsilon$  you may not switch from a conversational Natural to a non conversational transaction code. If you try to do so, a Natural error message will be issued.
- If message length is set to zero, no message at all is inserted. This however is only possible if you switch to a conversational transaction code.

The following parameters are provided:

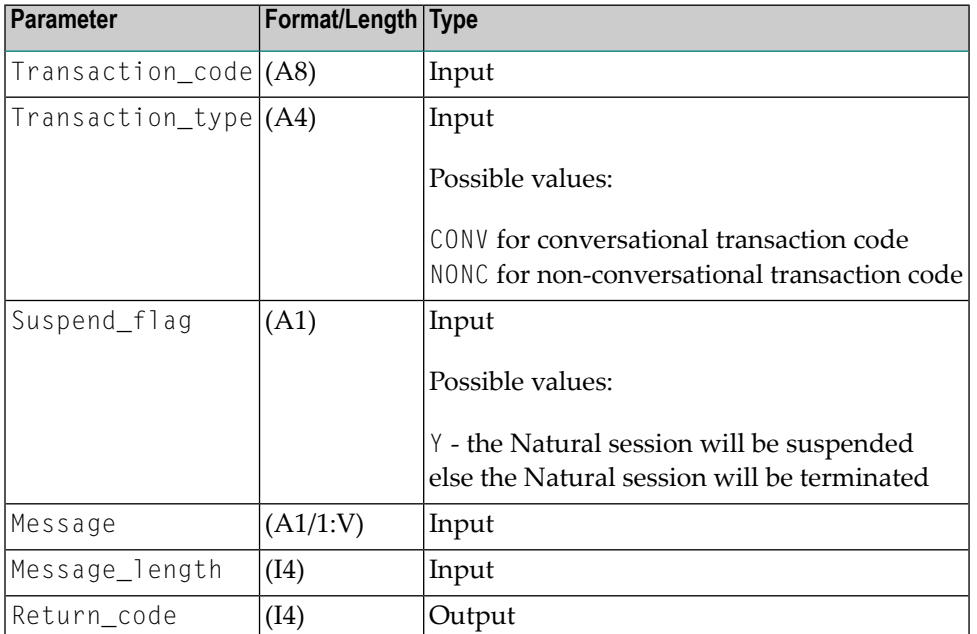

<span id="page-285-0"></span>Specific Return Code Values: None.

Sample Program: NIPDIRTX

# **NIIEMOD - Modify Setting of Module Output Descriptor**

Modifies the current setting of the module output descriptor to be used in the insertion of the last message in a Natural session and sets it to the value specified in the parameter MOD\_name.

The following parameters are provided:

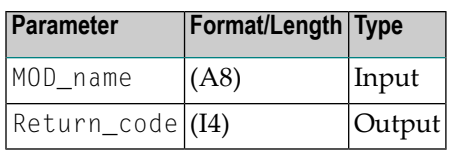

<span id="page-286-0"></span>Sample Program: NIPEMOD

# **NIIGCMD - Retrieve Next Reply Segment of Previous IMS TM Command**

Retrieves the next reply segment of a previously issued IMS TM command. The length of the reply is return in the parameter reply length. If the reply does not fit into the reply area, the reply is truncated and return code 4 is issued.

The following parameters are provided:

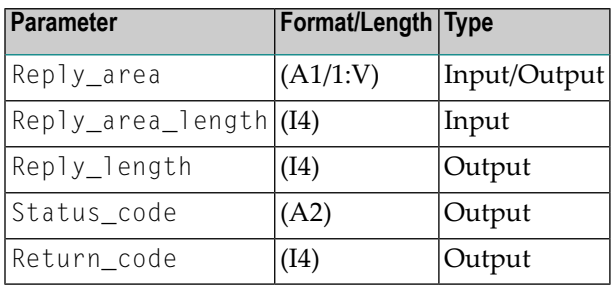

<span id="page-286-1"></span>Specific Return Code Values: 4 (reply truncated)

Sample Program: NIPCMD

## **NIIGMSG - Retrieve First Segment Next Message**

Retrieves the first segment of the next message from the message queue by issuing a GU. The message area will contain the retrieved message including the leading LLZZ bytes. If there are no messages in the message queue, LLZZ is set to zero.

The following parameters are provided:

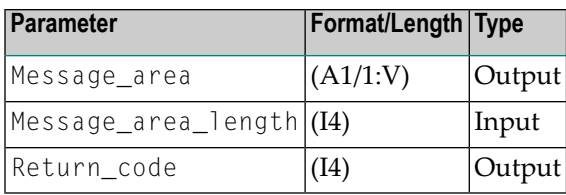

Specific Return Code Values: None.

<span id="page-287-0"></span>Sample Programs: NIPGMSG, NIPGSEG

## **NIIGSEG - Retrieve Next Segment of Input Message**

Retrieves the next segment of the input message by issuing a GN call. The message area will contain the retrieved message including the leading LLZZ bytes. If there are no more message segments in the current message, LLZZ is set to zero.

The following parameters are provided:

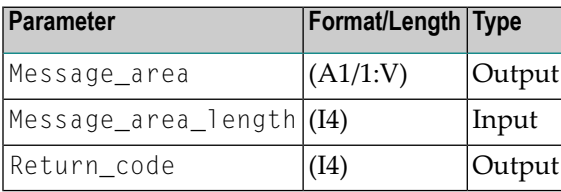

<span id="page-287-1"></span>Specific Return Code Values: None.

Sample Program: NIPGSEG

# **NIIGSPA - Retrieve Data from SPA Beginning**

Retrieves data from the SPA beginning at the specified offset in the specified length.

The following parameters are provided:

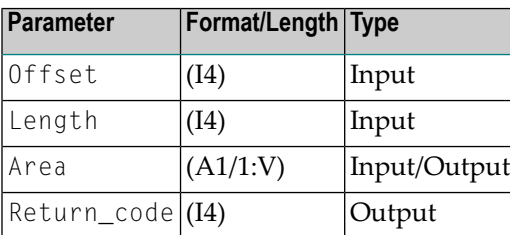

Specific Return Code Values: 4
The retrieved data resides entirely or partially within the part of the SPA reserved for Natural.

Sample Program: NIPGSPA

#### **NIIIMSIN - Retrieve IMS TM Environment Info**

Retrieves the IMS TM environment information using the INQY ENVIRON call. If you specify a Reply\_area\_length smaller than 102, the reply will be truncated and you will receive return code X'0100' with reason code X'000C'.

The following parameters are provided:

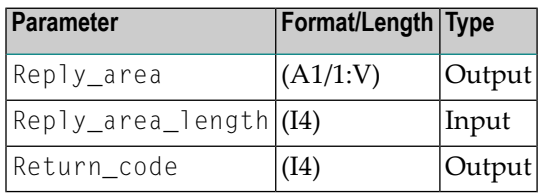

Specific Return Code Values: *nnxx*

*nn*: The first two bytes contain the AIB return code. *xx*: The second two bytes contain the AIB reason code. AIB denotes "Application Interface Block" and is used when calling IMS TM through the AIBTDLI interface.

Sample Program: NIPIMSIN

#### **NIIISRTF - Create Multi-Segment Messages**

Creates multi-segment messages. NIIISRTF performs the CHNG call for the specified destination and inserts the first message segment without performing a PURG call. Further message segments may be inserted using **[NIIISRTM](#page-289-0)**. The message has to be terminated using **[NIIPURG](#page-292-0)**. The LLZZ bytes are created by the service module.

The following parameters are provided:

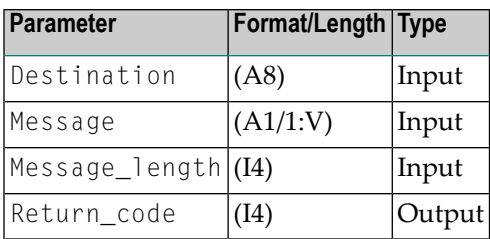

Specific Return Code Values: None.

<span id="page-289-0"></span>Sample Program: NIPISRTM

#### **NIIISRTM - Insert Message Segment into Message Queue**

Inserts the next message segment into the message queue without performing a CHNG or a PURG call. The LLZZ bytes are created by the service module.

The following parameters are provided:

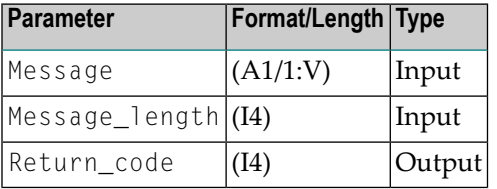

Specific Return Code Values: None.

Sample Program: NIPISRTM

#### **NIIPCBAD - Return PSB Name and PCB Address**

Returns the currently scheduled PSB name and the address of the PCB identified by the logical name. If the logical PCB name is not defined in the transaction code table, a Natural error message is issued.

The following parameters are provided:

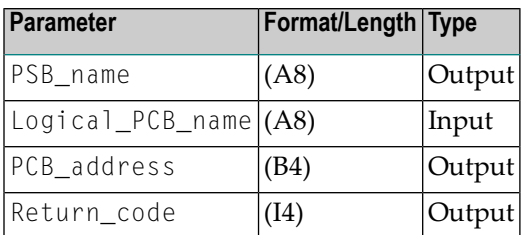

Specific Return Code Values: None.

Sample Program: NIPPCBAD

#### **NIIPCOM - Move Data to Reply Area**

Moves the data provided in the data area into the reply area specified in the NIIBOOTS call at the specified offset in the specified length. NIIPCOM may be called from the server environment only.

The following parameters are provided:

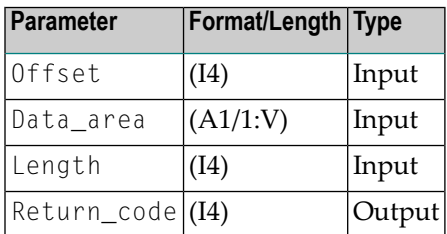

Specific Return Code Values: 4 (calling environment, not server environment)

Sample Program: NIPPCOM

#### **NIIPMSG - Send Message**

Sends a message using a given MOD\_name to the destination which is represented by the I/O PCB. The message is taken from the message area in the specified message area length. The message area must not contain the leading LLZZ bytes. In this way you can send MFS-formatted output messages back to the originator of the input message.

The following parameters are provided:

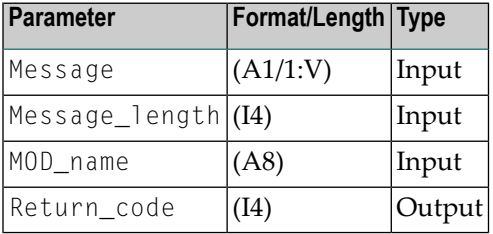

Specific Return Code Values: None.

Sample Program: NIPPMSG

#### **NIIPSBAD - Return PSB Address**

Returns the address of the PSB which is the address of the PCB address list.

The following parameters are provided:

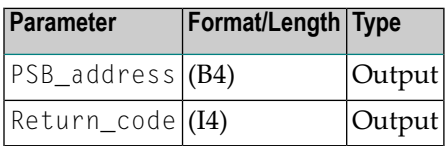

Specific Return Code Values: None.

Sample Program: NIPBOOTS

#### **NIIPSPA - Replace Data in SPA**

Replaces the data located in the SPA at the specified offset in the given length by the data provided in the data area.

The following parameters are provided:

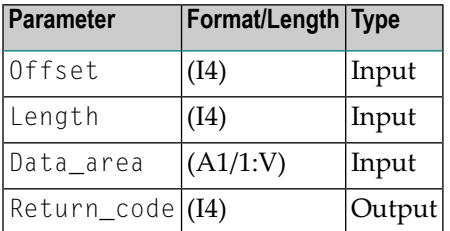

Specific Return Code Values: None.

An attempt to override the header of the SPA (first 14 bytes) and/or data residing in the Naturalreserved area is refused and a Natural error message is issued.

Sample Program: NIPPSPA

## <span id="page-292-0"></span>**NIIPURG - Issue PURG Call**

Issues a PURG call.

The following parameter is provided:

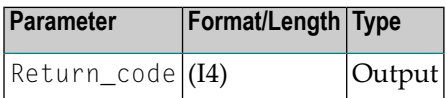

Specific Return Code Values: None.

Sample Program: NIPISRTM

#### **NIIRETRM - Move Data into Message Area**

Moves data from the input message beginning at the specified offset in the specified length into the provided message area.

The offset is calculated from the LLZZ bytes.

The following parameters are provided:

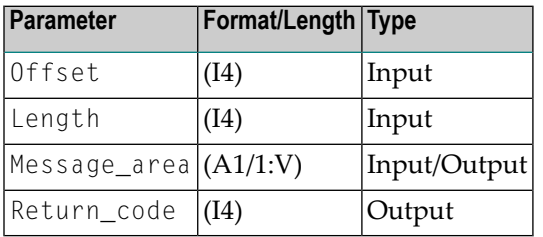

Specific Return Code Values: None.

Sample Program: NIPRETRM

## **NIISASD - Modify SENDER and OUTDEST Settings**

Modifies the current setting of the Natural profile parameters SENDER and OUTDEST.

The following parameters are provided:

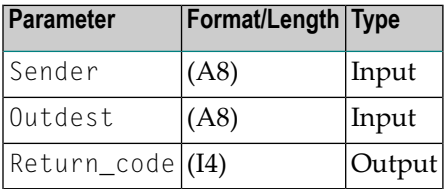

Specific Return Code Values: None.

Sample Program: NIPNTRD

#### **NIIU3962 - Terminate Session**

Terminates the session with user abend code U3962 and produces a dump.

The following parameter is provided:

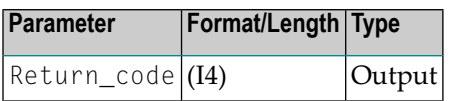

Specific Return Code Values: None.

Sample Program: NIPU3962

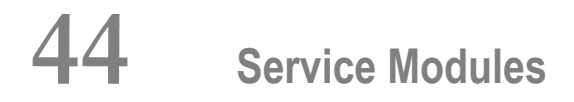

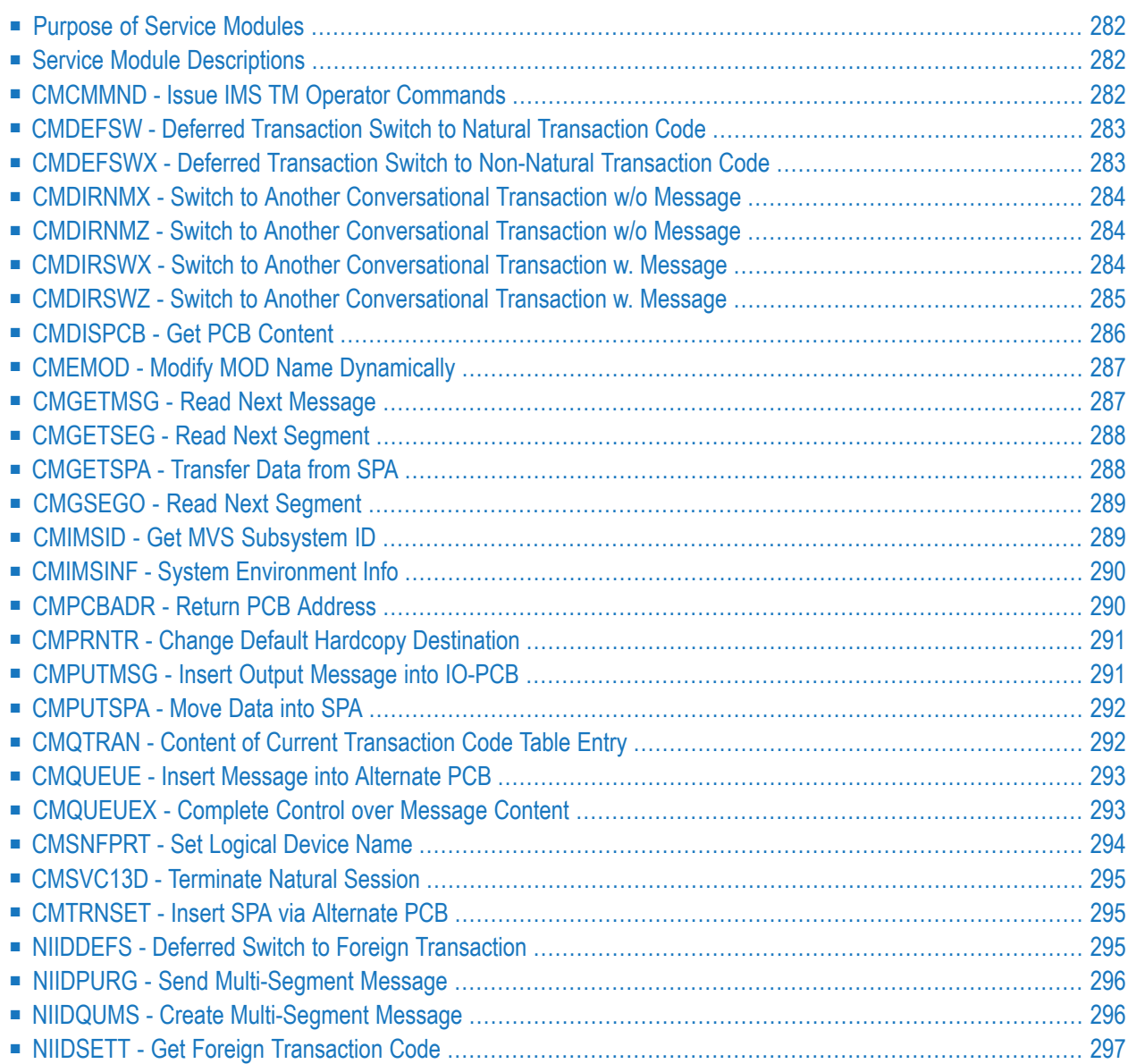

<span id="page-295-0"></span>This chapter describes the service modules of the Natural IMS TM Interface.

#### **Purpose of Service Modules**

Service modules perform IMS TM-specific functions. They can be called from within a Natural program using the standard Natural CALL interface. Sample programs are loaded by a Natural INPL into the library SYSEXTP.

#### <span id="page-295-1"></span>**Service Module Descriptions**

<span id="page-295-2"></span>This section contains a detailed description of all the service modules in alphabetical order. This includes a list of the parameters available and the name of the module-relevant sample program.

#### **CMCMMND - Issue IMS TM Operator Commands**

The module CMCMMND issues IMS TM operator commands and returns the reply segments to the Natural user program.

The following parameters are provided:

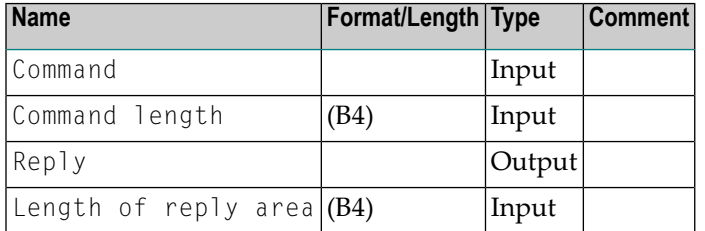

The operator command contained in the command area is issued to IMS TM with the indicated length.

If the user has set a non-zero reply length, any reply segments from IMS TM are moved into the reply area over the maximum available length. If the reply area is at least two bytes long, the first two bytes contain the IMS TM status code after the command call has been issued. The two rightmost bytes of the REPLGTH field contain the effective length of the total reply moved into the REPLY field.

If the reply from IMS TM has to be truncated, this is indicated by setting X'80' in the leftmost byte of the REPLGTH field.

Sample Program: NIPSCMND

#### <span id="page-296-0"></span>**CMDEFSW - Deferred Transaction Switch to Natural Transaction Code**

The module CMDEFSW performs a deferred transaction switch to a Natural transaction code.

The following parameter is provided:

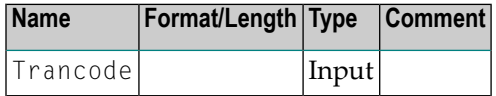

<span id="page-296-1"></span>With the next terminal I/O, the output is sent to the terminal and the next input from this terminal is processed by the transaction code passed as parameter message.

#### **CMDEFSWX - Deferred Transaction Switch to Non-Natural Transaction Code**

The module CMDEFSWX performs a deferred switch to a non-Natural transaction code.

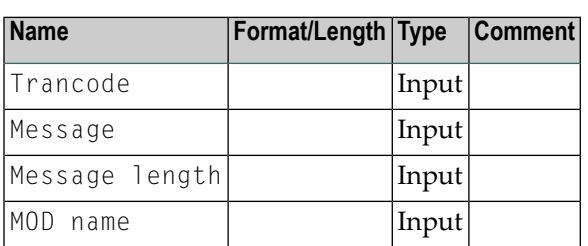

The following parameters are provided:

With the next terminal I/O, the given message with the given MOD name is inserted and the Natural session is terminated.

If the new transaction code is a Natural transaction code, the message and the MOD name passed as parameters are ignored and CMDEFSWX works as **[CMDEFSW](#page-296-0)**.

Sample Programs: NIPSDEFX.

### <span id="page-297-0"></span>**CMDIRNMX - Switch to Another Conversational Transaction w/o Message**

The module CMDIRNMX has the same functionality as **[CMDIRSWX](#page-297-2)**, except that no message is inserted to the alternate PCB. Thus, the only parameter you have to provide is Trancode.

The following parameter is provided:

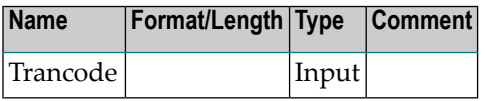

CMDIRNMX can also be used to perform a direct switch to another Natural transaction code, because in this case, the CLEAR key is given as input message to Natural by default.

If you want to switch to a non-Natural transaction code, it is strongly recommended to use the TERMINATE statement in conjunction with service module **[CMTRNSET](#page-308-1)** instead.

```
CALL 'CMTRNSET' TRANCODE /* set transaction code */
TERMINATE /* terminate Natural and call TRANCODE */
```
#### **CMDIRNMZ - Switch to Another Conversational Transaction w/o Message**

The module CMDIRNMZ has the same functionality as **[CMDIRSWZ](#page-298-0)**, except that no message is inserted to the alternate PCB. Thus, the only parameter you have to provide is Trancode.

The following parameter is provided:

<span id="page-297-2"></span>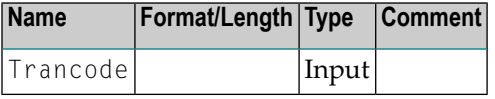

#### **CMDIRSWX - Switch to Another Conversational Transaction w. Message**

The module CMDIRSWX performs a direct switch to another conversational transaction and specifies a message that is to be passed on to this new transaction.

The following parameters are provided:

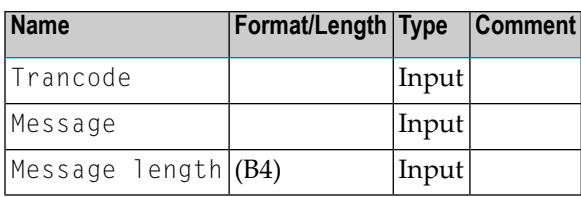

At the next terminal I/O, a change call is executed against the alternate PCB to set its destination to the value of the Trancode field. The SPA and the message are then inserted into the alternate PCB.

The new transaction code is checked if it is a Natural or a non-Natural transaction code.

In the case of a non-Natural transaction code, the Natural session is terminated.

In the case of a Natural transaction code, the CLEAR key is passed to Natural as input message, which means that Natural reacts as if the terminal user pressed the CLEAR key. The type of the new transaction code is automatically honored.

If you want to switch to a non-Natural transaction code, it is strongly recommended to use the TERMINATE statement in conjunction with service module **[CMTRNSET](#page-308-1)** instead.

```
CALL 'CMTRNSET' TRANCODE /* set transaction code */
TERMINATE 0 MESSAGE /* terminate Natural and call TRANCODE with MESSAGE */
```
The message MESSAGE is passed in the length of the Natural variable Message to the transaction code Trancode. The return code of the TERMINATE statement must be zero. Otherwise, the Natural session is terminated with termination error message NAT9987 and the transaction code switch does not take place.

<span id="page-298-0"></span>Sample Program: NIPSDIRX

#### **CMDIRSWZ - Switch to Another Conversational Transaction w. Message**

The module CMDIRSWZ has the same functionality as CMDIRSWX.

The following parameters are provided:

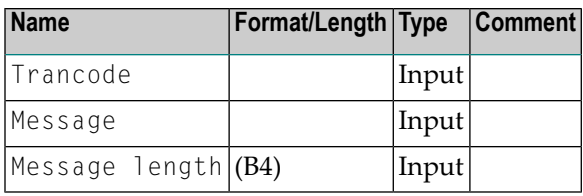

The difference compared to CMDIRSWX is that, in case of a switch to a non-Natural transaction code, the current Natural session is not terminated. This is done with the following intention:

- A given Natural session gives control to a non-Natural transaction code; the session is not terminated.
- The non-Natural transaction performs a terminal I/O and then switches back to the original Natural transaction, passing data into the SPA.
- The Natural transaction does not start a new session, but continues the old session where it has left it, which means that the Natural thread is obtained from the roll server or the roll files and control is given to Natural so as to continue with an existing session.

The non-Natural transaction code must pass the message LLZZD, where LL=H'0005', ZZ=X'0000' and D=X'6D' are simulating to Natural that the CLEAR key has been pressed. By making the Natural program sensitive to the CLEAR key, it is able to recognize that the called non-Natural transaction has come back and it can retrieve the data prepared by the non-Natural transaction for use in subsequent processing.

<span id="page-299-0"></span>CMDIRSWZ cannot be used if the transaction code to switch to is a Natural transaction code.

Sample Program: NIPSDIFS

#### **CMDISPCB - Get PCB Content**

The module CMDISPCB is used to obtain the contents of a PCB.

The following parameters are provided:

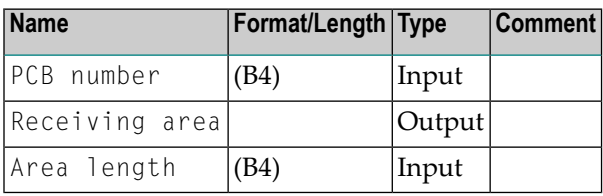

After the call is executed, the receiving area contains the contents of the PCB with the requested number in the requested length. A check is made to verify that the requested PCB is within your current PCB list. The first PCB is PCB number 1, the second PCB is PCB number 2, etc. If you specify an invalid number, the field PCB number is set to X'FFFFFFFF' and no further information is passed to your application program.

<span id="page-300-0"></span>Sample Program: NIPSPCBD

#### **CMEMOD - Modify MOD Name Dynamically**

The module CMEMOD allows the MOD name to be modified dynamically for a given LTERM at the normal end of a Natural session.

The following parameter is provided:

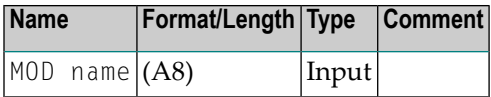

<span id="page-300-1"></span>At a normal end of a session, the environment-dependent interface inserts the message X'00060000403F' into the IOPCB, using the MOD name whose value is contained in M0D name parameter. This is intended to present a meaningful screen (for example, a general menu) to the terminal user so that he can continue working at the terminal.

#### **CMGETMSG - Read Next Message**

The module CMGETMSG reads the next message from the message queue.

The following parameters are provided:

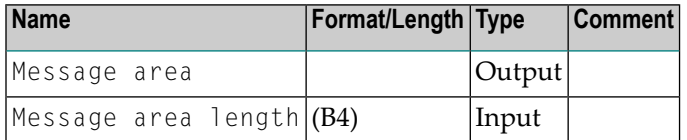

The length is checked to see if the received message fits into the message area. The message is moved including the LLZZ bytes into the message area. If there are no more messages, LL=0 is moved into the message area.

If the message does not fit into the message area, a corresponding error message is returned.

Sample Programs: NIPSGETM and NIPSOBMP.

#### <span id="page-301-0"></span>**CMGETSEG - Read Next Segment**

The module CMGETSEG reads the next segment of the current message from the message queue.

The following parameters are provided:

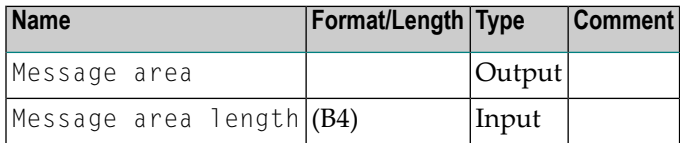

The length is checked to see if the received message fits into the message area. The message segment is moved into the message area including the  $LLZZ$  bytes. If there are no more message segments,  $LL=0$  is moved into the message area.

If the message does not fit into the message area, a corresponding error message is returned.

All read message segments are kept as a concatenated string in the internal input message buffer whose size is specified by the keyword subparameter MISIZE of the NTIMPSPE macro (see the *Parameter Reference* documentation). If you want to avoid an overflow of the internal input message buffer, use the **[CMGSEGO](#page-302-0)** module instead of CMGETSEG.

<span id="page-301-1"></span>Sample Program: NIPSOBMP

#### **CMGETSPA - Transfer Data from SPA**

The module CMGETSPA transfers the data from the SPA starting from the given offset in the requested length into the receiving area.

The following parameters are provided:

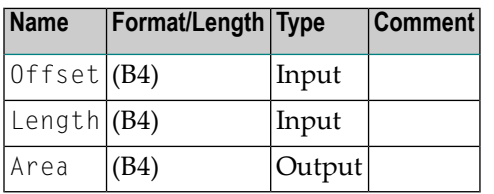

Sample Programs: NIPSGSPA and NIPSPSPA

#### <span id="page-302-0"></span>**CMGSEGO - Read Next Segment**

The module CMGSEGO reads the next segment of the current message from the message queue.

The following parameters are provided:

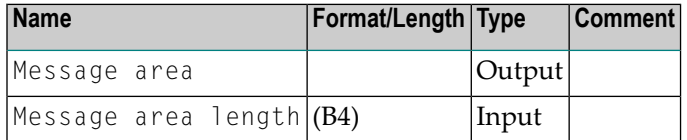

The length is checked to see if the received message fits into the message area. The message segment is moved into the message area including the  $LLZ$  bytes. If there are no more message segments,  $LL=0$  is moved into the message area.

If the message does not fit into the message area, a corresponding error message is returned.

Only the first and the current message segments are kept in the internal input buffer whose size is specified by the MISIZE keyword subparameter of the NTIMPSPE macro (see the *Parameter Reference* documentation). If you want to keep all message segments, use the **[CMGETSEG](#page-301-0)** module instead of CMGSEGO.

<span id="page-302-1"></span>Sample Program: NIPSOBMP

#### **CMIMSID - Get MVS Subsystem ID**

The module CMIMSID enables Natural programs to obtain the MVS subsystem ID of the IMS TM system in which they are currently scheduled.

The following parameter is provided:

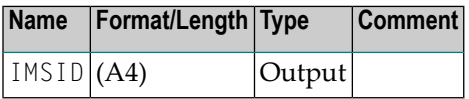

After the call is executed, the field IMSID contains the MVS subsystem ID of the IMS TM system in which you are currently scheduled.

The module CMIMSID depends upon an internal IMS TM control block. Therefore, it is an IMS TM release-dependent function that will be updated whenever possible.

#### <span id="page-303-0"></span>**CMIMSINF - System Environment Info**

The module CMIMSINF provides system environment information.

The following parameters are provided:

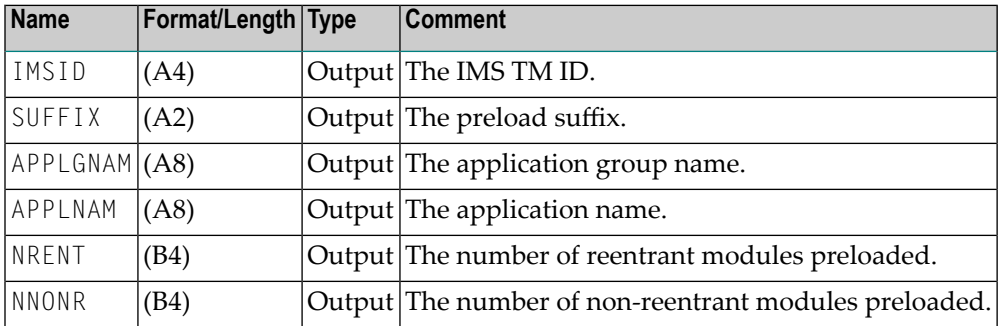

CMIMSINF is also an IMS TM release-dependent module.

<span id="page-303-1"></span>Sample Program: NIPSINF

#### **CMPCBADR - Return PCB Address**

The module CMPCBADR returns the address of a PCB which is identified by a logical name. The PSB name is also returned to the Natural program.

The following parameters are provided:

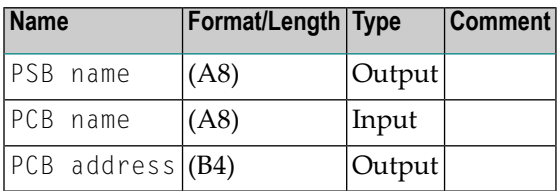

After the call is executed, the field PCBADR contains the address of the PCB identified in the table module by the logical name PCBNAME in the table entry that corresponds to the currently scheduled transaction code. If the logical name does not exist for this transaction code, X'FFFFFFFF' is returned in the PCBADR field. In any case, the field PSBNAME contains the name of the currently scheduled PSB.

Sample Program: NIPSPCBA

#### <span id="page-304-0"></span>**CMPRNTR - Change Default Hardcopy Destination**

The module CMPRNTR changes the default hardcopy destination set by the module NIIIMSHC to the value passed as parameter.

The following parameter is provided:

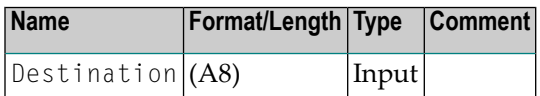

<span id="page-304-1"></span>The module CMPRNTR is provided for compatibility reasons only; use the Natural statement SET CONTROL*hdest-id* instead.

#### **CMPUTMSG - Insert Output Message into IO-PCB**

The module CMPUTMSG can be used to insert any given output message of a given length into the IO-PCB, using any given MFS MOD name. In this way, you can send MFS-formatted output messages back to the originator of the input message.

CMPUTMSG takes the number of bytes as indicated in the message length from the message area and inserts them with the specified MOD name in the message queue. There is no restriction upon the length of the message, except that it has to fit into the input message area of the environment-dependent interface.

The following parameters are provided:

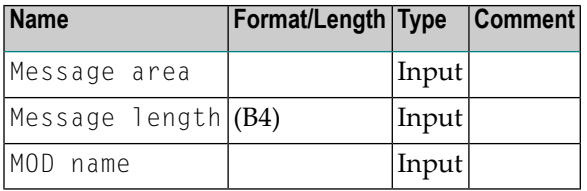

If a non-blank status code is returned in the IO-PCB, Natural error message NAT8272 is issued which contains the status code as variable part.

#### <span id="page-305-0"></span>**CMPUTSPA - Move Data into SPA**

The module CMPUTSPA moves the data with the given length at the specified offset into the SPA.

The following parameters are provided:

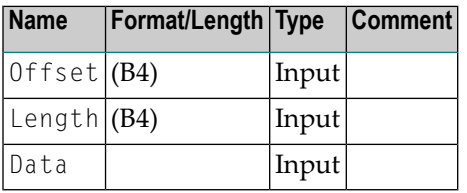

A check is done if the specified offset points into the Natural Reserved Area (NRA) within the SPA. If yes, return code 4 is returned.

<span id="page-305-1"></span>Sample Program: NIPSPSPA

#### **CMQTRAN - Content of Current Transaction Code Table Entry**

The module CMQTRAN returns the contents of the current entry within the transaction code table.

The following parameters are provided:

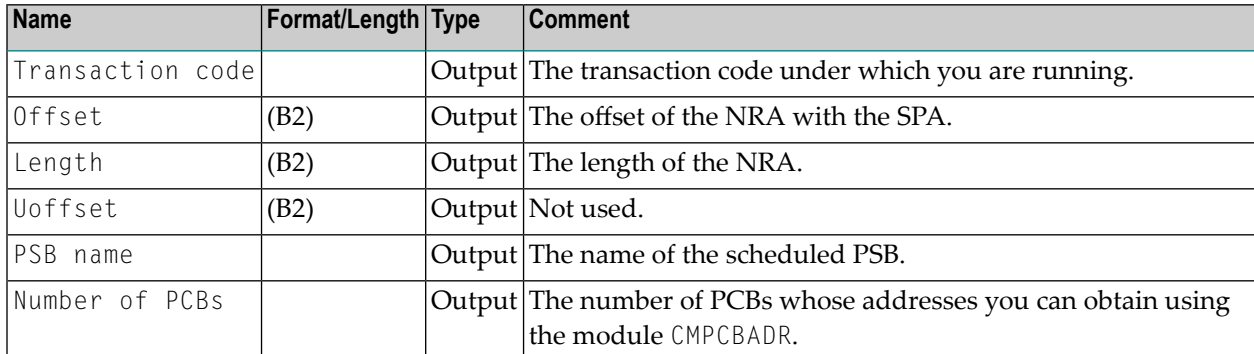

The logical names by which you can refer to PCBs in the module CMPCBADR are not returned because of security considerations; you should be informed by your system about which logical names you are allowed to refer to.

Sample Program: NIPSQTRA

#### <span id="page-306-0"></span>**CMQUEUE - Insert Message into Alternate PCB**

The module CMQUEUE inserts a message into the specified alternate PCB.

The following parameters are provided:

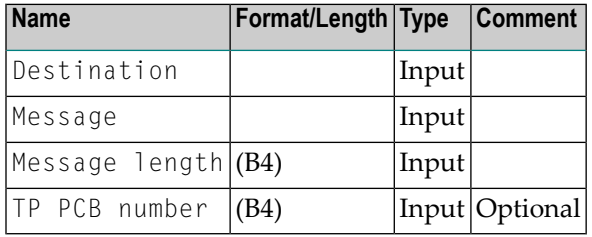

This call causes an immediate change call to set the destination of the specified alternate PCB to the value contained in the field Destination, after which the message is inserted into the alternate PCB with the indicated Message length.

The transaction code is inserted after the LLZZ bytes with a length of 8.

After a PURGE call has been issued, control is returned to the next instruction in the Natural program.

The message can have any length up to the size of the input message area (usually 8000 minus 12 bytes).

The alternate PCB to be used is specified with the last optional parameter. If no TP PCB number is specified with the call, the alternate TP PCB specified with the ALTPCB keyword subparameter of the NTIMSPT macro (Natural parameter module) is used.

<span id="page-306-1"></span>Sample Program: NIPSQLOA

#### **CMQUEUEX - Complete Control over Message Content**

The module CMQUEUEX provides you with complete control over the contents of a message that is to be queued in the IMS TM input queue.

The following parameters are provided:

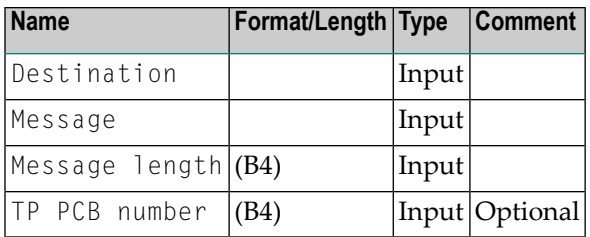

This call causes an immediate change call to set the destination of the specified alternate PCB to the value contained in the field Destaination, after which the message is inserted into the alternate PCB with the indicated Message length after the LLZZ bytes. The difference compared to CMQUEUE is that the transaction code is *not* inserted after the LLZZ bytes.

After a PURGE call has been issued, control is returned to the next instruction in the Natural program. The message can have any length up to the size of the input message area (usually 8000 minus 12 bytes).

The alternate PCB to be used is specified with the last optional parameter. If no TP PCB number is specified with the call, the alternate TP PCB specified with the ALTPCB keyword subparameter of the NTIMSPT macro (Natural parameter module) is used.

<span id="page-307-0"></span>Sample Program: NIPSQUEX

#### **CMSNFPRT - Set Logical Device Name**

The module CMSNFPRT sets the logical name of the device to which the Natural messages during the online BMP run is sent.

The following parameter is provided:

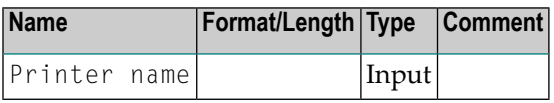

Before calling CMSNFPRT, use the Natural profile parameter SENDER to define the default output destination.

Sample Program: NIPSOBMP

#### <span id="page-308-0"></span>**CMSVC13D - Terminate Natural Session**

The module CMSVC13D terminates the Natural session with user abend code U3962 and produces a dump.

Parameters: None

<span id="page-308-1"></span>Sample Program: None.

#### **CMTRNSET - Insert SPA via Alternate PCB**

When the Natural session is terminated normally, the Natural IMS TM Interface performs a direct program-to-program switch to the specified transaction code and inserts the SPA via the alternate PCB.

The following parameter is provided:

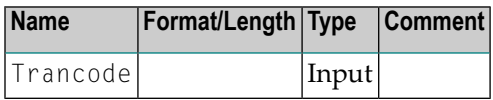

<span id="page-308-2"></span>Sample Program: NIPSEOSS

#### **NIIDDEFS - Deferred Switch to Foreign Transaction**

The module NIIDDEFS is similar to module CMDEFSWX. If you use NIIDDEFS to perform a deferred switch to a foreign transaction, the current Natural session is suspended, as with module CMDIRSWZ. The suspended Natural session can be resumed at any time by sending back to Natural a message containing the CLEAR key.

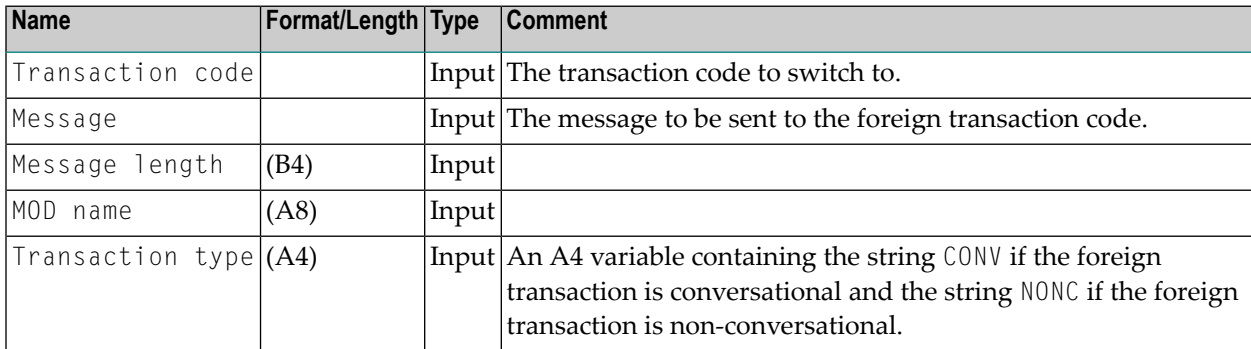

The following parameters are provided:

#### Return Codes:

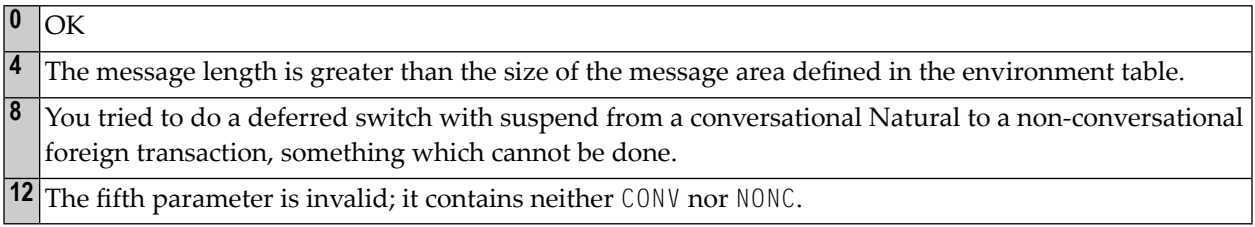

<span id="page-309-0"></span>Sample Program: NIPSDEFS

#### **NIIDPURG - Send Multi-Segment Message**

The module NIIDPURG does not have parameters. It issues a PURGE call using the same alternate PCB that has been used with the NIIDQUMS call and sends multi-segment messages that have been created using the module NIIDQUMS.

Return Codes: Either bytes two and three of the 4-byte return code contain the status code, or the return code has the value 0.

<span id="page-309-1"></span>Sample Program: NIPSQLMS

#### **NIIDQUMS - Create Multi-Segment Message**

This module creates multi-segment messages. It has basically the same functionality as the module **[CMQUEUE](#page-306-0)**, with the difference that NIIDQUMS does not issue a PURGE call.

The following parameters are provided:

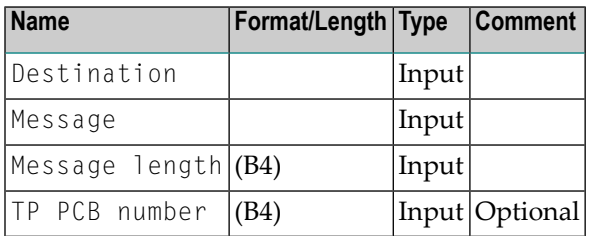

It is your responsibility to issue the PURGE call using the module **[NIIDPURG](#page-292-0)**.

The alternate PCB to be used is specified with the last optional parameter. If no TP PCB number is specified with the call, the alternate TP PCB specified with the ALTPCB keyword subparameter of the NTIMSPT macro (Natural parameter module) is used.

Sample Program: NIPSQLMS

#### <span id="page-310-0"></span>**NIIDSETT - Get Foreign Transaction Code**

In order to perform a correct transaction switch to a foreign transaction code, the type of the foreign transaction code must be known. To obtain this type, the special-purpose module NIIDSETT can be used. If NIIDSETT is not used, the foreign transaction code is assumed to be of the same type as the invoking Natural transaction code. If this is not the case, there will be unpredictable results or the session will terminate abnormally.

The following parameter is provided:

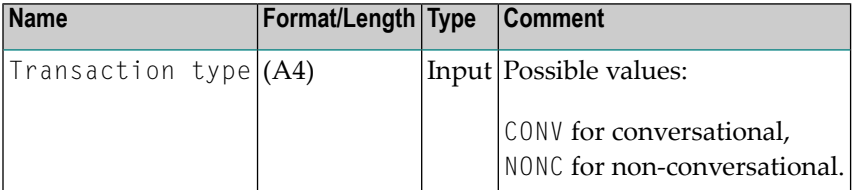

## 45 User Exits

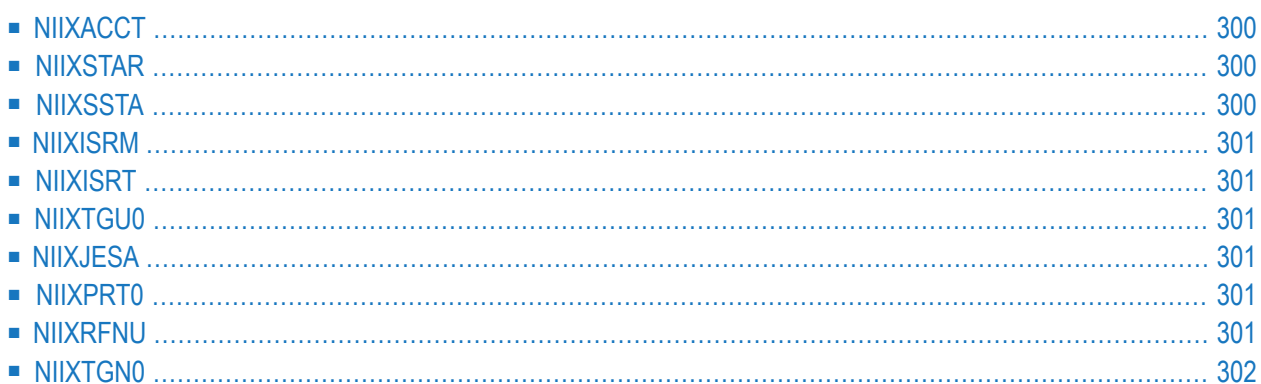

This chapter contains an overview of the user exits that are available with the Natural IMS TM Interface. For each exit, a source module with the same name is provided. Each source module contains a description of the parameter list and of the register conventions.

## <span id="page-313-0"></span>**NIIXACCT**

<span id="page-313-1"></span>The exit is called before an accounting record is written to the IMS TM log or to SMF. Thus, it makes it possible to modify the content of an accounting record. If NIIXACCT returns a non-zero register 15, the accounting record is not written at all.

#### **NIIXSTAR**

The exit is called with each transaction step after the SPA and the message have been retrieved and the Natural thread has been rolled in and decompressed. Within this exit, the Natural IOCB and the driver work area are accessible.

A value of 12 in register 15 upon return of **[NIIXSSTA](#page-313-2)** forces the Natural IMS TM Interface to terminate the Natural session. Any other non-zero value in register 15 forces the interface to issue the Natural IMS TM Interface error 3517 with the reason code containing the value in register 15.

<span id="page-313-2"></span>**Note:** This exit is not called when a new Natural session is started.

#### **NIIXSSTA**

The exit is called when a new Natural user session has been started and the SPA and the Natural IOCB have been initialized.Within this exit, the Natural IOCB and the driver work area are accessible.

A value of 12 in register 15 upon return of NIIXSSTA forces the Natural IMS TM Interface to terminate the Natural session. Any other non-zero value in register 15 forces the interface to issue the Natural IMS TM Interface error 3509 with the reason code containing the value in register 15.

#### <span id="page-314-0"></span>**NIIXISRM**

<span id="page-314-1"></span>The exit is called before the insertion of the message into the IOPCB.

#### **NIIXISRT**

<span id="page-314-2"></span>The exit is called before the insertion of the SPA into the IOPCB, even at the end of the Natural session. The end-of-session situation can be recognized by a blank transaction code.

## **NIIXTGU0**

<span id="page-314-3"></span>The exit is called when the service module CMGETMSG is used. NIIXTGU0 receives control immediately after the GU call against the IOPCB, regardless of the status code.

#### **NIIXJESA**

<span id="page-314-4"></span>The exit is called when the JES API is used for writing reports. It is called after the options string has been created and may be used to modify the options string.

#### **NIIXPRT0**

<span id="page-314-5"></span>The exit is called when reports are directly written to IMS TM printers. It can be used to set the codes for "form feed" and "new line".

#### **NIIXRFNU**

The exit is called when the new Natural session is assigned to a roll file. It can be used to calculate the number of the roll file to be used for this session.

## <span id="page-315-0"></span>**NIIXTGN0**

The exit is called when the service module CMGSEGO or CMGETSEG is used. NIIXTGN0 receives control immediately after the message segment is retrieved, regardless of the status code.

# 46 Special Functions

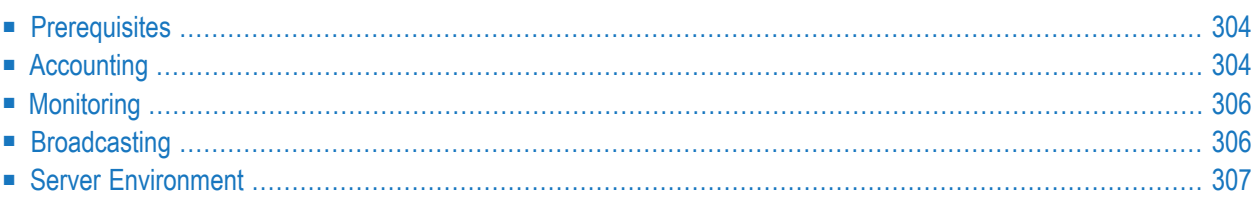

<span id="page-317-0"></span>This chapter describes the use of special functions available with the Natural IMS TM Interface.

#### **Prerequisites**

Some of these functions require the *Natural Authorized Services Manager* (ASM).

- If the ASM is required, it must have been started before the function is used.
- The Natural subsystem used by the ASM must be the same as the one used by the Natural session.
- <span id="page-317-1"></span>■ For accounting and monitoring, the SIP server must have been enabled in addition.

#### **Accounting**

The accounting function is only available in dialog-oriented environments. It is activated by setting the environment table keyword subparameter ACTACTV to ON in the NTIMSPE macro of the Natural parameter module.

With each terminal I/O, information about the specific Natural session is written to the IMS TM log or to SMF, depending on the setting of the ACTLOG keyword subparameter in the NTIMSPE macro.

- $\blacksquare$  If the ACTACTV keyword subparameter is set to CMD, a /L0G command is issued that writes the accounting record to the IMS TM log. All transaction codes must therefore be allowed to use the /LOG command. At the beginning of each record an 8-byte header is inserted. This header helps to easily select the accounting records using the IMS TM utility DFSERA10. The header string is defined by the environment table keyword subparameter ACTAHDR (NTIMSPE macro).
- $\blacksquare$  If the ACTACTV keyword subparameter is set to LOG, the accounting record is written to the IMS TM log using the LOG call. With the keyword subparameter ACTARID (NTIMSPE macro), you specify the log code to be used.
- If the ACTACTV subparameter is set to SMF, the accounting record is written to SMF using the Authorized Services Manager. With the ACTARID subparameter, you specify the SMF record type to be used.

The following information about each Natural user session is stored with each terminal I/O:

- IMS TM ID of the IMS TM system in which the user is active,
- LTERM name of the IMS TM terminal on which the session was started,
- $\blacksquare$  user ID of the user of the Natural session (taken from the IOPCB),
- number of dialog steps currently performed,
- currently active transaction code,
- currently active PSB name,
- current Natural library name to which the user is logged on,
- currently active Natural program name,
- non-Natural transaction code to which the session is possibly suspended to,
- $\blacksquare$  time and date when the session was started,
- time and date of the last ENTER operation,
- DBID and FNR of the Natural system file (FNAT) for this session,
- DBID and FNR of the Natural user file (FUSER) for this session,
- DBID and FNR of the Natural dictionary file (FDIC) for this session,
- DBID and FNR of the Natural Security system file (FSEC) for this session,
- DBID and FNR of the Natural spool file (FSP00L) for this session,
- DBID and FNR of the Super Natural system file for this session,
- last encountered Natural error number,
- compressed thread length of the last terminal output.

The information is mapped by the DSECT NIMACTR. There are two areas for storing the DBID and FNR of the Natural system files used. In the first area, one byte is used for each DBID and FNR; this is supported for compatibility reasons. In the second area, a fullword is used for each DBID and FNR to support Adabas Version 6 or higher. The accounting record is prefixed with a length and version field.

Before the accounting record is written to the IMS TM log, respectively to SMF, the user exit NIIXACCT is called. You can use this user exit to tailor the accounting record to your requirements. You may also append information to the accounting record. In this case, you must set the length field to the new length.

Since the accounting record is built in the command buffer, the total length must not exceed the value specified with keyword subparameter CMBSIZE (NTIMSPE macro of the Natural parameter module) minus 17 bytes. The maximum length allowed is passed as parameter.

If NIIXACCT returns with a non-zero value in register 15, no accounting record is written.

## <span id="page-319-0"></span>**Monitoring**

The monitoring function is only available in dialog-oriented environments. It is activated by setting the environment table keyword subparameter MONACTV to ON (NTIMSPE macro in the Natural parameter module) and uses the SIP function of the Authorized Services Manager. The Natural subsystem must be the same as the one used by the Natural session to be monitored.

You can follow the ongoing activity of all Natural sessions which use the same Natural subsystem by using the Monitoring (M) function of the SYSTP utility. For more information on this utility, see *SYSTP* in the Natural *Utilities* documentation. The SYSTP session must also use the same Natural subsystem.

## <span id="page-319-1"></span>**Broadcasting**

The broadcasting function is only available in dialog-oriented environments. It is activated by setting the environment table keyword subparameter BROACTV to ON (NTIMSPE macro in the Natural parameter module) and uses the SIP function of the Authorized Services Manager.

Once broadcasting is active, it is possible to send broadcast messages to targeted users of a given Natural subsystem. Such users can be:

- all users of the Natural subsystem to which the sender is connected;
- all users of the Natural subsystem within the same IMS TM system as the sender of the message;
- all users of the Natural subsystem within the same IMS TM system as the sender of the message, but additionally restricted to a given transaction code;
- all users of the Natural subsystem within the same IMS TM system as the sender of the message, but additionally restricted to a Natural application;
- all users of the Natural subsystem within the same IMS TM system as the sender of the message, but additionally restricted to a Natural application and to a given FUSER system file.

When a session comes to a terminal output, a check is made to see whether the session has to receive a message or not. If not, the normal Natural output is sent. If yes, the message is sent instead of the normal output and, when pressing ENTER, the Natural nucleus is instructed to re-send the last screen. In this way, you first see the message and afterwards receive the normal Natural output screen.

If more than one broadcast message is available, the messages are displayed one after the other until the last message has been shown. Afterwards, the normal Natural output screen is displayed.

A broadcast message will be displayed only if its expiration time specified in the message creation procedure has not been exceeded.

When a broadcast message is sent, you must press RESET before you can press ENTER again. All possible attention IDs have the same effect as pressing ENTER.

The utility SYSTP can be used to create broadcast messages and to display the contents of all active messages together with the LTERM/IMSID of the sender. The text of a message is limited to 72 bytes.

Messages to be broadcast are saved in a pool maintained by the SIP server. They remain there until you delete them using the SYSTP utility or until you shut down the Authorized Services Manager.

<span id="page-320-0"></span>

**Caution:** When a broadcast message is deleted or created, all expired messages are deleted as well.

#### **Server Environment**

The server environment allows 3GL applications to execute Natural programs using a call interface. It is available in all supported IMS TM environments and consists of the Natural IMS TM driver NIISRVD of the server call interface NIIBOOTS and of the service API NIIPCOM.

NIISRVD and NIIBOOTS are delivered as source modules and must be assembled and link-edited on your site. For details, see *Installing the Natural IMS TM Interface on z/OS* in the Natural *Installation for z/OS* documentation.

The server environment allows you to start a Natural session by calling NIIBOOTS from any 3GL program. After the Natural session has been started, it returns to the calling 3GL program and waits for further input. The input would normally be expected from CMSYNIN, which means that the 3GL program has to simulate Natural's primary input data set.

It is strongly recommended to always put the server Natural on the NEXT line. This allows the next call to NIIBOOTS to either execute a Natural command or a Natural program. Otherwise, the next call to NIIBOOTS would be treated as input for a Natural program which had been started by a previous call to NIIB00TS.

Similarly as with the message-oriented interface, all output normally written to CMPRINT is sent to the IMS TM destination specified with the Natural profile parameter SENDER. For details about special destinations used by the Natural IMS TM Interface, refer to *Sender [Destination](#page-263-0)* in the section *Natural under IMS TM - Environments*.

**Caution:** In an MPP Environment, the same server Natural will be used by all transactions scheduled in this region by default. If you want to use multiple server Naturals in the same MPP region, you must generate multiple server call interfaces. Each server call interface must be generated with a unique name specified with the  $NIMB00T$  parameter SERVERN and

 $\bigoplus$ 

must be linked under a unique name. It is recommended to name the load module with the name specified with SERVERN.

#### **Call Interface NIIBOOTS**

NIIBOOTS is the default name as used in the documentation and in the delivered sample programs. This default name can be changed during installation.

NIIBOOTS requires the following parameters:

- the PSB address (the address of the PCB address list),
- the command area,
- the reply area.

In the command area, the following may be passed:

- $\blacksquare$  the startup parameters,
- any Natural command followed by its input data,
- the NIIB00TS-specific commands, such as STAT and REFR (in combination with the startup parameters).

The startup parameters are passed in two contiguous 80-byte areas. The first area contains the name of the environment table and the name of the transaction code to be used as follows:

#### ENV-TAB=*environment-table-name* TRNCODE=*transaction-code-name*

The transaction code is only honored if  $TRNCODE=ON$  is specified in the NTIMSP macro in the Natural parameter module. For details about the usage of the transaction code, refer to the **[NIMBOOT](#page-277-0)** macro in the section *Natural under IMS TM - Configuration*).

The second area contains the dynamic Natural parameters with which the Natural session is to be started.

The reply area is the area in which a reply is to be entered from the executed Natural program using the service API NIIPCOM.

Each time it is invoked, NIIBOOTS checks whether the server Natural has been initialized.

- If Natural has not been initialized, a new Natural session is started and the received command is passed to Natural as a dynamic parameter.
- If Natural has been initialized, the string received in the command area is passed to Natural as a Natural command or as a Natural program.

The NIIB00TS-specific commands STAT and REFR do the following:

- STAT returns COLD in the reply area if Natural has not been initialized and WARM if it has been initialized.
- $\blacksquare$  REFR forces the initialization/reinitialization of Natural, regardless of the current state of Natural.

#### **ON ERROR Routine Recommended**

It is highly recommended to use an ON ERROR routine in the executed Natural programs in order to give back to the calling 3GL program some information in the reply area using NIIPCOM.

#### **Return Codes**

NIIBOOTS passes the return code provided by Natural on the termination of Natural.

#### **Sample Programs**

To illustrate usage of NIIBOOTS and NIIPCOM, the sample programs NIPBOOTS and NIPPCOM are provided. NIPBOOTS plays the role of the calling 3GL program, NIPPCOM is a sample Natural program executed in the server environment and writes the string NIISRVR into the reply area. The ON ERROR routine places the Natural error number in the reply area.

With the sample programs, you can go through the following scenario:

- 1. Pass the command STAT. The string COLD is returned to the reply area.
- 2. Pass the command: STACK=(LOGON SYSEXTP), SENDER=S0201, where S0201 is the LTERM name of the assigned printer device in the server Natural. Natural will be initialized and will be ready to receive a Natural command in library SYSEXTP. The successful logon message is issued on the assigned printer. Nothing is returned in the reply area.
- 3. Pass the command STAT. The string WARM is returned to the reply area.
- 4. Pass the command NIPPCOM. Program NIPPCOM is executed and the string NIPSRVR is returned to the reply area. Natural is ready to accept the next command in library SYSEXTP.
- 5. Pass the command: REFR STACK=(LOGON SYSEXTP;NIPPCOM),SENDER=S0201

Natural is reinitialized and program NIPPCOM in library SYSEXTP is executed. The reply area contains the string NIPSRVR.

- 6. Pass the command FIN. Natural is terminated and no information is passed to the reply area. The return code will contain the return code of the Natural termination. The Natural termination message is issued on the assigned printer device.
- 7. Pass the command STAT. The string COLD is returned to the reply area.
# 47 Natural under IMS TM - Recovery Handling

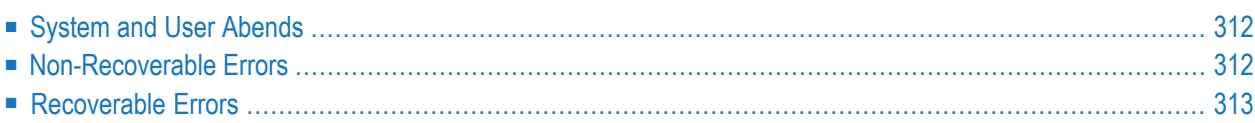

<span id="page-325-0"></span>This chapter describes recovery handling in the Natural IMS TM Interface.

## **System and User Abends**

The Natural IMS TM Interface is protected by an ESTAEX environment which takes control in case of an abend.

- If a user abend is detected, resources are cleaned up and the abend is percolated without giving control to Natural.
- If a system abend is detected, Natural is informed about the abend and, depending on the setting of the Natural profile parameter DU, Natural continues with an error message or terminates the session.
- If the support of IBM's Language Environement (LE) is enabled and the abend occurs while an LE program has control, user-written or language-specific condition handlers are honored and Natural is only informed about the abend if the condition is percolated by all LE condition handlers. In this case, the abend is handled by Natural in the following steps before the standard abend handling takes place:
	- the corresponding LE error message is written to SYSOUT,
	- an LE snap dump is written to CEEDUMP according to LE run-time option TERMTHDACT,
	- LE is instructed to resume processing after the Natural CALL statement,
	- a special Natural error message (NAT0950 if DU=0FF or NAT9967 if DU=0N) is issued which indicates the LE error number.

<span id="page-325-1"></span>In all cases, you can produce a dump which represents the situation at the time when the error occurred (register contents, PSW, etc.). The dump is produced if  $DU=ON$  or  $DU=SNAP$  or if the user abend has requested this.

### **Non-Recoverable Errors**

A non-recoverable error is a logical error detected by the Natural IMS TM Interface which cannot be handled by Natural. These situations typically occur during startup, termination or terminal I/O. In all cases, the Natural runtime is not active and can thus not react to the error.

If a non-recoverable error is detected, the Natural IMS TM Interface issues an NII error and terminates the session. The error message is also written to the IMS TM log and to the system log. Depending on the dump option in the error message table, a snap dump is produced.

If you do not wish a message to be written to the IMS TM log, set the ERRLHDR keyword subparameter of the NTIMSPE macro (Natural parameter module) explicitely to null, that is, you specify ERRLHDR=,.

If it is not possible to send the error message (for example if the GU has failed), the session abends (user abend).

## <span id="page-326-0"></span>**Recoverable Errors**

If a logical error is detected by the Natural IMS TM Interface which can be handled by Natural, for example an invalid destination for a report, a Natural error message is issued and Natural proceeds with its standard error handling.

## **VI Natural under TSO**

## **48 Natural under TSO**

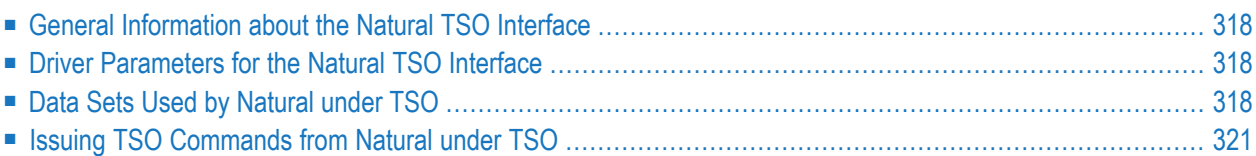

This document describes the functionality of the Natural TSO Interface (product code NTI) and the operation and individual components of Natural under TSO in the operating system z/OS.

#### **Related Documents:**

<span id="page-331-0"></span>■ *Installing the Natural TSO Interface on z/OS* in the Natural *Installation for z/OS* documentation.

### **General Information about the Natural TSO Interface**

The Natural TSO interface (NATTSO) consists of a number of service routines interfacing with the z/OS operating system.

NATTSO is supplied as a source module and can be customized to meet your requirements; see also *Installing the Natural TSO Interface on z/OS* in the Natural *Installation for z/OS* documentation. You can either assemble and link NATTSO to the Natural nucleus or you can run it separately by connecting it with a shared nucleus.

<span id="page-331-1"></span>NATTSO is fully reentrant and can run above the 16 MB line. Multiple Natural sessions can be started in parallel within one TSO region, and you can toggle between the sessions by means of a SWAPKEY (see the corresponding subparameter of profile parameter TSOP in the *Parameter Reference* documentation).

## **Driver Parameters for the Natural TSO Interface**

<span id="page-331-2"></span>For information on the driver parameters that are available for the Natural TSO Interface, refer to the description of profile parameter TSOP or parameter macro NTTSOP in the *Parameter Reference* documentation.

## **Data Sets Used by Natural under TSO**

The following data sets are required if certain functions are used during a Natural TSO session:

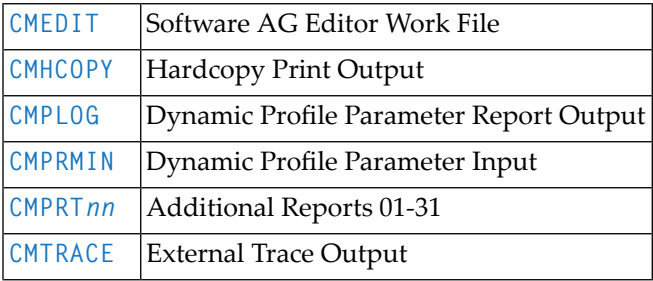

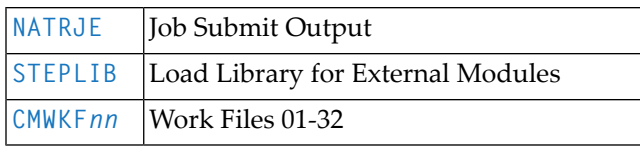

These data sets are described below.

Unless otherwise stated below, the default DCB RECFM/LRECL information is as follows:

RECFM=FB and LRECL=80 for sequential input data sets

<span id="page-332-0"></span>RECFM=FBA and LRECL=133 for sequential output data sets

#### **CMEDIT - Software AG Editor Work File**

The Software AG editor work file VSAM data set is required if a local or global Software AG editor buffer pool is to be used. If not defined in the JCL or by TSO command ALLOC, the name of the Editor work file specified by subparameter DSNAME of profile parameter EDBP or parameter macro NTEDBP is used by Natural to do the dynamic allocation for the Editor work file.

<span id="page-332-1"></span>Alternatively, profile parameter EDPSIZE can be used to run with an auxiliary editor buffer pool, which does not require an editor work file. For more information about the installation of the Software AG editor, refer to *Installing the Software AG Editor on z/OS* in the Natural *Installation for z/OS* documentation.

#### **CMHCOPY - Hardcopy Print Output**

The default name of the hardcopy print output data set is CMHCOPY. It can be changed by one of the following:

- the DEST subparameter of profile parameter PRINT for Print File 0,
- $\blacksquare$  the profile parameter <code>HCDEST</code>, which is an equivalent of <code>PRINT=((0),DEST=...)</code>,
- the setting of the system variable \*HARDCOPY during the session,
- the terminal command %<sup>H</sup> during the session.

The subparameters of the PRINT profile parameter for Print File 0 can be used to change the default values for the hardcopy data set. The default data set name CMHCOPY implies CLOSE=FIN for the hardcopy print data set, that is, after the data set is opened for output, any subsequent change of the hardcopy print output data set name is not honored. If a different name is defined at open time, the hardcopy data set will be closed upon the next terminal I/O.

During the session, the hardcopy data set can be released and reallocated (before open or after close) by the by dynamic allocation (see Natural Application Programming Interface USR2021N).

#### **CMPLOG - Dynamic Profile Parameter Report Output**

If the profile parameter PLOG is set to ON and data set CMPLOG is available, the evaluated dynamic profile parameters are written to this data set during session initialization. If data set CMPLOG is not available, the evaluated dynamic profile parameters are written to the TSO terminal in line mode.

#### <span id="page-333-0"></span>**CMPRMIN - Dynamic Profile Parameter Input**

If available, this data set is read during session initialization to get dynamic profile parameters. Only the first 72 positions of each record are used to build a dynamic profile parameter string.

Any other profile parameters which are passed directly for the start of the Natural nucleus, for example, by the TSO CALL command, are concatenated at the end of the parameter string which is build from the input of CMPRMIN; that is, these can be used to overwrite the parameters from CMPRMIN.

#### <span id="page-333-1"></span>**CMPRTnn - Additional Reports 01-31**

<span id="page-333-2"></span>These data sets can be used by Natural print file statements like WRITE (*nn*). If no DCB information (for example, RECFM, LRECL, BLKSIZE) is available, the defaults are defined by the profile parameter PRINT or by the macro NTPRINT in the Natural parameter module. The print file data set names can be overwritten by subparameter DEST.

#### **CMTRACE - External Trace Output**

If the profile parameter  $ETRACE$  is set to  $ON$ , or if the equivalent terminal command  $\%TRE+$  was issued, any Natural trace output during the session is written to the CMTRACE data set. To define the Natural components that shall be traced, the profile parameter TRACE is required.

If data set CMTRACE is not available, it will be allocated dynamically as

//CMTRACE DD SYSOUT=\*

when the first trace record is to be written.

#### <span id="page-334-1"></span>**NATRJE - Job Submit Output**

This data set is used for the Natural job submitting utility. If it is not defined, it will be allocated dynamically as

#### //NATRJE DD SYSOUT=(A,INTRDR)

<span id="page-334-2"></span>when the first job is submitted.

#### **STEPLIB - Load Library for External Modules**

STEPLIB is the default load library name for loading external modules, for example, the shared nucleus (profile parameter NUCNAME), a separate Adabas link routine module (profile parameter ADANAME), the session back-end program (profile parameter PROGRAM) and any external subprograms not linked to the Natural parameter module.

<span id="page-334-3"></span>The load library name can be overwritten by profile parameter LIBNAM. The specified load library name must be defined in the TSO job control or by an ALLOC statement, for example, in the CLIST which starts the Natural session.

#### **CMWKFnn - Work Files 01-32**

<span id="page-334-0"></span>These data sets can be used by Natural work file statements like READ WORK FILE *nn* and WRITE WORK *nn*. If no DCB information (RECFM, LRECL, BLKSIZE, etc.) is available in the JCL orin the VTOC entry for the data set, the defaults are defined by the WORK profile parameter or by the NTWORK macro in the Natural parameter module. The work file data set names can be overwritten by subparameter DEST.

## **Issuing TSO Commands from Natural under TSO**

You can use the Natural example program TSO in library SYSEXTP to issue TSO commands; for example:

#### TSO LISTALC STATUS

If you enter TSO without parameters, a menu prompts you for a TSO command. To exit from the menu, enter a period (.) in the first position, or press PF3.

## **VII Natural under TIAM**

### 49 **Natural under TIAM**

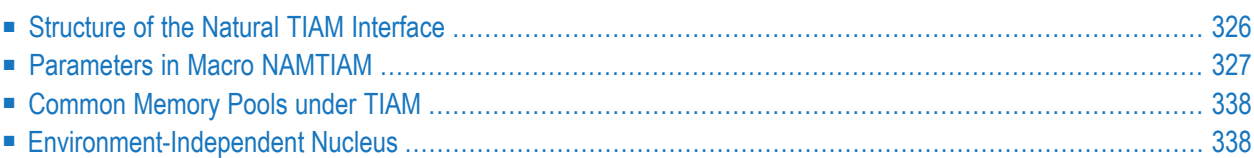

This document describes the functionality of the Natural TIAM interface (product code NRT) and the operation and individual components of Natural in a TIAM environment.

#### **Related Documents:**

■ *Natural Nucleus Components* in the *Installation* documentation.

*Installing Natural TIAM Interface on BS2000* in the *Installation* documentation.

<span id="page-339-0"></span>■ *Natural under BS2000* in the *Operations* documentation.

## **Structure of the Natural TIAM Interface**

The Natural TIAM interface consists of two components:

- the non-reentrant front-end part
- the reentrant part NATRENT (default)

Both components are elements of the macro NAMTIAM and are generated with two separate assembly runs; see also *Parameters in Macro [NAMTIAM](#page-340-0)*, parameter **[CODE](#page-342-0)**.

The *front-end part* is generally linked with the Adabas interface module ADALNK to form the initialization routine which is run once only during the establishment of a Natural under TIAM session. During the initialization phase, based on the operand values of the corresponding parameters, various functions, for example, the establishment/connection to the Natural buffer pool, loading or linking of the Natural nucleus, establishing the physical terminal buffer, are executed. The frontend part must be loaded for each user (task).

The *reentrant part* NATRENT is linked as a modular element to the Natural nucleus and contains various entry points for TP system dependent routines (memory management, terminal communication, etc.). If a shared Natural nucleus is to be used, the generated NATRENT module must be linked to the front-end part.

The Natural nucleus is completely environment-independent (shared code) and must be loaded only once for all users.

### <span id="page-340-0"></span>**Parameters in Macro NAMTIAM**

The macro NAMTIAM has to be generated twice: for the front-end part of the Natural TIAM Interface and for the reentrant part. For which part it is generated is determined by the parameter **[CODE](#page-342-0)** in the NAMTIAM macro.

For the generation of the front-end part and the reentrant part, a label can be provided in the macro call to NAMTIAM. This label defines the CSECT name, under which the module is stored in the module library. If no label is specified, the name for the front-end part is NATFRONT and the name for the reentrant part is NATRENT.

#### **Example of NAMTIAM Macro for Front-End Part:**

NATTESTF NAMTIAM CODE=FRONT,NUCNAME=NB2RENT,PARMOD=31

In this example, the CSECT name of the front-end part is defined as NATTESTF.

#### **Example of NAMTIAM Macro for Reentrant Part:**

NATTESTR NAMTIAM CODE=RENT,CLRKEY=K4,PARMOD=31

In this example, the CSECT name of the reentrant part is defined as NATTESTR.

#### **Parameters:**

The individual parameters which can be specified in macro NAMTIAM are explained below:

```
ADACOM | ADDBUFF | APPLNAM | ATTKEY | CLRKEY | CODE | CURPRO | DELETE | DYNPAR | HCASK | ILCS
| LF | LINK | LINK2/LINK3/LINK4 | NUCNAME | PARMOD | PFK | REFRKEY | REQMLOC | SYSDTA | TIMESTMP
| TRACE | TTYLS | TTYPS | T975X | USERID |
```
#### **ADACOM - Usage of Adabas Link Module**

This parameter applies to the generation of the Natural environment-dependent nucleus (see in the *Installation* documentation). It determines which Adabas link module is to be used. Possible values are:

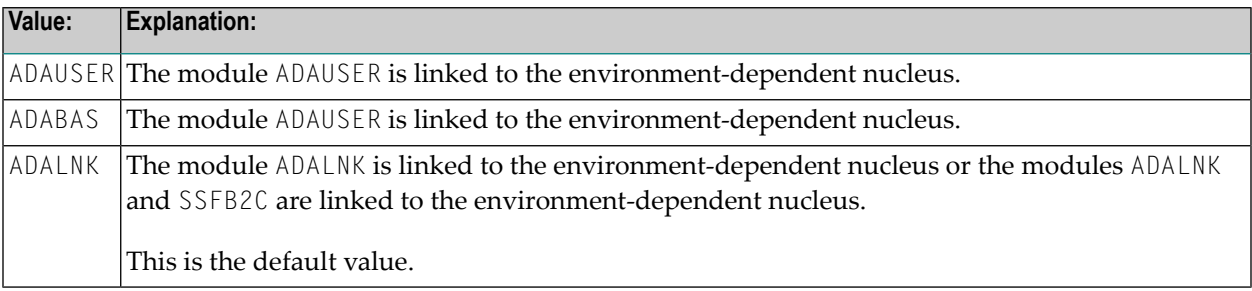

In any case a resolve to the Adabas module library has to be given in the linkage step for the environment-dependent nucleus.

#### <span id="page-341-0"></span>**ADDBUFF - Additional Number of Pages**

This parameter applies to the generation of the front-end part. It determines the additional number of pages for the terminal I/O buffer. Possible values are:

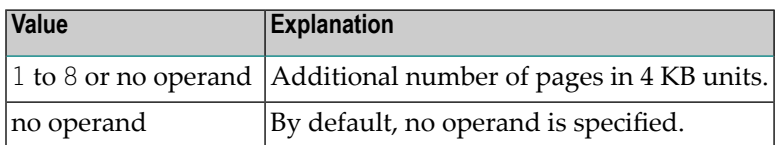

#### <span id="page-341-1"></span>**APPLNAM - Application Name**

This parameter applies to the generation of the front-end part. Possible values are:

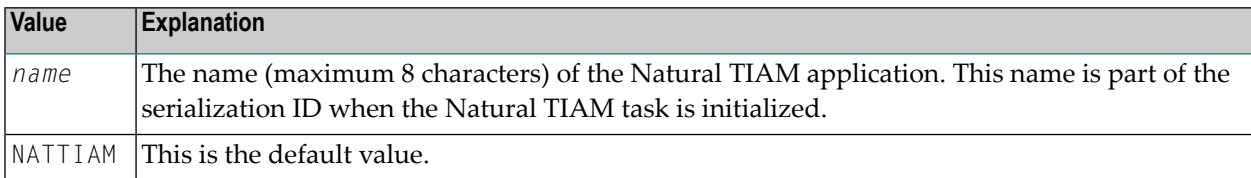

#### <span id="page-341-2"></span>**ATTKEY - Interrupt Mode**

This parameter applies to the generation of the reentrant part. Possible values are:

<span id="page-341-3"></span>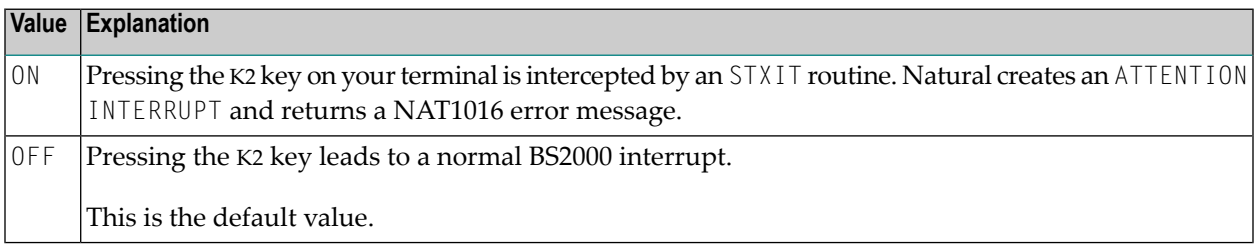

#### **CLRKEY - Alternate Clear Key**

This parameter applies to the generation of the reentrant part.

This parameter can be used to define an alternate CLEARKEY in addition to LSP and DUE1. Possible values are:

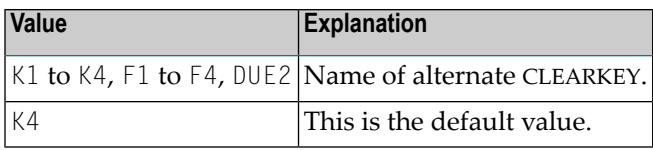

#### <span id="page-342-0"></span>**CODE - Generation Mode**

This parameter applies to the generation of both the front-end and reentrant parts.

It determines which part of the Natural TIAM Interface is to be generated. Possible values are:

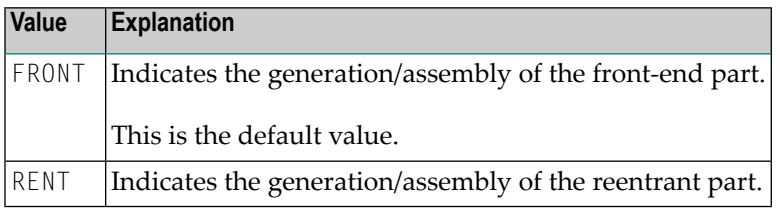

#### <span id="page-342-1"></span>**CURPRO - Cursor Positioning on Protected Fields**

This parameter applies to the generation of the non-reentrant part.

It controls whether the cursor can be positioned to a protected field. Possible values are:

<span id="page-342-2"></span>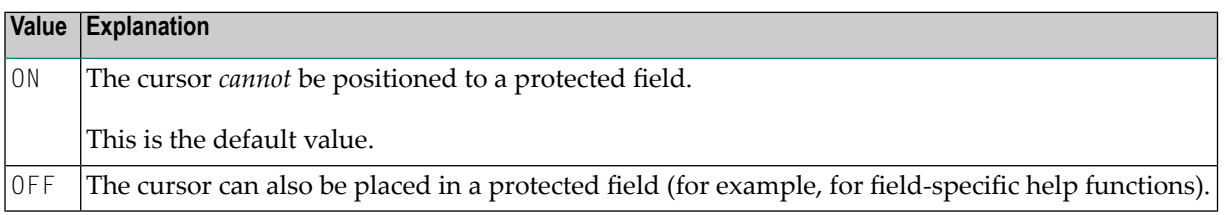

#### **DELETE - Deletion of Dynamically Loaded Programs**

This parameter applies to the generation of the reentrant part. Possible values are:

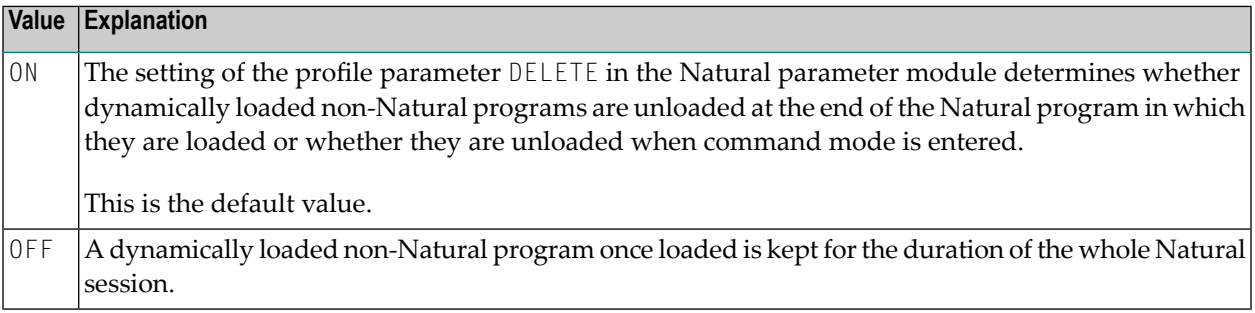

#### <span id="page-343-0"></span>**DYNPAR - Reading of Dynamic Parameters**

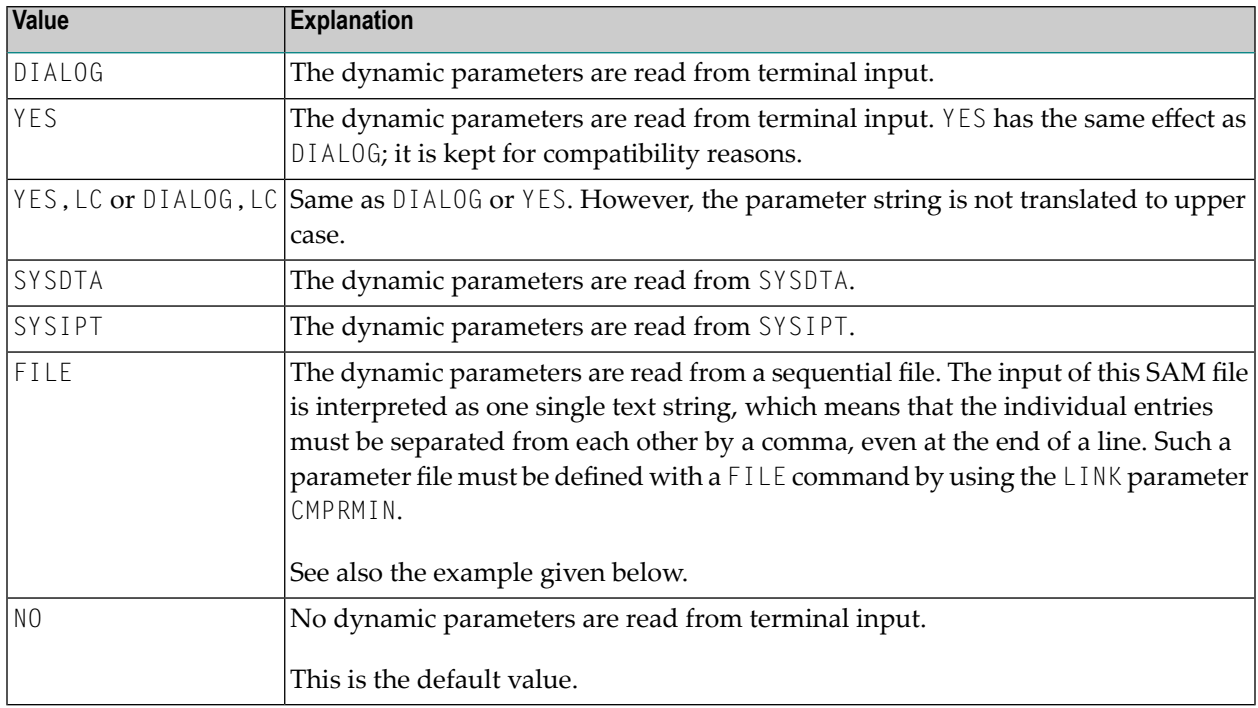

This parameter applies to the generation of the non-reentrant part. Possible values are:

<span id="page-343-1"></span>Example for DYNPAR=FILE:

```
/FILE NAT.PARAMS,LINK=CMPRMIN
```
#### **HCASK - Hardcopy Output Device Specification**

This parameter applies to the generation of the reentrant part.

It determines whether a user is asked to specify an output device each time he or she produces a hardcopy (with terminal command %H). Possible values are:

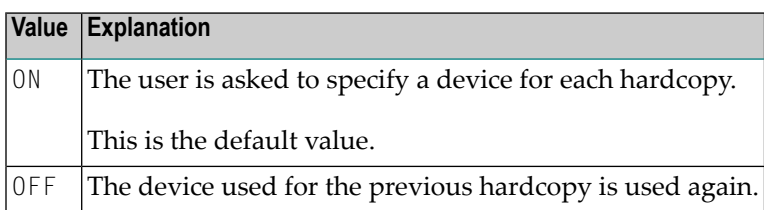

#### <span id="page-344-0"></span>**ILCS - Invoking 3GL Subprograms**

This parameter applies to the generation of the reentrant part. Possible values are:

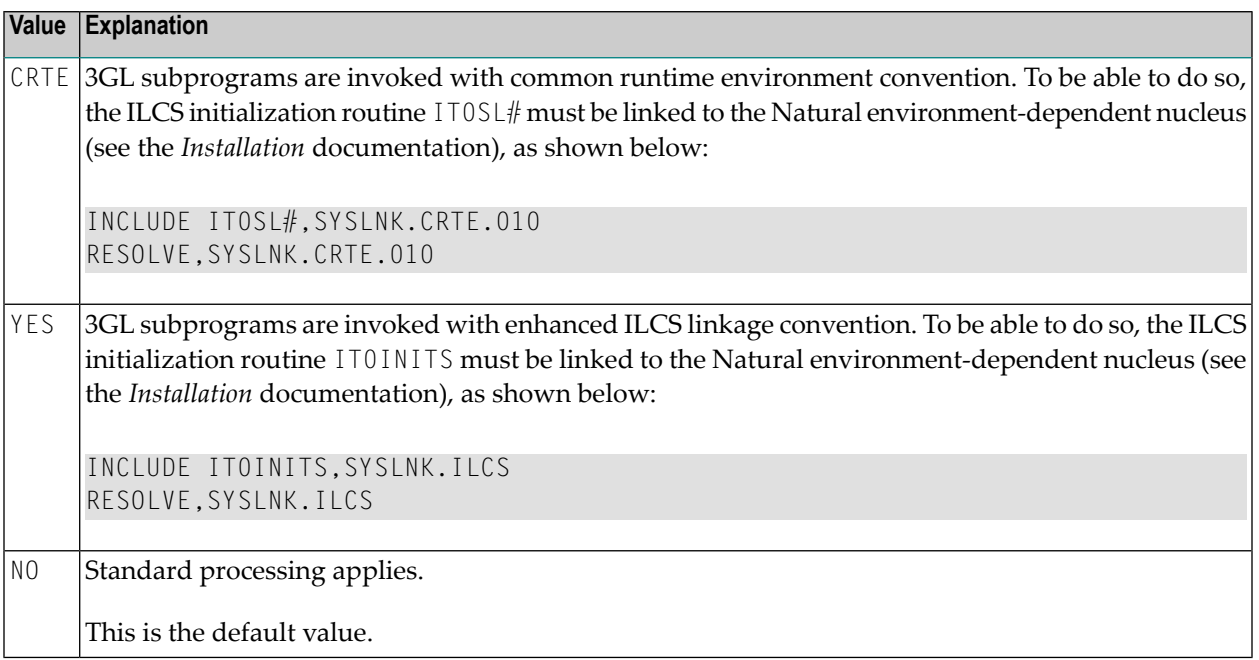

#### <span id="page-344-1"></span>**LF - Line Advance Control Character**

This parameter applies to the generation of the non-reentrant part.

With this parameter you specify the control character to be used for line advance when printing on the local printer. Possible values are:

<span id="page-344-2"></span>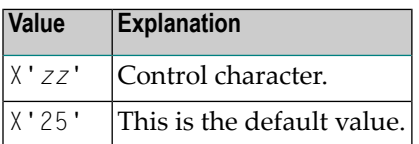

#### **LINK - Linking Programs and Modules**

This parameter applies to the generation of the non-reentrant part. Possible values are:

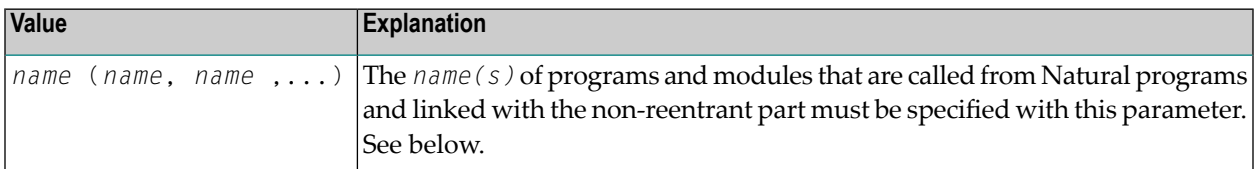

No default value is provided.

Conversely, the programs and modules whose names are specified must be linked with the nonreentrant part, otherwise the application is put into status SYSTEMERROR and all users are rejected with an error message.

A TABLE macro call is performed for the specified programs and modules, which enters their load addresses into the dynamic loader's link table. It is therefore not necessary to dynamically load these programs when they are called by Natural programs.

#### **Example:**

```
LINK=PROG1
LINK=(PROG1,PROG2,MODUL111)
```
#### **LINK2/LINK3/LINK4 - LINK Parameter Operand Extensions**

These parameters apply for the generation of the non-reentrant part.

The parameters LINK2, LINK3 and LINK4 are an extension of the LINK parameter. Since an operand definition cannot be longer than 127 characters (including parentheses), these parameters are provided for cases where the operand of parameter LINK would be too long. The syntax is analogous to that of LINK. Possible values are:

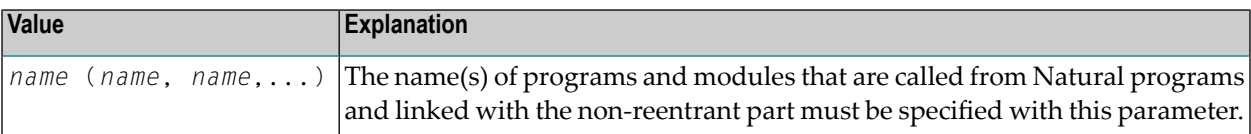

#### No default value is provided.

#### **Examples:**

```
NAMTIAM LINK=(PROG1,PROG2,...),
                  LINK2=(PROG54,...)
```
NAMTIAM LINK=(PROG1,PROG2,PROG3,PROG4)

#### **NUCNAME - Name of Reentrant Natural Module**

This parameter applies to the generation of the non-reentrant part.

With this parameter you specify the name of the bounded, reentrant Natural module. You must use this name forthe Natural pool and load information in macro ADDON (BS2STUB assembles macro ADDON). Possible values are:

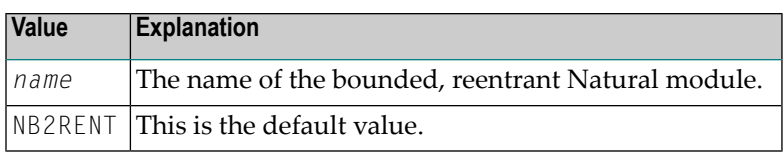

#### <span id="page-346-0"></span>**PARMOD - Application Address Mode and Location**

This parameter applies to the generation of both the non-reentrant part and the reentrant part.

The first part of this parameter *nn* is used to define an addressing mode (24-bit or 31-bit mode) for the Natural TIAM application.

The second part of this parameter *loc* is used to define the front part location of the Natural TIAM application. If you load the Natural environment-dependent nucleus (see the *Installation* documentation), this must be defined in the environment-dependent nucleus link procedure as follows:

LOADPT=\*XS

LOADPT=X'*address*'

Possible values are:

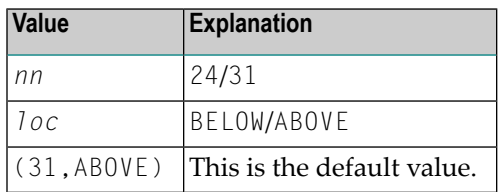

#### **Example:**

```
/EXEC TSOLINK
PROG NATvrs,FILENAM=NATvrs,LOADPT=*XS,...
TRAITS RMODE=ANY,AMODE=31
INCLUDE..../*
PARMOD=(nn,loc) MUST BE IDENTICAL IN THE NON-REENTRANT AND REENTRANT PART
```
where *vrs* represents the relevant product version.

#### <span id="page-347-0"></span>**PFK - Function Key Mode**

This parameter applies to the generation of the non-reentrant part. It is used to set one of the following function-key modes:

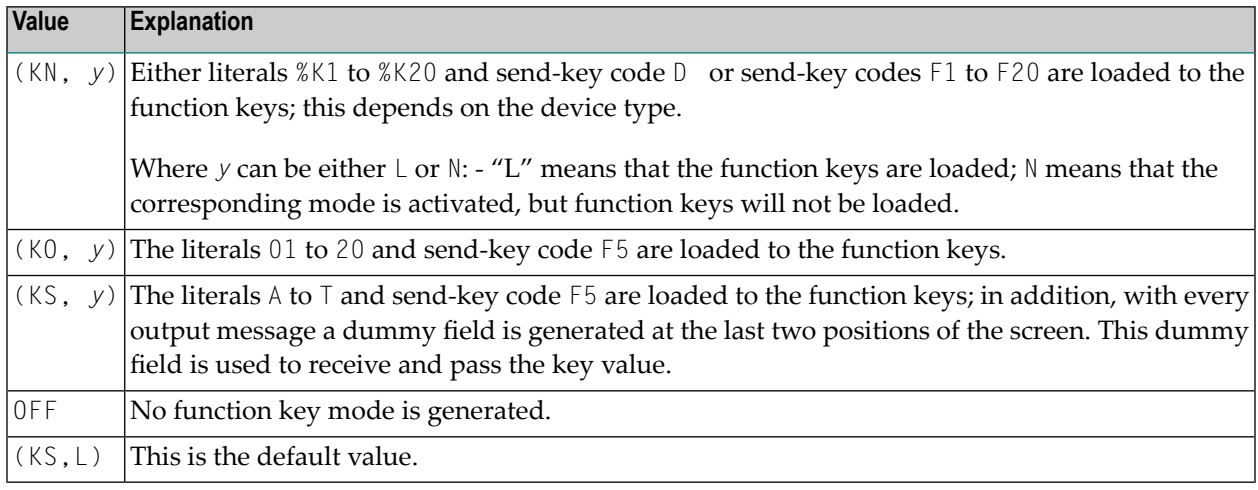

#### <span id="page-347-1"></span>**REFRKEY - Refresh Key**

This parameter applies to the generation of the reentrant part.

It can be used to define a function key. If this function key is pressed, the last full Natural screen is refreshed. Thus it is possible to continue the dialog with Natural after the screen has been overwritten by messages from the operator or the operating system. Possible values are:

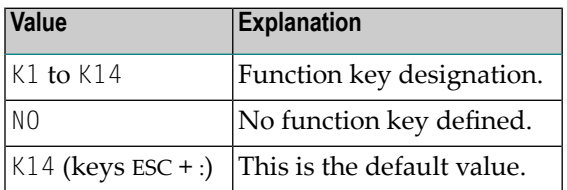

The send-key code is not passed to the Natural application. The interface sets the Natural key code to ENTER.

The key defined with the REFRKEY parameter must be different from the one defined with the **[CLRKEY](#page-341-3)** parameter.

#### <span id="page-348-0"></span>**REQMLOC**

This parameter applies to the generation of both the non-reentrant part and the reentrant part in 31-bit mode (**[PARMOD=31](#page-346-0)**).

It determines where the requested Natural work areas are to be allocated via request memory by the system. Possible values are:

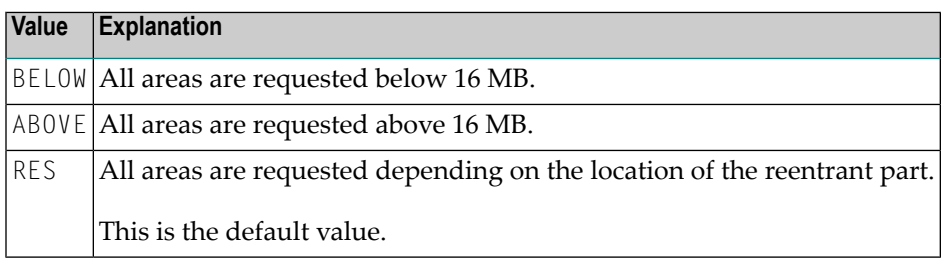

<span id="page-348-1"></span>The REQMLOC parameter corresponds to the LOC parameter of the BS2000 system macro REQM.

#### **SYSDTA**

This parameter applies to the generation of the front-end part. Possible values are:

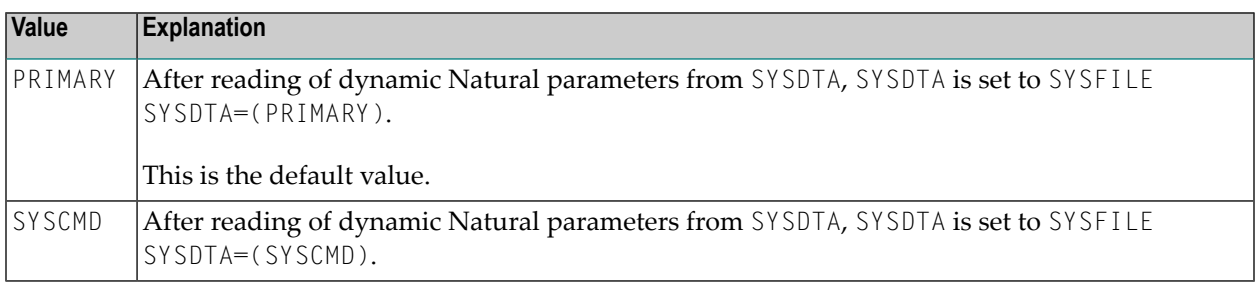

#### <span id="page-348-2"></span>**TIMESTMP**

This parameter applies to the generation of the non-reentrant part.

It determines the timebase for all system variables and timestamps derived from the machine time.

Possible values:

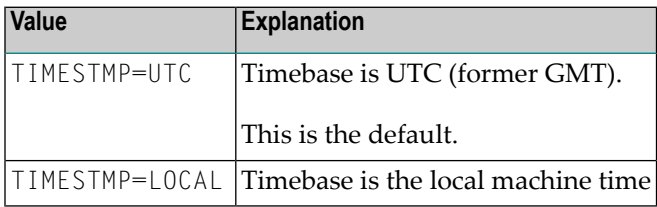

#### <span id="page-349-0"></span>**TRACE - Trace File Number and Print Record Length**

This parameter applies to the generation of the reentrant part.

With this parameter, you specify the number of a trace file and the maximal length of a trace print record. Possible values are:

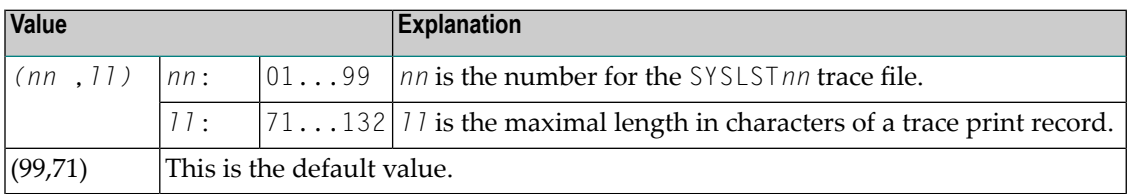

If any external Natural trace function is active, the trace records will be written to SYSLST*nn*. In this case, the Natural TIAM driver creates the following trace file:

#### **Example:**

```
NATURAL.TRACE.TIAM.TTTT,SPACE=(30,3)
SYSFILE SYSLSTnn=NATURAL.TRACE.TIAM.TTTT
/* TTTT is the task sequence number
```
Before the Natural TIAM session is terminated, the trace file will be closed as follows:

<span id="page-349-1"></span>SYSFILE SYSLST*nn*=(PRIMARY)

#### **TTYLS - Line Length for Telex Machine**

This parameter applies to the generation of the non-reentrant part.

With this parameter you can adjust Natural's physical line length to different paper formats used with a telex machine. Possible values are:

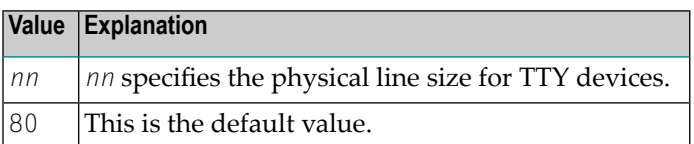

#### <span id="page-350-0"></span>**TTYPS - Page Size for Telex Machine**

This parameter applies to the generation of the non-reentrant part.

With this parameter you can adjust Natural's physical page size to different paper formats used with a telex machine. Possible values are:

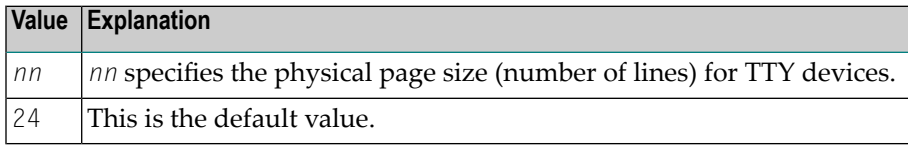

#### <span id="page-350-1"></span>**T975X - Device-Type-Specific Message Optimization**

This parameter applies to the generation of the non-reentrant part.

It is used to determine for which device types messages are to be optimized when using data stations which were generated in PDN as 9750. Possible values are:

<span id="page-350-2"></span>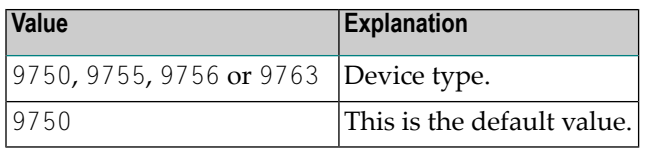

#### **USERID - Natural User ID**

This parameter applies to the generation of the non-reentrant part. Possible values are:

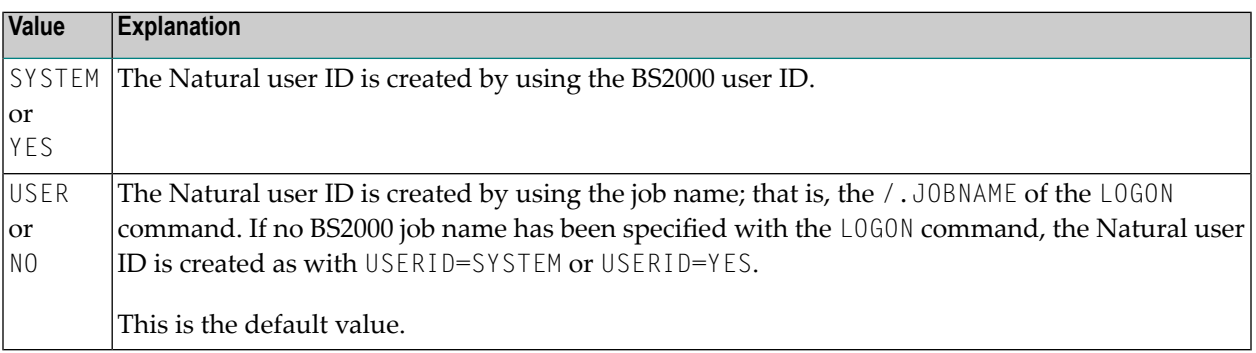

## <span id="page-351-0"></span>**Common Memory Pools under TIAM**

You use the macro ADDON (which assembles module BS2STUB) either to generate the local common memory pools, or to define attachment to the global common memory pools.

The programs CMPSTART and CMPEND start and stop *global* common memory pools. They are described in the section *Global Common Memory Pools* in the Natural *Operations* documentation.

A Natural TIAM application needs the following common memory pools:

#### ■ **Natural load pool**

The linked reentrant part of Natural is loaded into this common memory pool.

#### ■ **Natural buffer pool**

The executable Natural programs and the Natural global data areas are loaded into this common memory pool. Those compiled Natural programs whose objects are reentrant are executed from this memory pool.

#### ■ **Natural/Adabas nucleus communication memory pool**

Natural connects to an additional common memory pool which is established by Adabas during startup.

The sum of the memory assigned to common memory pools, as well as the local area of the Natural environment-dependent nucleus (see the *Installation* documentation), must completely fit into the virtual user address space.

<span id="page-351-1"></span>If the Adabas pool exceeds the user address space, error message 148 is produced during the OP command execution. At the beginning of the session, Natural issues the error message NAT8148 and, in the following session termination, the message NAT9989 (incorrect system file).

### **Environment-Independent Nucleus**

For TIAM applications, it is possible to use a common environment-independent nucleus. The rules that apply in this case are documented in the relevant section in the Natural *Installation* documentation.

## **VIII Natural under openUTM**

This document describes the functionality of the Natural *open*UTM Interface (product code NUT) and the operation and individual components of Natural in an *open*UTM environment.

### Part 1 **[Structure](#page-355-0) of the Natural** *open***UTM Interface [Formatting](#page-356-0) Messages - FREXIT Embedding Natural in an** *open***UTM [Application](#page-358-0) [Common](#page-359-0) Memory Pools Other [Storage](#page-360-0) Areas Generating [KDCROOT](#page-362-0) Defining the** *open***UTM [Resources](#page-363-0) - KDCDEF** *open***UTM [DC-Transaction](#page-366-0) Exit Routine NUERROR** *open***UTM Startup [Function](#page-366-1)** *open***UTM [Shutdown](#page-366-2) Function** Part 2 **NATUTM Macro [Parameters](#page-369-0) [NATUTM](#page-397-0) Macro Entries NURENT Macro [Parameters](#page-398-0)** Part 3 **User [Exits](#page-405-0) [Asynchronous](#page-409-0) Transaction Processing under** *open***UTM [Printing](#page-418-0) under** *open***UTM Calling [Non-Natural](#page-419-0) Programs Calling** *open***UTM Chained Partial [Programs](#page-420-0) Calling Adabas from [Non-Natural](#page-421-0) Programs in a Natural** *open***UTM Application [Terminating](#page-421-1) an** *open***UTM Task Abnormally** Part 4

**Accounting for Natural** *open***UTM [Applications](#page-423-0) Utility [Programs](#page-424-0) for Use with Natural under** *open***UTM Software [Exchange](#page-428-0)** *open***UTM [TACCLASS](#page-430-0) Concept (Priority Control) Generating a Natural** *open***UTM [Application](#page-442-0) Optimizing Natural** *open***UTM [Applications](#page-445-0) Several [Applications](#page-446-0) with one Common Natural Entering and Defining Dynamic Natural [Parameters](#page-448-0)** *open***UTM User [Restart](#page-448-1) Adabas [Priority](#page-448-2) Control**

#### **Related Documents:**

- *Installing Natural openUTM Interface on BS2000* in the *Installation for BS2000* documentation.
- *Natural under openUTM Error Messages* in the *Messages and Codes* documentation.
- *Error Messages from the Natural Swap Pool Manager Valid under CICS and openUTM* in the *Messages and Codes* documentation.
- *Natural under BS2000* in the Natural *Operations* documentation.
- *Statements for Internet and XML Access* in the Programming Guide

#### **Notation** *vrs* **or** *vr*

When used in this document, the notation *vrs* or *vr* represents the relevant product version (see also *Version* in the *Glossary*).

## 50

## Natural under openUTM - Part 1

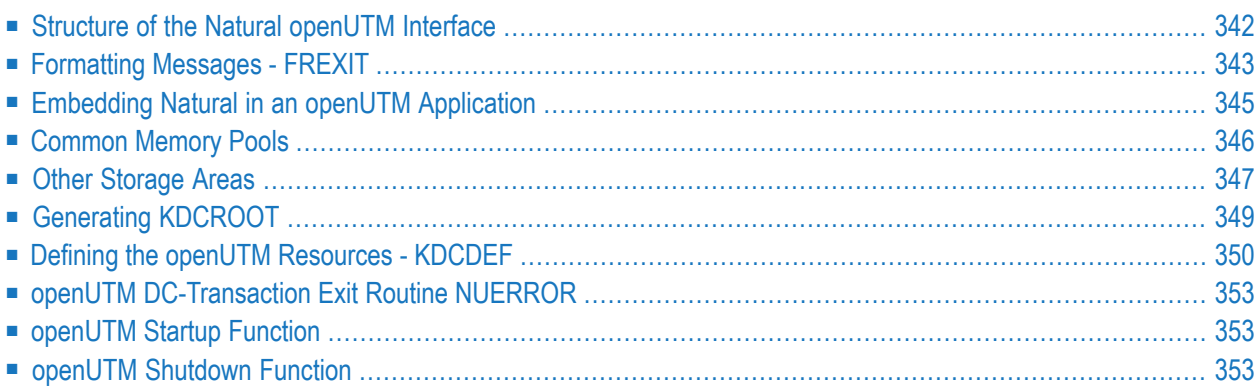

## <span id="page-355-0"></span>**Structure of the Natural openUTM Interface**

The Natural *open*UTM Interface consists of the macros NATUTM, BS2STUB and NURENT and of several utility programs, which enable special requirements to be accommodated.

- [Non-Reentrant](#page-355-1) Part Macro NATUTM
- [Reentrant](#page-355-2) Part Macro NURENT

#### <span id="page-355-1"></span>**Non-Reentrant Part - Macro NATUTM**

The macro NATUTM is used to generate the non-reentrant part of the Natural *open*UTM Interface to suit the particular application based on appropriate operand definitions for the parameters. The default values of the parameters are chosen so that, in general, they can be used without alteration for an initial generation.

The front-end part is present once per *open*UTM task and consists principally of the following components:

- KDCROOT of *open*UTM,
- assembled macro NATUTM.
- assembled macro BS2STUB,
- <span id="page-355-2"></span>■ format exit module FREXIT,
- Adabas interface module.

#### **Reentrant Part - Macro NURENT**

The reentrant part of the Natural *open*UTM Interface is generated by assembling the macro NURENT. This is linked with the reentrant part of the Natural *open*UTM application. If a shared Natural nucleus is to be used, the generated NURENT module must be linked to the front-end part.

The reentrant part of the Natural *open*UTM application consists of the following components:

- NATINV (address module) (must be included as the first module),
- Natural nucleus.
- Natural buffer pool manager,
- NURENT (CSECT name of the assembled macro NURENT),
- NATSWPMG (Natural swap pool manager),
- Natural parameter module,
- NATLAST (end definition) (must be included as the last module).

The reentrant part of the Natural *open*UTM Interface is only present once in a Natural *open*UTM application (reentrant) if it is loaded into class 4 storage or into a *common memory pool* in class 6 storage. The latter is recommended.

A further possibility is to link the reentrant part with the non-reentrant front-end part of the Natural *open*UTM application.

<span id="page-356-0"></span>The Natural and *open*UTM macro libraries are required when assembling NATUTM, NURENT and all utility programs.

## **Formatting Messages - FREXIT**

- Format Exit Module [FREXIT](#page-356-1)
- FRFFXIT Macro

#### <span id="page-356-1"></span>**Format Exit Module FREXIT**

Natural uses its own formatting routines when sending messages to the VDU (*open*UTM format type "minus"). Messages are processed by the format exit module FREXIT (transfer from logical to physical I/O domain and vice versa, producing RESTART and LOGOFF messages, etc.).

The module FREXIT must be linked with the front-end part of the Natural *open*UTM application and it must be defined as the format exit module when generating KDCROOT or KDCDEF.

#### **Example:**

PROGRAM FREXIT,COMP=ASSEMB EXIT PROGRAM=FREXIT,USAGE=FORMAT

The program FREXIT supports the format name -END for the LOGOFF message. See the description of the parameter **[LOFFMAP](#page-377-0)** of the macro NATUTM. No more *open*UTM administration commands (KDCINF, KDCSHUT N, etc.) can be entered after the format name -END has been used and the LOGOFF message has been output. The LOGOFF message is output in formatted mode; however, *open*UTM expects administration commands in line mode and therefore any input results in a syntax error. After this error message has been received, all valid administration commands can be input with the administration ID. The messages for asynchronous messages, RESTART and LOGOFF can be changed to suit specific requirements by changing the appropriate text constants in the program FREXIT.

The program FREXIT has a user exit INPTEX that can be satisfied by the utility program INPTEX. See the descriptions of the programs **[NATDUE](#page-424-1)** and **[INPTEX](#page-425-0)** in the section *Utility [Programs](#page-424-0)*.

Another user exit in program FREXIT is TRMIOEX, which can be used for input/output message control.

#### <span id="page-357-0"></span>**FREEXIT Macro**

The macro FREXIT contains the following parameters:

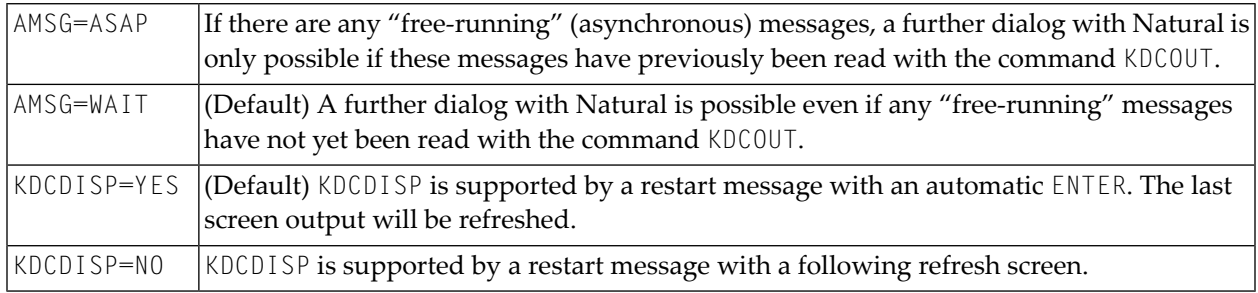

If you want to change a default operand of macro FREXIT, you must reassemble FREXIT.

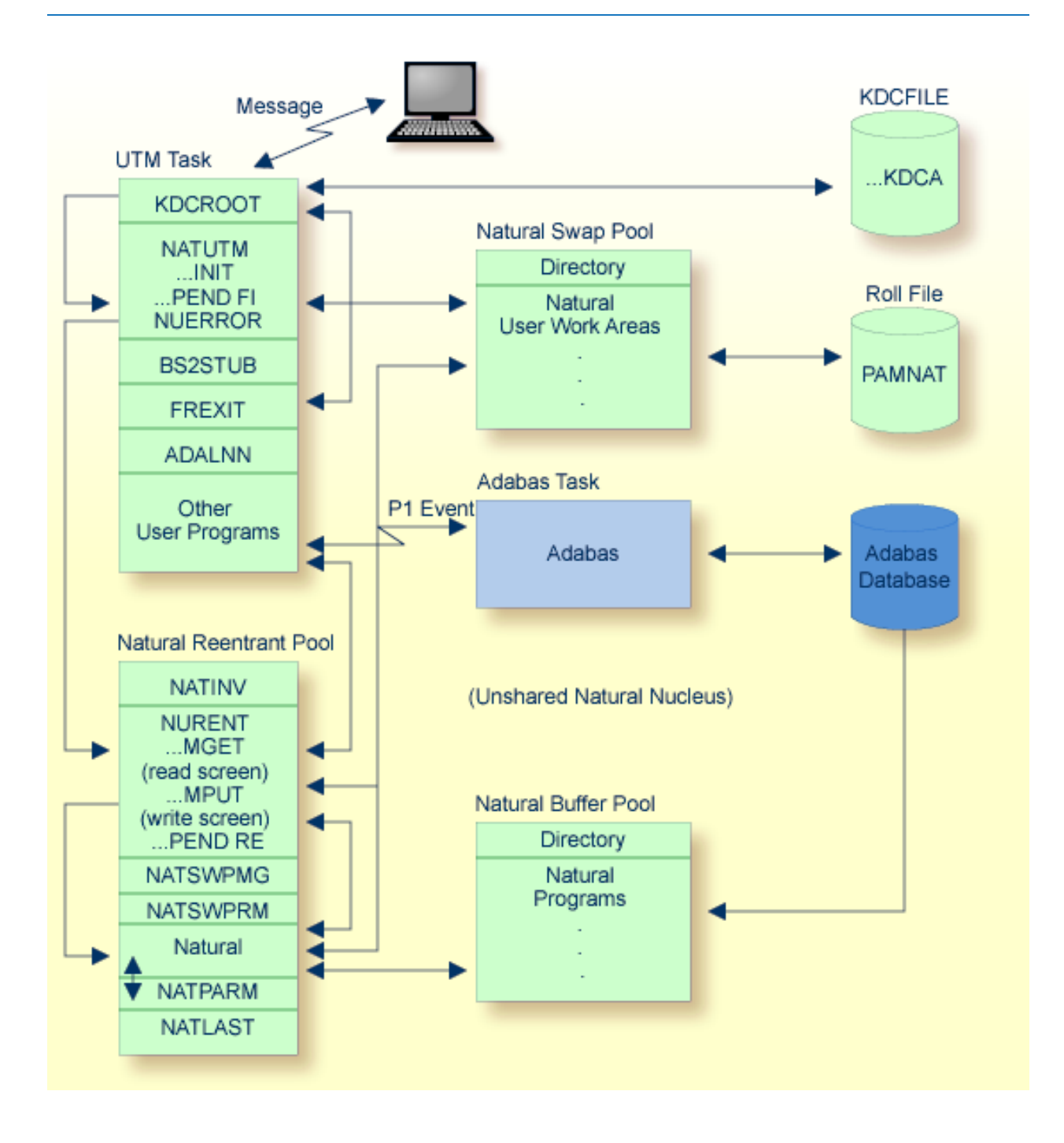

## <span id="page-358-0"></span>**Embedding Natural in an openUTM Application**

## <span id="page-359-0"></span>**Common Memory Pools**

The following topics are covered:

- Natural Buffer Pool under [openUTM](#page-359-1)
- Natural Swap Pool under [openUTM](#page-359-2)
- Loading Natural in a [Common](#page-360-1) Memory Pool Natural Load Pool
- Natural [Monitor](#page-360-2) Pool

#### <span id="page-359-1"></span>**Natural Buffer Pool under openUTM**

Natural requires a common area into which Natural programs can be read from the Adabas database and where they are also executed. This common memory pool is the Natural *buffer pool*.

You use the parameters of macro ADDON (which assembles module BS2STUB) either to define a local Natural buffer pool, or to define the connection to a global Natural buffer pool. For more information, see *ADDON Macro* in the Natural *Operations* documentation.

You use the parameters of module CMPSTART to define a global Natural buffer pool. For more information on this module, see *CMPSTART Program* in the Natural *Operations* documentation.

<span id="page-359-2"></span>To display statistical information about the buffer pool, use the Natural utility *SYSBPM*; see the Natural *Utilities* documentation.

#### **Natural Swap Pool under openUTM**

A Natural user work area is required for each online Natural user. This user work area must be in the computer's main store whenever the user initiates any form of dialog transaction. To reduce the frequency with which the user work area is rolled out to the swap file and rolled in again, it is possible to set up a Natural Swap Pool. For details on the swap pool, please refer to *Natural Swap Pool* in the Natural *Operations* documentation.

You use the parameters of macro ADDON (which assembles the module BS2STUB) either to define a local Natural swap pool, or to define the connection to a global Natural swap pool. For more information, see *ADDON Macro* in the Natural *Operations* documentation.

You use the parameters of module CMPSTART to define a global Natural swap pool. For more information, see *CMPSTART Program* in the Natural *Operations* documentation.
# **Loading Natural in a Common Memory Pool - Natural Load Pool**

The reentrant part of the Natural *open*UTM application can be loaded in class 4 storage or linked with the front-end part of the Natural *open*UTM application. Alternatively, it can be loaded in a common memory pool in class 6 storage. This last method is recommended. The amount of storage required in the common memory pool depends upon the size of the linked reentrant part of the Natural *open*UTM application; this can be read from the linker listing. The parameter **[NUCNAME](#page-378-0)** of macro NATUTM is used if Natural is to be loaded into a common memory pool in class 6 storage. This parameter specifies the name of the linked, reentrant Natural nucleus. This is also the name of the Natural load pool. See also *[Parameters](#page-369-0) of Macro NATUTM*.

You use the parameters of macro ADDON (which assembles module BS2STUB) either to define a local Natural load pool, or to define the connection to a global Natural load pool (shared Natural nucleus). For more information, see *ADDON Macro* in the Natural *Operations* documentation.

You use the parameters of module CMPSTART to define a global Natural load pool (shared Natural nucleus). For more information, see *CMPSTART Program* in the Natural *Operations* documentation.

#### **Natural Monitor Pool**

The Natural Monitor utility requires a common memory pool for data storage. This common memory pool is allocated when the Monitor utility is activated, and released when the Monitor utility is deactivated.

You use the parameters of macro ADDON (which assembles module BS2STUB) either to define a local Natural monitor pool, or to define the connection to a global Natural monitor pool. For more information, see *ADDON Macro* in the Natural *Operations* documentation.

You use the parameters of module CMPSTART to define a global Natural monitor pool. For more information, see *CMPSTART Program* in the Natural *Operations* documentation.

For details on the Monitor utility, see *SYSTP Utility* in the Natural *Utilities* documentation.

# **Other Storage Areas**

- [Natural](#page-361-0) User Thread
- Natural User Work Area [Asynchronous](#page-361-1) Write Buffer
- Natural User Area for [Asynchronous](#page-361-2) Transactions

■ Natural Roll File - [LINK=PAMNAT](#page-361-3)

# <span id="page-361-0"></span>**Natural User Thread**

For each *open*UTM task a storage area with a size of MAXSIZE is generated. This area contains the Natural user area in decompressed form.

## <span id="page-361-1"></span>**Natural User Work Area Asynchronous Write Buffer**

The Natural user work area can be written out either asynchronously ("write without wait") or synchronously ("write with wait").

If the asynchronous option is used (this is the default option), a write buffer having the size of defined operand for parameter **[ROLLTSZ](#page-382-0)** is generated for each *open*UTM task. Using this technique, the compressed user work area is copied from the swap pool into the write buffer, the asynchronous write is started and processing can continue immediately. This option gives better performance, but at the cost of increased storage.

<span id="page-361-2"></span>Ifroll-outs are to be performed synchronously, the parameter **[ROLLACC](#page-381-0)** must have the value UPAM-SY. In this case, it is not necessary to allocate a write buffer. Processing is suspended until the user work area has successfully been written to the swap file.

### **Natural User Area for Asynchronous Transactions**

A storage area of MAXSIZE is allocated for each asynchronous transaction in a Natural *open*UTM application (Natural user work area for this transaction). It is released at the end of the transaction. The Natural swap pool is not used to store the user work area associated with asynchronous transactions. Every Natural program that runs asynchronously must end with a TERMINATE statement; that is, the *open*UTM DC transaction is ended with PEND 'FI(NISH)'. This applies to asynchronous transactions both within an application and between two Natural *open*UTM applications; see also *[Asynchronous](#page-409-0) Transaction Processing under openUTM*.

### <span id="page-361-3"></span>**Natural Roll File - LINK=PAMNAT**

A PAM file is required for swapping the Natural user work areas. Writing to and reading from this file is done by physical chained PAM-I/O. However, this is only possible as long as the swap file does not cross an extent boundary. This can be checked using SPCCNTRL.

The **[LINK](#page-376-0)** name of the Natural swap file is PAMNAT. The size of the roll file can be computed as follows:

NP=([(MS+4+31)/32]\*32\*NT+4)/2

where:

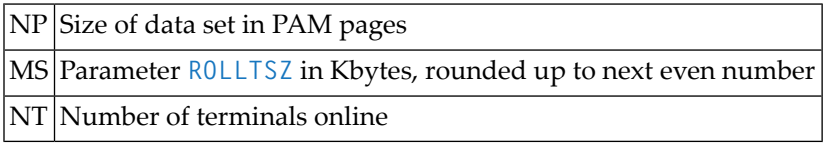

#### **Example:**

**[ROLLTSZ](#page-382-0)** = 80 KBytes (per user), number of terminals online = 40

```
Size of data set = ( \lceil ( 80 + 4 + 31 ) / 32 ] * 32 * 40 + 4 ) / 2
                = ( [ 115 / 32 ] * 32 * 40 + 4 ) / 2
                = ( [ 3.59375 ] * 32 * 40 + 4 ) / 2
                = (3 * 32 * 40 + 4) / 2= 3844 / 2= 1922 PAM pages
FILE statement:
/FILE NATUTM.SWAPFILE,LINK=PAMNAT,SPACE=(1922,96)
```
When a local swap pool is used, each Natural *open*UTM application requires its own Natural swap file. When a user logs on to the application, the Natural *open*UTM Interface checks whether there is sufficient space available for the new user in the Natural roll file. If there is not enough space, error message NUS0033 is output.

<span id="page-362-0"></span>When a global swap pool is used, all Natural *open*UTM applications which are connected to the same global swap pool must use the same Natural roll file.

# **Generating KDCROOT**

The following Natural-specific definitions must be entered when generating KDCROOT for a Natural *open*UTM application:

```
MAX KB=400,SPAB=8192,NB=5120,TRMSGLTH=5120 (see Note 1)
PROGRAM NUSTART,COMP=ASSEMB (see Note 2)
PROGRAM NUERROR,COMP=ASSEMB (see Note 2)
TAC NAT,PROGRAM=NUSTART,EXIT=NUERROR (see Note 2)
EXIT PROGRAM=FREXIT,USAGE=FORMAT (see Note 3)
PROGRAM FREXIT,COMP=ASSEMB (see Note 3) ↩
```
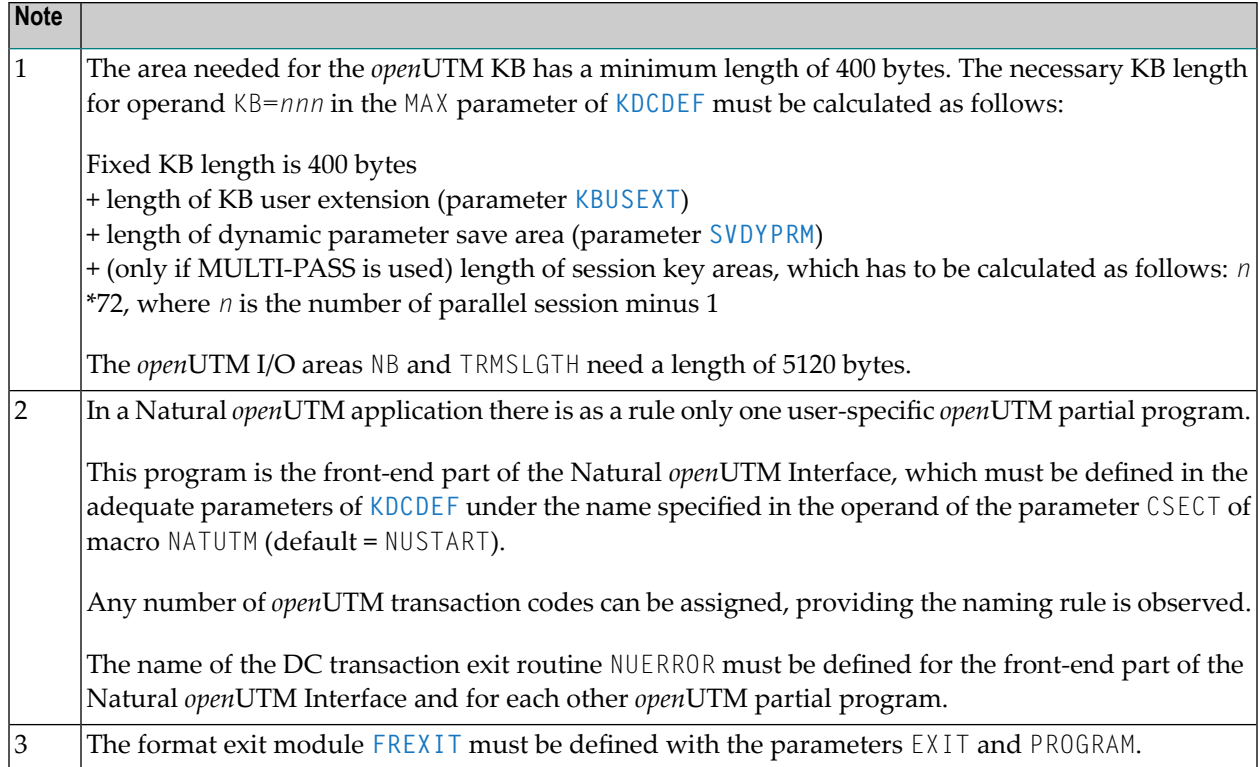

<span id="page-363-0"></span>All other definitions relating to the generation of KDCROOT are either specific to *open*UTM or else they are dependent upon the values defined in the operands of the appropriate **[parameters](#page-369-0) of [macro](#page-369-0) NATUTM**.

# **Defining the openUTM Resources - KDCDEF**

The following Natural-specific points must be observed when defining the *open*UTM resources:

- Special Definition for Type [9755/9756](#page-364-0) Terminals
- [Treatment](#page-364-1) of K Keys and F Keys
- Support of [3270-Type](#page-364-2) Terminals

■ Support of TTY [Terminals](#page-365-0)

# <span id="page-364-0"></span>**Special Definition for Type 9755/9756 Terminals**

The TERMN operand of the PTERM command must be set to the value X1 or FG for 9755-type terminals and to the value X2 for 9756-type terminals. These are special values and not described in the appropriate table in the *open*UTM documentation.

For all other types of terminals, the TERMN operand must be set to the value shown in the tables.

### **Example:**

```
PTERM ss19,lterm=ltdf1900,pronam=vr,ptype=t9755,TERMN=X1
```
# **Treatment of K Keys and F Keys**

The Natural *open*UTM Interface supports the function keys K1, K2, K3, K4, F1, F2, F3, F4 and F5 (for P keys). The function key which has been pressed can be identified by means of the *open*UTM return code, which must be defined using the SFUNC statement of KDCDEF:

SFUNC K1,RET=26Z SFUNC K2,RET=27Z SFUNC K3,RET=28Z SFUNC K4,RET=29Z SFUNC F1,RET=21Z SFUNC F2,RET=22Z SFUNC F3,RET=23Z SFUNC F4,RET=24Z SFUNC F5,RET=25Z SFUNC *nn*,RET=*nn*Z ↩

(for the PRKEY, see the parameter **[PRKEY](#page-380-0)**)

<span id="page-364-2"></span>Using other function keys or using valid function keys that have not been defined in KDCDEF results in an error message.

### **Support of 3270-Type Terminals**

In an appropriate system configuration, 3270-type terminals are supported by the Natural *open*UTM Interface.

This means that terminal types of the 975*n* series (974*n*, 975*n* and 976*n*) as well as terminal types of 3270 devices can be connected to a Natural *open*UTM application. Natural adjusts screen output to the specific terminal type used. 3270-type terminals have to be defined as such to KDCDEF in the PTERM command (see the *open*UTM documentation).

For the support of function keys, the SFUNC statements of KDCDEF have to be defined as follows:

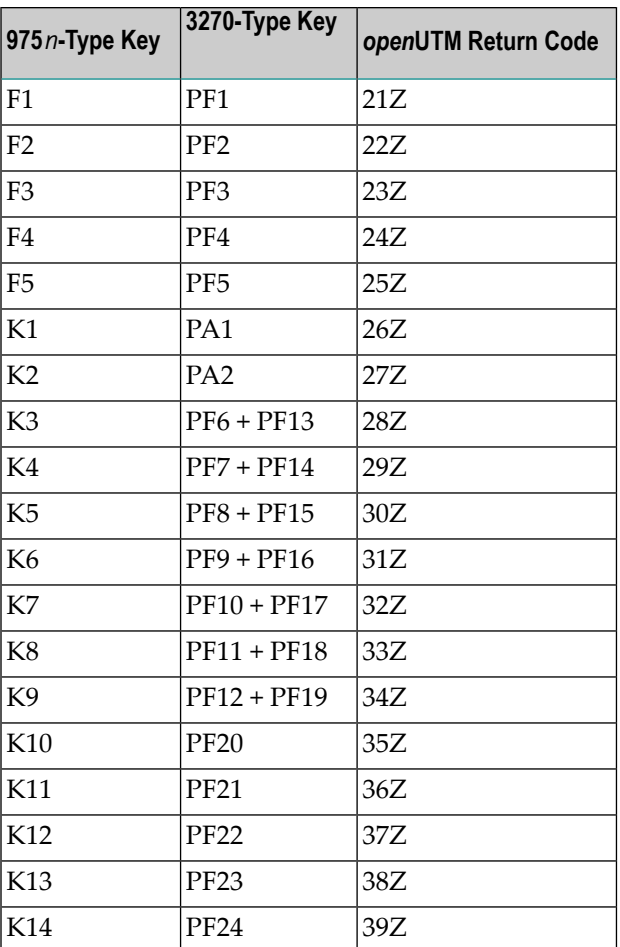

# <span id="page-365-0"></span>**Support of TTY Terminals**

For terminals which are to be used in TTY mode, the TERMN operand of the PTERM command must be set to TERMN=X9.

The following restrictions apply to TTY mode:

- Asynchronous transaction processing is not supported.
- MULTI-PASS is not supported.

# **openUTM DC-Transaction Exit Routine NUERROR**

An *open*UTM DC-transaction exit routine is defined in the front-end part of the Natural *open*UTM Interface. This routine is called at the beginning of a DC transaction, when a DC transaction is restarted, at normal termination and at abnormal termination (PEND ER). The user exit **[UVGEXIT](#page-408-0)** can be used in any of these circumstances.

In the case of abnormal termination, the affected user is deleted from the internal terminal control table, the Natural recovery procedures are executed and the user's user area is released from the swap pool directory if necessary.

The DC-transaction exit routine NUERROR must be defined in the adequate parameters of KDCDEF forthe front-end part of the Natural *open*UTM Interface (generation of KDCROOT); see also *[Generating](#page-362-0) [KDCROOT](#page-362-0)*.

# **openUTM Startup Function**

If the user exit **[STARTEX](#page-404-0)** (default value of parameter **[STRTALL](#page-407-0)** ) is to be used, EXIT PROGRAM=NUSTART, USAGE=START must be defined in the KDCDEF parameter for the front-end part of the Natural *open*UTM Interface.

One of the effects of this is that the task initialization routines (allocation of common memory pools, loading Natural, etc.) are activated immediately following the start of each *open*UTM task. Errors that occur are output on the console and all users are sent an appropriate message; if **[SYSLST=YES](#page-390-0)**, errors are also output to SYSLST.

If the *open*UTM startup function is not used, the *open*UTM task(s) are not initialized until they are activated when a user logs on. If an error occurs under these circumstances, the error message is sent to the terminal that caused the error. All other users are given an appropriate message when they try to log on to the application.

# **openUTM Shutdown Function**

If you want to use the shutdown function of *open*UTM to obtain statistics about the Natural swap pool and Natural user threads, you have to use the user exits SHUTEX1 and/or SHUTEX2 (default values of parameters **[SHUTALL](#page-407-1)** and **[SHUTLST](#page-407-2)**). The statistics collected by the Natural *open*UTM Interface are then output when the last *open*UTM task terminates.

You activate the user exits by defining the following in the KDCDEF parameter (KDCROOT) for the front-end part of the Natural *open*UTM Interface:

#### EXIT PROGRAM=NUSTART,USAGE=SHUT

If the *open*UTM shutdown function is not used, the user exits defined with **[SHUTALL](#page-407-1)** and **[SHUTLST](#page-407-2)** cannot be used and the statistics are not available.

# 51 Natural under openUTM - Part 2

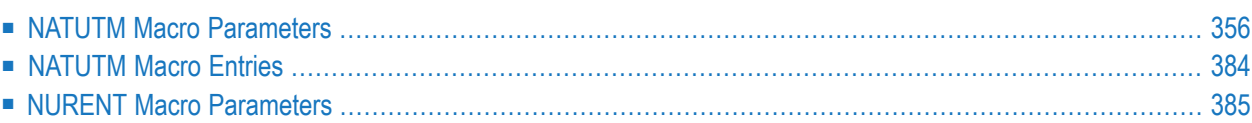

<span id="page-369-0"></span>This part of the Natural *open*UTM Interface documentation deals with the macro parameters.

# **NATUTM Macro Parameters**

The following parameters are available:

**[ADACALL](#page-369-1)** | **[ADACOM](#page-369-2)** | **[ADAPRI](#page-370-0)** | **[ADAUTM](#page-370-1)** | **[APPLNAM](#page-370-2)** | **[APRISTD](#page-371-0)** | **[ASAPPLI](#page-371-1)** | **[ASYNTAC](#page-371-2)** | **[BADTAC](#page-372-0)** | **[CDYNAM](#page-372-1)** | **[CLRKEY](#page-372-2)** | **[CURPRO](#page-373-0)** | **[ICONTRL](#page-373-1)** | **[INITPRG](#page-374-0)** | **[KB](#page-374-1)** | **[KBSAVE](#page-374-2)** | **[KBUSEXT](#page-375-0)** | **[LFH](#page-375-1)** | **[LINK](#page-376-0)** | **[LINK2/LINK3/LINK4](#page-376-1)** | **[LOFFMAP](#page-377-0)** | **[NATMON](#page-377-1)** | **[NUAADDR](#page-378-1)** | **[NUCNAME](#page-378-0)** | **[PARMOD](#page-379-0)** | **[PENDPR](#page-379-1)** | **[PFK](#page-380-1)** | **[PRKEY](#page-380-0)** | **[REFRKEY](#page-381-1)** | **[ROLLACC](#page-381-0)** | **[ROLLTSZ](#page-382-0)** | **[RSTCNT](#page-383-0)** | **[RSTWARM](#page-383-1)** | **[SCRNOPT](#page-383-2)** | **[SHUTALL](#page-384-0)** | **[SHUTLST](#page-384-1)** | **[SPOOL](#page-385-0)** | **[STRTALL](#page-387-1)** | **[STRTFST](#page-387-2)** | **[SVDYPRM](#page-387-0)** | **[SWAMODE](#page-388-0)** | **[SWDPAGE](#page-388-1)** | **[SWPUSID](#page-389-0)** | **[SYAPPLI](#page-389-1)** | **[SYNTAC](#page-389-2)** | **[SYSLST](#page-390-0)** | **[TACEND](#page-390-1)** | **[TCLA1](#page-391-0)** | **TCLA2, [TCLA3](#page-391-1), [TCLA4](#page-391-1)** | **[TCLS1](#page-391-2)** | **[TCLS2](#page-392-0), TCLS3, TCLS4** | **[TERMTAB](#page-392-1)** | **[TID](#page-393-0)** | **[TIMESTMP](#page-395-0)** |**[TRACE](#page-395-1)** | **[TTYLS](#page-396-0)** | **[TTYPS](#page-396-1)** | **[ULANG](#page-396-2)**

# <span id="page-369-1"></span>**ADACALL - Access to Adabas**

This parameter defines an entry in the Natural *open*UTM Interface for the subroutine ADACALL. This subroutine must be called each time a non-Natural program accesses Adabas. ADACALL generates a valid Adabas user ID and subsequently invokes the Adabas interface module ADALNN. Possible values are:

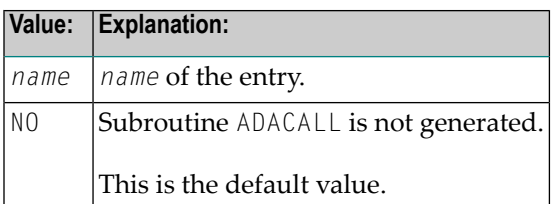

# <span id="page-369-2"></span>**ADACOM - Adabas Link Module Usage**

This parameter determines which Adabas link module is to be used. Possible values are:

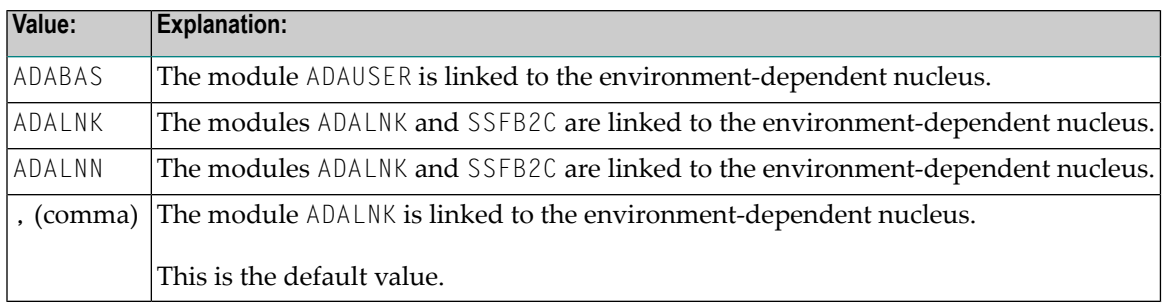

In any case a resolve to the Adabas module library has to be given in the linkage step for the environment-dependent nucleus.

# <span id="page-370-0"></span>**ADAPRI - Activation of Adabas Priority Control for openUTM Application**

See *Adabas [Priority](#page-448-0) Control* for details. Possible values are:

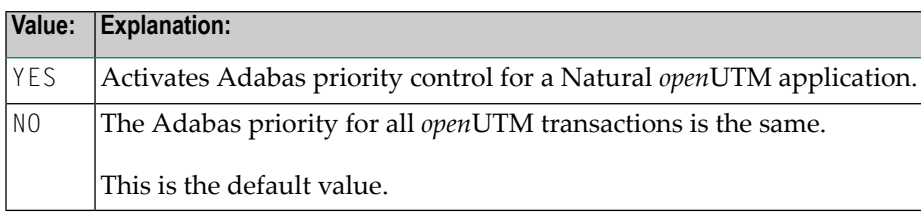

# <span id="page-370-1"></span>**ADAUTM - Synchronization of Async openUTM/Adabas Transactions**

This parameter enables you to realize synchronized processing and coordinated restart of asynchronous transactions between *open*UTM and Adabas. This requires that the module ADAUTM is available; this module must be linked to the Natural environment-dependent nucleus (see the *Installation* documentation). Possible values are:

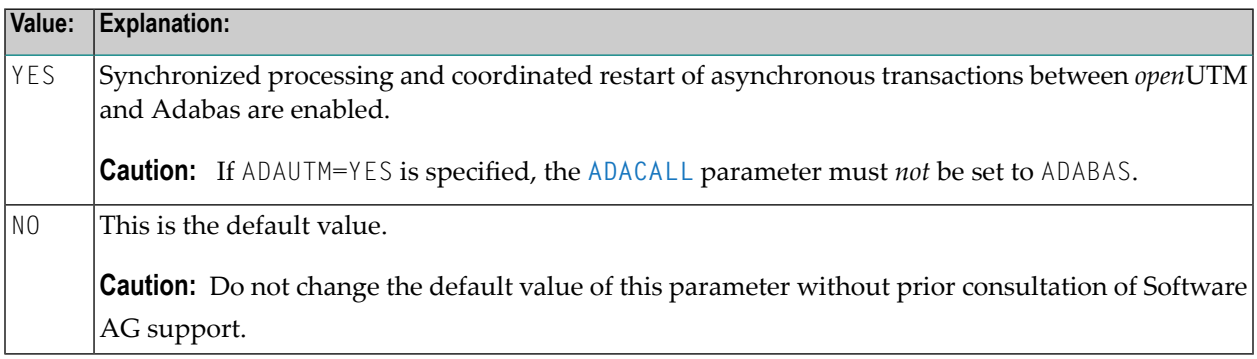

# <span id="page-370-2"></span>**APPLNAM - Name of Natural openUTM Application**

With this parameter, you specify the name of the Natural *open*UTM application. The value of this parameter must be identical with the value of parameter APPLINAME in KDCDEF. This name is used to create a name for a task-specific SYSLST file (see also **[SYSLST](#page-390-0)** parameter below). Possible values are:

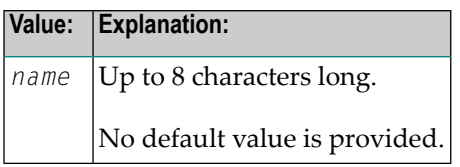

The specified name is also used to construct a serialization marker for the initialization routine in the Natural *open*UTM Interface; an S is inserted in the first free character position (for example, if APPLNAM=NATUTM, the name of the serialization marker is NATUTMS).

Furthermore, this name is used to create an Adabas user ID if **[TID=N](#page-393-0)** is specified.

A defined character position of the operand of APPLNAM can be used for constructing the Adabas user ID; see parameter **[TID](#page-393-0)**.

# <span id="page-371-0"></span>**APRISTD - Adabas Priority for Standard openUTM TAC**

This parameter can be used to define the Adabas priority *nnn* for the standard *open*UTM TAC (default NAT). Possible values are:

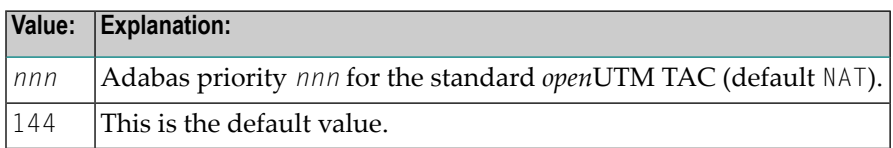

<span id="page-371-1"></span>The APRISTD parameter is only in effect if the **[ADAPRI](#page-370-0)** parameter is set to YES. For individual TACs, individual priorities can be defined with the parameters TCLS*n* and TCLA*n*; see also *Adabas [Priority](#page-448-0) [Control](#page-448-0)*.

### **ASAPPLI - Name of Logical openUTM Communications Partner**

This parameter specifies the name of the logical *open*UTM communications partner (as defined in KDCDEF) of the asynchronous *open*UTM application. This name is only relevant in the case of asynchronous transaction processing between two *open*UTM applications. Possible values are:

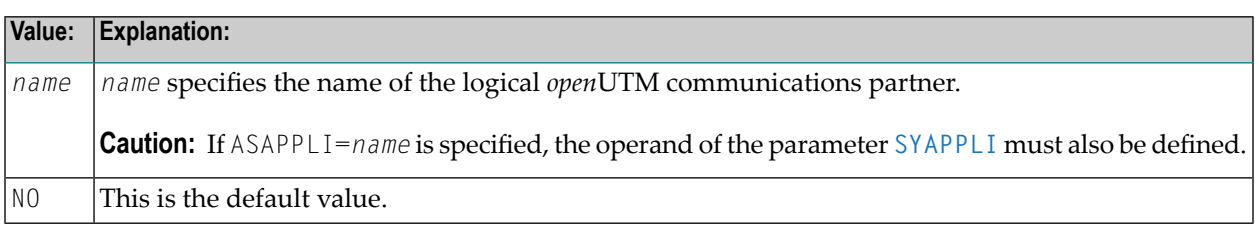

### <span id="page-371-2"></span>**ASYNTAC - openUTM Transaction Code for Asynchronous openUTM Task or Application**

With this parameter you define the *open*UTM transaction code (TAC) for the *open*UTM task or application that runs asynchronously. Possible values are:

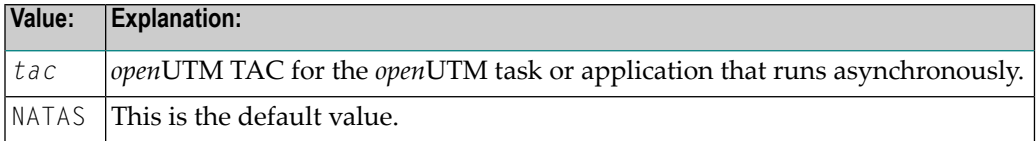

The specified *open*UTM TAC must be distinct from the "standard" Natural TAC and also from the TAC used for the synchronous *open*UTM application (if asynchronous transaction processing is used between two *open*UTM applications).

The first five characters determine the unique identifier for asynchronous *open*UTM TACs.

# <span id="page-372-0"></span>**BADTAC - Activation of openUTM Function BADTACS**

This parameter enables you to activate the *open*UTM function BADTACS, which means that in the assembled program of macro NATUTM, the startup program AUTOTAC is generated for undefined *open*UTM transaction codes. Possible values are:

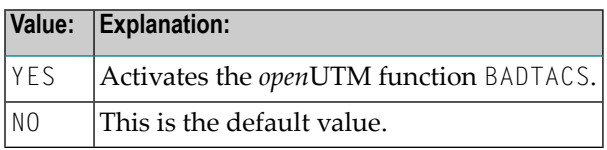

**Note:** BADTAC=YES requires that the following additional definitions must be supplied when  $\overline{a}$ defining KDCDEF and generating KDCROOT:

### **KDCDEF:**

<span id="page-372-1"></span>PROGRAM AUTOTAC,COMP=ASSEMB TAC KDCBADTC,CALL=FIRST,PROGRAM=AUTOTAC,EXIT=NUERROR,TYPE=D TAC AUTOCONN,TYPE=D,PROGRAM=NATUTM,EXIT=NUERROR,CALL=BOTH

### **CDYNAM - Maximum Number of Modules to be Dynamically Loaded**

This parameter specifies the maximum number of modules to be dynamically loaded (for example, COBOL or Assembler subroutines) and/or the number of modules which have been linked to the Natural environment-dependent nucleus (see the *Installation* documentation) and declared with parameters **[LINK](#page-376-0)** to **[LINK4](#page-376-1)**. Possible values are:

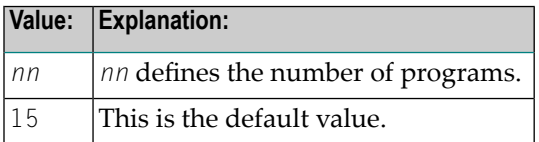

<span id="page-372-2"></span>**Note:** The programs to be dynamically loaded must be either in the load library specified in the Natural parameter module or in the BLSLIB library or libraries specified in the start job.

# **CLRKEY - Activation/Deactivation of CLEAR Key**

This parameter activates or deactivates the CLEAR key. Possible values are:

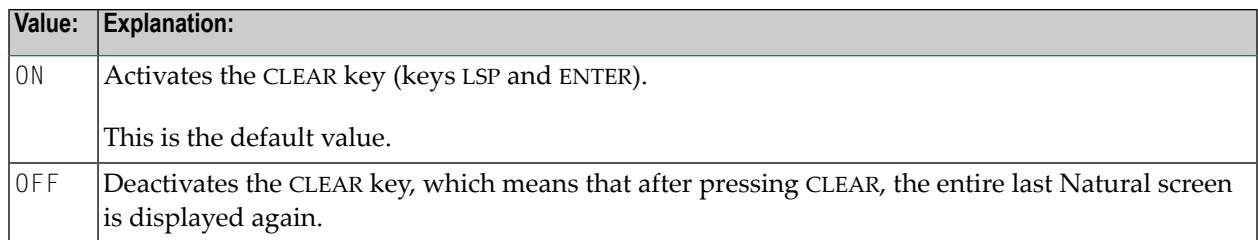

# <span id="page-373-0"></span>**CURPRO - Cursor Positioning to Protected Field**

This parameter controls whether the cursor can be positioned to a protected field. Possible values are:

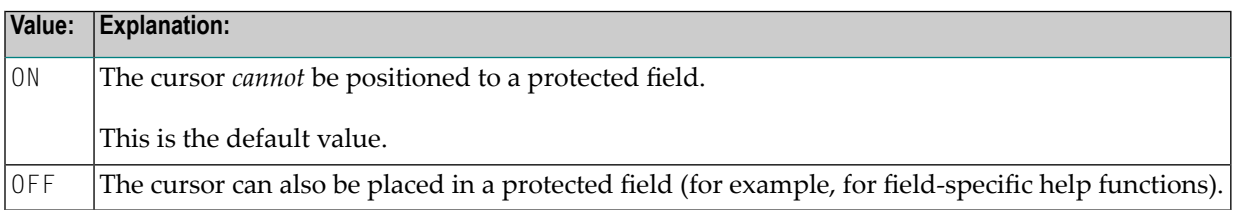

### <span id="page-373-1"></span>**ICONTRL - openUTM Input Exit for Messages in Minus Format**

This parameter allows you to generate an *open*UTM input exit for messages in minus (-) format; that is, messages from a Natural screen. Such an input exit controls the allowed (or not-allowed) user KDC commands. Possible values are:

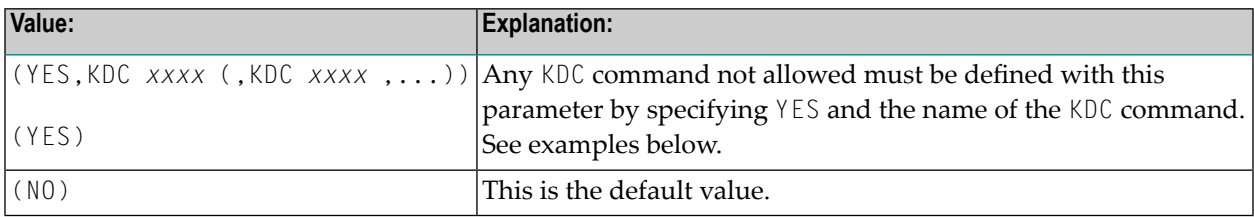

#### **Examples:**

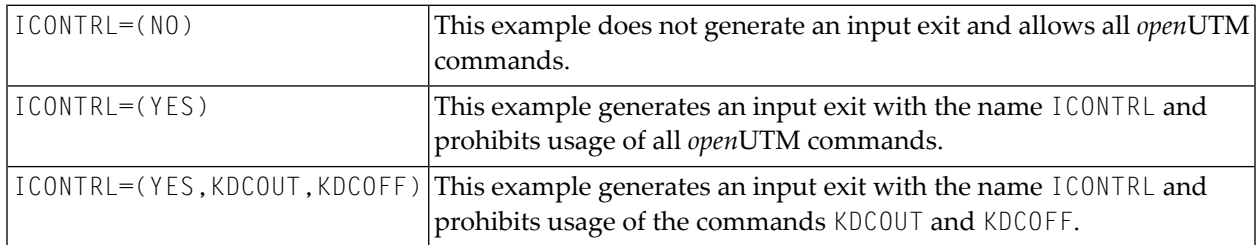

If YES is specified as first operand, the generated input exit must be defined in KDCDEF and KDCROOT as follows:

```
EXIT PROGRAM=ICONTRL,USAGE=(INPUT,USERFORM)
PROGRAM ICONTRL,COMP=ASSEMB
```
# <span id="page-374-0"></span>**INITPRG - Value for Natural Variable \*INIT-PROGRAM**

This parameter defines the value for the Natural variable \*INIT-PROGRAM. Possible values are:

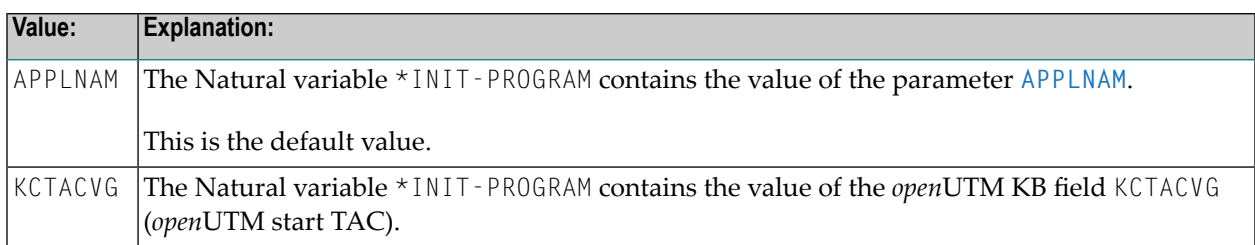

#### <span id="page-374-1"></span>**KB - Pass KB Address as First Parameter**

This parameter specifies whether the address of the *open*UTM communication area KB (*Kommunikationsbereich*) is passed as the first parameter address each time Natural calls a non-Natural program. This has been taken account of in the subroutines and utility programs of the Natural *open*UTM Interface. Possible values are:

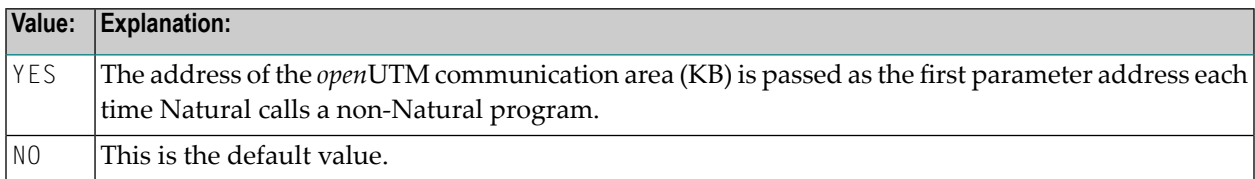

# <span id="page-374-2"></span>**KBSAVE - Saving of openUTM KB via SPUT**

This parameter specifies whether the *open*UTM KB will be saved via SPUT or not. Possible values are:

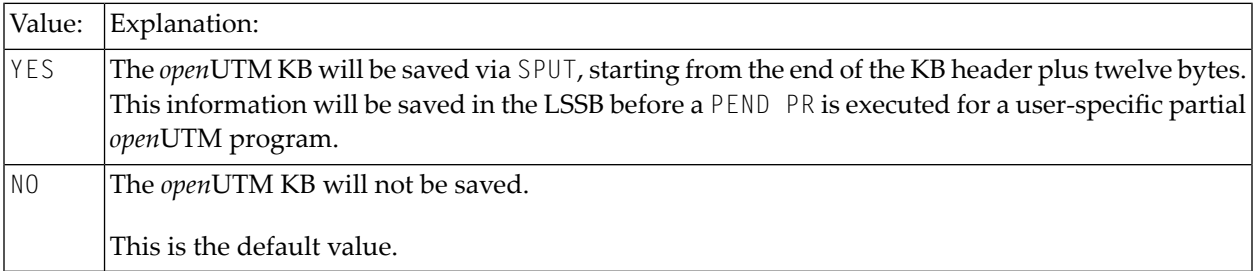

To be able to use this parameter, you must set the following KDCDEF definition:

#### MAX LSSBS=1

If the user-specific partial *open*UTM program resumes, the original communication area will be refreshed via SGET. This allows the partial *open*UTM program to use the KB from the end of the *open*UTM communication area header plus twelve bytes. Therefore, the program must not destroy these twelve bytes. If a KB user extension is defined, this area will not be saved.

## <span id="page-375-0"></span>**KBUSEXT - Length of openUTM KB User Extension**

This parameter specifies the length of a *open*UTM KB user extension. Possible values are:

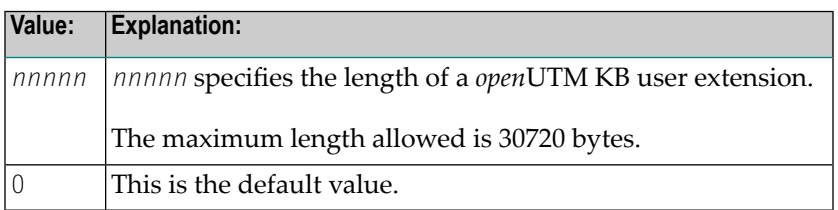

Length and address of a user extension are stored in the KB:

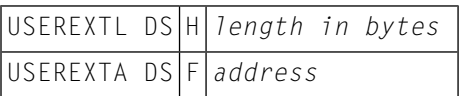

<span id="page-375-1"></span>For more information, see the DSECT macro CMBS2TP.

# **LFH - Use of Adabas LFH**

This parameter specifies that the Adabas large file handler (LFH) is to be used. Possible values are:

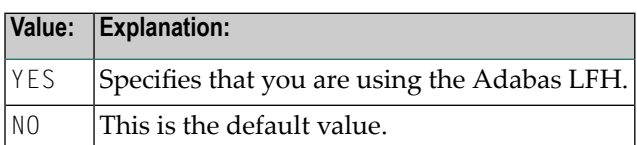

If you specify YES, you also must define the buffer size for the Adabas LFH in the Natural parameter module (parameter VSIZE ).

# <span id="page-376-0"></span>**LINK - Programs and Modules Called from Natural**

This parameter enables you to specify the names of programs and modules that are called from Natural programs and linked with the non-reentrant part. Possible values are:

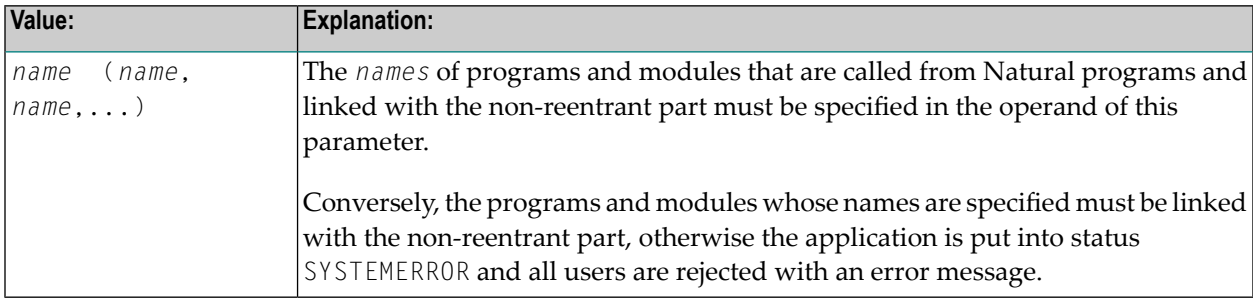

A TABLE macro call is performed for the specified programs and modules, which enters their load addresses into the dynamic loader's link table. It is therefore not necessary to dynamically load these programs when they are called by Natural programs.

Example:

```
LINK=PROG1
LINK=(PROG1,PROG2,MODUL111)
```
## **LINK2/LINK3/LINK4 - Extensions of Parameter LINK**

These parameters are an extension of the parameter **[LINK](#page-376-0)**. Possible values are:

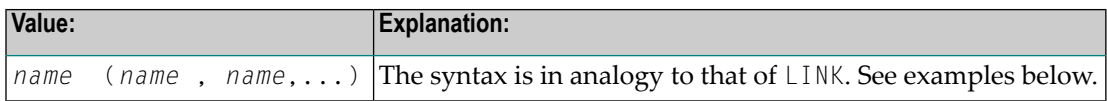

No default value is provided.

Since an operand definition must not be longer than 127 characters (including parentheses), the parameters LINK2 to LINK4 are provided for cases where the operand of parameter **[LINK](#page-376-0)** would be too long.

#### **Examples:**

```
NATUTM LINK=(PROG1,PROG2,...),
       LINK2=(PROG54,...)
NATUTM LINK=(PROG1,PROG2,PROG3,PROG4)
```
# <span id="page-377-0"></span>**LOFFMAP - Format Name for Logoff Message**

With this parameter, a format name for the logoff message can be specified. Possible values are:

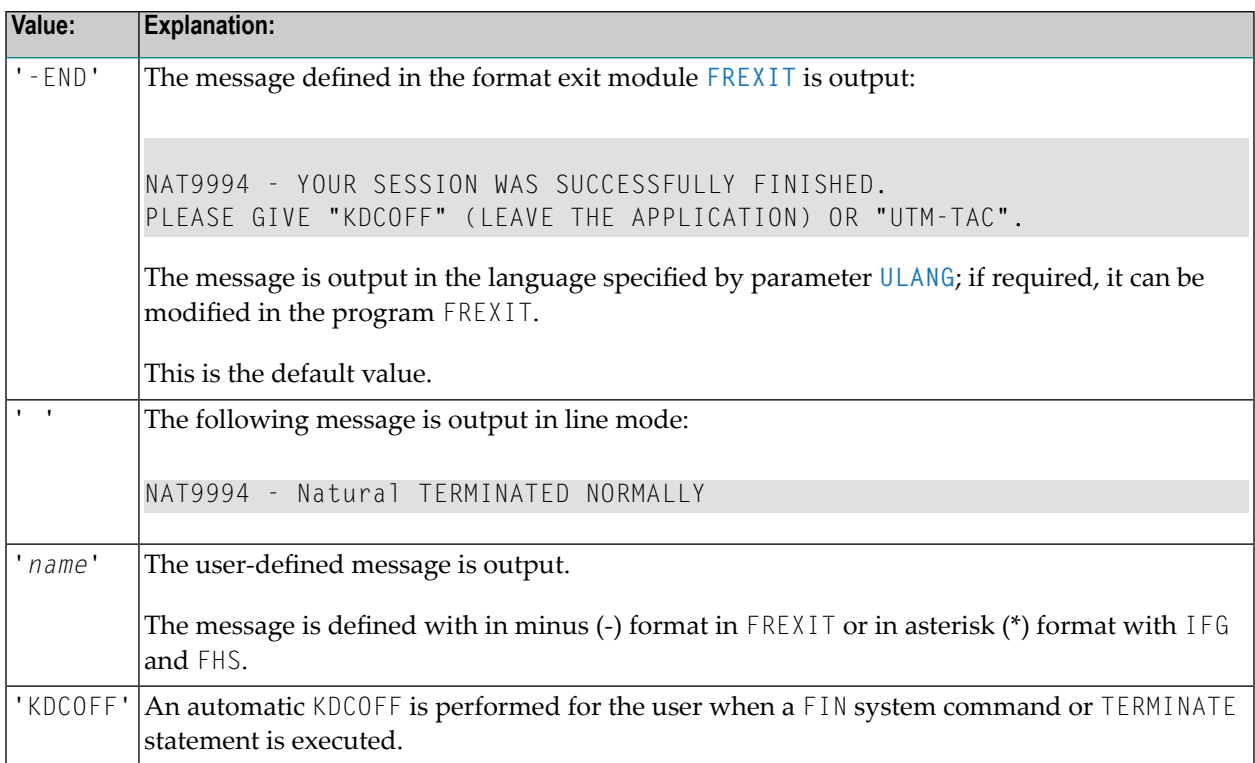

<span id="page-377-1"></span>In any case, the operand specified with the LOFFMAP parameter is used as the format name for *open*UTM. The operand is therefore restricted to a maximum of 8 characters.

### **NATMON - Automatic Activation of Natural Monitor during Application Startup**

This parameter specifies whether the Natural monitor is activated automatically during application startup or not. Possible values are:

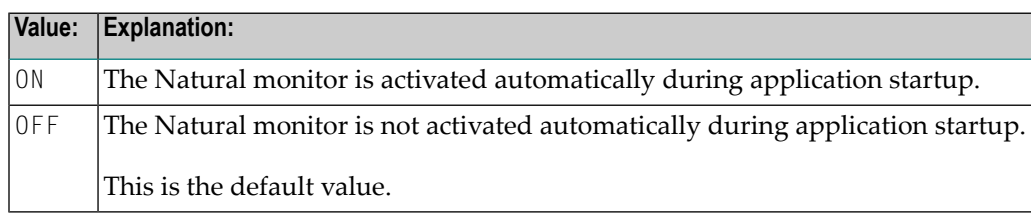

# <span id="page-378-1"></span>**NUAADDR - Natural User Thread Address**

With this parameter, you specify a Natural user thread address. The following happens if you specify a particular value:

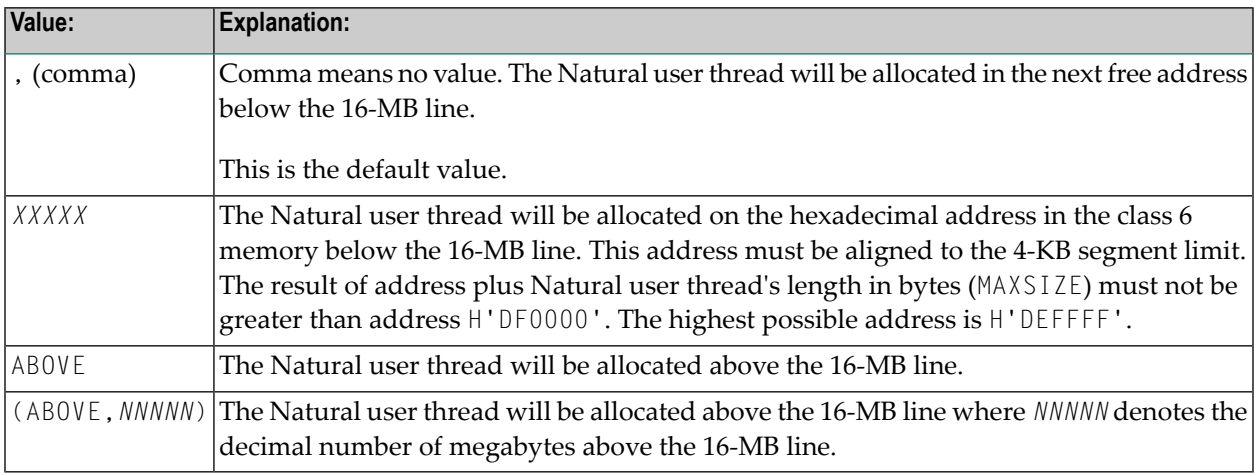

#### **Examples:**

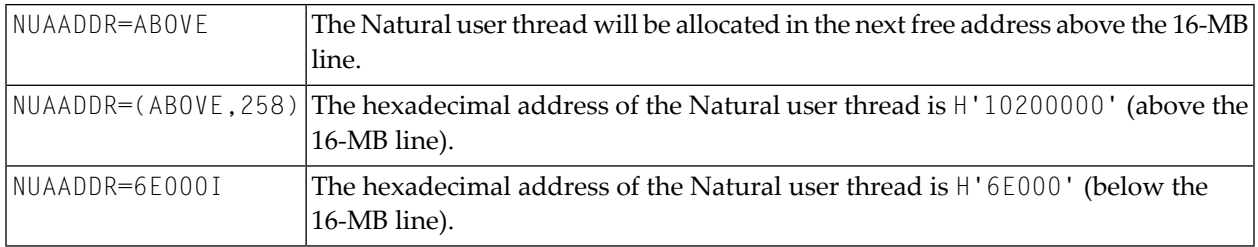

<span id="page-378-0"></span>When the Natural user thread is allocated above the 16-MB line, the asynchronous write buffer and the thread for asynchronous transactions will also be allocated above the 16-MB line. In this case, the 31-bit address mode will not be switched back to 24-bit address mode before a 3GL program is called. This means the called 3GL program must be able to run in 31-bit address mode.

### **NUCNAME - Name of Bounded Reentrant Natural Module**

This parameter specifies the name of the bounded, reentrant Natural module. Possible values are:

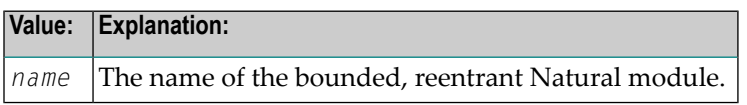

No default value is provided.

You must use the name of the bounded, reentrant Natural module for the Natural pool and load information in macro ADDON (macro ADDON assembles BS2STUB) and for program CMPSTART when a shared nucleus is to be used.

## <span id="page-379-0"></span>**PARMOD - Application Address Mode and Location**

This parameter applies to the generation of both the non-reentrant part and the reentrant part. Possible values are:

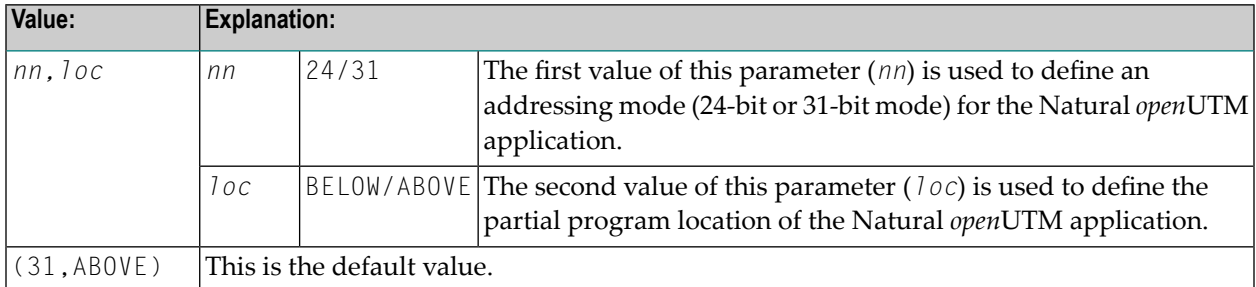

If you load the environment-dependent nucleus (see the *Installation* documentation) of the application above 16 MB, this must be defined in the link procedure of the environment-dependent nucleus as follows:

#### LOADPT=\*XS

or

LOADPT=X'*address*'

#### **Example:**

/START-PROGRAM \$BINDER START-LLM-CREATION NAT*vrs* MODIFY-SYMBOL-ATTRIBUTES SYMBOL-NAME=\*ALL,R-MODE=\*ANY,A-MODE=31 [,SCOPE=\*WHOLE-LLM] INCLUDE-MODULES .... " PARMOD=(*nn*,*loc*) MUST ALSO BE DEFINED FOR ASSEMBLING MACRO NURENT, WHICH " " BELONGS TO THE REENTRANT PART OF NATURAL openUTM; OPERANDS MUST BE IDENTICAL FOR " " THE NON-REENTRANT AND REENTRANT PARTS. " SAVE-LLM LIBRARY=...,ELEMENT=NAT*vrs* [(VERSION=*vrs*)],LOADPT=\*XS,...

<span id="page-379-1"></span>where *vrs* represents the current product version.

### **PENDPR - Define openUTM TAC for PEND PR**

This parameter defines a *open*UTM TAC for a PEND PR. Possible values are:

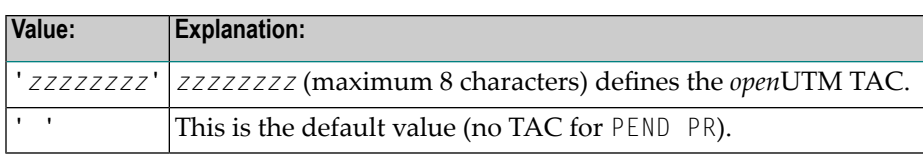

When PENDPR='*zzzzzzzz*' is specified, a PEND PR(OGRAM) is executed instead of a PEND FI(NISH) when the FIN system command is entered or a TERMINATE statement is executed or the PEND PR function key is pressed. The *open*UTM partial program that has been associated with the specified *open*UTM TAC is started after the PEND PR.

# <span id="page-380-1"></span>**PFK - Function Key Modes**

This parameter is used to set one of the following function-key modes:

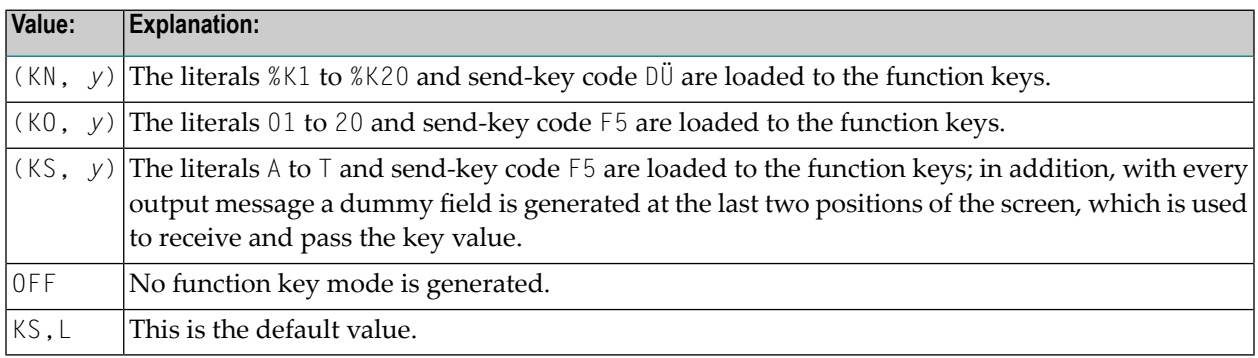

Where *y* can be:

<span id="page-380-0"></span> $L$  function keys are loaded

 $N$  function keys are not loaded

# **PRKEY - openUTM Return Code for Function Key**

This parameter is used to define an *open*UTM return code for a function key (F1 to F5 or K1 to K14). Possible values are:

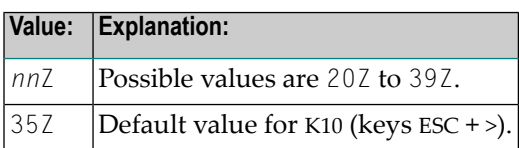

Whenever a function key defined with this parameter is activated in the Natural dialog, the Natural session is suspended and if an *open*UTM TAC for another *open*UTM partial program is available, a PEND PR(OGRAM) is executed.

This *open*UTM TAC can be defined in several ways:

■ with the Natural profile parameter PROGRAM=*tac*,

- with the parameter **[PENDPR](#page-379-1)**=*tac*,
- with the utility program TACSWTCH.

On return from the called *open*UTM partial program via the PEND PR(OGRAM) to the Natural *open*UTM Interface, the Natural session is continued at the point where it has been suspended.

The same return code as specified with the PRKEY parameter must also be defined with an SFUNC statement in KDCDEF.

# <span id="page-381-1"></span>**REFRKEY - Definition of openUTM Function Key**

This parameter can be used to define an *open*UTM function key. Possible values are:

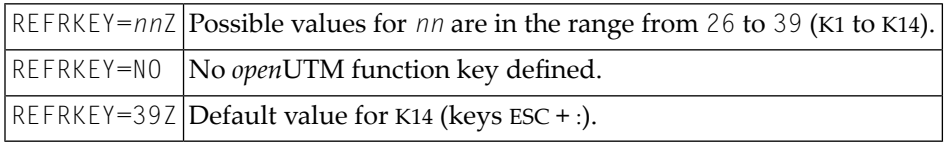

<span id="page-381-0"></span>If the defined function key is pressed, the last full Natural screen is refreshed. Thus it is possible to continue the dialog with Natural after the screen has been overwritten by messages from the operator or the operating system. The send key code is not passed to the Natural application. The interface sets the Natural key code to ENTER.

## **ROLLACC - Access Method for Natural Roll File**

This parameter defines the access method for the Natural roll file. Possible values are:

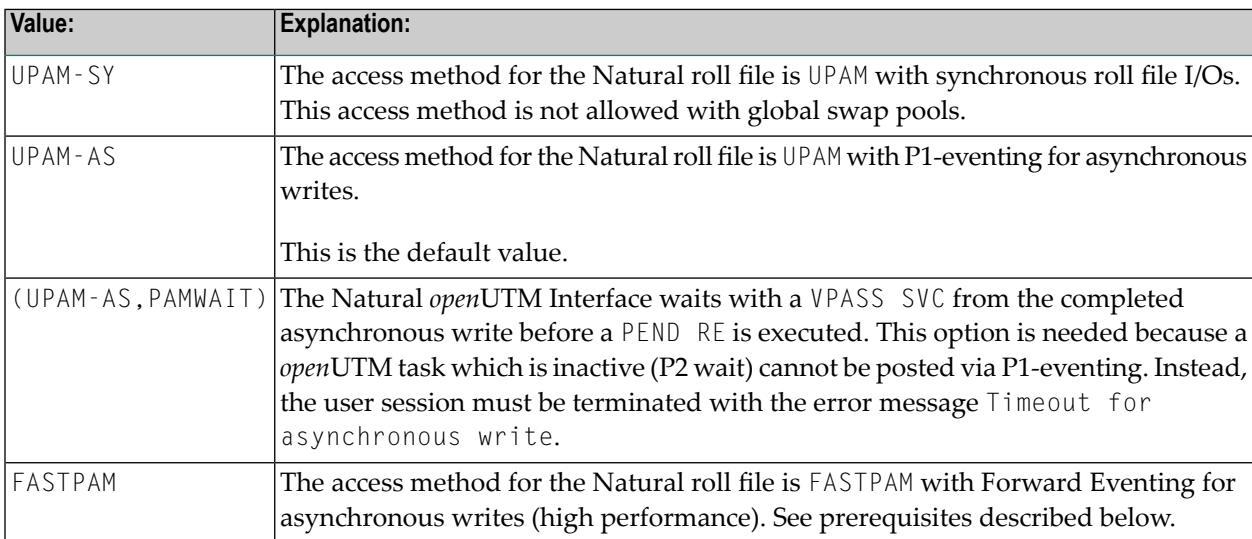

#### **Prerequisites for ROLLACC=FASTPAM**

To use the FASTPAM option, the following prerequisites apply:

- Parameter TERMTAB must be defined as SWP.
- The class II definition in the batch job for starting the resident FASTPAM environment and the FASTPAM I/O pool must be:

```
/START-PROGRAM FROM-FILE=*LI-E(L=NATvrX.BS2.MOD,EL=NATUTM,TYPE=L), -
/RESIDENT-PAGES=PARAMETERS(MIN=YY,MAX=NNN)
```
■ The FASTPAM authorization in the user catalog must be:

```
/SHOW-USER-ATTRIBUTES
                 FIELD:DMS-TUNING-RESOURCES=*EXCLUSIVE
" OR ALTERNATIVELY: "
/MODIFY-USER
                          FIELD: DMS-TUNING-RESOURCES=EXCLUSIVE-USE>
```
■ The BIAS for the BS2000 operating system must be defined as follows:

/MODIFY-SYSTEM-BIAS MAX-RESIDENT-PAGES=*nnn*

To calculate the necessary number of resident core pages, use the following formula (ignore all rest values):

<span id="page-382-0"></span> $(R011T57) + 3 / 4 * 2 = N1 (FASTPAM I/O areas)$  $((ROLLTSZ + 31) / 32 * 36 + 4095) / 4096 * 2 = N2 (FASTPAM access lists)$ 

N1 + N2 = number of resident pages for one Natural *open*UTM task

### **ROLLTSZ - Maximum Roll Thread Size**

This parameter determines the maximum roll thread size *nnn* (in KB); that is, the maximum size of a compressed user thread on the Natural roll file. Possible values are:

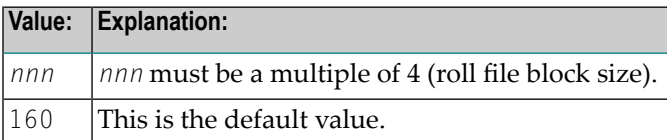

If [ROLLACC](#page-381-0)=UPAM-AS, valid values for ROLLTSZ are 4 to 1600 (KB).

If ROLLACC=UPAM-SY or ROLLACC=FASTPAM, valid values for ROLLTSZ are 4 to 3200 (KB).

To calculate the size of the Natural roll file, use the following formula:

ROLLTSZ / 2 \* maximum number of users = *nnn*

*nnn* is the number of PAM pages for the Natural roll file.

As user threads are generally written to the roll file in compressed form, an optimum roll thread size contributes considerably to saving disc storage.

<span id="page-383-0"></span>The optimum value for *nnn* can be ascertained with the Natural Swap Pool Statistics; see the **[SYSLST](#page-390-0)** parameter.

### **RSTCNT - Control of Restart Situations**

This parameter can be used to control restart situations in which the "lifetime" of a user results from an old Natural *open*UTM session. Possible values are:

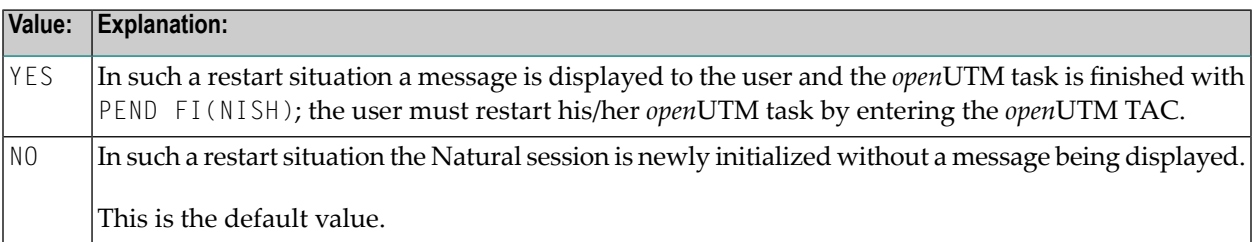

# <span id="page-383-1"></span>**RSTWARM - Control of Restart Situations**

This parameter can be used to control restart situations. Possible values are:

<span id="page-383-2"></span>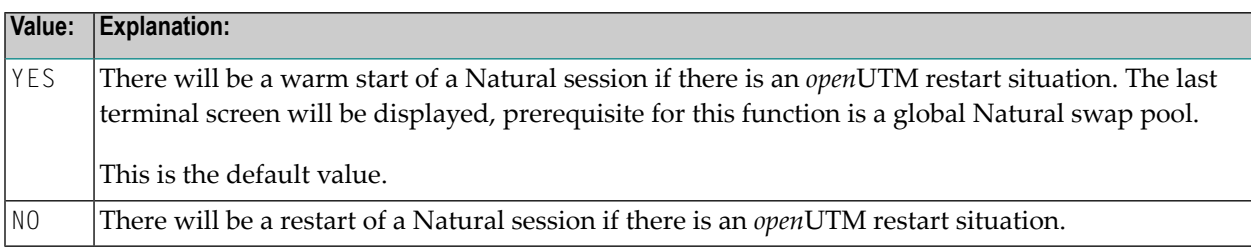

### **SCRNOPT - Terminal Types with Deactivated Natural Screen Optimization**

This parameter can be used to define (one or two) terminal types for which Natural screen optimization is to be de-activated. Possible values are:

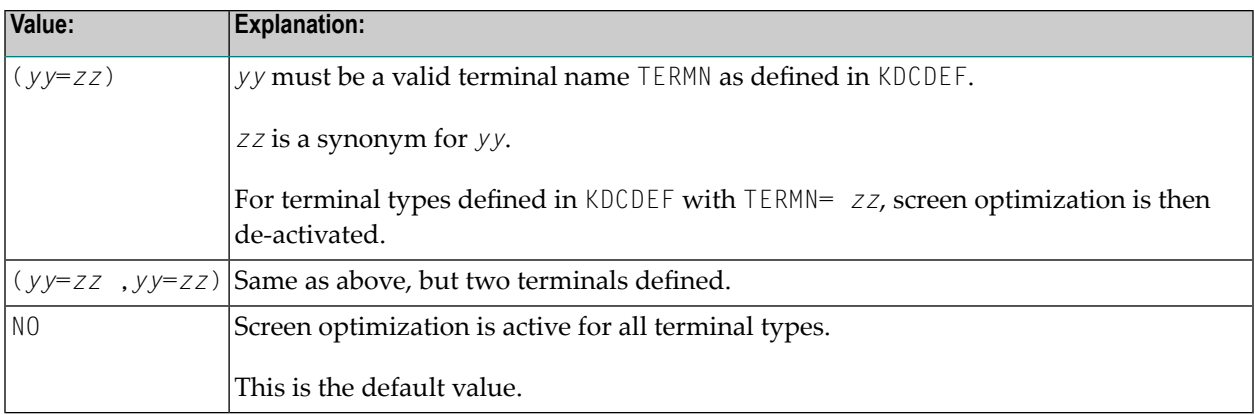

#### **Example:**

SCRNOPT=(FL=Z9)

where:

```
FL is a valid TERMN name for IBM 3270-type terminals
Z9 is a synonym for 3270-type terminals
```
<span id="page-384-0"></span>This example would deactivate screen optimization for those 3270-type terminals which are defined as TERMN=Z9 in KDCDEF.

### **SHUTALL - Name of User Exit**

With this parameter, you can specify the name of a user exit. Possible values are:

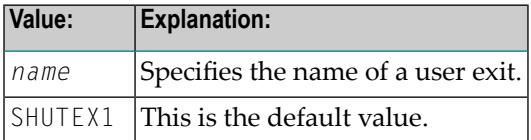

<span id="page-384-1"></span>This user exit is invoked by the Natural *open*UTM Interface whenever an *open*UTM task is terminated with KDCSHUT, provided that the *open*UTM SHUTDOWN function has been defined in KDCDEF.

### **SHUTLST - Name of User Exit**

With this parameter, you can specify the name of a user exit. Possible values are:

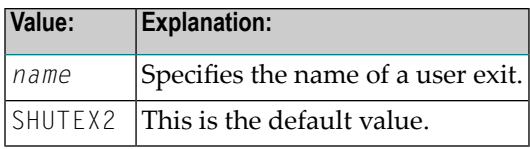

This user exit is invoked by the Natural under *open*UTM when the last *open*UTM task is terminated with KDCSHUT, provided that the *open*UTM SHUTDOWN function has been defined in KDCROOT.

# <span id="page-385-0"></span>**SPOOL - Automatic Start and Termination of Printer Task**

This parameter enables you to specify a spooling system. Possible values are:

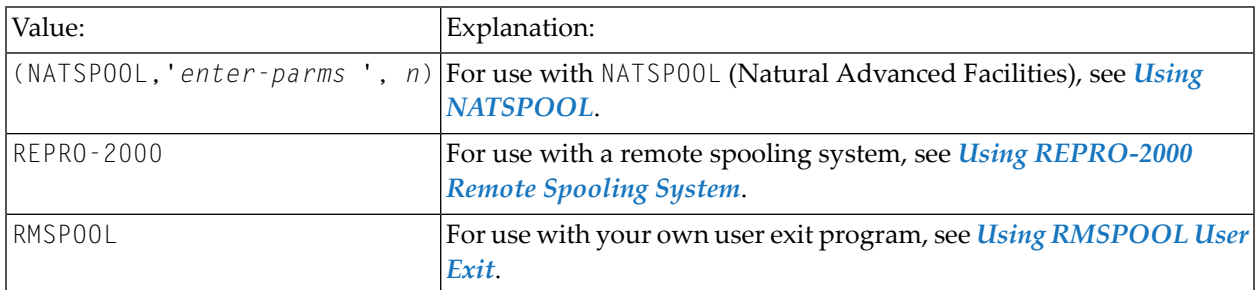

#### No default value is provided

The following topics are covered below:

- Using [NATSPOOL](#page-385-1)
- [NATSPOOL](#page-386-0) Processing Logic
- <span id="page-385-1"></span>■ Using [REPRO-2000](#page-387-3) Remote Spooling System
- Using [RMSPOOL](#page-387-4) User Exit

### **Using NATSPOOL**

When using NATSPOOL (Natural Advanced Facilities), the SPOOL parameter can be used to indicate that the printer task(s) required by NATSPOOL are to be started up automatically by means of ENTER calls whenever the Natural *open*UTM application is started, and terminated whenever the application is shut down. In this case, the operands of the parameter must be:

SPOOL=(NATSPOOL,'*enter-parm*',*n*)

where:

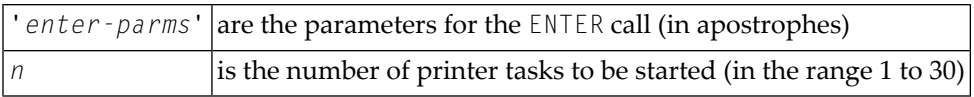

#### **Example:**

The following ENTER job is to be automatically started and terminated. The file name is AF.E.PRINT:

```
/LOGON
/OPTION MSG=FHL
/SYSFILE SYSLST=FILE
/EXEC NAFPTTSK
/LOGOFF
```
Operand definition for the parameter SPOOL:

```
SPOOL=(NATSPOOL,'AF.E.PRINT,TIME=999',2)
```
In this example, NATSPOOL is the name of the Natural spooling system; AF.E.PRINT is the file name of the ENTER job to be started and terminated; TIME=999 is an additional, optional parameter for the ENTER call (see the description of the BS2000 ENTER macro); and 2 means that two NATSPOOL printer tasks are to be started/terminated.

The second suboperand can contain any valid operands (enclosed in apostrophes) for the ENTER macro call.

<span id="page-386-0"></span>The operand of parameter SPOOL in macro NURENT must be NATSPOOL.

#### **NATSPOOL Processing Logic**

The specified number of NATSPOOL printer tasks according to the operand definition in the parameter SPOOL is started when the application is started up. Interprocess communication is then used to check that at least one printer task is running. If this condition is not satisfied, the application is set to status SYSTEMERROR, an error message is output on the console and users who attempt to logon are rejected with the message:

NUI0036 - SYSTEMERROR ... PLEASE GIVE KDCOFF

For more information on this system error, see error message NUI0036.

#### <span id="page-387-3"></span>**Using REPRO-2000 Remote Spooling System**

If a remote spooling system is used (for example, TD-SPOOL or REPRO-2000), set SP00L=REPR0-2000 in the macros **[NATUTM](#page-385-0)** and **[NURENT](#page-402-0)**. This function is not supported by Software AG.

The logic used by Natural offline reports must be considered when implementing the interface module for a remote spooling system (see macro NURENT, label CMWHC). When an offline report is activated, Natural transfers output a record at a time. The logic for sending and accepting print records, the layout of the print record, etc., are in macro NURENT, subroutine CMWHC.

### <span id="page-387-4"></span>**Using RMSPOOL User Exit**

<span id="page-387-1"></span>If you use your own user exit program named RMSPOOL as remote spooling interface, set SPOOL=RMSPOOL in the macros NATUTM and NURENT. See *User [Exits](#page-405-0)* for details on the user exit RMSPOOL.

# **STRTALL - Name of User Exit for All openUTM Tasks**

With this parameter, you can specify the name of a user exit. This user exit is invoked by Natural under *open*UTM whenever a *open*UTM task is started. Possible values are:

<span id="page-387-2"></span>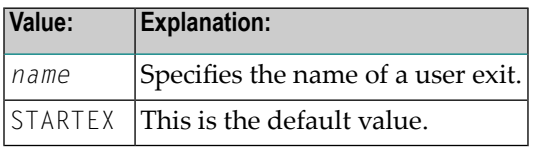

# **STRTFST - Name of User Exit for First openUTM Task**

With this parameter, you can specify the name of a user exit. This user exit is invoked by Natural under *open*UTM when the first *open*UTM task is started, provided that the *open*UTM STARTUP function has been defined in KDCDEF. Possible values are:

<span id="page-387-0"></span>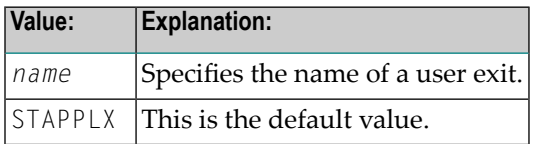

# **SVDYPRM - Save Area Length for Dynamic Natural Parameters**

This parameter determines the length in bytes of a save area for dynamic Natural parameters in the *open*UTM KB. These parameters are used when a Natural *open*UTM session is restarted. Possible values are:

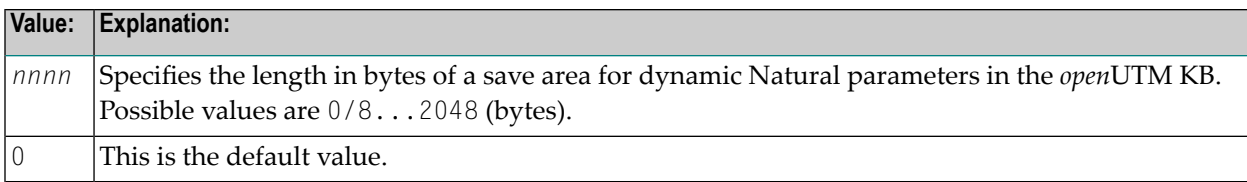

## <span id="page-388-0"></span>**SWAMODE - Switching from 31 to 24-Bit Address Mode**

This parameter determines whether a 31-bit address mode is switched to 24-bit mode or not before a PEND PR is executed. What you must set depends on whether the partial *open*UTM program can run in 31-bit address mode (NO) or not (YES). Possible values are:

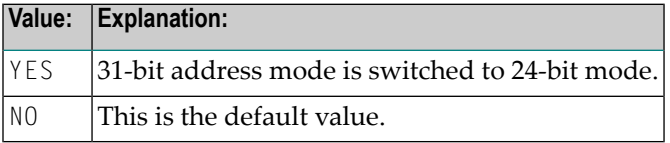

# <span id="page-388-1"></span>**SWDPAGE - Pageability of Swap Pool Main Directory**

This parameter determines whether the swap pool main directory is pageable or not. Possible values are:

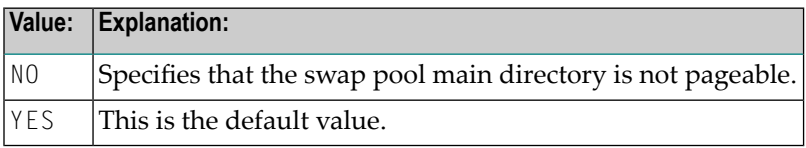

A swap pool directory that is not pageable improves performance considerably. In that case, the BS2000 macro CSTAT will be used to declare the swap pool directory as not pageable. To be able to specify SWDPAGE=NO, you must define the maximum and minimum of resident core pages in the startup job.

### **Example:**

/START-PROGRAM FROM-FILE=\*LI(EL=E.NAT*vrs*,LI=NAT*vrs*.MOD),RES-PAGES=\*PA(MIN=2,MAX=4)

where *vrs* represents the current product version.

For more information, see the description of BS2000 macro CSTAT or the description of BS2000 command EXECUTE, operand CLASSII or, when SDF is used, the description of BS2000 command START-PROGRAM, operand RESIDENT-PAGES=PARAMETERS...

If the call to macro CSTAT fails, the application is still able to run.

# <span id="page-389-0"></span>**SWPUSID - Swap Pool User Identification**

This parameter determines the swap pool user identification. Possible values are:

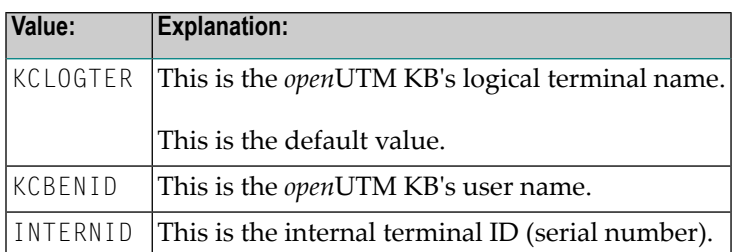

#### **Warning:**

The value KCBENID must not be specified if either or both of the following conditions in the KDCDEF of the Natural *open*UTM application apply:

- 1. SIGNON with parameter MULTI-SIGNON=YES is set;
- 2. UPIC or terminal server clients are defined in an LTERM pool (TPOOL) with CONNECT-MODE=MULTI set.

<span id="page-389-1"></span>In both cases, KCBENID might not be unique and thus not suitable as swap pool user identification.

## **SYAPPLI - Name of Logical openUTM Communications Partner**

With this parameter, you can specify the name of the logical *open*UTM communications partner (as defined in KDCDEF) of the synchronous *open*UTM application. Possible values are:

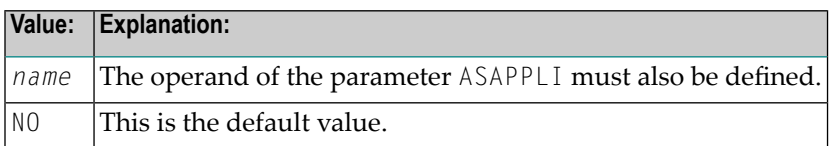

<span id="page-389-2"></span>The operand is only significant in the case of asynchronous transaction processing between two *open*UTM applications.

# **SYNTAC - openUTM TAC for Sending Messages from Async to Sync openUTM Applications**

This parameter defines the *open*UTM transaction code used to send free messages for a terminal from the asynchronous to the synchronous *open*UTM application. Possible values are:

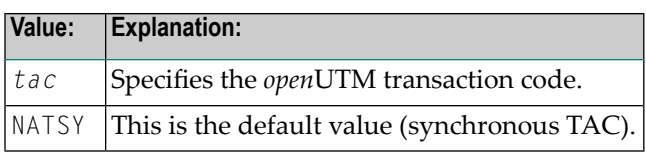

The *open*UTM TAC specified in this parameter must be distinct from the "standard" Natural TAC and also from the TAC used for the asynchronous *open*UTM application.

# <span id="page-390-0"></span>**SYSLST - SYSLIST File Generation for openUTM Task**

This parameter defines whether a SYSLST file is generated for each *open*UTM task or not. The SYSLST file contains statistics data and error information (if a *open*UTM task ends abnormally). Possible values are:

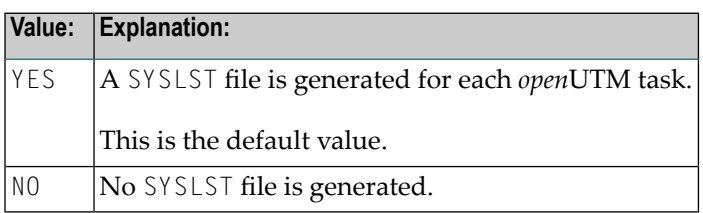

The name of a SYSLST file is LST.*name*.*tsn*, which is generated from the following components:

<span id="page-390-1"></span>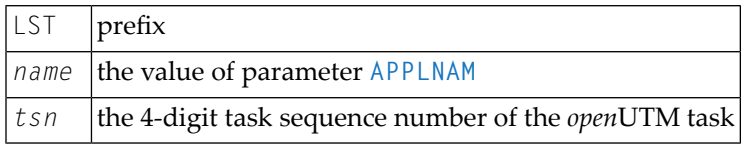

# **TACEND - Action at PEND**

This parameter defines the action to be taken in conjunction with the *open*UTM operation key PEND. Possible values are:

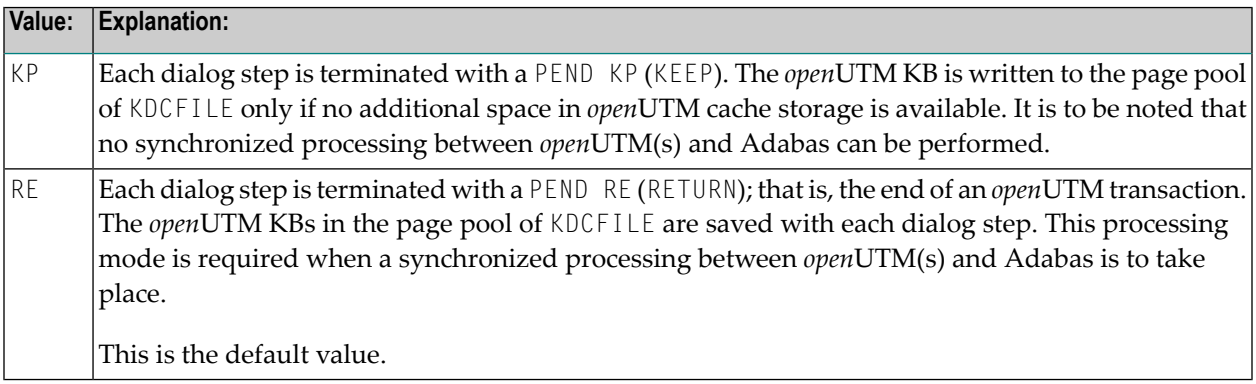

# <span id="page-391-0"></span>**TCLA1 - openUTM TACs for Async Transaction w. Priority Level 1**

This parameter allocates *open*UTM TACs for asynchronous transactions with priority level 1 using the *open*UTM TACCLASS concept. A TAC table is constructed that can be accessed from Natural programs by means of the subroutine NATTAC, passing a priority level as parameter; see *[openUTM](#page-430-0) [TACCLASS](#page-430-0) Concept (Priority Control)*.

Possible values are:

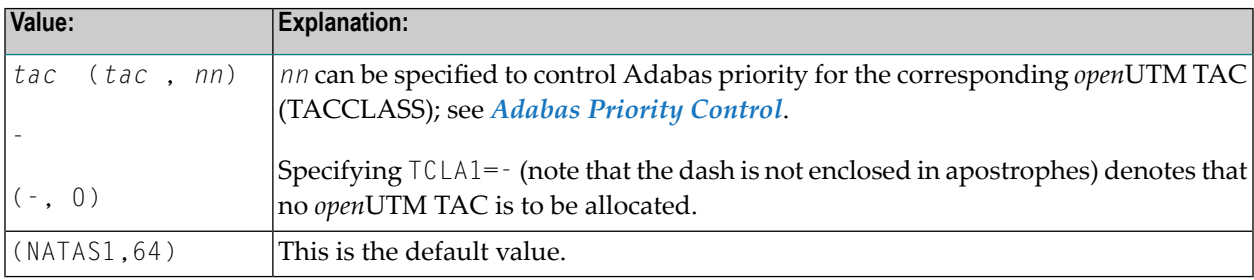

# <span id="page-391-1"></span>**TCLA2, TCLA3, TCLA4 - openUTM TACs for Async Transaction w. Priority Levels 2, 3, 4**

These parameters allocate *open*UTM TACs for asynchronous transactions with priority levels 2, 3 and 4 using the *open*UTM TACCLASS concept. Their values are used analogous to TCLA1 (see above). Possible values are:

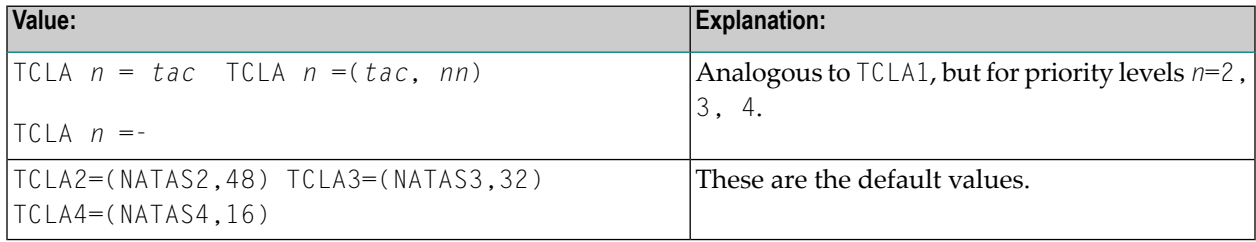

### <span id="page-391-2"></span>**TCLS1 - openUTM TACs for Async Transaction w. Priority Level 1**

This parameter allocates *open*UTM TACs for synchronous transactions with priority level 1 using the *open*UTM TACCLASS concept. A TAC table is constructed that can be accessed from Natural programs by means of the subroutine NATTAC, passing a priority level as parameter; see *[openUTM](#page-430-0) [TACCLASS](#page-430-0) Concept (Priority Control)*.

Possible values are:

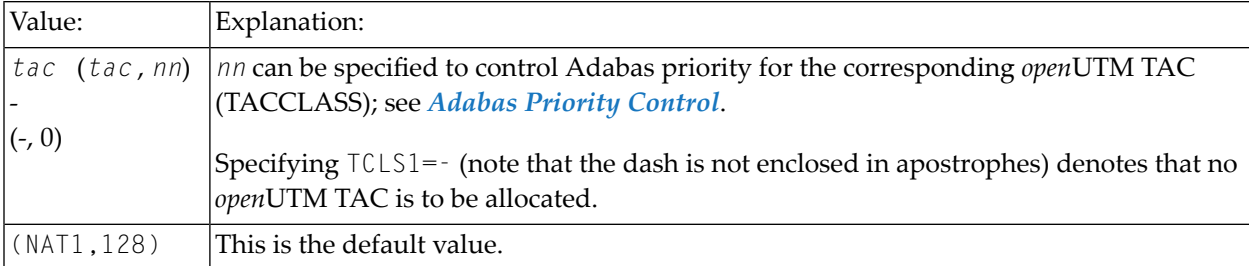

# <span id="page-392-0"></span>**TCLS2, TCLS3, TCLS4 - openUTM TACs for Async Transaction w. Priority Levels 2, 3, 4**

These parameters allocate *open*UTM TACs for asynchronous transactions with priority levels 2, 3 and 4 using the *open*UTM TACCLASS concept. Their values are used analogous to TCLS1 (see **[above](#page-391-2)**).

Possible values are:

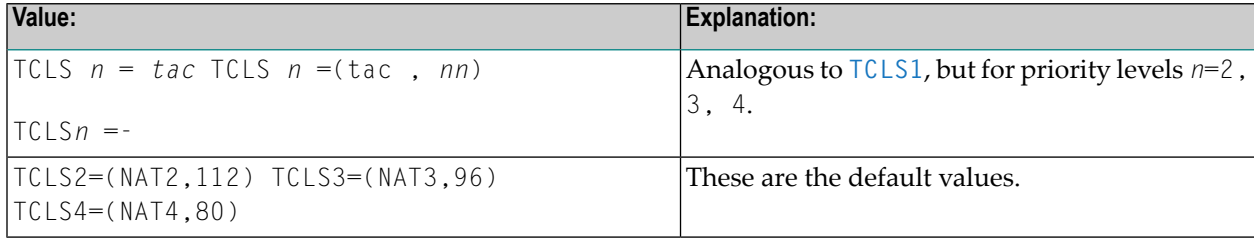

# <span id="page-392-1"></span>**TERMTAB - Terminal Control Table for Natural Roll File Management**

This parameter defines the terminal control table needed to manage the Natural roll file. Possible values are:

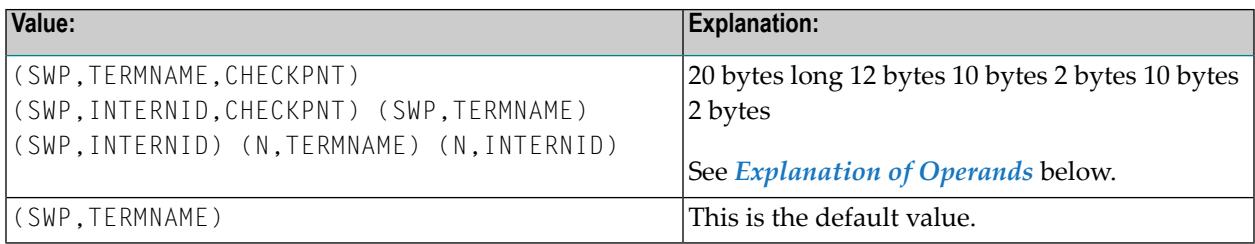

The terminal control table is allocated either in the Natural swap pool or in the Natural roll file. It contains a header (48 bytes) and an entry for each active user or active session. Its size depends on the size of the Natural roll file, on the value of the parameter **[ROLLTSZ](#page-382-0)** and on the length of its own entries.

The Natural *open*UTM Interface computes the length of the terminal control table as follows:

```
Roll file pages / (ROLLTSZ / 2) = N
```

```
N * terminal control table entry length + 48 = length of the
          terminal control table
```
#### <span id="page-393-1"></span>**Explanation of Operands**

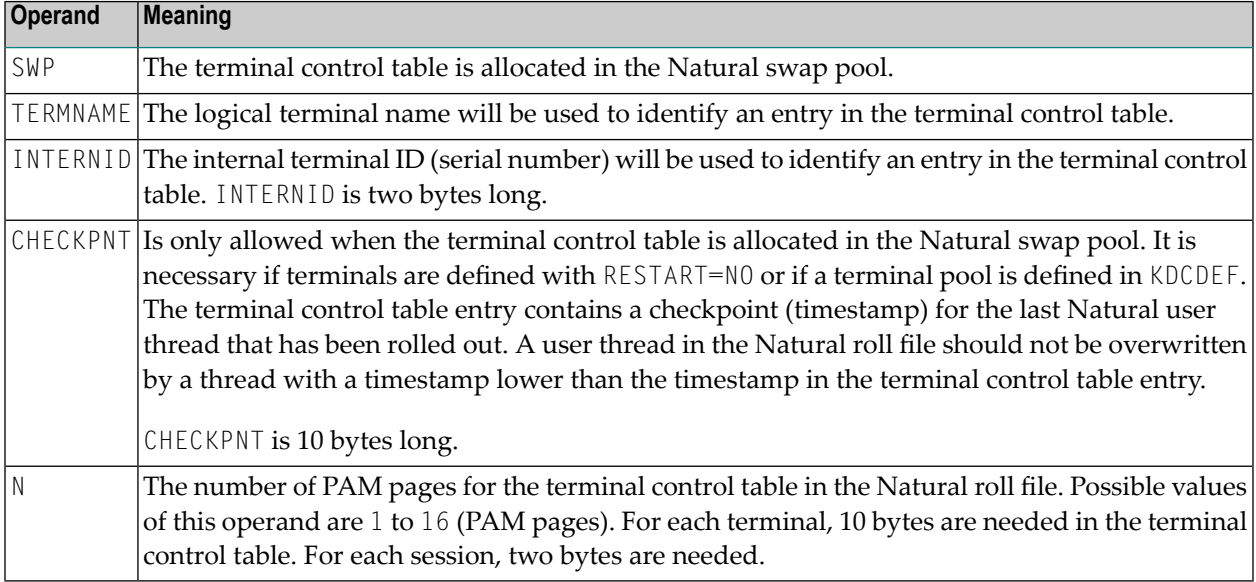

#### **Examples:**

#### TERMTAB=(2,TERMNAME)

The maximal number of entries in the terminal control table: 2 \* 2048 - 48 / 10 = 404

#### <span id="page-393-0"></span>TERMTAB=(1,INTERNID)

The maximum number of entries in the terminal control table:  $1 * 2048 - 48 / 2 = 1000$ 

#### **TID - Adabas User ID Construction Method**

This parameter specifies the method to be used to construct the "unique" Adabas user ID. Possible values are:

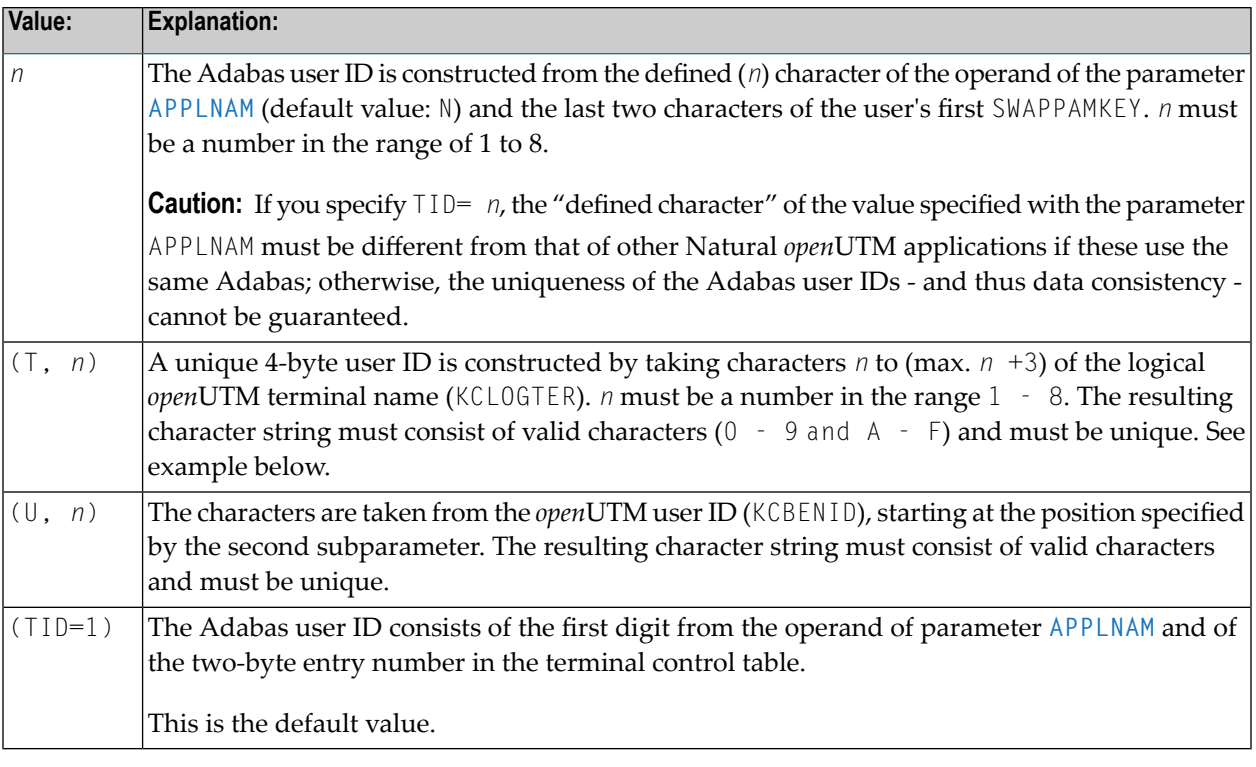

#### Example:

 $TID=(T,4)$ 

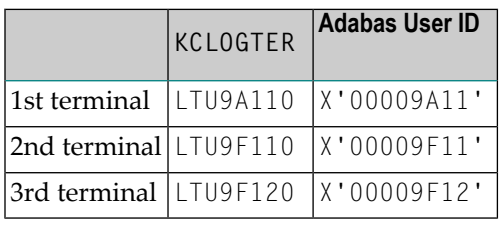

If "mixed" Adabas calls occur within one Natural *open*UTM application (that is, calls from both Natural and non-Natural programs), the Adabas user ID can be found using the ENTRY CMTRMID in macro NATUTM. The current Adabas user ID (4 bytes) can be found at address CMTRMID; see also the parameter **[ADACALL](#page-369-1)**.

### **Example:**

```
EXTRN CMTRMID
.
.
L R1,CMTRMID
MVC ADAID(4),0(R1)
```
For the Adabas user ID, the full terminal name (KCLOGTER) will be used when TID=(T, *n*) or the full user ID (KCBENID) will be used when TID=(U,*n*). Default is TID=((T,1).

# <span id="page-395-0"></span>**TIMESTMP**

With this parameter, you specify the timebase for all system variables and timestamps derived from the machine time.

Possible values:

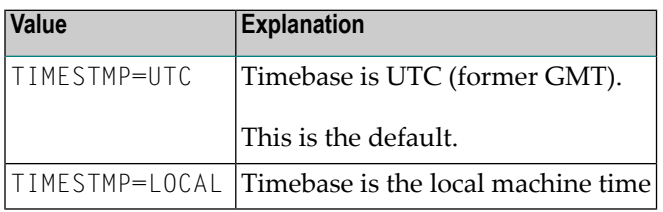

# <span id="page-395-1"></span>**TRACE - Trace File Number and Trace Print Record Length**

With this parameter, you specify the number of a trace file and the maximal length of a trace print record. Possible values are:

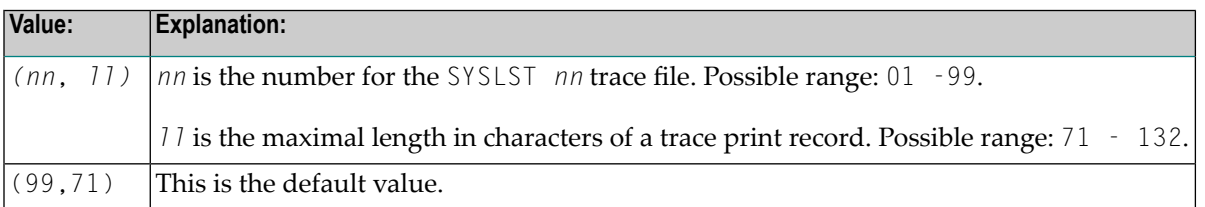

If any external Natural trace function is active, the trace records will be written to SYSLST *nn*. In this case, the Natural *open*UTM driver creates the following trace file:

### **Example:**

```
applname.Natural.TRACE,SPACE=(90,60)
SYSFILE SYSLSTnn=applname.Natural.TRACE
" applname is the application name "
```
This file will be used by all tasks of the Natural *open*UTM application. Before the Natural *open*UTM application is terminated, the trace file will be closed as follows:

#### SYSFILE SYSLST*nn*=(PRIMARY)

To activate the Natural trace functions, see the parameters ETRACE and ITRACE of the Natural parameter module.
#### **TTYLS - Physical Line Size for TTY Devices**

With this parameter you can adjust Natural's physical line length to different paper formats used with a telex machine. Possible values are:

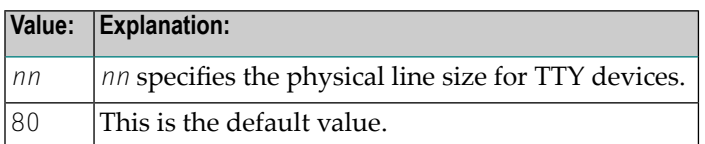

#### **TTYPS - Physical Page Size for TTY Devices**

With this parameter you can adjust Natural's physical page size to different paper formats used with a telex machine. Possible values are:

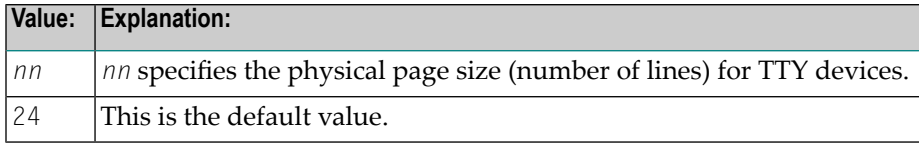

#### **ULANG - Session Language Indicator**

This parameter determines the language of the restart message, the logoff message, and the "freerunning messages". Possible values are:

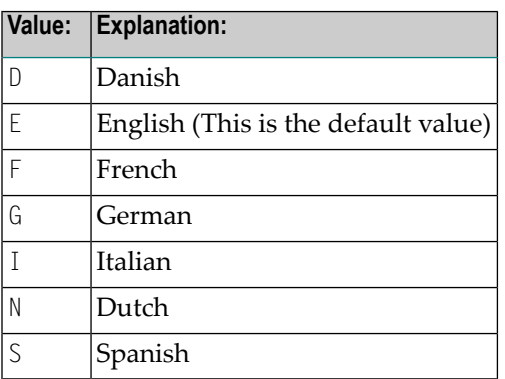

## **NATUTM Macro Entries**

- [CMKBADR](#page-397-0) Current Address of openUTM KB
- User Area in the Swap Pool [Directory](#page-397-1)

#### <span id="page-397-0"></span>**CMKBADR - Current Address of openUTM KB**

The entry CMKBADR holds the current address of the *open*UTM communication area KB(*Kommunikationsbereich*).

The communication area can be accessed as shown in the following example, which illustrates an Assembler program that could be called from a Natural program.

#### **Example:**

```
EXAMPLE CSECT
      STM 14,12,12(13)
      USING EXAMPLE,15
      L 2,VCONST LOAD ADDRESS OF KB-ADDRESS
      L 3,0(,2) LOAD ADDRESS OF KB
      .
      .
      LM 14,12,12(13)
      BR 14
VCONST DC V(CMKBADR) ENTRY ADDRESS
      END
```
<span id="page-397-1"></span>In this case, the program name EXAMPLE must be defined with the parameter **[LINK](#page-376-0)** or **[LINK2](#page-376-1)** of macro NATUTM, and the program itself must be linked to the Natural environment-dependent nucleus (see the *Installation* documentation).

#### **User Area in the Swap Pool Directory**

One fullword is available for user-defined purposes in the Natural swap pool directory - see label USERWRD in DSECT MEMPOOL of macro NAMSWDIR. This word can be used for synchronization, for example, for switching accounting on and off, whilst the Natural *open*UTM application is running.

The following example shows how this area can be addressed.

**Example:**

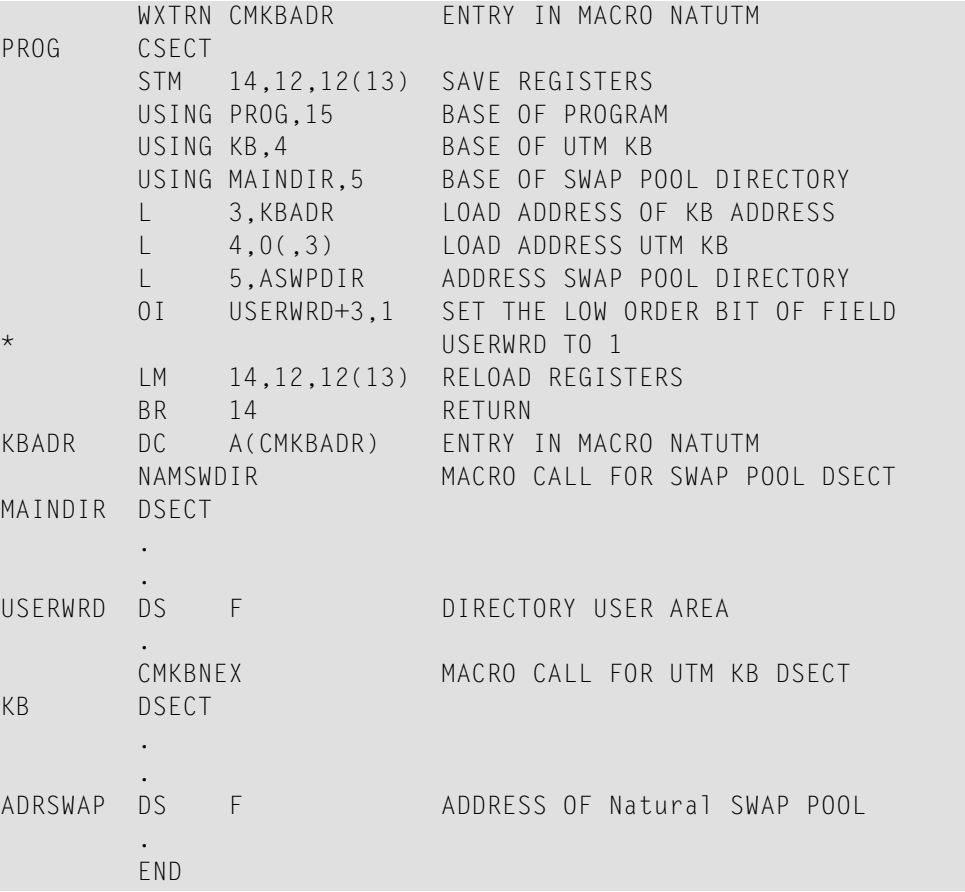

When working in this area, the user must take care not to overwrite any other data in the swap pool directory. Mistakes could lead to abnormal termination of the *open*UTM task.

## **NURENT Macro Parameters**

The following parameters are available:

**[ACCNT](#page-399-0)** | **[ATTKEY](#page-399-1)** | **[AUTOLINK](#page-399-2)** | **[CALLM31](#page-399-3)** | **[CLR3270](#page-400-0)** | **[EXTAPPL](#page-400-1)** | **[FPUT](#page-400-2)** | **[ILCS](#page-401-0)** | **[K2](#page-401-1)** | **[PARMOD](#page-401-2)** | **[SCRNTRC](#page-402-0)** | **[SPOOL](#page-402-1)** | **[UINPEX](#page-402-2)** | **[UOUTEX](#page-403-0)**

#### <span id="page-399-0"></span>**ACCNT - Call Logic for User Account Routine**

This parameter is used to define the logic for call of the user account routine (user exit **[ACCEXIT](#page-405-0)**). Possible values are:

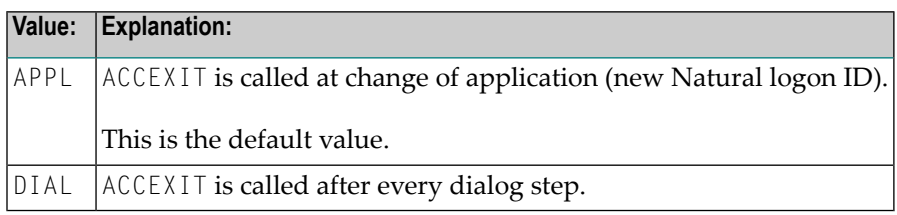

#### <span id="page-399-1"></span>**ATTKEY - Attention Interrupt Key**

This parameter is used to define an attention interrupt key. Such a key definition only makes sense for output in non-conversational mode. Possible values are:

<span id="page-399-2"></span>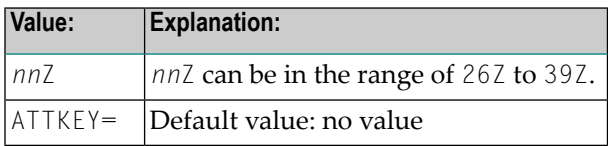

#### **AUTOLINK - Use of AUTOLINK Function**

This parameter specifies whether the AUTOLINK function of the dynamic binder/loader for loading of 3GL programs is activated or not. Possible values are:

<span id="page-399-3"></span>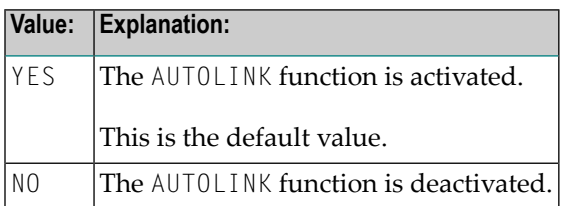

#### **CALLM31 - Switching from 31 to 24-Bit Address Mode**

This parameter is only relevant if Natural is generated for the 31-bit addressing mode and the front part is loaded below (PARMOD=31, see **[below](#page-401-2)**).

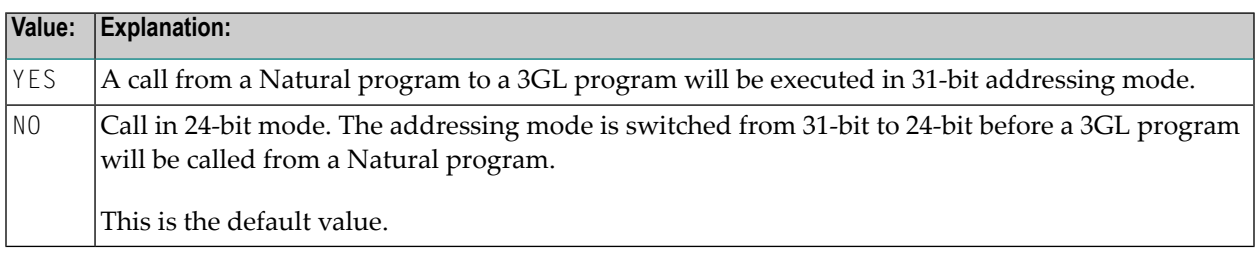

Exceptions:

- The 3GL program is loaded above the 16-MB line.
- The address of the parameter list is above the 16-MB line.

#### <span id="page-400-0"></span>**CLR3270= xxx - Definition of CLEAR Key**

This parameter defines the CLEAR key in the AID character table V (AID3270) for 3270-type devices (IBM).

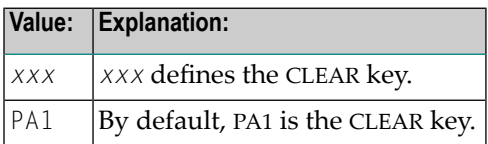

#### <span id="page-400-1"></span>**EXTAPPL - openUTM TERMN Name of External DCAM or PDN Applications**

This parameter defines the *open*UTM TERMN name (see the parameter PTERM of *open*UTM KDCDEF) of external DCAM or PDN applications. For these TERMN names, the MGET return code 05Z (format changed) is ignored. Possible values are:

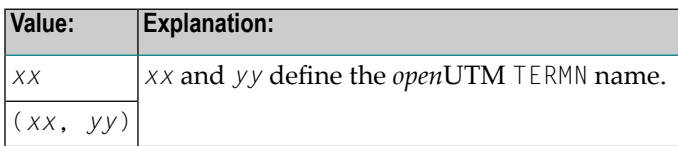

<span id="page-400-2"></span>No default value is provided.

#### **FPUT - Operation Supplement for Printing via KDCS-Call FPUT**

This parameter defines the operation supplement for printing via KDCS-Call FPUT to a printer which is defined in the *open*UTM KDCDEF.

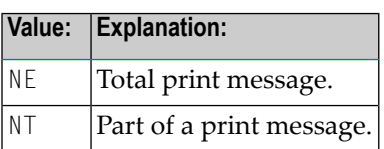

#### <span id="page-401-0"></span>**ILCS - Support of CRTE or ILCS**

This parameter specifies whether the common runtime environment for calls (CRTE) or the ILCS interface for calls of 3GL programs will be supported. Possible values are:

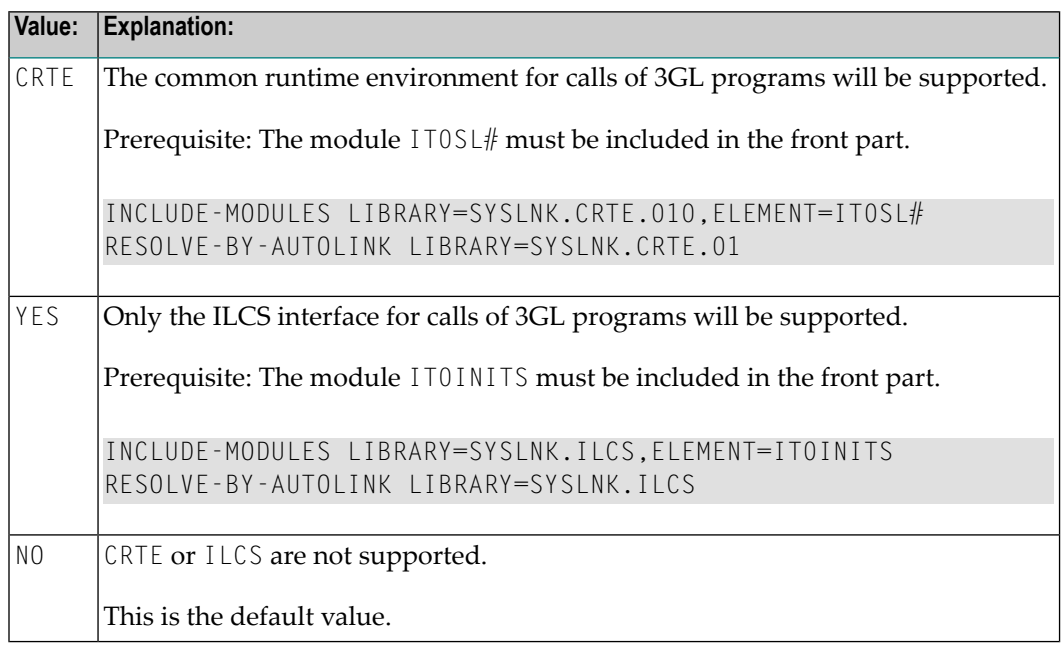

#### <span id="page-401-1"></span>**K2 - openUTM Return Code for K2 Key**

This parameter specifies the *open*UTM return code for the K2 key (for Natural PA2)

<span id="page-401-2"></span>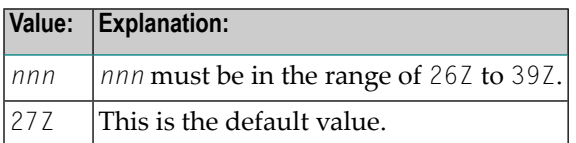

#### **PARMOD - Application Address Mode and Location**

This parameter applies to the generation of both the non-reentrant part and the reentrant part. Possible values are:

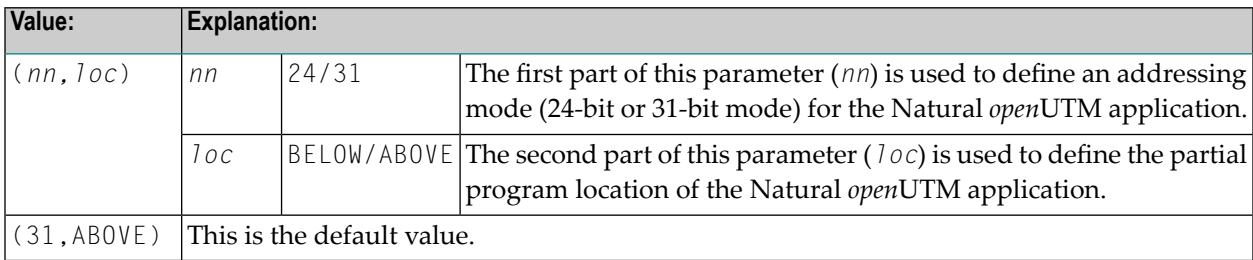

PARMOD=(*nn,loc*) must also be defined for assembling macro NATUTM. Operands must be identical for the non-reentrant part and the reentrant part.

#### <span id="page-402-0"></span>**SCRNTRC - Tracing of Screen I/Os**

This parameter is used for debugging screen I/O to find out the reason for certain error situations. If this parameter is set to ON/(ON, nn), a special debug buffer for each user will be allocated (default buffer size is 3 KB). Possible values are:

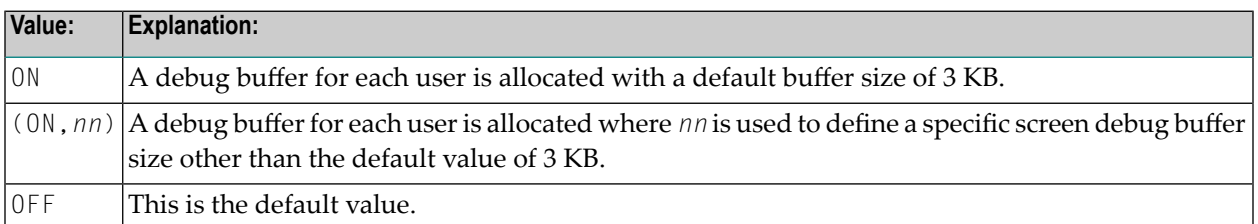

<span id="page-402-1"></span>**Caution:** You should only set this parameter to ON/(ON, *nn*) after having consulted with  $\bigoplus$ Software AG Technical Support.

#### **SPOOL - Hardcopy Destination**

This parameter enables you to specify a spooling system. The value for this parameter must correspond to the value for the **[SPOOL](#page-385-0)** parameter in macro NATUTM. Possible values are:

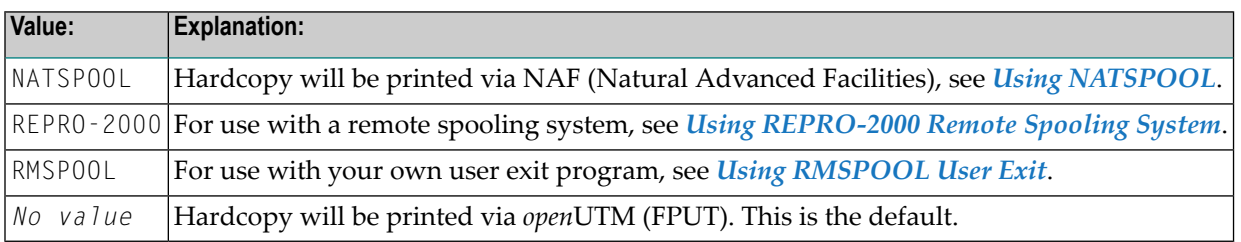

#### <span id="page-402-2"></span>**UINPEX - Name of User Exit**

With this parameter, you can specify the name of a user exit. This user exit is invoked by Natural under *open*UTM after a terminal message has been sent; see also *User [Exits](#page-405-1)*. Possible values are:

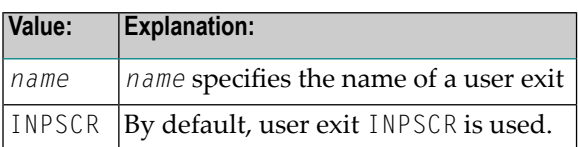

#### <span id="page-403-0"></span>**UOUTEX - Name of User Exit**

With this parameter, you can specify the name of a user exit. This user exit is invoked by Natural under *open*UTM before a terminal message is to be sent; see also *User [Exits](#page-405-1)*.

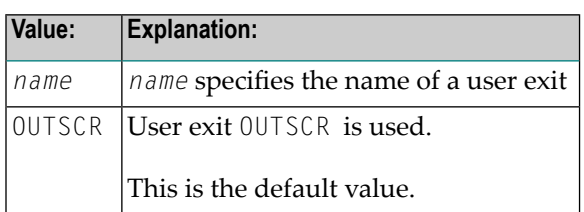

# <span id="page-404-0"></span>**52 Natural under openUTM - Part <sup>3</sup>**

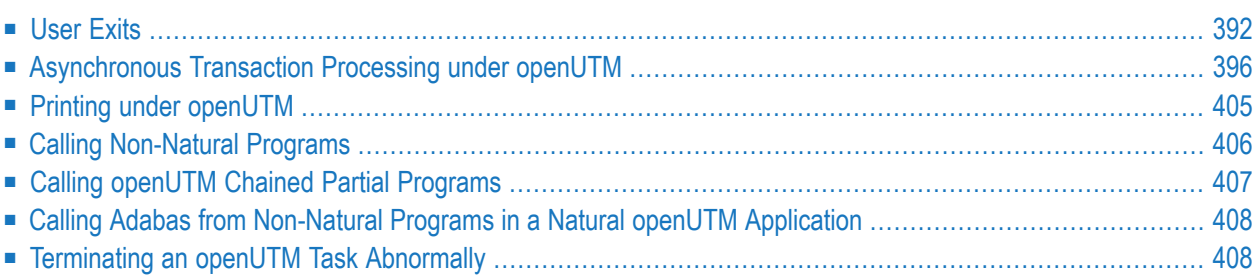

#### **Notation** *vrs* **or** *vr*

<span id="page-405-1"></span>When used in this document, the notation *vrs* or *vr* represents the relevant product version (see also *Version* in the *Glossary*).

### **User Exits**

Several user exits are provided in the Natural *open*UTM Interface. These are described below.

To use any of these exits, the corresponding user program must be linked with the Natural environment-dependent nucleus (see the *Installation* documentation). The user exit RP2PRNT is an exception.

User exit routines are called with the customary register conventions.

```
ACCEXIT | ACCINIT | INPTEX | RP2PRNT | RMSPOOL | SHUTALL | SHUTLST | STRTALL | STRTFST |
TRMIOEX | UINPEX | UOUTEX | UVGEXIT | WHCEXT
```
#### **ACCEXIT - Macro NATUTM**

<span id="page-405-2"></span>The user exit ACCEXIT can be used to retrieve accounting information. Depending on the value of the parameter **[ACCNT](#page-399-0)** in macro NURENT, this user exit is activated either at the end of each dialog step or at each change of application (new Natural logon ID); see also *[Accounting](#page-423-0) for Natural openUTM [Applications](#page-423-0)*.

#### **ACCINIT - Macro NATUTM**

<span id="page-405-3"></span>The user exit ACCINIT can be used to gather accounting information. It is activated at the beginning of each dialog step; see also *Accounting for Natural openUTM [Applications](#page-423-0)*.

#### **INPTEX - Program FREXIT**

The user exit INPTEX is activated whenever an input message is read. See also the description of the program **[INPTEX](#page-425-0)** in the section *Utility Programs for Use with Natural under [openUTM](#page-424-0)*.

#### <span id="page-406-1"></span>**RP2PRNT - Macro NURENT**

The user exit RP2PRNT is intended as an interface to other manufacturers' spooling systems. The user exit routine (spooling program) must be reentrant and linked with the reentrant part of the Natural *open*UTM application. See also *Other [Spooling](#page-419-1) Systems* and the description of the parameter **[SPOOL](#page-385-0)** in the section *[Parameters](#page-369-0) of Macro NATUTM*.

#### <span id="page-406-0"></span>**RMSPOOL - Macros NATUTM and NURENT**

If you wish to write your own spooling interface program, call it RMSPOOL. The program RMSPOOL can be linked to the non-reentrant part or to the reentrant part of the Natural *open*UTM application. If it is to be linked to the reentrant part, the program itself must be written so as to be reentrant.

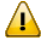

**Important:** If program RMSPOOL is to be used, the SPOOL parameter in the macros **[NATUTM](#page-385-0)** and **[NURENT](#page-402-1)** must be set to SPOOL=RMSPOOL.

The Natural *open*UTM Interface passes the following parameters to program RMSPOOL:

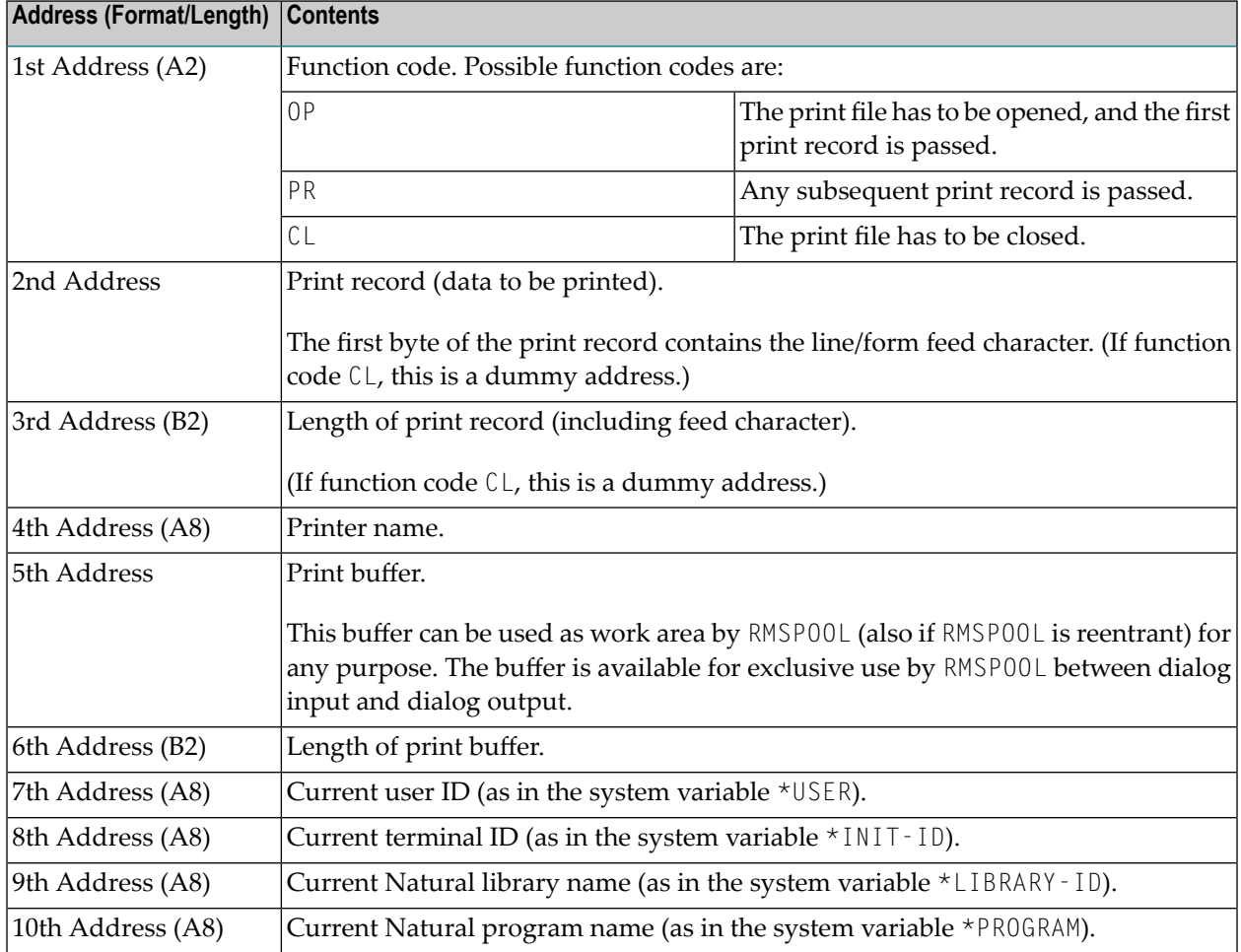

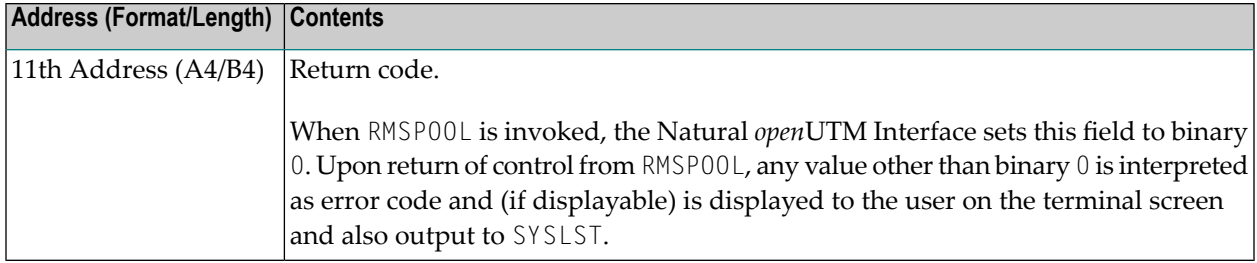

#### <span id="page-407-0"></span>**SHUTALL - Macro NATUTM**

The user exit specified with the **[SHUTALL](#page-407-0)** parameter in macro NATUTM is activated whenever a *open*UTM task is terminated (KDCSHUT*n*). By default, this user exit is SHUTEX1.

<span id="page-407-1"></span>If the user exit specified with SHUTALL is to be used, the parameter USAGE=SHUT in KDCDEF for the Natural *open*UTM Interface must have been set when generating KDCROOT.

#### **SHUTLST - Macro NATUTM**

The user exit specified with the **[SHUTLST](#page-407-1)** parameter in macro NATUTM is activated when the *last open*UTM task is terminated (KDCSHUT*n*). By default, this user exit is SHUTEX2.

<span id="page-407-2"></span>If the user exit specified with SHUTLST is to be used, the parameter USAGE=SHUT in KDCDEF for the Natural *open*UTM Interface must have been set when generating KDCROOT.

#### **STRTALL - Macro NATUTM**

<span id="page-407-3"></span>The user exit specified with the **[STRTALL](#page-407-2)** parameter in macro NATUTM is activated whenever an *open*UTM task is started. By default, this user exit is STARTEX.

#### **STRTFST - Macro NATUTM**

<span id="page-407-4"></span>The user exit specified with the **[STRTFST](#page-407-3)** parameter in macro NATUTM is activated when the *first open*UTM task is started. By default, this user exit is STAPPLX.

#### **TRMIOEX - Program FREXIT**

The user exit TRMIOEX is activated with each formatted input or output message.

#### <span id="page-408-0"></span>**UINPEX - Macro NURENT**

The user exit specified with the **[UINPEX](#page-408-0)** parameter in macro NURENT is activated *after* a terminal message has been sent. By default, this user exit is INPSCR.

Natural under *open*UTM passes the following parameters to the user exit:

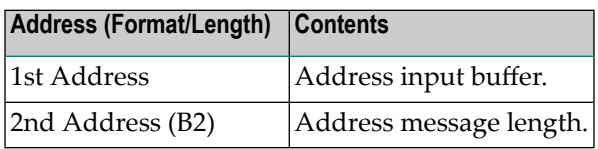

#### <span id="page-408-1"></span>**UOUTEX - Macro NURENT**

The user exit specified with the **[UOUTEX](#page-408-1)** parameter in macro NURENT is activated *before* a terminal message is to be sent. By default, this user exit is OUTSCR.

Natural under *open*UTM passes the following parameters to the user exit:

<span id="page-408-2"></span>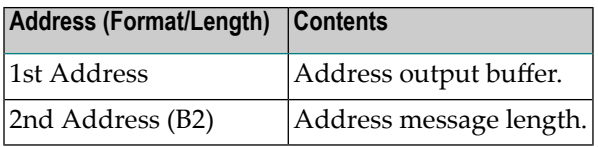

#### **UVGEXIT - Macro NATUTM**

<span id="page-408-3"></span>The user exit UVGEXIT is activated at the start, restart and end (normal or abnormal) of an *open*UTM DC transaction. The current task ID (*Vorgangskennzeichen*, KCKNZVG) is passed to the user exit routine.

#### **WHCEXT - Macro NURENT**

The user exit  $WHCEXT$  can be used to modify an output which is to be printed before it is passed by FPUT to *open*UTM. When WHCEXT is called, Register 9 contains the address of the output to be printed and Register 13 the address of the save area.

WHCEXT must be reentrant and it must be linked to the reentrant part of the Natural *open*UTM application. For further information, please refer to the source listing of the assembled macro NURENT (Label 'NUWHC').

## <span id="page-409-0"></span>**Asynchronous Transaction Processing under openUTM**

To start an asynchronous transaction, the service routine NATASYN in the Natural *open*UTM Interface has to be called.

The start of an asynchronous transaction in a Natural program is done by passing dynamic parameters according to the following pattern:

```
...
COMPRESS dynamic parameters INTO field
CALL 'NATASYN'[parameter area
SET CONTROL 'H'
WRITE NOTITLE NOHDR field
[WRITE ...]
INPUT 'text' ifield (A1)
END
```
If the length of the dynamic parameters exceeds 250 bytes (that is, if more than one WRITE statement is required), a *parameter area* has to be passed with the CALL 'NATASYN' statement.

The parameter area is also required if the asynchronous transaction is to be started with *open*UTM DPUT; that is, at a specific time. The aggregate length of the dynamic parameters must not exceed 3750 bytes. The *parameter area* for the CALL 'NATASYN' has the following structure:

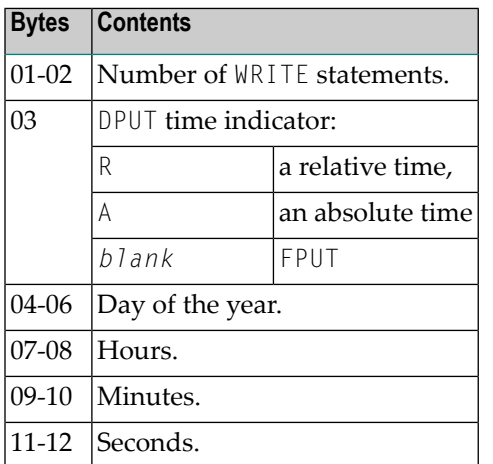

For the contents of Bytes 03 - 12, the same rules apply as described for DPUT calls in the respective *open*UTM documentation. Natural programming examples can be found in the Natural library SYSEXTP (programs STARTAS1, ASYNMULT, STARTAS, READAUTO, AWINDOW1, AWINDOW2).

For asynchronous transaction processing, KDCROOT, KDCDEF and the *open*UTM startup job must be modified as necessary (see the *open*UTM documentation).

All *open*UTM TACs for asynchronous transactions must begin with the character sequence which is defined as a unique identifier for asynchronous TACs in parameter **[ASYNTAC](#page-371-0)** of macro NATUTM. Conversely, the first five characters of *open*UTM TACs for synchronous transactions must *not* be this character string.

Mixed transaction processing (that is, both within a single *open*UTM application and between two *open*UTM applications) is not possible.

#### **Asynchronous Processing within a Natural openUTM Application**

If transactions are to be processed asynchronously within a Natural *open*UTM application, the operands of the parameters **[SYAPPLI](#page-389-0)** and **[ASAPPLI](#page-371-1)** of macro NATUTM must be set to NO (this is the default value).

#### **Example:**

This is an example of a Natural program that initializes an asynchronous transaction within a Natural *open*UTM application.

```
* STARTAS - EXAMPLE OF THE INITIALIZATION FOR ASYNCHRONOUS
            TRANSACTION WORKING WITHIN ONE UTM APPLICATION
            PARMS ARE SEPARATED BY ','
            SUBLIST IN STACK IS SEPARATED BY ';'
FORMAT LS=145
RESET PARM1(A144) PRDEST(A8) LTDEST(A8)
MOVE 'PRINTER1' TO PRDEST /* --> Note 1
MOVE *INIT-ID TO LTDEST \frac{1}{2} /* --> Note 2
COMPRESS 'SENDER=' PRDEST ',OUTDEST=' LTDEST ','
'MENU=F,STACK=(LOGON APPL1;READAUTO)'
INTO PARM1 LEAVING NO \begin{array}{ccc} & & \times & -&> \end{array} Note 3<br>CALL 'NATASYN' \begin{array}{ccc} & & \times & -&> \end{array} Note 4
CALL 'NATASYN'
SET CONTROL 'H' /* --> Note 5
WRITE NOTITLE NOHDR PARM1 /* --> Note 6
INPUT 'ASYNTASK INVOKED - HOPEFULLY' IFELD(A1) /* --> Note 7
END
```
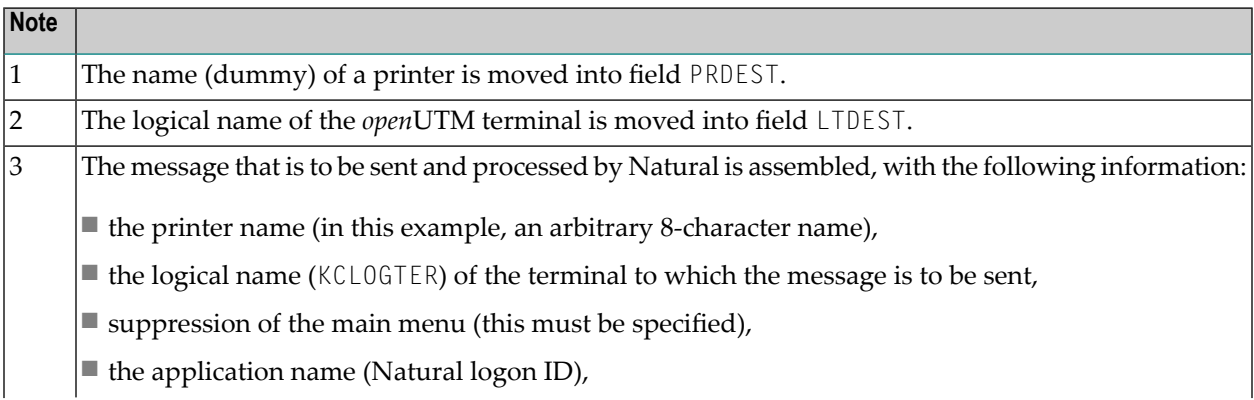

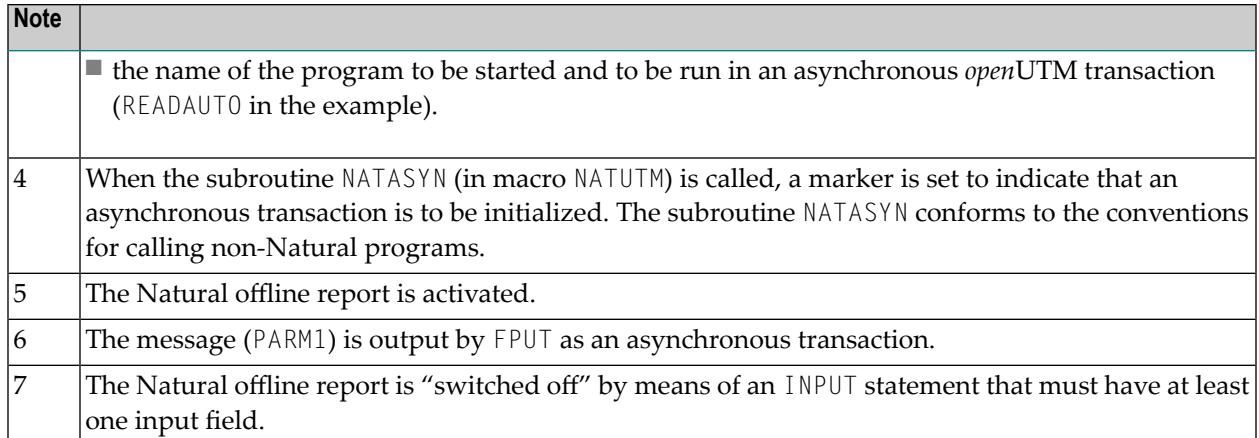

An example of the program that is to be executed asynchronously:

```
* READAUTO - EXAMPLE FOR ASYNCHRONOUS TRANSACTION WORKING
READ (75) AUTOMOBILES BY MAKE
WRITE MAKE MODEL HORSEPOWER YEAR
LOOP
ON ERROR DO /* --> Note 1
  ERRNO(A4) = *ERRORWRITE '********************************************************'
       /'ERROR NO.: ' ERRNO ' IN ASYNCHRONOUS PROGRAM ' *PROGRAM
       /'********************************************************'
  TERMINATE
  DOEND
TERMINATE /* --> Note 2
END
```
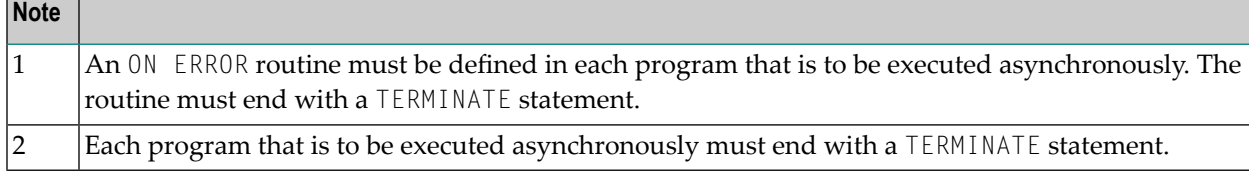

**Logic of an Asynchronous Transaction within one Natural openUTM Application:**

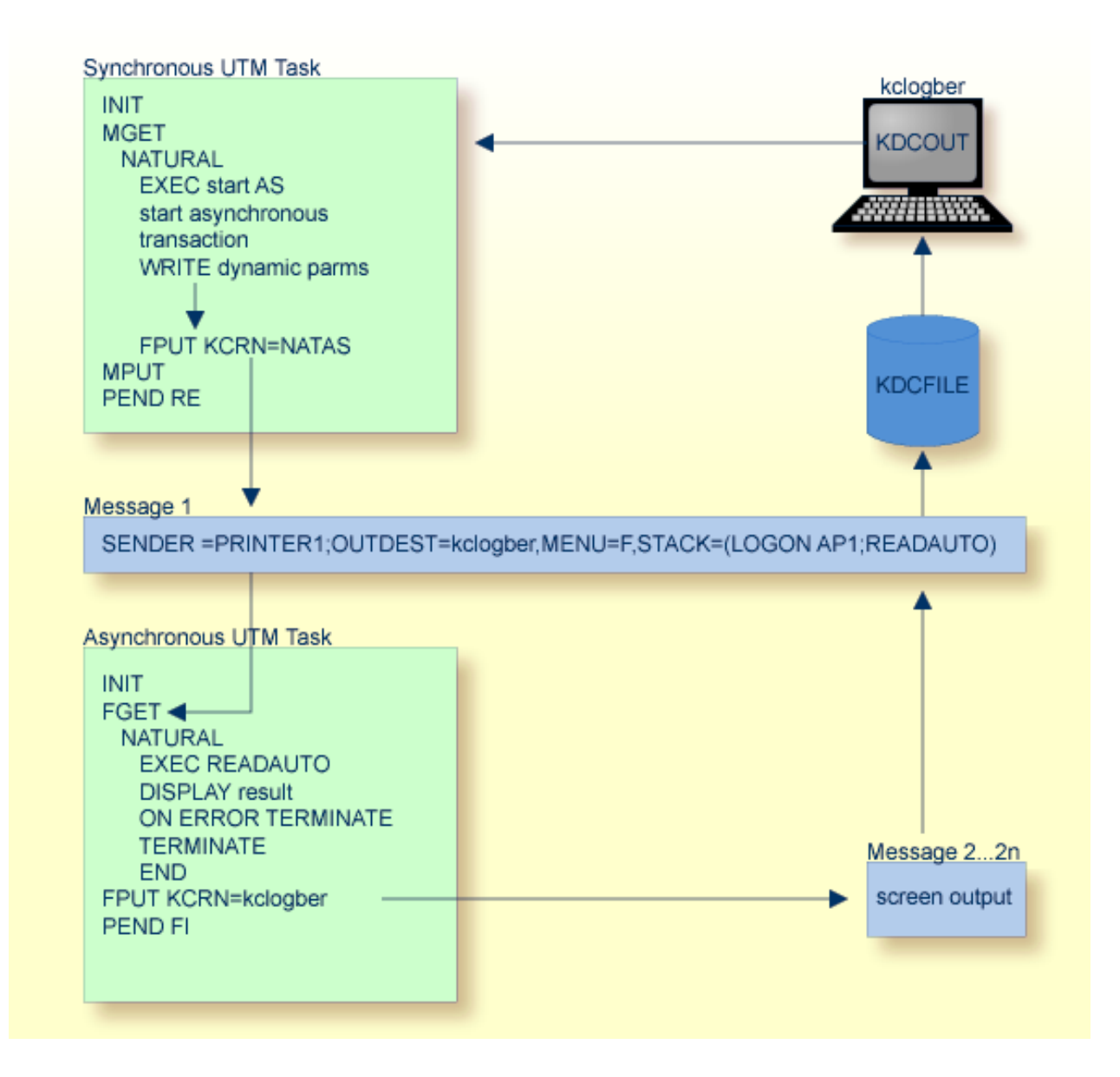

#### **Asynchronous Processing between two Natural openUTM Applications**

When processing transactions asynchronously between two Natural *open*UTM applications, the logical *open*UTM terminal name (LTERM name) of the synchronous application must be defined with the parameter **[SYAPPLI](#page-389-0)** of macro NATUTM, and the logical *open*UTM terminal name (LTERM name) of the asynchronous application must be defined with the parameter **[ASAPPLI](#page-368-0)** of macro NATUTM.

**Caution:** KDCR00T and KDCDEF must be generated as appropriate for both applications.

 $\bigcap$ 

#### **Example:**

```
NUSTART NATUTM SYAPPLI=LNATUTM,ASAPPLI=LNATASY,...
ASYNDRV NATUTM SYAPPLI=LNATUTM,ASAPPLI=LNATASY,...
```
#### **Example of Synchronous Application:**

```
OPTION GEN=ALL,ROOTSRC=INPUT.KDCROOT.KDCNATS
ROOT.KDCNATS
MAX KB=400,SPAB=8192,NB=5120,TRMSGLTH=520
MAX APPLINAME=NATUTM,APPLIMODE=S,KDCFILE=(NATUTM,S)
MAX TASKS=10,ASYNTASKS=5
.
.
EXIT PROGRAM=NUSTART,USAGE=START
EXIT PROGRAM=NUSTART,USAGE=SHUT
EXIT PROGRAM=FREXIT,USAGE=FORMAT
.
.
DEFAULT PROGRAM COMP=ASSEMB
PROGRAM NUSTART
PROGRAM FREXIT
PROGRAM NUERROR
.
.
DEFAULT TAC TYPE=D,PROGRAM=NUSTART,EXIT=NUERROR,CALL=BOTH,...
TAC NAT,ADMIN=NO,TIME=0
TAC NAT1,ADMIN=NO,TIME=0
.
.
DEFAULT TAC TYPE=A,PROGRAM=NUSTART,EXIT=NUERROR,CALL=FIRST,...
TAC NATSY
TAC NATAS
.
.
PTERM NATASY,PRONAM=HOST,PTYPE=APPLI,TERMN=A1,LTERM=LNATASI
DEFAULT PTERM PRONAM=PCDF,PTYPE=T9750,TERMN=FE,CONNECT=N,STATUS=ON
PTERM DFDSS001,LTERM=DF97501
PTERM DFDSS002,LTERM=DF97502
.
.
LTERM LNATASY
DEFAULT LTERM USAGE=D,STATUS=ON,ANNOAMSG=Y,RESTART=YES
LTERM DF97501
LTERM DF97502
.
.
SFUNC F1,RET=21Z
.
.
END
```
#### **Example of Asynchronous Application:**

```
OPTION GEN=ALL,ROOTSRC=INPUT.KDCROOT.KDCNATA
ROOT.KDCNATA
MAX KB=400,SPAB=8192,NB=5120,TRMSGLTH=520
MAX APPLINAME=NATASY,APPLIMODE=S,KDCFILE=(NATASY,S)
MAX TASKS=10,ASYNTASKS=5
.
.
EXIT PROGRAM=ASYNDRV,USAGE=START
EXIT PROGRAM=ASYNDRV,USAGE=SHUT
EXIT PROGRAM=FREXIT,USAGE=FORMAT
.
.
DEFAULT PROGRAM COMP=ASSEMB
PROGRAM ASYNDRV
PROGRAM FREXIT
PROGRAM NUERROR
.
.
DEFAULT TAC TYPE=D,PROGRAM=ASYNDRV,EXIT=NUERROR,CALL=BOTH,...
TAC NAT,ADMIN=NO,TIME=0
TAC NAT1,ADMIN=NO,TIME=0
.
.
DEFAULT TAC TYPE=A,PROGRAM=ASYNDRV,EXIT=NUERROR,CALL=FIRST,...
TAC NATSY
TAC NATAS
.
.
PTERM NATUTM,PRONAM=HOST,PTYPE=APPLI,TERMN=A1,LTERM=LNATUTM
DEFAULT PTERM PRONAM=PCDF,PTYPE=T9750,TRMN=FE,CONNECT=N,STATUS=ON
PTERM DFDSS001,LTERM=97501
PTERM DFDSS002,LTERM=97502
.
.
LTERM LNATUM
DEFAULT LTERM USAGE=D,STATUS=ON,ANNOAMSG=Y,RESTART=YES
LTERM DF97501
LTERM DF97502
.
.
SFUNC F1,RET=21Z
.
.
END
```
Please see also the *open*UTM documentation. If the asynchronous application is primarily intended for processing asynchronous transactions, storage can be saved by generating this application with a small (local) Natural swap pool of about 64 KB.

**Important:** The TAC that was defined with the parameter **[SYNTAC](#page-389-1)** (the default value is NATSY)  $\mathbf{\Lambda}$ must always be defined for KDCDEF with TYPE=A; this is an exception to the rules for naming *open*UTM TACs. If, in addition, the synchronous application uses the *open*UTM TACCLASS concept, an asynchronous TAC class must also be allocated to this TAC

#### **Example of a Natural Program to Initialize an Asynchronous Transaction between two Natural openUTM Applications:**

```
* ASYNAPPL - EXAMPLE OF INITIALIZATION FOR ASYNCHRONOUS
                TRANSACTION WORKING BETWEEN TWO UTM APPLICATIONS
FORMAT LS=145
RESET PARM1(A144) PRDEST(A8) LTDEST(A8) ASYNTAC(A8)
MOVE 'PRINTER1' TO PRDEST /* --> Note 1
MOVE *INIT-ID TO LTDEST /* --> Note 2
MOVE 'NATSY' TO ASYNTAC \frac{1}{2} and \frac{1}{2} and \frac{1}{2} and \frac{1}{2} and \frac{1}{2} and \frac{1}{2} and \frac{1}{2} and \frac{1}{2} and \frac{1}{2} and \frac{1}{2} and \frac{1}{2} and \frac{1}{2} and \frac{1}{2} and \frac{1}{2} and \COMPRESS 'NATAS' ' SENDER=' PRDEST ',OUTDEST=' LTDEST
            ',ASYNNAME=' ASYNTAC ','
           'MENU=F,STACK=(LOGON APPL1;READAUTO)'
           INTO PARM1 LEAVING NO /* --> Note 4
CALL 'NATASYN' /* --> Note 5
SET CONTROL 'H' /* --> Note 6
WRITE NOTITLE NOHDR PARM1 \frac{1}{x} , \frac{1}{x} , \frac{1}{x} , \frac{1}{x} , \frac{1}{x} , \frac{1}{x} , \frac{1}{x} , \frac{1}{x} , \frac{1}{x} , \frac{1}{x} , \frac{1}{x} , \frac{1}{x} , \frac{1}{x} , \frac{1}{x} , \frac{1}{x} , \frac{1}{x} , \fracINPUT 'ASYNTASK INVOKED - HOPEFULLY' IFELD(A1) /* --> Note 8
END
```
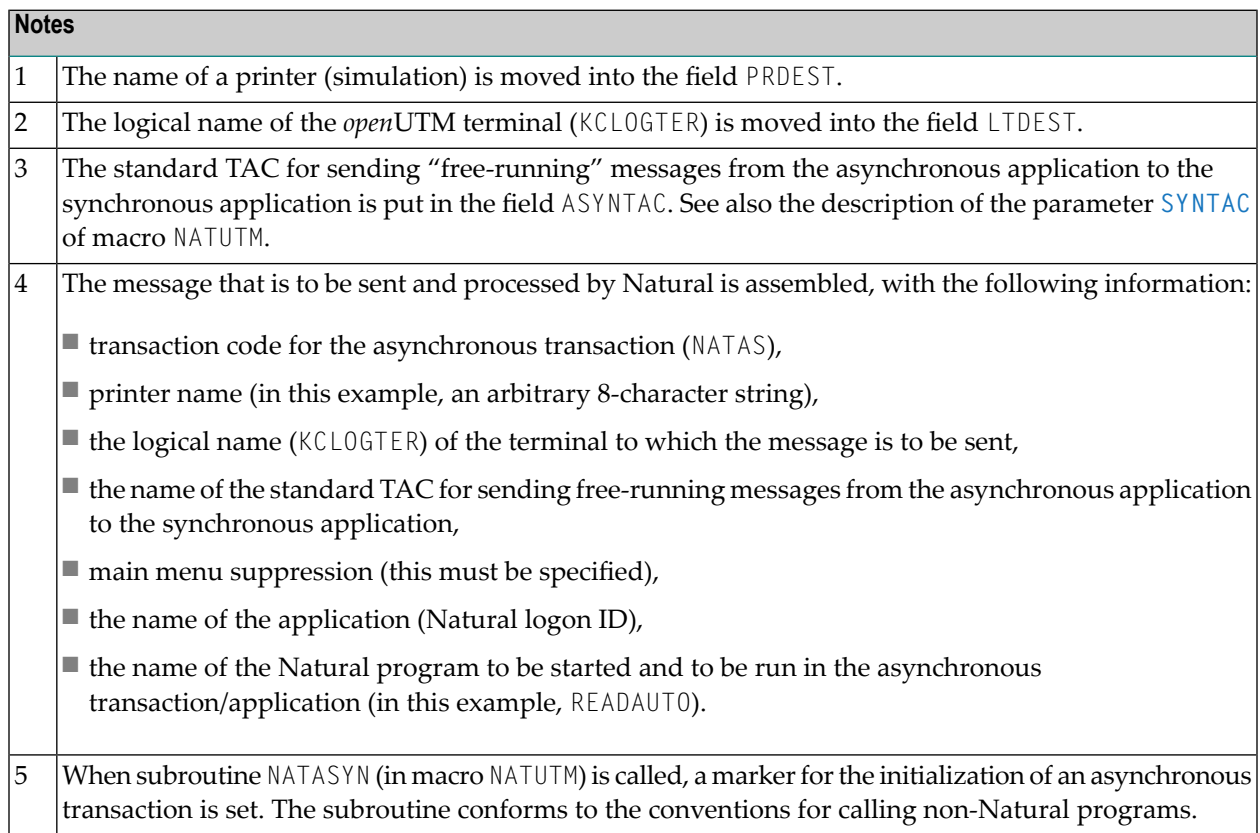

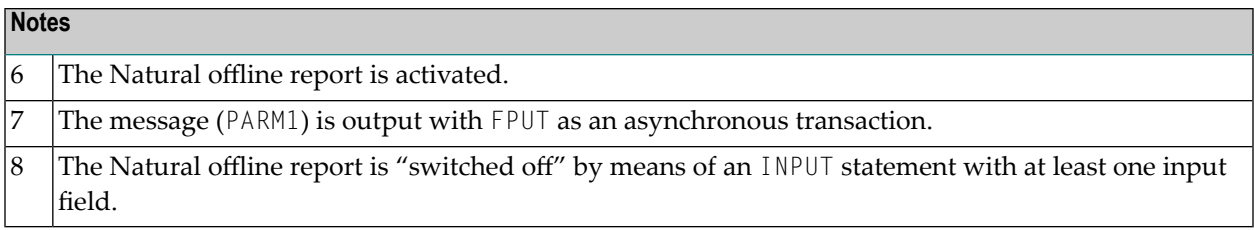

The program to be executed asynchronously (READAUTO) must conform to the conventions that apply to asynchronous transaction processing within one Natural *open*UTM application.

#### **Logic of Asynchronous Transaction between two Natural openUTM Applications:**

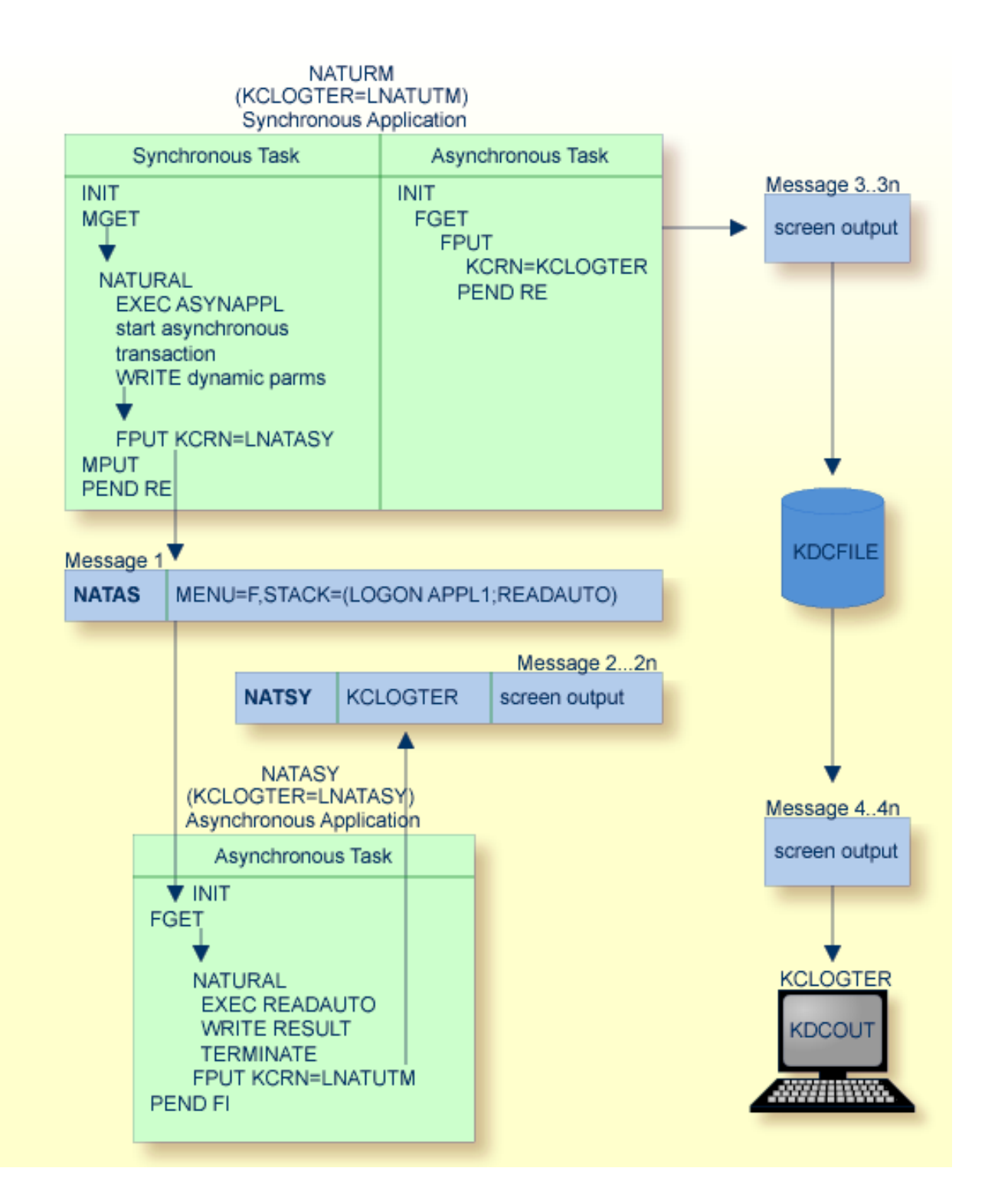

## <span id="page-418-0"></span>**Printing under openUTM**

- Using Local [Non-Spooled](#page-418-1) Printers
- Using [NATSPOOL](#page-419-2) (Natural Advanced Facilities)
- Other [Spooling](#page-419-1) Systems

#### <span id="page-418-1"></span>**Using Local Non-Spooled Printers**

A Natural program that wishes to use local printers without spooling (that is, with FPUT via *open*UTM), should proceed as shown in the following example.

#### **Example:**

```
* TESTPRNT - TEST FOR THE Natural OFFLINE REPORT
RESET PARAM(A9)
REDEFINE PARAM (PARAM1(A1) PARAM2(A8))
MOVE 'H' TO PARAM1 \frac{1}{2} , \frac{1}{2} , \frac{1}{2} , \frac{1}{2} , \frac{1}{2} , \frac{1}{2} , \frac{1}{2} , \frac{1}{2} , \frac{1}{2} , \frac{1}{2} , \frac{1}{2} , \frac{1}{2} , \frac{1}{2} , \frac{1}{2} , \frac{1}{2} , \frac{1}{2} , \frac{1}{2} 
MOVE 'PRINTER1' TO PARAM2 /* --> Note 2
SET CONTROL PARAM \frac{1}{x} --> Note 3
READ (50) AUTOMOBILES BY MAKE
WRITE NOTITLE NOHDR MAKE MODEL HORSEPOWER YEAR /* --> Note 4
LOOP
EJECT
INPUT 'PRINT ORDER WAS EXECUTED' IFELD(A1) /* --> Note 5
END
```
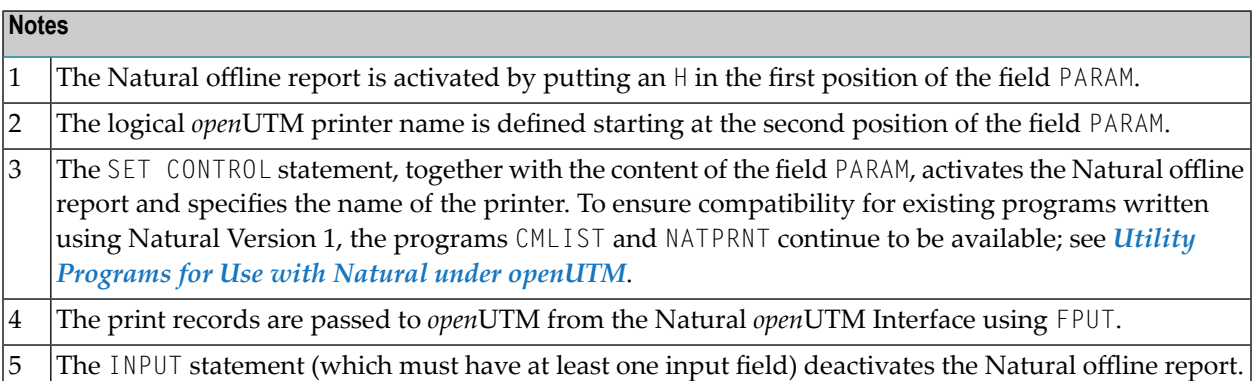

All the necessary steps for using local printers must have been taken when generating *open*UTM; for further details, please refer to the *open*UTM documentation. The appropriate *open*UTM administration commands can be used to verify that a connection to the defined printers exists.

#### <span id="page-419-2"></span>**Using NATSPOOL (Natural Advanced Facilities)**

The parameter **[SPOOL](#page-385-0)** of macro NATUTM is provided for using NATSPOOL under *open*UTM. Further details are given in the section *[Parameters](#page-369-0) of Macro NATUTM*. Please refer also to the BS2000 specific installation information in the *Natural Advanced Facilities* documentation.

If in an asynchronous *open*UTM transaction printing is to be done with NATSPOOL, the TERMINATE statement must be preceded by an END OF TRANSACTION statement.

#### <span id="page-419-1"></span>**Other Spooling Systems**

The User Exit RP2PRNT is provided for interfacing to other spooling systems. This user exit is activated if REPRO-2000 is specified with the parameter **[SPOOL](#page-402-1)** in macro NURENT. (This value should be used for all spooling systems.)

Since it must be linked with the reentrant part of the Natural *open*UTM application, the user exit routine RP2PRNT must be reentrant.

The logic of the transfer of print records from Natural, buffer processing, etc., can be seen in macro NURENT (labels CMWTERM and CMWHC) and the appropriate routines in macro NATUTM.

As an alternative, it is possible to use the User Exit **[RMSPOOL](#page-406-0)**; see section *User [Exits](#page-405-1)* above.

<span id="page-419-0"></span>Software AG does not provide support for this interface to other spooling systems except as described in the preceding paragraphs.

## **Calling Non-Natural Programs**

Non-Natural programs are called using the standard register conventions for inter-program communication. If the program to be called is reentrant (uses shared code), it can be defined with the profile parameter CSTATIC in the Natural parameter module (macro NTPRM) and linked to the reentrant part of the *open*UTM application. Otherwise, one of the following procedures can be used:

- The programs can be dynamically loaded at runtime. To do this, the programs must be in the library defined with the profile parameter LIBNAM in the Natural parameter module or in the BLSLIB libraries specified in the *open*UTM start job;
- The programs can be linked to the Natural environment-dependent nucleus (see the *Installation* documentation). To do this, the names of the programs must be defined in the operand of the parameter **[LINK](#page-376-0)**, **[LINK2](#page-376-1), LINK3 or LINK4** of macro NATUTM. This procedure is always necessary for programs that contain an EXTRN reference to an ENTRY that is already present in the Natural environment-dependent nucleus. The Natural *open*UTM Interface executes a TABLE macro call for the programs that have been defined in this way. This makes an entry in the dynamic loader's

LINK table, indicating that it is not necessary to dynamically load the programs when they are called by the Natural program.

In both cases, the maximum number of called non-Natural programs must be defined with the parameter **[CDYNAM](#page-372-0)** of macro NATUTM; see *[Parameters](#page-369-0) of Macro NATUTM*.

**Note:** If parameter [KB](#page-374-0) in macro NATUTM is set to YES, Natural always passes the address of the *open*UTM communication area KB (*Kommunikationsbereich*) as the first parameter address. This does not apply to programs which are defined with profile parameter CSTATIC.

## <span id="page-420-0"></span>**Calling openUTM Chained Partial Programs**

Several methods are provided for ending a Natural session (FIN or TERMINATE) with a PEND PR(OGRAM) instead of a PEND FI(NISH), so that another *open*UTM partial program is called:

■ The *open*UTM TAC for the *open*UTM partial program that is to be called can be passed using the Natural dynamic parameter PROGRAM at the start of the Natural session, for example:

STACK=(LOGON APPL1;MENU),PROGRAM=NAT10

■ The *open*UTM TAC for the *open*UTM partial program that is to be called can be defined in the operand of the parameter **[PENDPR](#page-379-0)** of macro NATUTM, for example:

NATUTM PENDPR='NAT10'

■ The utility program **[TACSWTCH](#page-425-1)** can be used.

In all cases, the Natural *open*UTM Interface would execute a PEND PR(OGRAM) with the *open*UTM TAC NAT10 at the end of the Natural session, which means that the *open*UTM partial program associated with this TAC would be started.

Another way to execute a PEND PR(OGRAM) is by activating the function key defined forthis purpose, which suspends, but not terminates, the Natural session. On return from the *open*UTM partial program with PEND PR(OGRAM), the Natural session can be continued from the point at which it has been suspended; see also the parameter **[PRKEY](#page-380-0)**. If the function key for PEND PR(OGRAM) is activated without a *open*UTM TAC for another *open*UTM partial program being defined, an appropriate error message is displayed.

**Note:** The programs NUEXAMPL, UTMNAV and [UTMCOB](#page-429-0) show examples of the logic necessary in an *open*UTM partial program that wishes to communicate with the Natural *open*UTM Interface (and therefore with Natural itself) - see the descriptions of programs UTMCOB and UTMNAV in the section *Software [Exchange](#page-428-0)*.

## <span id="page-421-0"></span>**Calling Adabas from Non-Natural Programs in a Natural openUTMApplication**

If a Natural program calls a non-Natural program that also includes Adabas calls, the appropriate field in the Adabas control block must be supplied with the current Adabas user ID. In this case, generate the CSECT ADACALL in the Natural *open*UTM Interface.

ADACALL contains an entry which is defined with the parameter **[ADACALL](#page-369-1)** in macro NATUTM (the default value of this parameter is ADABAS).

<span id="page-421-1"></span>This entry is activated for every CALL [ADABAS] USING .... The current Adabas user ID is passed to the field ADDITIONS2 of the Adabas command block, and subsequent processing of the Adabas call is passed to the Adabas interface module ADALNN; see also the parameter **[ADACALL](#page-369-1)**.

## **Terminating an openUTM Task Abnormally**

The Natural session (and thereby also the *open*UTM task) can be abnormally terminated by entering the CANCEL parameter's value of the Natural parameter module (default is \*CANCEL in upper-case letters).

## 53

## Natural under openUTM - Part 4

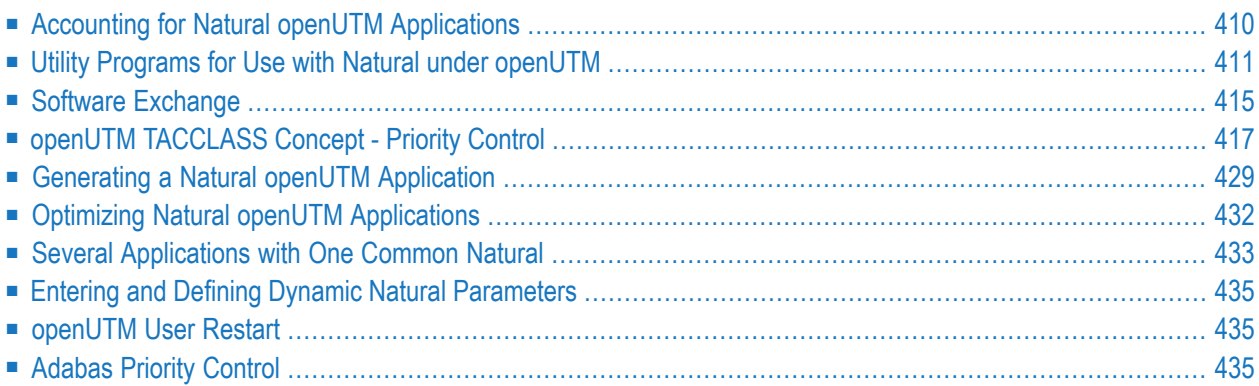

## <span id="page-423-0"></span>**Accounting for Natural openUTM Applications**

To better control the use of resources by Natural *open*UTM applications, accounting records are made available by the user exits ACCINIT and ACCEXIT.

- The user exit [ACCINIT](#page-405-2) is activated by the Natural *open*UTM Interface at the beginning of each dialog step.
- The user exit *[ACCEXIT](#page-405-0)* is activated by the Natural *open*UTM Interface depending on the parameter **[ACCNT](#page-399-0)** in macro NURENT:
- $|$  ACCNT=DIAL The user exit ACCEXIT is activated at the end of each dialog step. ACCNT=APPL The user exit ACCEXIT is activated at each change of application (new Natural logon ID).

In both cases, an accounting record is also provided at the end of the session (FIN system command or TERMINATE statement).

#### **Structure of the Accounting Record**

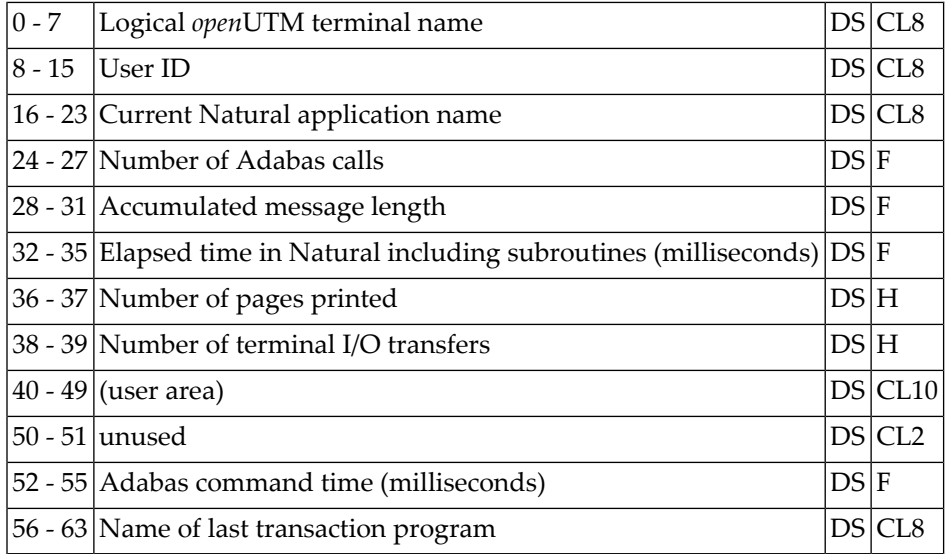

The user area of the accounting record can (if required) be used for additional application-specific accounting information. The accounting area is in the user-specific *open*UTM communication area KB (*Kommunikationsbereich*).

The current address of the *open*UTM KBs can be found with the entry CMKBADR of macro NATUTM as necessary; otherwise, the operand of the parameter **[KB](#page-374-0)** of macro NATUTM must be set to YES. In this case, Natural passes the address of the communication area as the first parameter of every subroutine call.

The user exit routine **[ACCEXIT](#page-405-0)** can store the accounting records in an Adabas file, in a shared sequential PAM data set or in a task-specific SAM data set. The program ACCEXIT shows an example of the method for storing accounting records; see *Software [Exchange](#page-428-0)*.

### <span id="page-424-0"></span>**Utility Programs for Use with Natural under openUTM**

Several utility programs are provided for use with Natural under *open*UTM.

The following rules apply to their usage:

- The Natural and *open*UTM macro libraries must be used when assembling these utilities.
- When a particular program is to be used:
	- its name must be specified with the parameter **[LINK](#page-376-0)** or **[LINK2](#page-376-1)** of macro NATUTM
	- and the program itself must be linked to the Natural environment-dependent nucleus (see the *Installation* documentation).

A short-form description of these utility programs is given below.

#### **[NATDUE](#page-424-1)** | **[INPTEX](#page-425-0)** | **[NATPRNT](#page-425-2)** | **[UTMTAC](#page-425-3)** | **[TACSWTCH](#page-425-1)**

<span id="page-424-1"></span>A detailed description, including the interface, valid parameter values and a summary of the logic, can be found in each program's maintenance log.

#### **Utility Program NATDUE**

The program NATDUE can be used to find out within a Natural program whether the user has entered data in the current dialog step or whether merely EM/DÜ or DÜ was pressed.

The utility program **[INPTEX](#page-425-0)** must be used if NATDUE is to be called. The program INPTEX satisfies the user exit INPTEX in the format exit module **[FREXIT](#page-356-0)** and checks at each dialog step whether data were entered. According to the result of this test, a flag that is subsequently interrogated by the program NATDUE is set in the communication area KB (*Kommunikationsbereich*).

#### **Example of a Natural Program that Calls NATDUE:**

```
* PROG1 - EXAMPLE FOR CALLING THE SUBROUTINE 'NATDUE'
RESET P1(A1) ...
...
INPUT USING MAP ...
CALL 'NATDUE' P1
IF P1 = 'Y' DO ... /* INPUT FROM USER<br>IF P1 = 'N' DO ... /* NO INPUT FROM US
                         /* NO INPUT FROM USER
IF P1 = 'E' DO ... /* ERROR
...
END
```
#### <span id="page-425-0"></span>**Utility Program INPTEX**

The utility program INPTEX satisfies the user exit of the same name in the format exit **[FREXIT](#page-356-0)**.

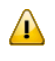

**Important:** INPTEX must be linked to the Natural environment-dependent nucleus (see the *Installation* documentation).

**Caution:** Any modifications that can be made to this program, for example, ignoring data entered in a particular line on the terminal screen, are made at the user's risk.

The function of this program is to check each input message for the presence of input from the terminal, or whether merely EM/DÜ or DÜ was pressed.

<span id="page-425-2"></span>It is not necessary to define the program name INPTEX with the parameter **[LINK](#page-376-0)** or **[LINK2](#page-376-1)** of macro NATUTM.

#### **Utility Program NATPRNT**

The program NATPRNT provides the following special service functions for operating local printers:

- accepting the logical name of the target printer;
- <span id="page-425-3"></span>■ verifying the printer name against a list of valid printer names;
- setting a marker for building variable length print records.

#### **Utility Program UTMTAC**

<span id="page-425-1"></span>The program UTMTAC, which can be called from a Natural program, yields the current *open*UTM TAC. This makes it possible for a central Natural program to perform *open*UTM TAC-controlled "navigation" within a Natural *open*UTM application.

#### **Utility Program TACSWTCH**

The utility program TACSWTCH is a macro which can be used to dynamically assign an *open*UTM TAC for a PEND PR(OGRAM) from within a Natural program. The specified *open*UTM TAC is checked against the generated *open*UTM table and saved accordingly. Also, information can be passed to the PEND PR(OGRAM). To use this utility, proceed as follows:

- 1. Define the valid *open*UTM TACs and assemble the TACSWTCH macro:
- 2. For Example: TACSWTCH TAC=(tac1,tac2,tac3,...tac*n*) These TACs have to be defined in KDCDEF as well, and for the generation of KDCR00T they have to be assigned to the corresponding *open*UTM partial programs.
- 3. Define the program TACSWTCH with the parameters **[LINK](#page-376-0)** to **[LINK4](#page-376-1)** in macro NATUTM.
- 4. Link program TACSWTCH to the Natural environment-dependent nucleus (see the *Installation* documentation).

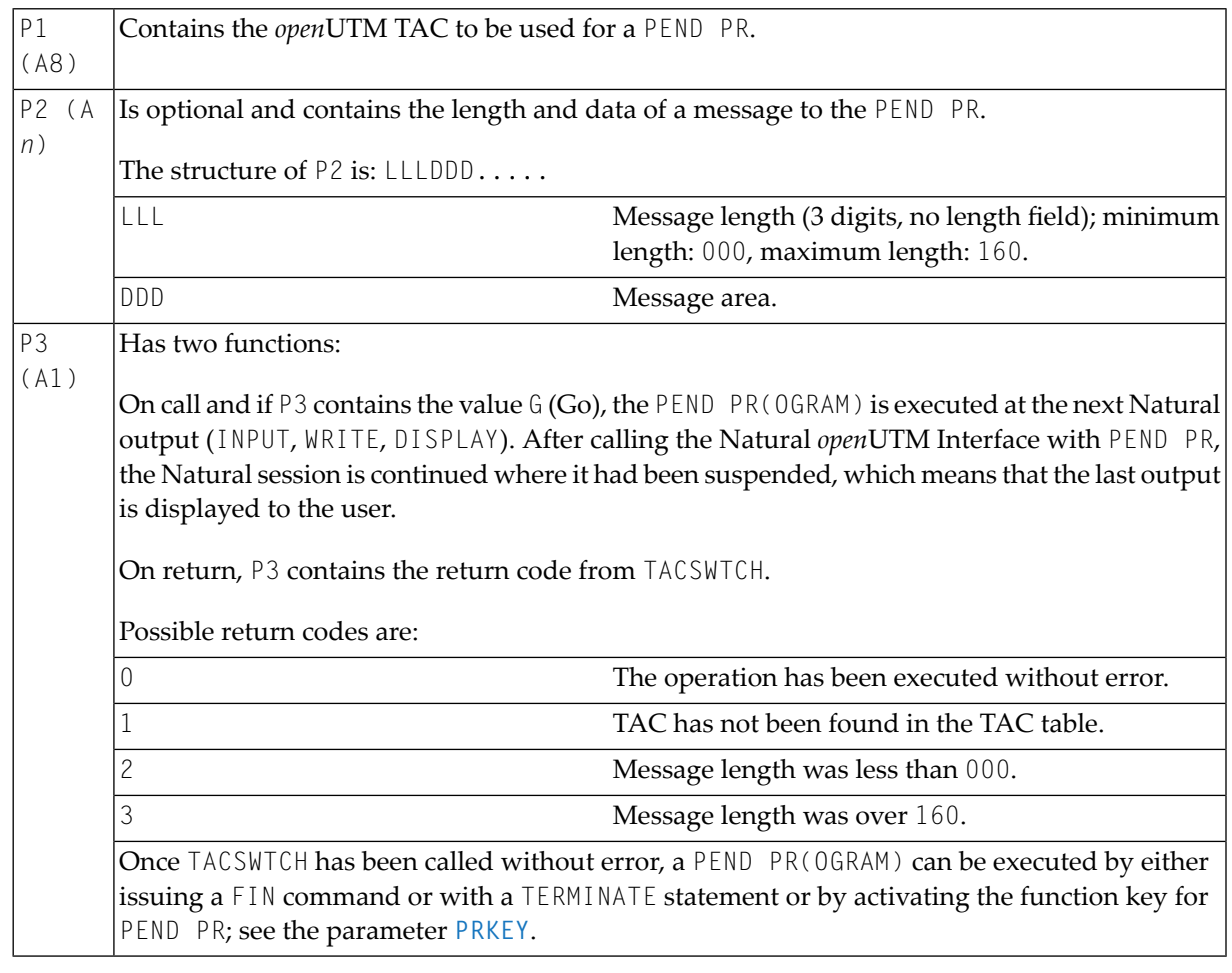

#### 5. Interface description: CALL 'TACSWTCH' P1 [P2] P3

#### **Special TACSWTCH Functions**

You can use the first TACSWTCH parameter with the following values:

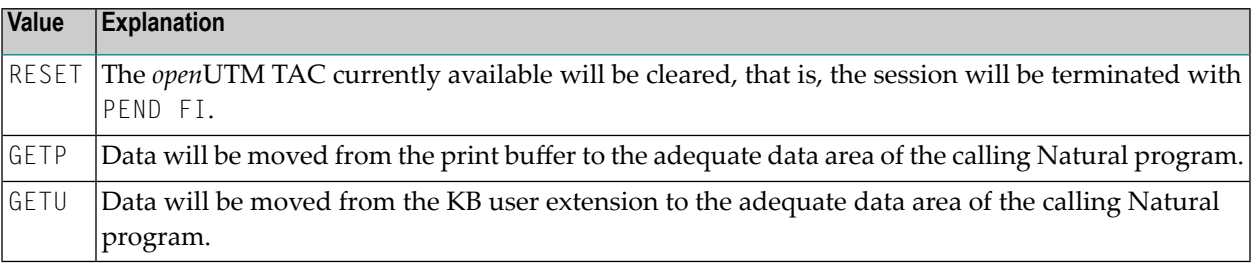

The first two bytes (format: binary) in the print buffer or in the KB user extension must contain the data length (including these first two bytes).

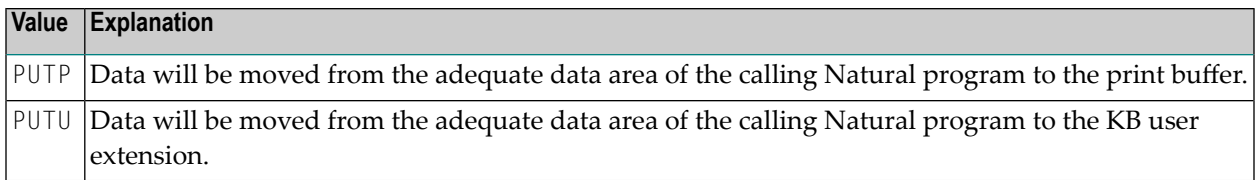

The first two bytes (format: binary) in the data area of the Natural program must contain the data length (including these first two bytes). The data will be moved including the first two bytes.

#### **Example for PUTP and GETP:**

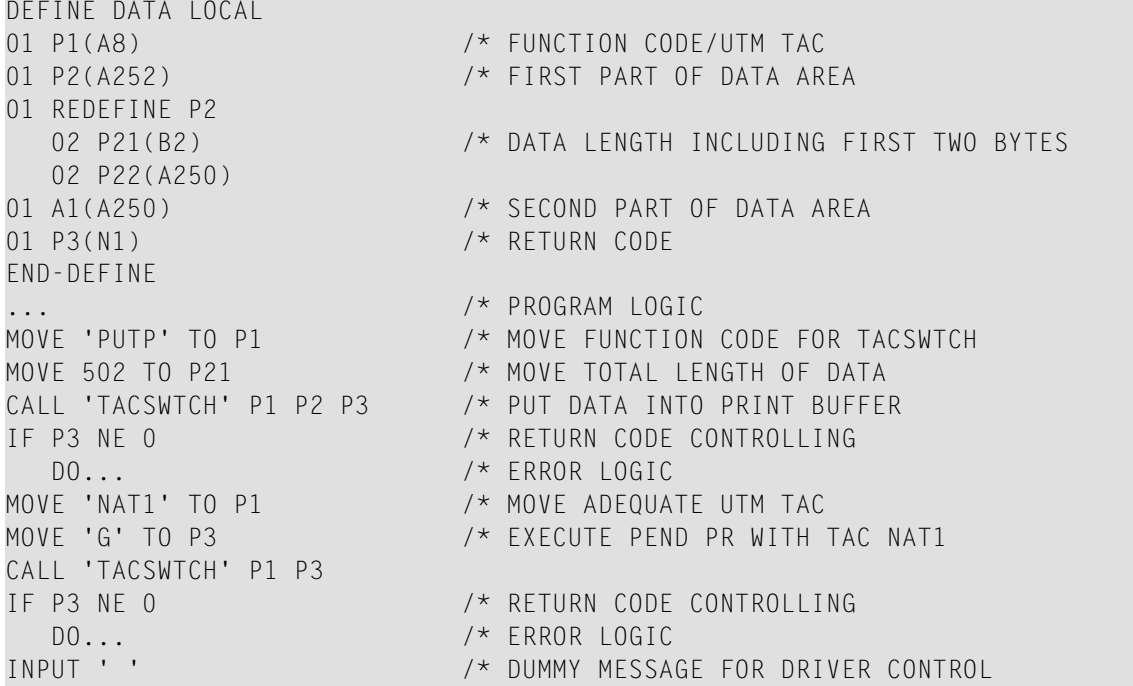

Now the Natural *open*UTM driver gets control and runs with the following logic:

- 1. It ignores the dummy message (INPUT ' ').
- 2. MPUT with LENGTH=0 and PEND PR with TAC 'NAT1' for the *open*UTM partial program.
- 3. The *open*UTM partial program gets the Natural program data through the print buffer. The print buffer is located in the *open*UTM SPAB and the address of the print buffer is defined in the field 'KBAPBUFF', which is located in the *open*UTM KB:
	- It moves data for the Natural program into the print buffer (the first two bytes must contain the data length in binary format, including the two-byte length field).
	- It executes an MPUT with LENGTH=0 and a PEND PR with the TAC defined for the Natural *open*UTM driver.
- 4. The Natural *open*UTM driver gets control (INIT/MGET).
- 5. It simulates ONLY ENTER for Natural.

6. It resumes with Natural as follows:

```
MOVE 'RESET' TO P1 /* MOVE FUNCTION CODE FOR TACSWTCH
CALL 'TACSWTCH' P1 P3 /* RESET PEND PR TAC (NAT1)
IF P3 NE 0 /* RETURN CODE CONTROLLING
  DO... /* ERROR LOGIC
MOVE 'GETP' TO P1 /* MOVE FUNCTION CODE FOR TACSWTCH
CALL 'TACSWTCH' P1 P2 P3 /* GET DATA FROM PRINT BUFFER
IF P3 NE 0 /* RETURN CODE CONTROLLING
  DO... /* ERROR LOGIC
                      /* PROGRAM LOGIC
END
```
If the parameter **[KBSAVE](#page-374-1)** of macro NATUTM is set to YES, the called *open*UTM partial program may use the *open*UTM KB (from the end of the header plus first twelve bytes). In this case, the *open*UTM KB will be saved (beginning from KB header plus first twelve bytes) with SPUT and will be refreshed with SGET.

When defining *open*UTM transaction codes for the transaction logic between Natural and other *open*UTM partial programs, the following rule applies:

<span id="page-428-0"></span>For a PEND PR from another *open*UTM partial program to the Natural *open*UTM driver, the preceding start TAC may never be used. The fact that the Natural *open*UTM driver was called by a PEND PR can only be recognized if the contents of the preceding start TAC in field KCTACVG are different from the current TAC in field KCTACAL. (Normally, field KCTACVG contains the TAC with which the user has entered the application.)

## **Software Exchange**

Software AG's customers have developed programs that meet certain specific needs found in their Natural *open*UTM applications. These programs are made available to all interested users via the "Software Exchange". This also applies to programs developed by Software AG that demonstrate example solutions to particular problems.

These programs, which are available free of charge, are not maintained by Software AG. The complete documentation of each program is usually included in the maintenance log of the source listing.

A short-form description of each program is given below:

**[XAMDUSA](#page-429-1)** | **[UTMCOB](#page-429-0)** | **[UTMNAV](#page-429-2)** | **[NUEXAMPL](#page-430-1)** | **[ACCEXIT](#page-430-2)** | **[TABMOD](#page-430-3)**

#### <span id="page-429-1"></span>**Program XAMDUSA**

This program saves and restores the current user-specific WORKING-STORAGE SECTION of the calling COBOL program.

This enables user-specific data areas, for example tables, to be accessible over many dialog steps and without regard to the *open*UTM task in which the user is currently running. The data are saved in a PAM file using logical/physical chained PAM-I/O.

#### <span id="page-429-0"></span>**Program UTMCOB**

Program UTMCOB is an example of a user-specific *open*UTM partial program within a Natural *open*UTM application. It shows the fundamental logical structure of a program that, as a *open*UTM partial program:

- Can be activated by the user by associated *open*UTM TACs.
- Activates the Natural *open*UTM Interface and hence the Natural application by means of PEND PR(OGRAM) with dynamic Natural parameters.
- Can be activated from the Natural *open*UTM Interface by means of PEND PR(OGRAM).

<span id="page-429-2"></span>See also *Calling [openUTM](#page-420-0) Chained Partial Programs*.

#### **Program UTMNAV**

Program UTMNAV is another example of a user-specific *open*UTM partial program within a Natural *open*UTM application:

- It can be activated by the user or with PEND PR(OGRAM) by the associated *open*UTM TAC.
- It interprets passed messages as dynamic Natural parameters.
- It provides screen output of information on the program logic.
- Previously received screen input (Natural dynamic parameters) is sent with MPUT and passed to the Natural *open*UTM Interface with PEND PR(OGRAM).

Program UTMNAV contains an example of how the *open*UTM KB can be used as a "common" user area.

#### <span id="page-430-1"></span>**Program NUEXAMPL**

Program NUEXAMPL is an example of a user-specific *open*UTM partial program which can exchange data with a Natural program. The program logic of NUEXAMPL and of the calling Natural program is described in the maintenance log of NUEXAMPL.

#### <span id="page-430-2"></span>**Program ACCEXIT**

Program ACCEXIT is an example of a program that saves accounting data on a shared ISAM data set. The user exits **[ACCEXIT](#page-404-0)** and SHUTEX2 of the Natural *open*UTM Interface are used. See also *[Ac](#page-423-0)counting for Natural openUTM [Applications](#page-423-0)*.

#### <span id="page-430-3"></span>**Program TABMOD**

The program TABMOD, which can be called from a Natural program, performs the following functions:

- load data records, for example a table, into a common memory pool using a unique key when an application is started and whilst an application is running;
- transfer data records according to the requirements of the calling Natural program.

This makes it possible to load frequently-needed data into storage once only and then keep them resident.

<span id="page-430-0"></span>TABMOD is available as a macro in the library NUT*nnn*.MAC. It contains all information necessary for its installation and usage.

## **openUTM TACCLASS Concept - Priority Control**

Natural programs can allocate *open*UTM TAC classes to optimize resource control using the *open*UTM TACCLASS concept in a Natural *open*UTM application.

The following procedure should be followed when generating the Natural *open*UTM application and creating the Natural program:

#### **Step 1: Specify openUTM TACs and TAC Classes in the KDCDEF and KDCROOT Definitions**

#### **Example:**

```
OPTION GEN=ALL,ROOTSRC=INPUT.KDCROOT.KDCNATP
ROOT KDCNATP
MAX APPLINAME=NATUTM,APPLIMODE=S,KDCFILE=(NATUTM,S)
MAX KB=400,SPAB=8192,NB=5120,TRMSGLTH=5120
MAX TASKS=10
MAX ASYNTASKS=3
...
EXIT PROGRAM=NUSTART,USAGE=START
EXIT PROGRAM=NUSTART,USAGE=SHUT
EXIT PROGRAM=FREXIT,USAGE=FORMAT
...
DEFAULT PROGRAM COMP=ASSEMB
PROGRAM NUSTART
PROGRAM FREXIT
PROGRAM NUERROR
PROGRAM KDCADM,COMP=SPL4
...
DEFAULT TAC TYPE=D,PROGRAM=NUSTART,EXIT=NUERROR,CALL=BOTH,...
TAC NAT,TIME=(3600000,5400),TACCLASS=1,...
TAC NAT1,TIME=(3600000,5400),TACCLASS=2,...
...
DEFAULT TAC TYPE=A,PROGRAM=NUSTART,EXIT=NUERROR,CALL=FIRST,...
TAC NATAS,TACCLASS=9
TAC NATAS1,TACCLASS=10
...
TACCLASS 1,TASKS=3
TACCLASS 2,TASKS=1
TACCLASS 9,TASKS=2
TACCLASS 10,TASKS=1
...
END
```
See also the *open*UTM documentation *openUTM Generierung und Administration* (*openUTM Generation and Administration*).

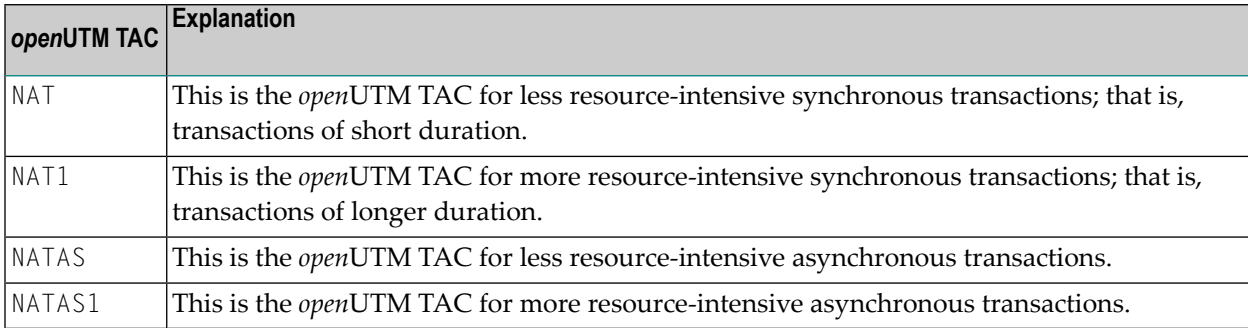

Notes on the *open*UTM TACs Defined
## **Step 2: The Structure of the openUTM Start Job**

The name of the job is EN.NATUTM.

### **Example:**

```
/.NATUTM SET-LOGON-PARAMETERS USER-IDENTIFICATION=NATURAL,ACCOUNT=E,-
              / CPU-LIMIT=10000
/ASSIGN-SYSOUT TO=PROT.UTMSTAT
/CREATE-FILE FILE-NAME=NATUTM.KDCA,SUPPRESS-ERRORS=*FILE-EXISTING
/ADD-FILE-LINK LINK-NAME=KDCFILE,FILE-NAME=NATUTM.KDCA,SUPPORT=*DISK
/DELETE-FILE FILE-NAME=NATUTM.PRINTCONTROL,SELECT=BY-ATTRIBUTES
/SET-JOB-STEP
/CREATE-FILE FILE-NAME=LOG.NATUTM,SUPPRESS-ERRORS=*FILE-EXISTING
/ADD-FILE-LINK LINK-NAME=SYSLOG,FILE-NAME=LOG.NATUTM,SUPPORT=*DISK
/CREATE-FILE FILE-NAME=NATUTM.SWAPFILE,SUPPRESS-ERRORS=*FILE-EXISTING
/ADD-FILE-LINK LINK-NAME=PAMNAT,FILE-NAME=NATUTM.SWAPFILE,SUPPORT=-
      / *DISK(SHARED-UPDATE=*YES)
/SET-TASKLIB LIBRARY=NATvrs.MOD
/.REPEAT START-PROGRAM FROM-FILE=*LI(EL=NATUTM.E,LIB=NATvrs.MOD)
.UTM START FILEBASE=NATUTM
START TASKS=7
START ASYNTASKS=3
START STARTNAME=EN.NATUTM
.UTM END
.UTM END
/SKIP-COMMANDS TO-LABEL=REPEAT
/SET-JOB-STEP
/ASSIGN-SYSOUT TO=*PRIMARY
/SET-JOB-STEP
/ASSIGN-SYSLST TO=*PRIMARY
/CREATE-FILE FILE-NAME=NATUTM.PRINTCONTROL,PROTECTION=-
      / PARAMETERS(USER-ACCESS=ALL-USERS)
/PRINT-DOCUMENT FROM-FILE=LST.NATUTM.,DOCUMENT-FORMAT=-
      / *TEXT(LINE-SPACING=*BY-EBCDIC-CONTROL)
/DELETE-FILE FILE-NAME=LST.NATUTM.,SELECT=BY-ATTRIBUTES
/SET-JOB-STEP
/EXIT-JOB MODE=NORMAL,SYSTEM-OUTPUT=NONE
```
### **Step 3: Change the TAC Class of Synchr. Transactions by a Natural Program**

The TAC-class of synchronous *open*UTM transactions can be changed by a Natural program with the statements:

#### CALL 'NATTAC' *operand1*[*operand2*] [*operand3*]INPUT 'TACCLASS

#### where:

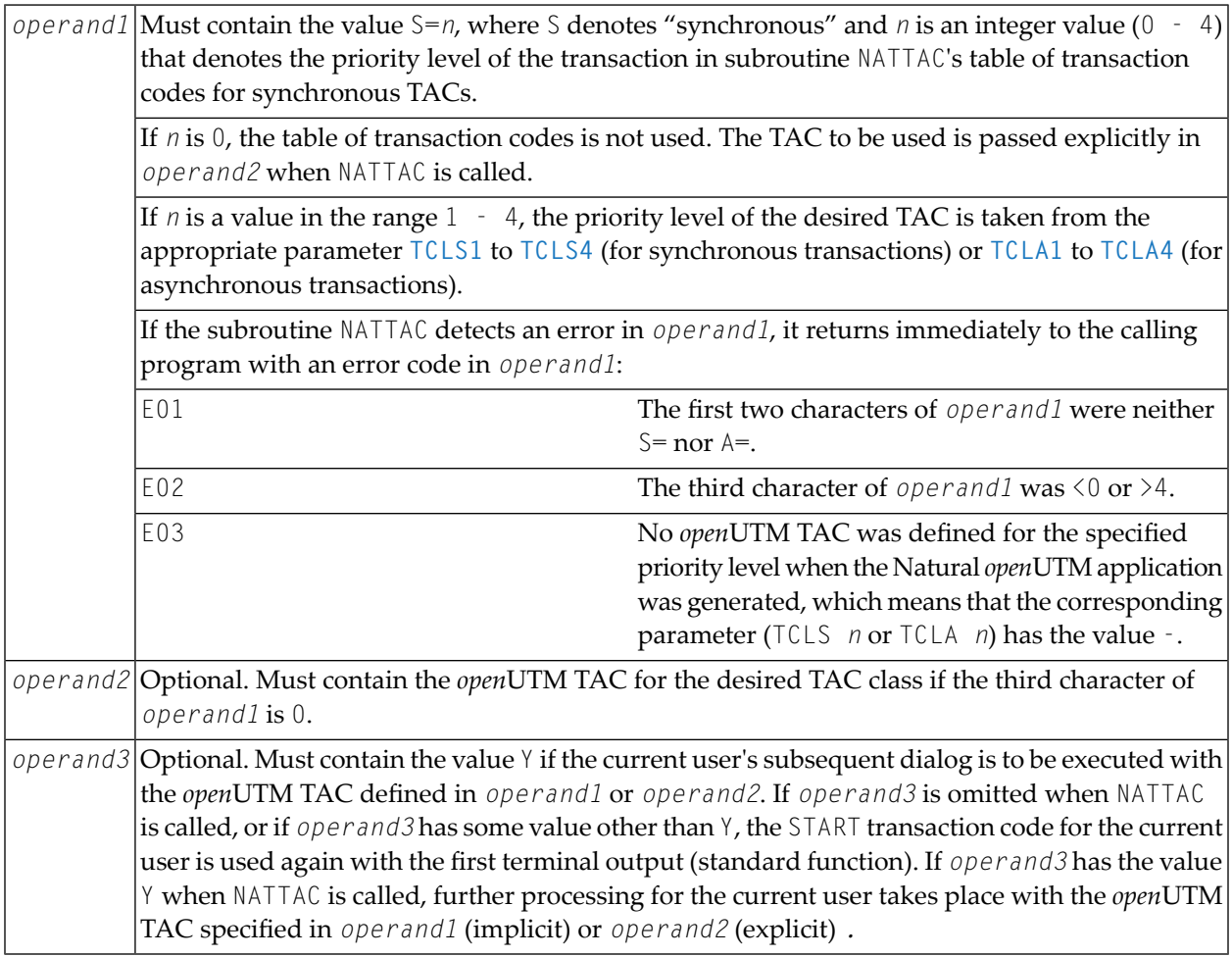

The statement INPUT 'TACCLASS' does not perform any terminal I/O; its function is merely to control the TACCLASS allocation.

Alternatively, a Natural program can call the Natural subprogram NATTAC with a CALLNAT statement. For this, the INPUT 'NATTAC' statement is omitted; the operands are the same as for the CALL statement (see above):

#### CALLNAT 'NATTAC' *operand1*[*operand2*] [*operand3*]

This procedure can be used with synchronous as well as asynchronous transactions. NATTAC is contained in the library SYSTEM.

### **Example 1:**

A Natural program that allocates an *open*UTM TAC explicitly to assign a new TAC class and then changes over to the START *open*UTM TAC.

```
* TACCLASS - EXAMPLE FOR A TACCLASS SWITCH
RESET CONTROL(A3) NEWTAC(A8) NR(N3)
REDEFINE CONTROL (ERRFLD(A1))
INPUT 'TEST FOR A TACCLASS SWITCH - NEW TAC: NAT1' IFELD(A1)
MOVE 'S=0' TO CONTROL /* SYNCHR. TAC, EXPLICIT --> Note 1
MOVE 'NAT1' TO NEWTAC /* SET NEW TAC --> Note 2
CALL 'NATTAC' CONTROL NEWTAC /* INVOKE TAC SWITCH --> Note 3
IF ERRFLD = 'E' DO /* ERROR CHECK -- Note 4
  DISPLAY 'ERROR' CONTROL 'FROM NATTAC'
  TERMINATE
  DOEND
INPUT 'TACCLASS' /* ACTIVATE NEW TAC --> Note 5
READ (50) AUTOMOBILES BY MAKE /* NOW IN NEW TACCLASS --> Note 6
ADD 1 TO NR
WRITE NOTITLE NOHDR NR MAKE MODEL /* START TAC IS USED --- > Note 7
LOOP
ON ERROR DISPLAY 'ERROR IN PROGRAM TACCLASS'
END
```
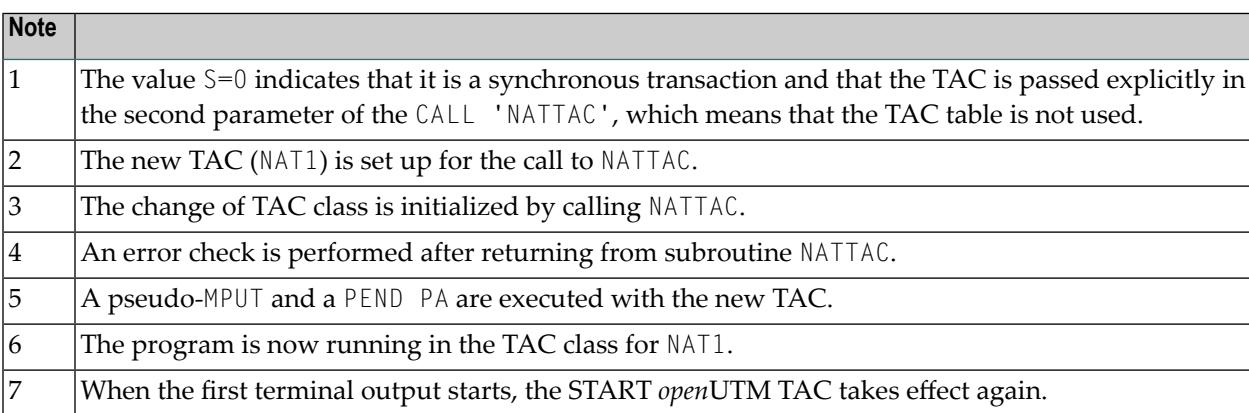

In this example, the AUTOMOBILE file is read using the *open*UTM TAC NAT1. When the first terminal output begins, the START *open*UTM TAC (NAT) takes effect again.

### **Internal Processing Logic:**

When NATTAC is called, a flag is set in the *open*UTM communication area (*Kommunikationsbereich*) indicating that a change of TACCLASS is pending.

The *open*UTM TAC passed by the program is also stored in the user-specific communication area. The operation INPUT 'TACCLASS' causes terminal output from Natural, which causes the *open*UTM Interface to issue an MPUT and a PEND 'PA' with the new *open*UTM TAC (the message is received by the Natural *open*UTM Interface itself). When the message is received (in the new TAC class), the presence of the TACCLASS change flag causes the interface to simulate an ETX/DÜ in its input area. Further processing runs in the new TAC class.

Depending upon the value of the operand in the previous call of NATTAC, the first message sent to the terminal can cause an MPUT and a PEND 'PR' with the user's START *open*UTM TAC; that is, a further TACCLASS change may take place.

#### **Example 2:**

A Natural program that allocates a *open*UTM TAC explicitly to assign a new TAC class without changing over to the START *open*UTM TAC.

```
* TACCLAS1 - EXAMPLE FOR A TACCLASS SWITCH
RESET CONTROL(A3) NEWTAC(A8) SWOFF(A1)
INPUT 'TEST FOR A TACCLASS SWITCH - NEW TAC: NAT1' IFELD(A1)
MOVE 'S=0' TO CONTROL /* SYNCHR. TAC, EXPLICIT
MOVE 'NAT1' TO NEWTAC /* SET NEW TAC
MOVE 'Y' TO SWOFF /* NO RESET TO START TAC
CALL 'NATTAC' CONTROL NEWTAC SWOFF /* INVOKE TAC SWITCH
INPUT 'TACCLASS' /* ACTIVATE NEW TAC
FETCH 'TACCLAS2' /* NOW IN NEW TACCLASS
END
* TACCLAS2 - THIS PROGRAM IS FETCHED FROM PROGRAM TACCLAS1
RESET NR(N3)
READ (25) AUTOMOBILES BY MAKE /* TACCLASS IS NAT1
ADD 1 TO NR
WRITE NOTITLE NOHDR NR MAKE MODEL HORSEPOWER YEAR
LOOP
FETCH 'MAINMENU' /* TACCLASS = NAT1
END
```
In this example, processing is assigned to a new TAC class with TAC NAT1. Switching to the user's START *open*UTM TAC is avoided by the presence of the third parameter (SWOFF) in the call to NATTAC with value Y.

It is also possible to perform several TACCLASS changes within one Natural program.

#### **Example 3:**

A Natural program that performs two explicit and one implicit TACCLASS changes.

```
*TACMULT - EXAMPLE FOR TWO TACCLASS SWITCHES IN ONE PROGRAM
RESET CONTROL(A3) NEWTAC(A8) SWOFF(A1) NR(N4)
INPUT 'TEST FOR 2 TACCLASS SWITCHES' IFELD(A1)
MOVE 'S=0' TO CONTROL /* SYNCHR. TAC, EXPLICIT
MOVE 'NAT1' TO NEWTAC /* SET NEW TAC
MOVE 'Y' TO SWOFF /* NO RESET TO START TAC
CALL 'NATTAC' CONTROL NEWTAC SWOFF /* INVOKE TAC SWITCH
INPUT 'TACCLASS' /* ACTIVATE NEW TAC
READ (50) AUTOMOBILES BY MAKE /* NOW IN NEW TACCLASS
ADD 1 TO NR
WRITE NR MAKE MODEL YEAR
LOOP
EJECT /* ACTIVATE NEW OUTPUT *****
MOVE 'S=0' TO CONTROL /* SYNCHR. TAC, EXPLICIT<br>MOVE 'NAT2' TO NEWTAC /* SET NEW TAC
MOVE 'NAT2' TO NEWTAC
```

```
CALL 'NATTAC' CONTROL NEWTAC /* INVOKE TAC SWITCH
INPUT 'TACCLASS' /* ACTIVATE NEW TAC
READ (100) AUTOMOBILES BY MAKE /* NOW IN NEW TACCLASS
WRITE MAKE MODEL YEAR \frac{1}{100} write make the start tac is used
LOOP
ON ERROR DISPLAY 'ERROR IN PROGRAM TACMULT'
END
```
The *open*UTM TAC NAT2 has not been considered in the preceding examples; it must be defined in KDCROOT and KDCDEF.

If an explicit TACCLASS change is to take place after a WRITE, PRINT or DISPLAY statement, an EJECT must be issued before assigning the new TAC. This operation performs an unconditional output to the terminal before executing the INPUT 'TACCLASS'. Instead of the EJECT, the following statements can be used:

```
STACK TOP DATA 'A'
INPUT A(A1)
```
This sequence also performs an unconditional output to the terminal before executing the INPUT 'TACCLASS'.

### **Example 4:**

A Natural program that allocates an *open*UTM TAC implicitly to assign a new TAC class and then changes over to the START *open*UTM TAC. This example uses the TAC table for synchronous transactions in the subroutine NATTAC.

```
* TACIMP1 - EXAMPLE FOR AN IMPLICIT TACCLASS SWITCH
RESET CONTROL(A3) NR(N3)
REDEFINE CONTROL (ERRFLD(A1))
INPUT 'TEST FOR AN IMPLICIT TACCLASS SWITCH' IFELD(A1)
MOVE 'S=1' TO CONTROL /* USE 1ST TAC IN TABLE --> Note
CALL 'NATTAC' CONTROL /* INVOKE TAC SWITCH
IF ERRFLD = 'E' DO
  DISPLAY 'ERROR' CONTROL 'FROM NATTAC'
  TERMINATE
DOEND<br>INPUT 'TACCLASS'
                                    /* ACTIVATE NEW TAC
READ (100) AUTOMOBILES BY MAKE /* NOW IN NEW TACCLASS
ADD 1 TO NR
WRITE NOTITLE NOHDR NR MAKE MODEL /* START TAC IS USED
LOOP
ON ERROR DISPLAY 'ERROR IN PROGRAM TACIMP1'
END
```
Note: The value S=1 indicates that it is a synchronous transaction and that the TAC is to be taken from the first entry in the TAC table. This is the TAC that was defined as the value of the operand

of the parameter **[TCLS1](#page-391-0)** (default value: NAT1). The third character of the first parameter in the CALL 'NATTAC' indicates which of the four parameters **[TCLS1](#page-391-0)** to **[TCLS4](#page-392-0)** applies.

### **Example 5:**

A Natural program that allocates an *open*UTM TAC implicitly to assign a new TAC class but does not change over to the START *open*UTM TAC. This example uses the TAC table for synchronous transactions in the subroutine NATTAC, and processing continues with this TAC.

```
* TACIMP2 - EXAMPLE FOR AN IMPLICIT TACCLASS SWITCH
RESET CONTROL (A3) SWOFF(A1) NR(N3)
REDEFINE CONTROL (ERRFLD(A1))
MOVE 'S=4' TO CONTROL /* USE 4TH TAC IN TABLE --> Note
MOVE 'Y' TO SWOFF /* NO RESET TO START TAC<br>CALL 'NATTAC' CONTROL SWOFF /* INVOKE TAC SWITCH
CALL 'NATTAC' CONTROL SWOFF
IF ERRFLD = 'E' DO /* ERROR CHECK
  DISPLAY 'ERROR' CONTROL 'FROM NATTAC'
  TERMINATE
  DOEND
INPUT 'TACCLASS' /* ACTIVATE NEW TAC
READ (100) AUTOMOBILES BY MAKE /* NOW IN NEW TACCLASS
ADD 1 TO NR
WRITE NR MAKE MODEL YEAR
LOOP
ON ERROR DISPLAY 'ERROR IN PROGRAM TACIMP2'
END
```
Note: The value S=4 indicates that it is a synchronous transaction and that the TAC is to be taken from the fourth entry in the TAC table. This is the TAC that was defined as the value of the operand of the parameter **[TCLS4](#page-392-0)** (default value: NAT4). The TAC NAT4 is not defined in the examples of KDCROOT and KDCDEF; in practice, the user must supply suitable definitions.

Using the TAC table has the advantage that the *open*UTM TAC does not have to be coded explicitly in the Natural program. The Natural programs contain merely the relative priority "weights" of the transactions to be executed. The system administrator can allocate and change the names of the *open*UTM TACs without having to change the Natural programs.

For testing Natural programs with TACCLASS change for synchronous transactions, please note the following: To verify correct operation of the TACCLASS change, the Natural program can be tested without the statement(s) CALL 'NATTAC' *operand1* (*operand2*) (*operand3*). If the INPUT 'TACCLASS' statement produces only the output 'TACCLASS' on the terminal, the program is correct. The operand(s) for the call to NATTAC must be set correctly. The *open*UTM processing terminates with Error Code KM01 whenever an *open*UTM TAC that is not defined in KDCROOT and KDCDEF is used.

### **Step 4: Allocation of TAC Classes for Asynchronous Transactions within One Natural openUTM Application**

The TAC class for asynchronous transactions within a Natural *open*UTM application can be changed with the statement:

#### CALL 'NATTAC'*operand1*[*operand2*]

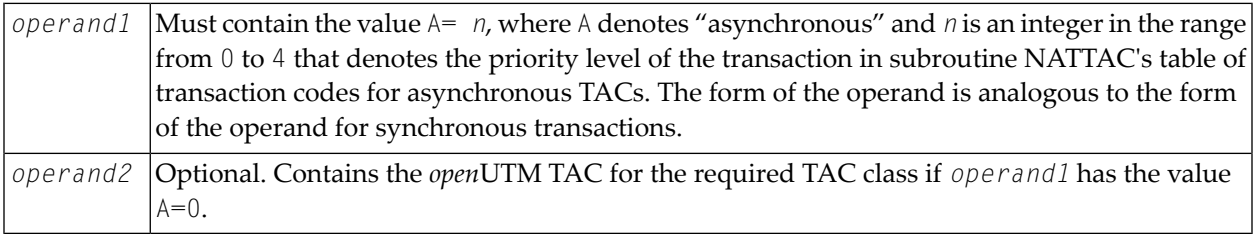

All *open*UTM TACs for asynchronous transactions must begin with the character string which is defined as unique identifier for asynchronous TACs in parameter **[ASYNTAC](#page-371-0)** of macro NATUTM. Conversely, the *open*UTM TACs for synchronous transactions must not begin with this string.

### **Example 6:**

A Natural program that performs initialization for asynchronous transaction processing, using the *open*UTM TAC NATAS. This is the standard TAC for asynchronous transactions. See also the description of the parameter **[ASYNTAC](#page-371-0)** of macro NATUTM.

```
* STARTAS - EXAMPLE FOR ASYNCHRONOUS TRANSACTION WORKING
            WITHIN ONE APPLICATION - USING THE STANDARD TAC
FORMAT LS=145
RESET PARM1(A144) PRDEST(A8) LTDEST(A8)
MOVE 'PRINTER1' TO PRDEST
MOVE *INITID TO LTDEST
COMPRESS 'SENDER=' PRDEST ',OUTDEST=' LTDEST ','
         'MENU=F,STACK=(LOGON APPL1;READAUTO)' INTO PARM1
         LEAVING NO
CALL 'NATASYN'
SET CONTROL 'H'
WRITE NOTITLE NOHDR PARM1
INPUT 'ASYNTASK INVOKED - HOPEFULLY' IFELD(A1)
END
```
### **Example 7:**

A Natural program that initializes asynchronous transaction processing and allocates the *open*UTM TAC NATAS1 for assignment to another TAC class.

```
* STASTAC - EXAMPLE FOR ASYNCHRONOUS TRANSACTION WORKING
           WITHIN ONE APPLICATION
          AND SWITCH TO A NEW TACCLASS
FORMAT LS=145
RESET PARM1(A144) PRDEST(A8) LTDEST(A8) CONTROL(A3) NEWTAC(A8)
REDEFINE CONTROL (ERRFLD(A1))
MOVE 'PRINTER1' TO PRDEST
MOVE *INIT-ID TO LTDEST
COMPRESS 'SENDER=' PRDEST ',OUTDEST=' LTDEST ','
        'MENU=F,STACK=(LOGON APPL1;READAUTO)' INTO PARM1
LEAVING NO<br>MOVE 'A=0' TO CONTROL
                                /* ASYNCHR. TAC, EXPLICIT --> NOTE
MOVE 'NATAS1' TO NEWTAC /* SET NEW TAC
CALL 'NATTAC' CONTROL NEWTAC /* INVOKE TAC SWITCH
IF ERRFLD = 'E' DO / ERROR CHECK
  DISPLAY 'ERROR' CONTROL 'FROM NATTAC'
  TERMINATE
  DOEND
CALL 'NATASYN' / /* INVOKE ASYNCHRONOUS TAC
SET CONTROL 'H'
WRITE NOTITLE NOHDR PARM1
INPUT 'ASYNTAC INVOKED - HOPEFULLY' IFELD(A1)
END
```
The value  $A=0$  indicates that it is an asynchronous transaction and that the TAC is passed explicitly in the second parameter of the CALL 'NATTAC', which means that the TAC table is not used.

MOVE 'A=1' TO CONTROL CALL 'NATTAC' CONTROL

The procedure for using the TAC table (see the parameters **[TCLA1](#page-391-1)** to **[TCLA4](#page-391-2)** in the section *[Parameters](#page-369-0) of Macro [NATUTM](#page-369-0)*) corresponds to the procedure for synchronous transactions.

An example of the program that is to be executed asynchronously (READAUTO):

```
* READAUTO - ASYNCHRONOUS Natural PROGRAM
READ (75) AUTOMOBILES BY MAKE
WRITE MAKE MODEL HORSEPOWER BODY-TYPE YEAR
LOOP
ON ERROR TERMINATE
TERMINATE
END
```
The desired *open*UTM TAC must always be allocated in the Natural program that initializes the asynchronous transaction processing (the use of the standard TAC for asynchronous transaction processing is an exception; see the description of the parameter **[ASYNTAC](#page-371-0)** in the macro NATUTM. The program that is to be executed asynchronously then runs in the desired TAC class. Since each asynchronous Natural program must be ended with the TERMINATE statement, the *open*UTM DC transaction is also ended (PEND 'FI') when the program ends.

The program that initializes the asynchronous transaction processing always runs in a synchronous transaction. Thus it is feasible to perform a change of TACCLASS using the procedure for synchronous transactions. This change can take place before allocating the asynchronous TACs or after initializing the asynchronous transaction (INPUT statement).

## **Step 5: Assign the TAC Class for Asynchronous Transactions between Two Natural openUTM Applications**

It is not necessary to call NATTAC for asynchronous transaction processing between two Natural *open*UTM applications. The necessary *open*UTM TAC is allocated explicitly in the Natural program; see also *[Asynchronous](#page-409-0) Transaction Processing*.

### **openUTM TACCLASS Switch**

The following figure illustrates the logic of an *open*UTM TACCLASS switch for synchronous transactions:

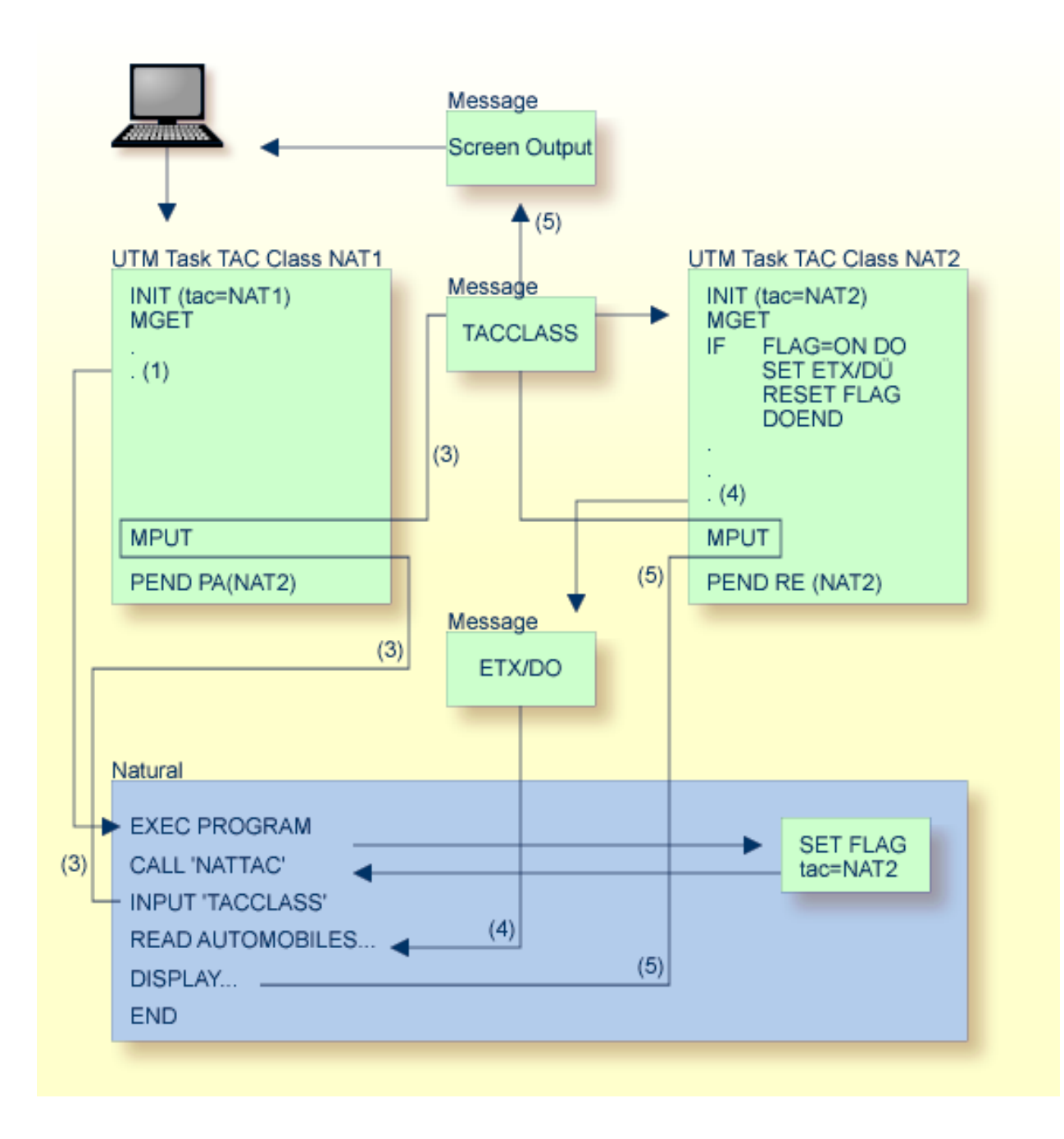

## **Generating a Natural openUTM Application**

The following programs and macros must be assembled to generate a Natural *open*UTM application:

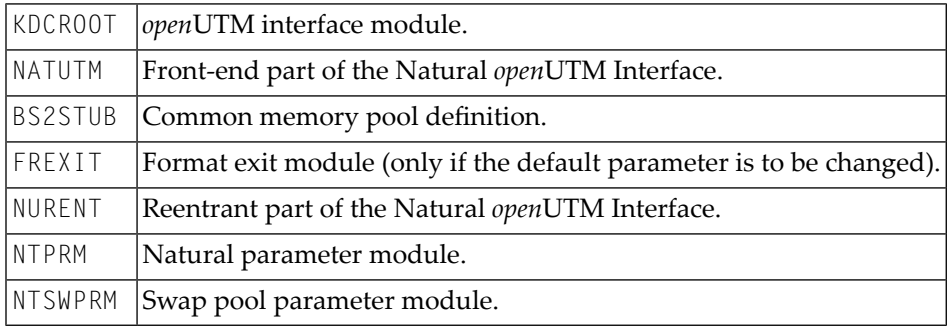

This list does not include the utility programs of the Natural *open*UTM Interface.

The following example shows how to generate an application.

```
OPTION GEN=ALL,ROOTSRC=INPUT.KDCROOT.KDCNATP
ROOT KDCNATP
MAX APPLINAME=NATUTM,APPLIMODE=S,KDCFILE=(NATUTM,S)
MAX KB=400,SPAB=8192,NB=5120,TRMSGLTH=5120
MAX TASKS=10,ASYNTASKS=3
MAX GSSBS=0,KSSBS=1
MAX LOGACKWAIT=600,RESWAIT=(600,1200),TERMWAIT=(1800,0)
MAX PGPOOL=(88,80,95),CONRTIME=2,RECBUF=(400,2048)
MAX DPUTLIMIT1=(001,23,59,59),DPUTLIMIT2=(001,23,59,59)
MAX LPUTLTH=0
*+---------------------------------------------------------------------------+
       EXIT DEFINITIONS: STARTUP (CSECT NAME OF NATUTM) I
*I SHUTDOWN (CSECT NAME OF NATUTM) I
\starI FORMAT (FREXIT) I FORMAT (FREXIT)
*+---------------------------------------------------------------------------+
EXIT PROGRAM=NUSTART,USAGE=START
EXIT PROGRAM=NUSTART,USAGE=SHUT
EXIT PROGRAM=FREXIT,USAGE=FORMAT
*+---------------------------------------------------------------------------+
*I P R O G R A M D E F I N I T I O N S I
*+---------------------------------------------------------------------------+
DEFAULT PROGRAM COMP=ASSEMB
PROGRAM NUSTART
PROGRAM FREXIT
PROGRAM NUERROR
PROGRAM AUTOTAC
PROGRAM KDCADM,COMP=SPL4
*+---------------------------------------------------------------------------+
*I SYNCHRONOUS TACS FOR Natural/UTM I
*I THE ERROR EXIT 'NUERROR' MUST BE DEFINED FOR EACH TAC I
```

```
*+---------------------------------------------------------------------------+
DEFAULT TAC TYPE=D,PROGRAM=NUSTART,EXIT=NUERROR,CALL=BOTH
TAC NAT,ADMIN=NO,TIME=0
TAC AUTOCONN
*+---------------------------------------------------------------------------+
*I BADTACS DEFINITION FOR Natural/UTM I
*I THE ERROR EXIT 'NUERROR' MUST BE DEFINED FOR EACH TAC I
*+---------------------------------------------------------------------------+
TAC KDCBADTC,CALL=FIRST,PROGRAM=AUTOTAC,EXIT=NUERROR,TYPE=D
*+---------------------------------------------------------------------------+
*I ASYNCHRONOUS TACS FOR Natural/UTM I
*I THE ERROR EXIT 'NUERROR' MUST BE DEFINED FOR EACH TAC I
*+---------------------------------------------------------------------------+
DEFAULT TAC TYPE=A,PROGRAM=NUSTART,EXIT=NUERROR,CALL=FIRST
TAC NATAS
TAC NATSY
*+---------------------------------------------------------------------------+
*I UTM ADMINISTRATOR TACS I
*+---------------------------------------------------------------------------+
DEFAULT TAC PROGRAM=KDCADM,ADMIN=Y,TYPE=D,CALL=BOTH
TAC KDCTAC
TAC KDCLOG
TAC KDCSHUT
TAC KDCAPPL
TAC KDCINF
TAC KDCUSER
TAC KDCSEND
TAC KDCDIAG
TAC KDCLTERM
TAC KDCPTERM
TAC KDCSWTCH
TAC KDCHELP
*+---------------------------------------------------------------------------+
*I PTERM 9750 DEFINITION I
*+---------------------------------------------------------------------------+
DEFAULT PTERM PRONAM=VR,PTYPE=T9750,TERMN=FE,CONNECT=N
PTERM DFDSS001,LTERM=DF97501
PTERM DFDSS002,LTERM=DF97502
PTERM DFDSS003,LTERM=DF97503
*+---------------------------------------------------------------------------+
*I LTERM DEFINITION I
*+---------------------------------------------------------------------------+
DEFAULT LTERM USAGE=D,STATUS=ON,ANNOAMSG=YES,RESTART=YES
LTERM DF97501
LTERM DF97502
LTERM DF97503
*+---------------------------------------------------------------------------+
*I SFUNC DEFINITION I
*+---------------------------------------------------------------------------+
SFUNC F1,RET=21Z
SFUNC F2,RET=22Z
SFUNC F3,RET=23Z
```
SFUNC F4,RET=24Z SFUNC F5,RET=25Z SFUNC K1,RET=26Z SFUNC K2,RET=27Z SFUNC K3,RET=28Z SFUNC K4,RET=29Z END

See also the *open*UTM documentation *UTM Generierung und Administration* (*openUTM Generation and Administration*).

### **Generating the Natural openUTM Interface**

- 1. The operands of the **[parameters](#page-369-0) of macro NATUTM** must be set to the correct values as required; the macro NATUTM must then be assembled.
- 2. Example of NATUTM Macro Call:

```
NUSTART NATUTM APPLNAM=NATUTM, The Contract of the 1 -
             NUCNAME=NATvrs
           \rightarrow Note 2 -
             LINK=TACSWTCH --> Note 3 -
              PARMOD=24,<br>ROLLACC=UPAM-AS, --> Note 5 -
             ROLLACC=UPAM-AS,
             ROLLTSZ=180, -3 Note 6 -
             TERMTAB=(SWP, TERMNAME), --> Note 7 -
             UMODE = (S, G) \longrightarrow Note 8
```
where *vrs* represents the current product version number.

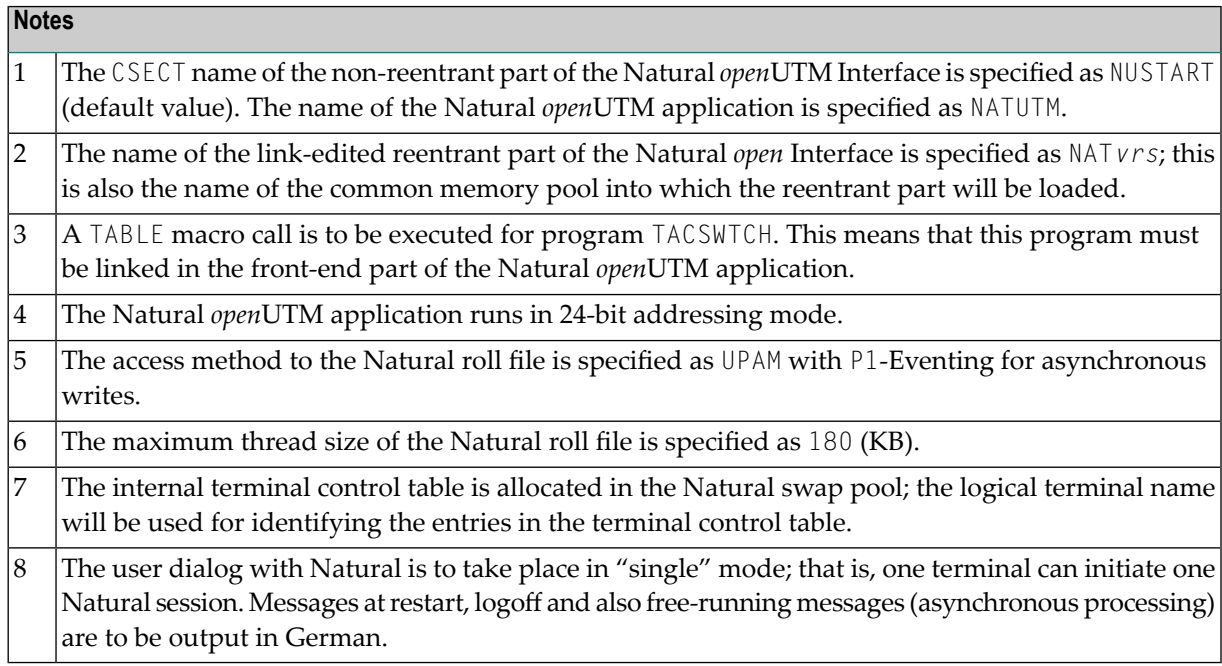

The operands of the other parameters of macro NATUTM are not specified since the default values apply.

- 3. Assemble the macro NURENT (the reentrant part of the Natural *open*UTM Interface). In this example, no changes are required to the parameters. The CSECT name of the assembled macro NURENT is NURENT.
- 4. Assemble the macro BS2STUB with the common memory pool definitions specified in macro ADDON.
- 5. Assemble the Natural parameter module. The sample NTPRM macro call must be adapted to suit the local environment.
- 6. Assemble the swap pool parameter module (macro NTSWPRM).

### **Linking the Nucleus**

The Natural environment-dependent nucleus and the environment-independent nucleus can be linked using the JCL supplied. This JCL should be checked and modified as required to suit the local environment (library names, etc.) before being used. Special features in the JCL are indicated by REMARK statements.

### **Setting Up the Natural Roll File**

The size of the Natural swap file must be calculated and the file must be allocated with link name PAMNAT.

### **Start Job for a Natural openUTM Application**

JCL examples for starting the Natural *open*UTM application are supplied. Before use, the JCL should be checked and modified as required (*open*UTM startup parameters, data set names, etc.).

## **Optimizing Natural openUTM Applications**

The following points should be considered if the performance of a Natural *open*UTM application is unsatisfactory:

■ **Can poor performance be localized to one or more particular Natural programs?** If so, optimize the program(s) by redesigning. These programs can be identified by using the Natural monitor in library SYSTP.

### ■ **Is the swap I/O rate too high?**

By using the program MENU in library SYSTP you can check how efficiently the Natural swap pool is being used. The statistical information provided about the swap pool also helps to answer the following questions:

- **Is the number of logical swap pools and their slot lengths appropriate?** Function SW in the main menu of SYSTP offers various possibilities for controlling the Natural
- swap pool optimization. ■ **Has the Natural swap pool been defined large enough?**

Increasing the size of the swap pool and/or generating swap pool data space reduces the swap I/O rate considerably.

■ **Is the Natural buffer pool too small?**

Information about the size and occupancy of the Natural buffer pool can be obtained with the Natural utility SYSBPM, which is described in the Natural *Utilities* documentation.

### ■ **Has the number of openUTM tasks been chosen correctly?**

This is strongly dependent upon the path lengths of the individual transactions and the number of terminals connected.

■ **Is it possible that particular transactions (so-called long jobs) are loading the available openUTM tasks so heavily that the shorter transactions are suffering from poor throughput as a result?**

If this is the case, the *open*UTM TACCLASS concept and/or the asynchronous transaction processing facilities should be used.

■ **Does the Natural Roll File consist of too many extents on one disk drive (physical chained I/O is not possible over extent boundaries), or is the Natural Roll File on a very heavily used disk drive?**

If possible, allocate the Natural Roll File to one or more lightly-used disk drives, with only one extent on each.

These suggestions should be considered in the light of the total system environment, including such factors as available storage, storage paging rates, disk and channel I/O traffic loads, etc.

## **Several Applications with One Common Natural**

### **Related Topics:**

For more information on the Natural nucleus components mentioned in this section, refer to *Environment-Independent Nucleus* and *Environment-Dependent Nucleus* in the *Installation for BS2000* documentation.

To save storage space, it can be desirable for several Natural *open*UTM applications to share the environment-independent nucleus in a common memory pool in the class 6 storage. The following steps must be taken when generating the Natural *open*UTM application:

■ The global Natural load pool must be defined with the parameters of module CMPSTART, for example:

NAME=NATSHARE,POSI=ABOVE,ADDR=250,PFIX=YES,SIZE=2MB LIBR=NAT*vrs*.USER.MOD

where *vrs* represents the current product version number.

For more information, see *CMPSTART Program* in the Natural *Operations* documentation.

**Notes:**

- 1. NATSHARE is the name of the linked environment-independent nucleus. It is also the name of the common memory pool.
- 2. The operand of parameter  $PFIX$  must be  $YES$ .
- 3. The operand of parameter ADDR must be defined.
- 4. The operand of parameter LIBR must contain the name of the module library from which the environment-dependent nucleus is to be loaded.
- 5. The reentrant part of the Natural *open*UTM Interface (the assembled module of macro NURENT) must be linked to the environment-dependent nucleus.
- 6. The operand of parameter NUCNAME must be defined for each assembly of macro NATUTM as the same (in this example: NUCNAME=NATSHARE).
- 7. The definition of the Natural load pool in the ADDON macro for the assembly of macro BS2STUB must be the same for all applications, for example: STUBSHAR BS2STUB PARMOD=31,PROGMOD=ANY ADDON NAME=NATSHARE,STAT=GLOBAL

For more information, see *ADDON Macro* in the Natural *Operations* documentation.

#### **Lists of Shared and Application-Specific Parameter Modules**

If application-specific Natural parameter modules are to be used, they must be linked to the environment-dependent nucleus, which means that there is a parameter module in each environmentdependent nucleus. This also applies to the swap pool parameter module.

Only the addresses defined in the CSTATIC list of the parameter module of the environment-dependent nucleus are considered in the entry point table of callable 3GL programs; if any of these addresses cannot be resolved in the environment-dependent nucleus (because they refer to modules which are linked to the environment-independent nucleus), Natural tries to resolve these addresses with the CSTATIC list in the parameter module of the reentrant part. Thus it is allowed to have unresolved CSTATIC addresses when linking the environment-dependent nucleus, provided they can be resolved by the environment-independent nucleus.

As the CSTATIC list of the environment-independent nucleus is only used forthose addresses which cannot be resolved by the environment-dependent nucleus, *all* CSTATIC entries to be used (whether they are in the environment-dependent nucleus or in the environment-independent

nucleus) must be defined in the CSTATIC list of the parameter module of the environment-dependent nucleus.

## **Entering and Defining Dynamic Natural Parameters**

The following possibilities exist for entering and defining the Natural dynamic parameters:

- entering the dynamic parameters together with the *open*UTM TAC when logging on to the application;
- passing the dynamic parameters from another *open*UTM partial program using MPUT and PEND PR(OGRAM);
- defining the dynamic parameters in the operand of the parameter MSPAR1. They then apply to all users of this application and cannot be changed.

## **openUTM User Restart**

When a Natural session is started, any Natural dynamic parameters defined are saved up to a length which is defined in the operand of parameter SVDYPRM in macro NATUTM. In case of a user restart situation, these saved data are automatically reused when the Natural session is started again. This also applies when the start of the Natural session results from a PEND PR(OGRAM) of another *open*UTM partial program.

See also *Global (Restartable) Swap Pool* in the Natural *Operations* documentation.

## **Adabas Priority Control**

Adabas priority control has no connection with the priority control of BS2000. Unlike with BS2000 priority control, for Adabas a higher priority value means higher priority. If several requests are in the Adabas command queue at the same time, the request with the highest priority is processed first by Adabas and 1 is added to the priority of the other requests that are in the command queue at this time.

Under certain conditions, it may be useful to assign to the Adabas task a lower BS2000 priority than to the *open*UTM tasks.

The following parameters in macro **[NATUTM](#page-369-0)** can be used to control Adabas priority control for *open*UTM transactions:

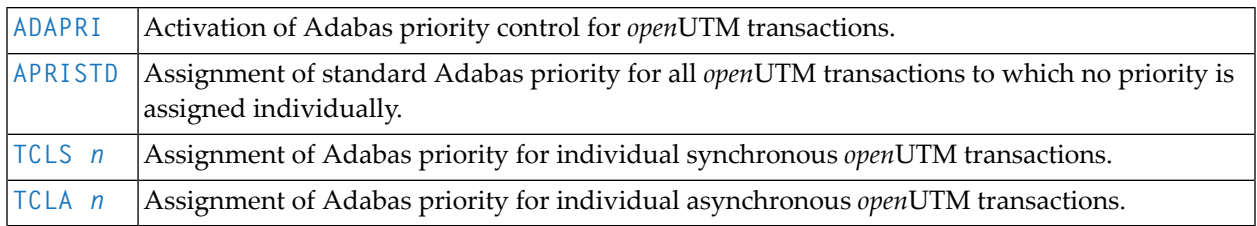

If Adabas priority control is activated for *open*UTM transactions (parameter ADAPRI=YES), it is also in effect for non-Natural programs which access Adabas via the subroutine ADACALL; see the parameter **[ADACALL](#page-369-1)** in the macro NATUTM.

By defining different Adabas priorities for different transactions with the above parameters, and at the same time using the *open*UTM TACCLASS concept, it is possible to set up a very sophisticated system of priority control. However, when you explicitly assign Adabas priorities to *open*UTM transaction, you should take into consideration the standard priorities Adabas assigns to other processes (for example, TIAM or batch processing).

# **Index**

## **U**

UTMInterface, [339](#page-352-0)